# **Symbolic Math Toolbox™**

User's Guide

**R2012a**

# **MATLAB®**

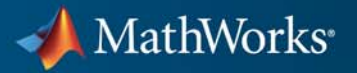

#### **How to Contact MathWorks**

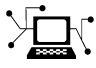

 $\omega$ 

www.mathworks.com Web comp.soft-sys.matlab Newsgroup www.mathworks.com/contact\_TS.html Technical Support

bugs@mathworks.com Bug reports

suggest@mathworks.com Product enhancement suggestions doc@mathworks.com Documentation error reports service@mathworks.com Order status, license renewals, passcodes info@mathworks.com Sales, pricing, and general information

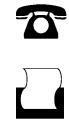

 $\mathbf{X}$ 

508-647-7000 (Phone) 508-647-7001 (Fax)

The MathWorks, Inc. 3 Apple Hill Drive Natick, MA 01760-2098

For contact information about worldwide offices, see the MathWorks Web site.

*Symbolic Math Toolbox™ User's Guide*

© COPYRIGHT 1993–2012 by The MathWorks, Inc.

The software described in this document is furnished under a license agreement. The software may be used or copied only under the terms of the license agreement. No part of this manual may be photocopied or reproduced in any form without prior written consent from The MathWorks, Inc.

FEDERAL ACQUISITION: This provision applies to all acquisitions of the Program and Documentation by, for, or through the federal government of the United States. By accepting delivery of the Program or Documentation, the government hereby agrees that this software or documentation qualifies as commercial computer software or commercial computer software documentation as such terms are used or defined in FAR 12.212, DFARS Part 227.72, and DFARS 252.227-7014. Accordingly, the terms and conditions of this Agreement and only those rights specified in this Agreement, shall pertain to and govern the use, modification, reproduction, release, performance, display, and disclosure of the Program and Documentation by the federal government (or other entity acquiring for or through the federal government) and shall supersede any conflicting contractual terms or conditions. If this License fails to meet the government's needs or is inconsistent in any respect with federal procurement law, the government agrees to return the Program and Documentation, unused, to The MathWorks, Inc.

#### **Trademarks**

MATLAB and Simulink are registered trademarks of The MathWorks, Inc. See [www.mathworks.com/trademarks](http://www.mathworks.com/trademarks) for a list of additional trademarks. Other product or brand names may be trademarks or registered trademarks of their respective holders.

#### **Patents**

MathWorks products are protected by one or more U.S. patents. Please see [www.mathworks.com/patents](http://www.mathworks.com/patents) for more information.

#### **Revision History**

August 1993 First printing<br>October 1994 Second printin October 1994 Second printing<br>May 1997 Third printing May 2000 Fourth printing<br>June 2001 Fifth printing June 2001 Fifth printing Minor changes<br>
July 2002 Online only Revised for Ver December 2002 Sixth printing<br>June 2004 Seventh printing

May 1997 Third printing Revised for Version 2<br>May 2000 Fourth printing Minor changes July 2002 Online only Revised for Version 2.1.3 (Release 13) Online only Revised for Version 3.0.1

June 2004 Seventh printing Revised for Version 3.1 (Release 14) October 2004 Online only Revised for Version 3.1.1 (Release 14SP1)<br>March 2005 Online only Revised for Version 3.1.2 (Release 14SP2) March 2005 Online only Revised for Version 3.1.2 (Release 14SP2)<br>September 2005 Online only Revised for Version 3.1.3 (Release 14SP3) Online only Revised for Version 3.1.3 (Release 14SP3) March 2006 Online only Revised for Version 3.1.4 (Release 2006a) September 2006 Online only Revised for Version 3.1.5 (Release 2006b)<br>March 2007 Online only Revised for Version 3.2 (Release 2007a) March 2007 Online only Revised for Version 3.2 (Release 2007a)<br>September 2007 Online only Revised for Version 3.2.2 (Release 2007) September 2007 Online only Revised for Version 3.2.2 (Release 2007b)<br>March 2008 Online only Revised for Version 3.2.3 (Release 2008a) Online only Revised for Version 3.2.3 (Release 2008a) October 2008 Online only Revised for Version 5.0 (Release 2008a+)<br>October 2008 Online only Revised for Version 5.1 (Release 2008b) Online only Revised for Version 5.1 (Release 2008b) November 2008 Online only Revised for Version 4.9 (Release 2007b+)<br>March 2009 Online only Revised for Version 5.2 (Release 2009a) March 2009 Online only Revised for Version 5.2 (Release 2009a) September 2009 Online only Revised for Version 5.3 (Release 2009b)<br>March 2010 Online only Revised for Version 5.4 (Release 2010a) Online only Revised for Version 5.4 (Release 2010a) September 2010 Online only Revised for Version 5.5 (Release 2010b)<br>April 2011 Online only Revised for Version 5.6 (Release 2011a) April 2011 Online only Revised for Version 5.6 (Release 2011a)<br>September 2011 Online only Revised for Version 5.7 (Release 2011b) September 2011 Online only Revised for Version 5.7 (Release 2011b)<br>March 2012 Online only Revised for Version 5.8 (Release 2012a) Revised for Version 5.8 (Release 2012a)

# **Contents**

# **[Getting Started](#page-10-0)**

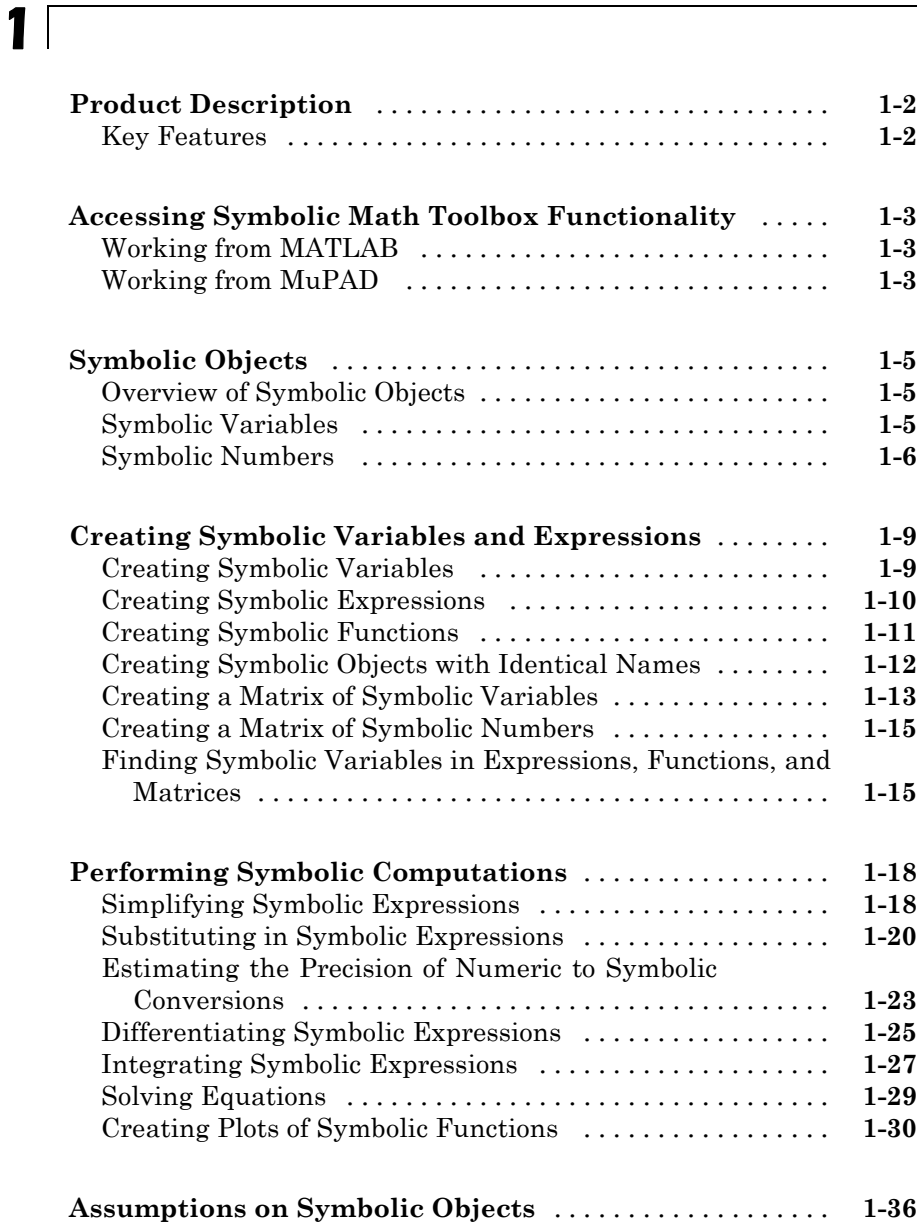

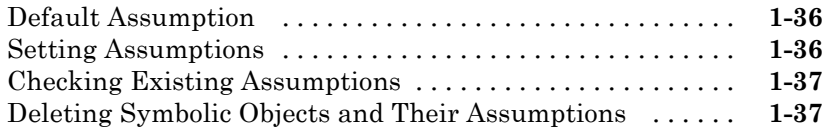

# **[Using Symbolic Math Toolbox Software](#page-50-0)**

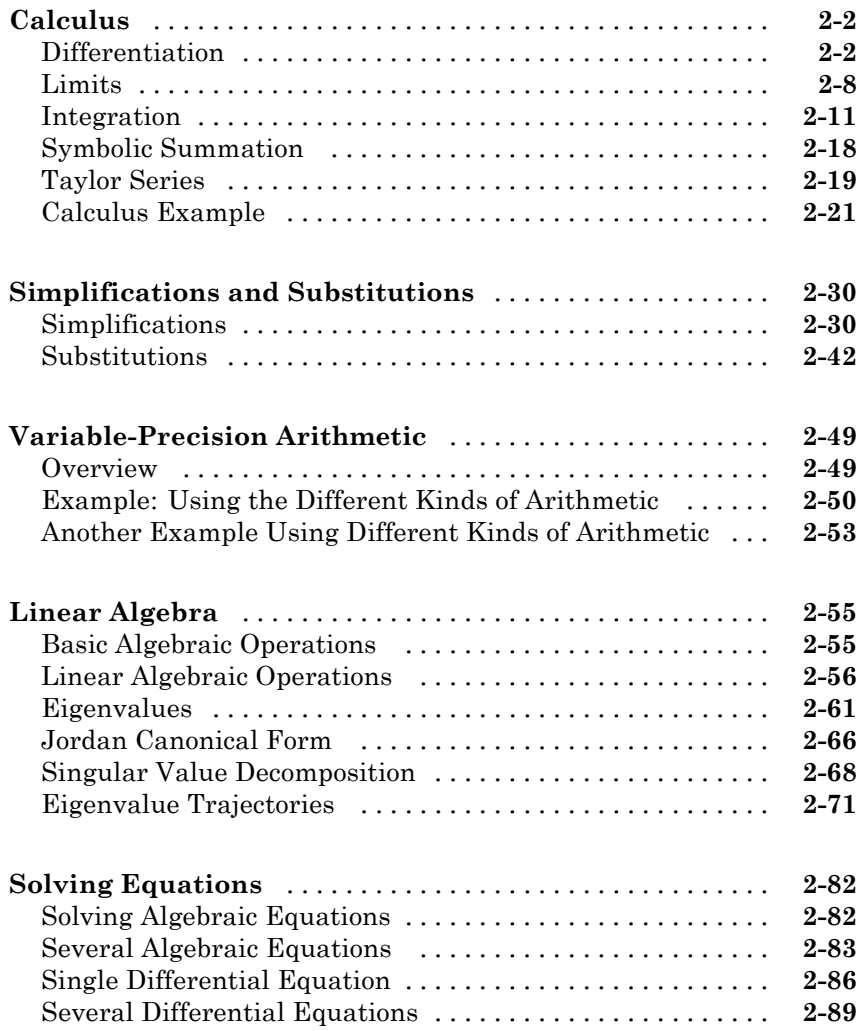

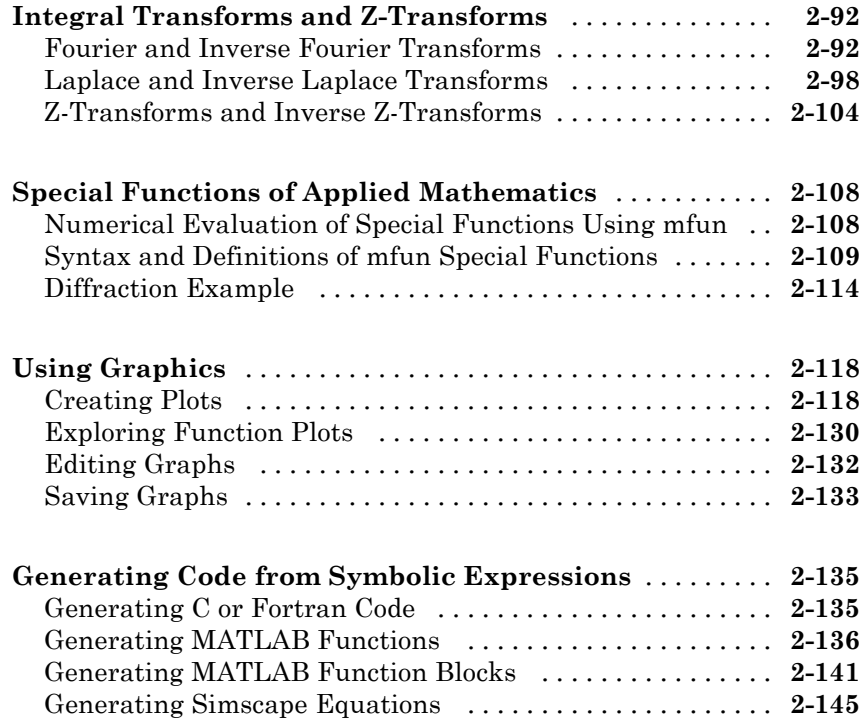

# **[MuPAD in Symbolic Math Toolbox](#page-198-0)**

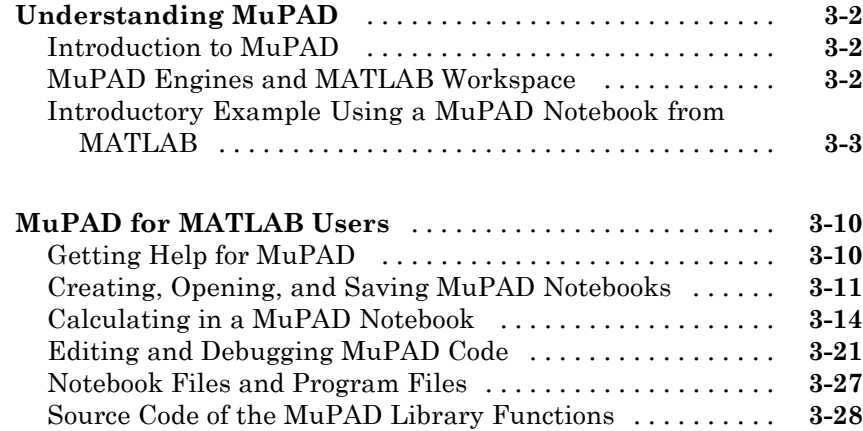

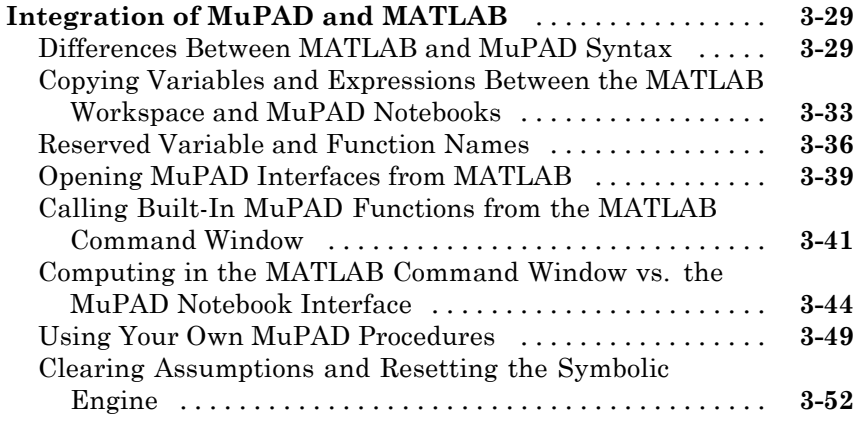

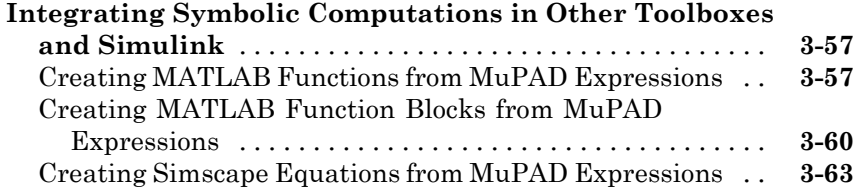

# **[Function Reference](#page-262-0)**

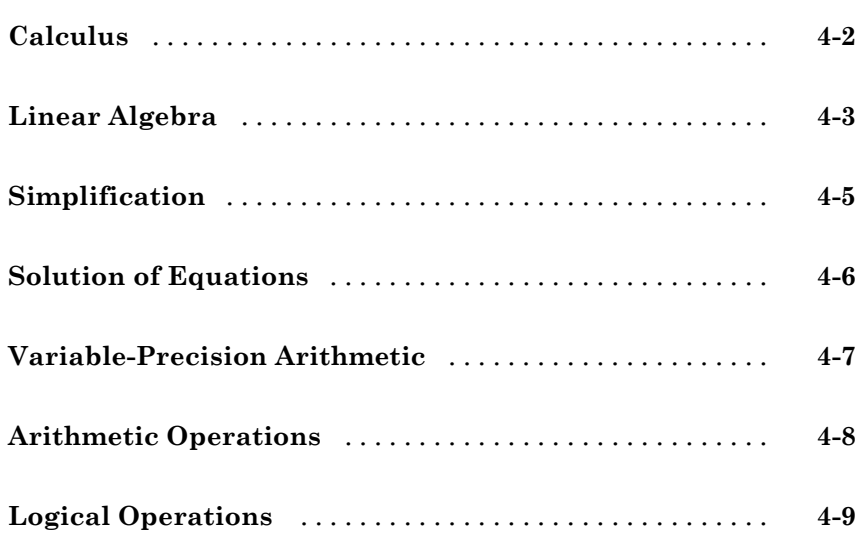

<span id="page-8-0"></span>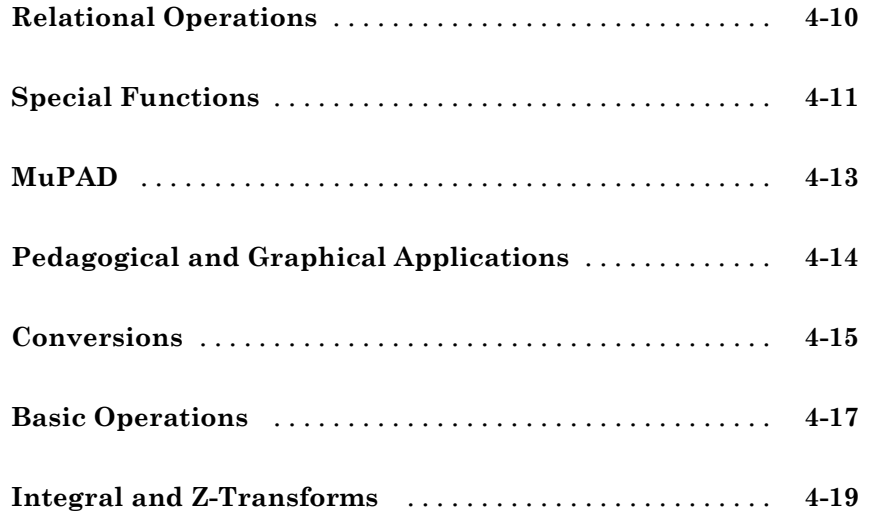

# **[Functions — Alphabetical List](#page-282-0)**

# *[5](#page-282-0)*

# **[Index](#page-758-0)**

# <span id="page-10-0"></span>Getting Started

- **•** ["Product Description" on page 1-2](#page-11-0)
- **•** ["Accessing Symbolic Math Toolbox Functionality" on page 1-3](#page-12-0)

- **•** ["Symbolic Objects" on page 1-5](#page-14-0)
- **•** ["Creating Symbolic Variables and Expressions" on page 1-9](#page-18-0)
- **•** ["Performing Symbolic Computations" on page 1-18](#page-27-0)
- **•** ["Assumptions on Symbolic Objects" on page 1-36](#page-45-0)

# <span id="page-11-0"></span>**Product Description**

#### **Perform mathematics using symbolic computation and variable-precision arithmetic**

Symbolic Math Toolbox™ provides tools for solving and manipulating symbolic math expressions and performing variable-precision arithmetic. The toolbox contains hundreds of MATLAB® symbolic functions that leverage the MuPAD® engine for tasks such as differentiation, integration, simplification, transforms, and equation solving.

Symbolic Math Toolbox also includes the MuPAD language, which is optimized for handling and operating on symbolic math expressions. It provides libraries of MuPAD functions in common mathematical areas, such as calculus and linear algebra, as well as specialized areas, such as number theory and combinatorics. You can extend the built-in functionality by writing custom symbolic functions and libraries in the MuPAD language. All functions can be accessed from the MATLAB command line or from the MuPAD notebook interface, where you can manage and document your symbolic computations.

# **Key Features**

- **•** MATLAB symbolic functions for differentiation, integration, simplification, transforms, and equation solving
- **•** Variable-precision arithmetic capabilities
- **•** MuPAD language for operating on symbolic math expressions
- **•** MuPAD libraries covering common mathematical areas, such as calculus and linear algebra, and specialized areas, such as number theory and combinatorics
- **•** Functions for converting symbolic expressions to MATLAB, C, Fortran, MathML, and TeX
- **•** MuPAD notebook interface with embedded text, graphics, and typeset math for documenting and managing computations performed with the MuPAD language
- **•** MuPAD editor and debugger for writing custom symbolic functions and libraries

# <span id="page-12-0"></span>**Accessing Symbolic Math Toolbox Functionality**

#### **In this section...**

"Working from MATLAB" on page 1-3

"Working from MuPAD" on page 1-3

# **Working from MATLAB**

You can access the Symbolic Math Toolbox functionality directly from the MATLAB Command Window. This environment lets you call functions using familiar MATLAB syntax.

The MATLAB Help browser presents the documentation that covers working from the MATLAB Command Window. To access the MATLAB Help browser:

- **•** Select **Help > Product Help**, and then select **Symbolic Math Toolbox** in the left pane.
- **•** Enter doc at the MATLAB command line.

If you are a new user, begin with [Chapter 1, "Getting Started"](#page-8-0).

# **Working from MuPAD**

Also you can access the Symbolic Math Toolbox functionality from the MuPAD Notebook Interface using the MuPAD language. The MuPAD Notebook Interface includes a symbol palette for accessing common MuPAD functions. All results are displayed in typeset math. You also can convert the results into MathML and TeX. You can embed graphics, animations, and descriptive text within your notebook.

An editor, debugger, and other programming utilities provide tools for authoring custom symbolic functions and libraries in the MuPAD language. The MuPAD language supports multiple programming styles including imperative, functional, and object-oriented programming. The language treats variables as symbolic by default and is optimized for handling and operating on symbolic math expressions. You can call functions written in the MuPAD language from the MATLAB Command Window. For more

information, see ["Calling Built-In MuPAD Functions from the MATLAB](#page-238-0) [Command Window" on page 3-41](#page-238-0)

The MuPAD Help browser presents documentation covering the MuPAD Notebook Interface. To access the MuPAD Help browser:

- **•** From the MuPAD Notebook Interface, select **Help > Open Help**.
- **•** From the MATLAB Command Window, enter doc(symengine).

If you are a new user of the MuPAD Notebook Interface, read the Getting Started chapter of the MuPAD documentation.

# <span id="page-14-0"></span>**Symbolic Objects**

#### **In this section...**

"Overview of Symbolic Objects" on page 1-5

"Symbolic Variables" on page 1-5

["Symbolic Numbers" on page 1-6](#page-15-0)

# **Overview of Symbolic Objects**

Symbolic objects are a special MATLAB data type introduced by the Symbolic Math Toolbox software. They enable you to perform mathematical operations in the MATLAB workspace analytically, without calculating numeric values. You can use symbolic objects to perform a wide variety of analytical computations:

- **•** Differentiation, including partial differentiation
- **•** Definite and indefinite integration
- **•** Taking limits, including one-sided limits
- **•** Summation, including Taylor series
- **•** Matrix operations
- **•** Solving algebraic and differential equations
- **•** Variable-precision arithmetic
- **•** Integral transforms

Symbolic objects are symbolic variables, symbolic numbers, symbolic expressions, symbolic matrices, and symbolic functions.

# **Symbolic Variables**

To declare variables *x* and *y* as symbolic objects use the [syms](#page-18-0) command:

syms x y

You can manipulate the symbolic objects according to the usual rules of mathematics. For example:

<span id="page-15-0"></span> $x + x + y$ ans  $=$  $2*x + y$ 

You also can create formal symbolic mathematical expressions and symbolic matrices. See ["Creating Symbolic Variables and Expressions" on page 1-9](#page-18-0) for more information.

### **Symbolic Numbers**

Symbolic Math Toolbox software also enables you to convert numbers to symbolic objects. To create a symbolic number, use the sym command:

```
a = sym('2')
```
If you create a symbolic number with 15 or fewer decimal digits, you can skip the quotes:

 $a = sym(2)$ 

The following example illustrates the difference between a standard double-precision MATLAB data and the corresponding symbolic number. The MATLAB command

sqrt(2)

returns a double-precision floating-point number:

ans  $=$ 1.4142

On the other hand, if you calculate a square root of a symbolic number 2:

 $a = sqrt(sym(2))$ 

you get the precise symbolic result:

 $a =$  $2^(1/2)$  Symbolic results are not indented. Standard MATLAB double-precision results are indented. The difference in output form shows what type of data is presented as a result.

To evaluate a symbolic number numerically, use the double command:

```
double(a)
ans =1.4142
```
You also can create a rational fraction involving symbolic numbers:

```
sym(2)/sym(5)
ans =2/5
or more efficiently:
sym(2/5)
ans =2/5
```
MATLAB performs arithmetic on symbolic fractions differently than it does on standard numeric fractions. By default, MATLAB stores all numeric values as double-precision floating-point data. For example:

```
2/5 + 1/3ans =0.7333
```
If you add the same fractions as symbolic objects, MATLAB finds their common denominator and combines them in the usual procedure for adding rational numbers:

```
sym(2/5) + sym(1/3)ans =11/15
```
To learn more about symbolic representation of rational and decimal fractions, see ["Estimating the Precision of Numeric to Symbolic Conversions" on page](#page-32-0) [1-23.](#page-32-0)

# <span id="page-18-0"></span>**Creating Symbolic Variables and Expressions**

#### **In this section...**

"Creating Symbolic Variables" on page 1-9

["Creating Symbolic Expressions" on page 1-10](#page-19-0)

["Creating Symbolic Functions" on page 1-11](#page-20-0)

["Creating Symbolic Objects with Identical Names" on page 1-12](#page-21-0)

["Creating a Matrix of Symbolic Variables" on page 1-13](#page-22-0)

["Creating a Matrix of Symbolic Numbers" on page 1-15](#page-24-0)

["Finding Symbolic Variables in Expressions, Functions, and Matrices" on](#page-24-0) [page 1-15](#page-24-0)

# **Creating Symbolic Variables**

The sym command creates symbolic variables and expressions. For example, the commands

```
x = sym('x');
a = sym('alpha');
```
create a symbolic variable x with the value x assigned to it in the MATLAB workspace and a symbolic variable a with the value alpha assigned to it. An alternate way to create a symbolic object is to use the syms command:

```
syms x
a = sym('alpha');
```
You can use sym or syms to create symbolic variables. The syms command:

- **•** Does not use parentheses and quotation marks: syms x
- **•** Can create multiple objects with one call
- **•** Serves best for creating individual single and multiple symbolic variables

The sym command:

- <span id="page-19-0"></span>• Requires parentheses and quotation marks:  $x = sym('x')$ . When creating a symbolic number with 15 or fewer decimal digits, you can skip the quotation marks:  $f = sym(5)$ .
- **•** Creates one symbolic object with each call.
- **•** Serves best for creating symbolic numbers and symbolic expressions.
- **•** Serves best for creating symbolic objects in functions and scripts.

**Note** In Symbolic Math Toolbox, pi is a reserved word.

#### **Creating Symbolic Expressions**

Suppose you want to use a symbolic variable to represent the golden ratio

$$
\varphi=\frac{1+\sqrt{5}}{2}
$$

The command

phi =  $sym(' (1 + sqrt(5)) / 2')$ ;

achieves this goal. Now you can perform various mathematical operations on phi. For example,

```
f = phi^2 - phi - 1
```
returns

 $f =$  $(5^{\wedge}(1/2)/2 + 1/2)^{\wedge}2 - 5^{\wedge}(1/2)/2 - 3/2$ 

Now suppose you want to study the quadratic function  $f = ax^2 + bx + c$ . One approach is to enter the command

 $f = sym('a*x^2 + b*x + c');$ 

which assigns the symbolic expression  $ax^2 + bx + c$  to the variable f. However, in this case, Symbolic Math Toolbox software does not create variables corresponding to the terms of the expression: a, b, c, and x. To perform

<span id="page-20-0"></span>symbolic math operations on f, you need to create the variables explicitly. A better alternative is to enter the commands

```
a = sym('a');
b = sym('b');
c = sym('c');
x = sym('x');
or simply
syms a b c x
Then, enter
f = a*x^2 + b*x + c;
```
**Tip** To create a symbolic expression that is a constant, you must use the sym command. Do not use the syms function to create a symbolic expression that is a constant. For example, to create the expression whose value is 5, enter f = sym(5). The command f=5 does *not* define f as a symbolic expression.

# **Creating Symbolic Functions**

You also can use sym and syms to create symbolic functions. For example, you can create an arbitrary function  $f(x, y)$  where x and y are function variables. The simplest way to create an arbitrary symbolic function is to use syms:

```
syms f(x, y)
```
This syntax creates the symbolic function f and symbolic variables x and y.

Alternatively, you can use sym to create a symbolic function. Note that sym only creates the function, but it does not create symbolic variables that represent its arguments. You must create these variables before creating a function:

syms x y;  $f(x, y) = sym('f(x, y)');$  <span id="page-21-0"></span>If instead of an arbitrary symbolic function you want to create a function defined by a particular mathematical expression, use this two-step approach. First create symbolic variables representing the arguments of the function:

syms x y

Then assign a mathematical expression to the function. In this case, the assignment operation also creates the new symbolic function:

$$
f(x, y) = x^3 y^3
$$
  

$$
f(x, y) = x^3 y^3
$$
  

$$
x^3 y^3
$$

After creating a symbolic function, you can differentiate, integrate, or simplify it, substitute its arguments with values, and perform other mathematical operations. For example, find the second derivative on  $f(x, y)$  with respect to variable y. The result d2fy is also a symbolic function.

```
d2fy = diff(f, y, 2)d2fy(x, y) =6*x^3*y
Now evaluate f(x, y) for x = y + 1:
f(y + 1, y)ans =y^3*(y + 1)^3
```
#### **Creating Symbolic Objects with Identical Names**

If you set a variable equal to a symbolic expression, and then apply the syms command to the variable, MATLAB software removes the previously defined expression from the variable. For example,

syms a b  $f = a + b$ returns  $f =$ 

<span id="page-22-0"></span>a+b If later you enter syms f f then MATLAB removes the value  $a + b$  from the expression  $f$ :

 $f =$ f

You can use the syms command to clear variables of definitions that you previously assigned to them in your MATLAB session. However, syms does not clear the following assumptions of the variables: complex, real, and positive. These assumptions are stored separately from the symbolic object. See ["Deleting Symbolic Objects and Their Assumptions" on page 1-37](#page-46-0) for more information.

# **Creating a Matrix of Symbolic Variables**

#### **Using Existing Symbolic Objects as Elements**

A circulant matrix has the property that each row is obtained from the previous one by cyclically permuting the entries one step forward. For example, create the symbolic circulant matrix whose elements are a, b, and c, using the commands:

```
syms a b c
A = [a \ b \ c; \ c \ a \ b; \ b \ c \ a]A =[ a, b, c]
[ c, a, b]
[ b, c, a]
```
Since matrix A is circulant, the sum of elements over each row and each column is the same. Find the sum of all the elements of the first row:

```
sum(A(1,:))
```
ans  $=$  $a + b + c$ 

To check if the sum of the elements of the first row equals the sum of the elements of the second column, use the logical function:

```
logical(sum(A(1,:)) == sum(A(:,2)))
```
The sums are equal:

ans  $=$ 1

From this example, you can see that using symbolic objects is very similar to using regular MATLAB numeric objects.

#### **Generating Elements While Creating a Matrix**

The sym function also lets you define a symbolic matrix or vector without having to define its elements in advance. In this case, the sym function generates the elements of a symbolic matrix at the same time when it creates a matrix. The function presents all generated elements using the same form: the base (which must be a valid variable name), a row index, and a column index. Use the first argument of sym to specify the base for the names of generated elements. You can use any valid variable name as a base. To check whether the name is a valid variable name, use the isvarname function. By default, sym separates a row index and a column index by underscore. For example, create the 2-by-4 matrix A with the elements A1\_1,  $\dots$ , A2\_4:

 $A = sym('A', [2 4])$  $A =$ [ A1\_1, A1\_2, A1\_3, A1\_4] [ A2\_1, A2\_2, A2\_3, A2\_4]

To control the format of the generated names of matrix elements, use %d in the first argument:

```
A = sym('A%d%d', [2 4])A =[ A11, A12, A13, A14]
```
<span id="page-24-0"></span>[ A21, A22, A23, A24]

# **Creating a Matrix of Symbolic Numbers**

A particularly effective use of sym is to convert a matrix from numeric to symbolic form. The command

 $A = hilb(3)$ 

generates the 3-by-3 Hilbert matrix:

 $A =$ 

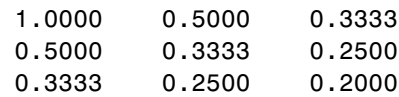

By applying sym to A

 $A = sym(A)$ 

you can obtain the precise symbolic form of the 3-by-3 Hilbert matrix:

 $A =$  $[ 1, 1/2, 1/3]$ [ 1/2, 1/3, 1/4] [ 1/3, 1/4, 1/5]

For more information on numeric to symbolic conversions, see ["Estimating](#page-32-0) [the Precision of Numeric to Symbolic Conversions" on page 1-23.](#page-32-0)

### **Finding Symbolic Variables in Expressions, Functions, and Matrices**

To find symbolic variables in an expression, function, or matrix, use symvar. For example, find all symbolic variables in symbolic expressions f and g:

```
syms a b n t x
f = x^n;
g = sin(a*t + b);
symvar(f)
```
ans  $=$ 

[ n, x]

Here, symvar sorts all returned variables alphabetically. Similarly, you can find the symbolic variables in g by entering:

symvar(g)

ans  $=$ [ a, b, t]

symvar also can return the first n symbolic variables found in a symbolic expression, matrix, or function. To specify the number of symbolic variables that you want symvar to return, use the second parameter of symvar. For example, return the first two variables found in symbolic expression g:

```
symvar(g, 2)
ans =[ t, b]
```
Notice that the first two variables in this case are not a and b. When you call symvar with two arguments, it sorts symbolic variables by their proximity to x.

You also can find symbolic variables in a function:

```
syms x y w z
f(w, z) = x*w + y*z;symvar(f)
ans =[ w, x, y, z]
```
When you call symvar with two arguments, it returns the function inputs in front of other variables:

```
symvar(f, 2)
ans =[ w, z]
```
#### <span id="page-26-0"></span>**Finding a Default Symbolic Variable**

If you do not specify an independent variable when performing substitution, differentiation, or integration, MATLAB uses a *default* variable. The default variable is typically the one closest alphabetically to x or, for symbolic functions, the first input argument of a function. To find which variable is chosen as a default variable, use the symvar(f, 1) command. For example:

```
syms s t
f = s + t;symvar(f, 1)
ans =t
syms sx tx
f = sx + tx;symvar(f, 1)
ans =tx
```
For more information on choosing the default symbolic variable, see symvar.

# <span id="page-27-0"></span>**Performing Symbolic Computations**

#### **In this section...**

"Simplifying Symbolic Expressions" on page 1-18 ["Substituting in Symbolic Expressions" on page 1-20](#page-29-0) ["Estimating the Precision of Numeric to Symbolic Conversions" on page 1-23](#page-32-0) ["Differentiating Symbolic Expressions" on page 1-25](#page-34-0) ["Integrating Symbolic Expressions" on page 1-27](#page-36-0) ["Solving Equations" on page 1-29](#page-38-0) ["Creating Plots of Symbolic Functions" on page 1-30](#page-39-0)

# **Simplifying Symbolic Expressions**

Symbolic Math Toolbox provides a set of simplification functions allowing you to manipulate an output of a symbolic expression. For example, the following polynomial of the golden ratio phi

```
phi = sym('(1 + sqrt(5))/2);
f = phi^2 - phi - 1
```
returns

 $f =$  $(5^{\circ}(1/2)/2 + 1/2)^{2} - 5^{\circ}(1/2)/2 - 3/2$ 

You can simplify this answer by entering

```
simplify(f)
```
and get a very short answer:

ans  $=$ 0

Symbolic simplification is not always so straightforward. There is no universal simplification function, because the meaning of a simplest representation of a symbolic expression cannot be defined clearly. Different problems require different forms of the same mathematical expression. Knowing what form

is more effective for solving your particular problem, you can choose the appropriate simplification function.

For example, to show the order of a polynomial or symbolically differentiate or integrate a polynomial, use the standard polynomial form with all the parenthesis multiplied out and all the similar terms summed up. To rewrite a polynomial in the standard form, use the expand function:

```
syms x
f = (x^2 - 1)*(x^4 + x^3 + x^2 + x + 1)*(x^4 - x^3 + x^2 - x + 1);expand(f)
```

```
ans =x^{\wedge}10 - 1
```
The factor simplification function shows the polynomial roots. If a polynomial cannot be factored over the rational numbers, the output of the factor function is the standard polynomial form. For example, to factor the third-order polynomial, enter:

```
syms x
g = x^3 + 6*x^2 + 11*x + 6;
factor(g)
ans =(x + 3)*(x + 2)*(x + 1)
```
The nested (Horner) representation of a polynomial is the most efficient for numerical evaluations:

```
syms x
h = x^5 + x^4 + x^3 + x^2 + x;
horner(h)
ans =x*(x*(x*(x * (x + 1) + 1) + 1) + 1)
```
For a list of Symbolic Math Toolbox simplification functions, see ["Simplifications" on page 2-30](#page-79-0).

# <span id="page-29-0"></span>**Substituting in Symbolic Expressions**

#### **Substituting Symbolic Variables with Numbers**

You can substitute a symbolic variable with a numeric value by using the subs function. For example, evaluate the symbolic expression  $f$  at the point  $x = 2/3$ :

```
syms x
f = 2*x^2 - 3*x + 1;
subs(f, 1/3)
ans =0.2222
```
The subs function does not change the original expression f:

f  $f =$  $2*x^2 - 3*x + 1$ 

#### **Substituting in Multivariate Expressions**

When your expression contains more than one variable, you can specify the variable for which you want to make the substitution. For example, to substitute the value  $x = 3$  in the symbolic expression

```
syms x y
f = x^2 + y + 5 \cdot x \cdot \sqrt{y};
```
enter the command

subs(f, x, 3) ans  $=$  $9*$ v + 15\*v^(1/2)

#### **Substituting One Symbolic Variable for Another**

You also can substitute one symbolic variable for another symbolic variable. For example to replace the variable y with the variable x, enter

 $subs(f, y, x)$ 

ans  $=$  $x^3 + 5*x^(3/2)$ 

#### **Substituting a Matrix into a Polynomial**

You can also substitute a matrix into a symbolic polynomial with numeric coefficients. There are two ways to substitute a matrix into a polynomial: element by element and according to matrix multiplication rules.

**Element-by-Element Substitution.** To substitute a matrix at each element, use the subs command:

```
syms x
f = x^3 - 15*x^2 - 24*x + 350;A = [1 2 3; 4 5 6];
subs(f,A)
ans =312 250 170
   78 -20 -118
```
You can do element-by-element substitution for rectangular or square matrices.

**Substitution in a Matrix Sense.** If you want to substitute a matrix into a polynomial using standard matrix multiplication rules, a matrix must be square. For example, you can substitute the magic square A into a polynomial f:

**1** Create the polynomial:

syms x f =  $x^3 - 15*x^2 - 24*x + 350$ ;

**2** Create the magic square matrix:

```
A = magic(3)A =816
  357
  492
```
**3** Get a row vector containing the numeric coefficients of the polynomial f:

```
b = \text{sym2poly}(f)b =1 -15 -24 350
```
**4** Substitute the magic square matrix A into the polynomial f. Matrix A replaces all occurrences of x in the polynomial. The constant times the identity matrix eye(3) replaces the constant term of f:

```
A^3 - 15*A^2 - 24*A + 350*eye(3)ans =-10 0 0
   0 -10 0
   0 0 -10
```
The polyvalm command provides an easy way to obtain the same result:

```
polyvalm(sym2poly(f),A)
```
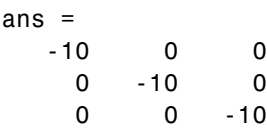

#### **Substituting the Elements of a Symbolic Matrix**

To substitute a set of elements in a symbolic matrix, also use the subs command. Suppose you want to replace some of the elements of a symbolic circulant matrix A

```
syms a b c
A = [a \ b \ c; c \ a \ b; b \ c \ a]A =[ a, b, c]
[ c, a, b]
[ b, c, a]
```
<span id="page-32-0"></span>To replace the (2, 1) element of A with beta and the variable b throughout the matrix with variable alpha, enter

```
alpha = sym('alpha');
beta = sym('beta');
A(2,1) = beta;A =subs(A, b, a1pha)
```
The result is the matrix:

 $A =$ [ a, alpha, c] [ beta, a, alpha] [ alpha, c, a]

For more information on the subs command see ["Substitutions" on page 2-42.](#page-91-0)

#### **Estimating the Precision of Numeric to Symbolic Conversions**

The sym command converts a numeric scalar or matrix to symbolic form. By default, the sym command returns a rational approximation of a numeric expression. For example, you can convert the standard double-precision variable into a symbolic object:

```
t = 0.1;sym(t)
ans =1/10
```
The technique for converting floating-point numbers is specified by the optional second argument, which can be 'f', 'r', 'e' or 'd'. The default option is 'r' that stands for rational approximation["Converting to Rational](#page-33-0) [Symbolic Form" on page 1-24.](#page-33-0)

#### **Converting to Floating-Point Symbolic Form**

The 'f' option to sym converts a double-precision floating-point number to a sum of two binary numbers. All values are represented as rational numbers  $N^*2^e$ , where e and N are integers, and N is nonnegative. For example,

```
sym(t, 'f')
```
returns the symbolic floating-point representation:

```
ans =3602879701896397/36028797018963968
```
#### **Converting to Rational Symbolic Form**

If you call sym command with the 'r' option

```
sym(t, 'r')
```
you get the results in the rational form:

ans  $=$ 1/10

This is the default setting for the sym command. If you call this command without any option, you get the result in the same rational form:

```
sym(t)
ans =1/10
```
#### **Converting to Rational Symbolic Form with Machine Precision**

If you call the sym command with the option 'e', it returns the rational form of t plus the difference between the theoretical rational expression for t and its actual (machine) floating-point value in terms of eps (the floating-point relative precision):

```
sym(t, 'e')
ans =eps/40 + 1/10
```
#### **Converting to Decimal Symbolic Form**

If you call the sym command with the option 'd', it returns the decimal expansion of t up to the number of significant digits:

```
sym(t, 'd')
ans =0.10000000000000000555111512312578
```
By default, the sym( $t$ , 'd') command returns a number with 32 significant digits. To change the number of significant digits, use the digits command:

```
digits(7);
sym(t, 'd')
ans =0.1
```
# **Differentiating Symbolic Expressions**

With the Symbolic Math Toolbox software, you can find

- **•** Derivatives of single-variable expressions
- **•** Partial derivatives
- **•** Second and higher order derivatives
- **•** Mixed derivatives

For in-depth information on taking symbolic derivatives see ["Differentiation"](#page-51-0) [on page 2-2.](#page-51-0)

#### **Expressions with One Variable**

To differentiate a symbolic expression, use the diff command. The following example illustrates how to take a first derivative of a symbolic expression:

```
syms x
f = sin(x)^2;diff(f)
ans =2*cos(x)*sin(x)
```
#### **Partial Derivatives**

For multivariable expressions, you can specify the differentiation variable. If you do not specify any variable, MATLAB chooses a default variable by the proximity to the letter x:

```
syms x y
f = sin(x)^2 + cos(y)^2;diff(f)
ans =2*cos(x)*sin(x)
```
For the complete set of rules MATLAB applies for choosing a default variable, see ["Finding a Default Symbolic Variable" on page 1-17.](#page-26-0)

To differentiate the symbolic expression f with respect to a variable y, enter:

```
syms x y
f = sin(x)^2 + cos(y)^2;diff(f, y)
ans =-2*cos(y)*sin(y)
```
#### **Second Partial and Mixed Derivatives**

To take a second derivative of the symbolic expression f with respect to a variable y, enter:

```
syms x y
f = sin(x)^2 + cos(y)^2;diff(f, y, 2)
ans =2*sin(y)^2 - 2*cos(y)^2
```
You get the same result by taking derivative twice:  $diff(diff(f, y))$ . To take mixed derivatives, use two differentiation commands. For example:

```
syms x y
f = sin(x)^2 + cos(y)^2;diff(diff(f, y), x)
```
```
ans =0
```
# **Integrating Symbolic Expressions**

You can perform symbolic integration including:

- **•** Indefinite and definite integration
- **•** Integration of multivariable expressions

For in-depth information on the int command including integration with real and complex parameters, see ["Integration" on page 2-11](#page-60-0).

### **Indefinite Integrals of One-Variable Expressions**

Suppose you want to integrate a symbolic expression. The first step is to create the symbolic expression:

syms x  $f = sin(x)^2;$ 

To find the indefinite integral, enter

```
int(f)
ans =x/2 - sin(2*x)/4
```
#### **Indefinite Integrals of Multivariable Expressions**

If the expression depends on multiple symbolic variables, you can designate a variable of integration. If you do not specify any variable, MATLAB chooses a default variable by the proximity to the letter x:

syms x y n  $f = x^n + y^n;$ int(f) ans  $=$  $x^*y^n + (x^*x^n)/(n + 1)$  For the complete set of rules MATLAB applies for choosing a default variable, see ["Finding a Default Symbolic Variable" on page 1-17.](#page-26-0)

You also can integrate the expression  $f = x^n n + y^n$  with respect to y

```
syms x y n
f = x^n + y^n;int(f, y)ans =x^{\text{th}}y + (y^{\text{th}}y^{\text{th}})/(n + 1)
```
If the integration variable is n, enter

```
syms x y n
f = x^n + y^n;int(f, n)ans =x^n/log(x) + y^n/log(y)
```
#### **Definite Integrals**

To find a definite integral, pass the limits of integration as the final two arguments of the int function:

```
syms x y n
f = x^n + y^n;int(f, 1, 10)
ans =piecewise([n == -1, \ \log(10) + 9/y], [n \sim = -1, \ (10 * 10^n)- 1)/(n + 1) + 9*y^n]
```
#### **If MATLAB Cannot Find a Closed Form of an Integral**

If the int function cannot compute an integral, MATLAB issues a warning and returns an unresolved integral:

syms x y n  $f = sin(x)^(1/sqrt(n));$ int(f, n, 1, 10)

Warning: Explicit integral could not be found.

ans  $=$  $int(sin(x)^{(1/n^{(1/2)}), n = 1..10)$ 

# **Solving Equations**

You can solve different types of symbolic equations including:

- **•** Algebraic equations with one symbolic variable
- **•** Algebraic equations with several symbolic variables
- **•** Systems of algebraic equations

For in-depth information on solving symbolic equations including differential equations, see ["Solving Equations" on page 2-82.](#page-131-0)

#### **Algebraic Equations with One Symbolic Variable**

Use the double equal sign  $(==)$  to define an equation. Then you can solve the equation by calling the solve function. For example, solve this equation:

```
syms x
solve(x^3 - 6*x^2 = 6 - 11*x)
ans =1
2
3
```
If you do not specify the right side of the equation, solve assumes that it is zero:

```
syms x
solve(x^3 - 6*x^2 + 11*x - 6)
ans =1
 2
 3
```
#### **Algebraic Equations with Several Symbolic Variables**

If an equation contains several symbolic variables, you can specify a variable for which this equation should be solved. For example, solve this multivariable equation with respect to y:

```
syms x y
solve(6*x^2 - 6*x^2*y + x*y^2 - x*y + y^3 - y^2 == 0, y)
ans =1
  2*x
 -3*x
```
If you do not specify any variable, you get the solution of an equation for the alphabetically closest to x variable. For the complete set of rules MATLAB applies for choosing a default variable see ["Finding a Default Symbolic](#page-26-0) [Variable" on page 1-17.](#page-26-0)

#### **Systems of Algebraic Equations**

You also can solve systems of equations. For example:

```
syms x y z
[x, y, z] = solve(z == 4*x, x == y, z == x^2 + y^2)x =0
2
y =0
2
Z =0
8
```
# **Creating Plots of Symbolic Functions**

You can create different types of graphs including:

**•** Plots of explicit functions

- **•** Plots of implicit functions
- **•** 3-D parametric plots
- **•** Surface plots

See ["Pedagogical and Graphical Applications" on page 4-14](#page-275-0) for in-depth coverage of Symbolic Math Toolbox graphics and visualization tools.

#### **Explicit Function Plot**

The simplest way to create a plot is to use the ezplot command:

```
syms x
ezplot(x^3 - 6*x^2 + 11*x - 6)
hold on
```
The hold on command retains the existing plot allowing you to add new elements and change the appearance of the plot. For example, now you can change the names of the axes and add a new title and grid lines. When you finish working with the current plot, enter the hold off command:

```
xlabel('x axis')
ylabel('no name axis')
title('Explicit function: x^3 - 6*x^2 + 11*x - 6')
grid on
hold off
```
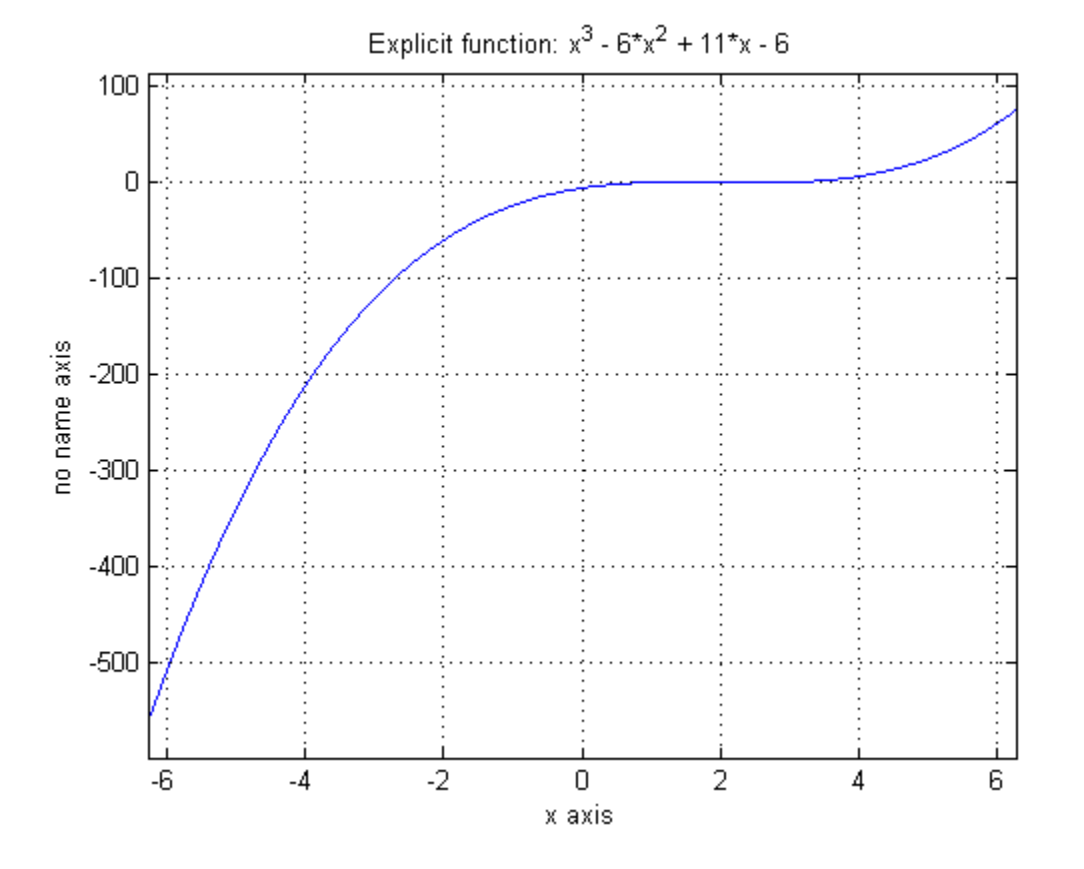

#### **Implicit Function Plot**

Using ezplot, you can also plot equations. For example, plot the following equation over  $-1 \le x \le 1$ :

```
syms x y
                    ezplot((x^2 + y^2)^4 = (x^2 - y^2)^2, [-1 1])
                    hold on
                    xlabel('x axis')
                    ylabel('y axis')
                    grid on
                    hold off
                                (x^{2} + y^{2})^{4} = (x^{2} - y^{2})^{2}1
    0.80.60.40.2y axis
     \bf{0}-0.2-0.4-0.6-0.8\frac{1}{1}-0.8-0.6-0.4-0.20.20.40.60
                                                                       0.81
                                        x axis
```
#### **3-D Plot**

3-D graphics is also available in Symbolic Math Toolbox. To create a 3-D plot, use the ezplot3 command. For example:

syms t ezplot3(t^2\*sin(10\*t), t^2\*cos(10\*t), t)

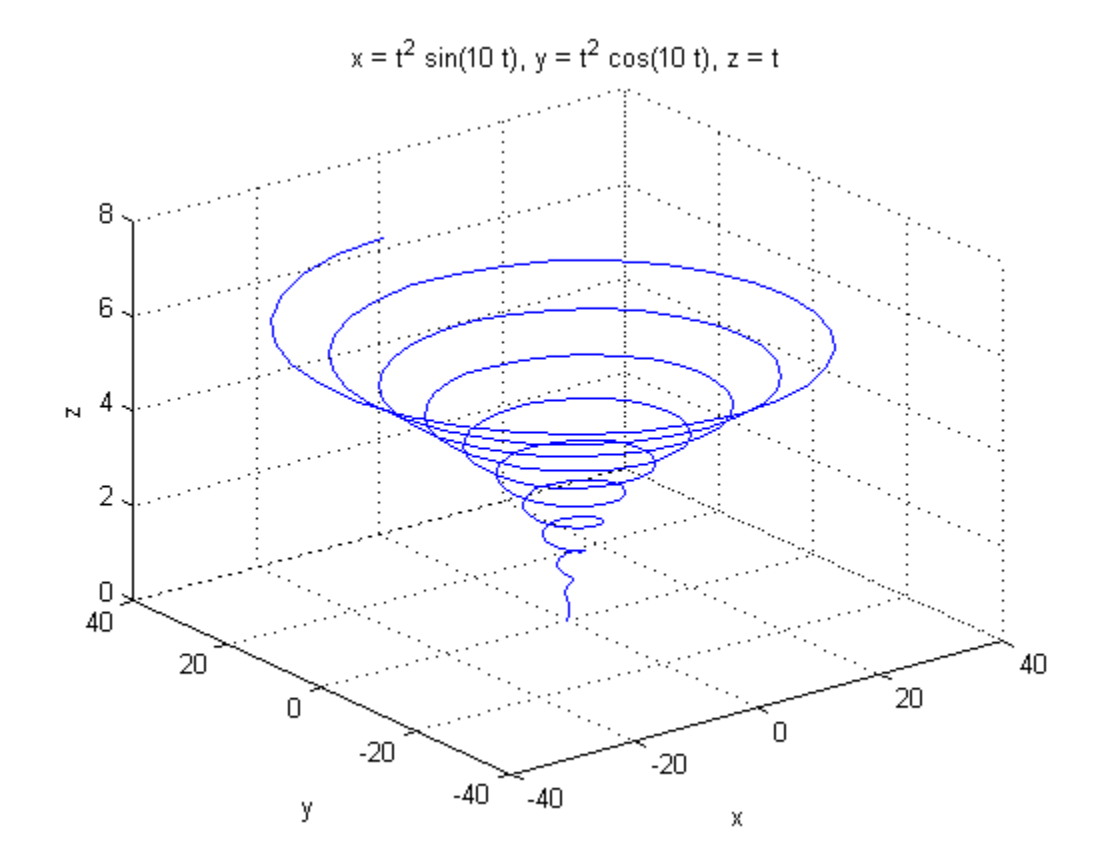

# **Surface Plot**

If you want to create a surface plot, use the ezsurf command. For example, to plot a paraboloid  $z = x^2 + y^2$ , enter:

syms x y ezsurf( $x^2 + y^2$ ) hold on zlabel('z') title('z =  $x^2 + y^2$ ) hold off

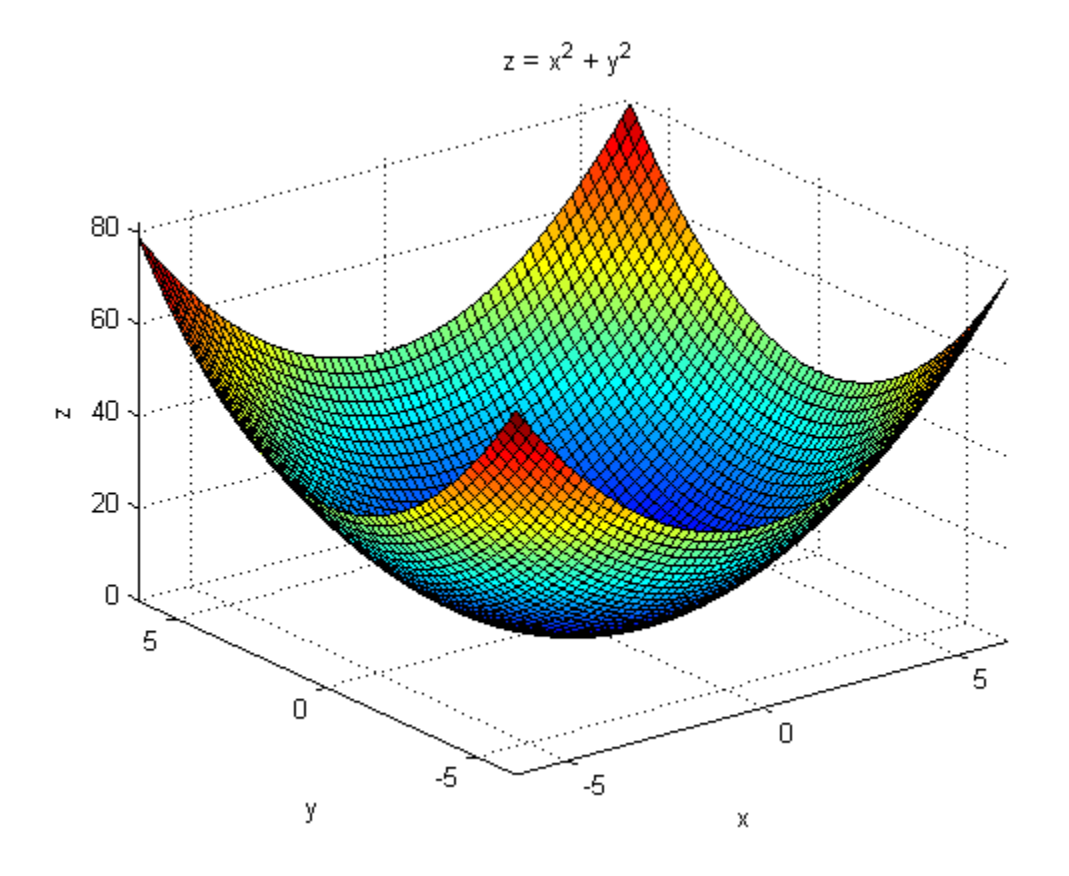

# **Assumptions on Symbolic Objects**

#### **In this section...**

"Default Assumption" on page 1-36

"Setting Assumptions" on page 1-36

["Checking Existing Assumptions" on page 1-37](#page-46-0)

["Deleting Symbolic Objects and Their Assumptions" on page 1-37](#page-46-0)

# **Default Assumption**

In Symbolic Math Toolbox, symbolic variables are complex variables by default. For example, if you declare z as a symbolic variable using

syms z

then MATLAB assumes that z is a complex variable. You can always check if a symbolic variable is assumed to be complex or real by using assumptions. If z is complex, assumptions(z) returns an empty symbolic object:

```
assumptions(z)
ans =[ empty sym ]
```
# **Setting Assumptions**

To set an assumption on a symbolic variable, use the assume function. For example, assume that the variable x is nonnegative:

```
syms x
assume(x \ge 0)
```
assume replaces all previous assumptions on the variable with the new assumption. If you want to add a new assumption to the existing assumptions, use assumeAlso. For example, add the assumption that x is also an integer. Now the variable x is a nonnegative integer:

```
assumeAlso(x,'integer')
```
<span id="page-46-0"></span>assume and assumeAlso let you state that a variable or an expression belongs to one of these sets: integers, rational numbers, and real numbers.

Alternatively, you can set an assumption while declaring a symbolic variable using sym or syms. For example, create the real symbolic variables a and b, and the positive symbolic variable c:

```
a = sym('a', 'real');
b = sym('b', 'real');c = sym('c', 'positive');
```
or more efficiently:

```
syms a b real
syms c positive
```
There are two assumptions that you can assign to a symbolic object within the sym or syms command: real and positive.

# **Checking Existing Assumptions**

To see all assumptions set on a symbolic variable, use the assumptions function with the name of the variable as an input argument. For example, this command returns the assumptions currently used for the variable x:

```
assumptions(x)
```
To see all assumptions used for all symbolic variables in the MATLAB workspace, use assumptions without input arguments:

assumptions

For details, see ["Checking a Variable's Assumptions" on page 3-54.](#page-251-0)

# **Deleting Symbolic Objects and Their Assumptions**

Symbolic objects and their assumptions are stored separately. When you set an assumption that x is real using

```
syms x
assume(x,'real')
```
you actually create a symbolic object x and the assumption that the object is real. The object is stored in the MATLAB workspace, and the assumption is stored in the symbolic engine. When you delete a symbolic object from the MATLAB workspace using

clear x

the assumption that x is real stays in the symbolic engine. If you declare a new symbolic variable x later, it inherits the assumption that x is real instead of getting a default assumption. If later you solve an equation and simplify an expression with the symbolic variable x, you could get incomplete results. For example, the assumption that x is real causes the polynomial  $x^2 + 1$  to have no roots:

```
syms x real
clear x
syms x
solve(x^2 + 1 == 0, x)Warning: Explicit solution could not be found.
> In solve at 81
ans =[ empty sym ]
```
The complex roots of this polynomial disappear because the symbolic variable x still has the assumption that x is real stored in the symbolic engine. To clear the assumption, enter

syms x clear

After you clear the assumption, the symbolic object stays in the MATLAB workspace. If you want to remove both the symbolic object and its assumption, use two subsequent commands:

**1** To clear the assumption, enter

syms x clear

**2** To delete the symbolic object, enter

clear x;

For details on clearing symbolic variables, see ["Clearing Assumptions and](#page-249-0) [Resetting the Symbolic Engine" on page 3-52.](#page-249-0)

# **2**

# Using Symbolic Math Toolbox Software

- **•** ["Calculus" on page 2-2](#page-51-0)
- **•** ["Simplifications and Substitutions" on page 2-30](#page-79-0)
- **•** ["Variable-Precision Arithmetic" on page 2-49](#page-98-0)
- **•** ["Linear Algebra" on page 2-55](#page-104-0)
- **•** ["Solving Equations" on page 2-82](#page-131-0)
- **•** ["Integral Transforms and Z-Transforms" on page 2-92](#page-141-0)
- **•** ["Special Functions of Applied Mathematics" on page 2-108](#page-157-0)
- **•** ["Using Graphics" on page 2-118](#page-167-0)
- **•** ["Generating Code from Symbolic Expressions" on page 2-135](#page-184-0)

# <span id="page-51-0"></span>**Calculus**

#### **In this section...**

"Differentiation" on page 2-2 ["Limits" on page 2-8](#page-57-0) ["Integration" on page 2-11](#page-60-0) ["Symbolic Summation" on page 2-18](#page-67-0) ["Taylor Series" on page 2-19](#page-68-0) ["Calculus Example" on page 2-21](#page-70-0)

# **Differentiation**

To illustrate how to take derivatives using Symbolic Math Toolbox software, first create a symbolic expression:

syms x  $f = sin(5*x)$ 

The command

diff(f)

differentiates f with respect to x:

ans  $=$ 5\*cos(5\*x)

As another example, let

 $g = exp(x) * cos(x)$ 

where  $exp(x)$  denotes  $e^x$ , and differentiate g:

diff(g) ans  $=$  $exp(x)*cos(x) - exp(x)*sin(x)$ 

To take the second derivative of g, enter

diff(g,2) ans  $=$  $-2*exp(x)*sin(x)$ 

You can get the same result by taking the derivative twice:

diff(diff(g)) ans  $=$  $-2*exp(x)*sin(x)$ 

In this example, MATLAB software automatically simplifies the answer. However, in some cases, MATLAB might not simply an answer, in which case you can use the simplify command. For an example of such simplification, see ["More Examples" on page 2-5](#page-54-0).

Note that to take the derivative of a constant, you must first define the constant as a symbolic expression. For example, entering

```
c = sym('5');
diff(c)
returns
ans =0
If you just enter
diff(5)
MATLAB returns
ans =[]
```
because 5 is not a symbolic expression.

#### **Derivatives of Expressions with Several Variables**

To differentiate an expression that contains more than one symbolic variable, specify the variable that you want to differentiate with respect to. The diff

command then calculates the partial derivative of the expression with respect to that variable. For example, given the symbolic expression

syms s t  $f = sin(s*t)$ 

the command

diff(f,t)

calculates the partial derivative  $\partial f / \partial t$ . The result is

ans  $=$ s\*cos(s\*t)

To differentiate f with respect to the variable s, enter

```
diff(f,s)
```
which returns:

ans  $=$ t\*cos(s\*t)

If you do not specify a variable to differentiate with respect to, MATLAB chooses a default variable. Basically, the default variable is the letter closest to x in the alphabet. See the complete set of rules in ["Finding a Default](#page-26-0) [Symbolic Variable" on page 1-17.](#page-26-0) In the preceding example, diff(f) takes the derivative of f with respect to t because the letter t is closer to x in the alphabet than the letter s is. To determine the default variable that MATLAB differentiates with respect to, use symvar:

```
symvar(f, 1)
ans =t
```
Calculate the second derivative of f with respect to t:

 $diff(f, t, 2)$ 

This command returns

<span id="page-54-0"></span>ans  $=$  $-s^2*sin(s*t)$ 

Note that diff(f, 2) returns the same answer because t is the default variable.

#### **More Examples**

To further illustrate the diff command, define a, b, x, n, t, and theta in the MATLAB workspace by entering

syms a b x n t theta

This table illustrates the results of entering diff(f).

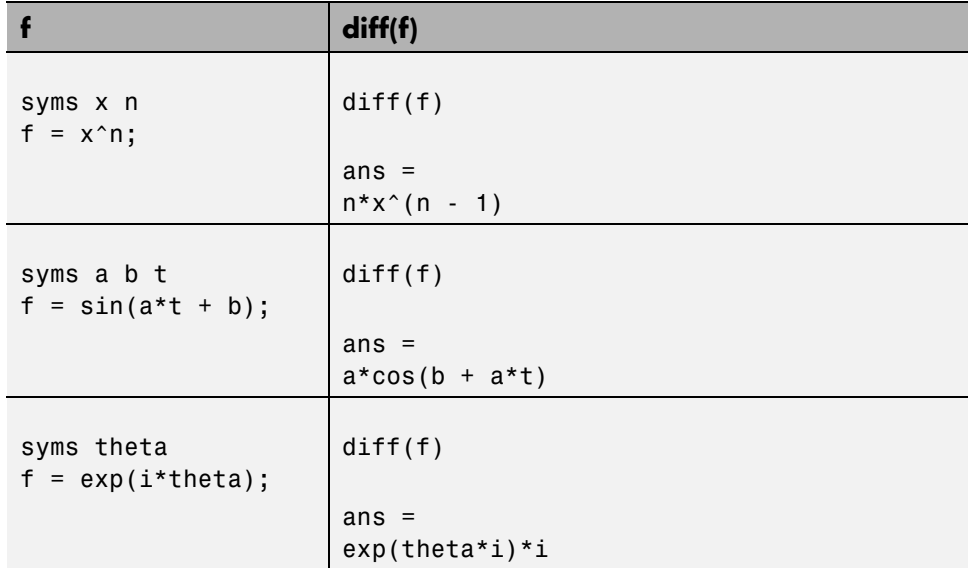

To differentiate the Bessel function of the first kind, besselj(nu,z), with respect to z, type

syms nu z  $b = besselj(nu, z);$  $db = diff(b)$ 

which returns

```
db =(nu*besselj(nu, z))/z - besselj(nu + 1, z)
```
The diff function can also take a symbolic matrix as its input. In this case, the differentiation is done element-by-element. Consider the example

```
syms a x
A = [\cos(a*x), \sin(a*x); -\sin(a*x), \cos(a*x)]
```
which returns

```
A =[ cos(a*x), sin(a*x)]
[ -sin(a*x), cos(a*x)]
```
The command

diff(A)

returns

ans  $=$  $\lceil -a*sin(a*x), a*cos(a*x) \rceil$  $[ -a*cos(a*x), -a*sin(a*x)]$ 

You can also perform differentiation of a vector function with respect to a vector argument. Consider the transformation from Euclidean (*x*, *y*, *z*) to spherical  $(r, \lambda, \varphi)$  coordinates as given by  $x = r \cos \lambda \cos \varphi$ ,  $y = r \cos \lambda \sin \varphi$ , and  $z = r \sin \lambda$ . Note that  $\lambda$  corresponds to elevation or latitude while  $\varphi$  denotes azimuth or longitude.

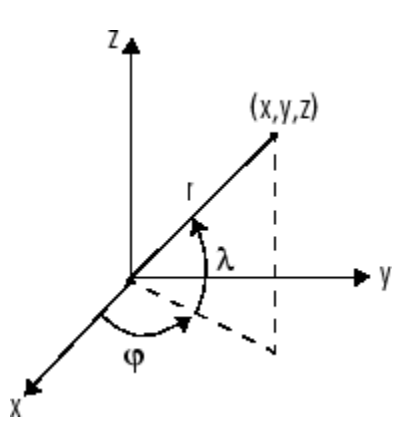

To calculate the Jacobian matrix, *J*, of this transformation, use the jacobian function. The mathematical notation for *J* is

$$
J=\frac{\partial(x,y,z)}{\partial(r,\lambda,\varphi)}.
$$

For the purposes of toolbox syntax, use 1 for  $\lambda$  and f for  $\varphi$ . The commands

```
syms r l f
x = r*cos(1)*cos(f); y = r*cos(1)*sin(f); z = r*sin(1);J = jacobian([x; y; z], [r l f])
```
return the Jacobian

```
J =[ \cos(f) * \cos(1), -r * \cos(f) * \sin(1), -r * \cos(1) * \sin(f)][ cos(l)*sin(f), -r*sin(f)*sin(l), r*cos(f)*cos(l)]\begin{bmatrix} \sin(1), & r^*\cos(1), & 0 \end{bmatrix}
```

```
and the command
```

```
detJ = simple(det(J))
```
returns

 $detJ =$  $-r^2*cos(1)$  <span id="page-57-0"></span>The arguments of the jacobian function can be column or row vectors. Moreover, since the determinant of the Jacobian is a rather complicated trigonometric expression, you can use the simple command to make trigonometric substitutions and reductions (simplifications). ["Simplifications](#page-79-0) [and Substitutions" on page 2-30](#page-79-0) discusses simplification in more detail.

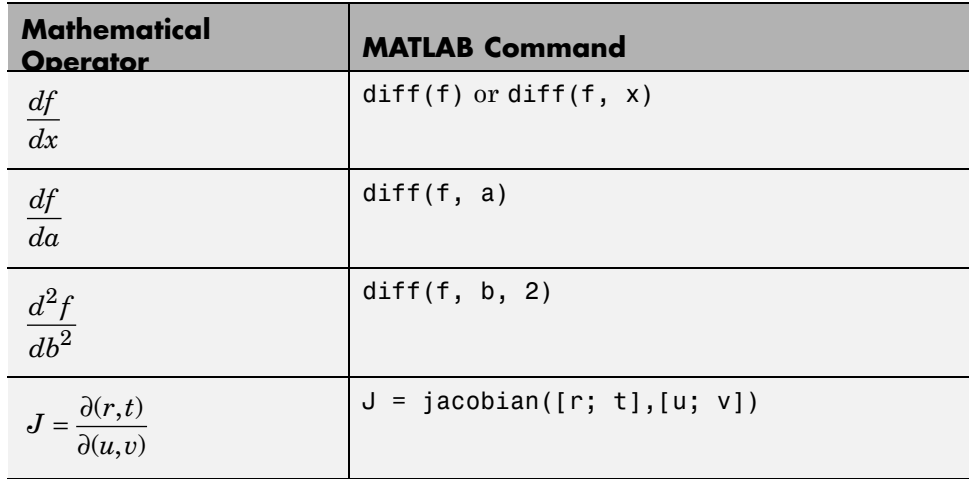

A table summarizing diff and jacobian follows.

# **Limits**

The fundamental idea in calculus is to make calculations on functions as a variable "gets close to" or approaches a certain value. Recall that the definition of the derivative is given by a limit

$$
f'(x) = \lim_{h \to 0} \frac{f(x+h) - f(x)}{h},
$$

provided this limit exists. Symbolic Math Toolbox software enables you to calculate the limits of functions directly. The commands

syms h n x  $limit((cos(x+h) - cos(x))/h, h, 0)$ 

which return

```
ans =-sin(x)and
limit((1 + x/n)^n, n, inf)which returns
ans =exp(x)
```
illustrate two of the most important limits in mathematics: the derivative (in this case of  $cos(x)$  and the exponential function.

# **One-Sided Limits**

You can also calculate one-sided limits with Symbolic Math Toolbox software. For example, you can calculate the limit of  $x/|x|$ , whose graph is shown in the following figure, as *x* approaches 0 from the left or from the right.

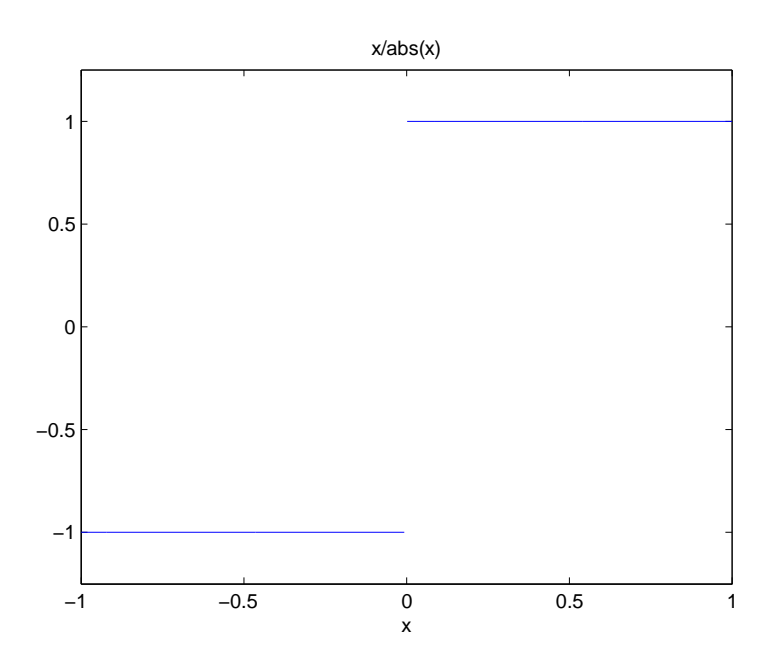

To calculate the limit as x approaches 0 from the left,

```
\lim \frac{x}{1},
x
          x
 →0− x
```
enter

syms x  $limit(x/abs(x), x, 0, 'left')$ 

This returns

ans  $=$ -1

To calculate the limit as x approaches 0 from the right,

```
\lim_{n \to \infty} \frac{1}{n} = 1,
x
   \lim_{x \to 0^+} \frac{x}{|x|} =1
```
enter

```
syms x
limit(x/abs(x), x, 0, 'right')
```
This returns

ans  $=$ 1

Since the limit from the left does not equal the limit from the right, the twosided limit does not exist. In the case of undefined limits, MATLAB returns NaN (not a number). For example,

```
syms x
limit(x/abs(x), x, 0)returns
ans =NaN
```
<span id="page-60-0"></span>Observe that the default case,  $limit(f)$  is the same as  $limit(f, x, 0)$ . Explore the options for the limit command in this table, where f is a function of the symbolic object x.

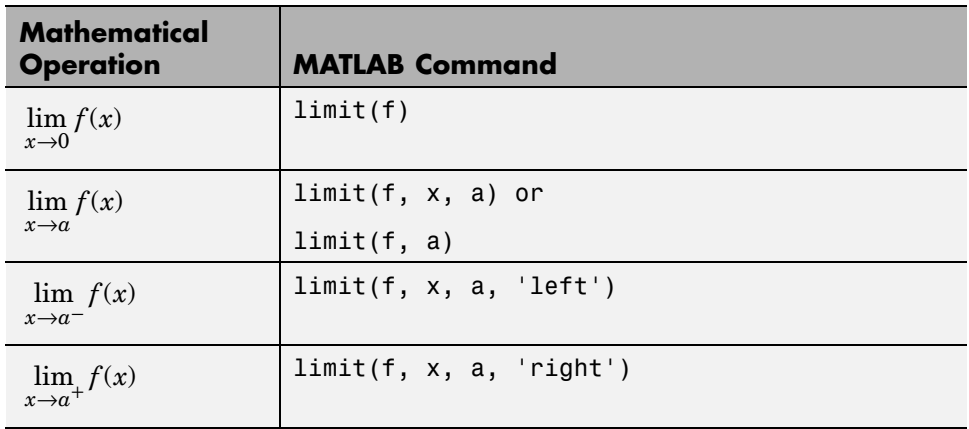

# **Integration**

If f is a symbolic expression, then

int(f)

attempts to find another symbolic expression,  $F$ , so that  $diff(F) = f$ . That is,  $int(f)$  returns the indefinite integral or antiderivative of f (provided one exists in closed form). Similar to differentiation,

 $int(f, v)$ 

uses the symbolic object v as the variable of integration, rather than the variable determined by symvar. See how int works by looking at this table.

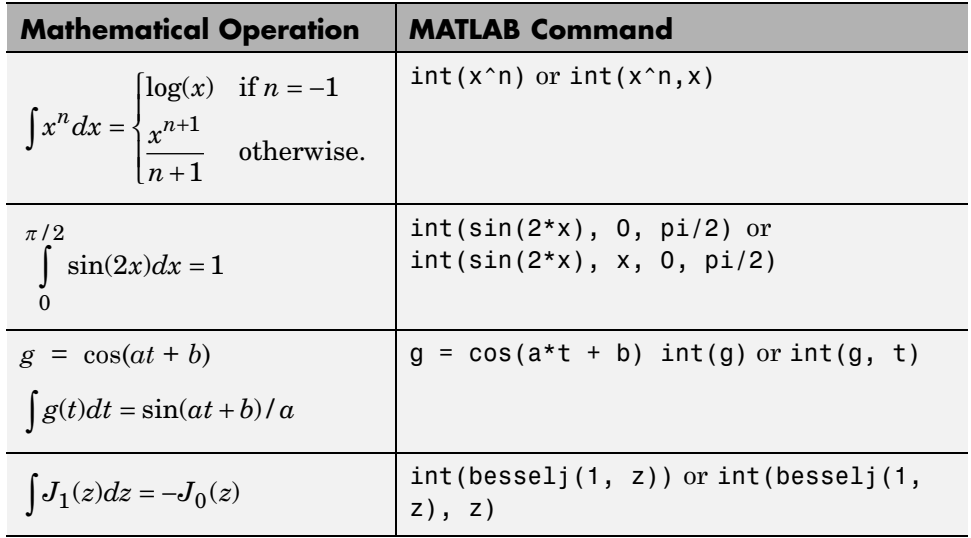

In contrast to differentiation, symbolic integration is a more complicated task. A number of difficulties can arise in computing the integral:

- **•** The antiderivative, F, may not exist in closed form.
- **•** The antiderivative may define an unfamiliar function.
- **•** The antiderivative may exist, but the software can't find it.
- **•** The software could find the antiderivative on a larger computer, but runs out of time or memory on the available machine.

Nevertheless, in many cases, MATLAB can perform symbolic integration successfully. For example, create the symbolic variables

syms a b theta x y n u z

The following table illustrates integration of expressions containing those variables.

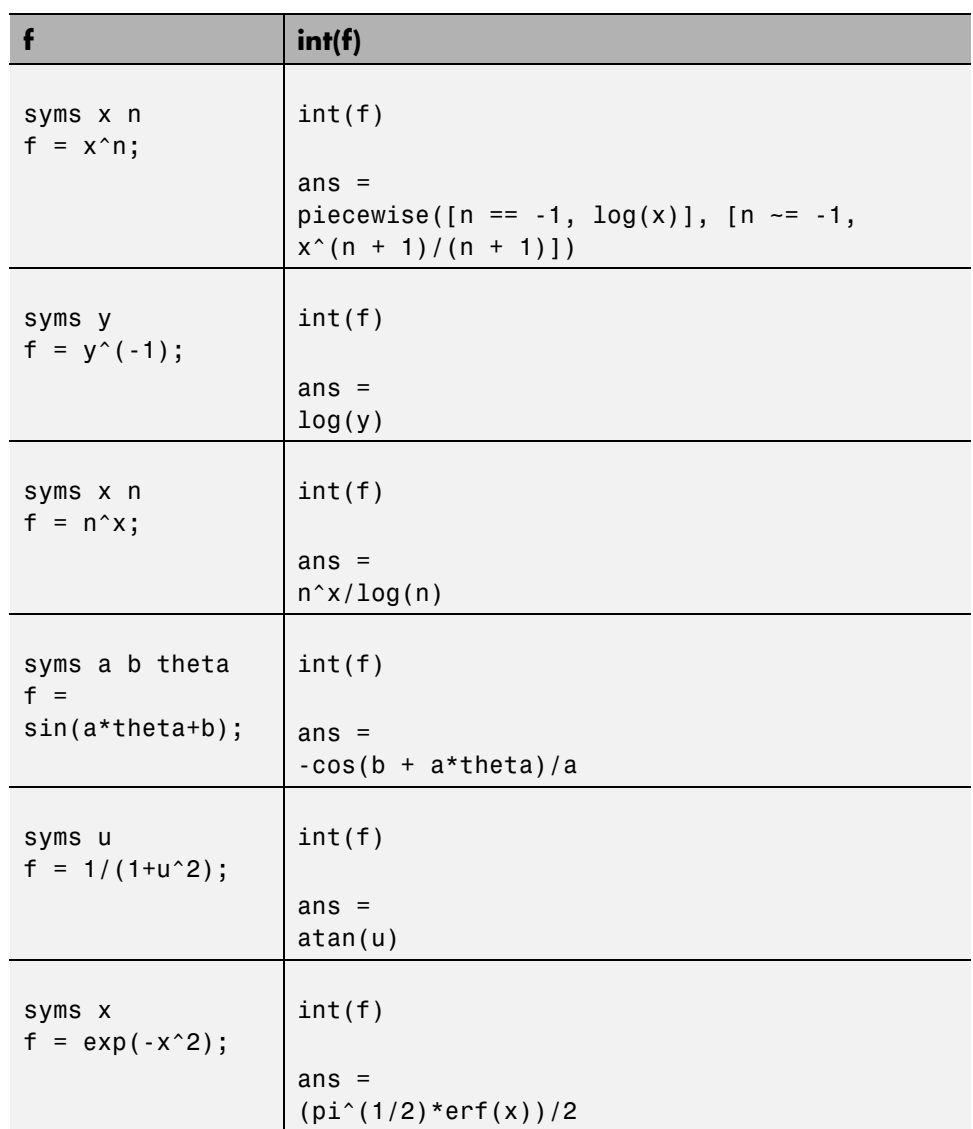

In the last example, exp(-x^2), there is no formula for the integral involving standard calculus expressions, such as trigonometric and exponential functions. In this case, MATLAB returns an answer in terms of the error function erf.

If MATLAB is unable to find an answer to the integral of a function f, it just returns int(f).

Definite integration is also possible.

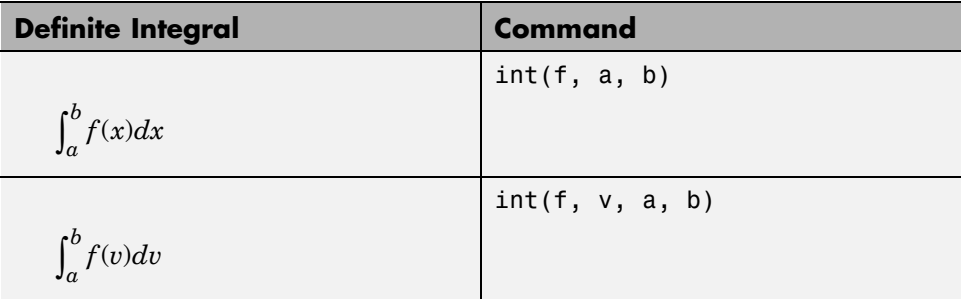

Here are some additional examples.

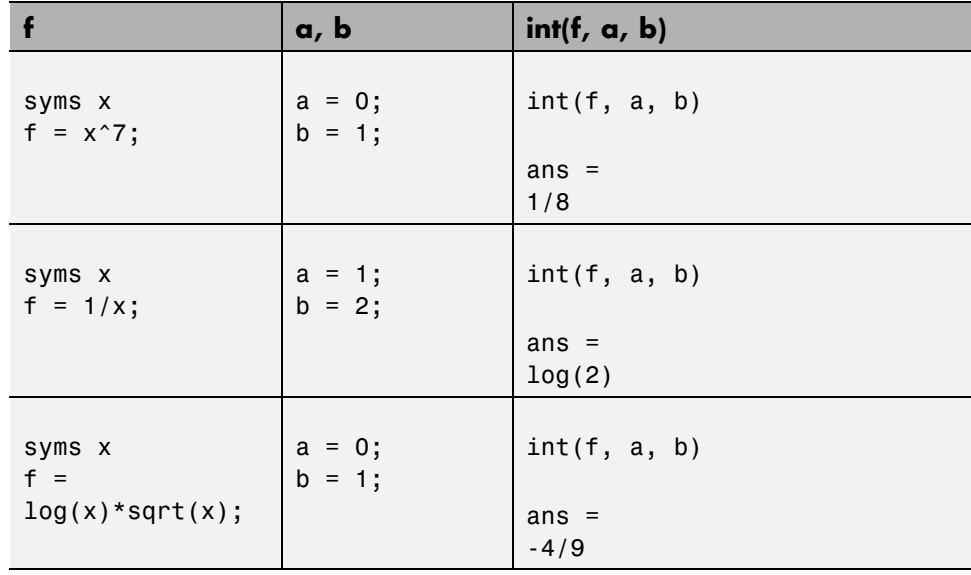

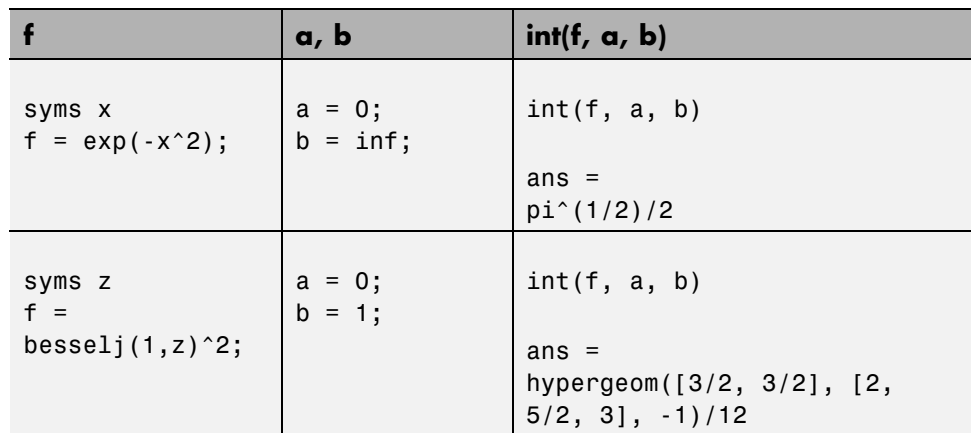

For the Bessel function (besselj) example, it is possible to compute a numerical approximation to the value of the integral, using the double function. The commands

```
syms z
a = int(besselj(1, z)^2, 0, 1)return
a =hypergeom([3/2, 3/2], [2, 5/2, 3], -1)/12
and the command
a = double(a)returns
a =0.0717
```
#### **Integration with Real Parameters**

One of the subtleties involved in symbolic integration is the "value" of various parameters. For example, if  $a$  is any positive real number, the expression

is the positive, bell shaped curve that tends to 0 as *x* tends to ±∞. You can create an example of this curve, for  $a = 1/2$ , using the following commands:

syms x  $a = sym(1/2);$  $f = exp(-a*x^2);$ ezplot(f)

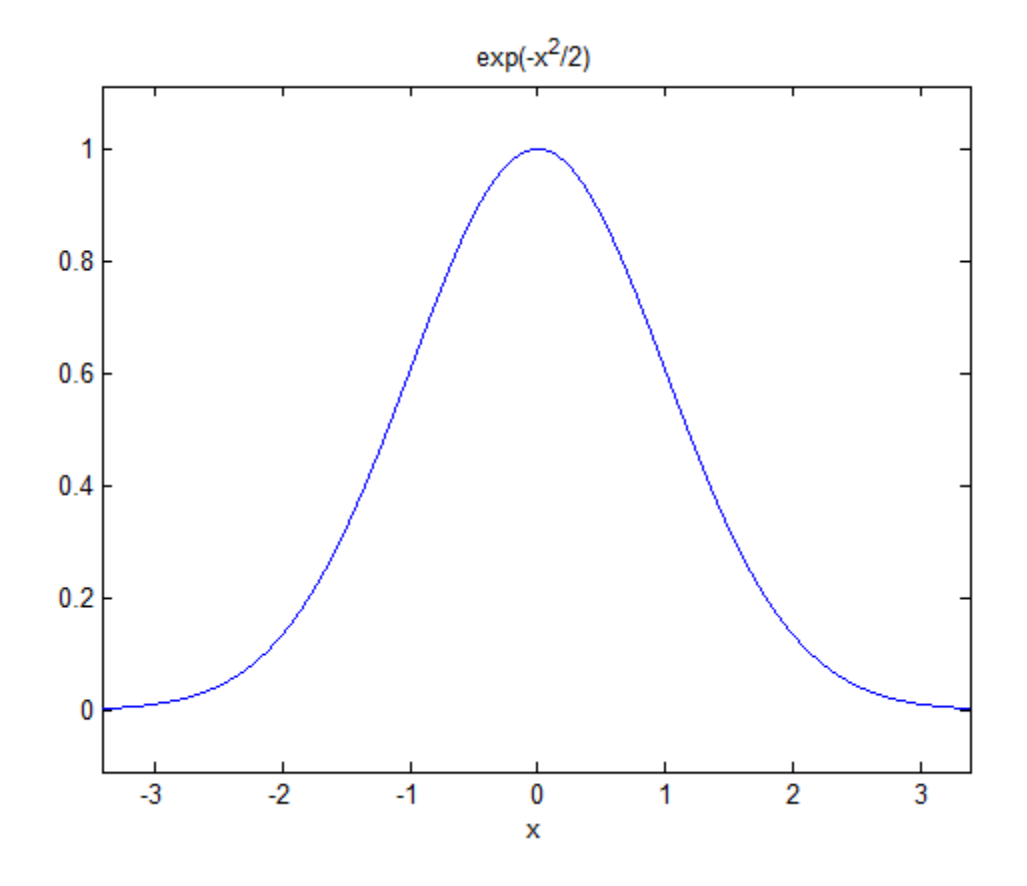

However, if you try to calculate the integral

$$
\int_{-\infty}^{\infty} e^{-ax^2} dx
$$

without assigning a value to *a*, MATLAB assumes that *a* represents a complex number, and therefore returns a piecewise answer that depends on the argument of *a*. If you are only interested in the case when *a* is a positive real number, use assume to set an assumption on a:

syms a  $assume(a > 0);$ 

Now you can calculate the preceding integral using the commands

syms x  $f = exp(-a*x^2);$  $int(f, x, -inf, inf)$ 

This returns

ans  $=$  $pi^*(1/2)/a^*(1/2)$ 

#### **Integration with Complex Parameters**

To calculate the integral

$$
\int_{-\infty}^{\infty} \frac{1}{a^2 + x^2} dx
$$

for complex values of a, enter

syms a x clear  $f = 1/(a^2 + x^2);$  $F = int(f, x, -inf, inf)$ 

syms is used with the clear option to clear the all assumptions on a. For more information about symbolic variables and assumptions on them, see ["Deleting](#page-46-0) [Symbolic Objects and Their Assumptions" on page 1-37.](#page-46-0)

The preceding commands produce the complex output

 $F =$ (pi\*signIm(i/a))/a <span id="page-67-0"></span>The function signIm is defined as:

$$
signIm(z) = \begin{cases} 1 & \text{if } Im(z) > 0, \text{ or } Im(z) = 0 \text{ and } z < 0 \\ 0 & \text{if } z = 0 \\ -1 & \text{otherwise.} \end{cases}
$$

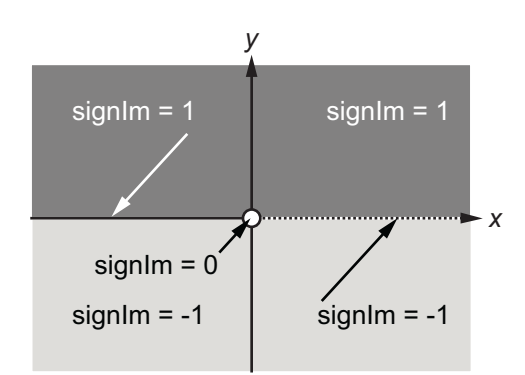

To evaluate  $F$  at  $a = 1 + i$ , enter

```
g = \text{subs}(F, 1 + i)g =pi/(2 * i) (1/2)double(g)
```
ans  $=$ 1.5708 - 1.5708i

# **Symbolic Summation**

You can compute symbolic summations, when they exist, by using the symsum command. For example, the p-series

$$
1 + \frac{1}{2^2} + \frac{1}{3^2} + \dots
$$

sums to  $\pi^2/6$ , while the geometric series

<span id="page-68-0"></span> $1 + x + x^2 + ...$ 

sums to  $1/(1-x)$ , provided  $|x| < 1$ . These summations are demonstrated below:

```
syms x k
s1 = symsum(1/k^2, 1, inf)s2 = symsum(x^k, k, 0, inf)s1 =pi^2/6
s2 =piecewise([1 \le x, \text{Inf}, [abs(x) \le 1, -1/(x - 1)])
```
# **Taylor Series**

The statements

syms x  $f = 1/(5 + 4*cos(x));$  $T = taylor(f, 'Order', 8)$ 

return

```
T =(49*x^6)/131220 + (5*x^4)/1458 + (2*x^2)/81 + 1/9
```
which is all the terms up to, but not including, order eight in the Taylor series for  $f(x)$ :

$$
\sum_{n=0}^{\infty} (x-a)^n \, \frac{f^{(n)}(a)}{n!}.
$$

Technically,  $T$  is a Maclaurin series, since its expansion point is  $a = 0$ .

The command

pretty(T)

prints T in a format resembling typeset mathematics:

```
6 42
49 x 5 x 2 x
------ + ---- + ---- + 1/9
131220 1458 81
```
These commands

```
syms x
g = exp(x * sin(x))t = taylor(g, 'ExpansionPoint', 2, 'Order', 12);
```
generate the first 12 nonzero terms of the Taylor series for  $g$  about  $x = 2$ .

```
t is a large expression; enter
size(char(t))
ans =1 99791
```
to find that t has about 100,000 characters in its printed form. In order to proceed with using t, first simplify its presentation:

```
t = simplify(t);
size(char(t))
ans =1 6988
```
To simplify t even further, use the simple function:

```
t = simple(t);size(char(t))
ans =1 6376
```
Next, plot these functions together to see how well this Taylor approximation compares to the actual function g:

```
xd = 1:0.05:3; yd = subs(g, x, xd);ezplot(t, [1, 3]); hold on;
plot(xd, yd, 'r-.')
title('Taylor approximation vs. actual function');
legend('Taylor','Function')
```
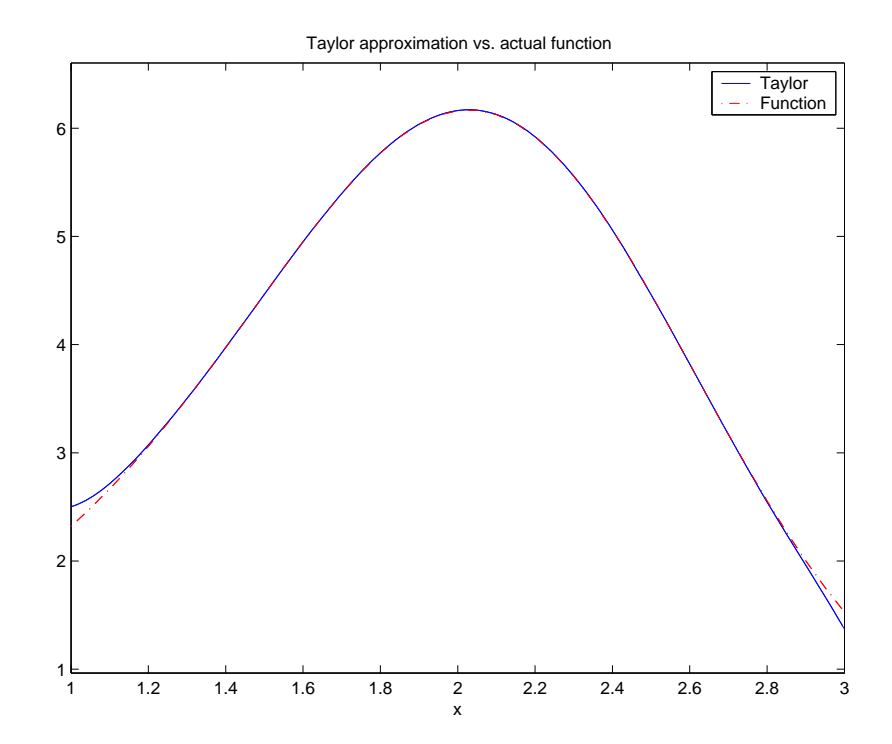

Special thanks is given to Professor Gunnar Bäckstrøm of UMEA in Sweden for this example.

# **Calculus Example**

This section describes how to analyze a simple function to find its asymptotes, maximum, minimum, and inflection point. The section covers the following topics:

- **•** "Defining the Function" on page 2-22
- **•** ["Finding the Asymptotes" on page 2-23](#page-72-0)
- **•** ["Finding the Maximum and Minimum" on page 2-25](#page-74-0)
- **•** ["Finding the Inflection Point" on page 2-27](#page-76-0)

#### **Defining the Function**

The function in this example is

$$
f(x) = \frac{3x^2 + 6x - 1}{x^2 + x - 3}.
$$

To create the function, enter the following commands:

```
syms x
num = 3*x^2 + 6*x -1;denom = x^2 + x - 3;
f = num/denom
```
This returns

 $f =$  $(3*x^2 + 6*x - 1)/(x^2 + x - 3)$ 

You can plot the graph of f by entering

ezplot(f)

This displays the following plot.
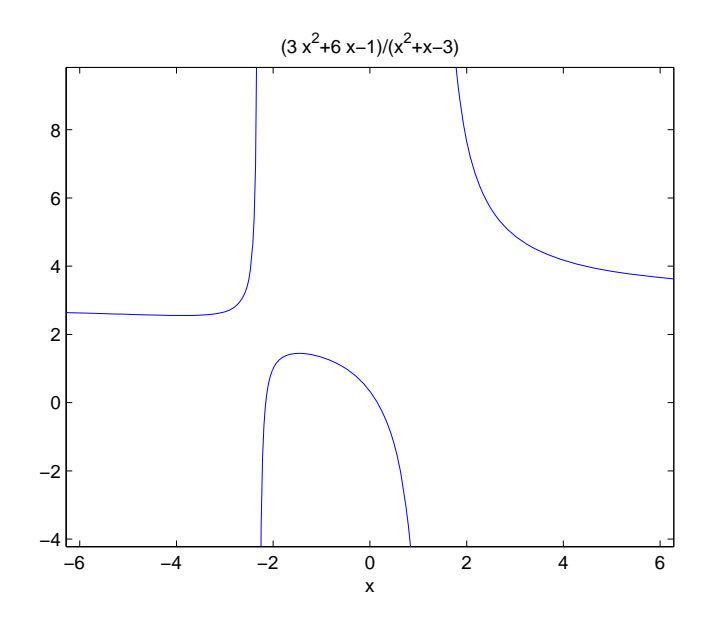

### **Finding the Asymptotes**

To find the horizontal asymptote of the graph of f, take the limit of f as x approaches positive infinity:

limit(f, inf) ans  $=$ 3

The limit as *x* approaches negative infinity is also 3. This tells you that the line  $y = 3$  is a horizontal asymptote to the graph.

To find the vertical asymptotes of f, set the denominator equal to 0 and solve by entering the following command:

```
roots = solve(denom)
```
This returns to solutions to  $x^2 + x - 3 = 0$ :

roots =

$$
13^{\wedge}(1/2)/2 - 1/2
$$
  
- 13^{\wedge}(1/2)/2 - 1/2

This tells you that vertical asymptotes are the lines

$$
x=\frac{-1+\sqrt{13}}{2},
$$

and

$$
x=\frac{-1-\sqrt{13}}{2}.
$$

You can plot the horizontal and vertical asymptotes with the following commands:

```
ezplot(f)
hold on % Keep the graph of f in the figure
% Plot horizontal asymptote
plot([-2*pi 2*pi], [3 3],'g')
% Plot vertical asymptotes
plot(double(roots(1))*[1 1], [-5 10],'r')
plot(double(roots(2))*[1 1], [-5 10],'r')
title('Horizontal and Vertical Asymptotes')
hold off
```
Note that roots must be converted to double to use the plot command.

The preceding commands display the following figure.

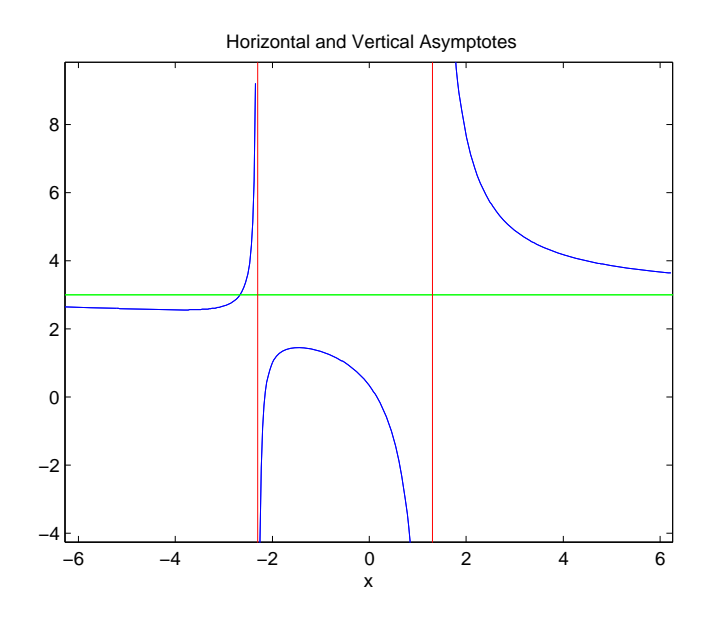

To recover the graph of f without the asymptotes, enter

ezplot(f)

### **Finding the Maximum and Minimum**

You can see from the graph that f has a local maximum somewhere between the points  $x = -2$  and  $x = 0$ , and might have a local minimum between  $x =$  $-6$  and  $x = -2$ . To find the *x*-coordinates of the maximum and minimum, first take the derivative of f:

 $f1 = diff(f)$ 

This returns

f1 =  $(6*x + 6)/(x^2 + x - 3) - ((2*x + 1)*(3*x^2 + 6*x - 1))/(x^2 + x - 3)^2$ 

To simplify this expression, enter

 $f1 =$  simplify(f1)

which returns

 $f1 =$  $-(3*x^2 + 16*x + 17)/(x^2 + x - 3)^2$ 

You can display f1 in a more readable form by entering

pretty(f1)

which returns

2 3 x + 16 x + 17 - ---------------- 2 2  $(x + x - 3)$ 

Next, set the derivative equal to 0 and solve for the critical points:

 $crit_pts = solve(f1)$ 

This returns

crit  $pts =$  $13^{\circ}(1/2)/3 - 8/3$  $-13(1/2)/3 - 8/3$ 

It is clear from the graph of f that it has a local minimum at

$$
x_1=\frac{-8-\sqrt{13}}{3},
$$

and a local maximum at

$$
x_2=\frac{-8+\sqrt{13}}{3}.
$$

**Note** MATLAB does not always return the roots to an equation in the same order.

You can plot the maximum and minimum of f with the following commands:

```
ezplot(f)
hold on
plot(double(crit pts), double(subs(f,crit pts)), 'ro')
title('Maximum and Minimum of f')
text(-5.5,3.2,'Local minimum')
text(-2.5,2,'Local maximum')
hold off
```
This displays the following figure.

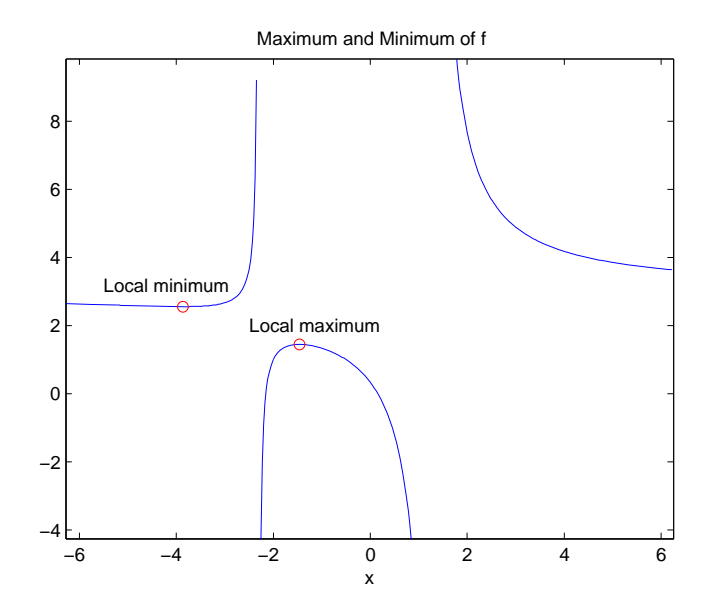

#### **Finding the Inflection Point**

To find the inflection point of f, set the second derivative equal to 0 and solve.

```
f2 = diff(f1);inflex\_pt = solve(f2);double(inflec_pt)
This returns
```
ans  $=$ -5.2635 -1.3682 - 0.8511i -1.3682 + 0.8511i

In this example, only the first entry is a real number, so this is the only inflection point. (Note that in other examples, the real solutions might not be the first entries of the answer.) Since you are only interested in the real solutions, you can discard the last two entries, which are complex numbers.

 $inflex\_pt = inflec\_pt(1)$ 

To see the symbolic expression for the inflection point, enter

pretty(simplify(inflec\_pt))

This returns

```
/ 1/2 \1/3
        13 | 13 13 |
- -------------------------- - | 169/54 - -------- | - 8/3
  / 1/2 \1/3 \ 18 /
  | 13 13 |
 9 | 169/54 - -------- |
  \sqrt{18} /
```
To plot the inflection point, enter

```
ezplot(f, [-9 6])
hold on
plot(double(inflec_pt), double(subs(f,inflec_pt)),'ro')
title('Inflection Point of f')
text(-7,2,'Inflection point')
```
hold off

The extra argument, [-9 6], in ezplot extends the range of *x* values in the plot so that you see the inflection point more clearly, as shown in the following figure.

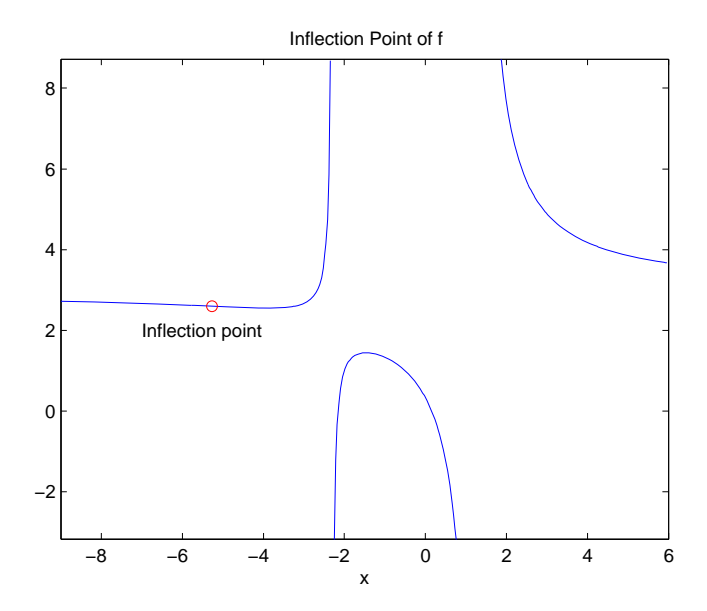

# **Simplifications and Substitutions**

#### **In this section...**

"Simplifications" on page 2-30

```
"Substitutions" on page 2-42
```
# **Simplifications**

Here are three different symbolic expressions.

syms x  $f = x^3 - 6*x^2 + 11*x - 6;$  $g = (x - 1)*(x - 2)*(x - 3);$ h =  $-6 + (11 + (-6 + x)*x)*x$ ;

Here are their prettyprinted forms, generated by

```
pretty(f);
pretty(g);
pretty(h)
```
3 2  $x - 6x + 11x - 6$  $(x - 1) (x - 2) (x - 3)$  $x (x (x - 6) + 11) - 6$ 

These expressions are three different representations of the same mathematical function, a cubic polynomial in x.

Each of the three forms is preferable to the others in different situations. The first form, f, is the most commonly used representation of a polynomial. It is simply a linear combination of the powers of x. The second form, g, is the factored form. It displays the roots of the polynomial and is the most accurate for numerical evaluation near the roots. But, if a polynomial does not have such simple roots, its factored form may not be so convenient. The third form, h, is the Horner, or nested, representation. For numerical evaluation, it

involves the fewest arithmetic operations and is the most accurate for some other ranges of x.

The symbolic simplification problem involves the verification that these three expressions represent the same function. It also involves a less clearly defined objective — which of these representations is "the simplest"?

This toolbox provides several functions that apply various algebraic and trigonometric identities to transform one representation of a function into another, possibly simpler, representation. These functions are collect, expand, horner, factor, simplify, and simple.

### **collect**

The statementcollect(f) views f as a polynomial in its symbolic variable, say x, and collects all the coefficients with the same power of x. A second argument can specify the variable in which to collect terms if there is more than one candidate. Here are a few examples.

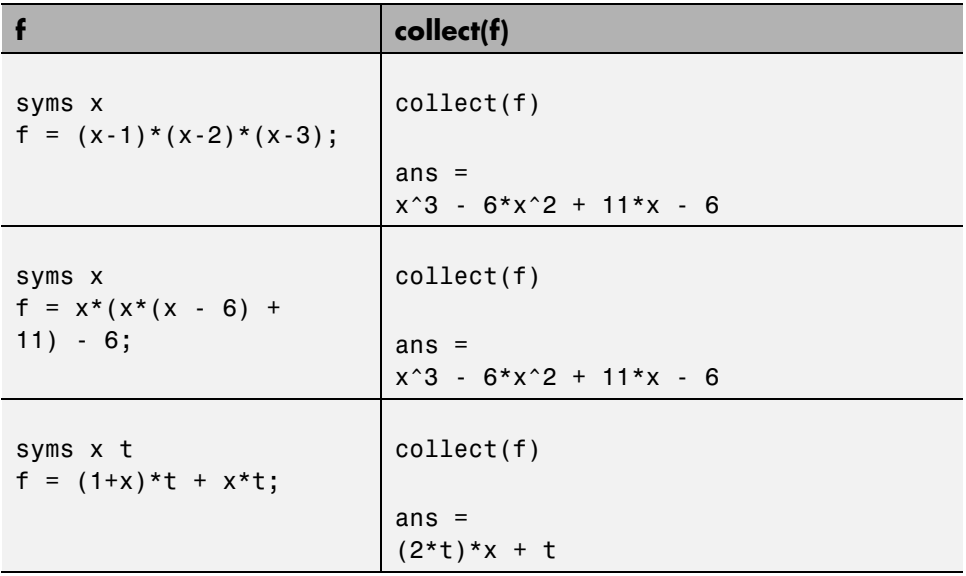

### **expand**

The statement expand(f) distributes products over sums and applies other identities involving functions of sums as shown in the examples below.

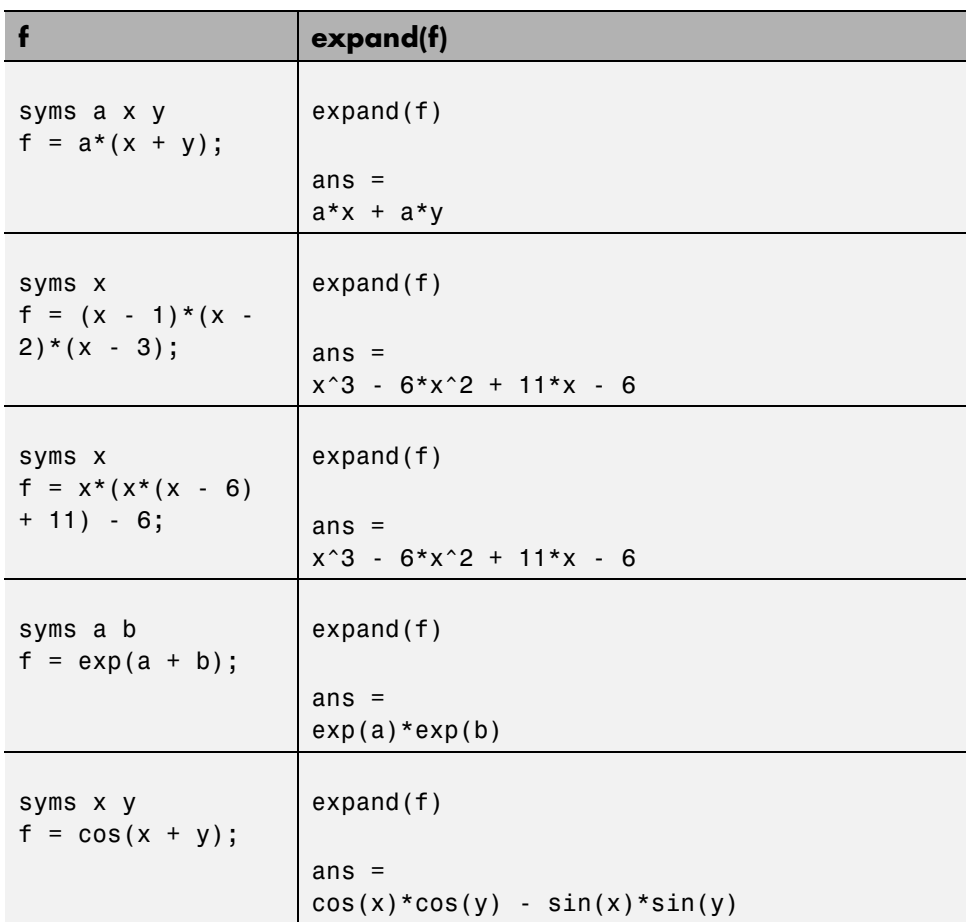

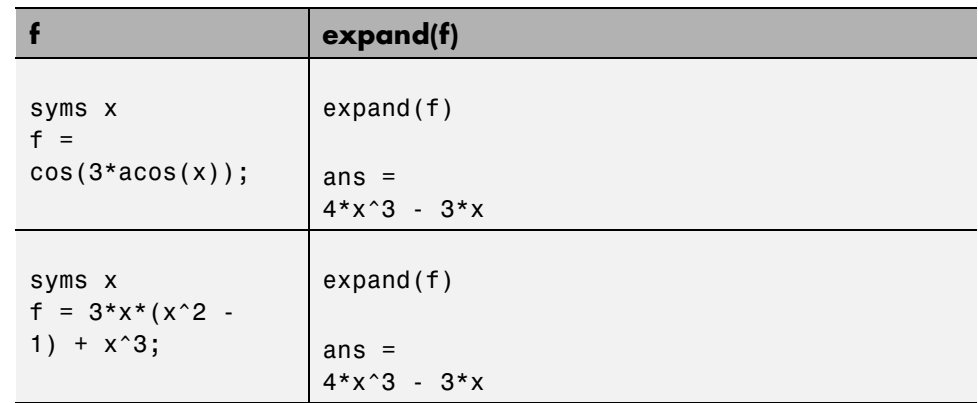

### **horner**

The statement horner(f) transforms a symbolic polynomial f into its Horner, or nested, representation as shown in the following examples.

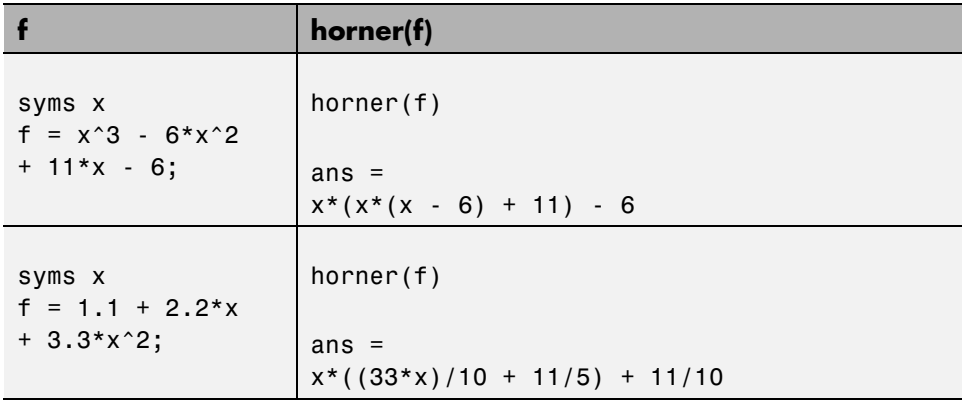

### **factor**

If f is a polynomial with rational coefficients, the statement

factor(f)

expresses f as a product of polynomials of lower degree with rational coefficients. If f cannot be factored over the rational numbers, the result is f itself. Here are several examples.

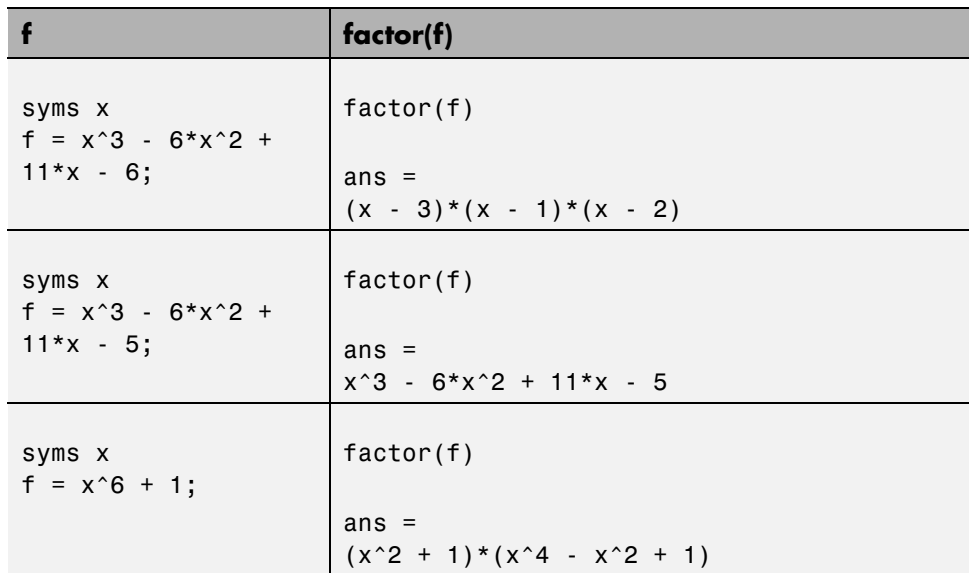

Here is another example involving factor. It factors polynomials of the form  $x^n + 1$ . This code

syms x  $n = (1:9)$ ;  $p = x.^{n} + 1;$  $f = factor(p)$ ; [p, f]

returns a matrix with the polynomials in its first column and their factored forms in its second.

ans  $=$  $[x + 1, x + 1]$  $[x^2 + 1, x^2 + 1]$  $\left[ x^3 + 1, \right] (x + 1)^*(x^2 - x + 1)$  $[x^4 + 1, x^4 + 1]$  $[x^5 + 1, (x + 1)*(x^4 - x^3 + x^2 - x + 1)]$  $[x^6 + 1, (x^2 + 1)^*(x^4 - x^2 + 1)]$  $\left[ x^2 + 1, (x + 1)^*(x^6 - x^5 + x^4 - x^3 + x^2 - x + 1) \right]$  $[x^8 + 1, x^8 + 1]$  $[x^9 + 1, (x + 1)^*(x^2 - x + 1)^*(x^6 - x^3 + 1)]$  As an aside at this point, factor can also factor symbolic objects containing integers. This is an alternative to using the factor function in the MATLAB specfun folder. For example, the following code segment

```
N = sym(1);for k = 2:11N(k) = 10*N(k-1)+1;
end
[N' factor(N')]
```
displays the factors of symbolic integers consisting of 1s:

```
ans =
```

```
[ 1, 1]
[ 11, 11]
[ 111, 3*37][ 1111, 11*101]
[ 11111, 41*271]
[ 111111, 3*7*11*13*37][ 1111111, 239*4649]
[ 11111111, 11*73*101*137]
[ 111111111, 3^2*37*333667]
[ 1111111111, 11*41*271*9091]
[ 11111111111, 21649*513239]
```
## **simplifyFraction**

The statement simplifyFraction(f) represents the expression f as a fraction where both the numerator and denominator are polynomials whose greatest common divisor is 1. The Expand option lets you expand the numerator and denominator in the resulting expression.

simplifyFraction is significantly more efficient for simplifying fractions than the general simplification function simplify.

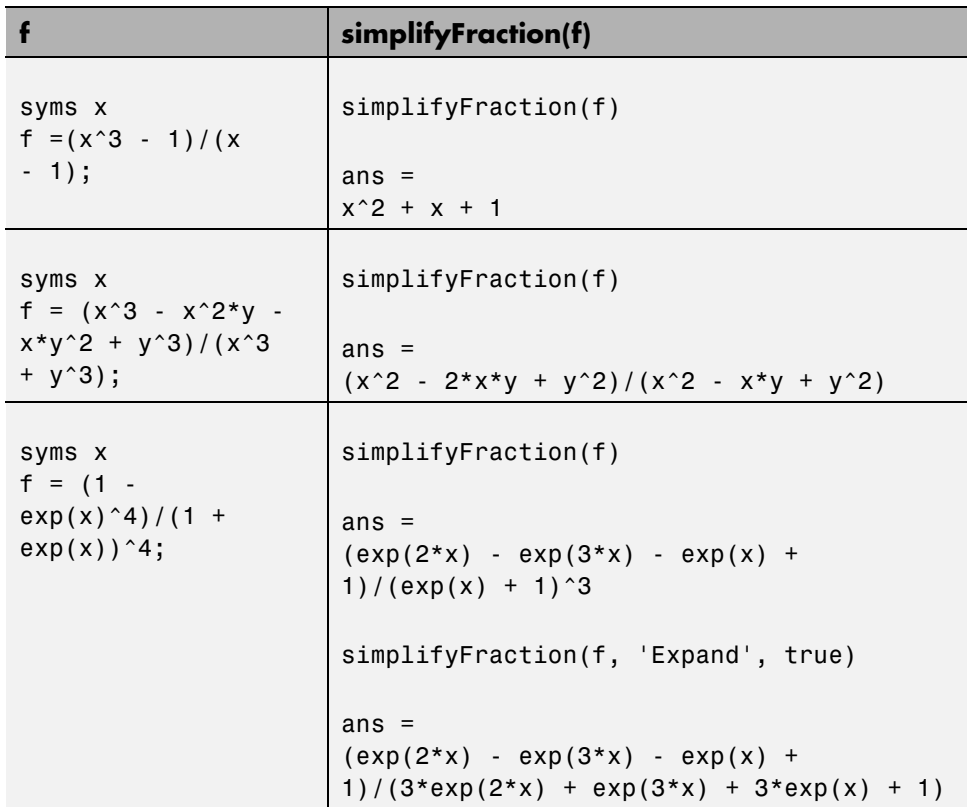

## **simplify**

The simplify function is a powerful, general purpose tool that applies a number of algebraic identities involving sums, integral powers, square roots and other fractional powers, as well as a number of functional identities involving trig functions, exponential and log functions, Bessel functions, hypergeometric functions, and the gamma function. Here are some examples.

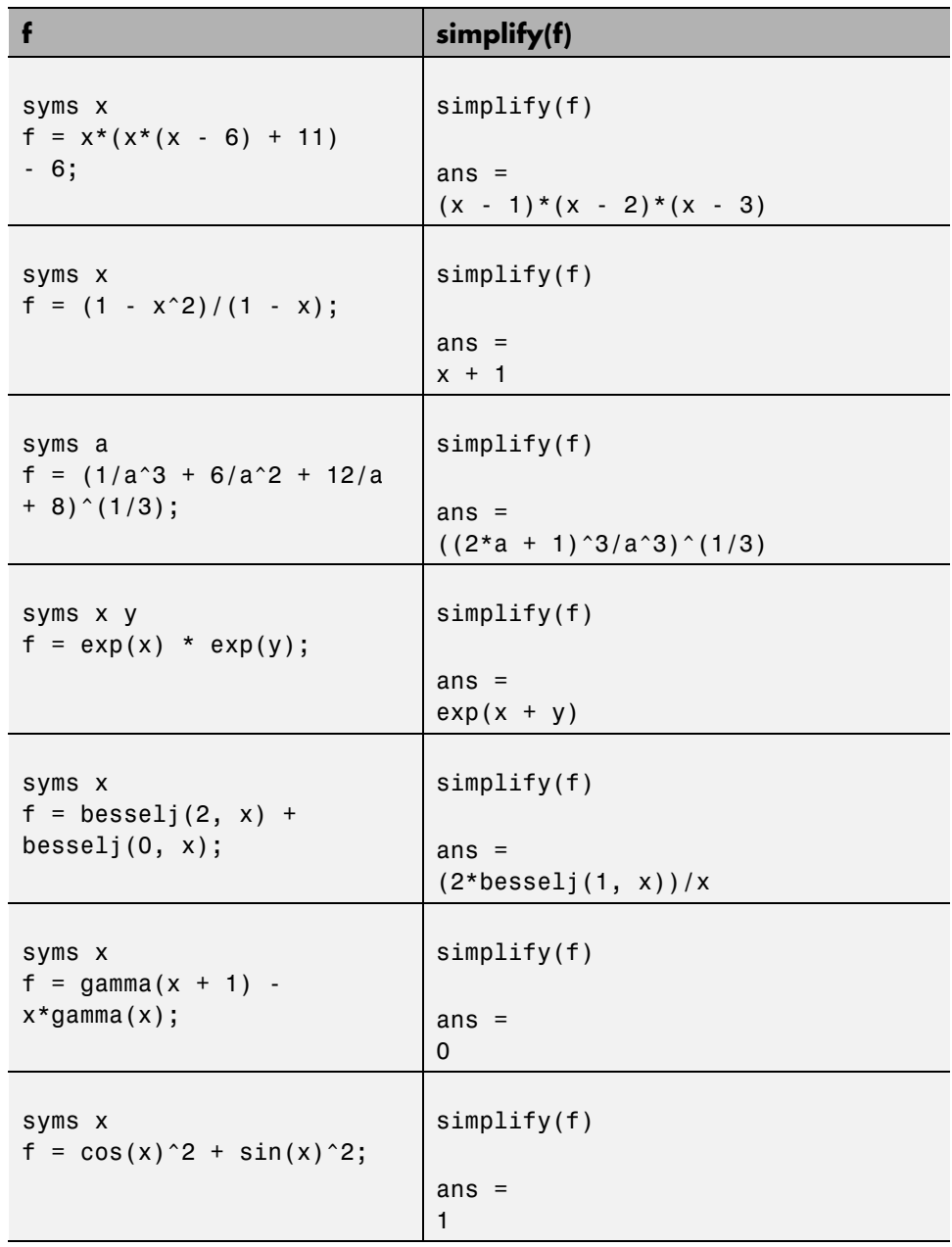

You can also use the syntax simplify(f, n) where n is a positive integer that controls how many steps simplify takes. The default, when you do not provide an argument n, is 100 steps. For example,

```
syms a b x y
z = exp(exp(a* x * (a + 1) + b* y * (y + b* x* y)));
simplify(z)
ans =exp(exp(b*y*(y + b*x*y) + a*x*(a + 1)))simplify(z, 250)
ans =exp(exp(b*(b*x + 1)*y^2 + a*x*(a + 1)))
```
#### **simple**

The simple function has the unorthodox mathematical goal of finding a simplification of an expression that has the fewest number of characters. Of course, there is little mathematical justification for claiming that one expression is "simpler" than another just because its ASCII representation is shorter, but this often proves satisfactory in practice.

The simple function achieves its goal by independently applying simplify, collect, factor, and other simplification functions to an expression and keeping track of the lengths of the results. The simple function then returns the shortest result.

The simple function has several forms, each returning different output. The form simple(f) displays each trial simplification and the simplification function that produced it in the MATLAB command window. The simple function then returns the shortest result. For example, the command

```
syms x
simple(cos(x)^2 + sin(x)^2)
```
displays the following alternative simplifications in the MATLAB command window along with the result:

simplify:

Simplifications and Substitutions

```
1
radsimp:
cos(x)^2 + sin(x)^2simplify(100):
1
combine(sincos):
1
combine(sinhcosh):
cos(x)^2 + sin(x)^2combine(ln):
cos(x)^2 + sin(x)^2factor:
cos(x)^2 + sin(x)^2expand:
cos(x)^2 + sin(x)^2combine:
cos(x)^2 + sin(x)^2rewrite(exp):
(exp(-x^*i)/2 + exp(x^*i)/2)^2 + ((exp(-x^*i)^*i)/2 - (exp(x^*i)^*i)/2)^2rewrite(sincos):
cos(x)^2 + sin(x)^2rewrite(sinhcosh):
cosh(x^*i)^2 - sinh(x^*i)^2rewrite(tan):
(tan(x/2)^2 - 1)^2/(tan(x/2)^2 + 1)^2 + (4*tan(x/2)^2)/(tan(x/2)^2 + 1)^2mwcos2sin:
```
1

```
collect(x):
cos(x)^2 + sin(x)^2ans =
1
```
This form is useful when you want to check, for example, whether the shortest form is indeed the simplest. If you are not interested in how simple achieves its result, use the form  $f =$  simple(f). This form simply returns the shortest expression found. For example, the statement

```
f = simple(cos(x)^2 + sin(x)^2)
```
returns

 $f =$ 1

If you want to know which simplification returned the shortest result, use the multiple output form  $[f, how] = simple(f)$ . This form returns the shortest result in the first variable and the simplification method used to achieve the result in the second variable. For example, the statement

```
[f, how] = simple(cos(x)^2 + sin(x)^2)
```
returns

 $f =$ 1  $how =$ simplify

The simple function sometimes returns shorter result than simplify:

```
syms x
f = cos(x) + i * sin(x);simplify(f)
ans =cos(x) + sin(x)*i
```

```
g = simple(f)g =exp(x*i)
```
In some cases, it is advantageous to apply simple twice to obtain the effect of two different simplification functions. For example:

```
syms x
z = exp((cos(x)^2 - sin(x)^2)/(sin(x)*cos(x)))z =exp((cos(x)^2 - sin(x)^2)/(cos(x)*sin(x)))z1 =simple(z)
z1 =exp(cot(x) - tan(x))z2 = simple(simple(z))z^2 =
exp(2/tan(2*x))
```
The simple function is particularly effective on expressions involving trigonometric functions:

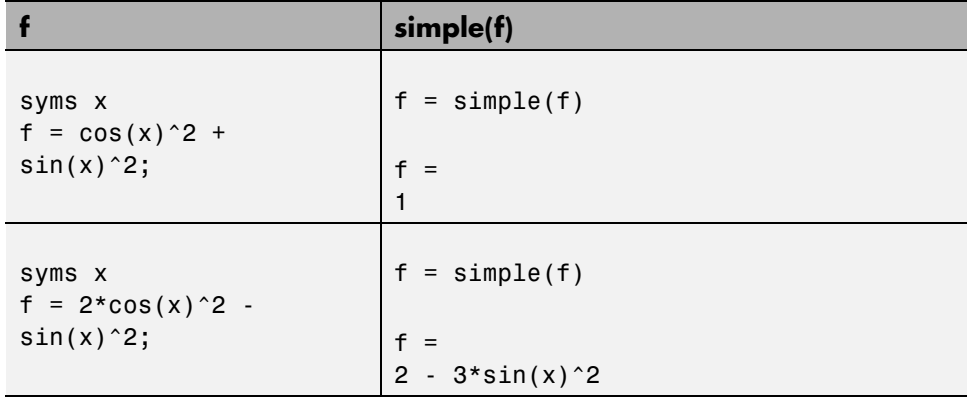

<span id="page-91-0"></span>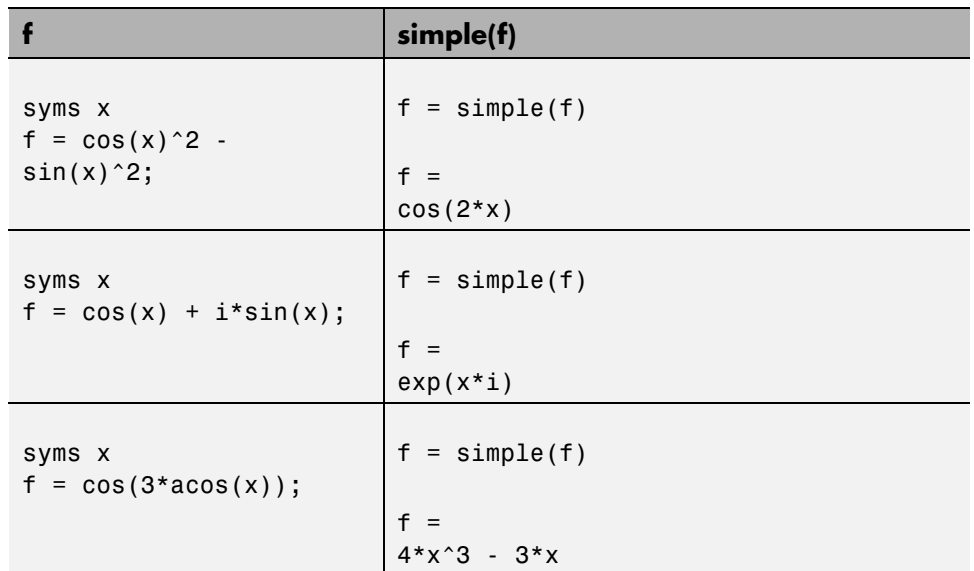

# **Substitutions**

There are two functions for symbolic substitution: subexpr and subs.

### **subexpr**

These commands

```
syms a x
s = solve(x^3 + a*x + 1)
```
solve the equation  $x^3 + a*x + 1 = 0$  for the variable x:

```
s =((a^3/27 + 1/4)^{(-1/2)} - 1/2)^{(-1/3)} - a/(3*(a^3/27 + 1/4)^{(-1/2)} - 1/2)^{(-1/3)})(3^(1/2)*(a/(3^*((a^3/27 + 1/4)\hat{1}/2) - 1/2)\hat{1}/3)) + ...((a^3/27 + 1/4)^(1/2) - 1/2)^(1/3))^*i)/2 + ...a/(6*((a^3/27 + 1/4)^(1/2) - 1/2)^(1/3)) -...
((a^3/27 + 1/4)^{(-1/2)} - 1/2)^{(-1/3)}/2a/(6*((a^3/27 + 1/4)^(1/2) - 1/2)^(1/3)) -...
```
 $(3^{(1/2)*}(a/(3*(a^{3/27 + 1/4)^(1/2) - 1/2)^(1/3)) + ...$  $((a^3/27 + 1/4)^(1/2) - 1/2)^(1/3))^*i)/2 - \ldots$  $((a^3/27 + 1/4)^(1/2) - 1/2)^(1/3)/2$ 

This long expression has many repeated pieces, or subexpressions. The subexpr function allows you to save these common subexpressions as well as the symbolic object rewritten in terms of the subexpressions. The subexpressions are saved in a column vector called sigma.

Continuing with the example

```
r =subexpr(s)
returns
sigma =
(a^3/27 + 1/4)^(1/2) - 1/2r =sigma(1/3) - a/(3*signa^{(1/3)})(3^{\texttt{'}(1/2)}*(a/(3*sigma^*(1/3)) + signa^*(1/3))*i)/2 + a/(6*signa^*(1/3)) - sigma<sup>^</sup>(1/3)/2
 a/(6*sigma^(1/3)) - (3^(1/2)*(a/(3*sigma^(1/3)) + sigma^(1/3))*i)/2 - sigma^(1/3)/2
```
Notice that subexpr creates the variable sigma in the MATLAB workspace. You can verify this by typing whos, or the command

sigma

which returns

 $si$ ama =  $(a^3/27 + 1/4)^(1/2) - 1/2$ 

#### **subs**

The following code finds the eigenvalues and eigenvectors of a circulant matrix A:

```
syms a b c
A = [a \ b \ c; b \ c \ a; c \ a \ b];[v,E] = eig(A)V =\left[ \right. (a^2 - a^*b - a^*c + b^2 - b^*c + c^2)^(1/2)/(a - c) - (a - b)/(a - c), \ldots \right]- (a^2 - a^*b - a^*c + b^2 - b^*c + c^2) (1/2)/(a - c) - (a - b)/(a - c),...1]
[ -(a^2 - a^*b - a^*c + b^2 - b^*c + c^2)^(1/2)/(a - c) - (b - c)/(a - c),...(a^2 - a^*b - a^*c + b^2 - b^*c + c^2)^(1/2)/(a - c) - (b - c)/(a - c), \ldots1]
\begin{bmatrix} 1, 1, 1 \end{bmatrix}E =[-(a^2- a^*b - a^*c + b^2- b^*c+c^2)^(1/2), 0, 0]
[ 0, (a^2-a*b-a*c+b^2-b*c+c^2)^(1/2), 0]
[ 0, 0, a+b+c]
```
**Note** MATLAB might return the eigenvalues that appear on the diagonal of E in a different order. In this case, the corresponding eigenvectors, which are the columns of v, will also appear in a different order.

Suppose you want to replace the rather lengthy expression  $(a^2 - a^*b$  $a*c + b^2 - b*c + c^2$  (1/2) throughout v and E. First, use subexpr:

```
E = \text{subexpr}(E, 'S')
```
which returns

```
S =(a^2 - a^*b - a^*c + b^2 - b^*c + c^2)^(1/2)E =[-S, 0, 0][ 0, 5, 0][0, 0, a + b + c]
```
Next, substitute the symbol S into v with

```
v = simplify(subs(v, S, 'S'))
v =[(S - a + b)/(a - c), -(S + a - b)/(a - c), 1][-(S + b - c)/(a - c), (S - b + c)/(a - c), 1][ 1, 1, 1]
```
Now suppose you want to evaluate  $v$  at  $a = 10$ . Use the subs command:

```
subs(v, a, 10)
```
This replaces all occurrences of a in  $\nu$  with 10:

ans  $=$  $[-(S + b - 10)/(c - 10), (S - b + 10)/(c - 10), 1]$  $[S + b - c)/(c - 10), -(S - b + c)/(c - 10), 1]$ [ 1, 1, 1]

Notice, however, that the symbolic expression that S represents is unaffected by this substitution. That is, the symbol a in S is not replaced by 10. The subs command is also a useful function for substituting in a variety of values for several variables in a particular expression. For example, suppose that in addition to substituting a = 10 in S, you also want to substitute the values for 2 and 10 for b and c, respectively. The way to do this is to set values for a, b, and c in the workspace. Then subs evaluates its input using the existing symbolic and double variables in the current workspace. In the example, you first set

```
a = 10; b = 2; c = 10;
subs(S)
ans =8
```
To look at the contents of the workspace, type:

whos

which gives

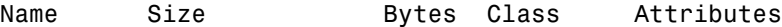

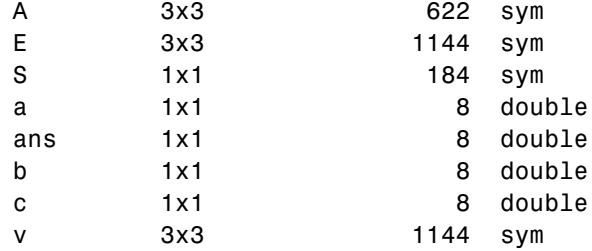

a, b, and c are now variables of class double while A, E, S, and v remain symbolic expressions (class sym).

If you want to preserve a, b, and c as symbolic variables, but still alter their value within S, use this procedure.

```
syms a b c
subs(S, {a, b, c}, {10, 2, 10})
ans =8
```
Typing whos reveals that a, b, and c remain 1-by-1 sym objects.

The subs command can be combined with double to evaluate a symbolic expression numerically. Suppose you have the following expressions

```
syms t
M = (1 - t^2)*exp(-1/2*t^2);P = (1 - t^2)*sech(t);
```
and want to see how M and P differ graphically.

```
One approach is to type
```

```
ezplot(M);
hold on;
ezplot(P);
hold off;
```
but this plot does not readily help you identify the curves.

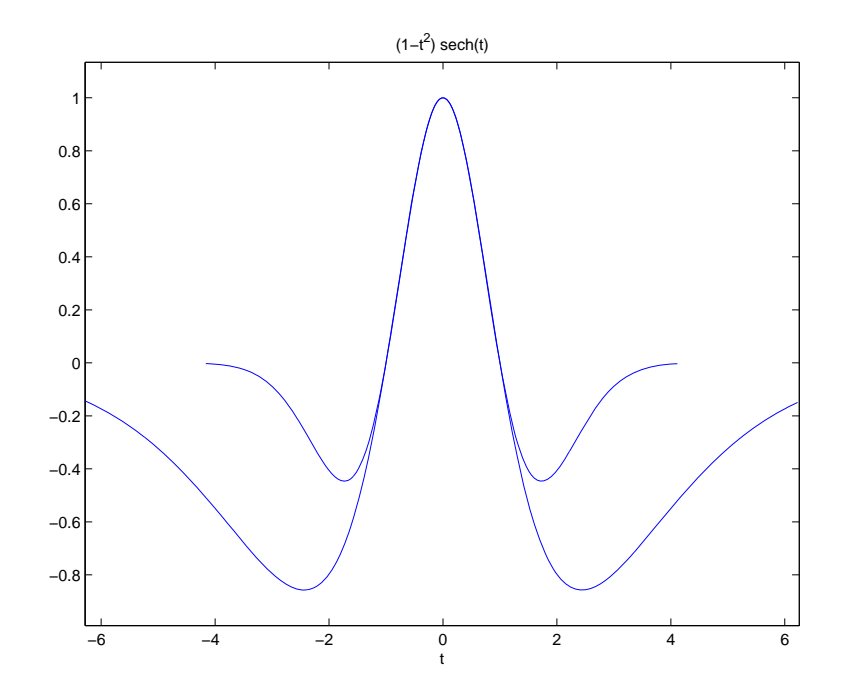

Instead, combine subs, double, and plot:

```
T = -6:0.05:6;MT = double(subs(M, t, T));PT = double(subs(P, t, T));plot(T, MT, 'b', T, PT, 'r-.');
title(' ');
legend('M','P');
xlabel('t'); grid;
```
to produce a multicolored graph that indicates the difference between M and P.

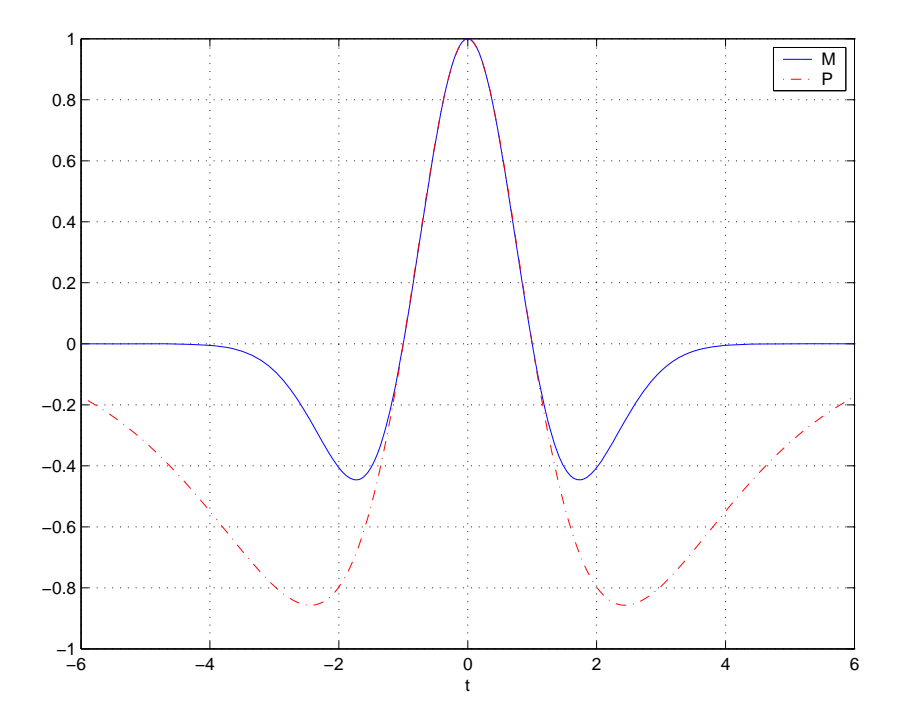

Finally the use of subs with strings greatly facilitates the solution of problems involving the Fourier, Laplace, or *z*-transforms. See ["Integral Transforms and](#page-141-0) [Z-Transforms" on page 2-92](#page-141-0) for details.

# **Variable-Precision Arithmetic**

#### **In this section...**

"Overview" on page 2-49

["Example: Using the Different Kinds of Arithmetic" on page 2-50](#page-99-0)

["Another Example Using Different Kinds of Arithmetic" on page 2-53](#page-102-0)

## **Overview**

There are three different kinds of arithmetic operations in this toolbox.

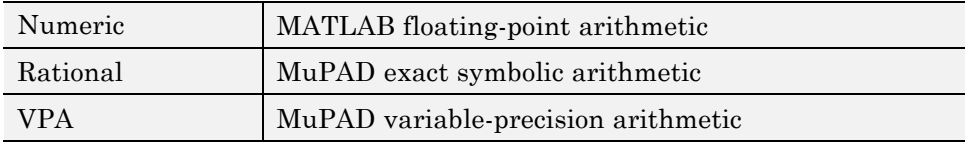

For example, the MATLAB statements

```
format long
1/2 + 1/3
```
use numeric computation to produce

ans  $=$ 0.833333333333333

With Symbolic Math Toolbox software, the statement

 $sym(1/2) + 1/3$ 

uses symbolic computation to yield

ans  $=$ 5/6

And, also with the toolbox, the statements

digits(25) vpa('1/2 + 1/3') <span id="page-99-0"></span>use variable-precision arithmetic to return

ans  $=$ 0.8333333333333333333333333

The floating-point operations used by numeric arithmetic are the fastest of the three, and require the least computer memory, but the results are not exact. The number of digits in the printed output of MATLAB double quantities is controlled by the format statement, but the internal representation is always the eight-byte floating-point representation provided by the particular computer hardware.

In the computation of the numeric result above, there are actually three roundoff errors, one in the division of 1 by 3, one in the addition of 1/2 to the result of the division, and one in the binary to decimal conversion for the printed output. On computers that use IEEE® floating-point standard arithmetic, the resulting internal value is the binary expansion of 5/6, truncated to 53 bits. This is approximately 16 decimal digits. But, in this particular case, the printed output shows only 15 digits.

The symbolic operations used by rational arithmetic are potentially the most expensive of the three, in terms of both computer time and memory. The results are exact, as long as enough time and memory are available to complete the computations.

Variable-precision arithmetic falls in between the other two in terms of both cost and accuracy. A global parameter, set by the function digits, controls the number of significant decimal digits. Increasing the number of digits increases the accuracy, but also increases both the time and memory requirements. The default value of digits is 32, corresponding roughly to floating-point accuracy.

## **Example: Using the Different Kinds of Arithmetic**

#### **Rational Arithmetic**

By default, Symbolic Math Toolbox software uses rational arithmetic operations, i.e., MuPAD software's exact symbolic arithmetic. Rational arithmetic is invoked when you create symbolic variables using the sym function.

The sym function converts a double matrix to its symbolic form. For example, if the double matrix is

format short;  $A = \{1.1, 1.2, 1.3; 2.1, 2.2, 2.3; 3.1, 3.2, 3.3\}$  $A =$ 1.1000 1.2000 1.3000 2.1000 2.2000 2.3000 3.1000 3.2000 3.3000

its symbolic form is:

 $S = sym(A)$  $S =$ [ 11/10, 6/5, 13/10] [ 21/10, 11/5, 23/10] [ 31/10, 16/5, 33/10]

For this matrix A, it is possible to discover that the elements are the ratios of small integers, so the symbolic representation is formed from those integers. On the other hand, the statement

 $E = [exp(1) (1 + sqrt(5))/2; log(3) rand]$ 

returns a matrix

 $E =$ 2.7183 1.6180 1.0986 0.6324

whose elements are not the ratios of small integers, so

sym(E)

reproduces the floating-point representation in a symbolic form:

ans  $=$ 

```
[ 3060513257434037/1125899906842624, 910872158600853/562949953421312]
[ 2473854946935173/2251799813685248, 1423946432832521/2251799813685248]
```
#### **Variable-Precision Numbers**

Variable-precision numbers are distinguished from the exact rational representation by the presence of a decimal point. A power of 10 scale factor, denoted by 'e', is allowed. To use variable-precision instead of rational arithmetic, create your variables using the vpa function.

For matrices with purely double entries, the vpa function generates the representation that is used with variable-precision arithmetic. For example, if you apply vpa to the matrix S defined in the preceding section, with digits(4), by entering

```
digits(4);
vpa(S)
```
MATLAB returns the output

ans  $=$ [ 1.1, 1.2, 1.3] [ 2.1, 2.2, 2.3] [ 3.1, 3.2, 3.3]

Applying vpa to the matrix E defined in the preceding section, with digits(25), by entering

digits(25)  $F = vpa(E)$ 

returns

```
F =[ 2.718281828459045534884808, 1.618033988749894902525739]
[ 1.098612288668109560063613, 0.6323592462254095103446616]
```
Restore the default digits setting:

digits(32);

#### **Converting to Floating-Point**

To convert a rational or variable-precision number to its MATLAB floating-point representation, use the double function.

<span id="page-102-0"></span>In the example, both double(sym(E)) and double(vpa(E)) return E.

# **Another Example Using Different Kinds of Arithmetic**

The next example is perhaps more interesting. Start with the symbolic expression

```
f = sym('exp(pi*sqrt(163))');
```
The statement

format long; double(f)

produces the printed floating-point value

```
ans =2.625374126407687e+017
```
Using the second argument of vpa to specify the number of digits,

vpa(f,18)

returns

```
ans =262537412640768744.0
```
and, too,

vpa(f,25)

returns

ans  $=$ 262537412640768744.0

You might suspect that f actually has an integer value. However, the 40-digit value

vpa(f,40)

ans  $=$ 

#### 262537412640768743.9999999999992500725972

shows that f is very close to, but not exactly equal to, an integer.

# **Linear Algebra**

#### **In this section...**

"Basic Algebraic Operations" on page 2-55 ["Linear Algebraic Operations" on page 2-56](#page-105-0) ["Eigenvalues" on page 2-61](#page-110-0) ["Jordan Canonical Form" on page 2-66](#page-115-0) ["Singular Value Decomposition" on page 2-68](#page-117-0) ["Eigenvalue Trajectories" on page 2-71](#page-120-0)

# **Basic Algebraic Operations**

Basic algebraic operations on symbolic objects are the same as operations on MATLAB objects of class double. This is illustrated in the following example.

The Givens transformation produces a plane rotation through the angle t. The statements

```
syms t
G = [cos(t) sin(t); -sin(t) cos(t)]
```
create this transformation matrix.

 $G =$  $[$   $cos(t), sin(t)]$  $[ -sin(t), cos(t)]$ 

Applying the Givens transformation twice should simply be a rotation through twice the angle. The corresponding matrix can be computed by multiplying G by itself or by raising G to the second power. Both

```
A = G * Gand
A = G^2produce
```

```
A =[ cos(t)^2 - sin(t)^2, 2*cos(t)*sin(t)][ -2*cos(t)*sin(t), cos(t)^2 - sin(t)^2]
```
The simple function

 $A = simple(A)$ 

uses a trigonometric identity to return the expected form by trying several different identities and picking the one that produces the shortest representation.

```
A =[ \cos(2*t), \sin(2*t)][ -sin(2<sup>*</sup>t), cos(2<sup>*</sup>t)]
```
The Givens rotation is an orthogonal matrix, so its transpose is its inverse. Confirming this by

```
I = G. *G
```
which produces

```
I =[ \cos(t)^2 + \sin(t)^2, 0][ 0, cos(t)^2 + sin(t)^2]and then
I = simple(I)I =[ 1, 0][0, 1]
```
### **Linear Algebraic Operations**

The following examples show how to do several basic linear algebraic operations using Symbolic Math Toolbox software.

The command

 $H = hilb(3)$ 

generates the 3-by-3 Hilbert matrix. With format short, MATLAB prints

 $H =$ 

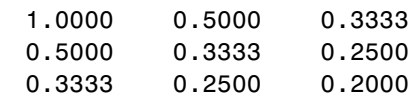

The computed elements of H are floating-point numbers that are the ratios of small integers. Indeed, H is a MATLAB array of class double. Converting H to a symbolic matrix

```
H = sym(H)
```
gives

 $H =$  $[ 1, 1/2, 1/3]$ [ 1/2, 1/3, 1/4] [ 1/3, 1/4, 1/5]

This allows subsequent symbolic operations on H to produce results that correspond to the infinitely precise Hilbert matrix, sym(hilb(3)), not its floating-point approximation, hilb(3). Therefore,

inv(H)

produces

```
ans =[ 9, -36, 30][ -36, 192, -180]
[ 30, -180, 180]
and
det(H)
yields
```
ans  $=$ 1/2160

You can use the backslash operator to solve a system of simultaneous linear equations. For example, the commands

% Solve Hx = b  $b = [1; 1; 1]$ ;  $x = H \ b$ 

produce the solution

```
x =3
-24
 30
```
All three of these results, the inverse, the determinant, and the solution to the linear system, are the exact results corresponding to the infinitely precise, rational, Hilbert matrix. On the other hand, using digits(16), the command

digits(16);  $V = vpa(hilb(3))$ 

returns

```
V =[ 1.0, 0.5, 0.3333333333333333]
[ 0.5, 0.333333333333333333, 0.25]
[0.33333333333333333, 0.25, 0.3333333333333]
```
The decimal points in the representation of the individual elements are the signal to use variable-precision arithmetic. The result of each arithmetic operation is rounded to 16 significant decimal digits. When inverting the matrix, these errors are magnified by the matrix condition number, which for hilb(3) is about 500. Consequently,

inv(V)

which returns

ans  $=$
$[$  9.0, -36.0, 30.0] [ -36.0, 192.0, -180.0] [ 30.0, -180.0, 180.0]

shows the loss of two digits. So does

```
1/det(V)
```
which gives

ans  $=$ 2160.000000000018

and

V\b

which is

ans  $=$ 3.0 -24.0 30.0

Since H is nonsingular, calculating the null space of H with the command

null(H)

returns an empty matrix:

ans  $=$ [ empty sym ]

Calculating the column space of H with

colspace(H)

returns a permutation of the identity matrix:

```
ans =[ 1, 0, 0]
[ 0, 1, 0]
[ 0, 0, 1]
```
A more interesting example, which the following code shows, is to find a value s for H(1,1) that makes H singular. The commands

syms s  $H(1,1) = S$  $Z = det(H)$  $sol = solve(Z)$ 

produce

```
H =[ s, 1/2, 1/3]
[ 1/2, 1/3, 1/4]
[ 1/3, 1/4, 1/5]
Z =s/240 - 1/270
sol =8/9
```
Then

 $H = \text{subs}(H, s, \text{ sol})$ 

substitutes the computed value of sol for s in H to give

 $H =$ [ 8/9, 1/2, 1/3] [ 1/2, 1/3, 1/4] [ 1/3, 1/4, 1/5]

Now, the command

```
det(H)
returns
ans =0
and
```
inv(H)

produces the message

ans  $=$ FAIL

because H is singular. For this matrix, null space and column space are nontrivial:

```
Z = null(H)C = colspace(H)Z =3/10
 -6/5
    1
C =[ 1, 0]\begin{bmatrix} 0, & 1 \end{bmatrix}[-3/10, 6/5]
```
It should be pointed out that even though H is singular, vpa(H) is not. For any integer value d, setting digits(d), and then computing  $inv(vpa(H))$  results in an inverse with elements on the order of 10^d.

### **Eigenvalues**

The symbolic eigenvalues of a square matrix A or the symbolic eigenvalues and eigenvectors of A are computed, respectively, using the commands  $E =$ eig(A) and  $[V,E] = eig(A)$ .

The variable-precision counterparts are  $E = eig(vpa(A))$  and  $[V,E] =$ eig(vpa(A)).

The eigenvalues of A are the zeros of the characteristic polynomial of A,  $det(A-x^*I)$ , which is computed by  $poly(A)$ .

The matrix H from the last section provides the first example:

 $H = sym([8/9 1/2 1/3; 1/2 1/3 1/4; 1/3 1/4 1/5])$ 

 $H =$ [ 8/9, 1/2, 1/3] [ 1/2, 1/3, 1/4] [ 1/3, 1/4, 1/5]

The matrix is singular, so one of its eigenvalues must be zero. The statement

 $[T,E] = eig(H)$ 

produces the matrices T and E. The columns of T are the eigenvectors of H and the diagonal elements of E are the eigenvalues of H:

```
T =[ 218/285 - (4*12589^{\circ}(1/2))/285, (4*12589^{\circ}(1/2))/285 + 218/285, 3/10]
[ 292/285 - 12589\degree(1/2)/285, 12589\degree(1/2)/285 + 292/285, -6/5]
[ 1, 1, 1, 1]
E =[32/45 - 12589^{\circ}(1/2)/180, 0, 0]
[ 0, 12589\hat{1}/2]/180 + 32/45, 0]
[ 0, 0, 0, 0]
```
It may be easier to understand the structure of the matrices of eigenvectors, T, and eigenvalues, E, if you convert T and E to decimal notation. To do so, proceed as follows. The commands

 $Td = double(T)$  $Ed = double(E)$ 

return

 $Td =$ -0.8098 2.3397 0.3000 0.6309 1.4182 -1.2000 1.0000 1.0000 1.0000  $Ed =$ 0.0878 0 0 0 1.3344 0 000

The first eigenvalue is zero. The corresponding eigenvector (the first column of Td) is the same as the basis for the null space found in the last section. The other two eigenvalues are the result of applying the quadratic formula to

```
x^2 - \frac{64}{45}x253
   -\frac{64}{45}x+\frac{255}{2160} which is the quadratic factor in factor(poly(H)):
syms x
g = simple(factor(poly(H))/x);solve(g)
ans =12589^(1/2)/180 + 32/45
 32/45 - 12589^(1/2)/180
```
Closed form symbolic expressions for the eigenvalues are possible only when the characteristic polynomial can be expressed as a product of rational polynomials of degree four or less. The Rosser matrix is a classic numerical analysis test matrix that illustrates this requirement. The statement

 $R = sym(rosser)$ 

generates

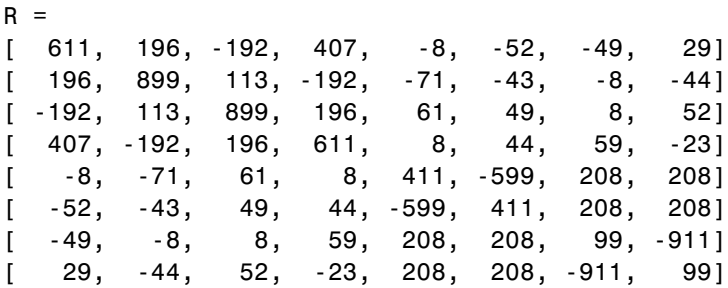

The commands

 $p = poly(R);$ pretty(factor(p))

produce

22 2  $x (x - 1020) (x - 1040500) (x - 1020 x + 100) (x - 1000)$ 

The characteristic polynomial (of degree 8) factors nicely into the product of two linear terms and three quadratic terms. You can see immediately that four of the eigenvalues are 0, 1020, and a double root at 1000. The other four roots are obtained from the remaining quadratics. Use

eig(R)

to find all these values

```
ans =0
                1000
                1000
                1020
 510 - 100*26^(1/2)100*26^(1/2) + 510-10*10405^{\circ}(1/2)10*10405^(1/2)
```
The Rosser matrix is not a typical example; it is rare for a full 8-by-8 matrix to have a characteristic polynomial that factors into such simple form. If you change the two "corner" elements of R from 29 to 30 with the commands

```
S = R; S(1,8) = 30; S(8,1) = 30;
and then try
p = poly(S)you find
p =x^8 - 4040*x^7 + 5079941*x^6 + 82706090*x^5...- 5327831918568*x^4 + 4287832912719760*x^3...
```
 $- 1082699388411166000* x^2 + 51264008540948000* x...$ 

```
+ 40250968213600000
```
You also find that  $factor(p)$  is p itself. That is, the characteristic polynomial cannot be factored over the rationals.

For this modified Rosser matrix

 $F = eig(S)$ 

returns

```
F =
```

```
1020.420188201504727818545749884
 1019.9935501291629257348091808173
 1019.5243552632016358324933278291
 1000.1206982933841335712817075454
 999.94691786044276755320289228602
0.21803980548301606860857564424981
-0.17053529728768998575200874607757
   -1020.05321425589151659318942526
```
Notice that these values are close to the eigenvalues of the original Rosser matrix. Further, the numerical values of F are a result of MuPAD software's floating-point arithmetic. Consequently, different settings of digits do not alter the number of digits to the right of the decimal place.

It is also possible to try to compute eigenvalues of symbolic matrices, but closed form solutions are rare. The Givens transformation is generated as the matrix exponential of the elementary matrix

$$
A = \begin{bmatrix} 0 & 1 \\ -1 & 0 \end{bmatrix}.
$$

Symbolic Math Toolbox commands

```
syms t
A = sym([0 1; -1 0]);G = expm(t*A)return
G =
```

```
(exp(-t * i) * i)/2 - (exp(t * i) * i)/2][ - (\exp(-t^*i)^*i)/2 + (\exp(t^*i)^*i)/2,exp(-t * i)/2 + exp(t * i)/2]
```
You can simplify this expression with the simple command:

```
[G,how] = simple(G)G =[ cos(t), sin(t)]
[-\sin(t), \cos(t)]how =simplify
Next, the command
g = eig(G)produces
q =cos(t) - sin(t)*icos(t) + sin(t)*iYou can use simple to simplify this form of g:
[g,how] = simple(g)g =exp(-t * i)exp(t*i)
how =
```
rewrite(exp)

### **Jordan Canonical Form**

The Jordan canonical form results from attempts to convert a matrix to its diagonal form by a similarity transformation. For a given matrix A, find a nonsingular matrix V, so that  $inv(V)*A*V$ , or, more succinctly,  $J = V\A*V$ , is "as close to diagonal as possible." For almost all matrices, the Jordan canonical form is the diagonal matrix of eigenvalues and the columns of the transformation matrix are the eigenvectors. This always happens if the matrix is symmetric or if it has distinct eigenvalues. Some nonsymmetric matrices with multiple eigenvalues cannot be converted to diagonal forms. The Jordan form has the eigenvalues on its diagonal, but some of the superdiagonal elements are one, instead of zero. The statement

 $J = jordan(A)$ 

computes the Jordan canonical form of A. The statement

 $[V,J] = jordan(A)$ 

also computes the similarity transformation. The columns of V are the generalized eigenvectors of A.

The Jordan form is extremely sensitive to perturbations. Almost any change in A causes its Jordan form to be diagonal. This makes it very difficult to compute the Jordan form reliably with floating-point arithmetic. It also implies that A must be known exactly (i.e., without roundoff error, etc.). Its elements must be integers, or ratios of small integers. In particular, the variable-precision calculation, jordan(vpa(A)), is not allowed.

For example, let

```
A = sym([12,32,66,116;-25,-76,-164,-294;
         21,66,143,256;-6,-19,-41,-73])
A =
```
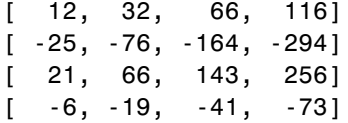

Then

 $[V,J] = jordan(A)$ 

produces

 $V =$  $[-4, -2, 4, 3]$  $[-6, 8, -11, -8]$ 

 $[ 4, -7, 10, 7]$  $[-1, 2, -3, -2]$  $J =$ [ 1, 1, 0, 0] [ 0, 1, 0, 0] [ 0, 0, 2, 1] [ 0, 0, 0, 2]

Therefore A has a double eigenvalue at 1, with a single Jordan block, and a double eigenvalue at 2, also with a single Jordan block. The matrix has only two eigenvectors,  $V(:,1)$  and  $V(:,3)$ . They satisfy

 $A*V(:,1) = 1*V(:,1)$  $A*V(:,3) = 2*V(:,3)$ 

The other two columns of V are generalized eigenvectors of grade 2. They satisfy

 $A*V(:,2) = 1*V(:,2) + V(:,1)$  $A*V(:,4) = 2*V(:,4) + V(:,3)$ 

In mathematical notation, with  $v_i = v(:,j)$ , the columns of V and eigenvalues satisfy the relationships

$$
(A - \lambda_1 I)v_2 = v_1
$$
  

$$
(A - \lambda_2 I)v_4 = v_3.
$$

### **Singular Value Decomposition**

Only the variable-precision numeric computation of the complete singular vector decomposition is available in the toolbox. One reason for this is that the formulas that result from symbolic computation are usually too long and complicated to be of much use. If A is a symbolic matrix of floating-point or variable-precision numbers, then

 $S = svd(A)$ 

computes the singular values of A to an accuracy determined by the current setting of digits. And

 $[U, S, V] = svd(A);$ 

produces two orthogonal matrices, U and V, and a diagonal matrix, S, so that

 $A = U*S*V';$ 

Consider the n-by-n matrix A with elements defined by  $A(i,j) = 1/(i - j + j)$ 1/2). The most obvious way of generating this matrix is

```
n = 5;for i=1:n
   for j=1:n
     A(i,j) = sym(1/(i-j+1/2));end
end
For n = 5, the matrix is
A
A =[ 2, -2, -2/3, -2/5, -2/7]
[ 2/3, 2, -2, -2/3, -2/5]
[ 2/5, 2/3, 2, -2, -2/3][ 2/7, 2/5, 2/3, 2, -2]
[ 2/9, 2/7, 2/5, 2/3, 2]
```
It turns out many of the singular values of these matrices are close to *π*.

The most efficient way to generate the matrix is

 $n = 5$ ;  $[J,I] = meshgrid(1:n);$  $A = sym(1./(I - J+1/2));$ 

Since the elements of A are the ratios of small integers, vpa(A) produces a variable-precision representation, which is accurate to digits precision. Hence

 $S = svd(vpa(A))$ 

computes the desired singular values to full accuracy. With  $n = 16$  and digits(30), the result is

 $S =$ 

3.14159265358979323846255035973 3.14159265358979323843066846713 3.14159265358979323325290142782 3.14159265358979270342635559052 3.1415926535897543920684990722 3.14159265358767361712392612382 3.14159265349961053143856838564 3.14159265052654880815569479613 3.14159256925492306470284863101 3.14159075458605848728982577118 3.1415575435991808369105065826 3.14106044663470063805218371923 3.13504054399744654843898901261 3.07790297231119748658424727353 2.69162158686066606774782763593 1.20968137605668985332455685355

Compare S with pi, the floating-point representation of *π*. In the vector below, the first element is computed by subtraction with variable-precision arithmetic and then converted to a double:

format long; double(pi\*ones(16,1)-S)

The results are

ans  $=$ 

0.000000000000000 0.000000000000000 0.000000000000000 0.000000000000001 0.000000000000039 0.000000000002120 0.000000000090183 0.000000003063244 0.000000084334870 0.000001899003735 0.000035109990612 0.000532206955093 0.006552109592347 0.063689681278596 0.449971066729127 1.931911277533103

Since the relative accuracy of pi is pi\*eps, which is 6.9757e-16, the result confirms the suspicion that four of the singular values of the 16-by-16 example equal *π* to floating-point accuracy.

## **Eigenvalue Trajectories**

This example applies several numeric, symbolic, and graphic techniques to study the behavior of matrix eigenvalues as a parameter in the matrix is varied. This particular setting involves numerical analysis and perturbation theory, but the techniques illustrated are more widely applicable.

In this example, you consider a 3-by-3 matrix *A* whose eigenvalues are 1, 2, 3. First, you perturb *A* by another matrix *E* and parameter  $t : A \rightarrow A + tE$ . As *t* increases from 0 to 10<sup>-6</sup>, the eigenvalues  $\lambda_1 = 1$ ,  $\lambda_2 = 2$ ,  $\lambda_3 = 3$  change to  $\lambda_1' = 1.5596 + 0.2726i$ ,  $\lambda_2' = 1.5596 - 0.2726i$ ,  $\lambda_3' = 2.8808$ .

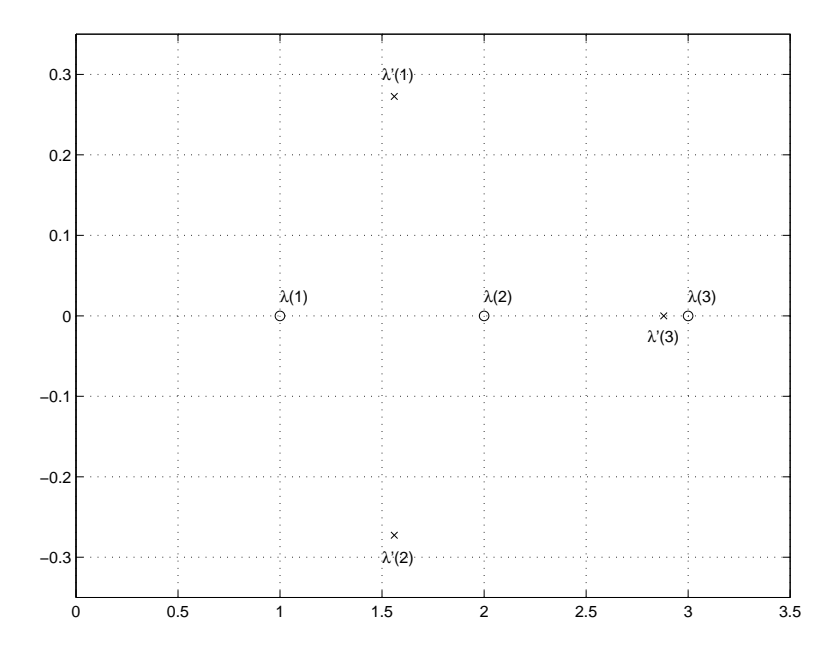

This, in turn, means that for some value of  $t = \tau$ ,  $0 < \tau < 10^{-6}$ , the perturbed matrix  $A(t) = A + tE$  has a double eigenvalue  $\lambda_1 = \lambda_2$ . The example shows how to find the value of t, called *τ*, where this happens.

The starting point is a MATLAB test example, known as gallery(3).

 $A = gallery(3)$  $A =$ -149 -50 -154 537 180 546 -27 -9 -25

This is an example of a matrix whose eigenvalues are sensitive to the effects of roundoff errors introduced during their computation. The actual computed eigenvalues may vary from one machine to another, but on a typical workstation, the statements

format long  $e = eig(A)$ produce

 $e =$ 1.000000000010722 1.999999999991790 2.999999999997399

Of course, the example was created so that its eigenvalues are actually 1, 2, and 3. Note that three or four digits have been lost to roundoff. This can be easily verified with the toolbox. The statements

 $B = sym(A);$  $e = eig(B)$  $p = poly(B)$  $f = factor(p)$ 

produce

```
e =[1, 2, 3]
p =x^3 - 6*x^2 + 11*x - 6f =(x - 3)*(x - 1)*(x - 2)
```
Are the eigenvalues sensitive to the perturbations caused by roundoff error because they are "close together"? Ordinarily, the values 1, 2, and 3 would be regarded as "well separated." But, in this case, the separation should be viewed on the scale of the original matrix. If A were replaced by A/1000, the eigenvalues, which would be .001, .002, .003, would "seem" to be closer together.

But eigenvalue sensitivity is more subtle than just "closeness." With a carefully chosen perturbation of the matrix, it is possible to make two of its eigenvalues coalesce into an actual double root that is extremely sensitive to roundoff and other errors.

One good perturbation direction can be obtained from the outer product of the left and right eigenvectors associated with the most sensitive eigenvalue. The following statement creates the perturbation matrix:

 $E = [130, -390, 0, 43, -129, 0, 133, -399, 0]$ 

 $E =$ 

130 -390 0 43 -129 0 133 -399 0

The perturbation can now be expressed in terms of a single, scalar parameter t. The statements

syms x t  $A = A + t*E$ 

replace A with the symbolic representation of its perturbation:

 $A =$ [130\*t - 149, - 390\*t - 50, -154]  $[ 43*t + 537, 180 - 129*t, 546]$ [ 133\*t - 27, - 399\*t - 9, -25]

Computing the characteristic polynomial of this new A

```
p = simple(poly(A))
```
gives

 $p =$ 11\*x - 1221271\*t -  $x^2*(t + 6)$  + 492512\*t\*x +  $x^3$  - 6

p is a cubic in x whose coefficients vary linearly with t.

It turns out that when t is varied over a very small interval, from 0 to 1.0e–6, the desired double root appears. This can best be seen graphically. The first figure shows plots of p, considered as a function of x, for three different values of t:  $t = 0$ ,  $t = 0.5e-6$ , and  $t = 1.0e-6$ . For each value, the eigenvalues are computed numerically and also plotted:

 $x = .8: .01:3.2;$ 

```
for k = 0:2c =sym2poly(subs(p,t,k*0.5e-6));
  y = polyval(c, x);lambda = eig(double(subs(A, t, k*0.5e-6)));
  subplot(3,1,3-k)
  plot(x,y,'-',x,0*x,':',lambda,0*lambda,'o')
  axis([.8 3.2 -.5 .5])
  text(2.25,.35,['t = ' num2str( k*0.5e-6 )]);
end
```
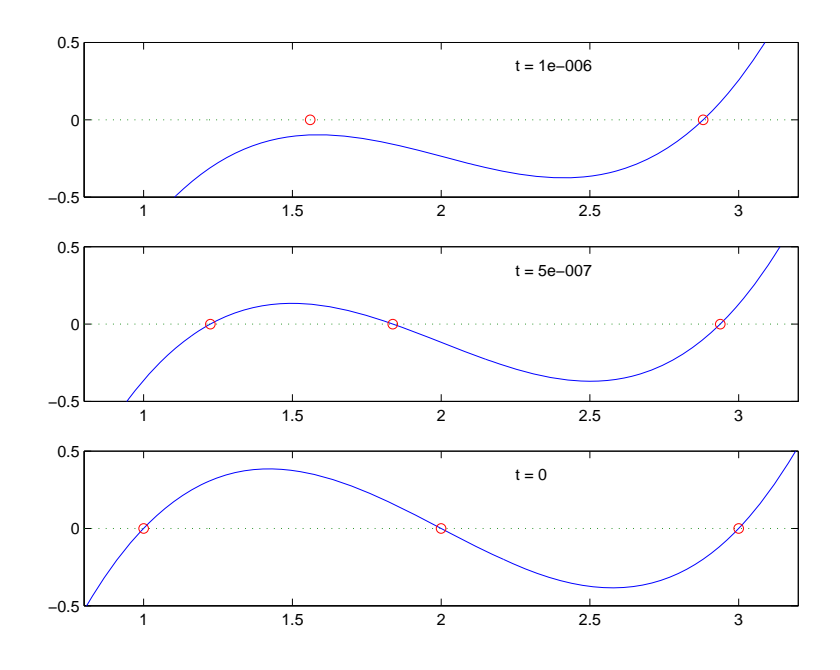

The bottom subplot shows the unperturbed polynomial, with its three roots at 1, 2, and 3. The middle subplot shows the first two roots approaching each other. In the top subplot, these two roots have become complex and only one real root remains.

The next statements compute and display the actual eigenvalues

$$
e = eig(A);
$$

```
ee = subexpr(e);siama =
(1221271*t)/2 + (t + 6)^{3}/27 - ((492512*t + 11)*(t + 6))/6 + ...(( (492512*t)/3 - (t + 6)^2/9 + 11/3)^3 + ((1221271*t)/2 + ...(t + 6)^3/27 - ((492512*t + 11)*(t + 6))/6 + 3)^2/(1/2) + 3
```

```
pretty(ee)
```
showing that  $e(2)$  and  $e(3)$  form a complex conjugate pair:

```
+ - - -+ - -+ - -+ - -+ -t 1/3| - + sigma - #3 + 2 |
|3 |
| |
\begin{array}{ccc} \vert & 1/3 & \vert \end{array}t sigma
  | - - -------- + #1 + 2 - #2 |
|3 2 |
| |
\vert 1/3
| t sigma |
  | - - -------- + #1 + 2 + #2 |
|3 2 |
+ - - -+ - -+ - -+ - -+ -where
                    2
      492512 t (t + 6)-------- - -------- + 11/3
         3 9
  #1 = - - - - - - - - - - - - - - - - -1/3
            2 sigma
       1/2 1/3
      3 (sigma + #3) i
  #2 == ----------------------
```
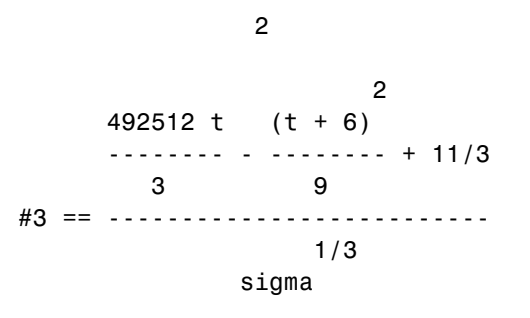

Next, the symbolic representations of the three eigenvalues are evaluated at many values of t

```
tvals = (2:-.02:0)' * 1.e-6;
r = size(tvals, 1);c = size(e, 1);lambda = zeros(r,c);for k = 1:c
   lambda(:,k) = double(subs(e(k), t, tvals));end
plot(lambda,tvals)
xlabel('\lambda'); ylabel('t');
title('Eigenvalue Transition')
```
to produce a plot of their trajectories.

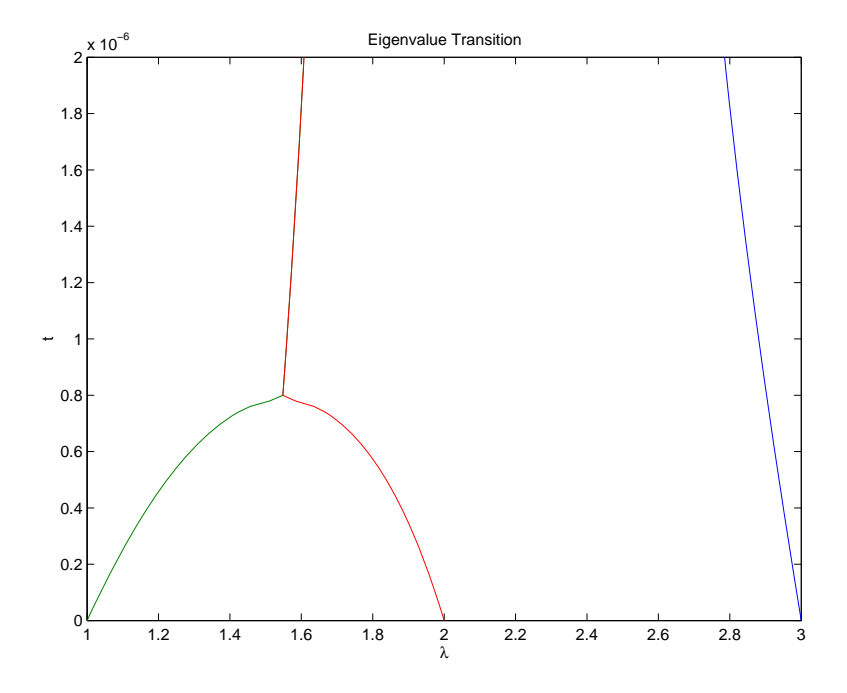

Above  $t = 0.8e^{-6}$ , the graphs of two of the eigenvalues intersect, while below  $t = 0.8e^{-6}$ , two real roots become a complex conjugate pair. What is the precise value of t that marks this transition? Let *τ* denote this value of t.

One way to find the *exact* value of *τ* involves polynomial discriminants. The discriminant of a quadratic polynomial is the familiar quantity under the square root sign in the quadratic formula. When it is negative, the two roots are complex.

There is no discrim function in the toolbox, but there is one in the MuPAD language. The statement

```
doc(symengine,'discrim')
```
gives the MuPAD help for the function.

# polylib::discrim – discriminant of a polynomial

 $polylib:discrim(p, x)$  returns the discriminant of the polynomial  $p$  with respect to the variable  $x$ .

```
\rightarrow Examples
```
### Call:

polylib::discrim(p, x)

This shows that the discrim function is in the polylib library. Use these commands

```
syms a b c x
evalin(symengine,'polylib::discrim(a*x^2+b*x+c, x)')
```
to show the generic quadratic's discriminant,  $b^2 \cdot 4ac$ :

ans  $=$  $h^2$  -  $4*at$ <sup>\*</sup>c

The discriminant for the perturbed cubic characteristic polynomial is obtained, using

```
discrim = feval(symengine,'polylib::discrim',p,x)
```
which produces

```
discrim =
242563185060*t^4 - 477857003880091920*t^3 +...
1403772863224*t^2 - 5910096*t + 4
```
The quantity  $\tau$  is one of the four roots of this quartic. You can find a numeric value for *τ* with the following code.

```
s = solve(discrim);
tau = vpa(s)
```
tau =

0.000000783792490596794010485879469854518820556090553664

1970031.04061804553618913725474883634597991201389

0.00000107692481604921513807537160160597784208236311263 - 0.00000308544636502289065492747\*i

0.00000308544636502289065492746538275636180217710757295\*i + 0.00000107692481604921513807537160160597784249167873707

Of the four solutions, you know that

tau =  $tau(2)$ 

is the transition point

 $tau =$ 0.00000078379249059679401048084

because it is closest to the previous estimate.

A more generally applicable method for finding *τ* is based on the fact that, at a double root, both the function and its derivative must vanish. This results in two polynomial equations to be solved for two unknowns. The statement

 $sol = solve(p, diff(p, 'x'))$ 

solves the pair of algebraic equations  $p = 0$  and  $dp/dx = 0$  and produces

 $sol =$ t: [4x1 sym] x: [4x1 sym]

Find *τ* now by

```
format short
tau = double(sol.t(2))
```
which reveals that the second element of sol.t is the desired value of *τ*:

 $tau =$ 7.8379e-007

Therefore, the second element of sol.x

```
signa = double(sol.x(2))
```
is the double eigenvalue

sigma = 1.5476

To verify that this value of *τ* does indeed produce a double eigenvalue at  $\sigma = 1.5476$ , substitute  $\tau$  for  $t$  in the perturbed matrix  $A(t) = A + tE$  and find the eigenvalues of *A*(*t*). That is,

```
e = eig(double(subs(A, t, tau)))e =1.5476
    1.5476
    2.9048
```
confirms that  $\sigma = 1.5476$  is a double eigenvalue of  $A(t)$  for  $t = 7.8379e-07$ .

## **Solving Equations**

#### **In this section...**

"Solving Algebraic Equations" on page 2-82

["Several Algebraic Equations" on page 2-83](#page-132-0)

["Single Differential Equation" on page 2-86](#page-135-0)

["Several Differential Equations" on page 2-89](#page-138-0)

### **Solving Algebraic Equations**

If S is a symbolic expression,

solve(S)

attempts to find values of the symbolic variable in S (as determined by symvar) for which S is zero. For example,

syms a b c x  $S = a*x^2 + b*x + c;$ solve(S)

uses the familiar quadratic formula to produce

ans  $=$  $-(b + (b^2 - 4*a*c)^(1/2))/(2*a)$  $-(b - (b^2 - 4*a*c)^(1/2))/(2*a)$ 

This is a symbolic vector whose elements are the two solutions.

If you want to solve for a specific variable, you must specify that variable as an additional argument. For example, if you want to solve S for b, use the command

 $b = solve(S, b)$ 

which returns

 $h =$  $-(a*x^2 + c)/x$  <span id="page-132-0"></span>Note that these examples assume equations of the form  $f(x) = 0$ . To solve equations of the form  $f(x) = q(x)$ , use the operator ==. For example, this command

```
syms x
s = solve(cos(2*x) + sin(x) == 1)
```
returns a vector with three solutions.

 $s =$ 0 pi/6 (5\*pi)/6

There are also solutions at each of these results plus *kπ* for integer *k*, as you can see in the MuPAD solution:

```
\lceil solve (\cos(2*x) + \sin(x)) = 1, x\left\{\pi k \mid k \in \mathbb{Z}\}\cup \left\{\frac{\pi}{6}+2\,\pi\,k \mid k \in \mathbb{Z}\right\} \cup \left\{\frac{5\,\pi}{6}+2\,\pi\,k \mid k \in \mathbb{Z}\right\}
```
### **Several Algebraic Equations**

This section explains how to solve systems of equations using Symbolic Math Toolbox software. As an example, suppose you have the system

$$
x^2y^2 = 0
$$

$$
x - \frac{y}{2} = \alpha,
$$

and you want to solve for *x* and *y*. First, create the necessary symbolic objects.

syms x y alpha

There are several ways to address the output of solve. One is to use a two-output call

$$
[sol_x, sol_y] = solve(x^2 \cdot y^2 == 0, x - y/2 == alpha)
$$

which returns

 $sol_x =$ alpha 0  $sol_y =$ 0 -2\*alpha

Modify the first equation to  $x^2y^2 = 1$ . The new system has more solutions.

 $[sol_x,sol_y] = solve(x^2*y^2 == 1, x-y/2 == alpha)$ 

produces four distinct solutions:

```
sol x =alpha/2 + (alpha<sup>2</sup> + 2)<sup>2</sup>(1/2)<sup>2</sup>
 alpha/2 + (alpha^2 - 2)^{(1/2)}/2alpha/2 - \frac{alpha}{2} + 2)^(1/2)/2
 alpha/2 - \frac{alpha}{2} - 2)^(1/2)/2
sol_y =(\text{alpha}^2 + 2)^{(1/2)} - \text{alpha}(\text{alpha}^2 - 2)^(1/2) - \text{alpha}- alpha - (alpha^2 + 2)^(1/2)- alpha - (alpha^2 - 2)^(1/2)
```
Since you did not specify the dependent variables, solve uses symvar to determine the variables.

This way of assigning output from solve is quite successful for "small" systems. Plainly, if you had, say, a 10-by-10 system of equations, typing

 $[x1, x2, x3, x4, x5, x6, x7, x8, x9, x10] = solve(...)$ 

is both awkward and time consuming. To circumvent this difficulty, solve can return a structure whose fields are the solutions. For example, solve the system of equations  $u^2 - v^2 = a^2$ ,  $u + v = 1$ ,  $a^2 - 2^*a = 3$ :

```
syms u v a
S = solve(u^2 - v^2 == a^2, u + v == 1, a^2 - 2*a == 3)
```
The solver returns its results enclosed in this structure:

 $S =$ a: [2x1 sym] u: [2x1 sym] v: [2x1 sym]

The solutions for a reside in the "a-field" of S. That is,

#### S.a

produces

ans  $=$ -1 3

Similar comments apply to the solutions for u and v. The structure S can now be manipulated by field and index to access a particular portion of the solution. For example, if you want to examine the second solution, you can use the following statement

 $s2 = [S.a(2), S.u(2), S.v(2)]$ 

to extract the second component of each field.

 $s2 =$  $[ 3, 5, -4]$ 

The following statement

 $M = [S.a, S.u, S.v]$ 

creates the solution matrix M

 $M =$  $[-1, 1, 0]$  $[ 3, 5, -4]$ 

whose rows comprise the distinct solutions of the system.

Linear systems of equations can also be solved using matrix division. For example, solve this system:

```
clear u v x y
```

```
syms u v x y
S = solve(x + 2*y == u, 4*x + 5*y == v);
sol = [S.x; S.y]A = [1 2; 4 5];b = [u; v];z = A \ bsol =(2*v)/3 - (5*u)/3(4*u)/3 - v/3Z =(2*v)/3 - (5*u)/3(4*u)/3 - v/3
```
Thus sol and z produce the same solution, although the results are assigned to different variables.

### **Single Differential Equation**

Use dsolve to compute symbolic solutions to ordinary differential equations. You can specify the equations as symbolic expressions containing diff or as strings with the letter D to indicate differentiation.

**Note** Because D indicates differentiation, the names of symbolic variables must not contain D.

Before using dsolve, create the symbolic function for which you want to solve an ordinary differential equation. Use sym or syms to create a symbolic function. For example, create a function  $y(x)$ :

```
syms y(x)
```
For details, see ["Creating Symbolic Functions" on page 1-11.](#page-20-0)

To specify initial or boundary conditions, use additional equations. If you do not specify initial or boundary conditions, the solutions will contain integration constants, such as C1, C2, and so on.

The output from dsolve parallels the output from solve. That is, you can:

- **•** Call dsolve with the number of output variables equal to the number of dependent variables.
- **•** Place the output in a structure whose fields contain the solutions of the differential equations.

### **First-Order Linear ODE**

Suppose you want to solve the equation  $y'(t) = t^*y$ . First, create the symbolic function  $y(t)$ :

syms y(t)

Now use dsolve to solve the equation:

 $y(t) = dsolve(diff(y) == t*y)$  $y(t)$  =  $C2*exp(t^2/2)$ 

 $y(t) = C2*exp(t^2/2)$  is a solution to the equation for any constant C2.

Solve the same ordinary differential equation, but now specify the initial condition  $y(0) = 2$ :

```
syms y(t)
y(t) = dsolve(diff(y) == t*y, y(0) == 2)y(t) =2*exp(t^2/2)
```
#### **Nonlinear ODE**

Nonlinear equations can have multiple solutions, even if you specify initial conditions. For example, solve this equation:

syms x(t)  $x(t) = dsolve((diff(x) + x)^2 = 1, x(0) = 0)$ 

results in

 $x(t) =$  $exp(-t) - 1$ 1 -  $exp(-t)$ 

### **Second-Order ODE with Initial Conditions**

Solve this second-order differential equation with two initial conditions. One initial condition is a derivative  $y'(x)$  at  $x=0$ . To be able to specify this initial condition, create an additional symbolic function  $Dy = diff(y)$ . (You also can use any valid function name instead of  $Dy$ .) Then  $Dy(0) = 0$  specifies that  $Dy = 0$  at  $x = 0$ .

```
syms y(x)
Dy = diff(y);
y(x) = dsolve(diff(y, 2) == cos(2*x) - y, y(0) == 1, Dy(0) == 0);y(x) = simplify(y)
y(x) =1 - (8*(\cos(x)/2 - 1/2)^2)/3
```
#### **Third-Order ODE**

Solve this third-order ordinary differential equation:

$$
\frac{d^3u}{dx^3} = u
$$
  
  $u(0) = 1, u'(0) = -1, u''(0) = \pi,$ 

Because the initial conditions contain the first- and the second-order derivatives, create two additional symbolic functions, Dy and D2y to specify these initial conditions:

```
syms u(x)
Du = diff(u);
D2u = diff(u, 2);
u(x) = dsolve(diff(u, 3) == u, u(0) == 1, Du(0)== -1, D2u(0) == pi)
u(x) =
```

```
(\pi^*exp(x))/3 - exp(-x/2)*cos((3^(1/2)*x)/2)*(pi/3 - 1) - \dots(3^{(1/2) * exp(-x/2) * sin((3^{(1/2) * x)}/2) * (pi + 1))/3
```
### **More ODE Examples**

This table shows examples of differential equations and their Symbolic Math Toolbox syntax. The last example is the Airy differential equation, whose solution is called the Airy function.

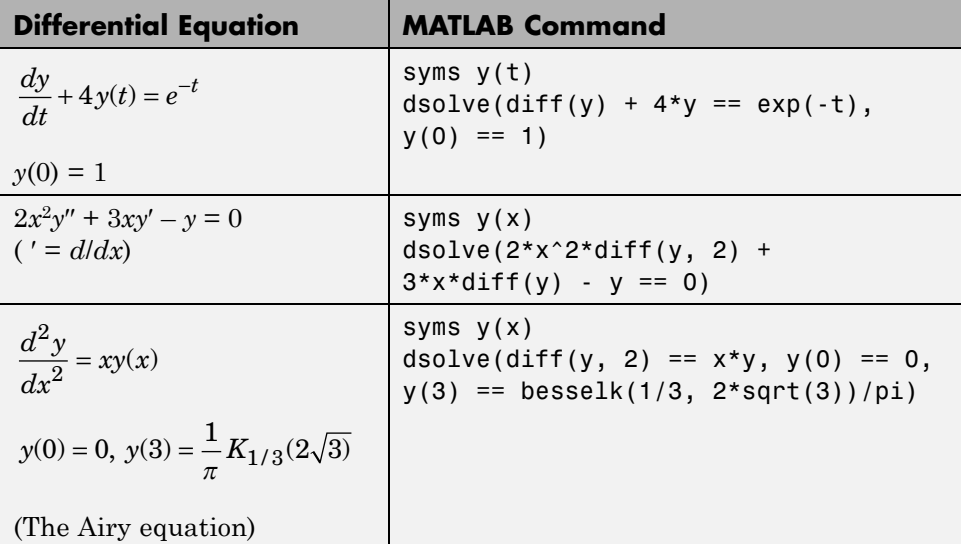

### **Several Differential Equations**

dsolve can handle several ordinary differential equations in several variables, with or without initial conditions. For example, solve these linear first-order equations. First, create the symbolic functions  $f(t)$  and  $g(t)$ :

```
syms f(t) g(t)
```
Now use dsolve to solve the system. The toolbox returns the computed solutions as elements of the structure S:

S = dsolve(diff(f) ==  $3*f + 4*g$ , diff(g) ==  $-4*f + 3*g$ )

 $S =$ g: [1x1 sym] f: [1x1 sym]

To return the values of  $f(t)$  and  $g(t)$ , enter these commands:

```
f(t) = S.fg(t) = S \cdot gf(t) =
C2*cos(4*t)*exp(3*t) + C1*sin(4*t)*exp(3*t))g(t) =
C1*cos(4*t)*exp(3*t) - C2*sin(4*t)*exp(3*t)
```
If you prefer to recover  $f(t)$  and  $g(t)$  directly, as well as include initial conditions, enter these commands:

```
syms f(t) g(t)[f(t), g(t)] = dsolve(diff(f) == 3*f + 4*g,...)diff(g) == -4*f + 3*g, f(0) == 0, g(0) == 1)
f(t) =sin(4*t)*exp(3*t)
g(t) =
cos(4*t)*exp(3*t)
```
Suppose you want to solve a system of differential equations in a matrix form. For example, solve the system  $Y = AY + B$ , where *A*, *B*, and *Y* represent the following matrices:

syms  $x(t)$   $y(t)$  $A = [1 2; -1 1];$  $B = [1; t];$  $Y = [x; y];$ 

Solve the system using dsolve:

S = dsolve(diff(Y) ==  $A*Y + B$ );  $x = S.x$ 

```
y = S.yx =2^{\wedge}(1/2)*exp(t)*cos(2^(1/2)*t)*(C2 + (exp(-t)*(4*sin(2^(1/2)*t) +...
2^{\wedge}(1/2)*cos(2^{\wedge}(1/2)*t) + 6*t*sin(2^{\wedge}(1/2)*t) +...
6*2^(1/2)*t*cos(2^(1/2)*t))/18) +...
2^{\wedge}(1/2)*exp(t)*sin(2^{\wedge}(1/2)*t)*(C1 - (exp(-t)*(4*cos(2^{\wedge}(1/2)*t) -...
2^{\wedge}(1/2)*sin(2^{\wedge}(1/2)*t) +...
6*t*cos(2^(1/2)*t) - 6*2^(1/2)*t*sin(2^(1/2)*t))/18)
y =exp(t)*cos(2^(1/2)*t)*(C1 - (exp(-t)*(4*cos(2^(1/2)*t) - ...2^{\wedge}(1/2)*sin(2^{\wedge}(1/2)*t) + 6*t*cos(2^{\wedge}(1/2)*t) -...
6*2^{\circ}(1/2)*t*sin(2^{\circ}(1/2)*t))/18) - exp(t)*sin(2^{\circ}(1/2)*t)*(C2 + ...(exp(-t)*(4*sin(2^(1/2)*t) + 2^(1/2)*cos(2^(1/2)*t) +...6*t*sin(2^(1/2)*t) + 6*2^(1/2)*t*cos(2^(1/2)*t))/18)
```
## **Integral Transforms and Z-Transforms**

#### **In this section...**

"Fourier and Inverse Fourier Transforms" on page 2-92

["Laplace and Inverse Laplace Transforms" on page 2-98](#page-147-0)

["Z-Transforms and Inverse Z-Transforms" on page 2-104](#page-153-0)

### **Fourier and Inverse Fourier Transforms**

The Fourier transform of a function  $f(x)$  is defined as

$$
F[f](w) = \int_{-\infty}^{\infty} f(x)e^{-iwx}dx,
$$

and the inverse Fourier transform (IFT) as

$$
F^{-1}[f](x) = \frac{1}{2\pi} \int_{-\infty}^{\infty} f(w)e^{iwx} dw.
$$

This documentation refers to this formulation as the Fourier transform of *f* with respect to  $x$  as a function of  $w$ . Or, more concisely, the Fourier transform of *f* with respect to *x* at *w*. Mathematicians often use the notation *F*[*f*] to indicate the Fourier transform of *f*. In this setting, the transform is taken with respect to the independent variable of  $f$  (if  $f = f(t)$ , then *t* is the independent variable;  $f = f(x)$  implies that x is the independent variable, etc.) at the default variable *w*. This documentation refers to *F*[*f*] as the Fourier transform of *f* at *w* and  $F^{-1}[f]$  is the IFT of f at *x*. See fourier and ifourier in the reference pages for tables that show the Symbolic Math Toolbox commands equivalent to various mathematical representations of the Fourier and inverse Fourier transforms.

For example, consider the Fourier transform of the Cauchy density function,  $(\pi(1 + x^2))^{-1}$ :

syms x cauchy =  $1/(pi*(1+x^2))$ ;

```
fcauchy = fourier(cauchy)fcauchy =(pi*exp(-w)*heaviside(w) + pi*heaviside(-w)*exp(w))/pi
fcauchy = expand(fcauchy)
fcauchy =exp(-w)*heaviside(w) + heaviside(-w)*exp(w)
ezplot(fcauchy)
```
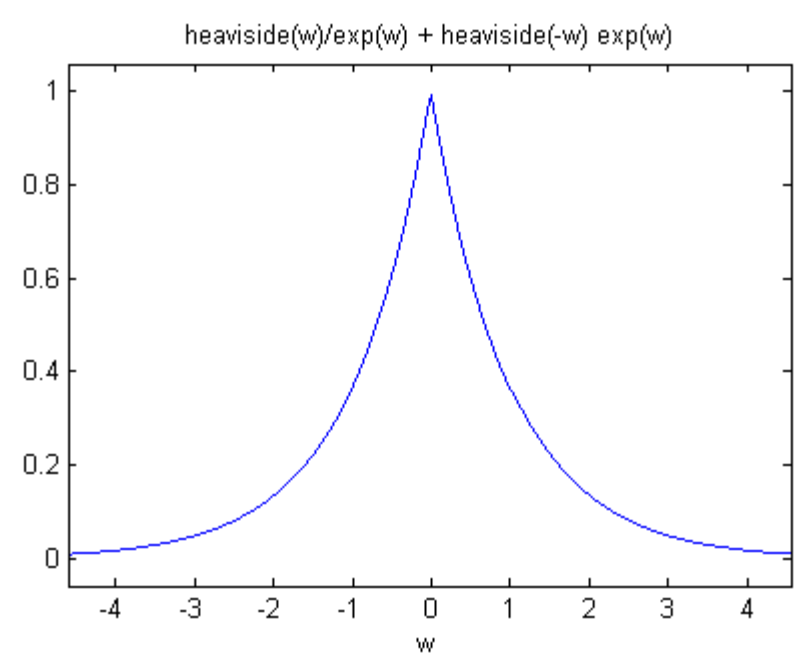

The Fourier transform is symmetric, since the original Cauchy density function is symmetric.

To recover the Cauchy density function from the Fourier transform, call ifourier:

```
finvfcauchy = ifourier(fcauchy)
```
finvfcauchy =  $-(1/(x^*i - 1) - 1/(x^*i + 1))/(2^*pi)$ simplify(finvfcauchy) ans  $=$  $1/(pi*(x^2 + 1))$ 

An application of the Fourier transform is the solution of ordinary and partial differential equations over the real line. Consider the deformation of an infinitely long beam resting on an elastic foundation with a shock applied to it at a point. A "real world" analogy to this phenomenon is a set of railroad tracks atop a road bed.

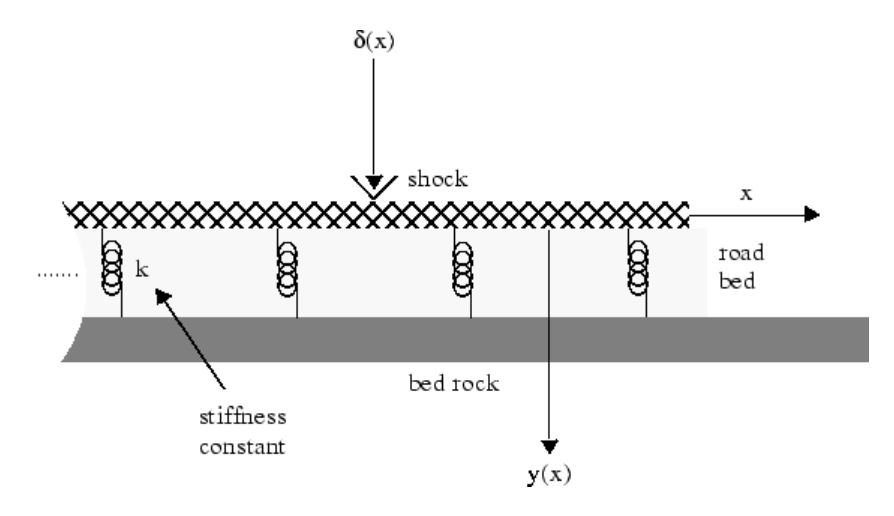

The shock could be induced by a pneumatic hammer blow.

The differential equation idealizing this physical setting is

$$
\frac{d^4y}{dx^4} + \frac{k}{EI}y = \frac{1}{EI}\delta(x), \quad -\infty < x < \infty.
$$

Here, E represents elasticity of the beam (railroad track), I is the "beam constant," and *k* is the spring (road bed) stiffness. The shock force on the right
side of the differential equation is modeled by the Dirac Delta function δ(*x*). The Dirac Delta function has the following important property:

$$
\int_{-\infty}^{\infty} f(x - y) \delta(y) dy = f(x).
$$

A definition of the Dirac Delta function is

$$
\delta(x) = \lim_{n \to \infty} n \chi_{(-1/2n, 1/2n)}(x),
$$

where

$$
\chi_{(-1/2n, 1/2n)}(x) = \begin{cases} 1 & \text{for } -\frac{1}{2n} < x < \frac{1}{2n} \\ 0 & \text{otherwise.} \end{cases}
$$

Let  $Y(w) = F[y(x)](w)$  and  $\Delta(w) = F[\delta(x)](w)$ . Indeed, try the command fourier(dirac(x),  $x$ ,  $w$ ). The Fourier transform turns differentiation into exponentiation, and, in particular,

$$
F\left[\frac{d^4y}{dx^4}\right](w) = w^4Y(w).
$$

To see a demonstration of this property, try this

syms  $w y(x)$ fourier(diff( $y(x)$ ,  $x$ , 4),  $x$ , w)

which returns

```
ans =w^4*fourier(y(x), x, w)
```
Note that you can call the fourier command with one, two, or three inputs (see the reference pages for fourier). With a single input argument, fourier(f) returns a function of the default variable w. If the input argument is a function of w, fourier(f) returns a function of t. All inputs to fourier must be symbolic objects.

Applying the Fourier transform to the differential equation above yields the algebraic equation

$$
\left(w^4 + \frac{k}{EI}\right) Y(w) = \Delta(w),
$$

or

$$
Y(w) = \Delta(w)G(w),
$$

where

$$
G(w) = \frac{1}{w^4 + \frac{k}{EI}} = F[g(x)](w)
$$

for some function  $g(x)$ . That is,  $g$  is the inverse Fourier transform of  $G$ :

$$
g(x) = F^{-1}[G(w)](x)
$$

The Symbolic Math Toolbox counterpart to the IFT is ifourier. This behavior of ifourier parallels fourier with one, two, or three input arguments (see the reference pages for ifourier).

Continuing with the solution of the differential equation, observe that the ratio

$$
\frac{K}{EI}
$$

is a relatively "large" number since the road bed has a high stiffness constant *k* and a railroad track has a low elasticity *E* and beam constant *I*. Make the simplifying assumption that

$$
\frac{K}{EI} = 1024.
$$

This is done to ease the computation of  $F^{-1}[G(w)](x)$ . Now type

 $G = 1/(w^4 + 1024)$ ;  $g = ifourier(G, w, x);$  $g =$  simplify( $g$ ); pretty(g)

and see

 $1/2$  / pi \ 2  $\sin$  -- + 4 x | exp(-4 x) heaviside(x)  $\begin{array}{cc} \backslash & 4 & \end{array}$ ------------------------------------------- - 512  $1/2$  / pi \ 2 heaviside(-x) sin |  $4 \times - -$  | exp( $4 \times$ )  $\sqrt{4}/$ ------------------------------------------- 512

Notice that g contains the Heaviside distribution

$$
H(x) = \begin{cases} 1 & \text{for } x > 0 \\ 0 & \text{for } x < 0 \\ 1/2 & \text{for } x = 0. \end{cases}
$$

Since *Y* is the product of Fourier transforms, *y* is the convolution of the transformed functions. That is,  $F[y] = Y(w) = \Delta(w) G(w) = F[6] F[g]$  implies

$$
y(x) = (\delta * g)(x) = \int_{-\infty}^{\infty} g(x - y)\delta(y)dy = g(x).
$$

by the special property of the Dirac Delta function. To plot this function, substitute the domain of *x* into  $y(x)$ , using the subs command.

 $XX = -3:0.05:3;$  $YY = double(subs(g, x, XX));$ 

```
plot(XX, YY)
title('Beam Deflection for a Point Shock')
xlabel('x'); ylabel('y(x)');
```
The resulting graph

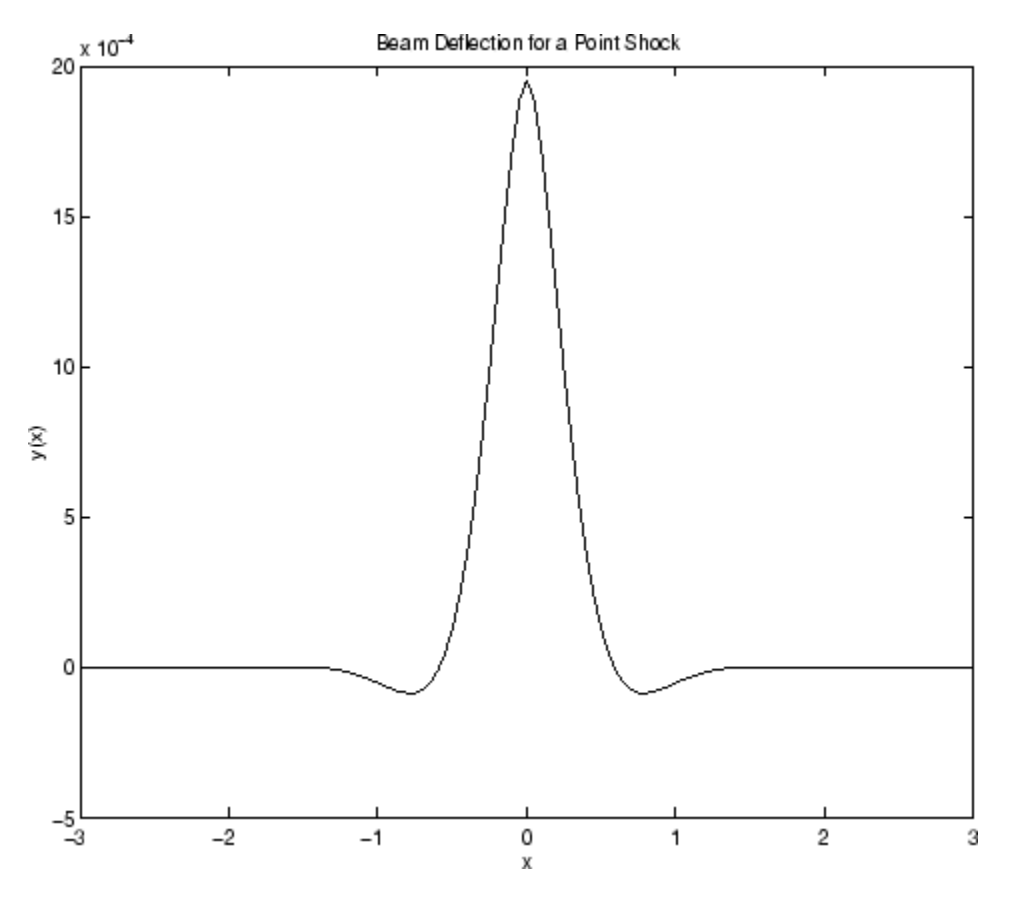

shows that the impact of a blow on a beam is highly localized; the greatest deflection occurs at the point of impact and falls off sharply from there.

## **Laplace and Inverse Laplace Transforms**

The Laplace transform of a function  $f(t)$  is defined as

$$
L[f](s) = \int_{0}^{\infty} f(t)e^{-ts}dt,
$$

while the inverse Laplace transform (ILT) of *f*(*s*) is

$$
L^{-1}[f](t) = \frac{1}{2\pi i} \int_{c-i\infty}^{c+i\infty} f(s)e^{st}ds,
$$

where *c* is a real number selected so that all singularities of *f*(*s*) are to the left of the line  $s = c$ . The notation  $L[f]$  indicates the Laplace transform of  $f$  at  $s$ . Similarly,  $L^{-1}[f]$  is the ILT of *f* at *t*.

The Laplace transform has many applications including the solution of ordinary differential equations/initial value problems. Consider the resistance-inductor-capacitor (RLC) circuit below.

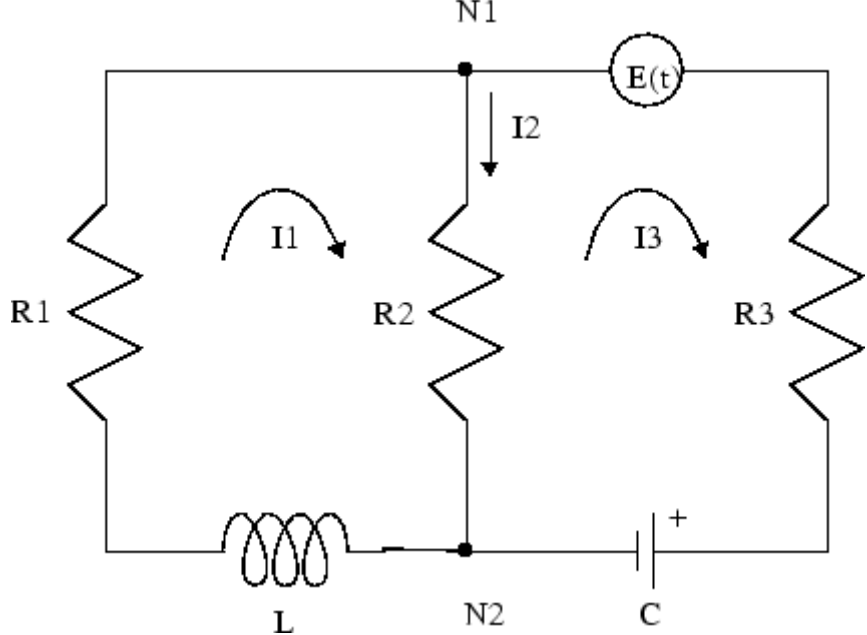

 $N1$ 

Let *Rj* and *Ij*, *j* = 1, 2, 3 be resistances (measured in ohms) and currents (amperes), respectively; *L* be inductance (henrys), and *C* be capacitance (farads);  $E(t)$  be the electromotive force, and  $Q(t)$  be the charge.

By applying Kirchhoff's voltage and current laws, Ohm's Law, and Faraday's Law, you can arrive at the following system of simultaneous ordinary differential equations.

$$
\begin{split} &\frac{dI_1}{dt}+\frac{R_2}{L}\frac{dQ}{dt}=\frac{R_1-R_2}{L}\,I_1,\,I_1(0)=I_0.\\ &\frac{dQ}{dt}=\frac{1}{R_3+R_2}\Bigg(E(t)-\frac{1}{C}\,Q(t)\Bigg)+\frac{R_2}{R_3+R_2}\,I_1,\,Q(0)=Q_0. \end{split}
$$

Solve this system of differential equations using laplace. First treat the R*<sup>j</sup>* , L, and C as (unknown) real constants and then supply values later on in the computation.

```
syms R1 R2 R3 L C real
syms I1(t) Q(t) s;
dI1(t) = diff(I1(t), t); dQ(t) = diff(Q(t), t);E(t) = \sin(t); % Voltage
eq1(t) = dI1(t) + R2*dQ(t)/L - (R2 - R1)*I1(t)/L;
eq2(t) = dQ(t) - (E(t) - Q/C)/(R2 + R3) - R2*I1(t)/(R2 + R3);
```
At this point, you have constructed the equations in the MATLAB workspace. An approach to solving the differential equations is to apply the Laplace transform, which you will apply to  $eq1(t)$  and  $eq2(t)$ . Transforming  $eq1(t)$ and  $eq2(t)$ 

```
L1(t) = Laplace(eq1,t,s)L2(t) = Laplace(eq2,t,s)
```
returns

```
L1(t) =s*laplace(I1(t), t, s) - I1(0)+ ((R1 - R2)*laplace(I1(t), t, s))/L
- (R2*(Q(0) - s*laplace(Q(t), t, s)))/L
```

```
L2(t) =s*laplace(Q(t), t, s) - Q(0)- (R2 * laplace(I1(t), t, s))/(R2 + R3) - (C/(s^2 + 1))- laplace(Q(t), t, s))/(C*(R2 + R3))
```
Now you need to solve the system of equations  $L1 = 0$ ,  $L2 = 0$  for laplace(I1(t),t,s) and laplace( $Q(t)$ ,t,s), the Laplace transforms of  $I_1$  and  $Q$ , respectively. To do this, make a series of substitutions. For the purposes of this example, use the quantities  $R1 = 4 \Omega$  (ohms),  $R2 = 2 \Omega$ , *R3* = 3 Ω, *C* = 1/4 farads, *L* = 1.6 H (henrys), *I1*(0) = 15 A (amperes), and *Q*(0)  $= 2$  A/sec. Substituting these values in L1

```
syms LI1 LQ
NI1 = \text{subs}(L1(t), \{R1, R2, R3, L, C, I1(0), Q(0)\}, \ldots{4,2,3,1.6,1/4,15,2})
```
returns

```
N<sub>1</sub> =
s*laplace(I1(t), t, s) + (5*s*laplace(Q(t), t, s))/4+ (5*laplace(I1(t), t, s))/4 - 35/2
```
The substitution

```
NQ = \text{subs}(L2, \{R1, R2, R3, L, C, I1(0), Q(0)\}, \{4, 2, 3, 1.6, 1/4, 15, 2\})
```
returns

```
NQ(t) =
s*laplace(Q(t), t, s) - 1/(5*(s^2 + 1))+ (4*laplace(Q(t), t, s))/5 - (2*laplace(I1(t), t, s))/5 - 2
```
To solve for laplace(I1(t),t,s) and laplace( $Q(t)$ ,t,s), make a final pair of substitutions. First, replace the strings  $laplace(I1(t),t,s)$  and laplace( $Q(t)$ , t,s) by the sym objects LI1 and LQ, using

```
N11 = . . .subs(NI1,\{laplace(I1(t),t,s),laplace(Q(t),t,s)\},\{LI1,LQ\})
```
to obtain

 $N11 =$ 

```
(5*LI1)/4 + LI1*s + (5*L0*s)/4 - 35/2Collecting terms
NI1 = collect(NI1,LI1)
gives
NII =(s + 5/4)*LI1 + (5*LQ*s)/4 - 35/2
A similar string substitution
NQ = \ldotssubs(NQ, {laplace(I1(t), t, s), laplace(Q(t), t, s)}, {LI1, LQ})yields
NQ(t) =
(4*LQ)/5 - (2*LI1)/5 + LQ*s - 1/(5*(s^2 + 1)) - 2which, after collecting terms,
NQ = collect(NQ, LQ)gives
NQ(t) =
(s + 4/5) * LQ - (2 * LI1)/5 - 1/(5 * (s^2 + 1)) - 2Now, solving for LI1 and LQ
[LI1, LQ] = solve(NI1, NQ, LI1, LQ)
you obtain
LI1 =(5*(60*s^3 + 56*s^2 + 59*s + 56))/((s^2 + 1)*(20*s^2 + 51*s + 20))LQ =(40*s^3 + 190*s^2 + 44*s + 195)/((s^2 + 1)*(20*s^2 + 51*s + 20))
```
To recover I1 and Q, compute the inverse Laplace transform of LI1 and LQ. Inverting LI1

```
I1 = ilaplace(LI1, s, t)
```
produces

```
I1 =15*exp(- (51*t)/40)*(cosh((1001^(1/2)*t)/40) - ...(293*1001^*(1/2)*sinh((1001^*(1/2)*t)/40))/21879) - (5*sin(t))/51
```
Inverting LQ

 $Q = ilaplace(LQ, s, t)$ 

yields

```
Q =(4*sin(t))/51 - (5*cos(t))/51 + ...(107*exp(-(51*t)/40)*(cosh((1001^(1/2)*t)/40) + ...(2039*1001^(1/2)*sinh((1001^(1/2)*t)/40))/15301))/51
```
Now plot the current  $I1(t)$  and charge  $Q(t)$  in two different time domains, 0  $\leq$  t  $\leq$  10 and  $5 \leq$  t  $\leq$  25. The statements

```
subplot(2,2,1); ezplot(I1,[0,10]);
title('Current'); ylabel('I1(t)'); grid
subplot(2,2,2); ezplot(Q,[0,10]);
title('Charge'); ylabel('Q(t)'); grid
subplot(2,2,3); ezplot(I1,[5,25]);
title('Current'); ylabel('I1(t)'); grid
text(7,0.25,'Transient'); text(16,0.125,'Steady State');
subplot(2,2,4); ezplot(Q,[5,25]);
title('Charge'); ylabel('Q(t)'); grid
text(7,0.25,'Transient'); text(15,0.16,'Steady State');
```
generate the desired plots

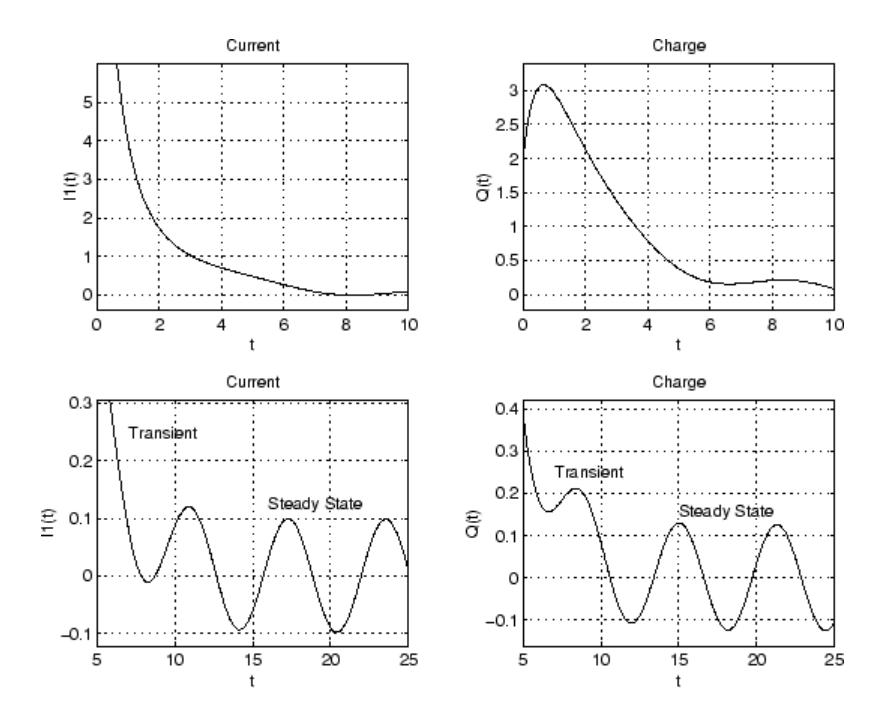

Note that the circuit's behavior, which appears to be exponential decay in the short term, turns out to be oscillatory in the long term. The apparent discrepancy arises because the circuit's behavior actually has two components: an exponential part that decays rapidly (the "transient" component) and an oscillatory part that persists (the "steady-state" component).

### **Z-Transforms and Inverse Z-Transforms**

The (one-sided) *z*-transform of a function  $f(n)$  is defined as

$$
Z[f](z) = \sum_{n=0}^{\infty} f(n)z^{-n}.
$$

The notation *Z*[*f*] refers to the *z*-transform of *f* at *z*. Let *R* be a positive number so that the function  $g(z)$  is analytic on and outside the circle  $|z| = R$ . Then the inverse *z*-transform (IZT) of *g* at *n* is defined as

$$
Z^{-1}[g](n) = \frac{1}{2\pi i} \iint\limits_{|z|=R} g(z)z^{n-1}dz, \ n = 1, 2, \dots
$$

The notation  $Z^{-1}[f]$  means the IZT of f at *n*. The Symbolic Math Toolbox commands ztrans and iztrans apply the *z*-transform and IZT to symbolic expressions, respectively. See ztrans and iztrans for tables showing various mathematical representations of the *z*-transform and inverse *z*-transform and their Symbolic Math Toolbox counterparts.

The *z*-transform is often used to solve difference equations. In particular, consider the famous "Rabbit Problem." That is, suppose that rabbits reproduce only on odd birthdays (1, 3, 5, 7, ...). If *p*(*n*) is the rabbit population at year *n*, then *p* obeys the difference equation

$$
p(n+2) = p(n+1) + p(n), p(0) = 1, p(1) = 2.
$$

You can use ztrans to find the population each year *p*(*n*). First, apply ztrans to the equations

```
syms p(n) z
eq = p(n + 2) - p(n + 1) - p(n);Zeq = ztrans(eq, n, z)to obtain
Zeq =z * p(0) - z * ztrans(p(n), n, z) - z * p(1) + z^2 * ztrans(p(n), n, z)
   - z^2 * p(0) - ztrans(p(n), n, z)
Next, replace ztrans(p(n), n, z) with Pz and insert the initial conditions
for p(0) and p(1).
syms Pz
Zeq = subs(Zeq,{ztrans(p(n), n, z), p(0), p(1)}, {Pz, 1, 2})
to obtain
Zeq =Pz*z^2 - z - Pz*z - Pz - z^2
```
Collecting terms

```
eq = collect(Zeq, Pz)
yields
eq =(z^2 - z - 1) *Pz - z^2 - zNow solve for Pz
P = solve(eq, Pz)to obtain
P =
```
 $-(z^2 + z)/( - z^2 + z + 1)$ 

To recover *p*(*n*), take the inverse *z*-transform of *P*.

 $p = iztrans(P, z, n);$  $p =$ simplify(p)

The result is a bit complicated, but explicit:

```
p =(3*5^{\circ}(1/2)*(1/2 - 5^{\circ}(1/2)/2)^{\circ}(n - 1))/5 -...
(3*5^(1/2)*(5^(1/2)/2 + 1/2)^(n - 1))/5 + ...(4*(-1)^n * cos(n*(pi/2 + asinh(1/2)*i)))/i^nn
```
Finally, plot p:

```
m = 1:10;y = double(subs(p, n, m));plot(m, real(y),'rO')
title('Rabbit Population');
xlabel('years'); ylabel('p');
grid on
```
to show the growth in rabbit population over time.

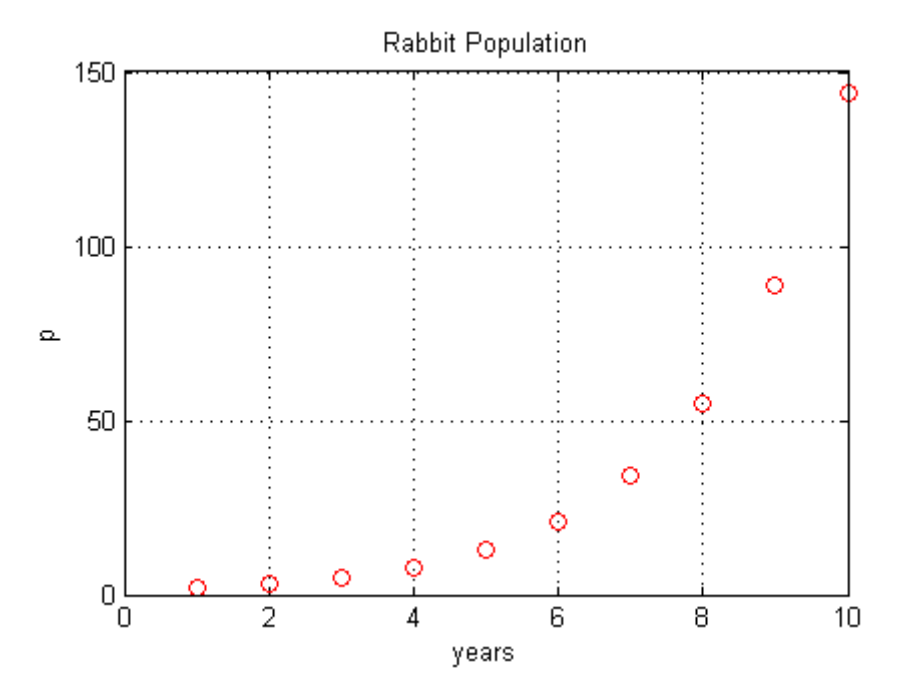

#### **References**

[1] Andrews, L.C., Shivamoggi, B.K., *Integral Transforms for Engineers and Applied Mathematicians*, Macmillan Publishing Company, New York, 1986

[2] Crandall, R.E., *Projects in Scientific Computation*, Springer-Verlag Publishers, New York, 1994

[3] Strang, G., *Introduction to Applied Mathematics*, Wellesley-Cambridge Press, Wellesley, MA, 1986

# **Special Functions of Applied Mathematics**

#### **In this section...**

"Numerical Evaluation of Special Functions Using mfun" on page 2-108

["Syntax and Definitions of mfun Special Functions" on page 2-109](#page-158-0)

["Diffraction Example" on page 2-114](#page-163-0)

## **Numerical Evaluation of Special Functions Using mfun**

Over 50 of the special functions of classical applied mathematics are available in the toolbox. These functions are accessed with the mfun function, which numerically evaluates special functions for the specified parameters. This allows you to evaluate functions that are not available in standard MATLAB software, such as the Fresnel cosine integral. In addition, you can evaluate several MATLAB special functions in the complex plane, such as the error function erf.

For example, suppose you want to evaluate the hyperbolic cosine integral at the points  $2 + i$ , 0, and 4.5. Look in the tables in ["Syntax and Definitions of](#page-158-0) [mfun Special Functions" on page 2-109](#page-158-0) to find the available functions and their syntax. You can also enter the command

mfunlist

to see the list of functions available for mfun. This list provides a brief mathematical description of each function, its mfun name, and the parameters it needs. From the tables or list, you can see that the hyperbolic cosine integral is called Chi, and it takes one complex argument.

Type

 $z = [2 + i 0 4.5]$ ;  $w = mfun('Chi', z)$ 

which returns

 $w =$ 2.0303 + 1.7227i NaN 13.9658

<span id="page-158-0"></span>mfun returns the special value NaN where the function has a singularity. The hyperbolic cosine integral has a singularity at *z* = 0.

**Note** mfun functions perform numerical, not symbolic, calculations. The input parameters should be scalars, vectors, or matrices of type double, or complex doubles, not symbolic variables.

## **Syntax and Definitions of mfun Special Functions**

The following conventions are used in the next table, unless otherwise indicated in the **Arguments** column.

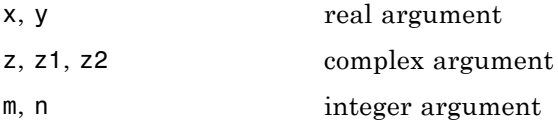

#### **mfun Special Functions**

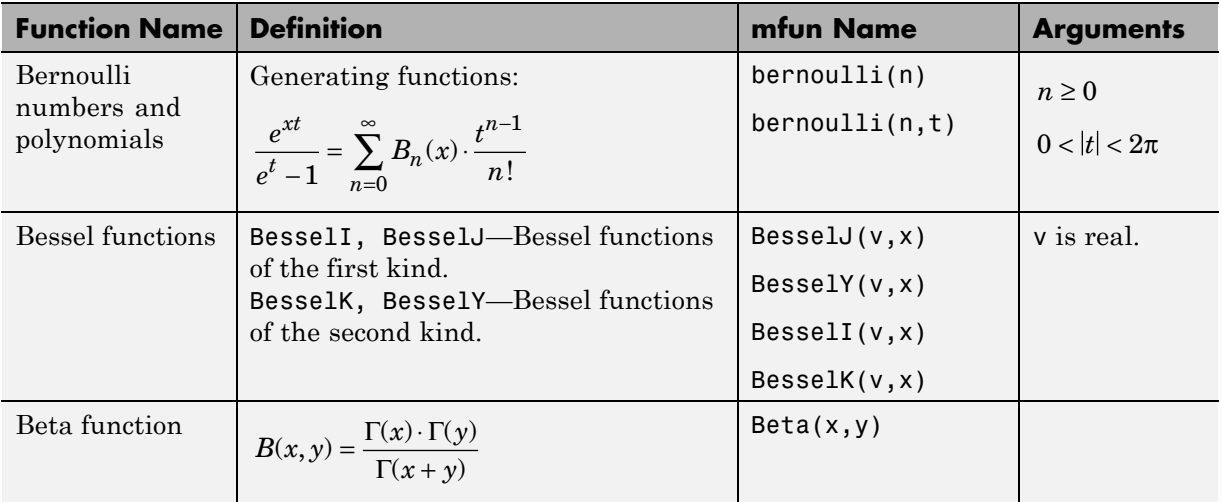

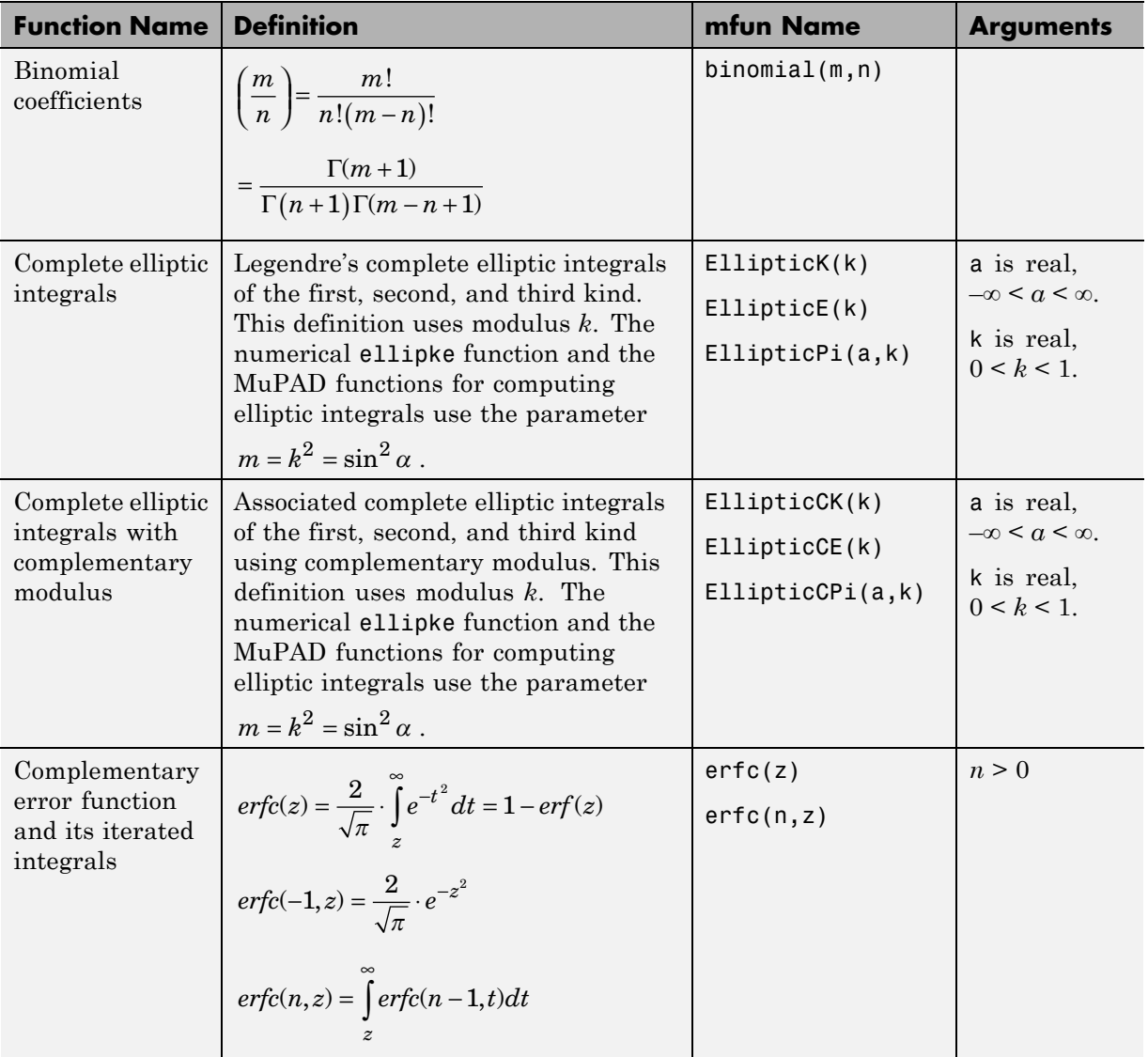

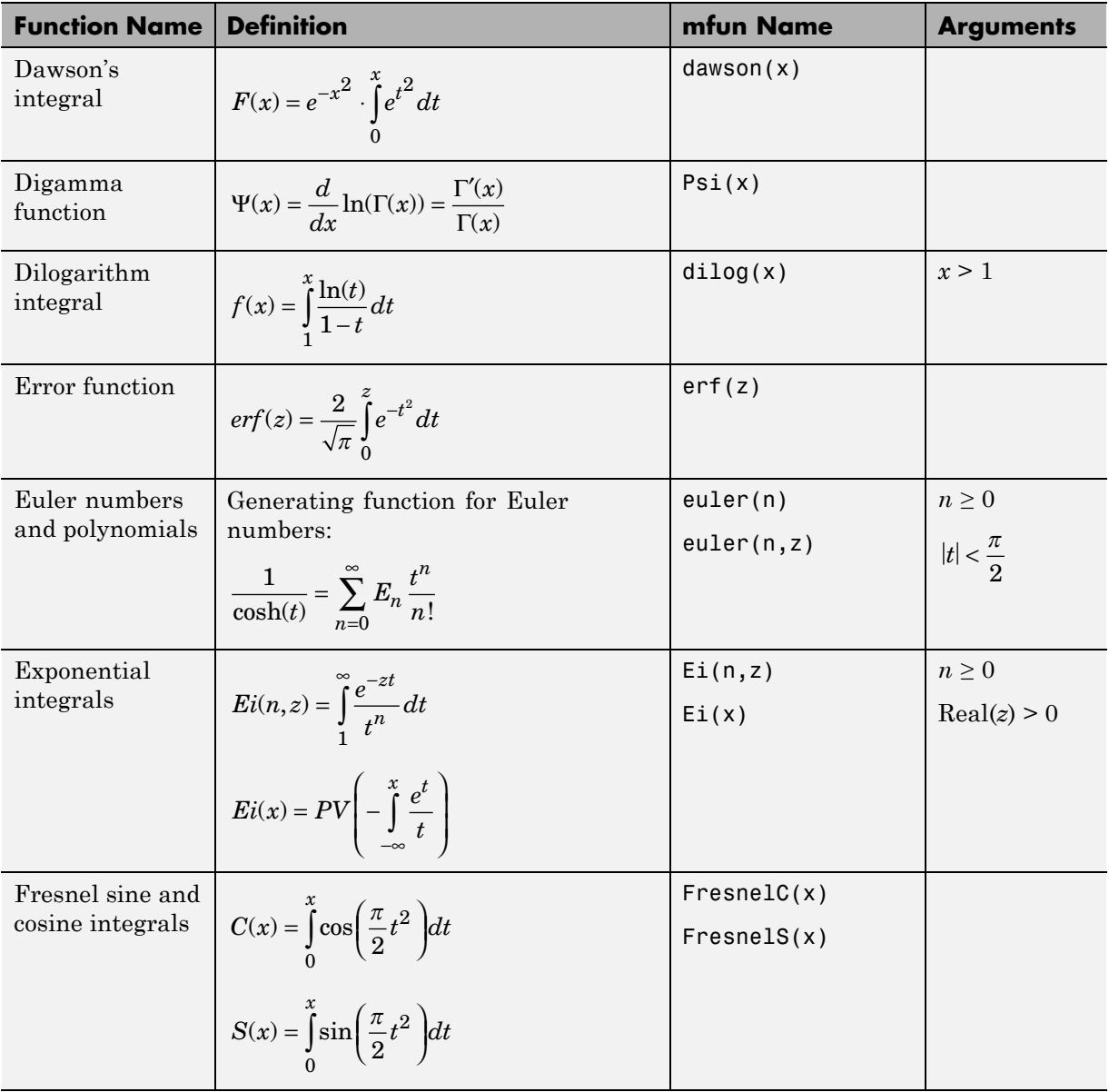

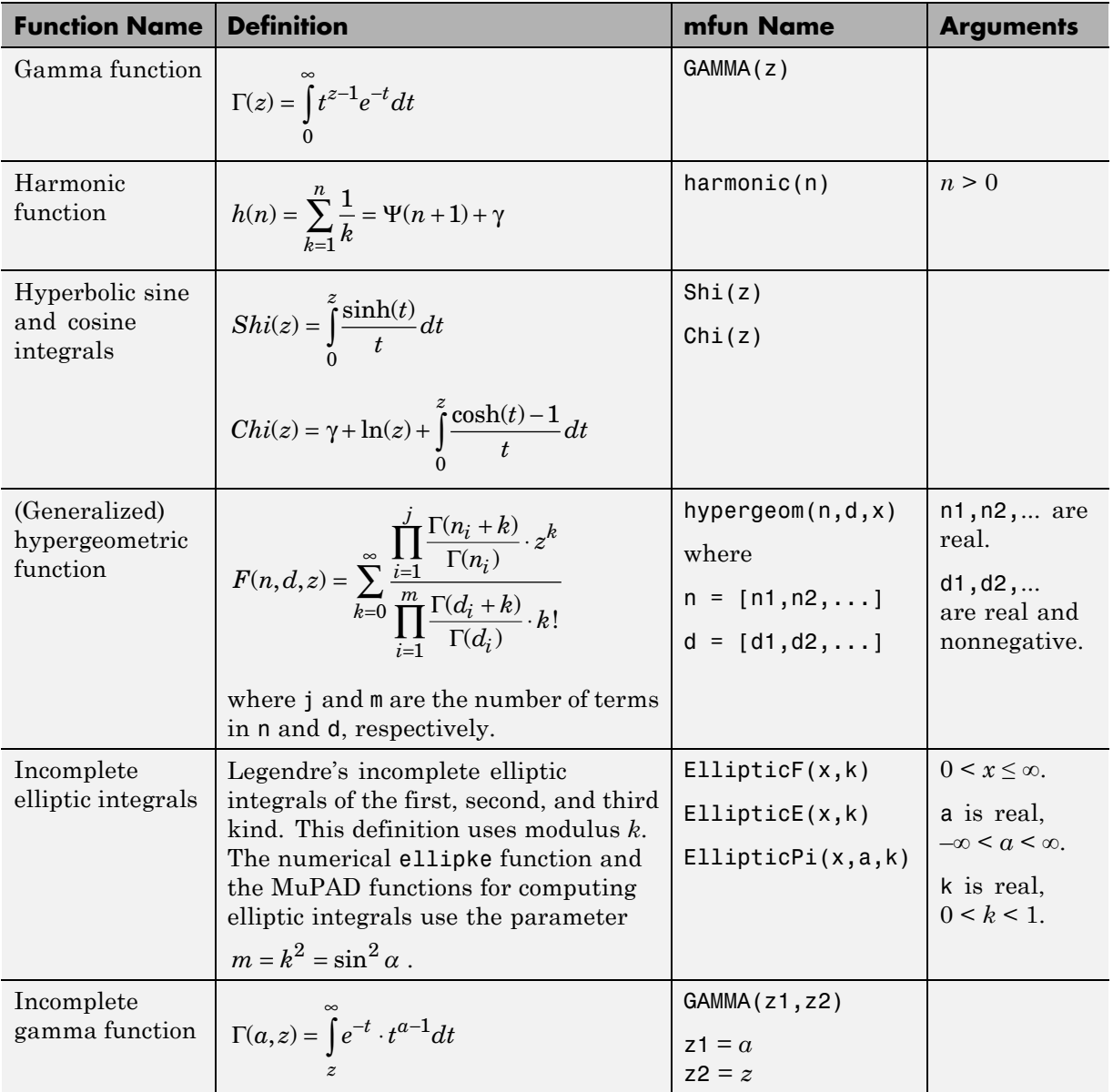

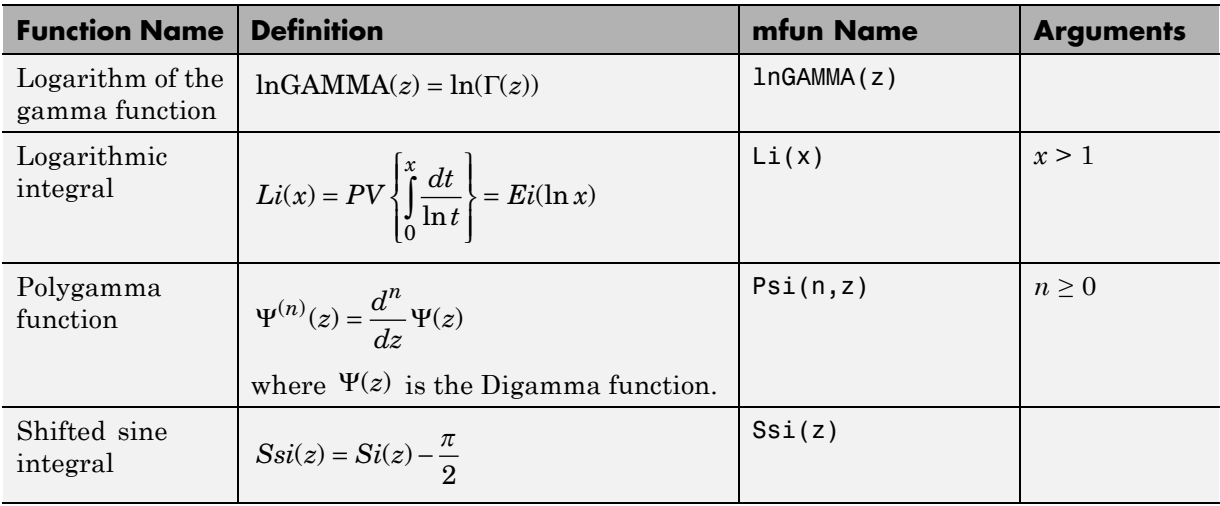

The following orthogonal polynomials are available using mfun. In all cases, n is a nonnegative integer and x is real.

#### **Orthogonal Polynomials**

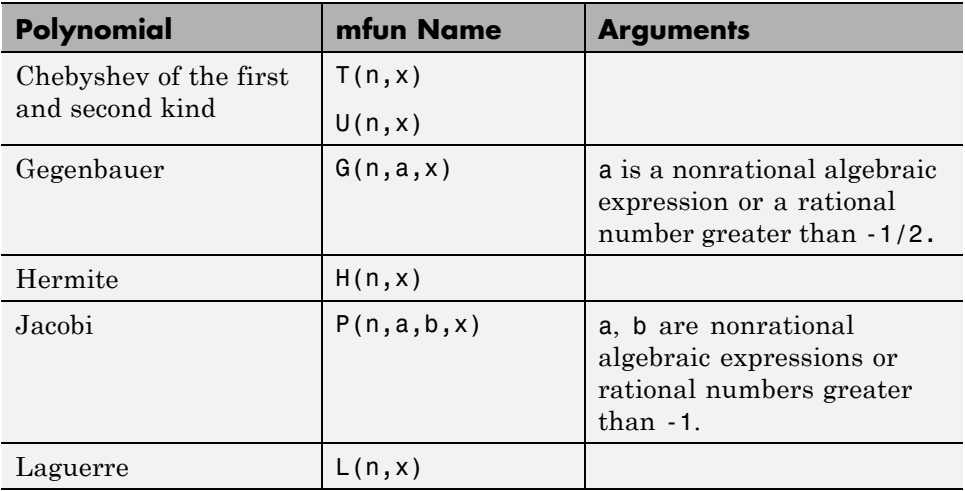

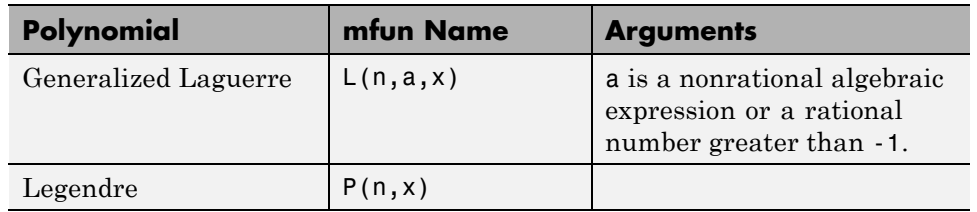

#### <span id="page-163-0"></span>**Orthogonal Polynomials (Continued)**

## **Diffraction Example**

This example is from diffraction theory in classical electrodynamics. (J.D. Jackson, *Classical Electrodynamics*, John Wiley & Sons, 1962).

Suppose you have a plane wave of intensity  $I_0$  and wave number  $k$ . Assume that the plane wave is parallel to the *xy*-plane and travels along the *z*-axis as shown below. This plane wave is called the *incident wave*. A perfectly conducting flat diffraction screen occupies half of the *xy*-plane, that is *x* < 0. The plane wave strikes the diffraction screen, and you observe the diffracted wave from the line whose coordinates are  $(x, 0, z_0)$ , where  $z_0 > 0$ .

**2-114**

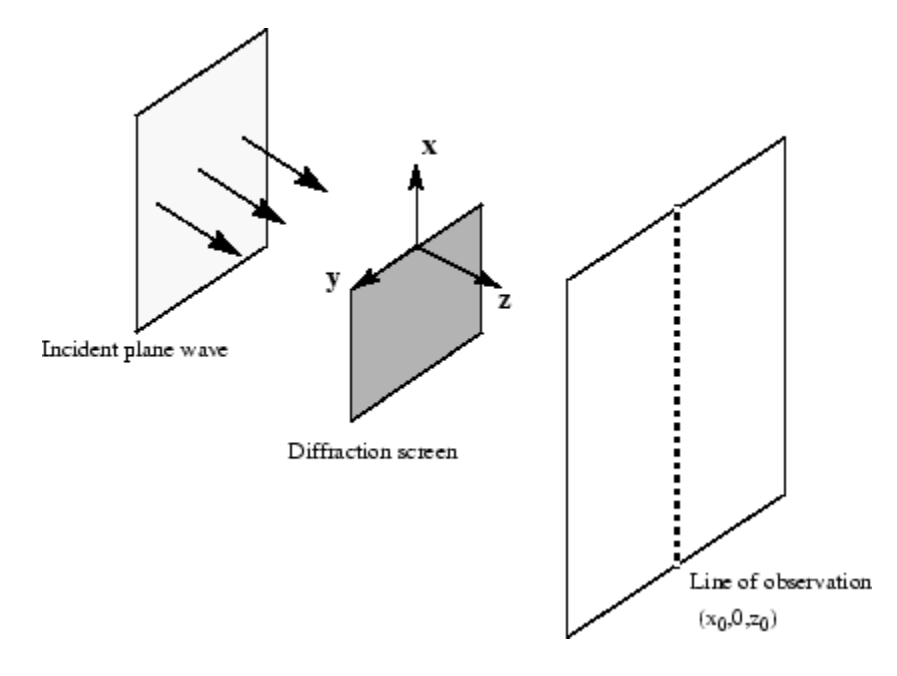

The intensity of the diffracted wave is given by

$$
I = \frac{I_0}{2} \left[ \left( C(\zeta) + \frac{1}{2} \right)^2 + \left( S(\zeta) + \frac{1}{2} \right)^2 \right],
$$

where

$$
\zeta = \sqrt{\frac{k}{2z_0}} \cdot x,
$$

and  $C(\zeta)$  and  $S(\zeta)$  are the Fresnel cosine and sine integrals:

$$
C(\zeta) = \int_0^{\zeta} \cos\left(\frac{\pi}{2}t^2\right) dt
$$

$$
S(\zeta) = \int_0^{\zeta} \sin\left(\frac{\pi}{2}t^2\right) dt.
$$

How does the intensity of the diffracted wave behave along the line of observation? Since  $k$  and  $z_0$  are constants independent of  $x$ , you set

$$
\sqrt{\frac{k}{2z_0}}=1,
$$

and assume an initial intensity of  $I_0 = 1$  for simplicity.

The following code generates a plot of intensity as a function of *x*:

```
x = -50:50;C = mfun('FresnelC',x);S = mfun('FresnelS',x);IO = 1;T = (C+1/2) \cdot 2 + (S+1/2) \cdot 2;I = (I0/2)*T;plot(x,I);
xlabel('x');
ylabel('I(x)');title('Intensity of Diffracted Wave');
```
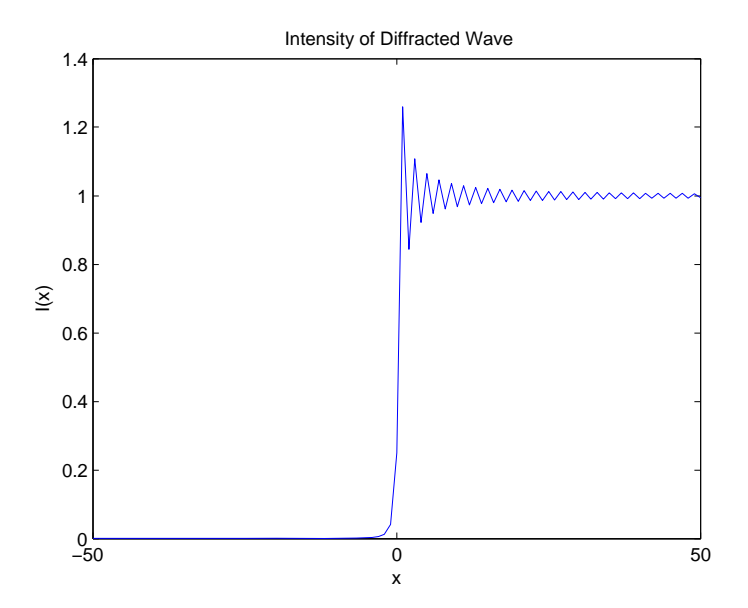

You see from the graph that the diffraction effect is most prominent near the edge of the diffraction screen  $(x = 0)$ , as you expect.

Note that values of x that are large and positive correspond to observation points far away from the screen. Here, you would expect the screen to have no effect on the incident wave. That is, the intensity of the diffracted wave should be the same as that of the incident wave. Similarly, x values that are large and negative correspond to observation points under the screen that are far away from the screen edge. Here, you would expect the diffracted wave to have zero intensity. These results can be verified by setting

 $x = [Inf -Inf]$ 

in the code to calculate *I*.

# **Using Graphics**

#### **In this section...**

"Creating Plots" on page 2-118

["Exploring Function Plots" on page 2-130](#page-179-0)

["Editing Graphs" on page 2-132](#page-181-0)

["Saving Graphs" on page 2-133](#page-182-0)

## **Creating Plots**

### **Using Symbolic Plotting Functions**

MATLAB provides many techniques for plotting numerical data. Graphical capabilities of MATLAB include plotting tools, standard plotting functions, graphic manipulation and data exploration tools, and tools for printing and exporting graphics to standard formats. Symbolic Math Toolbox expands these graphical capabilities and lets you plot symbolic functions using:

- **•** ezplot to create 2-D plots of symbolic expressions, equations, or functions in Cartesian coordinates.
- **•** ezplot3 to create 3-D parametric plots. To create animated plots, use the animate option.
- **•** ezpolar that creates plots in polar coordinates.
- **•** ezsurf to create surface plots. The ezsurfc plotting function creates combined surface and contour plots.
- **•** ezcontour to create contour plots. The ezcontourf function creates filled contour plots.
- **•** ezmesh to create mesh plots. The ezmeshc function creates combined mesh and contour plots.

For example, plot the symbolic expression sin(6x) in Cartesian coordinates. By default, ezplot uses the range  $-2n < x < 2n$ :

```
syms x
ezplot(sin(6*x))
```
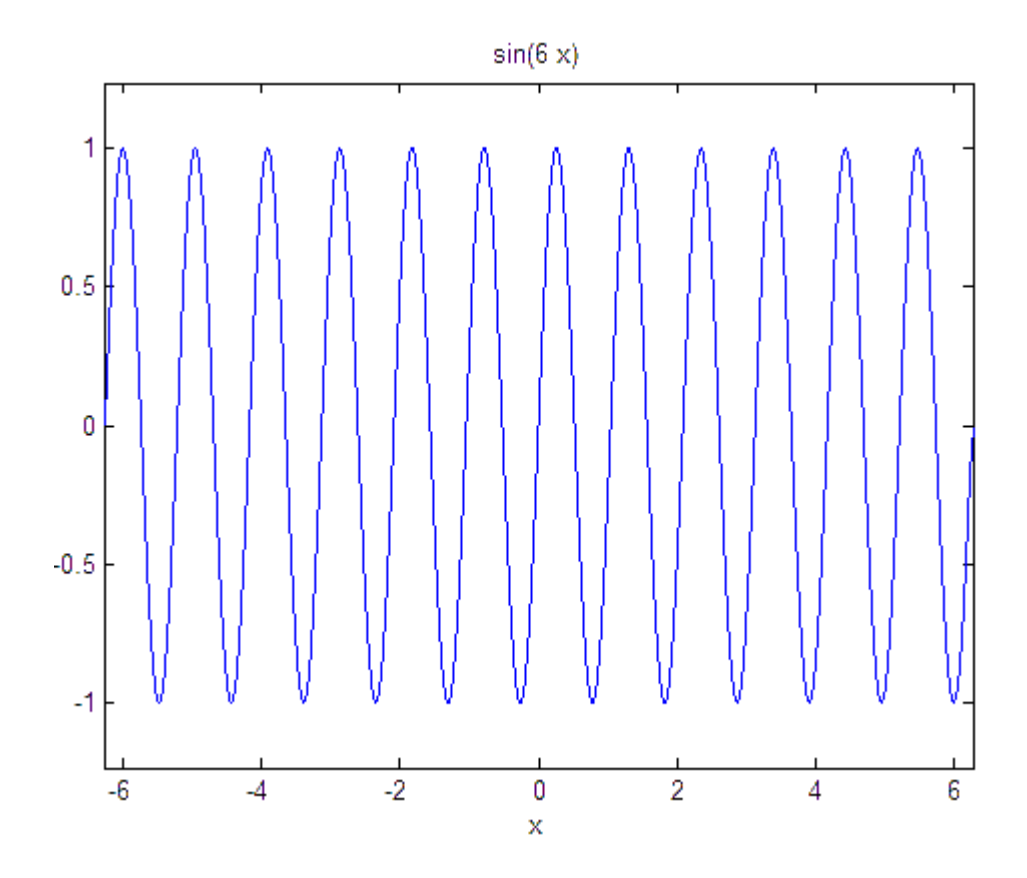

ezplot also can plot symbolic equations that contain two variables. To define an equation, use ==. For example, plot this trigonometric equation:

syms x y  $ezplot(sin(x) + sin(y) == sin(x*y))$ 

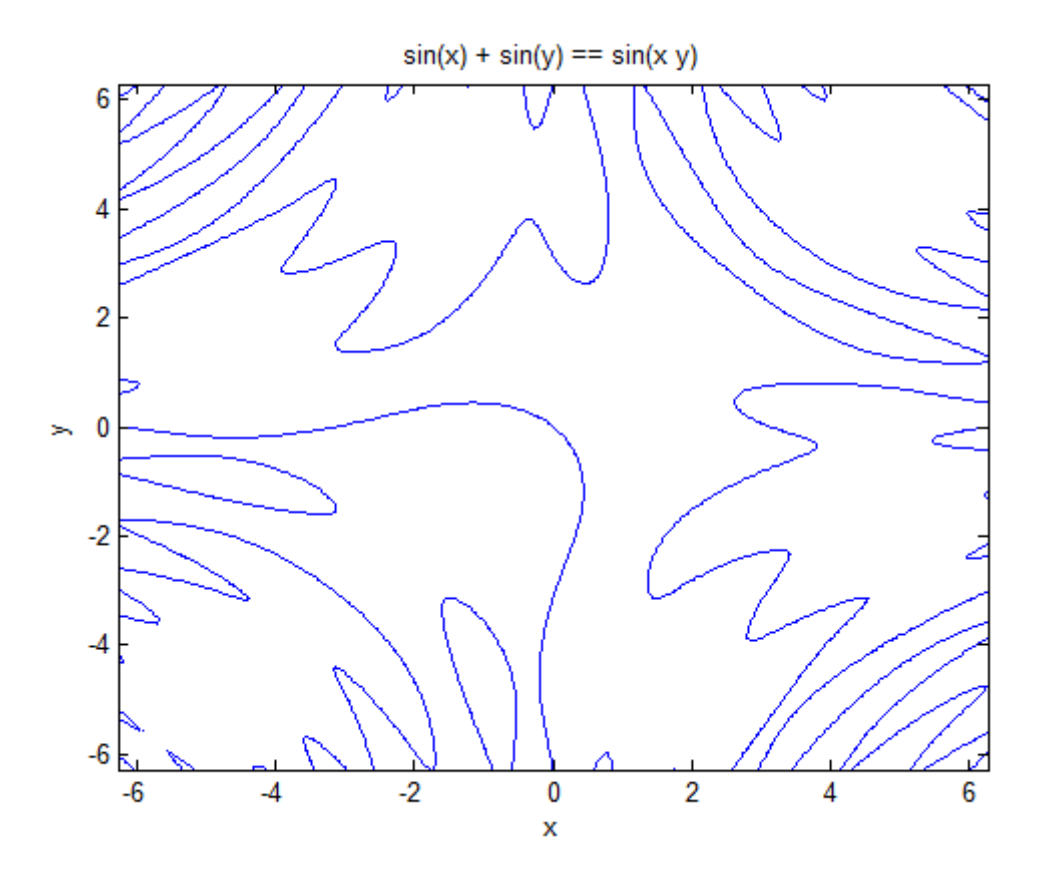

When plotting a symbolic expression, equation, or function, ezplot uses the default 60-by-60 grid (mesh setting). The plotting function does not adapt the mesh setting around steep parts of a function plot or around singularities. (These parts are typically less smooth than the rest of a function plot.) Also, ezplot does not let you change the mesh setting.

To plot a symbolic expression or function in polar coordinates *r* (radius) and *θ* (polar angle), use the ezpolar plotting function. By default, ezpolar plots a symbolic expression or function over the domain  $0 < \theta < 2\pi$ . For example, plot the expression sin(6t) in polar coordinates:

```
syms t
ezpolar(sin(6*t))
```
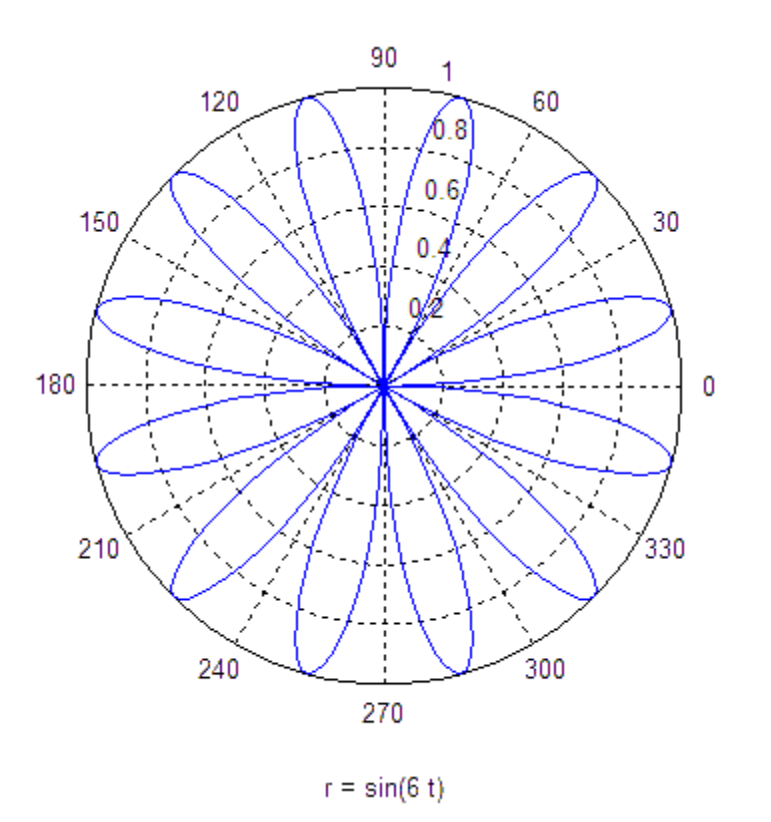

### **Using MATLAB Plotting Functions**

When plotting a symbolic expression, you also can use the plotting functions provided by MATLAB. For example, plot the symbolic expression e*<sup>x</sup>*/2 sin(10*x*). First, use matlabFunction to convert the symbolic expression to a MATLAB function. The result is a function handle h that points to the resulting MATLAB function:

syms x  $h = \text{matha}$ Function(exp(x/2)\*sin(10\*x));

Now, plot the resulting MATLAB function by using one of the standard plotting functions that accept function handles as arguments. For example, use the fplot function:

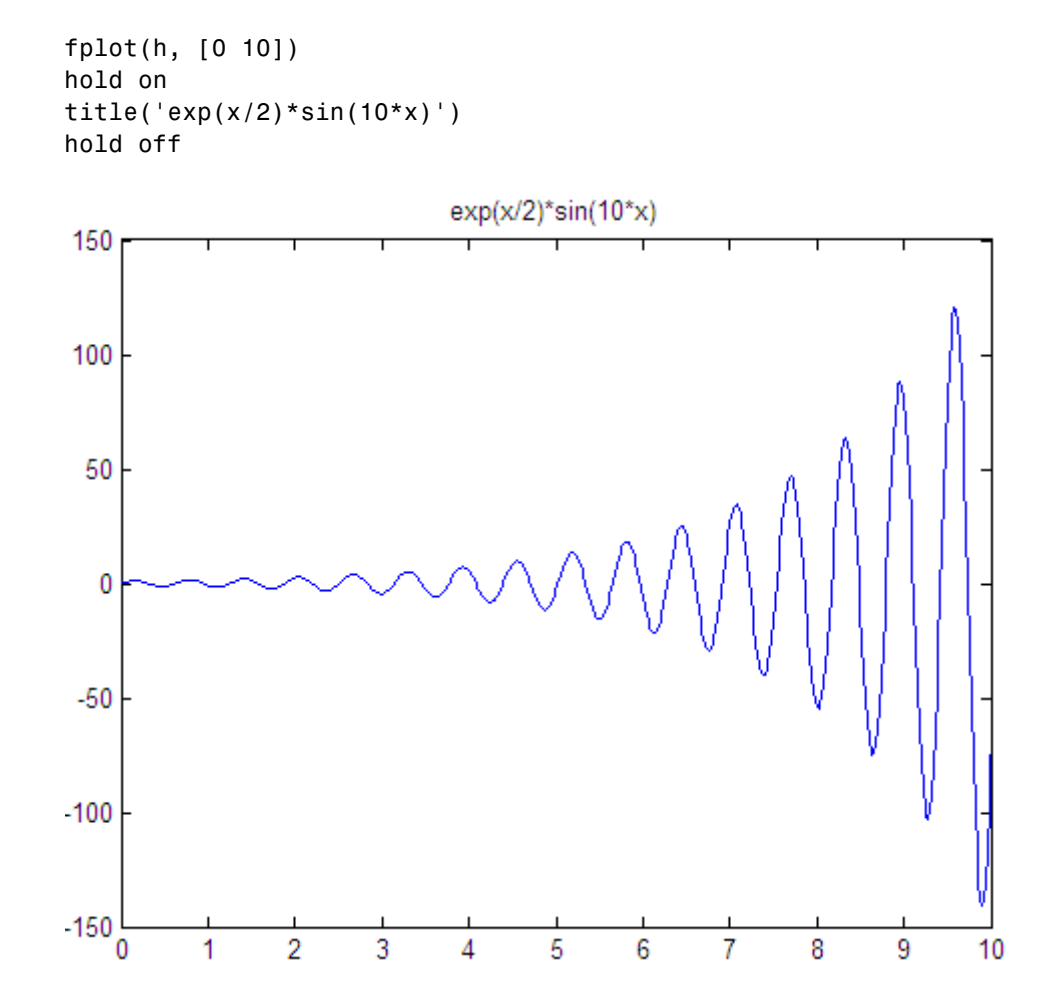

An alternative approach is to replace symbolic variables in an expression with numeric values by using the subs function. For example, in the following expressions *u* and *v*, substitute the symbolic variables *x* and *y* with the numeric values defined by meshgrid:

```
syms x y
u = sin(x^2 + y^2); v = cos(x^*y);[X, Y] = meshgrid(-1:.1:1,-1:.1:1);U = \text{subs}(u, [x \ y], \{X,Y\}); V = \text{subs}(v, [x \ y], \{X,Y\});
```
**2-122**

Now, you can use standard MATLAB plotting functions to plot the expressions *U* and *V*. For example, create the plot of a vector field defined by the functions *U*(*X*, *Y*) and *V*(*X*, *Y*):

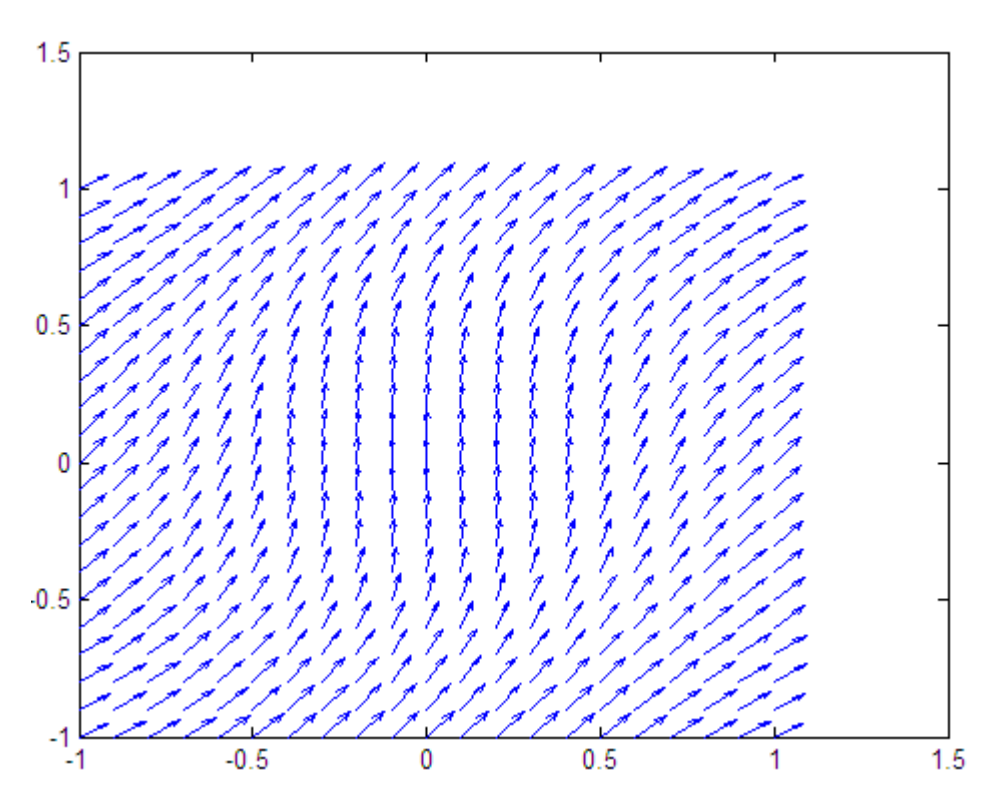

#### quiver(X, Y, U, V)

#### **Plotting Multiple Symbolic Functions in One Graph**

To plot several symbolic functions in one graph, add them to the graph sequentially. To be able to add a new function plot to the graph that already contains a function plot, use the hold on command. This command retains the first function plot in the graph. Without this command, the system replaces the existing plot with the new one. Now, add new plots. Each new plot appears on top of the existing plots. While you use the hold on command, you also can change the elements of the graph (such as colors, line styles, line widths, titles) or add new elements. When you finish adding new function plots to a graph and modifying the graph elements, enter the hold off command:

```
syms x y
ezplot(exp(x)*sin(20*x) - y, [0, 3, -20, 20])
hold on
p1 = \text{explot}(\exp(x) - y, [0, 3, -20, 20]);set(p1,'Color','red', 'LineStyle', '--', 'LineWidth', 2)
p2 = \text{explot}(-\text{exp}(x) - y, [0, 3, -20, 20]);set(p2,'Color','red', 'LineStyle', '--', 'LineWidth', 2)
title('exp(x)sin(20x)')
hold off
```
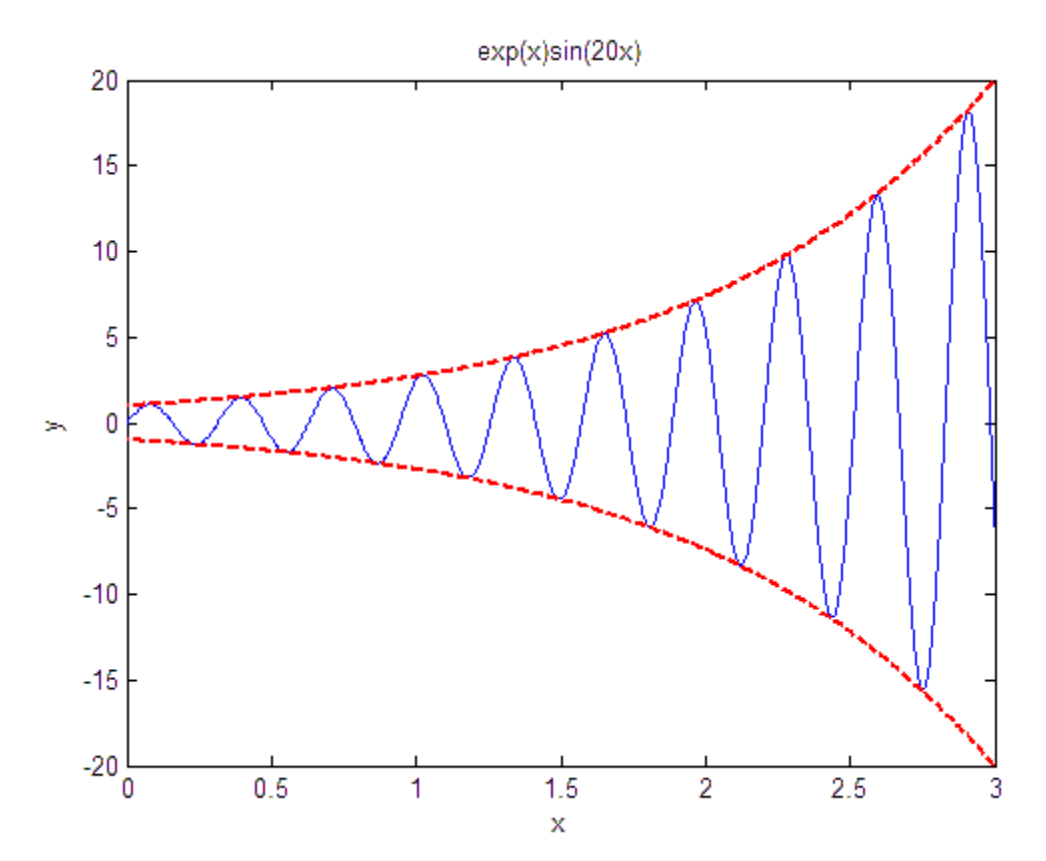

### **Plotting Multiple Symbolic Functions in One Figure**

To display several function plots in one figure without overlapping, divide a figure window into several rectangular panes (tiles). Then, you can display each function plot in its own pane. For example, you can assign different values to symbolic parameters of a function, and plot the function for each value of a parameter. Collecting such plots in one figure can help you compare the plots. To display multiple plots in the same window, use the subplot command:

```
subplot(m,n,p)
```
This command partitions the figure window into an m-by-n matrix of small subplots and selects the subplot p for the current plot. MATLAB numbers the subplots along the first row of the figure window, then the second row, and so on. For example, plot the expression  $sin(x^2 + y^2)/a$  for the following four values of the symbolic parameter a:

```
syms x y
z = x^2 + y^2;subplot(2, 2, 1); ezsurf(sin(z/100))
subplot(2, 2, 2); ezsurf(sin(z/50))
subplot(2, 2, 3); ezsurf(sin(z/20))
subplot(2, 2, 4); ezsurf(sin(z/10))
```
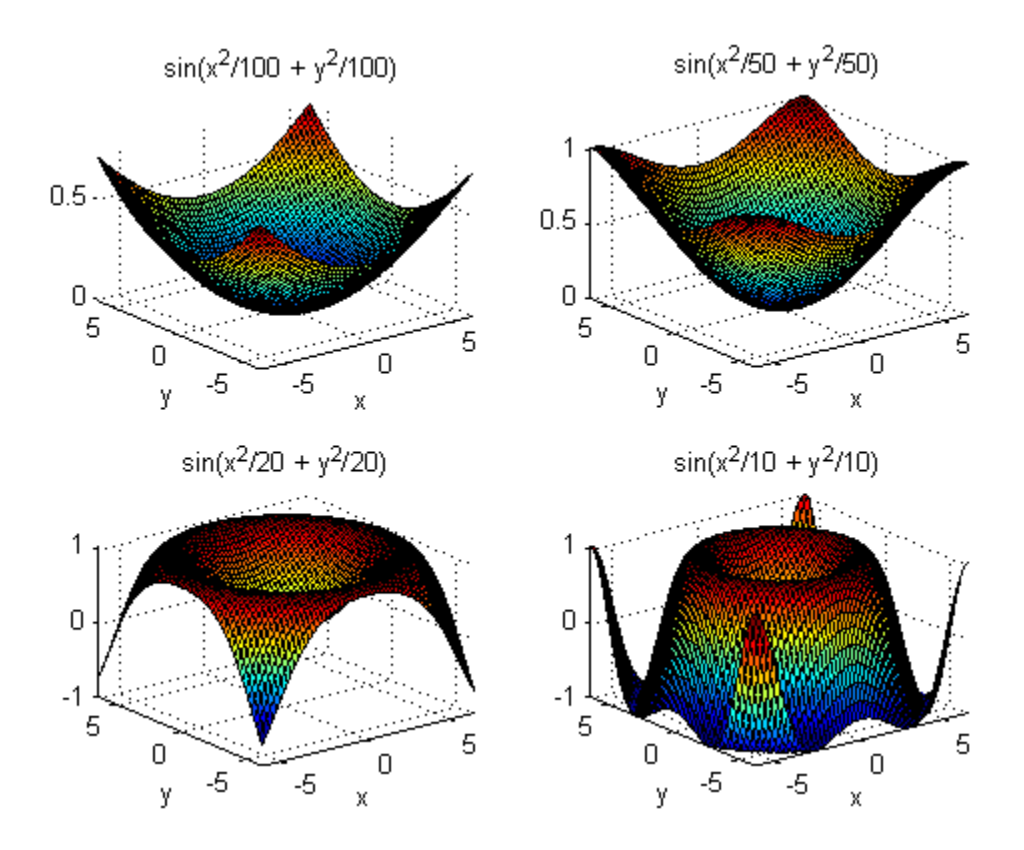

#### **Combining Symbolic Function Plots and Numeric Data Plots**

The combined graphical capabilities of MATLAB and the Symbolic Math Toolbox software let you plot numeric data and symbolic functions in one graph. Suppose, you have two discrete data sets, *x* and *y*. Use the scatter plotting function to plot these data sets as a collection of points with coordinates (*x1*, *y1*), (*x2*, *y2*), ..., (*x3*, *y3*):

```
x = 0:pi/10:4*pi;y = sin(x) + (-1).randi(10, 1, 41).*rand(1, 41)./2;
scatter(x, y)
```
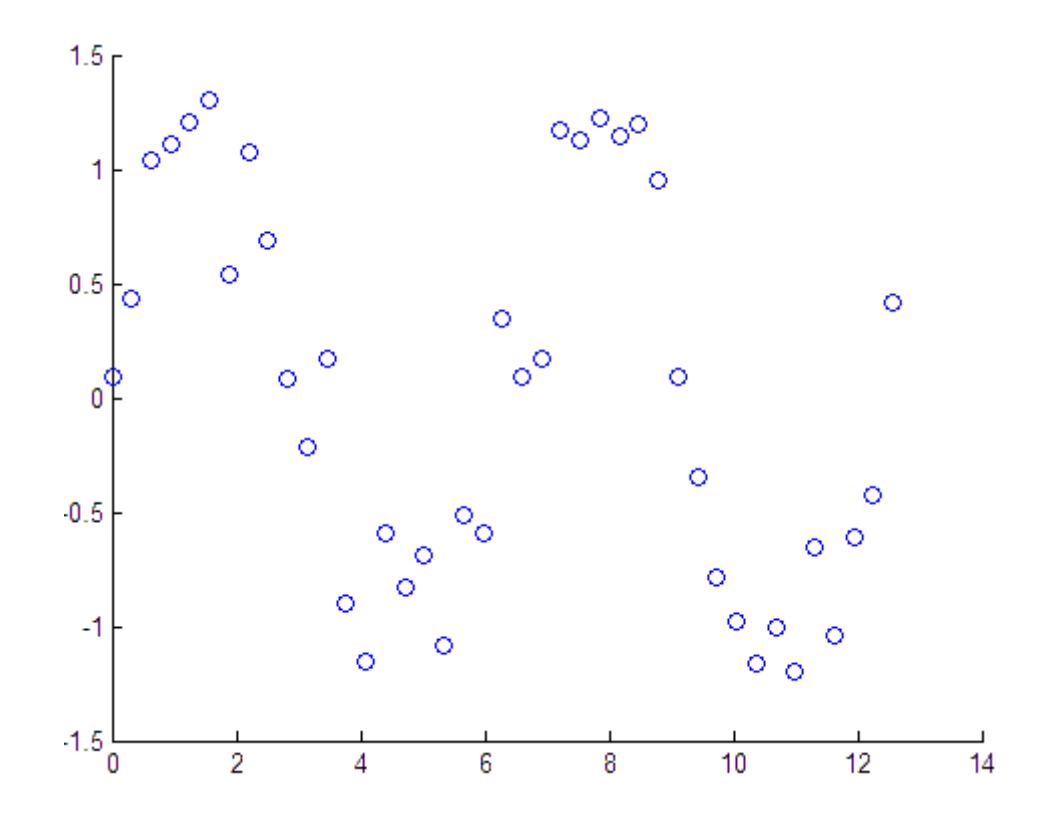

Now, suppose you want to plot the sine function on top of the scatter plot in the same graph. First, use the hold on command to retain the current plot in the figure. (Without this command, the symbolic plot that you are about to create replaces the numeric data plot.) Then, use ezplot to plot the sine function. By default, MATLAB does not use a different color for a new function; the sine function appears in blue. To change the color or any other property of the plot, create the handle for the ezplot function call, and then use the set function:

```
hold on
syms t
p = ezplot(sin(t), [0 4*pi]);set(p,'Color','red')
```
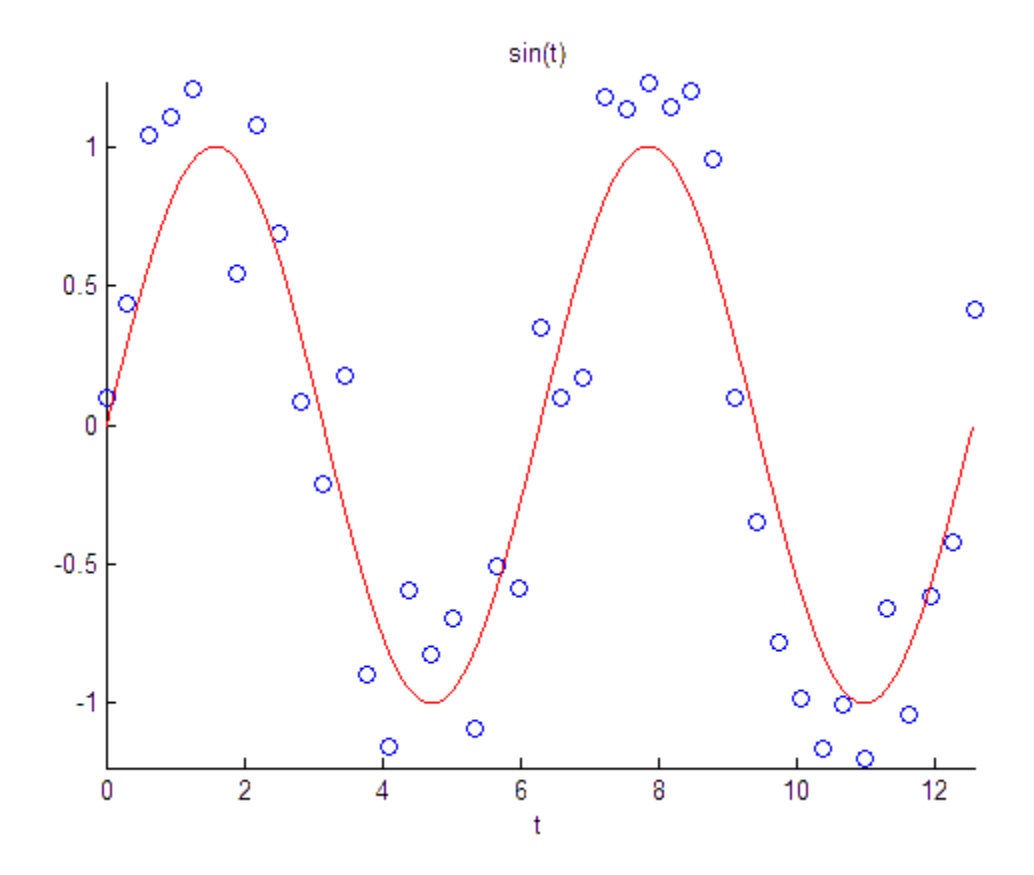

MATLAB provides the plotting functions that simplify the process of generating spheres, cylinders, ellipsoids, and so on. The Symbolic Math Toolbox software lets you create a symbolic function plot in the same graph with these volumes. For example, use the following commands to generate the spiral function plot wrapped around the top hemisphere. The animate option switches the ezplot3 function to animation mode. The red dot on the resulting graph moves along the spiral:

```
syms t
x = (1-t) * sin(100 * t);y = (1-t) * cos(100 * t);z = sqrt(1 - x^2 - y^2);ezplot3(x, y, z, [0 1], 'animate')
title('Symbolic Parametric Plot')
```
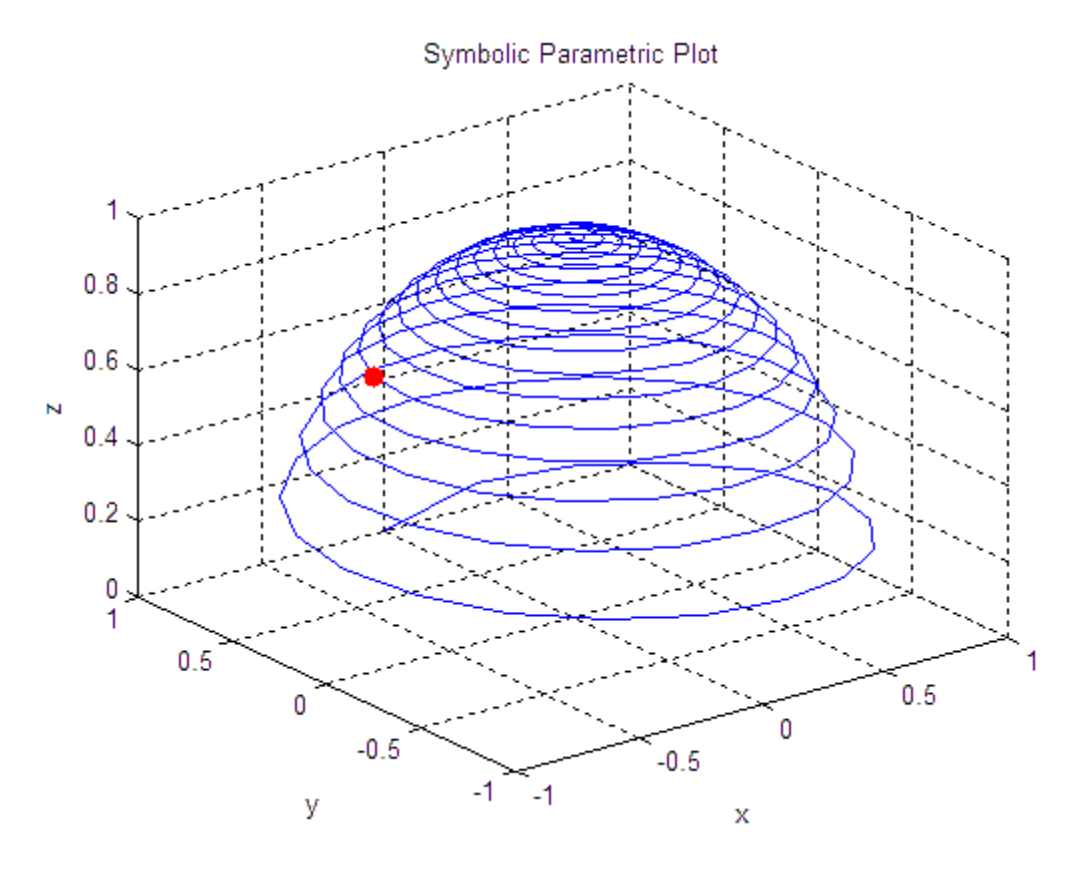

Add the sphere with radius 1 and the center at (0, 0, 0) to this graph. The sphere function generates the required sphere, and the mesh function creates a mesh plot for that sphere. Combining the plots clearly shows that the symbolic parametric function plot is wrapped around the top hemisphere:

```
hold on
[X, Y, Z] = sphere;
mesh(X, Y, Z)colormap(gray)
title('Symbolic Parametric Plot and a Sphere')
```
<span id="page-179-0"></span>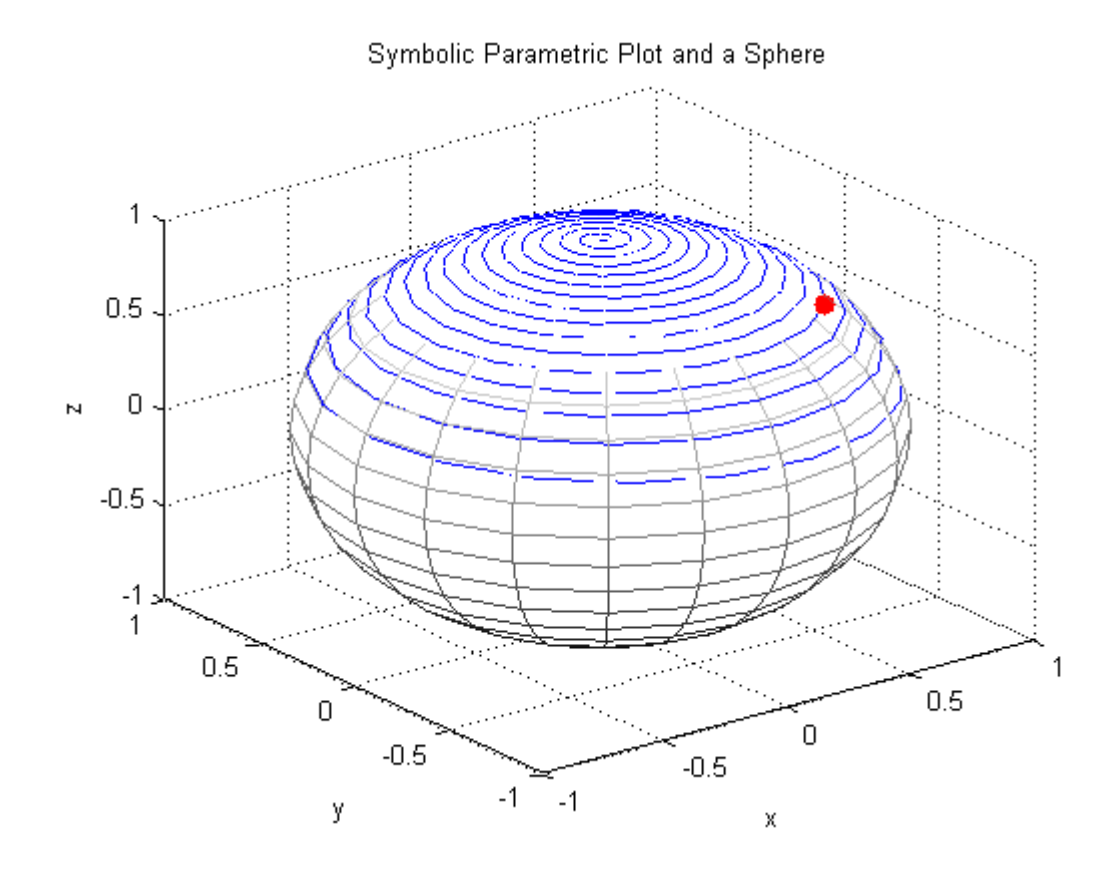

## **Exploring Function Plots**

Plotting a symbolic function can help you visualize and explore the features of the function. Graphical representation of a symbolic function can also help you communicate your ideas or results. MATLAB displays a graph in a special window called a *figure* window. This window provides interactive tools for further exploration of a function or data plot.
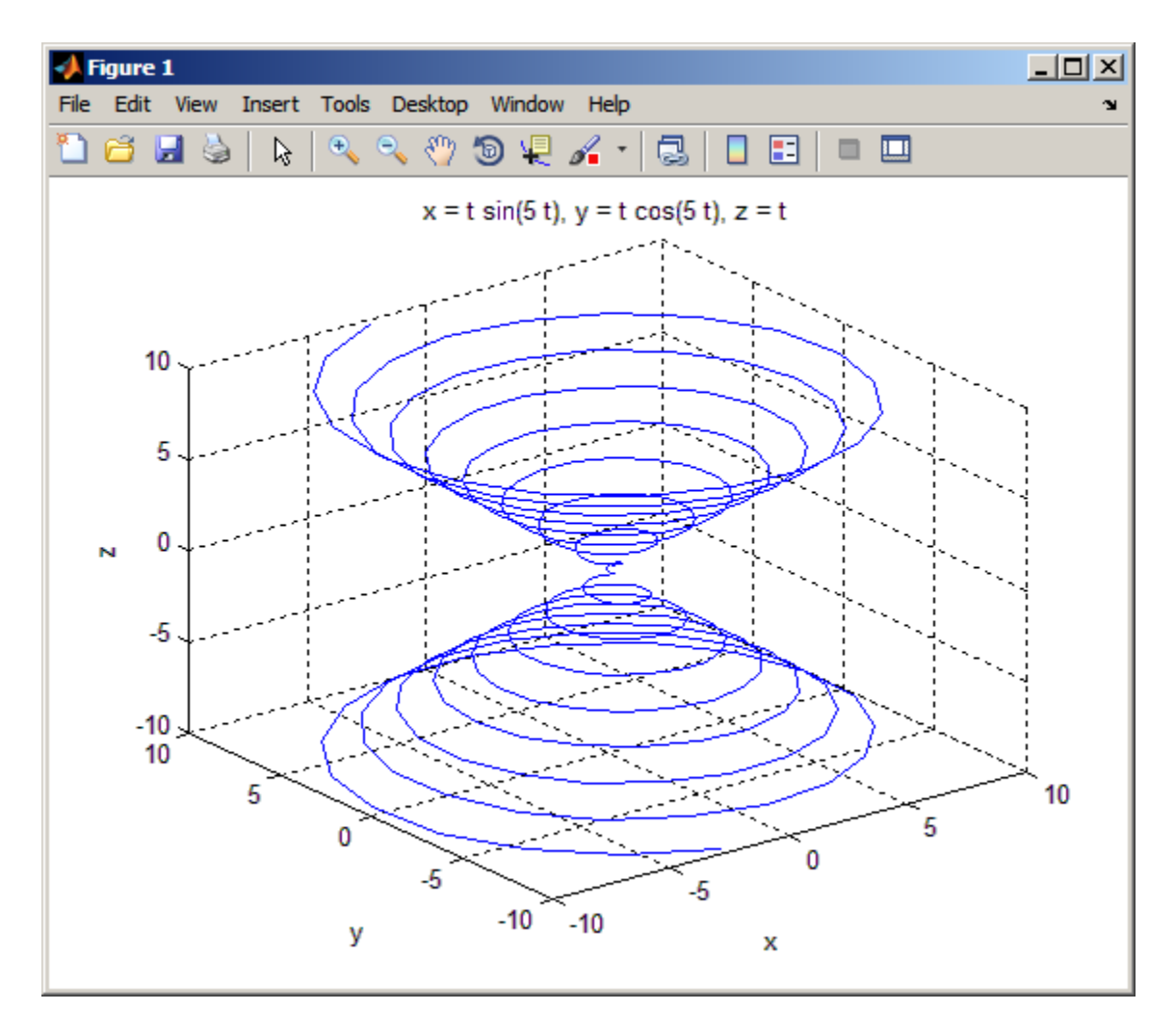

Interactive data exploration tools are available in the figure toolbar and also from the **Tools** menu. By default, a figure window displays one toolbar that provides shortcuts to the most common operations. You can enable two other toolbars from the **View** menu. When exploring symbolic function plots, use the same operations as you would for the numeric data plots. For example:

- Zoom in and out on particular parts of a graph ( $\sim$ ). Zooming allows you to see small features of a function plot. Zooming behaves differently for 2-D or 3-D views. For more information, see "Enlarging the View".
- Shift the view of the graph with the pan tool  $(\sqrt{2})$ . Panning is useful when you have zoomed in on a graph and want to move around the plot to view different portions. For more information, see "Panning — Shifting Your View of the Graph".
- Rotate 3-D graphs ( $\bigcirc$ ). Rotating 3-D graphs allows you to see more features of the surface and mesh function plots. For more information, see "Rotate 3D — Interactive Rotation of 3-D Views".
- **•** Display particular data values on a graph and export them to MATLAB workspace variables  $(\mathbb{R})$ . For more information, see "Data Cursor — Displaying Data Values Interactively".

For more information about data exploration tools available in MATLAB, see "Ways to Explore Graphical Data".

# **Editing Graphs**

MATLAB supports the following two approaches for editing graphs:

- **•** Interactive editing lets you use the mouse to select and edit objects on a graph.
- **•** Command-line editing lets you use MATLAB commands to edit graphs.

These approaches work for graphs that display numeric data plots, symbolic function plots, or combined plots.

To enable the interactive plot editing mode in the MATLAB figure window, click the Edit Plot button ( ) or select **Tools > Edit Plot** from the main menu. If you enable plot editing mode in the MATLAB figure window, you can perform point-and-click editing of your graph. In this mode, you can modify the appearance of a graphics object by double-clicking the object and changing the values of its properties. For more information about interactive editing, see "Working in Plot Edit Mode".

The complete collection of properties is accessible through a graphical user interface called the Property Editor. To open a graph in the Property Editor window:

- **1** Enable plot editing mode in the MATLAB figure window.
- **2** Double-click any element on the graph.

For information about editing object properties in plot editing mode, see "The Property Editor".

If you prefer to work from the MATLAB command line or if you want to create a code file, you can edit graphs by using MATLAB commands. For information about command-line graph editing, see "Handle Graphics® Objects".

Also, you can combine the interactive and command-line editing approaches to achieve the look you want for the graphs you create.

# **Saving Graphs**

After you create, edit, and explore a function plot, you might want to save the result. MATLAB provides three different ways to save graphs:

- **•** Save a graph as a MATLAB FIG-file (a binary format). The FIG-file stores all information about a graph, including function plots, graph data, annotations, data tips, menus and other controls. You can open the FIG-file only with MATLAB. For more information, see "Saving a Graph in FIG-File Format".
- **•** Export a graph to a different file format. When saving a graph, you can choose a file format other than FIG. For example, you can export your graphs to EPS, JPEG, PNG, BMP, TIFF, PDF, and other file formats. You can open the exported file in an appropriate application. For more information, see "Saving to a Different Format — Exporting Figures".
- **•** Print a graph on paper or print it to file. To ensure the correct plot size, position, alignment, paper size and orientation, use Print Preview. For more information, see "Printing Figures".

**•** Generate a MATLAB file from a graph. You can use the generated code to reproduce the same graph or create a similar graph using different data. This approach is useful for generating MATLAB code for work that you have performed interactively with the plotting tools. For more information, see "Generating a MATLAB File to Recreate a Graph".

# **Generating Code from Symbolic Expressions**

#### **In this section...**

"Generating C or Fortran Code" on page 2-135 ["Generating MATLAB Functions" on page 2-136](#page-185-0)

["Generating MATLAB Function Blocks" on page 2-141](#page-190-0)

["Generating Simscape Equations" on page 2-145](#page-194-0)

# **Generating C or Fortran Code**

You can generate C or Fortran code fragments from a symbolic expression, or generate files containing code fragments, using the ccode and fortran functions. These code fragments calculate numerical values as if substituting numbers for variables in the symbolic expression.

To generate code from a symbolic expression g, enter either ccode(g) or fortran(g).

For example:

```
syms x y
z = 30*x^4/(x*y^2 + 10) - x^3*(y^2 + 1)^2;fortran(z)
ans =t0 = (x**4*3.0D1)/(x*y**2+1.0D1)-x**3*(y**2+1.0D0)**2ccode(z)
ans =t0 =((x*x*x*x)*3.0E1)/(x*(y*y)+1.0E1)-(x*x*x)*pow(y*y+1.0,2.0);
```
To generate a file containing code, either enter ccode(g,'file','*filename*') or fortran(g,'file','*filename*'). For the example above,

```
fortran(z, 'file', 'fortrantest')
```
<span id="page-185-0"></span>generates a file named fortrantest in the current folder. fortrantest consists of the following:

```
t12 = x**2t13 = y**2t14 = t13+1t0 = (t12**2*30)/(t13*x+10)-t12*t14**2*x
```
Similarly, the command

```
ccode(z,'file','ccodetest')
```
generates a file named ccodetest that consists of the lines

```
t16 = x * x;
t17 = y*y;t18 = t17+1.0;
\tau = ((t16*t16)*3.0E1)/(t17*x+1.0E1)-t16*(t18*t18)*x;
```
ccode and fortran generate many intermediate variables. This is called *optimized* code. MATLAB generates intermediate variables as a lowercase letter t followed by an automatically generated number, for example t32. Intermediate variables can make the resulting code more efficient by reusing intermediate expressions (such as t12 in fortrantest, and t16 in ccodetest). They can also make the code easier to read by keeping expressions short.

If you work in the MuPAD notebook interface, see the generate::C and generate::fortran function help pages in the MuPAD documentation.

### **Generating MATLAB Functions**

You can use matlabFunction to generate a MATLAB function handle that calculates numerical values as if you were substituting numbers for variables in a symbolic expression. Also, matlabFunction can create a file that accepts numeric arguments and evaluates the symbolic expression applied to the arguments. The generated file is available for use in any MATLAB calculation, whether or not the computer running the file has a license for Symbolic Math Toolbox functions.

If you work in the MuPAD notebook interface, see ["Creating MATLAB](#page-254-0) [Functions from MuPAD Expressions" on page 3-57](#page-254-0).

#### **Generating a Function Handle**

matlabFunction can generate a function handle from any symbolic expression. For example:

```
syms x y
r = sqrt(x^2 + y^2);ht = mathFunction(tanh(r))ht =
```

```
Q(x,y)tanh(sqrt(x.^2+y.^2))
```
You can use this function handle to calculate numerically:

```
ht(.5,.5)
ans =0.6089
```
You can pass the usual MATLAB double-precision numbers or matrices to the function handle. For example:

```
cc = [.5, 3];dd = [-.5, .5];ht(cc, dd)
ans =0.6089 0.9954
```
#### **Controlling the Order of Variables**

matlabFunction generates input variables in alphabetical order from a symbolic expression. That is why the function handle in "Generating a Function Handle" on page 2-137 has x before y:

```
ht = \theta(x,y)tanh((x.^2 + y.^2).^(1./2))
```
You can specify the order of input variables in the function handle using the vars option. You specify the order by passing a cell array of strings or symbolic arrays, or a vector of symbolic variables. For example:

```
syms x y z
r = sqrt(x^2 + 3*y^2 + 5*z^2);
```

```
ht1 = matlabFunction(tanh(r), 'vars', [y \times z])
h+1 =\mathcal{Q}(y, x, z)tanh(sqrt(x.^2+y.^2.*3.0+z.^2.*5.0))
ht2 = matlabFunction(tanh(r), 'vars', \{x', 'y', 'z'\})
ht2 =Q(x,y,z)tanh(sqrt(x.^2+y.^2.*3.0+z.^2.*5.0))
ht3 = matlabFunction(tanh(r), 'vars', \{x', [y, z]\})
ht3 =\mathcal{Q}(x,in2)tanh(sqrt(x.^2+in2(:,1).^2.*3.0+in2(:,2).^2.*5.0))
```
#### **Generating a File**

You can generate a file from a symbolic expression, in addition to a function handle. Specify the file name using the file option. Pass a string containing the file name or the path to the file. If you do not specify the path to the file, matlabFunction creates this file in the current folder.

This example generates a file that calculates the value of the symbolic matrix F for double-precision inputs t, x, and y:

```
syms x y t
z = (x^3 - \tan(y))/(x^3 + \tan(y));w = z/(1 + t^2);
F = [w, (1 + t^2)*x/y; (1 + t^2)*x/y, 3*z - 1];matlabFunction(F,'file','testMatrix.m')
```
The file testMatrix.m contains the following code:

```
function F = testMatrix(t, x, y)%TESTMATRIX
\% F = TESTMATRIX(T,X,Y)
t2 = x.^2;t3 = tan(y);
t4 = t2.*x;
t5 = t.^2;
t6 = t5 + 1;
```
 $t7 = 1./y;$  $t8 = t6.*t7.*x;$  $t9 = t3 + t4;$  $t10 = 1./t9;$  $F = [- (t10.*(t3 - t4))$ ./t6,t8; t8,- t10.\*(3.\*t3 - 3.\*t2.\*x) - 1];

matlabFunction generates many intermediate variables. This is called *optimized* code. MATLAB generates intermediate variables as a lowercase letter t followed by an automatically generated number, for example t32. Intermediate variables can make the resulting code more efficient by reusing intermediate expressions (such as t4, t6, t8, t9, and t10 in the calculation of F). Using intermediate variables can make the code easier to read by keeping expressions short.

If you don't want the default alphabetical order of input variables, use the vars option to control the order. Continuing the example,

```
matlabFunction(F,'file','testMatrix.m','vars',[x y t])
```
generates a file equivalent to the previous one, with a different order of inputs:

```
function F = testMatrix(x, y, t)...
```
#### **Naming Output Variables**

By default, the names of the output variables coincide with the names you use calling matlabFunction. For example, if you call matlabFunction with the variable *F*

```
syms x y t
z = (x^3 - \tan(y))/(x^3 + \tan(y));w = z/(1 + t^2);
F = [w, (1 + t^2)*x/y; (1 + t^2)*x/y, 3*z - 1];matlabFunction(F,'file','testMatrix.m','vars',[x y t])
```
the generated name of an output variable is also *F*:

```
function F = testMatrix(x, y, t)
```
...

If you call matlabFunction using an expression instead of individual variables

```
syms x y t
z = (x^3 - \tan(y))/(x^3 + \tan(y));w = z/(1 + t^2);
F = [w, (1 + t^2)*x/y; (1 + t^2)*x/y, 3*z - 1];mathImatlabFunction(w + z + F, 'file', 'testMatrix.m',...
'vars',[x y t])
```
the default names of output variables consist of the word out followed by the number, for example:

```
function out1 = testMatrix(x, y, t)
...
```
To customize the names of output variables, use the output option:

```
syms x y z
r = x^2 + y^2 + z^2;q = x^2 - y^2 - z^2;f = \text{math} matlabFunction(r, q, 'file', 'new function',...
'outputs', {'name1','name2'})
```
The generated function returns *name1* and *name2* as results:

```
function [name1, name2] = new_function(x, y, z)
```
#### **Converting MuPAD Expressions**

...

You can convert a MuPAD expression or function to a MATLAB function:

```
syms x y
f = evalin(symengine, 'arcsin(x) + arccos(y)');matlabFunction(f, 'file', 'new function');
```
The created file contains the same expressions written in the MATLAB language:

```
function f = new function(x,y)%NEW_FUNCTION
\% F = NEW FUNCTION(X,Y)
f = \text{asin}(x) + \text{acos}(y);
```
<span id="page-190-0"></span>**Tip** matlabFunction cannot correctly convert some MuPAD expressions to MATLAB functions. These expressions do not trigger an error message. When converting a MuPAD expression or function that is not on the [MATLAB vs.](#page-226-0) [MuPAD Expressions](#page-226-0) list, always check the results of conversion. To verify the results, execute the resulting function.

## **Generating MATLAB Function Blocks**

Using matlabFunctionBlock, you can generate a MATLAB Function block. The generated block is available for use in Simulink® models, whether or not the computer running the simulations has a license for Symbolic Math Toolbox.

If you work in the MuPAD notebook interface, see ["Creating MATLAB](#page-257-0) [Function Blocks from MuPAD Expressions" on page 3-60.](#page-257-0)

#### **Generating and Editing a Block**

Suppose, you want to create a model involving the van der Pol equation. Before you can convert a symbolic expression to a MATLAB Function block, create an empty model or open an existing one:

```
new_system('my_system')
open_system('my_system')
```
Create a symbolic expression and pass it to the matlabFunctionBlock command. Also specify the block name:

```
syms x y
mu = sym('mu');
dydt = -x - mu*y*(x^2 - 1);
matlabFunctionBlock('my_system/vdp', dydt)
```
If you use the name of an existing block, the matlabFunctionBlock command replaces the definition of an existing block with the converted symbolic expression.

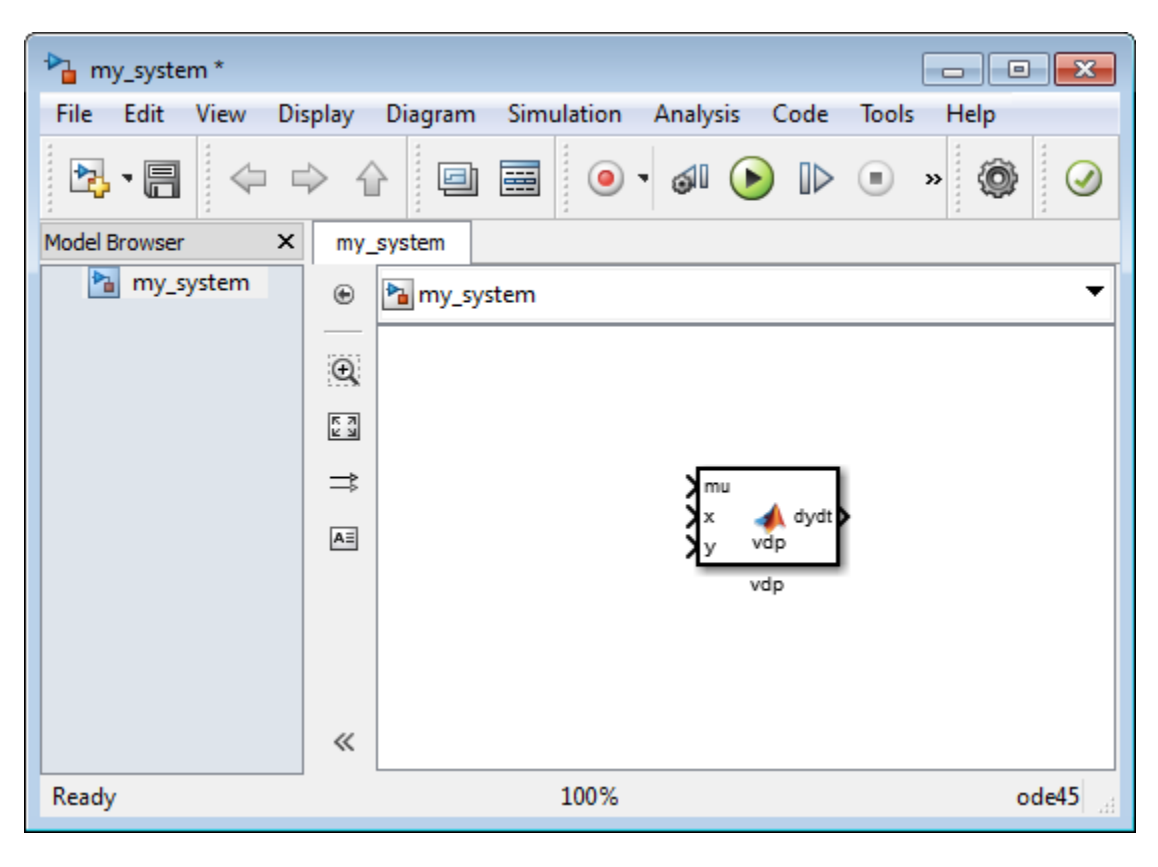

The model my\_system contains the generated block.

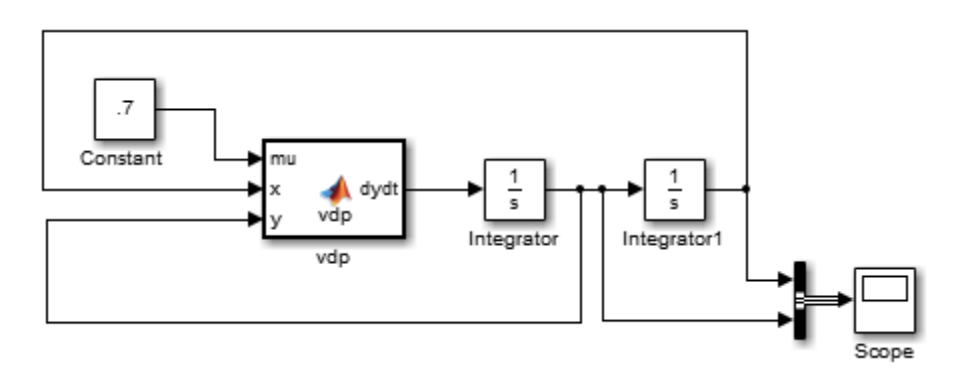

Add other Simulink blocks and wiring to properly define the system.

You can open and edit the generated block. To open a block, double-click it.

```
\mathbf{1}function dydt = vdp(mu, x, y)\overline{2}%#codegen
3
                -x-mu.*y.*( x.^2-1.0);4
       d vdt =
```
#### **Controlling the Order of Input Ports**

matlabFunctionBlock generates input variables and the corresponding input ports in alphabetical order from a symbolic expression. To change the order of input variables, use the vars option:

```
syms x y
mu = sym('mu');
dydt = -x - mu*y*(x^2 - 1);
matlabFunctionBlock('my system/vdp', dydt,...
'vars', [y mu x])
```
#### **Naming the Output Ports**

By default, matlabFunctionBlock generates the names of the output ports as the word out followed by the output port number, for example, out3. The output option allows you to use the custom names of the output ports:

```
syms x y
mu = sym('mu');
dydt = -x - mu*y*(x^2 - 1);
matlabFunctionBlock('my_system/vdp', dydt,...
'outputs',{'name1'})
```
#### **Converting MuPAD Expressions**

You can convert a MuPAD expression or function to a MATLAB Function block:

```
syms x y
f = evalin(symengine, 'arcsin(x) + arccos(y)');matlabFunctionBlock('my system/my block', f)
```
The resulting block contains the same expressions written in the MATLAB language:

```
function f = my block(x,y)%#codegen
```
 $f = asin(x) + acos(y);$ 

**Tip** Some MuPAD expressions cannot be correctly converted to a block. These expressions do not trigger an error message. When converting a MuPAD expression or function that is not on the [MATLAB vs. MuPAD Expressions](#page-226-0) list, always check the results of conversion. To verify the results, you can:

- Run the simulation containing the resulting block.
- **•** Open the block and verify that all the functions are defined in [Functions](http://www.mathworks.com/help/toolbox/eml/ug/bq1h2z7-11.html) [Supported for Code Generation.](http://www.mathworks.com/help/toolbox/eml/ug/bq1h2z7-11.html)

# <span id="page-194-0"></span>**Generating Simscape Equations**

 $Simscape<sup>TM</sup> software extends the Simulink product line with tools for$ modeling and simulating multidomain physical systems, such as those with mechanical, hydraulic, pneumatic, thermal, and electrical components. Unlike other Simulink blocks, which represent mathematical operations or operate on signals, Simscape blocks represent physical components or relationships directly. With Simscape blocks, you build a model of a system just as you would assemble a physical system. For more information about Simscape software see [www.mathworks.com/products/simscape/](http://www.mathworks.com/products/simscape/).

You can extend the Simscape modeling environment by creating custom components. When you define a component, use the equation section of the component file to establish the mathematical relationships among a component's variables, parameters, inputs, outputs, time, and the time derivatives of each of these entities. The Symbolic Math Toolbox and Simscape software let you perform symbolic computations and use the results of these computations in the equation section. The simscapeEquation function translates the results of symbolic computations to Simscape language equations.

If you work in the MuPAD notebook interface, see ["Creating Simscape](#page-260-0) [Equations from MuPAD Expressions" on page 3-63](#page-260-0).

#### **Converting Algebraic and Differential Equations**

Suppose, you want to generate a Simscape equation from the solution of the following ordinary differential equation. As a first step, use the dsolve function to solve the equation:

```
syms a y(t)
Dy = diff(y);
s = dsolve(diff(y, 2) == -a^2*y, y(0) == 1, Dy(pi/a) == 0);
s =simplify(s)
```
The solution is:

 $s =$ cos(a\*t)

Then, use the simscapeEquation function to rewrite the solution in the Simscape language:

```
simscapeEquation(s)
```
simscapeEquation generates the following code:

ans  $=$  $s = \cos(a^*time)$ ;

The variable *time* replaces all instances of the variable *t* except for derivatives with respect to *t*. To use the generated equation, copy the equation and paste it to the equation section of the Simscape component file. Do not copy the automatically generated variable ans and the equal sign that follows it.

simscapeEquation converts any derivative with respect to the variable *t* to the Simscape notation, X.der, where X is the time-dependent variable. For example, convert the following differential equation to a Simscape equation. Also, here you explicitly specify the left and the right sides of the equation by using the syntax simscapeEquation(LHS, RHS):

```
syms a x(t)
simscapeEquation(diff(x), -a^2*x)
ans =x.der == -a^2*x;
```
simscapeEquation also translates piecewise expressions to the Simscape language. For example, the result of the following Fourier transform is a piecewise function:

```
syms v u x
assume(x, 'real')
f = exp(-x^2*abs(v))*sin(v)/v;s = fourier(f, v, u)s =piecewise([x \sim= 0, \text{ atan}((u + 1)/x^2) - \text{atan}((u - 1)/x^2)])
```
From this symbolic piecewise equation, simscapeEquation generates valid code for the equation section of a Simscape component file:

```
simscapeEquation(s)
```
ans  $=$ 

```
s == if (x \sim = 0.0),
    -atan(1.0/x^2*(u-1.0))+atan(1.0/x^2*(u+1.0));else
    NaN;
  end;
```
Clear the assumption that *x* is real:

syms x clear

#### **Converting MuPAD Equations**

If you perform symbolic computations in the MuPAD Notebook Interface and want to convert the results to Simscape equations, use the generate::Simscape function in MuPAD.

#### **Limitations**

The equation section of a Simscape component file supports a limited number of functions. See the list of [Supported Functions](http://www.mathworks.com/help/toolbox/physmod/simscape/lang/equations.html#brtts6o) for more information. If a symbolic equation contains the functions that the equation section of a Simscape component file does not support. simscapeEquation cannot correctly convert these equations to Simscape equations. Such expressions do not trigger an error message. The following types of expressions are prone to invalid conversion:

- **•** Expressions with infinities
- **•** Expressions returned by evalin and feval

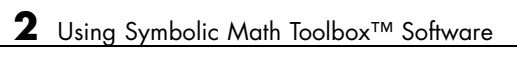

# MuPAD in Symbolic Math Toolbox

- **•** ["Understanding MuPAD" on page 3-2](#page-199-0)
- **•** ["MuPAD for MATLAB Users" on page 3-10](#page-207-0)
- **•** ["Integration of MuPAD and MATLAB" on page 3-29](#page-226-0)
- **•** ["Integrating Symbolic Computations in Other Toolboxes and Simulink"](#page-254-0) [on page 3-57](#page-254-0)

# <span id="page-199-0"></span>**Understanding MuPAD**

#### **In this section...**

"Introduction to MuPAD" on page 3-2

"MuPAD Engines and MATLAB Workspace" on page 3-2

["Introductory Example Using a MuPAD Notebook from MATLAB" on page](#page-200-0) [3-3](#page-200-0)

#### **Introduction to MuPAD**

Starting with Version 4.9, Symbolic Math Toolbox is powered by the MuPAD symbolic engine.

- **•** MuPAD notebooks provide an additional interface for performing symbolic calculations, variable-precision calculations, plotting, and animations. ["Introductory Example Using a MuPAD Notebook from MATLAB" on page](#page-200-0) [3-3](#page-200-0) shows how to use this interface.
- **•** Symbolic Math Toolbox functions let you copy variables and expressions between the MATLAB workspace and MuPAD notebooks. For details, see ["Copying Variables and Expressions Between the MATLAB Workspace and](#page-230-0) [MuPAD Notebooks" on page 3-33](#page-230-0).
- **•** You can call MuPAD functions and procedures, including custom procedures, from the MATLAB environment. For details, see ["Calling](#page-238-0) [Built-In MuPAD Functions from the MATLAB Command Window" on](#page-238-0) [page 3-41.](#page-238-0)
- **•** You can convert the results of symbolic computations into MATLAB functions, Simulink blocks, or use them in equation sections when building new components in Simscape.

## **MuPAD Engines and MATLAB Workspace**

A MuPAD engine is a separate process that runs on your computer in addition to a MATLAB process. A MuPAD engine starts when you first call a function that needs a symbolic engine, such as syms. Symbolic Math Toolbox functions that use the symbolic engine use standard MATLAB syntax, such as  $y = \text{int}(x^2)$ .

<span id="page-200-0"></span>Conceptually, each MuPAD notebook has its own symbolic engine, with an associated workspace. You can have any number of MuPAD notebooks open simultaneously.

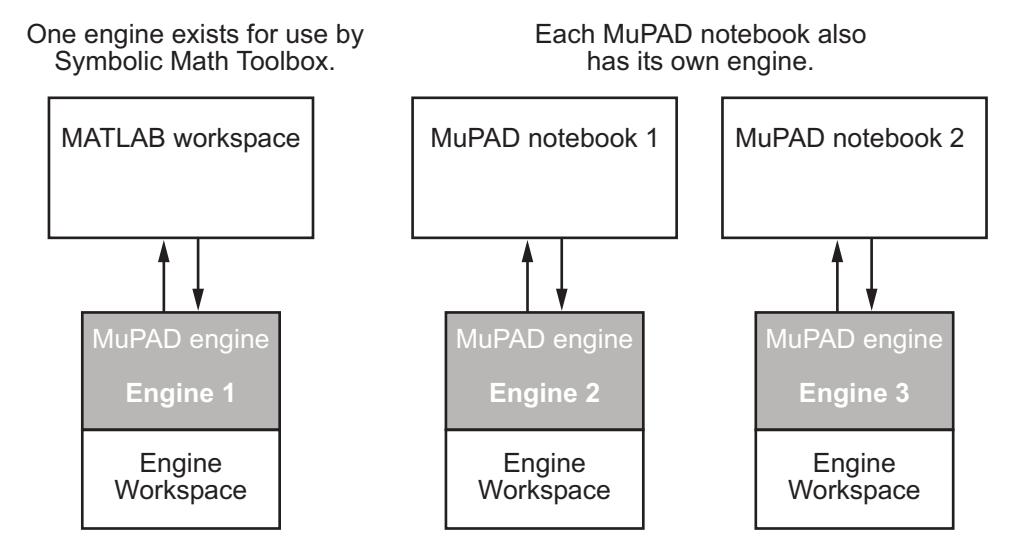

The engine workspace associated with the MATLAB workspace is generally empty, except for assumptions you make about variables. For details, see ["Clearing Assumptions and Resetting the Symbolic Engine" on page 3-52](#page-249-0).

#### **Introductory Example Using a MuPAD Notebook from MATLAB**

This example shows how to use a MuPAD notebook to calculate symbolically the mean and variance of a normal random variable that is restricted to be positive. For details on using a MuPAD notebook, see ["Calculating in](#page-211-0) [a MuPAD Notebook" on page 3-14](#page-211-0).

The density function of the normal and positive random variable is

$$
f(x) = \begin{cases} e^{-x^2/2}\sqrt{2/\pi} & \text{if } x > 0\\ 0 & \text{otherwise.} \end{cases}
$$

**1** At the MATLAB command line, enter the command

mupad

A blank MuPAD notebook opens.

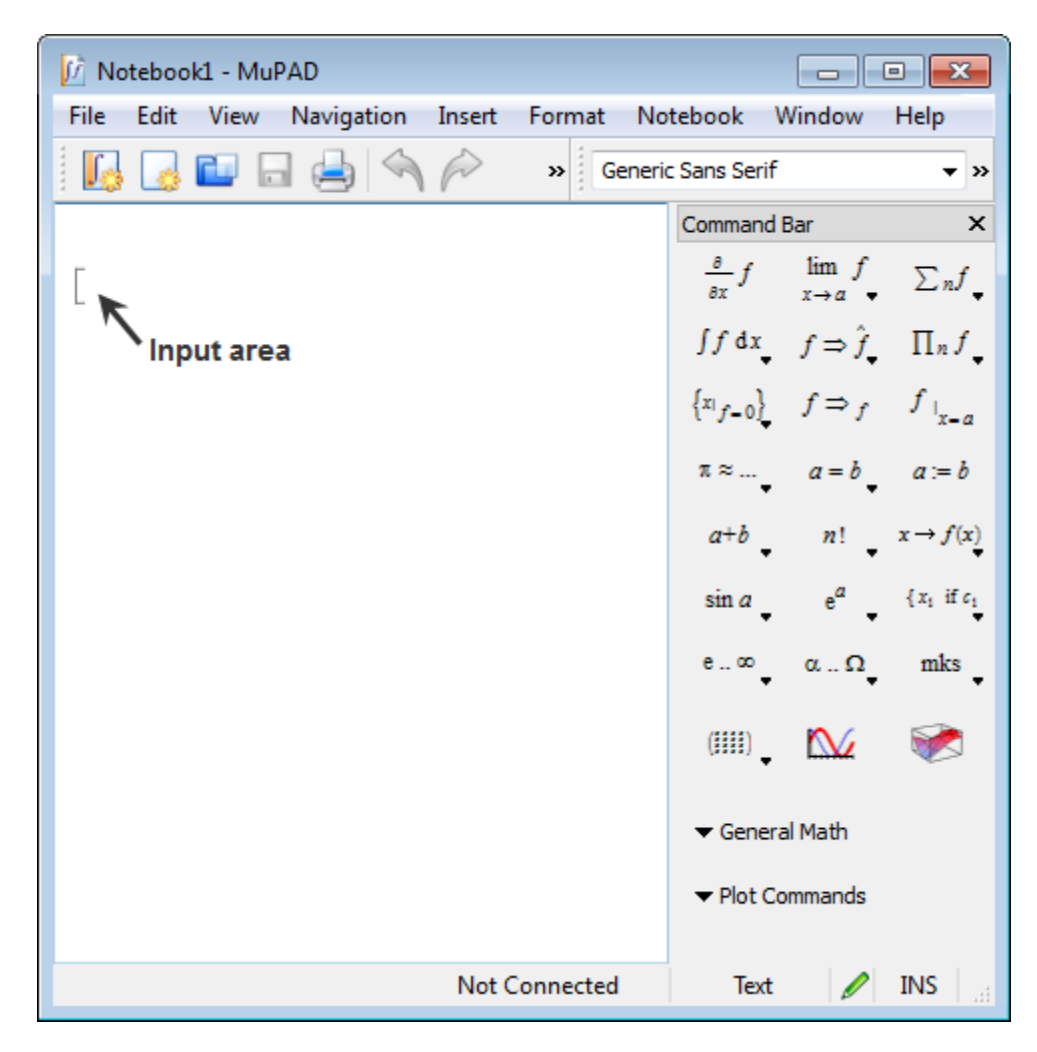

**2** Type commands in the input area, indicated by a left bracket. For example, type the following commands and press **Enter**:

```
f := exp(-x^2/2)*sqrt(2/PI)
```
**Note** Assignment in a MuPAD notebook uses :=, not the MATLAB syntax =. Also, the MuPAD syntax for the mathematical constant *π* is PI, not the MATLAB syntax pi. For more information on common syntax differences, see ["Differences Between MATLAB and MuPAD Syntax" on page 3-29](#page-226-0).

The MuPAD notebook displays results in real math notation. For example, now your notebook appears as follows.

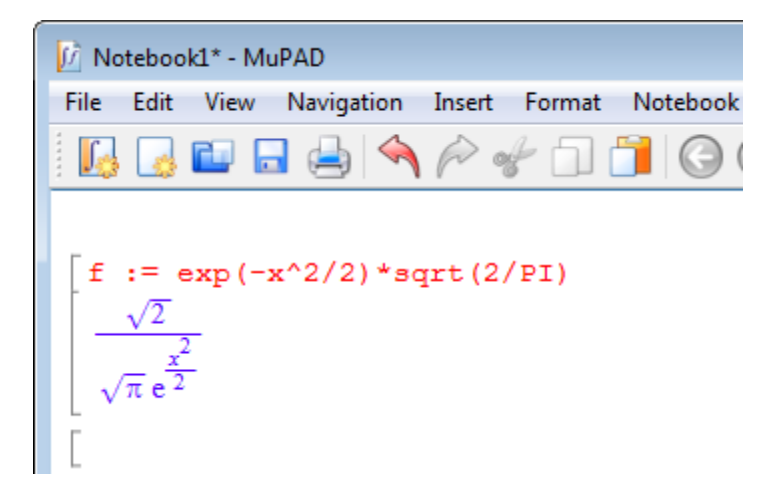

**3** The mean of the random variable is

$$
\text{mean} = \int_{0}^{\infty} x \cdot f \, dx.
$$

To calculate the mean of the random variable:

**a** Type

mean :=

**b** To place an integral in the correct syntax, click the integral button in the Command Bar (by default, it appears on the right), and select definite limits as shown.

| Command Bar                     | $\times$                |                         |                      |
|---------------------------------|-------------------------|-------------------------|----------------------|
| $\frac{\partial}{\partial x} f$ | $\lim_{x \to a} f$      | $\sum_n f_n$            |                      |
| $\int f \, dx$                  | $f \Rightarrow \hat{f}$ | $\prod_n f_n$           |                      |
| $\int f \, dx$                  | $\Rightarrow f$         | $\int_{x=a} f_n$        |                      |
| $\int_a^b f \, dx$              | $\int_a^b f_n \, dx$    | $n!$                    | $x \rightarrow f(x)$ |
| $\sin a$                        | $e^a$                   | $\{x_1 \text{ if } c_1$ |                      |
| e. . $\infty$                   | $\infty$                | $\infty$                | $\infty$             |

\n(iii)

\n

The correct syntax for integration appears in the input area.

```
\lceil mean := int(#f, #x=#a..#b)
```
- **c** Press **Tab** to select the replaceable fields #f, #x, and so on. Press **Ctrl+space bar** to autocomplete inputs. For example, type infi and press **Ctrl+space bar** to enter infinity.
- **d** Replace #f with x\*f, #x with x, #a with 0, and #b with infinity.
- **e** Press **Enter** when your input area reads:

mean :=  $int(x*f, x = 0..infinite)$ 

**Note** The syntax for integration and infinity differ from the MATLAB versions.

**4** The variance of the random variable is

variance = 
$$
\int_{0}^{\infty} (x - \text{mean})^2 \cdot f \, dx.
$$

To calculate the variance of the random variable, type the following command and press **Enter**:

```
variance := int((x - mean)^2^*f, x = 0..infinite)
```

```
variance := int ((x-mean)^2*f, x=0..infinity)\int_{0}^{\infty} \frac{\sqrt{2} \left(x - \frac{\sqrt{2}}{\sqrt{\pi}}\right)^2}{\sqrt{\pi} \sqrt{2}} dx
```
**5** The result of evaluating variance is a complicated expression. Try to simplify it using the simplify command:

simplify(variance)

The result is indeed simpler:

 $\left[\begin{array}{c}\texttt{simply}(\texttt{variance})\\ \frac{\pi-2}{\pi}\end{array}\right]$ 

**6** Another expression for the variance of the random variable is

variance = 
$$
\int_{0}^{\infty} x^{2} \cdot f dx - \text{mean}^{2}.
$$

To calculate the variance of the random variable using this definition, type the following command and press **Enter**:

```
variance2 := int(x^2*f, x = 0..infinite) - mean<sup>2</sup>
 [variance2 := int(x^2*f, x=0..infinity) - mean^2<br>1-\frac{2}{\pi}
```
The two expressions for variance, variance and variance2, are obviously equivalent.

For details on working in MuPAD notebooks, select **Help > Open Help** or press **F1** to open the MuPAD Help Browser.

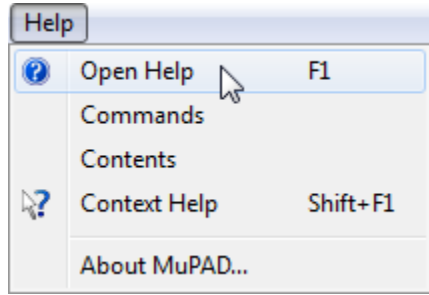

# <span id="page-207-0"></span>**MuPAD for MATLAB Users**

#### **In this section...**

"Getting Help for MuPAD" on page 3-10 ["Creating, Opening, and Saving MuPAD Notebooks" on page 3-11](#page-208-0) ["Calculating in a MuPAD](#page-211-0) Notebook" on page 3[-14](#page-211-0) ["Editing and Debugging MuPAD Code" on page 3-21](#page-218-0) ["Notebook Files and Program Files" on page 3-27](#page-224-0) ["Source Code of the MuPAD Library Functions" on page 3-28](#page-225-0)

# **Getting Help for MuPAD**

Extensive online help is available for MuPAD. To access the MuPAD Help Browser from the MATLAB workspace, use one of the following methods:

**•** Enter doc(symengine) at the MATLAB Command Window.

<span id="page-208-0"></span>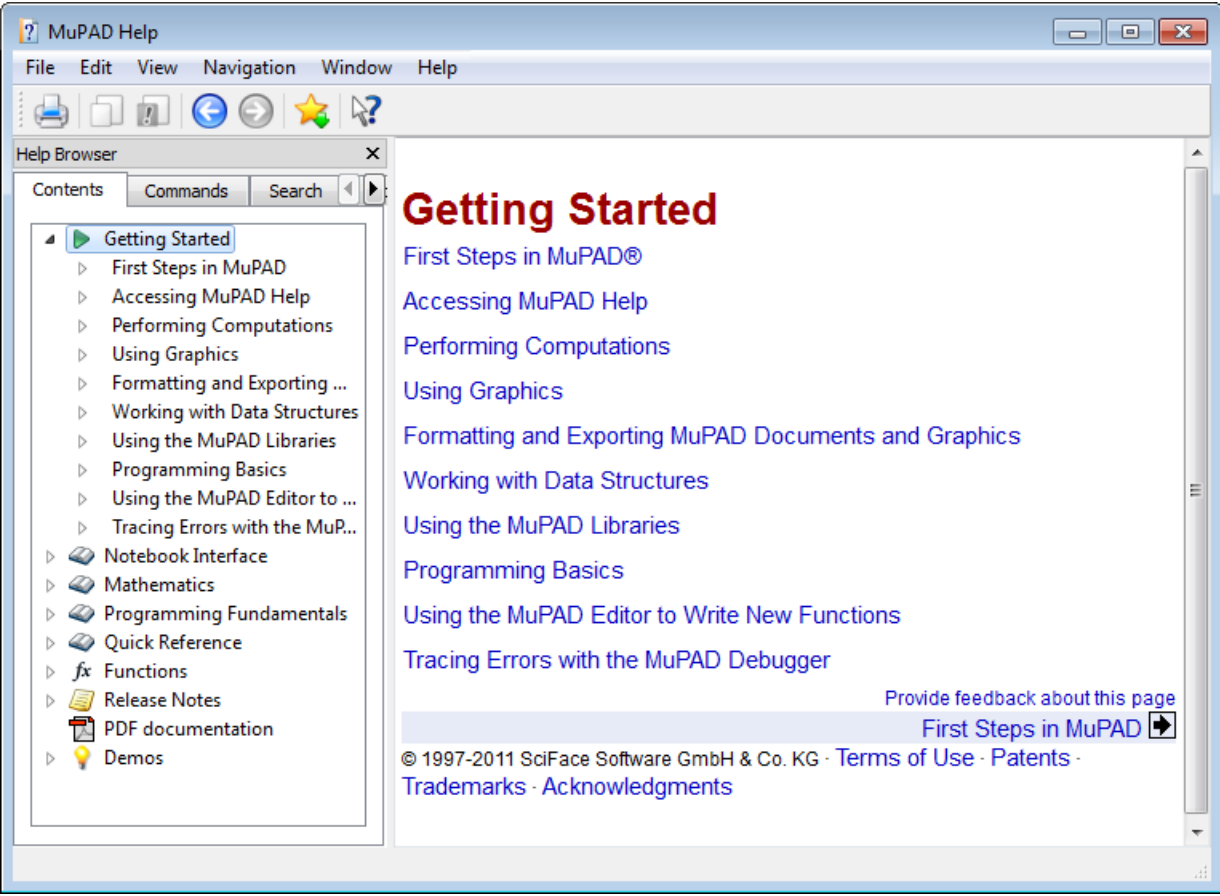

MuPAD Help contains complete documentation of the MuPAD language. It also explains how to use MuPAD interfaces, such as notebooks and the editor.

**•** For help on a specific MuPAD function, enter doc(symengine,'functionName') at the MATLAB command line to display MuPAD Help at the functionName function.

# **Creating, Opening, and Saving MuPAD Notebooks**

To create a new MuPAD notebook from the MATLAB command line, enter

nb = mupad

You can use any variable name instead of nb. This syntax opens a blank MuPAD notebook.

The variable nb is a handle to the notebook. The toolbox uses this handle only for communication between the MATLAB workspace and the MuPAD notebook. Use handles as described in ["Copying Variables and Expressions](#page-230-0) [Between the MATLAB Workspace and MuPAD Notebooks" on page 3-33.](#page-230-0)

You also can open an existing MuPAD notebook file named *file name* from the MATLAB command line by entering

```
nb2 = mupad('file_name')
```
where *file* name must be a full path unless the notebook is in the current folder. This command is useful if you lose the handle to a notebook, in which case, you can save the notebook file and then reopen it with a fresh handle.

**Caution** You can lose data when saving a MuPAD notebook. A notebook saves its inputs and outputs, but not the state of its engine. In particular, MuPAD does not save variables copied into a notebook using  $setVar(n, \ldots)$ .

To open a notebook and automatically jump to a particular location, create a link target at that location inside a notebook and refer to it when opening a notebook. For information about creating link targets, see "Formatting and Exporting MuPAD Documents and Graphics" in the "Getting Started" chapter of the MuPAD documentation. To refer to a link target when opening a notebook, enter:

```
nb2 = mupad('file_name#linktarget_name')
```
You also can open and save MuPAD notebook files using the usual file system commands, and by using the MATLAB or MuPAD **File** menu. However, to be able to use a handle to a notebook, you must open the notebook using the mupad command at the MATLAB command line.

**Tip** MuPAD notebook files open in an unevaluated state. In other words, the notebook is not synchronized with its engine when it opens. To synchronize a notebook with its engine, select **Notebook > Evaluate All**. For details, see ["Synchronizing a Notebook and its Engine" on page 3-19](#page-216-0).

You also can use the Welcome to MuPAD dialog box to access various MuPAD interfaces. To open this dialog box, enter:

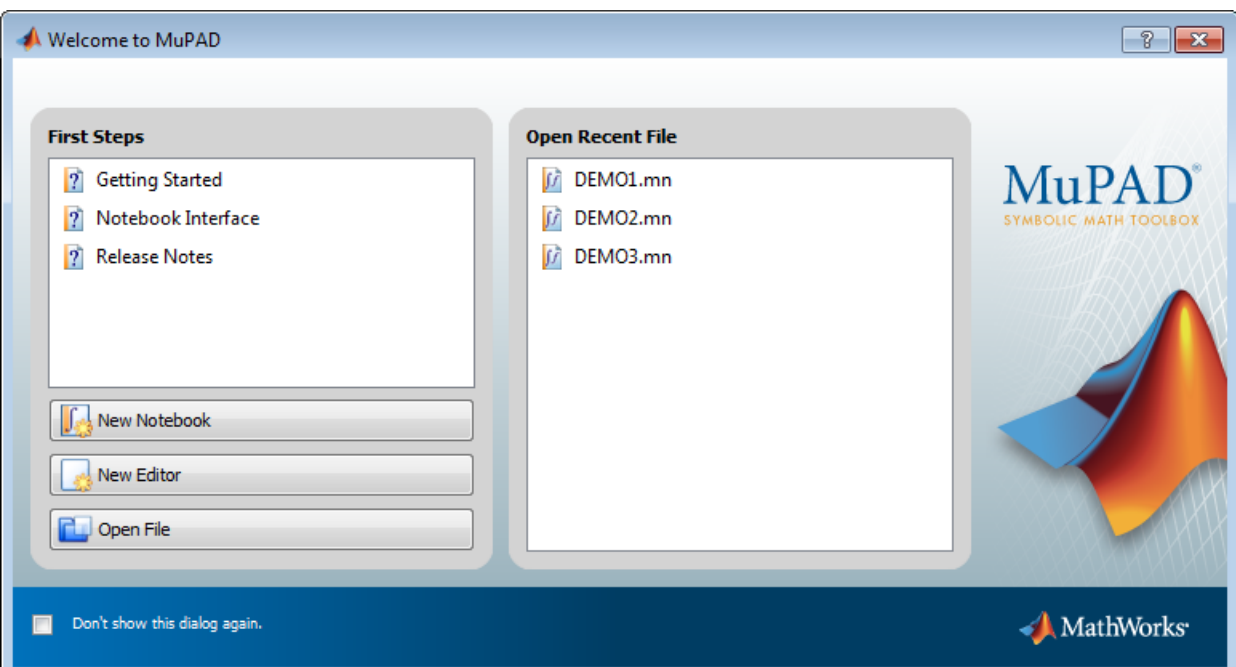

mupadwelcome

- **•** To access MuPAD Help, click one of the three options in the **First Steps** pane.
- **•** To open an existing file, click its name in the **Open Recent File** pane.
- **•** To open a new notebook, click the **New Notebook** button.
- <span id="page-211-0"></span>**•** To open a new program file in the MuPAD Editor, click the **New Editor** button. For information on this interface and its associated debugger, see ["Editing and Debugging MuPAD Code" on page 3-21](#page-218-0).
- **•** To open an existing MuPAD notebook or program file, click **Open File** and navigate to the file.

Alternatively, you can open the MuPAD welcome dialog box from the MATLAB **Start** menu.

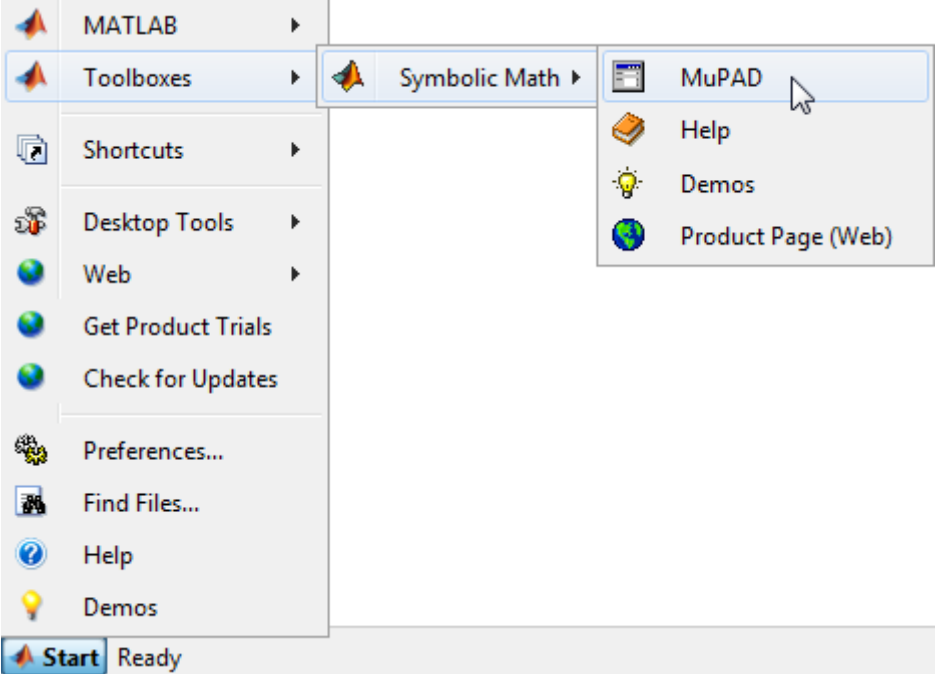

# **Calculating in a MuPAD Notebook**

#### **Visual Elements of a Notebook**

A MuPAD notebook has the following main components.

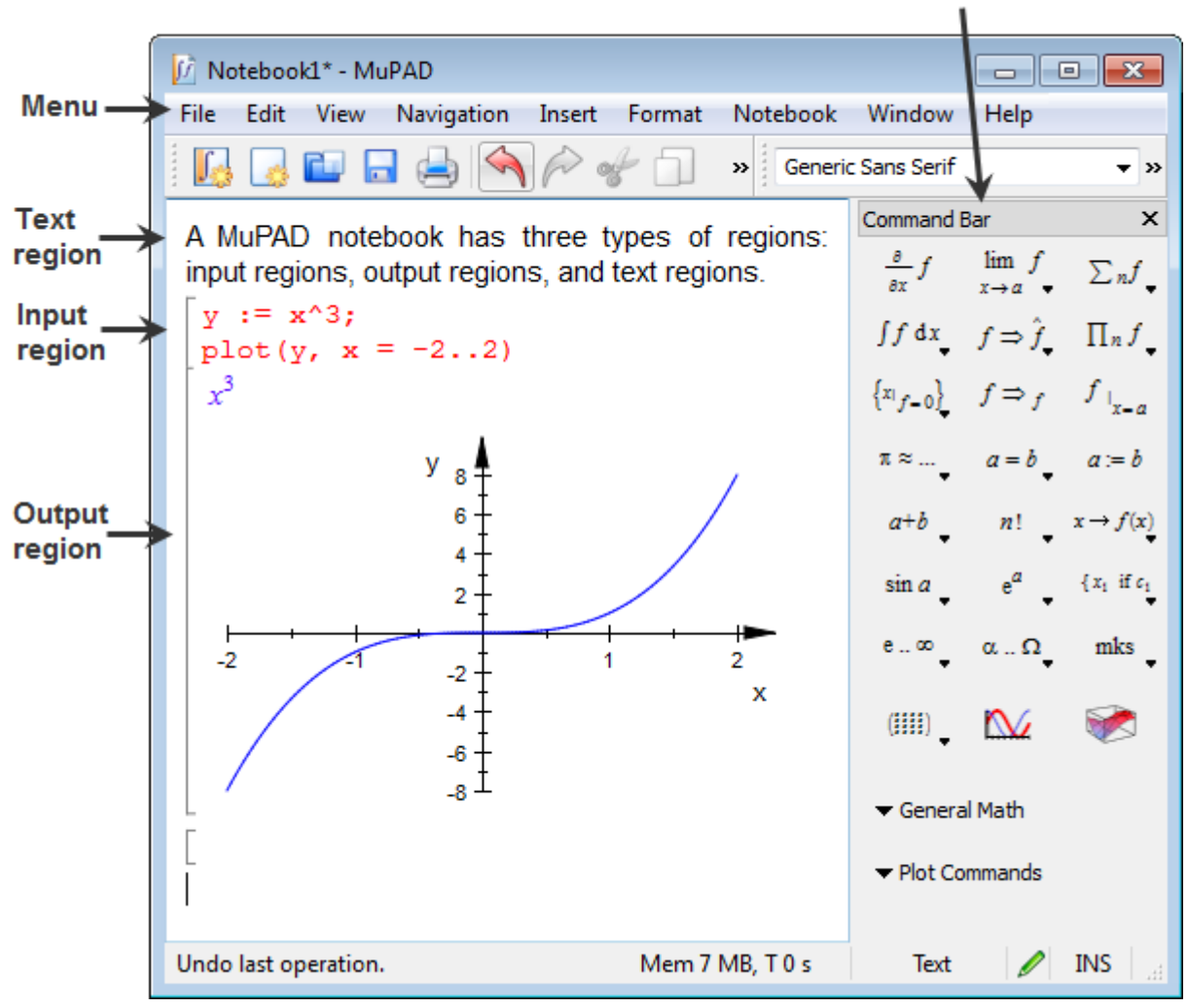

**Command Bar** 

- **•** Enter commands for execution, evaluation, or plotting in input regions.
- Enter comments in text regions. You can type and format text in a notebook similar to working in any word processing application.
- **•** Use the **Command Bar** to help you enter commands into input regions with the proper syntax.
- **•** Use the **Insert** menu to add a text area (called **Text Paragraph**) or input regions (called **Calculation**).
- **•** Use the **Notebook** menu to evaluate expressions in input regions.

#### **Working in a Notebook**

The MuPAD notebook interface differs from the MATLAB interface. Things to remember when working in a MuPAD notebook are:

- **•** Commands typed in an input area are not evaluated until you press **Enter**.
- **•** You can edit the commands typed in *any* input area. For example, you can change a command, correct syntax, or try different values of parameters simply by selecting the area you want to change and typing over it. Press **Enter** to reevaluate the result.
- **•** Results do not automatically cascade or propagate through a notebook, as described in "Cascading Calculations" on page 3-16.
- **•** The MATLAB method of recalling a previous command by pressing an up arrow key does not have the same effect in a MuPAD notebook. Instead, you use arrow keys for navigation in MuPAD notebooks, similar to most word processors.

#### **Cascading Calculations**

If you change a variable in a notebook, the change does not automatically propagate throughout the notebook. For example, consider the following set of MuPAD commands:

$$
\begin{bmatrix}\nz := \sin(x) \\
\sin(x) \\
\sin(x)\n\end{bmatrix}
$$
\n
$$
\begin{bmatrix}\ny := z/(1 + z^2) \\
\sin(x) \\
\frac{\sin(x)^2 + 1}{\sin(x)^2 + 1}\n\end{bmatrix}
$$
\n
$$
\begin{bmatrix}\nw := \sinh\left(\frac{x}{z}\right) \\
\frac{\sin(x)}{\sin(x)^2 - \sin(x) + 1}\n\end{bmatrix}
$$

Now change the definition of  $z$  in the first line of the notebook from  $sin(x)$ to cos(x) and press **Enter**:

$$
z := \cos(x)
$$
  
\n
$$
\cos(x)
$$
  
\n
$$
\left[ y := z/(1 + z^2) \right]
$$
  
\n
$$
\frac{\sin(x)}{\sin(x)^2 + 1}
$$
  
\n
$$
\left[ w := \sinh\left(\frac{y}{1 - y}\right) \right]
$$
  
\n
$$
\frac{\sin(x)}{\sin(x)^2 - \sin(x) + 1}
$$

Only the first line was reevaluated. Therefore y and z are no longer synchronized. The notebook is in an inconsistent state.

To have the changes cascade to all parts of the notebook, select **Notebook > Evaluate All**.

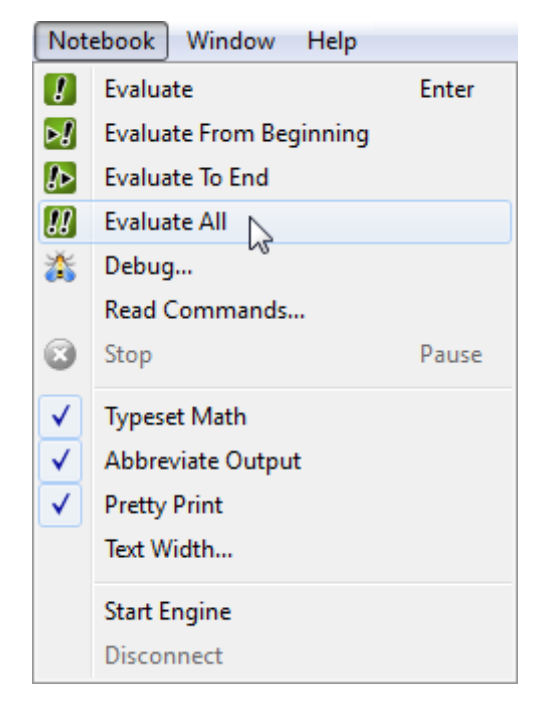

The engine evaluates all the expressions in the notebook from top to bottom, and the notebook becomes consistent:
```
\begin{bmatrix} z & := & \cos(x) \\ \cos(x) & & \\ y & := & z/(1 + z^2) \\ \cos(x) & & \\ \cos(x)^2 + 1 & & \\ \end{bmatrix}w := \sinh(f(y) (1 - y))<br>
\frac{\cos(x)}{\cos(x)^2 - \cos(x) + 1}
```
# **Synchronizing a Notebook and its Engine**

When you open a saved MuPAD notebook file, the notebook display is not synchronized with its engine. For example, suppose you saved the notebook pictured in the start of ["Cascading Calculations" on page 3-16:](#page-213-0)

z := sin(x)  
\nsin(x)  
\n
$$
\sin(x)
$$
\n
$$
\left[ y := z/(1 + z^2) \right]
$$
\n
$$
\frac{\sin(x)}{\sin(x)^2 + 1}
$$
\n
$$
\left[ w := \sinh \left( \frac{y}{1 - y} \right) \right]
$$
\n
$$
\frac{\sin(x)}{\sin(x)^2 - \sin(x) + 1}
$$

L.

If you open that file and immediately try to work in it without synchronizing the notebook with its engine, the expressions in the notebook display are unavailable for calculations. For example, try to calculate  $u := (1+w)/w$ :

z := sin(x)  
\nsin(x)  
\n
$$
\sin(x)
$$
\n
$$
\sin(x)
$$
\n
$$
\sin(x)
$$
\n
$$
\sin(x)^{2} + 1
$$
\n
$$
\sin(x)
$$
\n
$$
\sin(x)
$$
\n
$$
\sin(x)
$$
\n
$$
\sin(x)^{2} - \sin(x) + 1
$$
\n
$$
\frac{w + 1}{w}
$$

The variable w has no definition as far as the engine is concerned.

To remedy this situation, select **Notebook > Evaluate All**. The variable u changes to reflect the value of w:

$$
\begin{bmatrix}\n\mathbf{u} & \mathbf{v} = (1 + \mathbf{w}) / \mathbf{w} \\
\frac{\sin(x)}{\sin(x)^2 - \sin(x) + 1} + 1\n\end{bmatrix}\n\begin{bmatrix}\n\sin(x)^2 - \sin(x) + 1\n\end{bmatrix}
$$
\n
$$
\frac{\sin(x)}{\sin(x)}
$$

**3-20**

# <span id="page-218-0"></span>**Editing and Debugging MuPAD Code**

### **Using the MATLAB Editor**

When you work in the MATLAB Command Window, the default interface for editing MuPAD code is the MATLAB Editor. Alternatively, you can create and edit your code in any text editor or in the MuPAD Editor.

The MATLAB Editor automatically formats the code and, therefore, helps you avoid errors, or at least reduce their number. For details about the MATLAB Editor, see "Editing and Debugging MATLAB Code" in *MATLAB Desktop Tools and Development Environment*.

**Note** The MATLAB Editor cannot evaluate or debug MuPAD code.

To open an existing MuPAD file with the extension .mu in the MATLAB Editor, double-click the file name or select **File > Open** and navigate to the file.

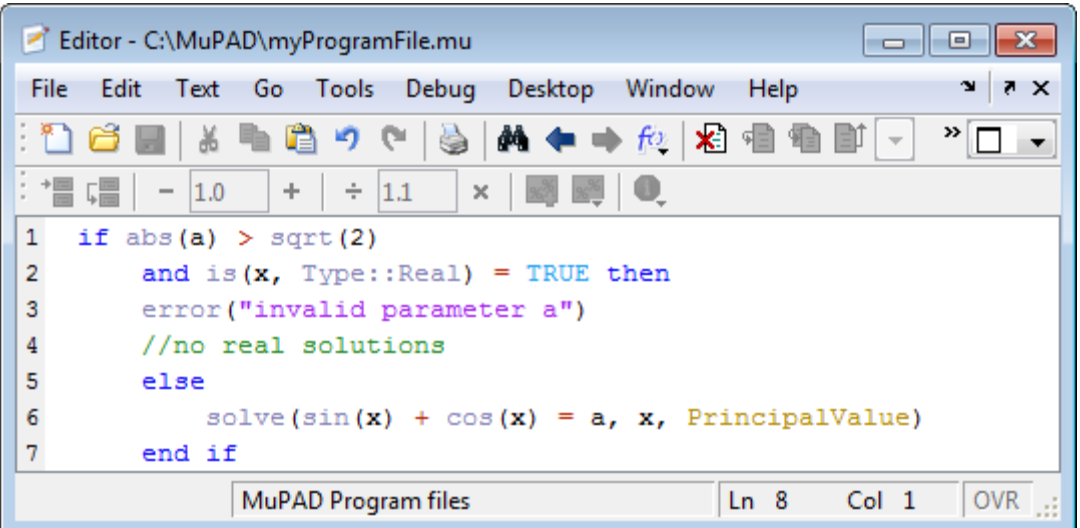

After editing the code, save the file. Note that the extension .mu allows the Editor to recognize and open MuPAD program files. Thus, if you intend to open the files in the MATLAB Editor, save them with the extension .mu. Otherwise, you can specify other extensions suitable for text files, for example, .txt or .tst.

## **Using the MuPAD Editor**

Symbolic Math Toolbox also provides the MuPAD Editor, which is another interface for editing MuPAD code. When you work in the MuPAD notebook interface, the MuPAD Editor is the default interface for creating and editing MuPAD program files. When you work in the MATLAB Command Window, you can still choose to use the MuPAD Editor.

**Note** The MuPAD Editor cannot evaluate or debug MuPAD code.

If you work in the MATLAB Command Window, open an existing MuPAD program file in the MuPAD Editor using the mupad function. (If you double-click the file name, the system opens that file in the MATLAB Editor.) For example, enter mupad('filename.mu') to open the filename.mu program file. To create a new program file in the MuPAD Editor, open the Welcome to MuPAD dialog box and click **New Editor**. For more ways to open the MuPAD Editor window, see ["Opening MuPAD Interfaces from MATLAB" on page 3-39.](#page-236-0)

After opening or creating a file in the MuPAD Editor, you can type mathematical expressions, commands, and text as you would in a notebook. The MuPAD Editor automatically highlights and indents your code.

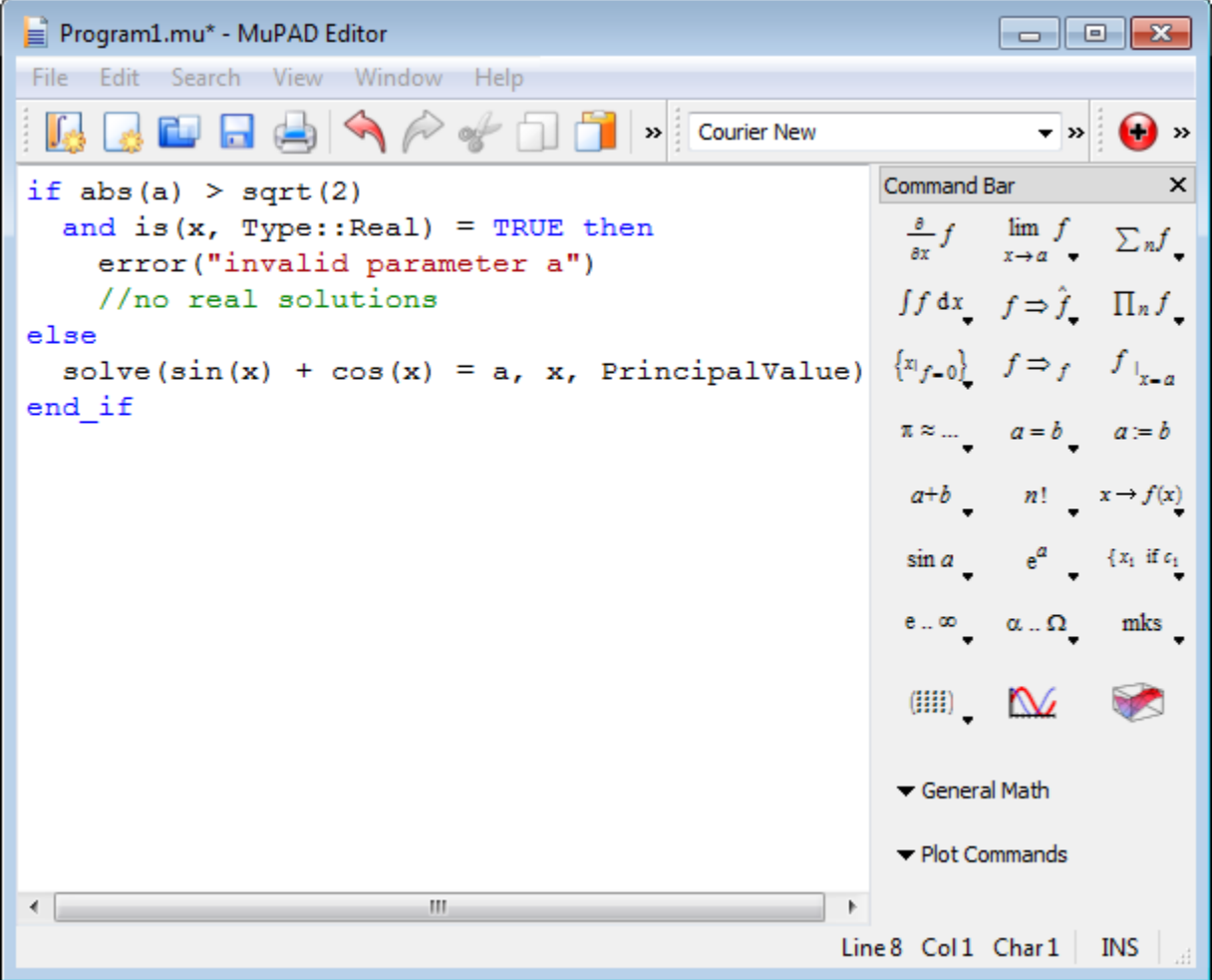

The MuPAD Editor saves files in text format. By default, it uses the extension .mu. You can specify other extensions, for example, .txt or .tst.

For more information about the MuPAD Editor, see "Using the MuPAD Editor to Write New Functions" in the MuPAD documentation.

### **Using the MuPAD Debugger**

The MuPAD Debugger helps you find run-time errors in your code. This interface lets you:

- **•** Execute your code step by step.
- **•** Set breakpoints, including conditional breakpoints.
- **•** Observe the values of the variables and expressions in each step.

To open the Debugger:

- **1** Open a new or existing MuPAD notebook. For instructions, see ["Creating,](#page-208-0) [Opening, and Saving MuPAD Notebooks" on page 3-11.](#page-208-0)
- **2** In the main menu of a notebook, select **Notebook > Debug**.
- **3** In the resulting dialog box, enter the procedure call that you want to debug.

Alternatively, use the debug function in the MuPAD notebook.

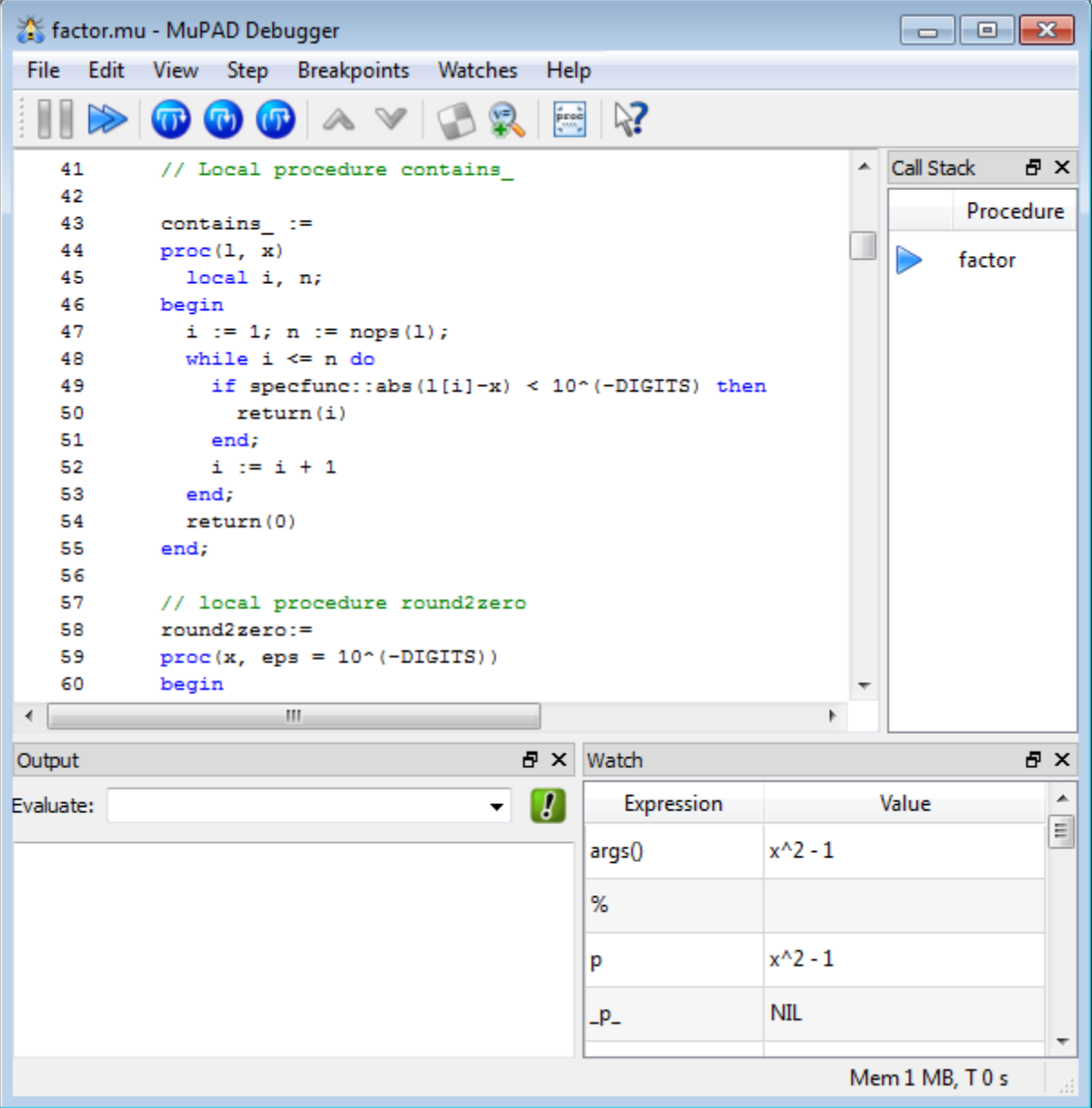

The default layout of the Debugger window displays four panes:

- **•** The main pane (top-left by default) displays the code that you debug. The Debugger only shows the code, but does not allow you to update it.
- **•** The **Output** pane lets you type an expression and evaluate it anytime during the debugging process.
- **•** The **Watch** pane shows values of the variables at each step during the debugging process.
- **•** The **Call Stack** pane shows the names of the procedures that you debug.

You can close any pane, except for the main pane. If you close a pane, you can restore it again by selecting **View** and the name of the required pane. Using the **View** menu, you can also open the **Breakpoints** pane that shows the list of breakpoints in the code.

You cannot fix bugs directly in the Debugger window. If you work in the Debugger window and want to edit the code:

**1** Open the file with the code in the MuPAD Editor.

**Tip** If you did not yet save this code to a program file, display the code in a new Editor window by selecting **File > New Editor with Source**.

- **2** Close the Debugger if it is open.
- **3** Update the code in the MuPAD Editor and save it.
- **4** Open a notebook.
- **5** In the notebook, select **Notebook > Read Commands** from the main menu and navigate to your updated file.
- **6** Open the Debugger from the notebook.

For details about the MuPAD Debugger, see "Tracing Errors with the MuPAD Debugger" in the MuPAD documentation.

# <span id="page-224-0"></span>**Notebook Files and Program Files**

The two main types of files in MuPAD are:

- Notebook files, or notebooks
- **•** Program files

A *notebook file* has the extension .mn and lets you store the result of the work performed in the notebook interface. A notebook file can contain text, graphics, and any MuPAD commands and their outputs. A notebook file can also contain procedures and functions.

By default, a notebook file opens in the notebook interface. Creating a new notebook or opening an existing one does not automatically start the MuPAD engine. This means that although you can see the results of computations as they were saved, MuPAD does not remember evaluating them. (The "MuPAD Workspace" is empty.) You can evaluate any or all commands after opening a notebook.

A *program file* is a text file that contains any code snippet that you want to store separately from other computations. Saving a code snippet as a program file can be very helpful when you want to use the code in several notebooks. Typically, a program file contains a single procedure, but it also can contain one or more procedures or functions, assignments, statements, tests, or any other valid MuPAD code.

**Tip** If you use a program file to store a procedure, MuPAD does not require the name of that program file to match the name of a procedure.

The most common approach is to write a procedure and save it as a program file with the extension .mu. This extension allows the MATLAB Editor and the MuPAD Editor to recognize and open the file later. Nevertheless, a program file is just a text file. You can save a program file with any extension that you use for regular text files.

To evaluate the commands from a program file, you must execute a program file in a notebook. For details about executing program files, see ["Reading](#page-247-0) [MuPAD Procedures" on page 3-50.](#page-247-0)

# **Source Code of the MuPAD Library Functions**

You can display the source code of the MuPAD built-in library functions. If you work in the MuPAD notebook interface, enter expose(name), where name is the library function name. The notebook interface displays the code as plain text with the original line breaks and indentations.

You can also display the code of a MuPAD library function in the MATLAB Command Window. To do this, use the evalin or feval function to call the MuPAD expose function:

```
sprintf(char(feval(symengine, 'expose', 'numlib::tau')))
ans =proc(a)
  name numlib::tau;
begin
  if arg(s(0) \leq 1 then
    error(message("symbolic:numlib:WrongNumberOfArguments"))
  else
    if not testtype(a, Type::Numeric) then
      return(procname(args()))
    else
      if domtype(a) \le DOM INT then
        error(message("symbolic:numlib:ArgumentInteger"))
      end_if
    end_if
  end_if;
  numlib::numdivisors(a)
end_proc
```
MuPAD also includes kernel functions written in  $C++$ . You cannot access the source the code of these functions.

# **Integration of MuPAD and MATLAB**

#### **In this section...**

"Differences Between MATLAB and MuPAD Syntax" on page 3-29

["Copying Variables and Expressions Between the MATLAB Workspace and](#page-230-0) [MuPAD Notebooks" on page 3-33](#page-230-0)

["Reserved Variable and Function Names" on page 3-36](#page-233-0)

["Opening MuPAD Interfaces from MATLAB" on page 3-39](#page-236-0)

["Calling Built-In MuPAD Functions from the MATLAB Command Window"](#page-238-0) [on page 3-41](#page-238-0)

["Computing in the MATLAB Command Window vs. the MuPAD Notebook](#page-241-0) [Interface" on page 3-44](#page-241-0)

["Using Your Own MuPAD Procedures" on page 3-49](#page-246-0)

["Clearing Assumptions and Resetting the Symbolic Engine" on page 3-52](#page-249-0)

# **Differences Between MATLAB and MuPAD Syntax**

There are several differences between MATLAB and MuPAD syntax. Be aware of which interface you are using in order to use the correct syntax:

- **•** Use MATLAB syntax in the MATLAB workspace, *except* for the functions evalin(symengine,...) and feval(symengine,...), which use MuPAD syntax.
- **•** Use MuPAD syntax in MuPAD notebooks.

You must define MATLAB variables before using them. However, every expression entered in a MuPAD notebook is assumed to be a combination of symbolic variables unless otherwise defined. This means that you must be especially careful when working in MuPAD notebooks, since fewer of your typos cause syntax errors.

This table lists common tasks, meaning commands or functions, and how they differ in MATLAB and MuPAD syntax.

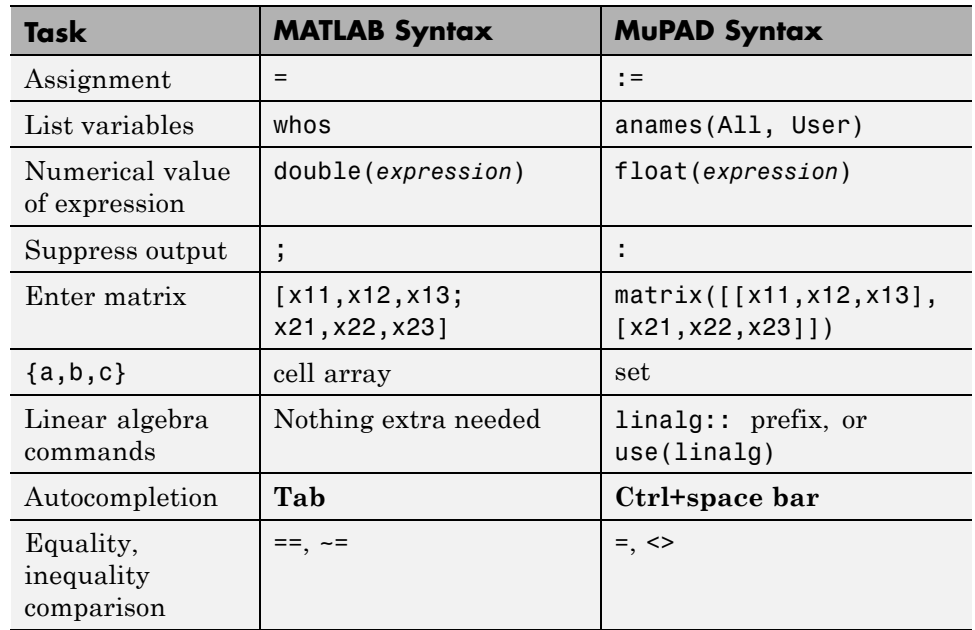

### <span id="page-227-0"></span>**Common Tasks in MATLAB and MuPAD Syntax**

The next table lists differences between MATLAB expressions and MuPAD expressions.

#### **MATLAB vs. MuPAD Expressions**

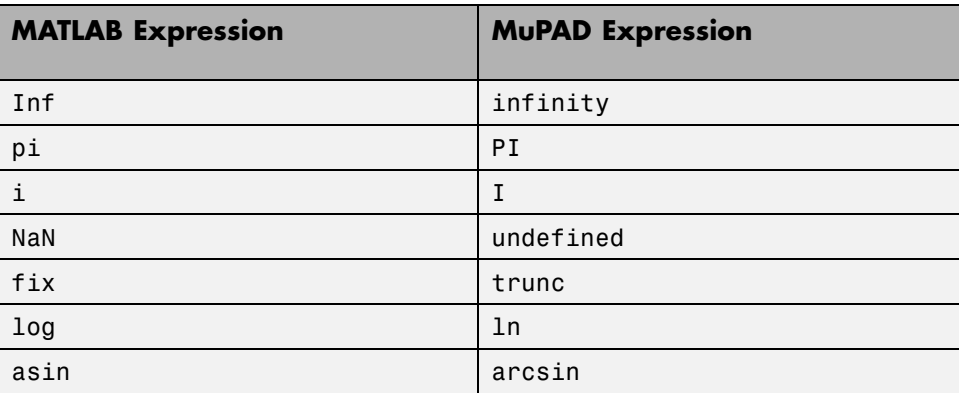

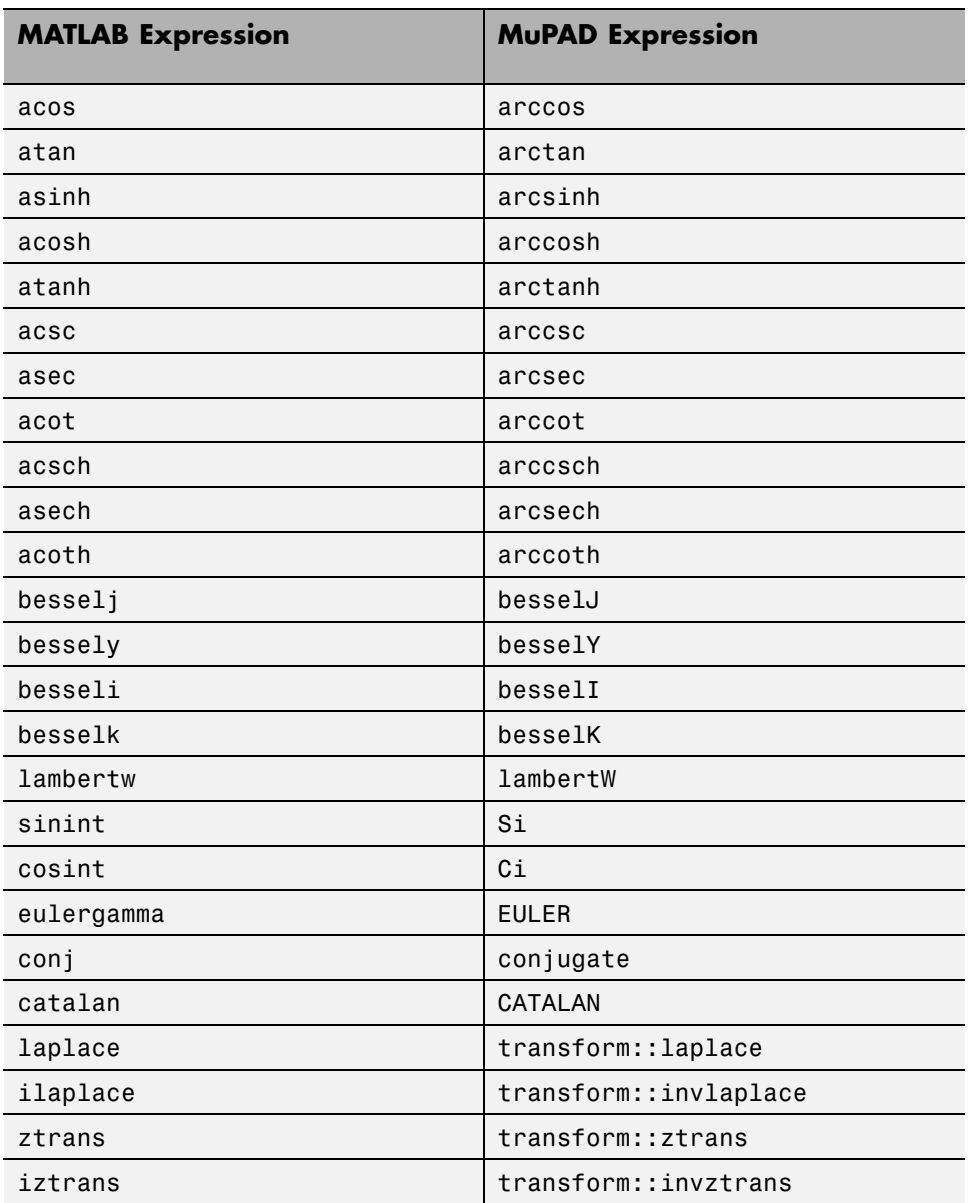

## **MATLAB vs. MuPAD Expressions (Continued)**

The MuPAD definition of Fourier transform and inverse Fourier transform differ from their Symbolic Math Toolbox counterparts by the sign of the exponent:

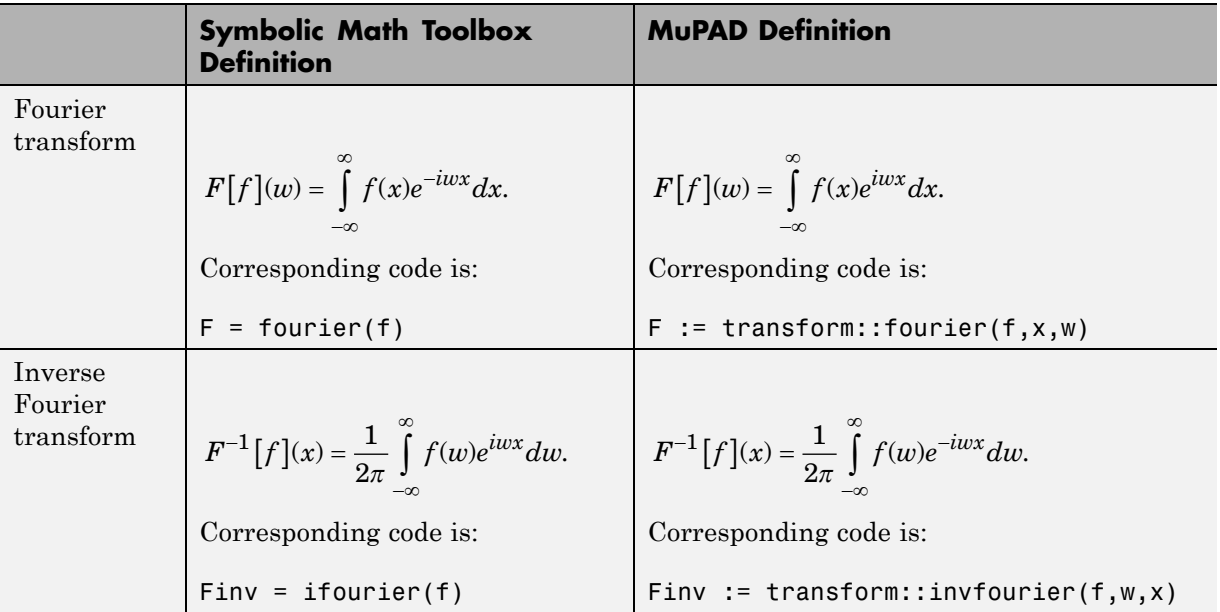

The MuPAD definition of exponential integral differs from the Symbolic Math Toolbox counterpart.

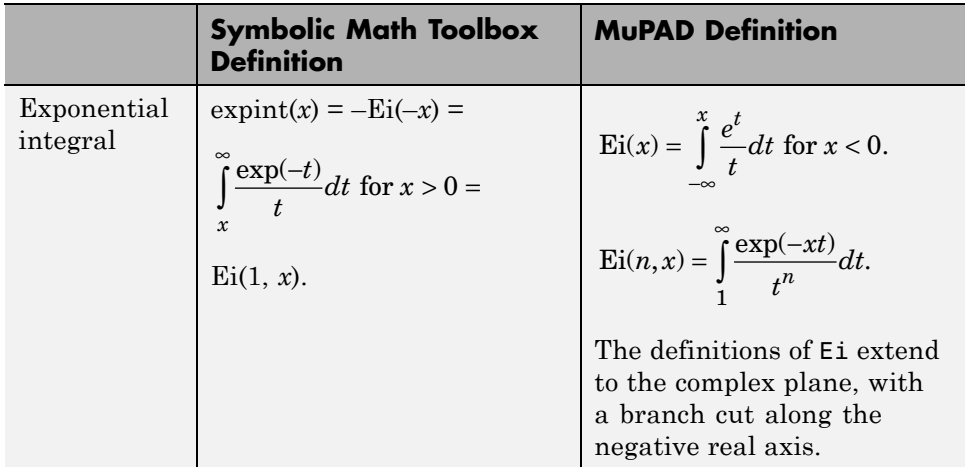

# <span id="page-230-0"></span>**Copying Variables and Expressions Between the MATLAB Workspace and MuPAD Notebooks**

You can copy a variable in a MuPAD notebook to a variable in the MATLAB workspace using a MATLAB command. Similarly, you can copy a variable or symbolic expression in the MATLAB workspace to a variable in a MuPAD notebook using a MATLAB command. To do either assignment, you need to know the handle to the MuPAD notebook you want to address.

The only way to assign variables between a MuPAD notebook and the MATLAB workspace is to open the notebook using the following syntax:

 $nb = mupad;$ 

You can use any variable name for the handle nb. TO open an existing notebook file, use the following syntax:

```
nb = mupad(file_name);
```
Here *file* name must be a full path unless the notebook is in the current folder. The handle nb is used only for communication between the MATLAB workspace and the MuPAD notebook.

**•** To copy a symbolic variable in the MATLAB workspace to a variable in the MuPAD notebook engine with the same name, enter this command in the MATLAB Command Window:

setVar(*notebook\_handle*,*variable*)

For example, if nb is the handle to the notebook and z is the variable, enter:

setVar(nb,z)

There is no indication in the MuPAD notebook that variable z exists. Check that it exists by entering z in an input area of the notebook, or by entering the command anames(All, User) in the notebook.

**•** To assign a symbolic expression to a variable in a MuPAD notebook, enter:

setVar(*notebook\_handle*,'*variable*',*expression*)

at the MATLAB command line. For example, if nb is the handle to the notebook,  $exp(x) - sin(x)$  is the expression, and z is the variable, enter:

```
syms x
setVar(nb,'z',exp(x) - sin(x))
```
For this type of assignment, x must be a symbolic variable in the MATLAB workspace.

Again, there is no indication in the MuPAD notebook that variable z exists. Check that it exists by entering z in an input area of the notebook, or by entering the command anames(All, User) in the notebook.

**•** To copy a symbolic variable in a MuPAD notebook to a variable in the MATLAB workspace, enter in the MATLAB Command Window:

*MATLABvar* = getVar(*notebook\_handle*,'*variable*');

For example, if nb is the handle to the notebook, z is the variable in the MuPAD notebook, and u is the variable in the MATLAB workspace, enter:

```
u = getVar(nb, 'z')
```
Communication between the MATLAB workspace and the MuPAD notebook occurs in the notebook's engine. Therefore, variable z must be synchronized into the notebook's MuPAD engine before using getVar, and not merely displayed in the notebook. If you try to use getVar to copy an undefined variable z in the MuPAD engine, the resulting MATLAB variable u is empty. For details, see ["Synchronizing a Notebook and its](#page-216-0) [Engine" on page 3-19.](#page-216-0)

**Tip** Do all copying and assignments from the MATLAB workspace, not from a MuPAD notebook.

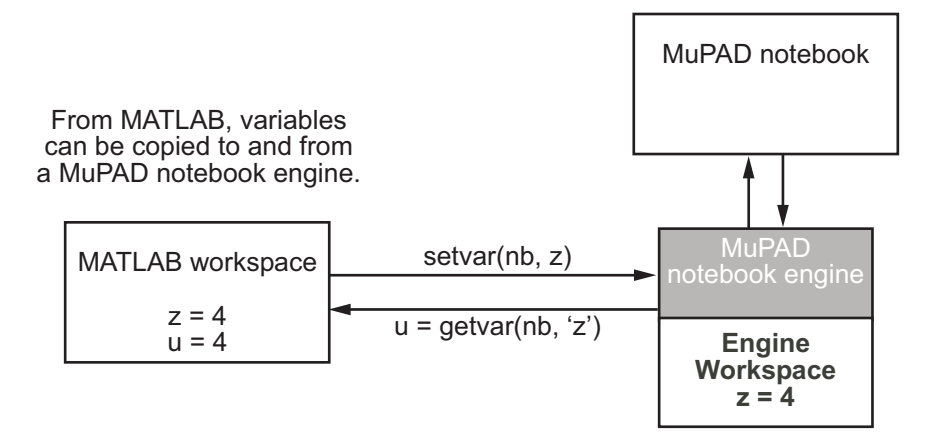

# **Copying and Pasting Using the System Clipboard**

You can also copy and paste between notebooks and the MATLAB workspace using standard editing commands. If you copy a result in a MuPAD notebook to the system clipboard, you might get the text associated with the expression, or a picture, depending on your operating system and application support.

For example, consider this MuPAD expression:

$$
\begin{bmatrix}\ny := \exp(x) / (1 + x^2) \\
\frac{e^x}{x^2 + 1}\n\end{bmatrix}
$$

Select the output with the mouse and copy it to the clipboard:

$$
\left[\frac{\mathbf{y} \ \mathbf{:=} \ \exp\left(\mathbf{x}\right) / \left(1 + \mathbf{x}^2\right)\right]}{x^2 + 1}
$$

Paste this into the MATLAB workspace. The result is text:

 $exp(x)/(x^2 + 1)$ 

<span id="page-233-0"></span>If you paste it into Microsoft® WordPad on a Windows® system, the result is a picture.

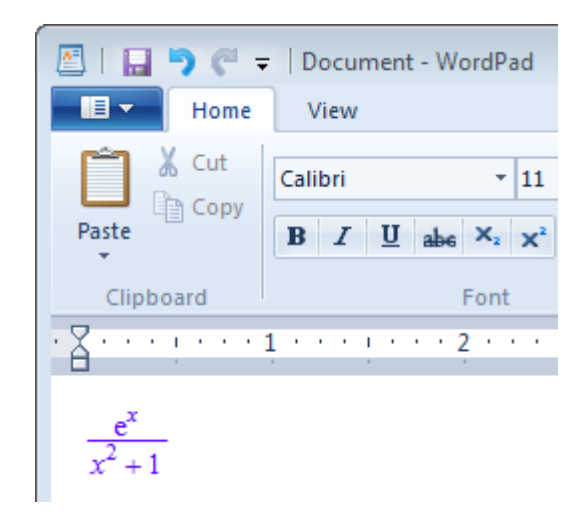

# **Reserved Variable and Function Names**

Both MATLAB and MuPAD have their own reserved keywords, such as function names, special values, and names of mathematical constants. Using reserved keywords as variable or function names can result in errors. If a variable name or a function name is a reserved keyword in one or both interfaces, you can get errors or incorrect results. If you work in one interface and a name is a reserved keyword in another interface, the error and warning messages are produced by the interface you work in. These messages can specify the cause of the problem incorrectly.

**Tip** The best approach is to avoid using reserved keywords as variable or function names, especially if you use both interfaces.

# **Conflicts Caused by MuPAD Function Names**

In MuPAD, function names are protected. Normally, the system does not let you redefine a standard function or use its name as a variable. (To be able to modify a standard MuPAD function you must first remove its protection.)

Even when you work in the MATLAB Command Window, the MuPAD engine handles symbolic computations. Therefore, MuPAD function names are reserved keywords in this case. Using a MuPAD function name while performing symbolic computations in the MATLAB Command Window can lead to incorrect results:

```
solve('D - 10')
```
The warning message does not indicate the real cause of the problem:

```
Warning: 1 equations in 0 variables.
Warning: Explicit solution could not be found.
> In solve at 81
```

```
ans =[ empty sym ]
```
To fix this issue, use a variable name that is not a reserved keyword:

```
solve('x - 10')
ans =10
```
Alternatively, use the syms function to declare D as a symbolic variable. Then call the symbolic solver without using quotes:

```
syms D;
solve(D - 10)
```
In this case, the toolbox replaces D with some other variable name before passing the expression to the MuPAD engine:

```
ans =10
```
To list all MuPAD function names, enter this command in the MATLAB Command Window:

```
evalin(symengine, 'anames()')
```
If you work in a MuPAD notebook, enter:

anames()

### **Conflicts Caused by Syntax Conversions**

Many mathematical functions, constants, and special values use different syntaxes in MATLAB and MuPAD. See the table MATLAB<sup>®</sup> vs. MuPAD<sup>®</sup> [Expressions on page 3-30](#page-227-0) for these expressions. When you use such functions, constants, or special values in the MATLAB Command Window, the toolbox internally converts the original MATLAB expression to the corresponding MuPAD expression and passes the converted expression to the MuPAD engine. When the toolbox gets the results of computations, it converts the MuPAD expressions in these results to the MATLAB expressions.

Suppose you write MuPAD code that introduces a new alias. For example, this code defines that pow2 computes 2 to the power of x:

alias(pow2(x)= $2^*(x)$ ):

Save this code in the myProcPow.mu program file in the C:/MuPAD folder. Before you can use this code, you must read the program file into the symbolic engine. Typically, you can read a program file into the symbolic engine by using read. This approach does not work for code defining aliases because read ignores them. If your code defines aliases, use feval to call the MuPAD read function. For example, enter these commands in the MATLAB Command Window:

```
eng=symengine;
eng.feval('read',' "C:/MuPAD/myProcPow.mu" ');
Now you can use pow2 to compute 2^x. For example, compute 2^2:
feval(eng, 'pow2', '2')
ans =4
```
Now suppose you want to introduce an alias for the logarithm to the base 3:

```
alias(log3(x) = log(3, x)):
```
Save this code in the myProcLog.mu program file in the C:/MuPAD folder. Again, you must read the program file into the symbolic engine, and you <span id="page-236-0"></span>cannot use read because the code defines an alias. Enter these commands in the MATLAB Command Window:

```
eng=symengine;
eng.feval('read',' "C:/MuPAD/myProcLog.mu" ');
```
In this case, trying to use the alias in further computations results in an error:

```
feval(eng, 'log3', '9')
```

```
Error using mupadengine.mupadengine>mupadengine.feval
MuPAD error: Error: expecting one argument [ln]
```
In this example, using  $log(3,x)$  causes the problem. The toolbox treats  $log$ as the natural logarithm, and therefore, converts it to ln before passing the procedure to the MuPAD engine. Then the toolbox passes the converted expression,  $ln(3,x)$ , to the MuPAD engine. This causes an error because ln accepts only one argument.

Executing the myProcLog procedure in a MuPAD notebook does not cause an error.

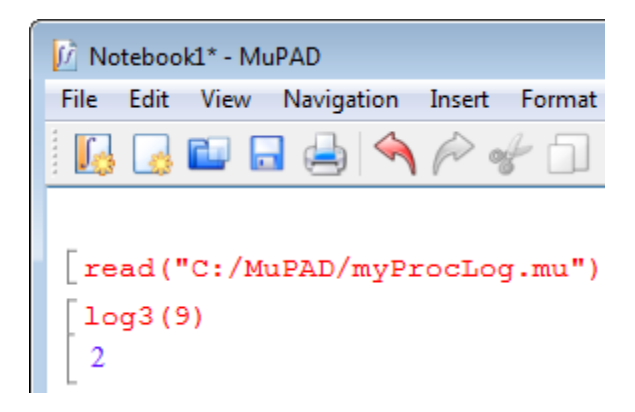

# **Opening MuPAD Interfaces from MATLAB**

You can open an existing MuPAD notebook, a help file (.muphlp), or a graphic file (.xvc or .xvz) by double-clicking the file name. The system opens the file in the appropriate interface. Alternatively, use the mupad function in the MATLAB Command Window and specify the path to the file:

```
mupad('H:\Documents\Notes\myNotebook.mn')
```
If you double-click a program file with the extension .mu, the system opens it in the MATLAB Editor. The mupad command opens a program file in the MuPAD Editor:

```
mupad('H:\Documents\Notes\myProgramFile.mu')
```
If you perform computations in both interfaces, do not forget to use handles to notebooks. The toolbox uses this handle for communication between the MATLAB workspace and the MuPAD notebook. If you use the MATLAB Command Window only to open a notebook, and then perform all your computations in that notebook, you can skip using a handle. Also, you can skip using a handle when opening program files, help files, and graphic files.

Symbolic Math Toolbox also provides these functions for opening MuPAD files in the interfaces with which these files are associated:

- **•** openmn opens a notebook in the notebook interface.
- **•** openmu opens a program file with the extension .mu in the MATLAB Editor.
- **•** openmuphlp opens a help file in the MuPAD Help Browser.
- **•** openxvc opens an XVC graphic file in the MuPAD Graphics window.
- **•** openxvz opens an XVZ graphic file in the MuPAD Graphics window.

These functions, except openmu, accomplish the same task as the mupad function. The system calls these functions when you double-click the file name.

You also can use the Welcome to MuPAD dialog box to access MuPAD interfaces. This dialog box lets you open existing files as well as create new empty notebooks and program files. To open this dialog box, type mupadwelcome in the MATLAB Command Window. For details, see ["Creating,](#page-208-0) [Opening, and Saving MuPAD Notebooks" on page 3-11.](#page-208-0)

After opening any MuPAD interface, you can use the main menu or the toolbar in that interface to open other interfaces or additional files. See "Getting Started" in the MuPAD documentation.

<span id="page-238-0"></span>**Note** You cannot access the MuPAD Debugger from the MATLAB Command Window.

For information about the Debugger, see ["Editing and Debugging MuPAD](#page-218-0) [Code" on page 3-21](#page-218-0).

# **Calling Built-In MuPAD Functions from the MATLAB Command Window**

To access MuPAD functions and procedures at the MATLAB command line, use evalin(symengine,...) or feval(symengine,...). These functions are designed to work like the existing MATLAB evalin and feval functions.

**Note** You cannot use evalin and feval to access the MuPAD function log that represents the logarithm to an arbitrary base. Instead, both commands evaluate the natural logarithm.

#### **evalin**

For evalin, the syntax is

y = evalin(symengine,'*MuPAD\_Expression*');

Use evalin when you want to perform computations in the MuPAD language, while working in the MATLAB workspace. For example, to make a three-element symbolic vector of the  $sin(kx)$  function,  $k = 1$  to 3, enter:

 $y = evalin(symengine, '[sin(k*x) $ k = 1..3]')$ 

The result is:

 $V =$  $[sin(x), sin(2*x), sin(3*x)]$ 

#### **feval**

For evaluating a MuPAD function, you can also use the feval function. feval has a different syntax than evalin, so it can be simpler to use. The syntax is:

```
y = feval(symengine,'MuPAD_Function',x1,...,xn);
```
*MuPAD\_Function* represents the name of a MuPAD function. The arguments x1,...,xn must be symbolic variables, numbers, or strings. For example, to find the tenth element in the Fibonacci sequence, enter:

```
z = feval(symengine,'numlib::fibonacci',10)
```
The result is:

 $z =$ 55

The next example compares the use of a symbolic solution of an equation to the solution returned by the MuPAD numeric fsolve function near the point  $x=3$ . For information on this function, enter doc(symengine,'numeric::fsolve') at the MATLAB command line. The symbolic solver

```
syms x
f = sin(x^2);solve(f)
returns
ans =0
 0
```

```
The numeric solver fsolve
```

```
feval(symengine, 'numeric::fsolve',f,'x=3')
returns
ans =x == 3.0699801238394654654386548746678
```
As you might expect, the answer is the numerical value of  $\sqrt{3\pi}$ . The setting of MATLAB format does not affect the display; it is the full returned value from the MuPAD 'numeric::fsolve' function.

## **Using evalin vs. feval**

The evalin(symengine,...) function causes the MuPAD engine to evaluate a string. Since the MuPAD engine workspace is generally empty, expressions returned by evalin(symengine,...) are not simplified or evaluated according to their definitions in the MATLAB workspace. For example:

```
syms x
y = x^2;
evalin(symengine, 'cos(y)')
ans =cos(y)
```
Variable y is not expressed in terms of x because y is unknown to the MuPAD engine workspace.

In contrast, feval(symengine,...) can pass symbolic variables that exist in the MATLAB workspace, and these variables are evaluated before being processed in the MuPAD engine. For example:

```
syms x
y = x^2:
feval(symengine,'cos',y)
ans =cos(x^2)
```
## **Floating-Point Arguments of evalin and feval**

By default, MuPAD performs all computations in an exact form. When you call the evalin or feval function with floating-point numbers as arguments, the toolbox converts these arguments to rational numbers before passing them to MuPAD. For example, when you calculate the incomplete gamma function, the result is the following symbolic expression:

```
y = feval(symengine,'igamma', 0.1, 2.5)
```
<span id="page-241-0"></span> $y =$ igamma(1/10, 5/2)

To approximate the result numerically with double precision, use the double function:

```
format long;
double(y)
ans =0.028005841168289
```
Alternatively, use quotes to prevent the conversion of floating-point arguments to rational numbers. (The toolbox treats arguments enclosed in quotes as strings.) When MuPAD performs arithmetic operations on numbers involving at least one floating-point number, it automatically switches to numeric computations and returns a floating-point result:

```
feval(symengine,'igamma', '0.1', 2.5)
ans =0.028005841168289177028337498391181
```
For further computations, set the format for displaying outputs back to short:

format short;

# **Computing in the MATLAB Command Window vs. the MuPAD Notebook Interface**

When computing with Symbolic Math Toolbox, you can choose to work in the MATLAB Command Window or in the MuPAD notebook interface. The MuPAD engine that performs all symbolic computations is the same for both interfaces. The choice of the interface mostly depends on your preferences.

Working in the MATLAB Command Window lets you perform all symbolic computations using the familiar MATLAB language. The toolbox contains hundreds of MATLAB symbolic functions for common tasks, such as differentiation, integration, simplification, transforms, and equation solving. If your task requires a few specialized symbolic functions not available directly from this interface, you can use evalin or feval to call MuPAD

functions. See ["Calling Built-In MuPAD Functions from the MATLAB](#page-238-0) [Command Window" on page 3-41.](#page-238-0)

Working in the MATLAB Command Window is recommended if you use other toolboxes or MATLAB as a primary tool for your current task and only want to embed a few symbolic computations in your code.

Working in the MuPAD notebook interface requires you to use the MuPAD language, which is optimized for symbolic computations. In addition to solving common mathematical problems, MuPAD functions cover specialized areas, such as number theory and combinatorics. Also, for some computations the performance is better in the MuPAD notebook interface than in the MATLAB Command Window. The reason is that the engine returns the results in the MuPAD language. To display them in the MATLAB Command Window, the toolbox translates the results to the MATLAB language.

Working in the MuPAD notebook interface is recommended when your task mainly consists of symbolic computations. It is also recommended if you want to document your work and results, for example, embed graphics, animations, and descriptive text with your calculations. Symbolic results computed in the MuPAD notebook interface can be accessed from the MATLAB Command Window, which helps you integrate symbolic results into larger MATLAB applications.

Learning the MuPAD language and using the MuPAD notebook interface for your symbolic computations provides the following benefits.

## **Results Displayed in Typeset Math**

By default, the MuPAD notebook interface displays results in typeset math making them look very similar to what you see in mathematical books. In addition, the notebook interface

- **•** Uses standard mathematical notations in output expressions.
- **•** Uses abbreviations to make a long output expression with common subexpressions shorter and easier to read. You can disable abbreviations.
- **•** Wraps long output expressions, including long numbers, fractions and matrices, to make them fit the page. If you resize the notebook window,

MuPAD automatically adjusts outputs. You can disable wrapping of output expressions.

Alternatively, you can display pretty-printed outputs similar to those that you get in the MATLAB Command Window when you use pretty. You can also display outputs as plain text. For details, see "Using Different Output Modes" in the MuPAD documentation.

In a MuPAD notebook, you can copy or move output expressions, including expressions in typeset math, to any input or text region within the notebook, or to another notebook. If you copy or move an output expression to an input region, the expression appears as valid MuPAD input.

### **Graphics and Animations**

The MuPAD notebook interface provides very extensive graphic capabilities to help you visualize your problem and display results. Here you can create a wide variety of plots, including:

- **•** 2-D and 3-D plots in Cartesian, polar, and spherical coordinates
- Plots of continuous and piecewise functions and functions with singularities
- Plots of discrete data sets
- **•** Surfaces and volumes by using predefined functions
- **•** Turtle graphics and Lindenmayer systems
- **•** Animated 2-D and 3-D plots

Graphics in the MuPAD notebook interface is interactive. You can explore and edit plots, for example:

- **•** Change colors, fonts, legends, axes appearance, grid lines, tick marks, line, and marker styles.
- **•** Zoom and rotate plots without reevaluating them.
- Display coordinates of any point on the plot.

After you create and customize a plot, you can export it to various vector and bitmap file formats, including EPS, SVG, PDF, PNG, GIF, BMP, TIFF, and

JPEG. The set of the file formats available for exporting graphics from a MuPAD notebook can be limited by your operating system.

You can export animations as AVI files or as sequences of static images.

## **More Functionality in Specialized Mathematical Areas**

While both MATLAB and MuPAD interfaces provide functions for performing common mathematical tasks, the notebook interface also provides functions that cover many specialized areas. For example, MuPAD libraries support computations in the following areas:

- **•** Combinatorics
- **•** Graph theory
- **•** Gröbner bases
- **•** Linear optimization
- **•** Polynomial algebra
- **•** Number theory
- **•** Statistics

MuPAD libraries also provide large collections of functions for working with ordinary differential equations, integral and discrete transforms, linear algebra, and more.

## **More Options for Common Symbolic Functions**

Most functions for performing common mathematical computations are available in both MATLAB and MuPAD interfaces. For example, you can solve equations and systems of equations using solve, simplify expressions using simplify, compute integrals using int, and compute limits using limit. Note that although the function names are the same, the syntax of the function calls depends on the interface that you use.

Results of symbolic computations can be very long and complicated, especially because the toolbox assumes all values to be complex by default. For many symbolic functions you can use additional parameters and options to help you limit the number and complexity and also to control the form of returned

results. For example, solve accepts the Real option that lets you restrict all symbolic parameters of an equation to real numbers. It also accepts the VectorFormat option that you can use to get solutions of a system as a set of vectors.

Typically, the functions available in the notebook interface accept more options than the analogous functions in the MATLAB Command Window. For example, in the notebook interface you can use the VectorFormat option. This option is not directly available for the solve function called in the MATLAB Command Window.

### **Possibility to Expand Existing Functionality**

The MuPAD programming language supports multiple programming styles, including imperative, functional, and object-oriented programming. The system includes a few basic functions written in C++, but the majority of the MuPAD built-in functionality is implemented as library functions written in the MuPAD language. You can extend the built-in functionality by writing custom symbolic functions and libraries, defining new function environments, data types, and operations on them in the MuPAD language. MuPAD implements data types as domains (classes). Domains with similar mathematical structure typically belong to a category. Domains and categories allow you to use the concepts of inheritance, overloading methods and operators. The language also uses axioms to state properties of domains and categories.

"Programming Fundamentals" in the MuPAD documentation contains the basic information to get you started with object-oriented programming in MuPAD. For more information, see "Language Extensibility" in the MuPAD documentation.

MuPAD also lets you load dynamic modules anytime during a MuPAD session. Dynamic modules consist of machine code compiled from C/C++ code, and can contain libraries compiled from other programming languages. See "Dynamic Modules" in the MuPAD documentation.

# <span id="page-246-0"></span>**Using Your Own MuPAD Procedures**

## **Writing MuPAD Procedures**

A MuPAD procedure is a text file that you can write in the MATLAB Editor, the MuPAD Editor, or any text editor . The recommended practice is to use the MATLAB Editor.

To define a procedure, use the proc function. Enclose the code in the begin and end\_proc functions:

```
myProcedure:= proc(n)
begin
   if n = 1 or n = 0 then
     1
   else
     n * myProc(n - 1)end_if;
end_proc:
```
By default, a MuPAD procedure returns the result of the last executed command. You can force a procedure to return another result by using return. In both cases, a procedure returns only one result. To get multiple results from a procedure, use the print function or data structures inside the procedure.

**•** If you just want to display the results, and do not need to use them in further computations, use the print function. With print, your procedure still returns one result, but prints intermediate results on screen. For example, this procedure prints the value of its argument in each call:

```
myProcPrint:= proc(n)
begin
   print(n);
   if n = 0 or n = 1 then
      return(1);
   end_if;
   n * myProcPrint(n - 1);
end_proc:
```
**•** If you want to use multiple results of a procedure, use ordered data structures, such as lists or matrices as return values. In this case, the <span id="page-247-0"></span>result of the last executed command is technically one object, but it can contain more than one value. For example, this procedure returns the list of two entries:

```
myProcSort:= proc(a, b)
begin
  if a < b then
    [a, b]else
    [b, a]end_if;
end_proc:
```
Avoid using unordered data structures, such as sequences and sets, to return multiple results of a procedure. The order of the entries in these structures can change unpredictably.

When you save the procedure, it is recommended to use the extension .mu. For details, see ["Notebook Files and Program Files" on page 3-27](#page-224-0). The name of the file can differ from the name of the procedure. Also, you can save multiple procedures in one file.

### **Before Calling a Procedure**

To be able to call a procedure, you must first execute it in a notebook. If you write a procedure in the same notebook, simply evaluate the input region that contains the procedure. If you write a procedure in a separate file, you must *read* the procedure into a notebook. *Reading* a procedure means finding and executing the procedure.

**Reading MuPAD Procedures.** If you work in the MuPAD notebook interface and create a separate program file that contains a procedure, use one of the following methods to execute the procedure in a notebook. The first approach is to select **Notebook > Read Commands** from the main menu.

Alternatively, you can use the read function. The function call read(filename) searches for the program file in this order:

**1** Folders specified by the environment variable READPATH

**2** filename regarded as an absolute path

- **3** Current folder (depends on the operating system)
- **4** Folders specified by the environment variable LIBPATH

If you want to call the procedure from the MATLAB Command Window, you still need to execute that procedure before calling it. See "Calling Your Own MuPAD Procedures" on page 3-51.

**Using Startup Commands and Scripts.** Alternatively, you can add a MuPAD procedure to startup commands of a particular notebook. This method lets you execute the procedure every time you start a notebook engine. Startup commands are executed silently, without any visible outputs in the notebook. You can copy the procedure to the dialog box that specifies startup commands or attach the procedure as a startup script. For information, see "Hiding Code Lines" in the MuPAD documentation.

## **Calling Your Own MuPAD Procedures**

You can extend the functionality available in the toolbox by writing your own procedures in the MuPAD language. This section explains how to call such procedures at the MATLAB Command Window.

Suppose you wrote the myProc procedure that computes the factorial of a nonnegative integer.

<span id="page-249-0"></span>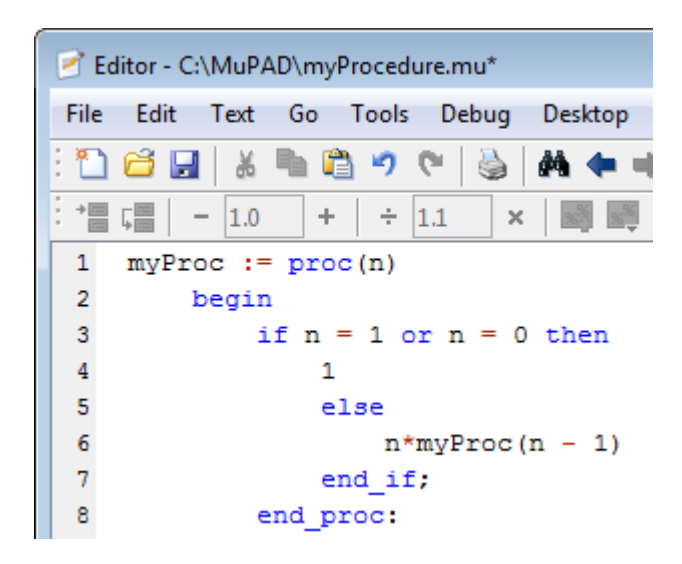

Save the procedure as a file with the extension .mu. For example, save the procedure as myProcedure.mu in the folder C:/MuPAD.

Return to the MATLAB Command Window. Before calling the procedure at the MATLAB command line, enter:

read(symengine, 'C:/MuPAD/myProcedure.mu');

The read command reads and executes the myProcedure.mu file in MuPAD. After that, you can call the myProc procedure with any valid parameter. For example, compute the factorial of 15:

```
feval(symengine, 'myProc', 15)
ans =1307674368000
```
# **Clearing Assumptions and Resetting the Symbolic Engine**

The symbolic engine workspace associated with the MATLAB workspace is usually empty. The MATLAB workspace tracks the values of symbolic variables, and passes them to the symbolic engine for evaluation as necessary. However, the symbolic engine workspace contains all assumptions you make

about symbolic variables, such as whether a variable is real, positive, integer, greater or less than some value, and so on. These assumptions can affect solutions to equations, simplifications, and transformations, as explained in ["Examples of the Effect of Assumptions" on page 3-55](#page-252-0).

#### **Note** These commands

```
syms x
x = sym('x');
clear x
```
clear any existing value of x in the MATLAB workspace, but do not clear assumptions about x in the symbolic engine workspace.

If you make an assumption about the nature of a variable, for example, using the commands

```
syms x
assume(x,'real')
or
syms x
assume(x > 0)
```
then clearing the variable x from the MATLAB workspace does not clear the assumption from the symbolic engine workspace. To clear the assumption, enter the command

syms x clear

For details, see ["Checking a Variable's Assumptions" on page 3-54](#page-251-0) and ["Examples of the Effect of Assumptions" on page 3-55](#page-252-0).

If you reset the symbolic engine by entering the command

```
reset(symengine)
```
<span id="page-251-0"></span>MATLAB no longer recognizes any symbolic variables that exist in the MATLAB workspace. Clear the variables with the clear command, or renew them with the syms or sym command.

This example shows how the MATLAB workspace and the symbolic engine workspace respond to a sequence of commands.

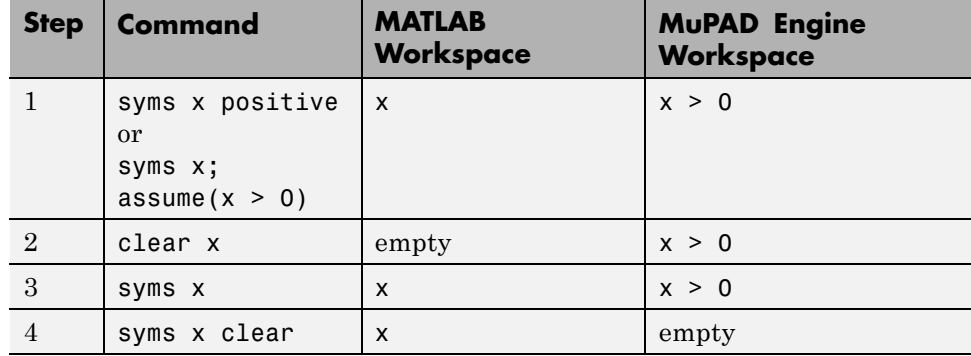

#### **Checking a Variable's Assumptions**

To check whether a variable, say x, has any assumptions in the symbolic engine workspace associated with the MATLAB workspace, use the assumptions function in the MATLAB Command Window:

```
assumptions(x)
```
If the function returns an empty symbolic object, there are no additional assumptions on the variable. (The default assumption is the x can be any complex number.) Otherwise, there are additional assumptions on the value of that variable.

For example, while declaring the symbolic variable x make an assumption that the value of this variable is a real number:

```
syms x real;
assumptions(x)
ans =x in R_
```
Another way to set an assumption is to use the assume function:

```
syms z;
assume(z \sim = 0);
assumptions(z)
ans =z \sim = 0
```
To see assumptions set on all variables in the MATLAB workspace, use assumptions without input arguments:

```
assumptions
```

```
ans =[ x in R_ , z \sim = 0 ]
```
Clear assumptions set on x and z:

```
syms x z clear;
assumptions
ans =[ empty sym ]
```
#### **Examples of the Effect of Assumptions**

Assumptions can affect the answers returned by the solve function. They also can affect the results of simplifications. For example, solve this equation without any additional assumptions on its variable:

```
syms x
solve(x^4 == 1, x)ans =1
 -1
  i
 -i
```
Now solve the same equation assuming that x is real:

```
syms x real
solve(x^4 == 1, x)ans =1
-1
```
Use the assumeAlso function to add the assumption that x is also positive:

```
assumeAlso(x > 0);solve(x^4 == 1, x)ans =1
```
Clearing x does not change the underlying assumptions that x is real and positive:

```
clear x
syms x
assumptions(x)
solve(x^4 == 1, x)ans =[ 0 < x, x in R ]ans =1
Clearing x with syms x clear clears the assumption:
```

```
syms x clear
assumptions(x)
ans =[ empty sym ]
```
**Tip** syms x clear clears the assumptions and the value of x. To clear the assumptions only, use sym('x','clear').

#### **Integrating Symbolic Computations in Other Toolboxes and Simulink**

#### **In this section...**

"Creating MATLAB Functions from MuPAD Expressions" on page 3-57

["Creating MATLAB Function Blocks from MuPAD Expressions" on page](#page-257-0) [3-60](#page-257-0)

["Creating Simscape Equations from MuPAD Expressions" on page 3-63](#page-260-0)

#### **Creating MATLAB Functions from MuPAD Expressions**

Symbolic Math Toolbox lets you create a MATLAB function from a symbolic expression. A MATLAB function created from a symbolic expression accepts numeric arguments and evaluates the expression applied to the arguments. You can generate a function handle or a file that contains a MATLAB function. The generated file is available for use in any MATLAB calculation, independent of a license for Symbolic Math Toolbox functions.

If you work in the MATLAB Command Window, see ["Generating MATLAB](#page-185-0) [Functions" on page 2-136.](#page-185-0)

When you use the MuPAD notebook interface, all your symbolic expressions are written in the MuPAD language. To be able to create a MATLAB function from such expressions, you must convert it to the MATLAB language. There are two approaches for converting a MuPAD expression to the MATLAB language:

- **•** Assign the MuPAD expression to a variable, and copy that variable from a notebook to the MATLAB workspace. This approach lets you create a function handle or a file that contains a MATLAB function. It also requires using a handle to the notebook.
- **•** Generate MATLAB code from the MuPAD expression in a notebook. This approach limits your options to creating a file. You can skip creating a handle to the notebook.

The generated MATLAB function can depend on the approach that you chose. For example, code can be optimized differently or not optimized at all.

<span id="page-255-0"></span>Suppose you want to create a MATLAB function from a symbolic matrix that converts spherical coordinates of any point to its Cartesian coordinates. First, open a MuPAD notebook with the handle notebook\_handle:

```
notebook handle = mupad;
```
In this notebook, create the symbolic matrix S that converts spherical coordinates to Cartesian coordinates:

```
x := r * sin(a) * cos(b):
y := r * sin(a) * sin(b):
z := r * cos(b):
S := matrix([x, y, z]):
```
Now convert matrix S to the MATLAB language. Choose the best approach for your task.

#### **Copying MuPAD Variables to the MATLAB Workspace**

If your notebook has a handle, like notebook\_handle in this example, you can copy variables from that notebook to the MATLAB workspace with the getVar function, and then create a MATLAB function. For example, to convert the symbolic matrix S to a MATLAB function:

**1** Copy variable S to the MATLAB workspace:

```
S = getVar(notebook handle, 'S')
```
Variable S and its value (the symbolic matrix) appear in the MATLAB workspace and in the MATLAB Command Window:

```
S =r*cos(b)*sin(a)
 r*sin(a)*sin(b)
        r*cos(b)
```
**2** Use matlabFunction to create a MATLAB function from the symbolic matrix. To generate a MATLAB function handle, use matlabFunction without additional parameters:

 $h = \text{mathlabFunction}(S)$ 

```
h =\mathcal{C}(a,b,r)[r.*cos(b).*sin(a);r.*sin(a).*sin(b);r.*cos(b)]
```
To generate a file containing the MATLAB function, use the parameter file and specify the path to the file and its name. For example, save the MATLAB function to the file cartesian.m in the current folder:

```
S = matlabFunction(S,'file', 'cartesian.m');
```
You can open and edit cartesian.m in the MATLAB Editor.

```
\mathbf{1}\exists function S = cartesian(a, b, r)
\overline{2}\Box & CARTESIAN
3
        옿
               S = CARTESIAN(A, B, R)4
5 -t2 = sin(a);t3 = cos(b);6 -\mathcal{L}_S = [r.*t2.*t3;r.*t2.*sin(b);r.*t3];7 -
```
#### **Generating MATLAB Code in a MuPAD Notebook**

To generate the MATLAB code from a MuPAD expression within the MuPAD notebook, use the generate::MATLAB function. Then, you can create a new file that contains an empty MATLAB function, copy the code, and paste it there. Alternatively, you can create a file with a MATLAB formatted string representing a MuPAD expression, and then add appropriate syntax to create a valid MATLAB function.

**1** In the MuPAD notebook interface, use the generate::MATLAB function to generate MATLAB code from the MuPAD expression. Instead of printing the result on screen, use the fprint function to create a file and write the generated code to that file:

```
fprint(Unquoted, Text, "cartesian.m", generate::MATLAB(S)):
```
**Note** If the file with this name already exists, fprint replaces the contents of this file with the converted expression.

<span id="page-257-0"></span>**2** Open cartesian.m. It contains a MATLAB formatted string representing matrix S:

```
S = zeros(3, 1);S(1,1) = r * cos(b) * sin(a);S(2,1) = r * sin(a) * sin(b);S(3,1) = r*cos(b);
```
**3** To convert this file to a valid MATLAB function, add the keywords function and end, the function name (must match the file name), input and output arguments, and comments:

```
\mathbf{1}\Box function S = cartesian(r, a, b)
 \overline{2}□ %CARTESIAN Converts spherical coordinates
         % to Cartesian coordinates.
 3
 4
        屠
             Angles are measured in radians.
 5
 6 -S = zeros(3, 1);
 7 -S(1,1) = r * cos(b) * sin(a);8
           S(2,1) = r * sin(a) * sin(b);9 -S(3,1) = r*cos(b);10 -end
```
#### **Creating MATLAB Function Blocks from MuPAD Expressions**

Symbolic Math Toolbox lets you create a MATLAB function block from a symbolic expression. The generated block is available for use in Simulink models, whether or not the computer that runs the simulations has a license for Symbolic Math Toolbox.

If you work in the MATLAB Command Window, see ["Generating MATLAB](#page-190-0) [Function Blocks" on page 2-141](#page-190-0).

The MuPAD notebook interface does not provide a function for generating a block. Therefore, to be able to create a block from the MuPAD expression:

**1** In a MuPAD notebook, assign that expression to a variable.

**2** Use the getVar function to copy that variable from a notebook to the MATLAB workspace.

For details about these steps, see ["Copying MuPAD Variables to the MATLAB](#page-255-0) [Workspace" on page 3-58.](#page-255-0)

When the expression that you want to use for creating a MATLAB function block appears in the MATLAB workspace, use the matlabFunctionBlock function to create a block from that expression.

For example, open a MuPAD notebook with the handle notebook handle:

```
notebook_handle = mupad;
```
In this notebook, create the following symbolic expression:

 $r := sqrt(x^2 + y^2)$ 

Use getVar to copy variable r to the MATLAB workspace:

```
r = getVar(notebook handle, 'r')
```
Variable r and its value appear in the MATLAB workspace and in the MATLAB Command Window:

```
r =(x^2 + y^2)^(1/2)
```
Before generating a MATLAB Function block from the expression, create an empty model or open an existing one. For example, create and open the new model my\_system:

```
new system('my system');
open_system('my_system')
```
Since the variable and its value are in the MATLAB workspace, you can use matlabFunctionBlock to generate the block my\_block:

```
matlabFunctionBlock('my_system/my_block', r)
```
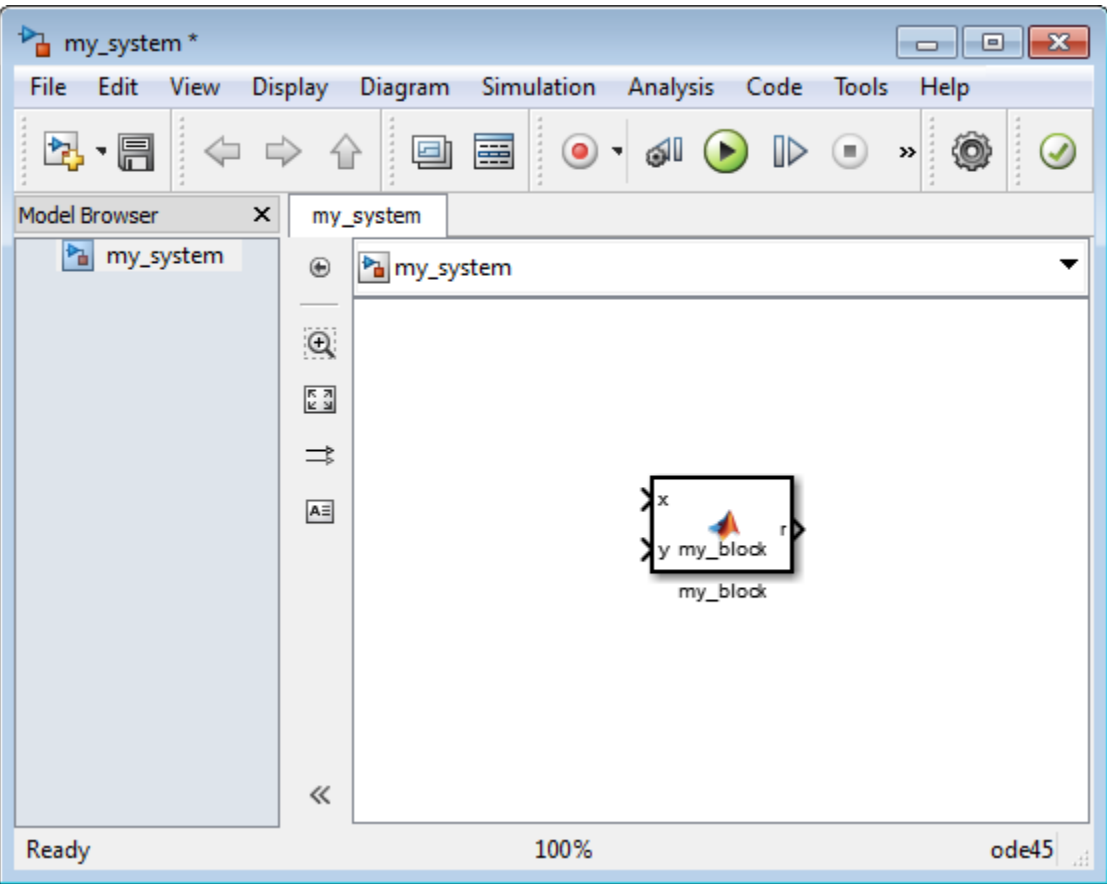

You can open and edit the block in the MATLAB Editor. To open the block, double-click it:

```
function r = my\_block(x,y)%#codegen
```

```
r = sqrt(x.^2+y.^2);
```
#### <span id="page-260-0"></span>**Creating Simscape Equations from MuPAD Expressions**

Symbolic Math Toolbox lets you integrate symbolic computations into the Simscape modeling workflow by using the results of these computations in the Simscape equation section.

If you work in the MATLAB Command Window, see ["Generating Simscape](#page-194-0) [Equations" on page 2-145.](#page-194-0)

If you work in the MuPAD notebook interface, you can:

- **•** Assign the MuPAD expression to a variable, copy that variable from a notebook to the MATLAB workspace, and use simscapeEquation to generate the Simscape equation in the MATLAB Command Window.
- **•** Generate the Simscape equation from the MuPAD expression in a notebook.

In both cases, to use the generated equation, you must manually copy the equation and paste it to the equation section of the Simscape component file.

For example, follow these steps to generate a Simscape equation from the solution of the ordinary differential equation computed in the notebook interface:

**1** Open a MuPAD notebook with the handle notebook\_handle:

 $notebook$  handle = mupad;

**2** In this notebook, define the following equation:

s:= ode(y'(t) =  $y(t)^2$ ,  $y(t)$ :

**3** Decide whether you want to generate the Simscape equation in the MuPAD notebook interface or in the MATLAB Command Window.

#### **Generating Simscape Equations in the MuPAD Notebook Interface**

To generate the Simscape equation in the same notebook, use generate::Simscape. To display generated Simscape code on screen, use the print function. To remove quotes and expand special characters like line breaks and tabs, use the printing option Unquoted:

```
print(Unquoted, generate::Simscape(s))
```
This command returns the Simscape equation that you can copy and paste to the Simscape equation section:

```
-y^2+y.der == 0.0;
```
#### **Generating Simscape Equations in the MATLAB Command Window**

To generate the Simscape equation in the MATLAB Command Window, follow these steps:

**1** Use getVar to copy variable s to the MATLAB workspace:

```
s = getVar(notebook_handle, 's')
```
Variable s and its value appear in the MATLAB workspace and in the MATLAB Command Window:

 $s =$  $ode(D(y)(t) - y(t)^2, y(t))$ 

**2** Use simscapeEquation to generate the Simscape equation from s:

```
simscapeEquation(s)
```
You can copy and paste the generated equation to the Simscape equation section. Do not copy the automatically generated variable ans and the equal sign that follows it.

ans  $=$  $s = (y^2+y.der = 0.0);$ 

# Function Reference

[Linear Algebra](#page-264-0) (p. [4-3](#page-264-0)) Symbolic matrix manipulation [Simplification](#page-266-0) (p. [4-5](#page-266-0)) Modify or simplify symbolic data [Solution of Equations](#page-267-0) (p. [4-6\)](#page-267-0) Solve symbolic expression [Variable-Precision Arithmetic](#page-268-0) (p. [4-7](#page-268-0)) [Arithmetic Operations](#page-269-0) (p. [4-8](#page-269-0)) Arithmetic on symbolic expressions [Logical Operations](#page-270-0) (p. [4-9](#page-270-0)) Logical operations on symbolic [Relational Operations](#page-271-0) (p. [4-10](#page-271-0)) Relational operations on symbolic [Special Functions](#page-272-0) (p. [4-11\)](#page-272-0) Specific mathematical applications [MuPAD](#page-274-0) (p. [4-13\)](#page-274-0) Access MuPAD [Pedagogical and Graphical](#page-275-0) [Applications](#page-275-0) (p. [4-14](#page-275-0)) [Conversions](#page-276-0) (p. [4-15](#page-276-0)) Convert symbolic data from one data [Basic Operations](#page-278-0) (p. [4-17\)](#page-278-0) Basic operations of symbolic data [Integral and Z-Transforms](#page-280-0) (p. [4-19\)](#page-280-0) Perform integral transforms and

[Calculus](#page-263-0) (p. [4-2\)](#page-263-0) Perform calculus operations on symbolic expressions Computing that requires exact control over numeric accuracy expressions expressions Provide more information with plots and calculations type to another

z-transforms

### <span id="page-263-0"></span>**Calculus**

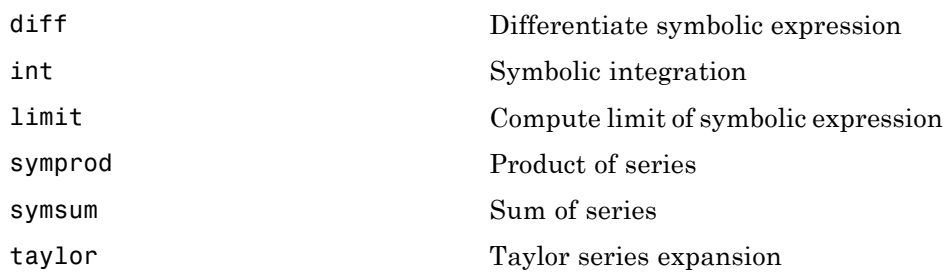

# <span id="page-264-0"></span>**Linear Algebra**

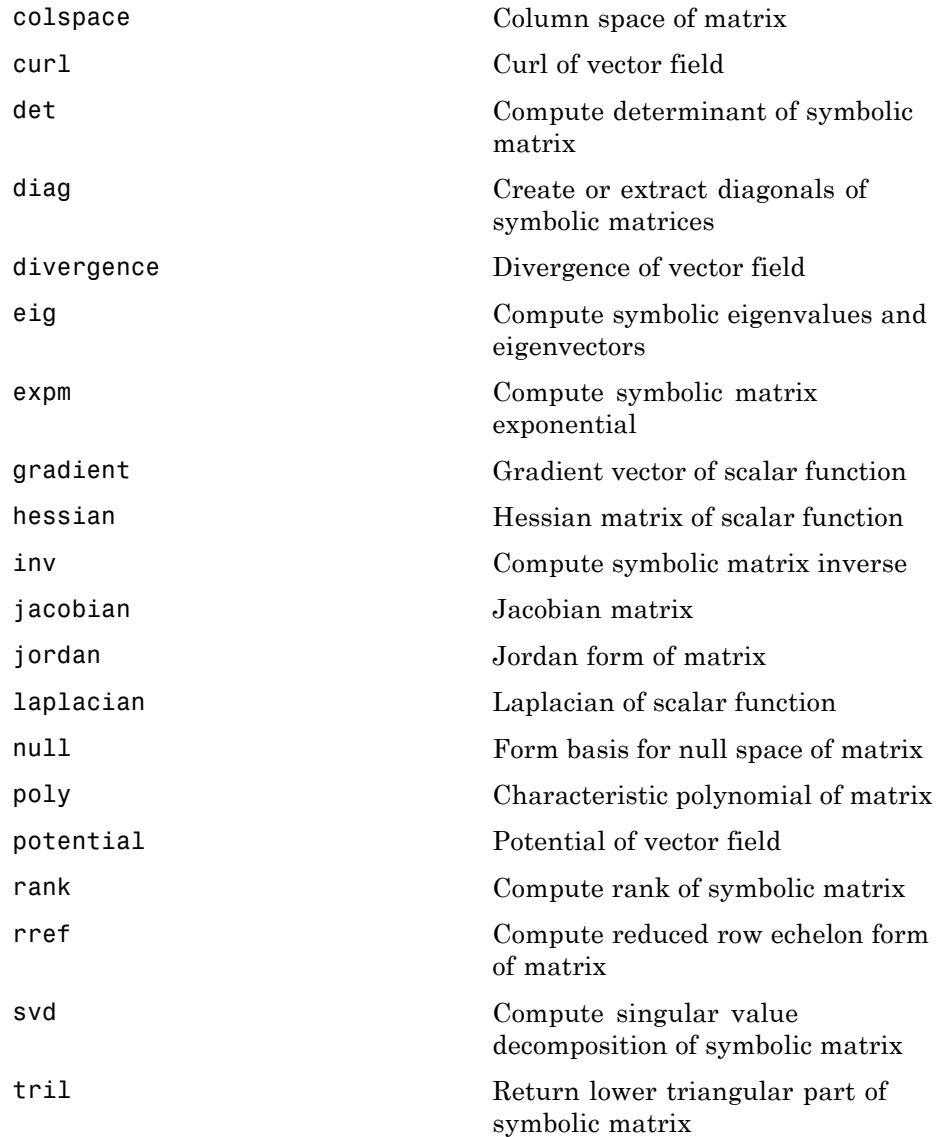

[triu](#page-725-0) Return upper triangular part of symbolic matrix [vectorPotential](#page-728-0) Vector potential of vector field

# <span id="page-266-0"></span>**Simplification**

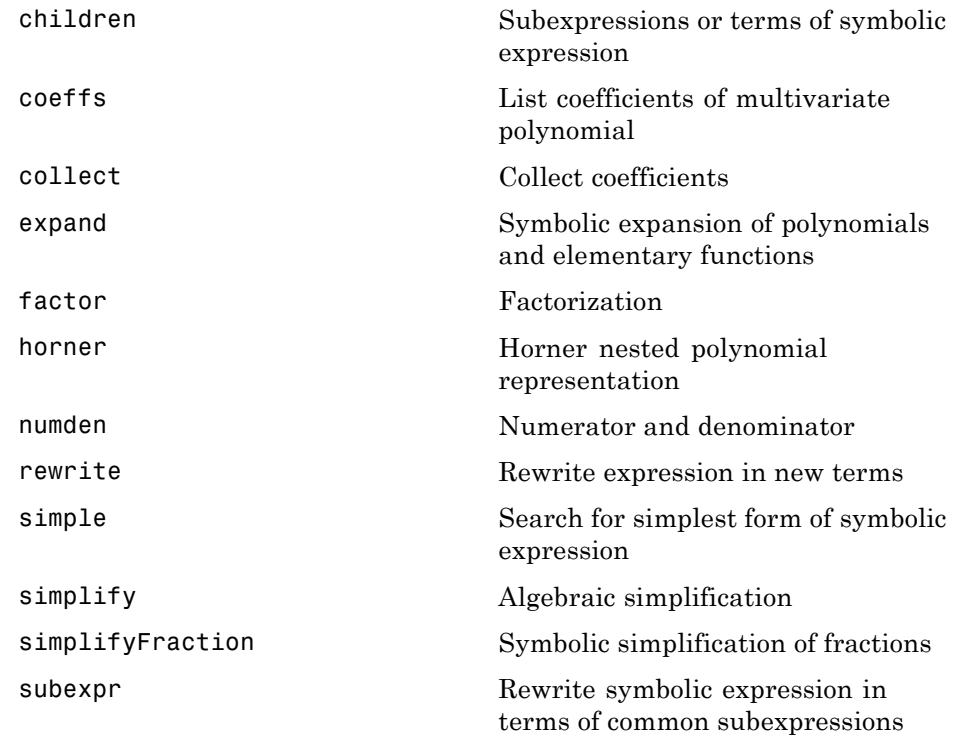

# <span id="page-267-0"></span>**Solution of Equations**

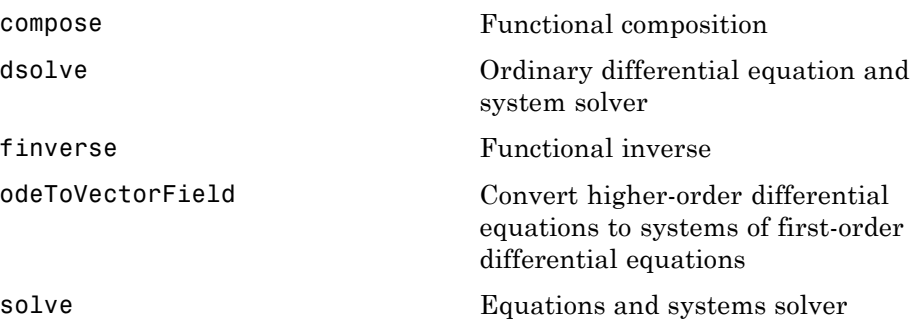

### <span id="page-268-0"></span>**Variable-Precision Arithmetic**

[digits](#page-378-0) **Variable-precision accuracy** [vpa](#page-731-0) Variable-precision arithmetic

# <span id="page-269-0"></span>**Arithmetic Operations**

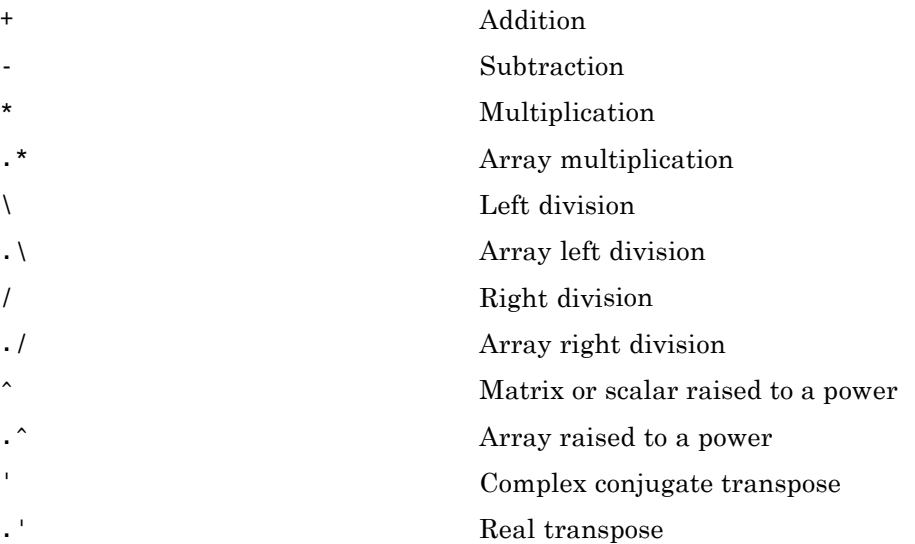

# <span id="page-270-0"></span>**Logical Operations**

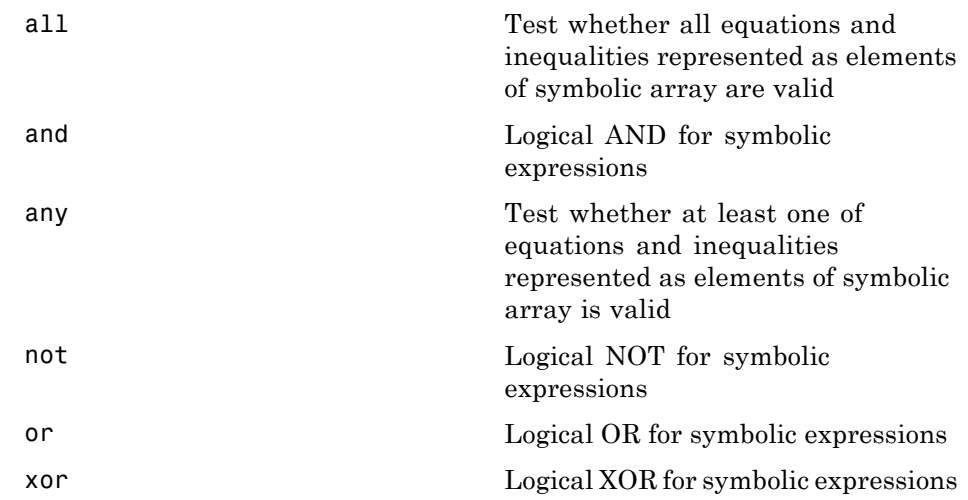

# <span id="page-271-0"></span>**Relational Operations**

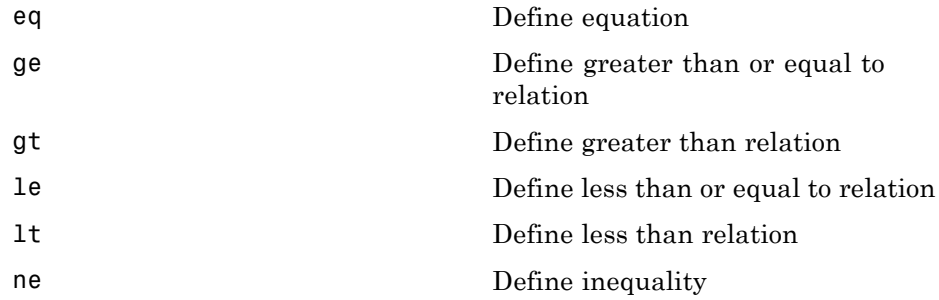

# <span id="page-272-0"></span>**Special Functions**

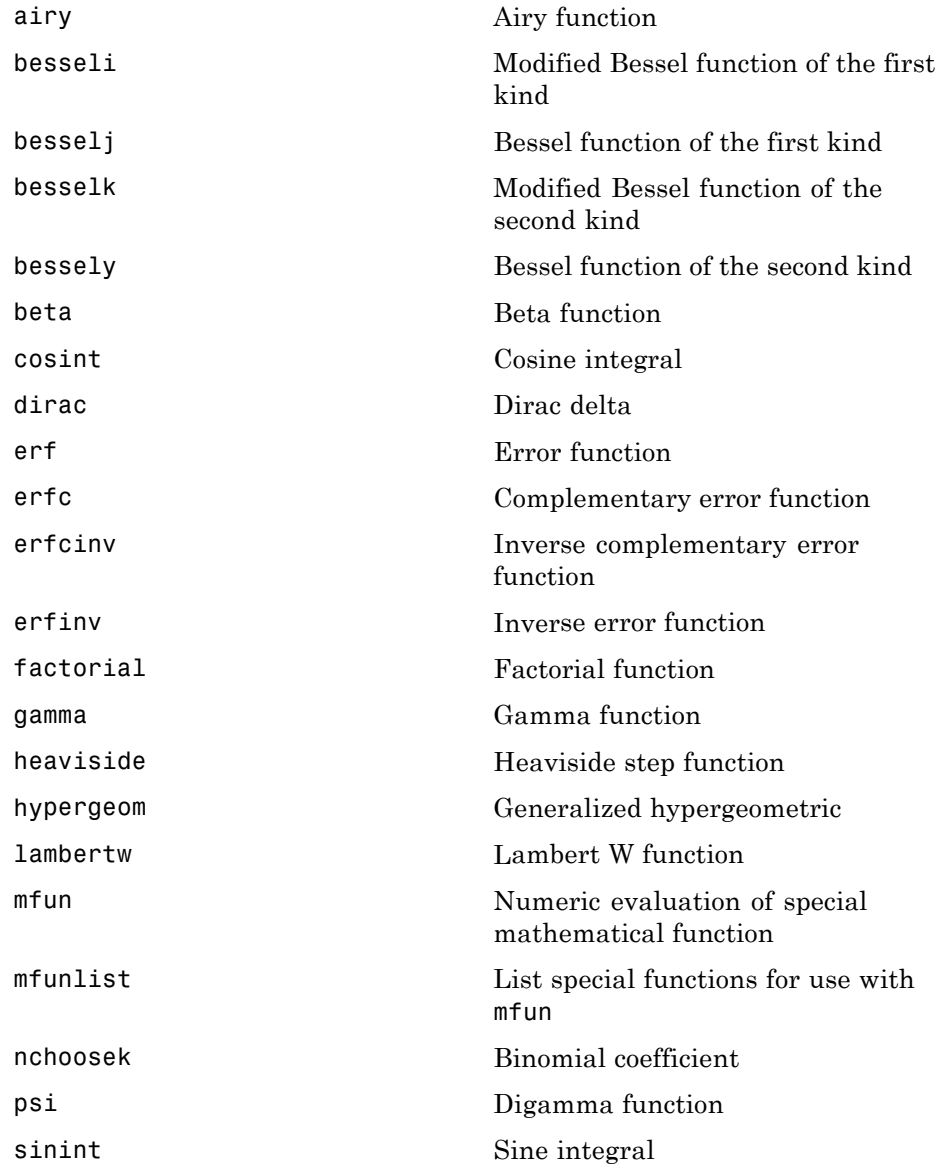

[whittakerM](#page-737-0) Whittaker M function [whittakerW](#page-742-0) Whittaker W function [wrightOmega](#page-747-0) Wright omega function [zeta](#page-754-0) Riemann zeta function

#### <span id="page-274-0"></span>**MuPAD**

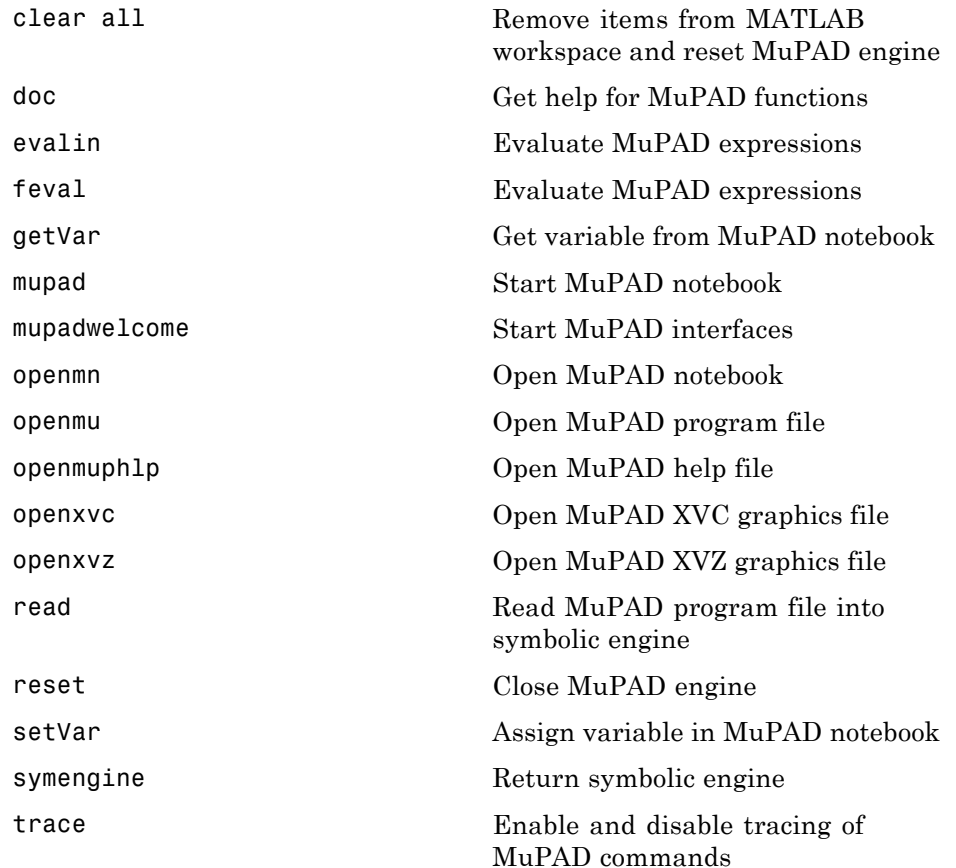

# <span id="page-275-0"></span>**Pedagogical and Graphical Applications**

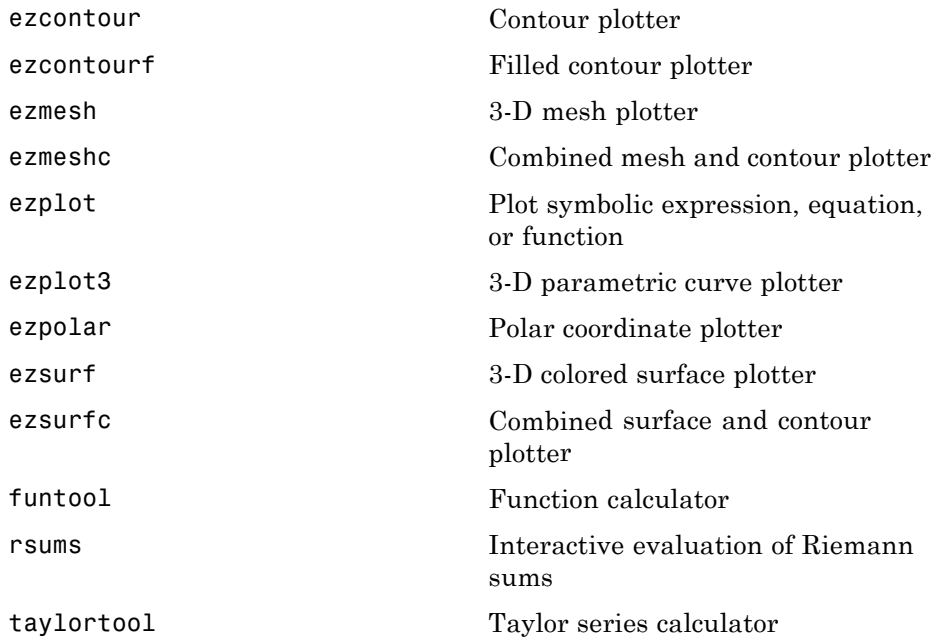

#### <span id="page-276-0"></span>**Conversions**

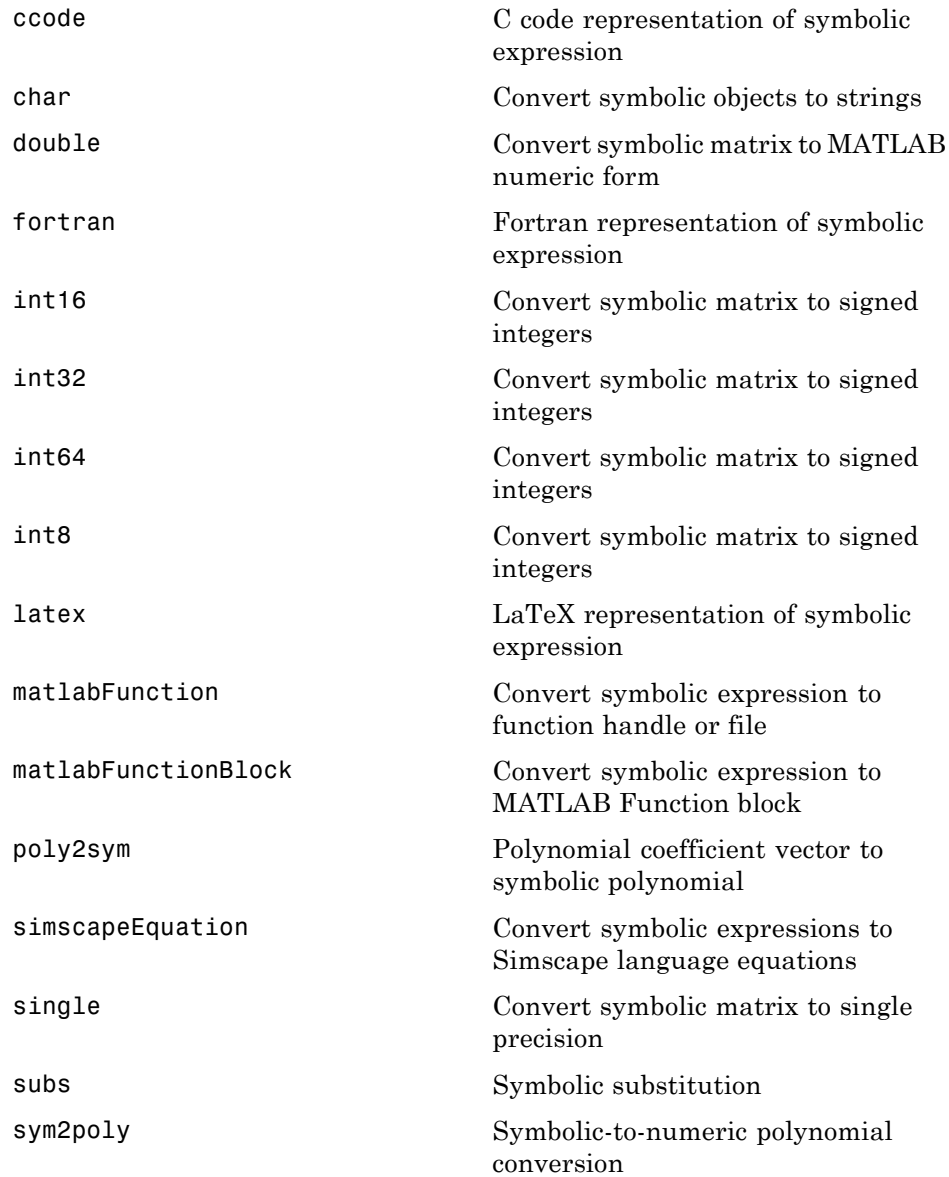

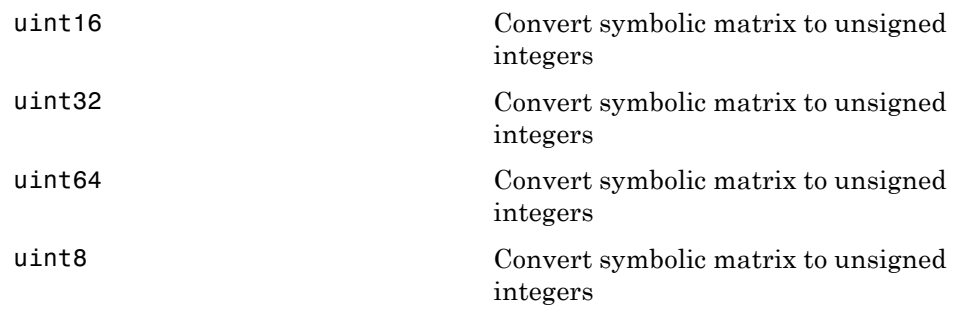

### <span id="page-278-0"></span>**Basic Operations**

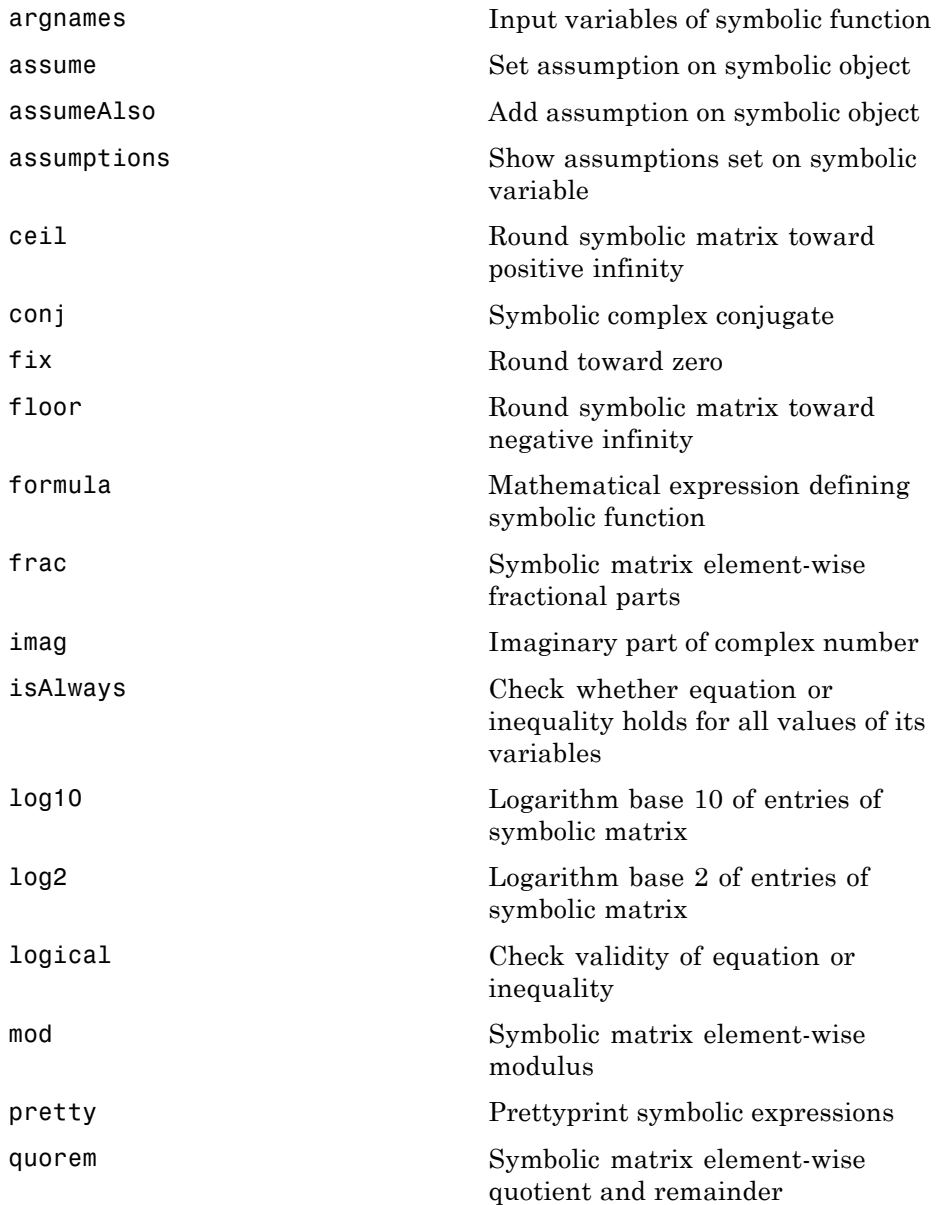

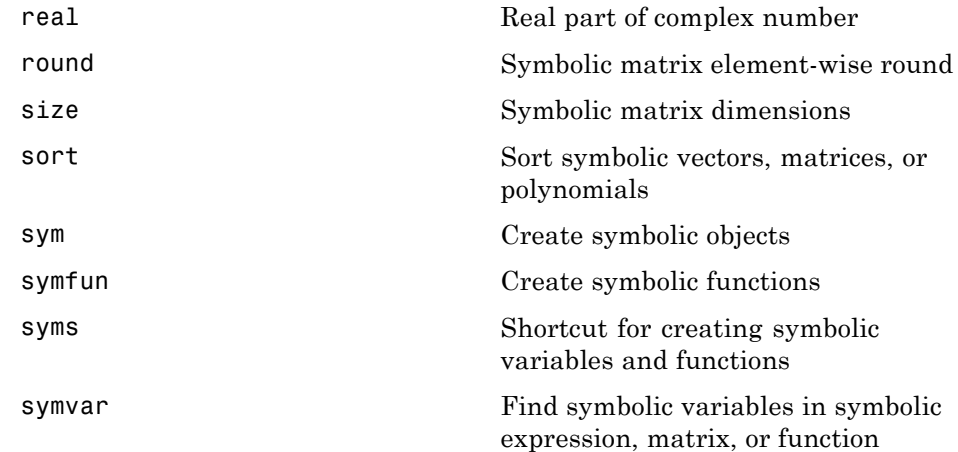

# <span id="page-280-0"></span>**Integral and Z-Transforms**

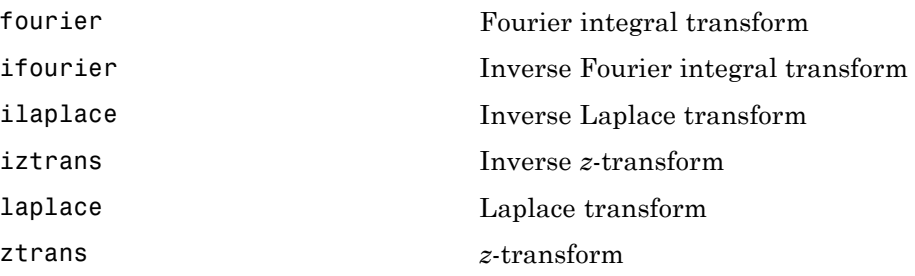

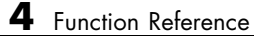

# Functions — Alphabetical List

# <span id="page-283-0"></span>**airy**

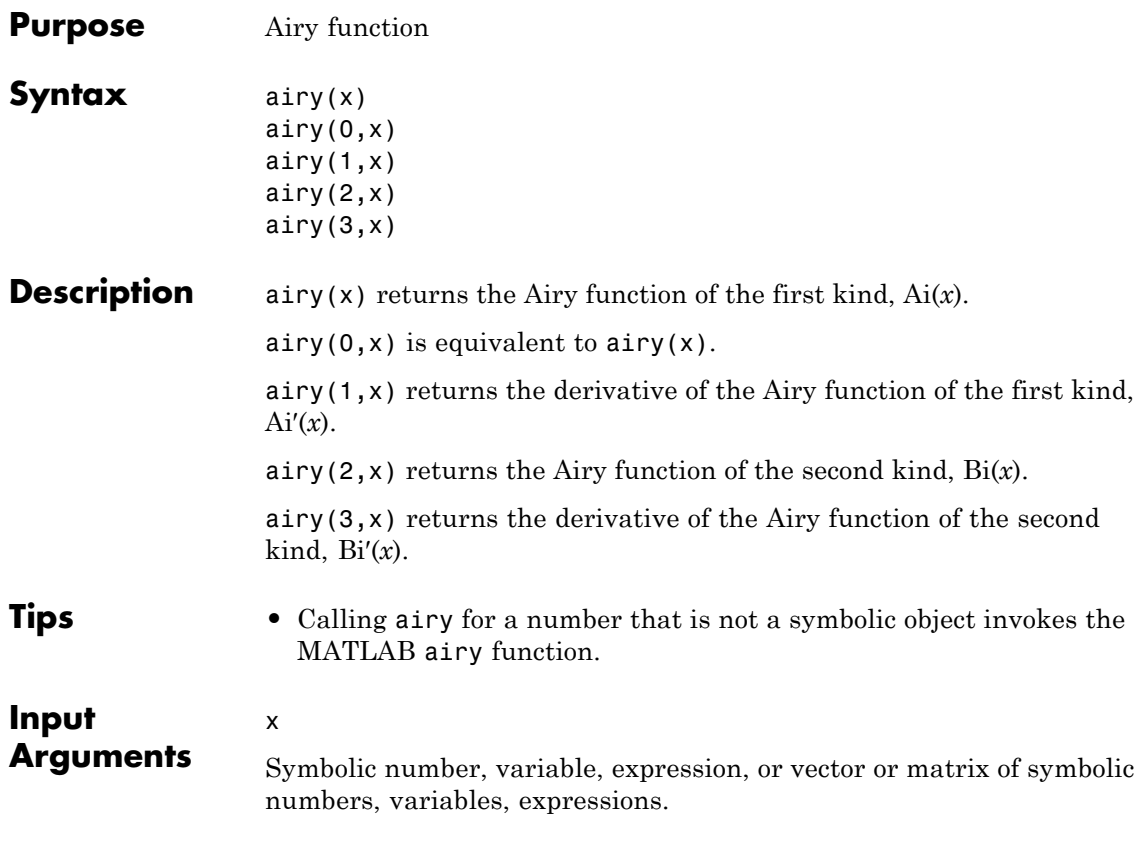

#### **Definitions Airy Functions**

The Airy functions Ai(*x*) and Bi(*x*) are linearly independent solutions of this differential equation:

$$
\frac{\partial^2 y}{\partial x^2} - xy = 0
$$

#### **Examples** Solve this second-order differential equation. The solutions are the Airy functions of the first and the second kind.

```
syms y(x)
dsolve(diff(y, 2) - x*y == 0)ans =C2*airy(0, x) + C3*airy(2, x)
```
Verify that the Airy function of the first kind is a valid solution of the Airy differential equation:

```
syms x
simplify(diff(airy(0, x), x, 2) - x*airy(0, x)) == 0ans =1
```
Verify that the Airy function of the second kind is a valid solution of the Airy differential equation:

```
simplify(diff(airy(2, x), x, 2) - x*airy(2, x)) == 0ans =1
```
Compute the Airy functions for these numbers. Because these numbers are not symbolic objects, you get floating-point results.

 $[airy(1), airy(1, 3/2 + 2* i), airy(2, 2), airy(3, 1/101)]$ ans  $=$ 0.1353 0.1641 + 0.1523i 3.2981 0.4483

Compute the Airy functions for the numbers converted to symbolic objects. For most symbolic (exact) numbers, airy returns unresolved symbolic calls.

```
[airy(sym(1)), airy(1, sym(3/2 + 2* i)), airy(2,sym(2)), airy(3, sym(1/101))]
```

```
ans =[ airy(0, 1), airy(1, 3/2 + 2*i), airy(2,
2), airy(3, 1/101)]
```
For symbolic variables and expressions, airy also returns unresolved symbolic calls:

```
syms x y
[airy(x), airy(1, x^2), airy(2, x - y), airy(3, x^2)]ans =[airy(0, x), airy(1, x^2), airy(2, x - y), airy(3, x^2)]
```
Compute the Airy functions for  $x = 0$ . The Airy functions have special values for this parameter.

```
airy(sym(0))
ans =3^(1/3)/(3*gamma(2/3))airy(1, sym(0))ans =-(3^(1/6) * \text{gamma}(2/3)) / (2 * \text{pi})airy(2, sym(0))ans =3^{\wedge}(5/6)/(3*gamma(2/3))
```

```
airy(3, sym(0))
ans =(3^(2/3)*gamma(2/3))/(2*pi)
```
If you do not use sym, you call the MATLAB airy function that returns numeric approximations of these values:

```
[airy(0), airy(1, 0), airy(2, 0), airy(3, 0)]ans =0.3550 -0.2588 0.6149 0.4483
```
Differentiate the expressions involving the Airy functions:

```
syms x y
diff(airy(x^2))diff(diff(airy(3, x^2 + x^2y -y^2), x), y)
ans =2*x*airv(1, x^2)ans =airy(2, x^2 + x^2 + y - y^2 + (x^2 + x^2 + y^2 - y^2) + \ldotsairy(2, x^2 + x^2 + y^2 - y^2 + (x - 2^2y)^2 + (2^2x + y) + \dotsairy(3, x^2 + x^2 + y^2 - y^2 * (x - 2^x y) * (2^x x + y) * (x^2 + x^2 y - y^2)
```
Compute the Airy function of the first kind for the elements of matrix A:

```
syms x
A = [-1, 0; 0, x];airy(A)
ans =
[ airy(0, -1), 3^{(1/3)}/(3^{*}gamma(2/3))]
```

```
[ 3^(1/3)/(3*gamma(2/3)), airy(0, x)]
```
Plot the Airy function  $Ai(x)$  and its derivative  $Ai'(x)$ :

```
syms x
ezplot(airy(x));
hold on
p = ezplot(airy(1, x));set(p,'Color','red')
title('Airy function Ai and its first derivative')
hold off
```
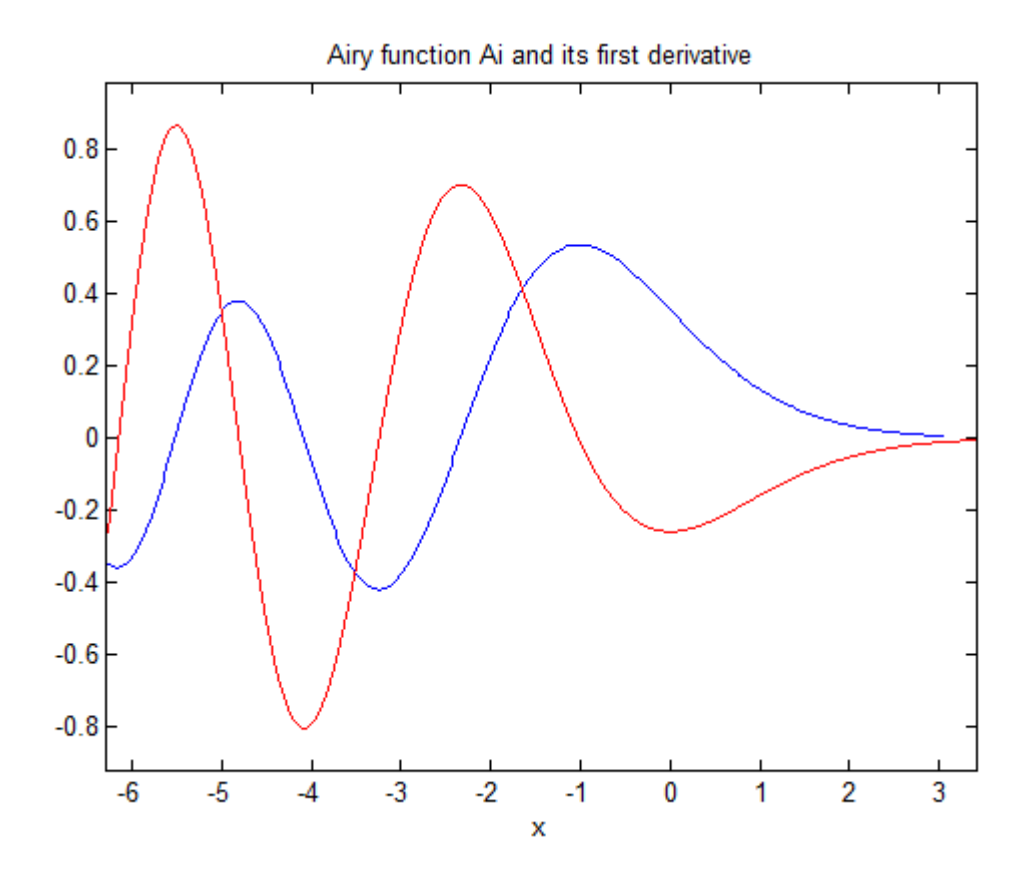

- **References** Antosiewicz, H. A. "Bessel Functions of Fractional Order." *Handbook of Mathematical Functions with Formulas, Graphs, and Mathematical Tables.* (M. Abramowitz and I. A. Stegun, eds.). New York: Dover, 1972. **See Also** besseli | besselj | besselk | bessely | mfun | mfunlist
- **How To** • ["Special Functions of Applied Mathematics" on page 2-108](#page-157-0)

 $\mathsf{l}$ 

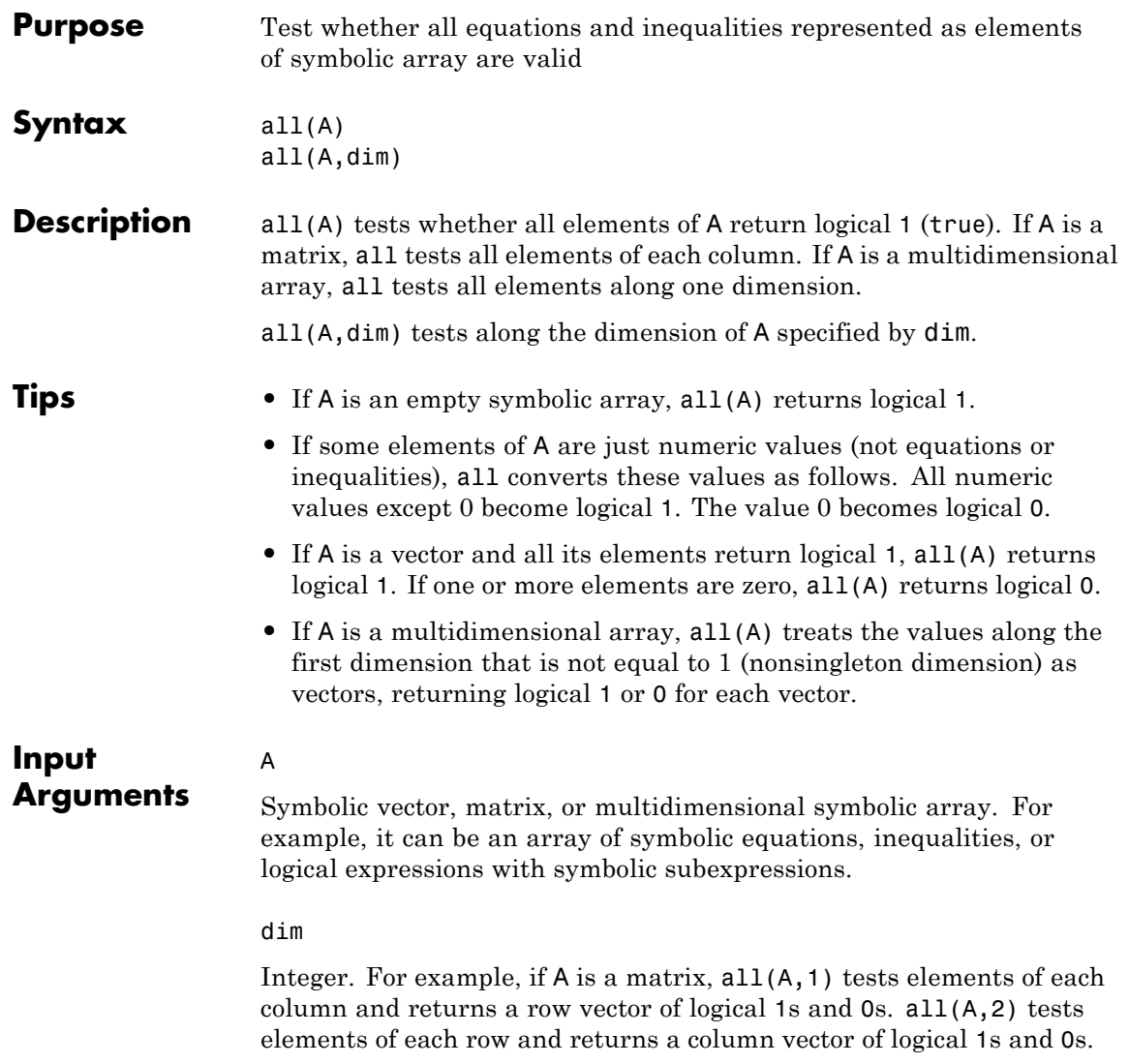

**Default:** The first dimension that is not equal to 1 (non-singleton dimension). For example, if A is a matrix, all(A) treats the columns of A as vectors.

#### **Examples** Create vector V that contains the symbolic equation and inequalities as its elements:

```
syms x
V = [x \sim = x + 1, abs(x) \sim = 0, x == x];
```
Use all to test whether all of them are valid for all values of x:

```
all(V)
ans =1
```
Create this matrix of symbolic equations and inequalities:

```
syms x
M = [x == x, x == abs(x); abs(x) >= 0, x \sim = 2*x]M =[ \, x == x, x == abs(x) ][0 \leq x \leq 2*x]
```
Use all to test equations and inequalities of this matrix. By default, all tests whether all elements of each column are valid for all possible values of variables. If all equations and inequalities in the column are valid (return logical 1), then all returns logical 1 for that column. Otherwise, it returns logical 0 for the column. Thus, it returns 1 for the first column and 0 for the second column:

```
all(M)
ans =1 0
```
Create this matrix of symbolic equations and inequalities:

```
syms x
M = [x == x, x == abs(x); abs(x) >= 0, x \sim = 2*x]M =[ x == x, x == abs(x)][0 \leq abs(x), \quad x \leq 2*x]
```
For matrices and multidimensional arrays, all can test all elements along the specified dimension. To specify the dimension, use the second argument of all. For example, to test all elements of each column of a matrix, use the value 1 as the second argument:

```
all(M, 1)
ans =1 0
```
To test all elements of each row, use the value 2 as the second argument:

```
all(M, 2)
ans =0
     1
```
Test whether all elements of this vector return logical 1s. Note that all also converts all numeric values outside equations and inequalities to logical 1s and 0s. The numeric value 0 becomes logical 0:

```
syms x
all([0, x == x])
ans =0
```
All nonzero numeric values, including negative and complex values, become logical 1s:

```
all([1, 2, -3, 4 + i, x == x])
                ans =1
See Also and | any | isAlways | logical | not | or | xor
More
About
                • "Logical Operators"
```
# **and**

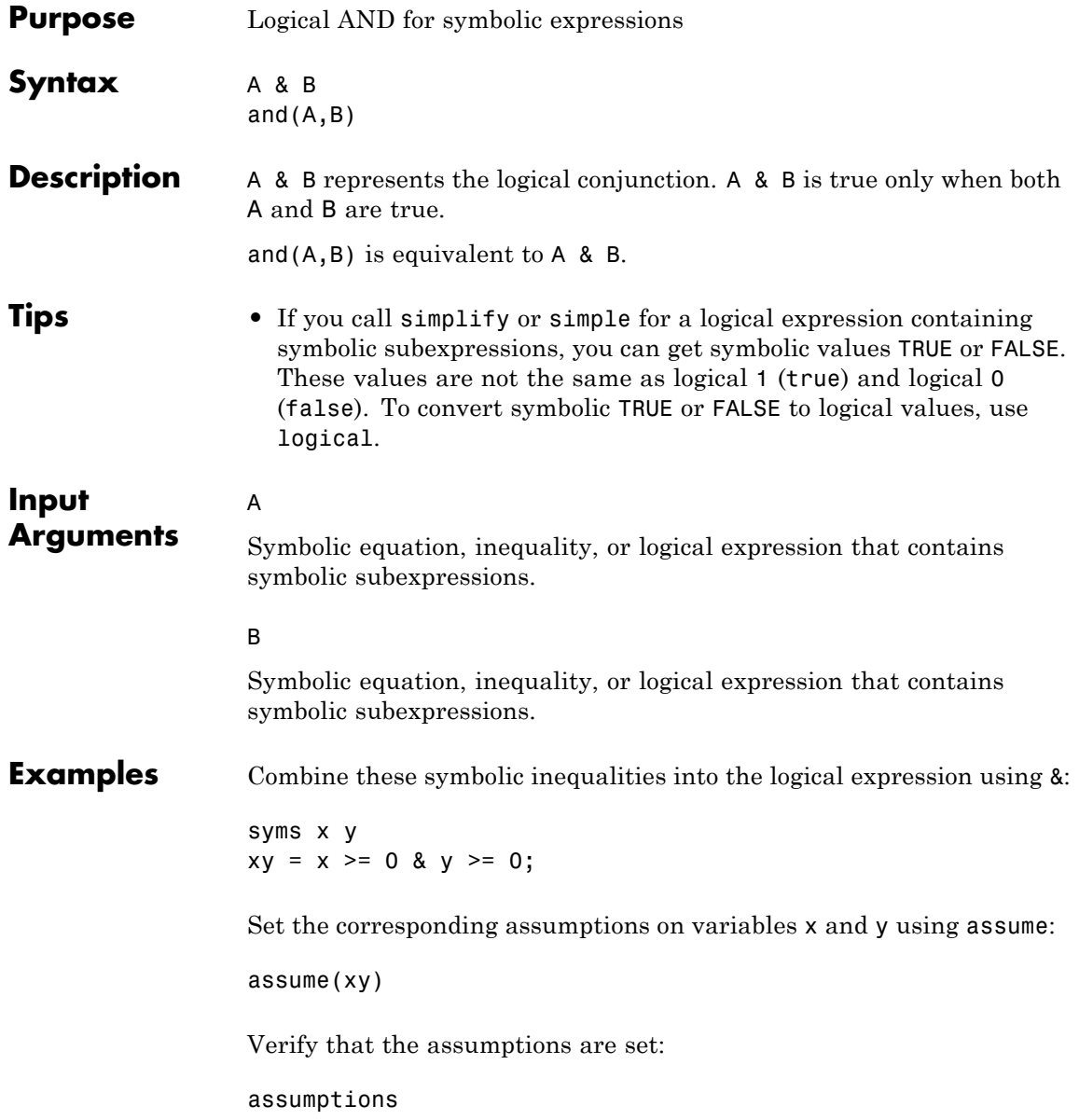

ans  $=$  $[0 \le x, 0 \le y]$ 

Combine two symbolic inequalities into the logical expression using &:

syms x range =  $0 < x & x < 1$ ;

Replace variable x with these numeric values. If you replace x with 1/2, then both inequalities are valid. If you replace x with 10, both inequalities are invalid. Note that subs does not evaluate these inequalities to logical 1 or 0.

```
x1 =subs(range, x, 1/2)
x2 =subs(range, x, 10)
x1 =0 < 1/2 and 1/2 < 1x2 =0 \leq 10 and 10 \leq 1
```
To evaluate these inequalities to logical 1 or 0, use logical or isAlways:

```
logical(x1)
isAlways(x2)
ans =1
ans =0
```
Note that simplify and simple do not simplify these logical expressions to logical 1 or 0. Instead, they return *symbolic* values TRUE or FALSE.

 $s1 =$  simplify(x1)

```
s2 =simplify(x2)
s1 =TRUE
s2 =FALSE
```
Convert symbolic TRUE or FALSE to logical values using logical:

```
logical(s1)
logical(s2)
ans =1
ans =0
```
The recommended approach to define a range of values is using &. Nevertheless, you can define a range of values of a variable as follows:

syms x range =  $0 < x < 1$ ;

Now if you want to replace variable x with numeric values, use symbolic numbers instead of MATLAB double-precision numbers. To create a symbolic number, use sym

```
x1 =subs(range, x, sym(1/2))
x2 =subs(range, x, sym(10))
x1 =(0 < 1/2) < 1x2 =(0 < 10) < 1
```
To evaluate these inequalities to logical 1 or 0, use isAlways. Note that logical cannot resolve such inequalities.

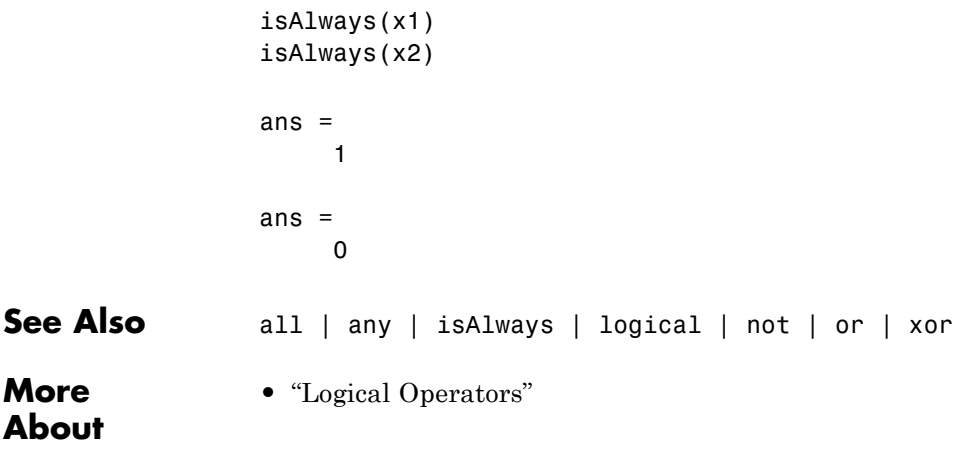

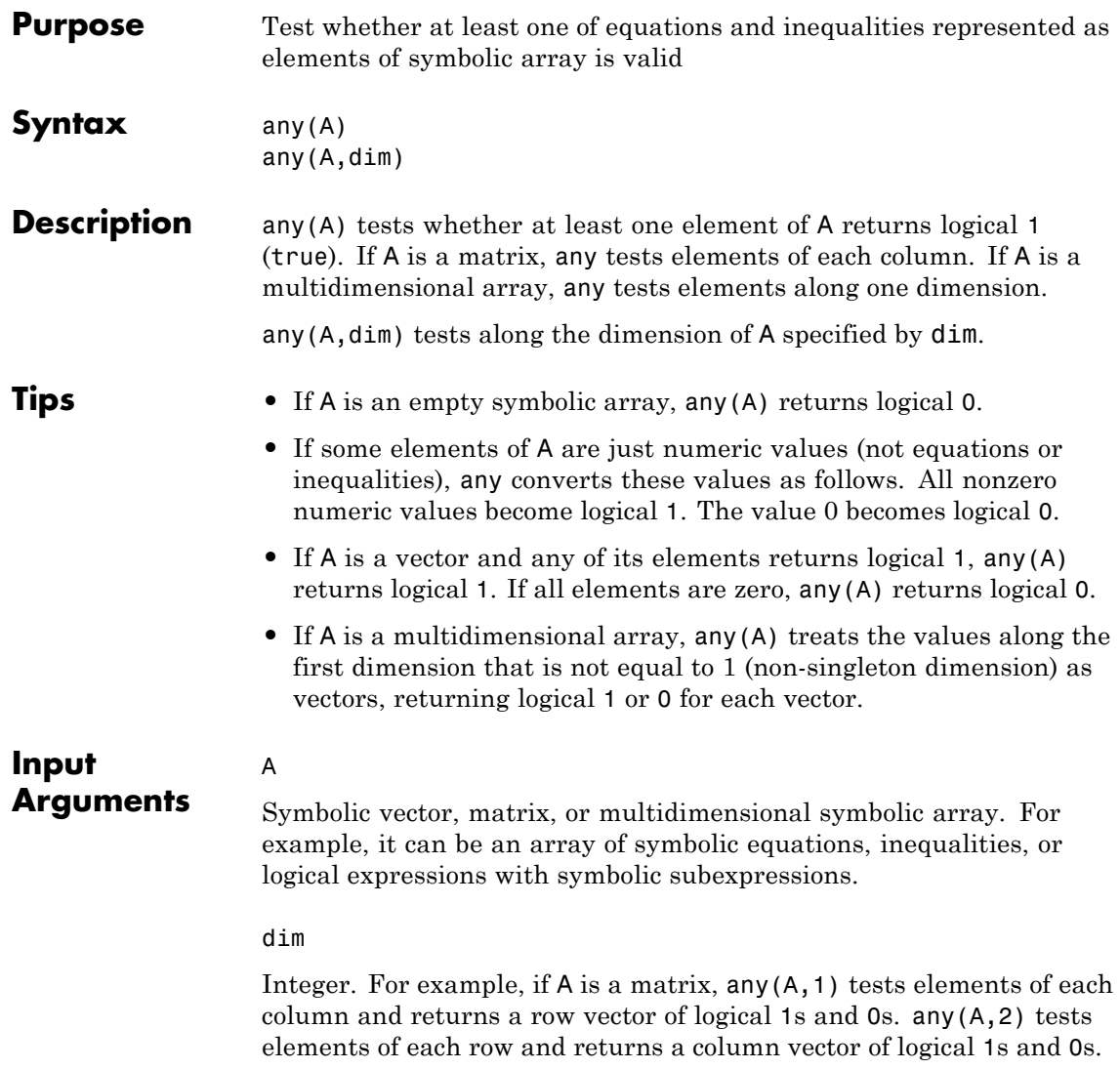

**Default:** The first dimension that is not equal to 1 (non-singleton dimension). For example, if A is a matrix, any(A) treats the columns of A as vectors.

#### **Examples** Create vector V that contains the symbolic equation and inequalities as its elements:

```
syms x real
V = [x \sim = x + 1, abs(x) \sim = 0, x == x];
```
Use any to test whether at least one of them is valid for all values of x:

```
any(V)
ans =1
```
Create this matrix of symbolic equations and inequalities:

```
syms x real
M = [x == 2*x, x == abs(x); abs(x) >= 0, x == 2*x]M =[ \quad x == 2*x, x == abs(x)][0 \leq x \leq abs(x), \quad x == 2*x]
```
Use any to test equations and inequalities of this matrix. By default, any tests whether any element of each column is valid for all possible values of variables. If at least one equation or inequality in the column is valid (returns logical 1), then any returns logical 1 for that column. Otherwise, it returns logical 0 for the column. Thus, it returns 1 for the first column and 0 for the second column:

```
any(M)
ans =1 0
```
Create this matrix of symbolic equations and inequalities:

```
syms x real
M = [x == 2*x, x == abs(x); abs(x) >= 0, x == 2*x]M =\begin{bmatrix} x & = 2 \cdot x, & x & = 1 \end{bmatrix}[0 \leq x \leq x], \quad x == 2*x
```
For matrices and multidimensional arrays, any can test elements along the specified dimension. To specify the dimension, use the second argument of any. For example, to test elements of each column of a matrix, use the value 1 as the second argument:

```
any(M, 1)
ans =1 0
```
To test elements of each row, use the value 2 as the second argument:

```
any(M, 2)
ans =0
     1
```
Test whether any element of this vector returns logical 1. Note that any also converts all numeric values outside equations and inequalities to logical 1s and 0s. The numeric value 0 becomes logical 0:

```
syms x
any([0, x == x + 1])
ans =\Omega
```
All nonzero numeric values, including negative and complex values, become logical 1s:

```
any([-4 + i, x == x + 1])
                ans =
                     1
See Also all | and | isAlways | logical | not | or | xor
More
About
                • "Logical Operators"
```
### **argnames**

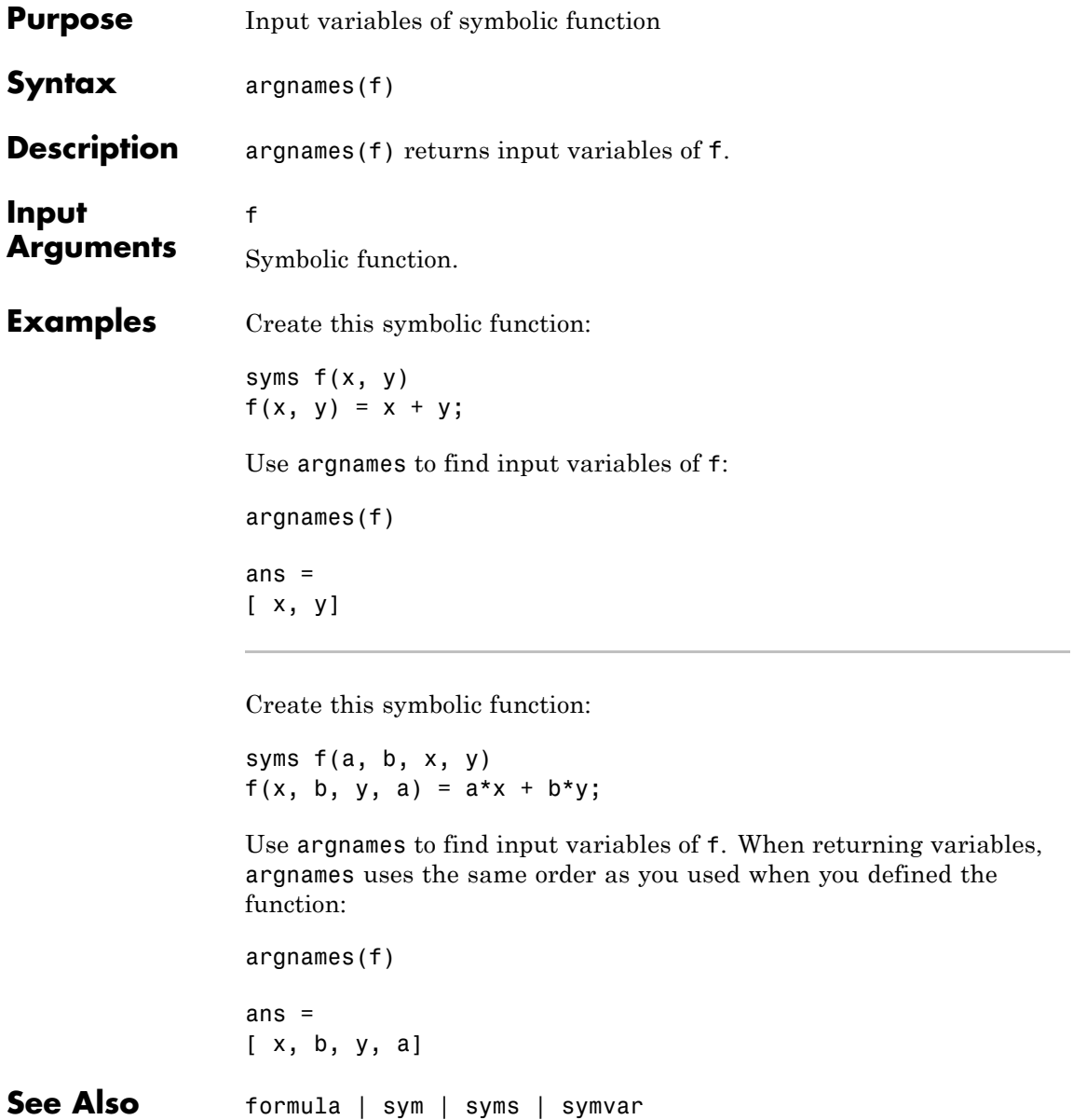

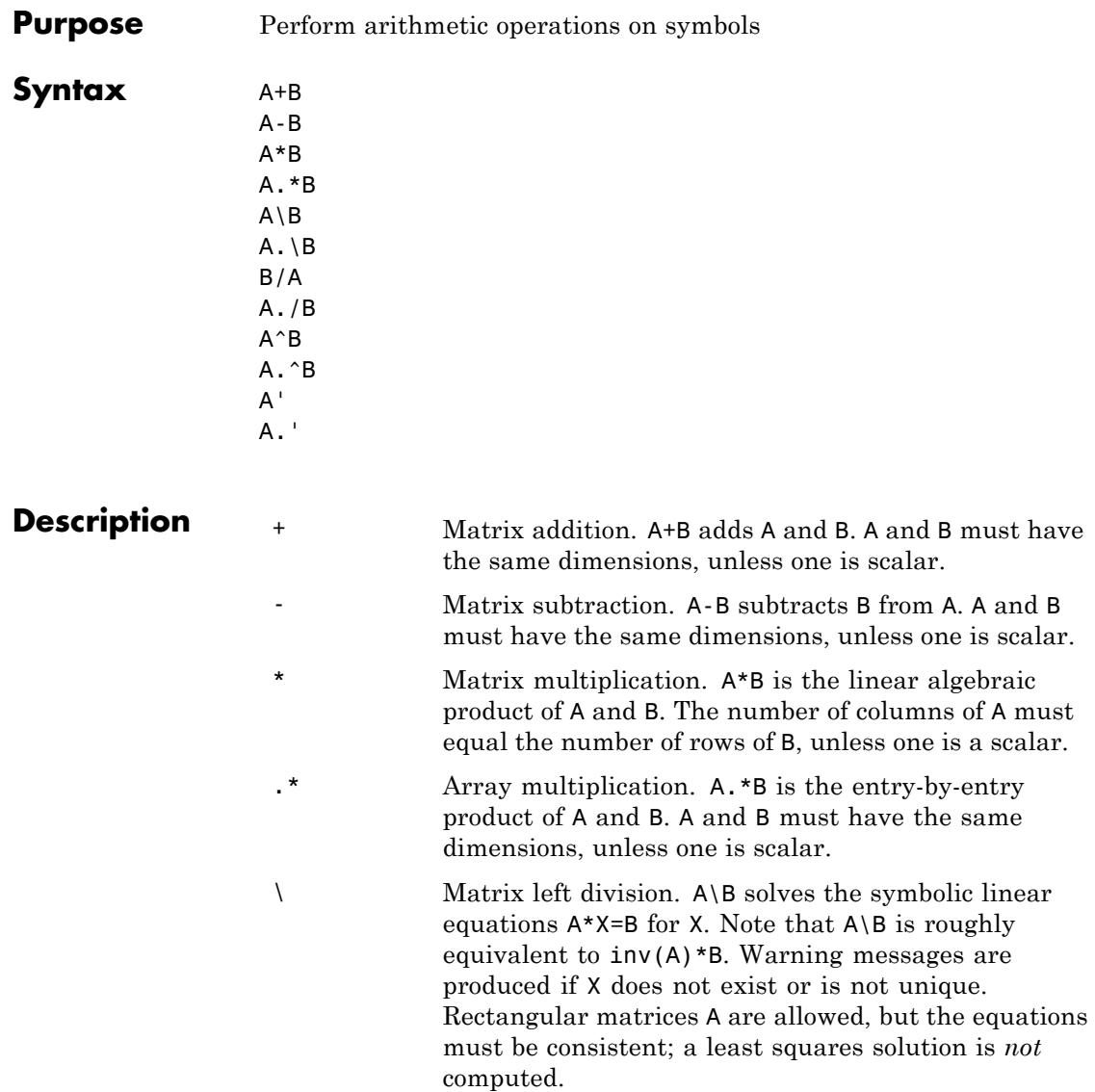

- .\ Array left division. A.\B is the matrix with entries  $B(i,j)/A(i,j)$ . A and B must have the same dimensions, unless one is scalar.
- / Matrix right division. B/A solves the symbolic linear equation X\*A=B for X. Note that B/A is the same as (A.'\B.').'. Warning messages are produced if X does not exist or is not unique. Rectangular matrices A are allowed, but the equations must be consistent; a least squares solution is not computed.
- ./ Array right division. A./B is the matrix with entries  $A(i, j)/B(i, j)$ . A and B must have the same dimensions, unless one is scalar.
	- Matrix power.  $A^B$  raises the square matrix A to the integer power B. If A is a scalar and B is a square matrix, A^B raises A to the matrix power B, using eigenvalues and eigenvectors. A^B, where A and B are both matrices, is an error.
- .^ Array power. A.^B is the matrix with entries  $A(i, j)$ <sup>-</sup> $B(i, j)$ . A and B must have the same dimensions, unless one is scalar.
	- Matrix Hermitian transpose. If A is complex, A' is the complex conjugate transpose.
- .' Array transpose. A.' is the real transpose of A. A.' does not conjugate complex entries.

**Examples** The following statements

syms a b c d  $A = [a b; c d];$ A\*A/A  $A*A- A^2$ 

return

```
[ a, b]
                 [ c, d]
                 [ 0, 0]
                 [ 0, 0]
                 The following statements
                 syms b1 b2
                 A = sym('a%d%d', [2 2]);
                 B = [b1 b2];X = B/A;x1 = X(1)x2 = X(2)return
                 x1 =-(a21*b2 - a22*b1)/(a11*a22 - a12*a21)
                 x2 =(a11*b2 - a12*b1)/(a11*a22 - a12*a21)
See Also null | solve
```
#### **assume**

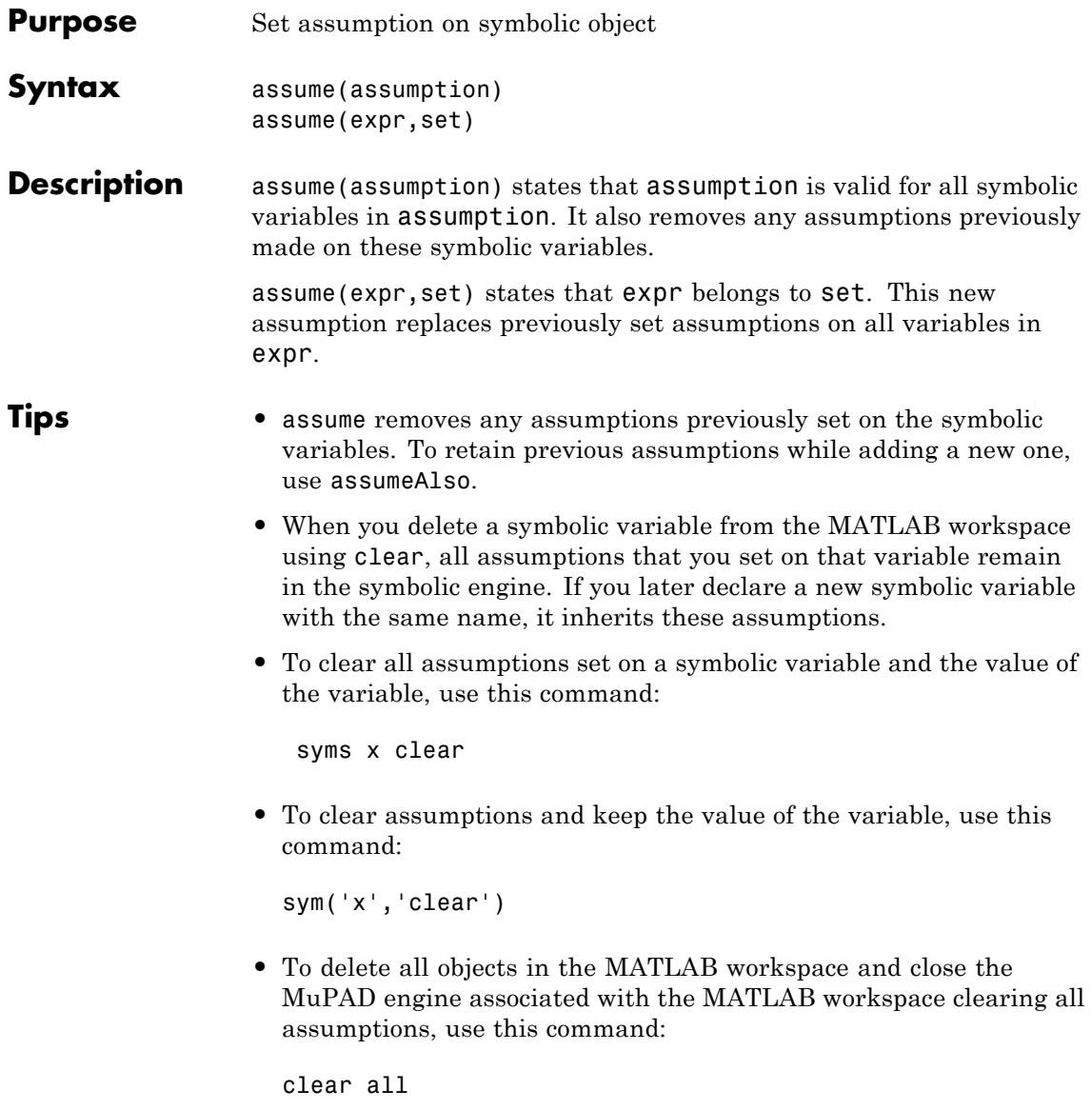

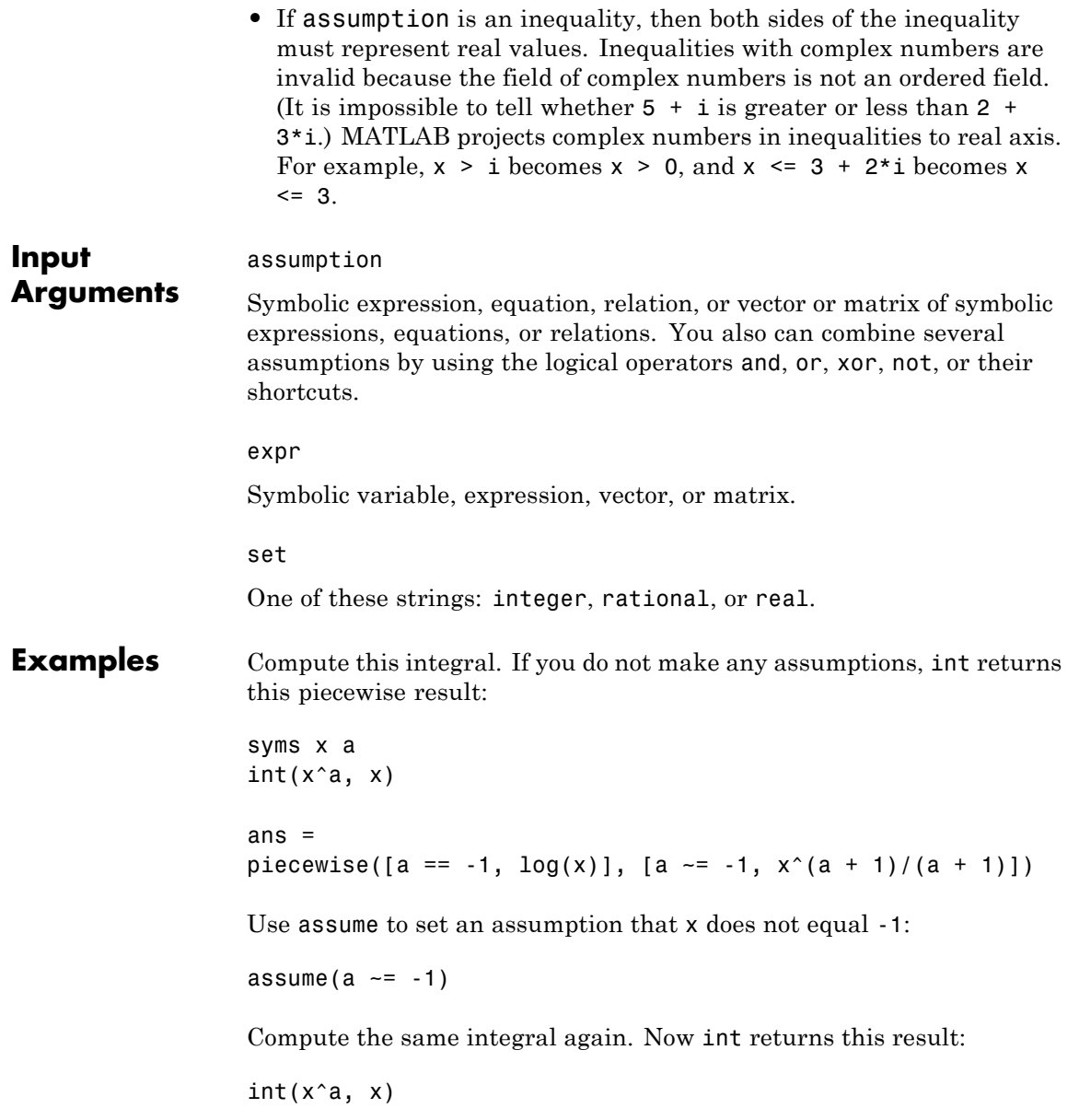

ans  $=$  $x^(a + 1)/(a + 1)$ 

For further computations, clear the assumption:

syms a clear

Calculate the time during which the object falls from a certain height by solving the kinematic equation for the free fall motion. If you do not consider the special case where no gravitational forces exist, you can assume that the gravitational acceleration g is positive:

```
syms g h t
assume(g > 0)solve(h == g*t^2/2, t)
ans =(2^{(1/2)*h^(1/2)})/g^{(1/2)}-(2^{(1/2)*h^(1/2)})/g^{(1/2)}
```
You can also set assumptions on variables for which you solve an equation. When you set assumptions on such variables, the solver compares obtained solutions with the specified assumptions. This additional task can slow down the solver.

```
assume(t > 0)solve(h == g*t^2/2, t)
ans =(2^{(1/2)*h^(1/2)})/g^{(1/2)}
```
For further computations, clear the assumptions:

syms g t clear

Simplify this sine function:

```
syms n
simplify(sin(2*n*pi))
ans =sin(2*pi*n)
```
Suppose n in this expression is an integer. Then you can simplify the expression further using the appropriate assumption:

```
assume(n,'integer')
simplify(sin(2*n*pi))
ans =
```
0

For further computations, clear the assumption:

syms n clear

You can set assumptions not only on variables, but also on expressions. For example, compute this integral:

```
syms x
int(1/abs(x^2 - 1), x)ans =(\log(x - 1) - \log(x + 1))/(2 \cdot \sigma(x^2 - 1))
```
If you know that  $x^2 - 1 > 0$ , set the appropriate assumption:

```
assume(x^2 - 1 > 0)int(1/abs(x^2 - 1), x)
```
ans  $=$  $log(x - 1)/2 - log(x + 1)/2$ 

For further computations, clear the assumption:

syms x clear

Solve this equation:

```
syms x
solve(x^5 - (565*x^4)/6 - (1159*x^3)/2 - (2311*x^2)/6
+ (365*x)/2 + 250/3, x)
ans =-5
   -1
  1/2
  100
 -1/3
```
Use assume to restrict the solutions to the interval  $-1 \le x \le 1$ :

```
assume(-1 \le x \le 1)
solve(x^5 - (565*x^4)/6 - (1159*x^3)/2 - (2311*x^2)/6
+ (365*x)/2 + 250/3, x)
ans =
   -1
  1/2
 -1/3
```
To set several assumptions simultaneously, use the logical operators and, or, xor, not, or their shortcuts. For example, all negative solutions less than -1 and all positive solutions greater than 1:

```
assume(x < -1 | x > 1)solve(x^5 - (565*x^4)/6 - (1159*x^3)/2 - (2311*x^2)/6
+ (365*x)/2 + 250/3, x)
ans =-5
 100
```
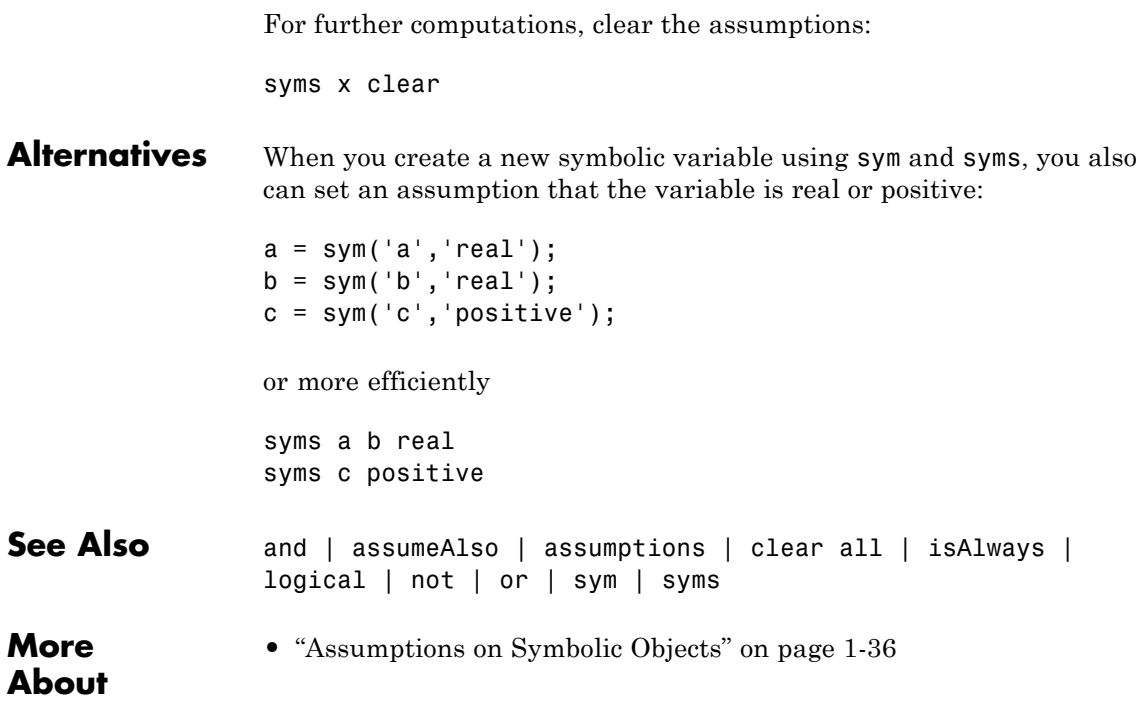

## **assumeAlso**

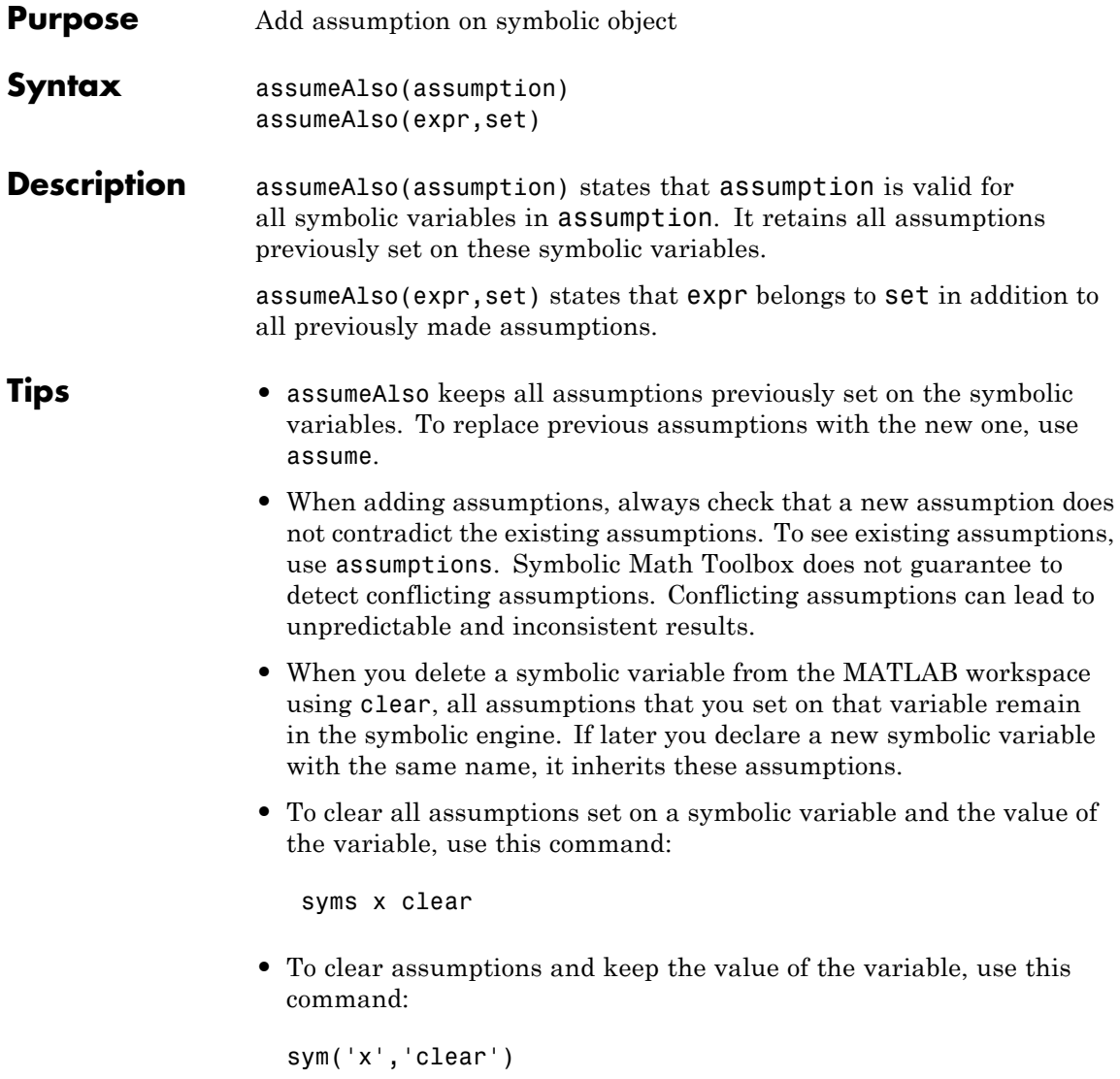

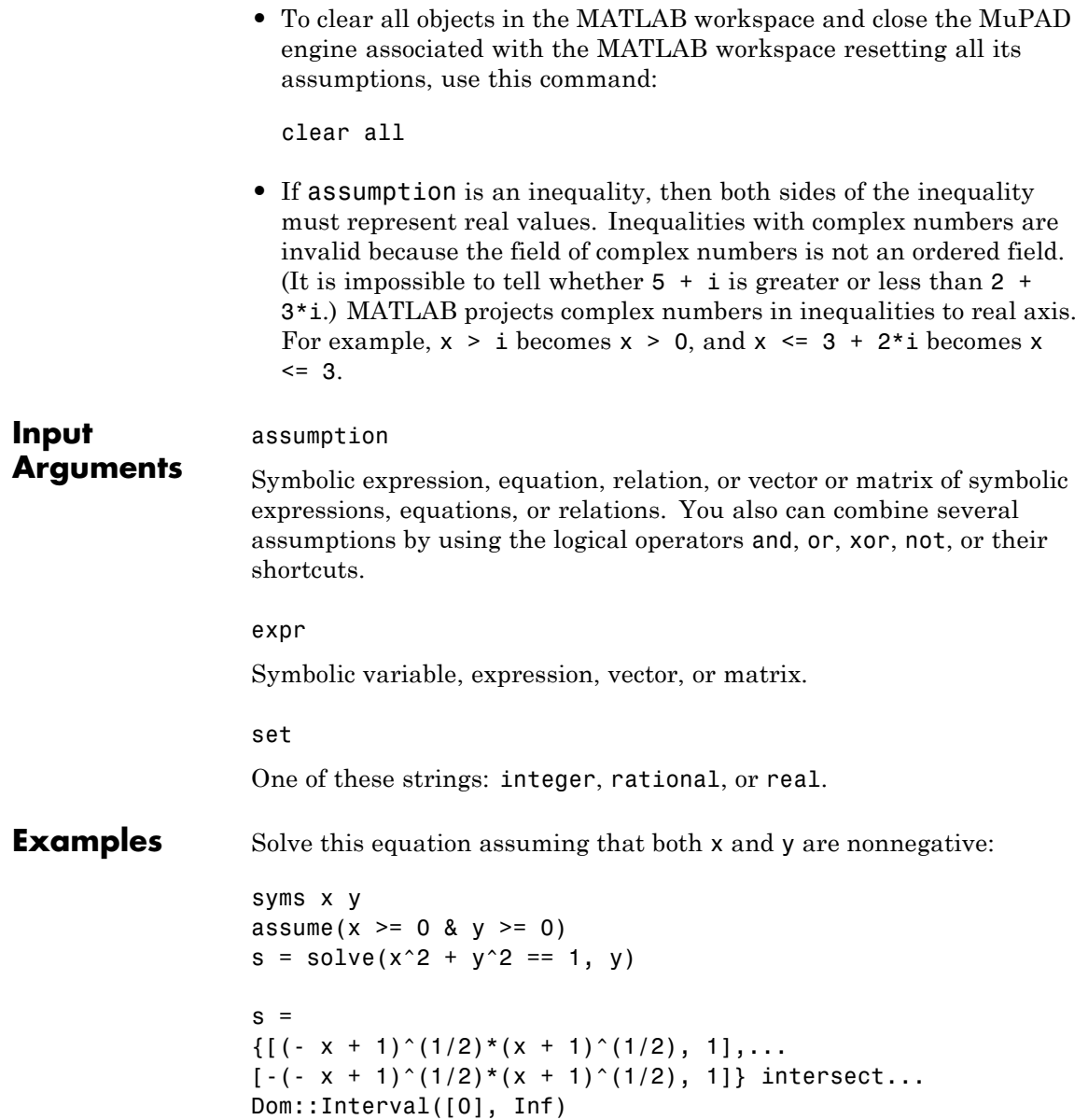

Now add the assumption that  $x < 1$ . To add a new assumption without removing the previous one, use assumeAlso:

```
assumeAlso(x < 1)
```
Solve the same equation under the expanded set of assumptions:

```
s = solve(x^2 + y^2 == 1, y)s =(1 - x)^{(1/2)*(x + 1)^{(1/2)}
```
You can simplify the result further using the simplify function:

```
simplify(s)
```
ans  $=$  $(1 - x^2)^(1/2)$ 

For further computations, clear the assumptions:

```
syms x y clear
```
When declaring the symbolic variable n, set an assumption that n is positive:

```
syms n positive
```
Using assumeAlso, you can add more assumptions on the same variable n. For example, assume also that n is and integer:

```
assumeAlso(n,'integer')
```
To see all assumptions currently valid for the variable n, use assumptions. In this case, n is a positive integer.

```
assumptions(n)
```
ans  $=$  $[n \in Z_1, 0 < n]$ 

For further computations, clear the assumptions:

syms n clear

When you add assumptions, ensure that the new assumptions do not contradict the previous assumptions. Contradicting assumptions can lead to inconsistent and unpredictable results. In some cases, assumeAlso detects conflicting assumptions and issues the following error:

```
syms y
assume(y,'real')
assumeAlso(y == i)Error using mupadmex
Error in MuPAD command: Inconsistent assumptions
detected. [property:: setgroup]
```
assumeAlso does not guarantee to detect contradicting assumptions. For example, you can assume that  $\gamma$  is nonzero, and both  $\gamma$  and  $\gamma^*$  i are real values:

syms y assume( $y \sim = 0$ ) assumeAlso(y,'real') assumeAlso(y\*i,'real')

To see all assumptions currently valid for the variable y, use assumptions:

```
assumptions(y)
ans =[ y in R , y \sim = 0, y * i in R ]
```
# **assumeAlso**

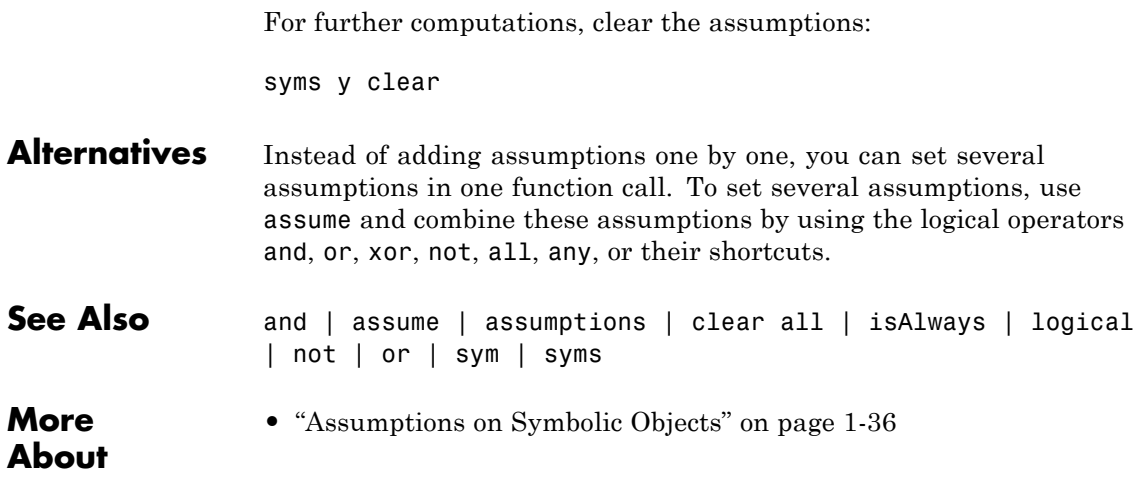

# **assumptions**

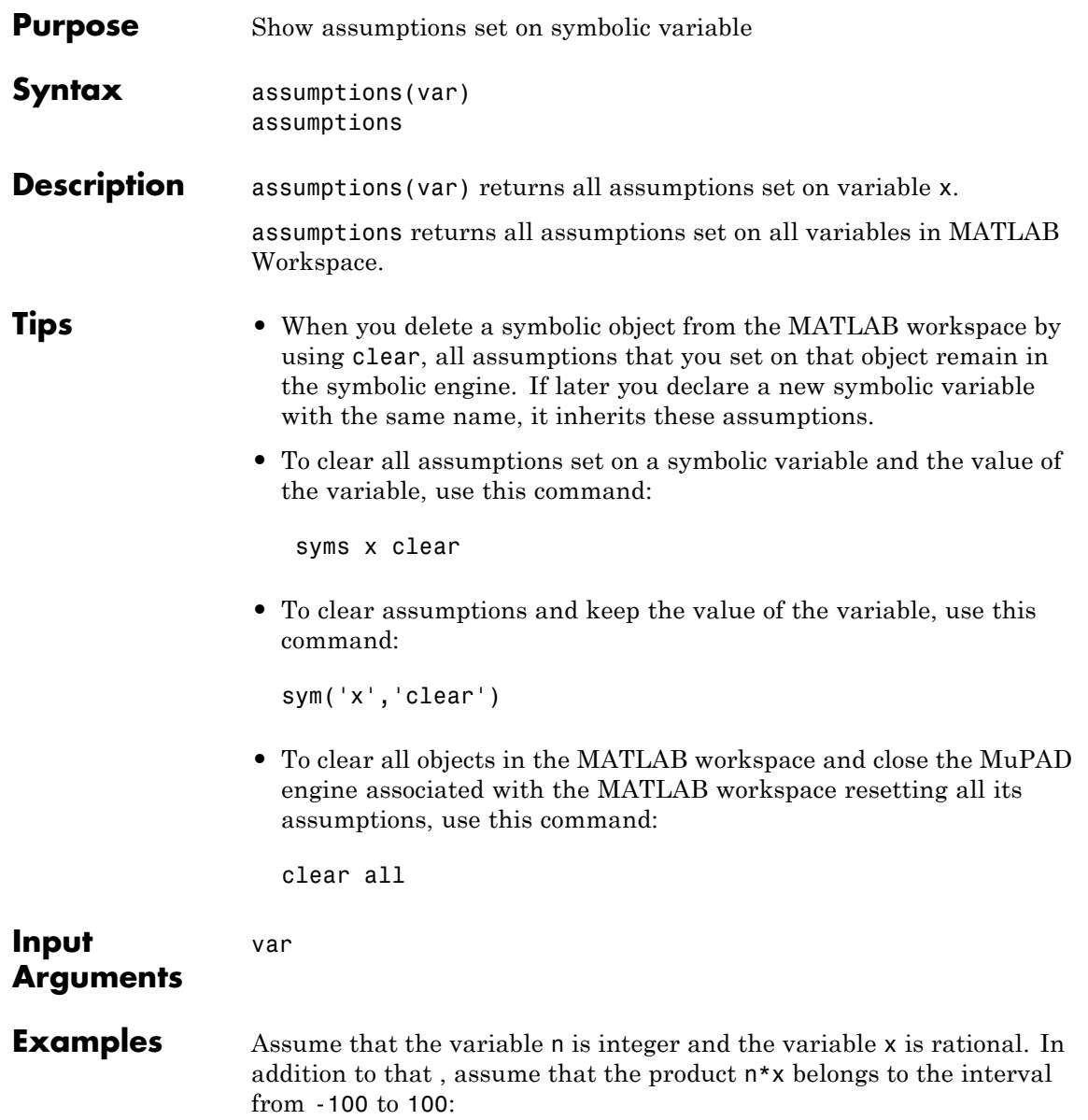

```
syms n x
assume(n,'integer')
assume(x,'rational')
assumeAlso(-100 \leq n \times \leq 100)
```
To see the assumptions set on the variable n, enter:

```
assumptions(n)
```
ans  $=$  $[-100 \leq n*x, n*x \leq 100, n in Z]$ 

To see the assumptions set on the variable x, enter:

```
assumptions(x)
ans =[-100 \leq n*x, n*x \leq 100, x in Q]
```
To see the assumptions set on all variables, use assumptions without any arguments:

#### assumptions

ans  $=$  $[-100 \leq n \cdot x, n \cdot x \leq 100, n \text{ in } Z, x \text{ in } Q]$ 

For further computations, clear the assumptions:

```
syms n x clear
```
Use assumptions to return all assumptions, including those set by the syms command:

```
syms x real
assumeAlso(x < 0)assumptions(x)
```
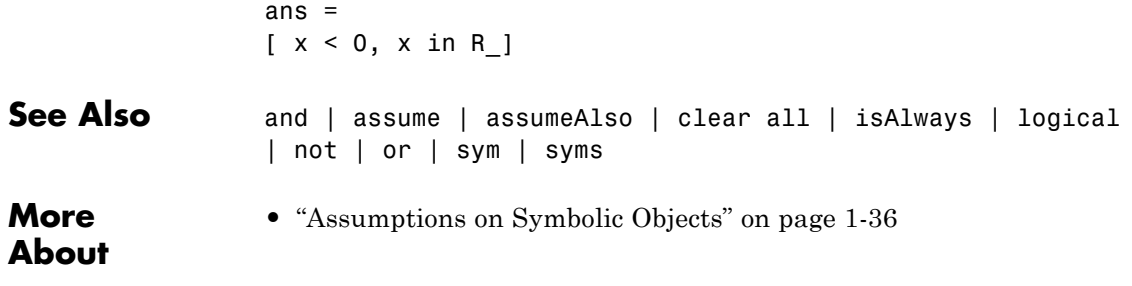

### **besseli**

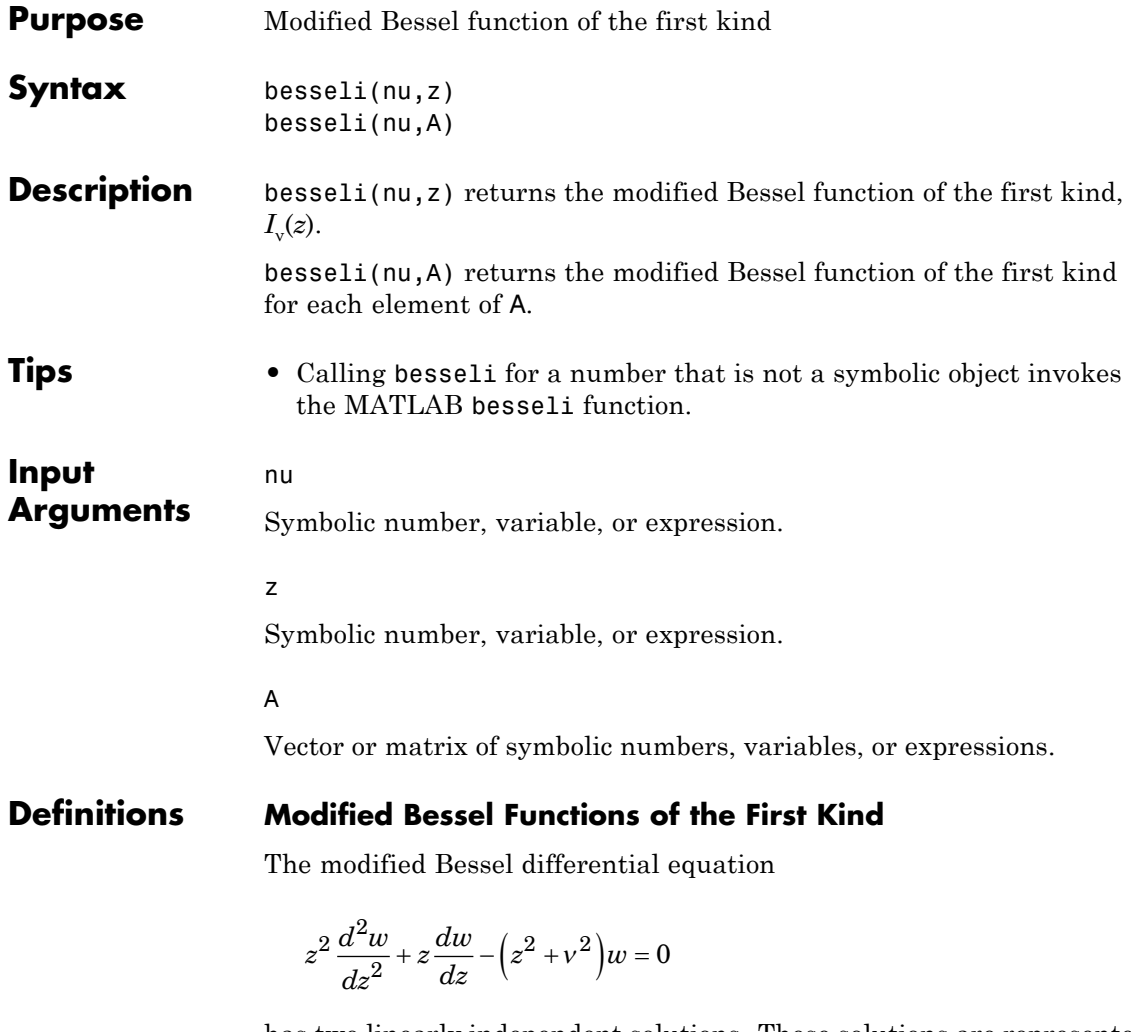

has two linearly independent solutions. These solutions are represented by the modified Bessel functions of the first kind,  $I_{\rm v}(z)$ , and the modified Bessel functions of the second kind,  $K_\mathbf{v}(z)$ :

$$
w(z) = C_1 I_v(z) + C_2 K_v(z)
$$

This formula is the integral representation of the modified Bessel functions of the first kind:

$$
I_V(z) = \frac{(z/2)^V}{\sqrt{\pi}\Gamma(\nu+1/2)} \int_0^{\pi} e^{z\cos(t)} \sin(t)^{2\nu} dt
$$

**Examples** Solve this second-order differential equation. The solutions are the modified Bessel functions of the first and the second kind.

```
syms nu w(z)
dsolve(z^2*diff(w, 2) + z*diff(w) -(z^2 + nu^2)*w == 0)ans =C2*besseli(nu, z) + C3*besselk(nu, z)
```
Verify that the modified Bessel function of the first kind is a valid solution of the modified Bessel differential equation.

```
syms nu z
simplify(z^2*diff(besseli(nu, z), z,
2) + z * diff(besseli(nu, z), z) - (z^2 +nu^2)*besseli(nu, z)) == 0
ans =1
```
Compute the modified Bessel functions of the first kind for these numbers. Because these numbers are not symbolic objects, you get floating-point results.

```
[besseli(0, 5), besseli(-1, 2), besseli(1/3, 7/4),
besseli(1, 3/2 + 2*i)]
```
ans  $=$ 

```
27.2399 1.5906 1.7951
-0.1523 + 1.0992i
```
Compute the modified Bessel functions of the first kind for the numbers converted to symbolic objects. For most symbolic (exact) numbers, besseli returns unresolved symbolic calls.

```
[besseli(sym(0), 5), besseli(sym(-1), 2), besseli(1/3,
sym(7/4)), besseli(sym(1), 3/2 + 2 \cdot i)]
ans =[ besseli(0, 5), besseli(1, 2), besseli(1/3, 7/4),
besseli(1, 3/2 + 2* i)]
```
For symbolic variables and expressions, besseli also returns unresolved symbolic calls:

```
syms x y
[besseli(x, y), besseli(1, x^2), besseli(2, x -
y), besseli(x^2, x^*y)]
ans =[ besseli(x, y), besseli(1, x^2), besseli(2, x -
y), besseli(x^2, x^*y)]
```
If the first parameter is an odd integer multiplied by 1/2, besseli rewrites the Bessel functions in terms of elementary functions:

```
syms x
besseli(1/2, x)
ans =(2^{(1/2) * sinh(x))/(pi^{(1/2) * x^{(1/2)})}besseli(-1/2, x)
```

```
ans =(2^{(1/2)*cosh(x)})/(pi^{(1/2)*x^{(1/2)})besseli(-3/2, x)ans =(2^{(1/2) * (sinh(x) - cosh(x)/x))/(pi^{(1/2) *x^{(1/2)})}besseli(5/2, x)
ans =-(2^{(1/2)*((3*cosh(x))/x - sinh(x)*(3/x^2 +1)))/(pi^*(1/2)*x^*(1/2))
```
Differentiate the expressions involving the modified Bessel functions of the first kind:

```
syms x y
diff(besseli(1, x))
diff(diff(besseli(0, x^2 + x^2y -y^2), x), y)
ans =besseli(0, x) - besseli(1, x)/xans =besseli(1, x^2 + x^2 + y - y^2) +...
(2*x + y)*(besseli(0, x^2 + x*y - y^2)*(x - 2*y) - \dots(besseli(1, x^2 + x^*y - y^2)*(x - 2^*y))/(x^2 + x^*y - y^2)
```
Call besseli for the matrix A and the value 1/2. The result is a matrix of the modified Bessel functions besseli $(1/2, A(i, i))$ .

syms x  $A = [-1, pi; x, 0];$ besseli(1/2, A)

### **besseli**

```
ans =[ (2^(1/2)*sinh(1)*i)/pi^(1/2), (2^(1/2)*sinh(pi))/pi]
[( (2^(1/2)*sinh(x))/(pi^(1/2)*x^(1/2)),0]
```
Plot the modified Bessel functions of the first kind for  $v = 0, 1, 2, 3$ :

```
syms x y
for nu =[0, 1, 2, 3]
  ezplot(besseli(nu, x) - y, [0, 4, -0.1, 4])
  colormap([0 0 1])
  hold on
end
title('Modified Bessel functions of the first kind')
ylabel('besselI(x)')
grid
hold off
```
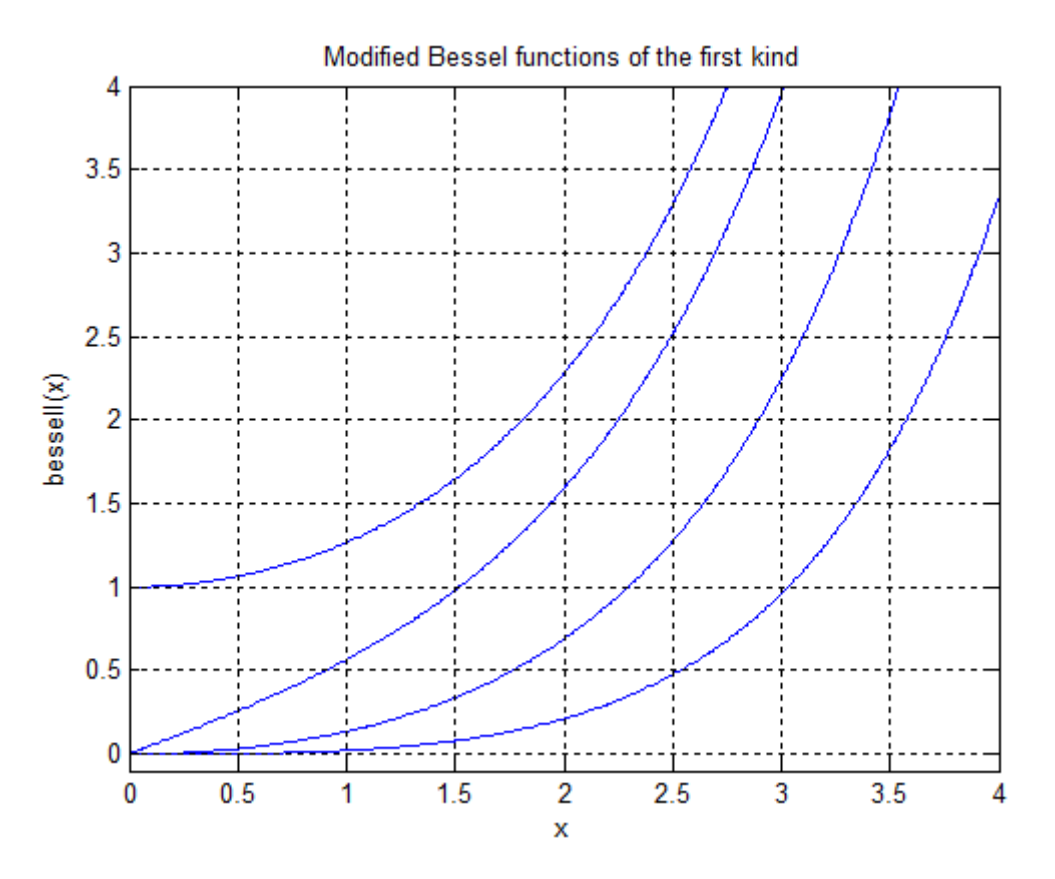

### **References** [1] Olver, F. W. J. "Bessel Functions of Integer Order." *Handbook of Mathematical Functions with Formulas, Graphs, and Mathematical Tables.* (M. Abramowitz and I. A. Stegun, eds.). New York: Dover, 1972.

[2] Antosiewicz, H. A. "Bessel Functions of Fractional Order." *Handbook of Mathematical Functions with Formulas, Graphs, and Mathematical Tables.* (M. Abramowitz and I. A. Stegun, eds.). New York: Dover, 1972.

**See Also** airy | besselj | besselk | bessely | mfun | mfunlist

# **besseli**

**How To** • ["Special Functions of Applied Mathematics" on page 2-108](#page-157-0)

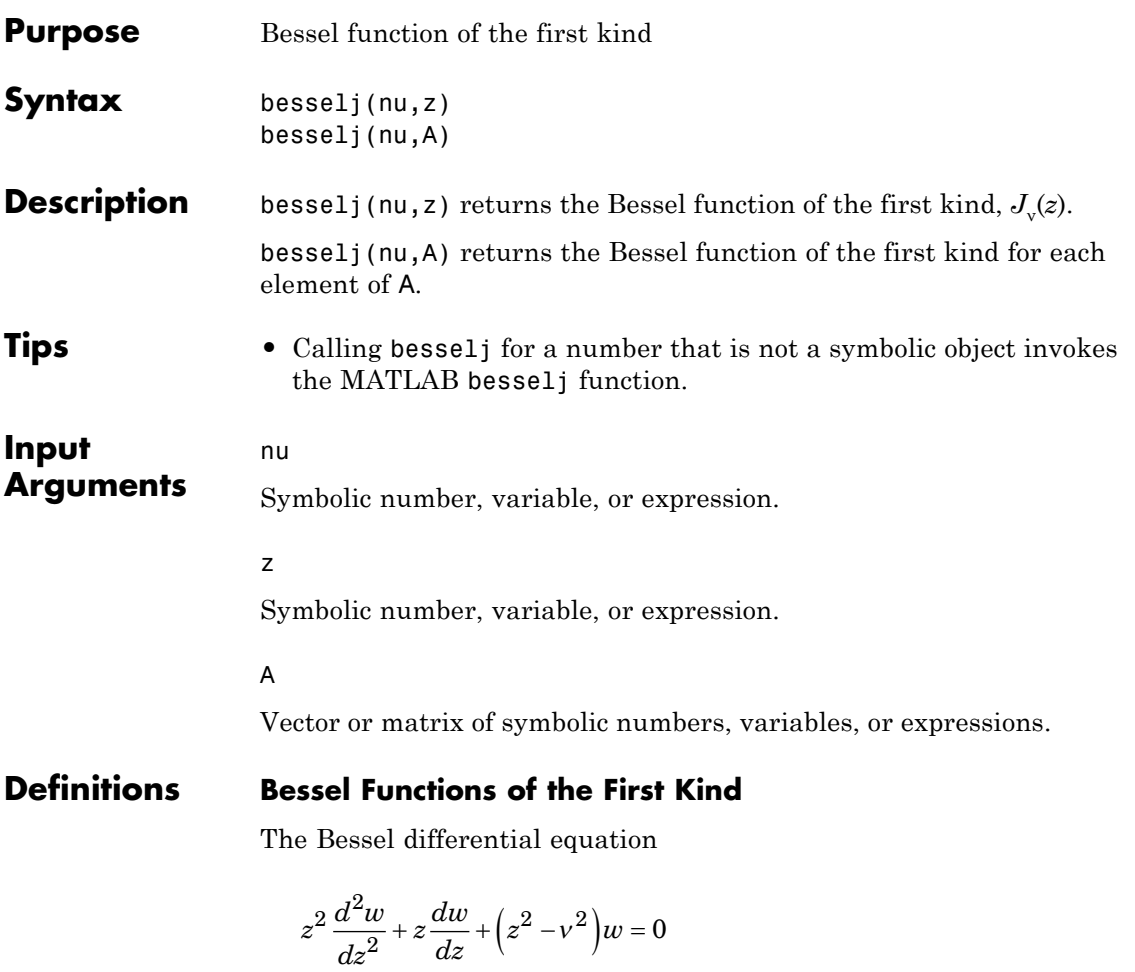

has two linearly independent solutions. These solutions are represented by the Bessel functions of the first kind,  $J_v(z)$ , and the Bessel functions of the second kind,  $Y_{y}(z)$ :

$$
w(z) = C_1 J_v(z) + C_2 Y_v(z)
$$

This formula is the integral representation of the Bessel functions of the first kind:

$$
J_{V}(z) = \frac{(z/2)^{V}}{\sqrt{\pi}\Gamma(V+1/2)}\int_{0}^{\pi} \cos(z\cos(t))\sin(t)^{2V} dt
$$

**Examples** Solve this second-order differential equation. The solutions are the Bessel functions of the first and the second kind.

```
syms nu w(z)
dsolve(z^2*diff(w, 2) + z*diff(w) +(z^2 - nu^2)*w == 0)
ans =C2*besselj(nu, z) + C3*bessely(nu, z)
```
Verify that the Bessel function of the first kind is a valid solution of the Bessel differential equation:

```
syms nu z
simplify(z^2*diff(besselj(nu, z), z,
2) + z*diff(besselj(nu, z), z) + (z^2 - z^2)nu^2)*besselj(nu, z)) == 0
ans =1
```
Compute the Bessel functions of the first kind for these numbers. Because these numbers are not symbolic objects, you get floating-point results.

```
[besselj(0, 5), besselj(-1, 2), besselj(1/3, 7/4),besself(1, 3/2 + 2*1)]
```
ans  $=$ 

```
-0.1776 -0.5767 0.5496
1.6113 + 0.3982i
```
Compute the Bessel functions of the first kind for the numbers converted to symbolic objects. For most symbolic (exact) numbers, besselj returns unresolved symbolic calls.

```
[besselj(sym(0), 5), besselj(sym(-1), 2), besselj(1/3,
sym(7/4), besselj(sym(1), 3/2 + 2*i)]
```

```
ans =[ besselj(0, 5), -besselj(1, 2), besselj(1/3, 7/4),
besself(1, 3/2 + 2*1)
```
For symbolic variables and expressions, besselj also returns unresolved symbolic calls:

```
syms x y
[besselj(x, y), besselj(1, x^2), besselj(2, x -y), besselj(x^2, x^2)]
ans =[ besselj(x, y), besselj(1, x^2), besselj(2, x -
y), besselj(x^2, x^*y)]
```
If the first parameter is an odd integer multiplied by 1/2, besselj rewrites the Bessel functions in terms of elementary functions:

```
syms x
besselj(1/2, x)
ans =(2^{(1/2) * sin(x)})/(pi^{(1/2) * x^{(1/2)})besselj(-1/2, x)
```

```
ans =(2^{(1/2)*cos(x)})/(pi^{(1/2)*x^{(1/2)})besselj(-3/2, x)ans =-(2^{(1/2)*}(\sin(x) + \cos(x)/x))/(pi^{(1/2)*}x^{(1/2)})besselj(5/2, x)
ans =-(2^{(1/2)*((3*cos(x))/x - sin(x)*(3/x^2 -1)))/(pi^(1/2)*x^(1/2))
```
Differentiate the expressions involving the Bessel functions of the first kind:

```
syms x y
diff(besselj(1, x))
diff(diff(besselj(0, x^2 + x^2y -y^2), x), y)
ans =besself(0, x) - besself(1, x)/xans =- besselj(1, x^2 + x^*y - y^2) -...(2*x + y)*(besselj(0, x^2 + x*y - y^2)*(x - 2*y) - \dots(besselj(1, x^2 + x^*y - y^2)*(x - 2^*y))/(x^2 + x^*y - y^2)
```
Call besselj for the matrix A and the value 1/2. The result is a matrix of the Bessel functions besselj(1/2, A(i,j)).

```
syms x
A = [-1, pi; x, 0];
besselj(1/2, A)
```

```
ans =[ (2^{(1/2)*sin(1)*i)/pi^{(1/2)}, 0][ (2^{(1/2)*sin(x))/(pi^{(1/2)*x^{(1/2)}}, 0]
```
Plot the Bessel functions of the first kind for  $v = 0, 1, 2, 3$ :

```
syms x y
for nu =[0, 1, 2, 3]
  ezplot(besselj(nu, x) - y, [0, 10, -0.5, 1.1])
  colormap([0 0 1])
  hold on
end
title('Bessel functions of the first kind')
ylabel('besselJ(x)')
grid
hold off
```
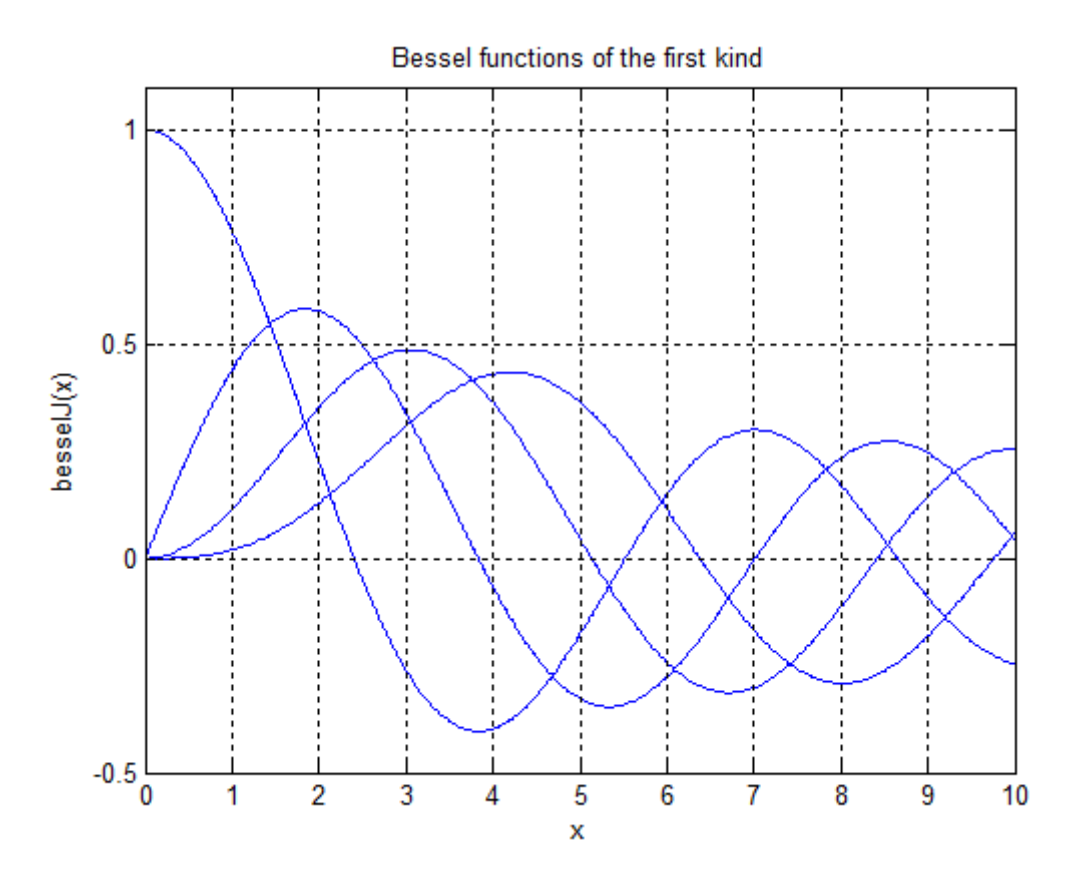

### **References** [1] Olver, F. W. J. "Bessel Functions of Integer Order." *Handbook of Mathematical Functions with Formulas, Graphs, and Mathematical Tables.* (M. Abramowitz and I. A. Stegun, eds.). New York: Dover, 1972.

[2] Antosiewicz, H. A. "Bessel Functions of Fractional Order." *Handbook of Mathematical Functions with Formulas, Graphs, and Mathematical Tables.* (M. Abramowitz and I. A. Stegun, eds.). New York: Dover, 1972.

**See Also** airy | besseli | besselk | bessely | mfun | mfunlist

**How To** • ["Special Functions of Applied Mathematics" on page 2-108](#page-157-0)

## **besselk**

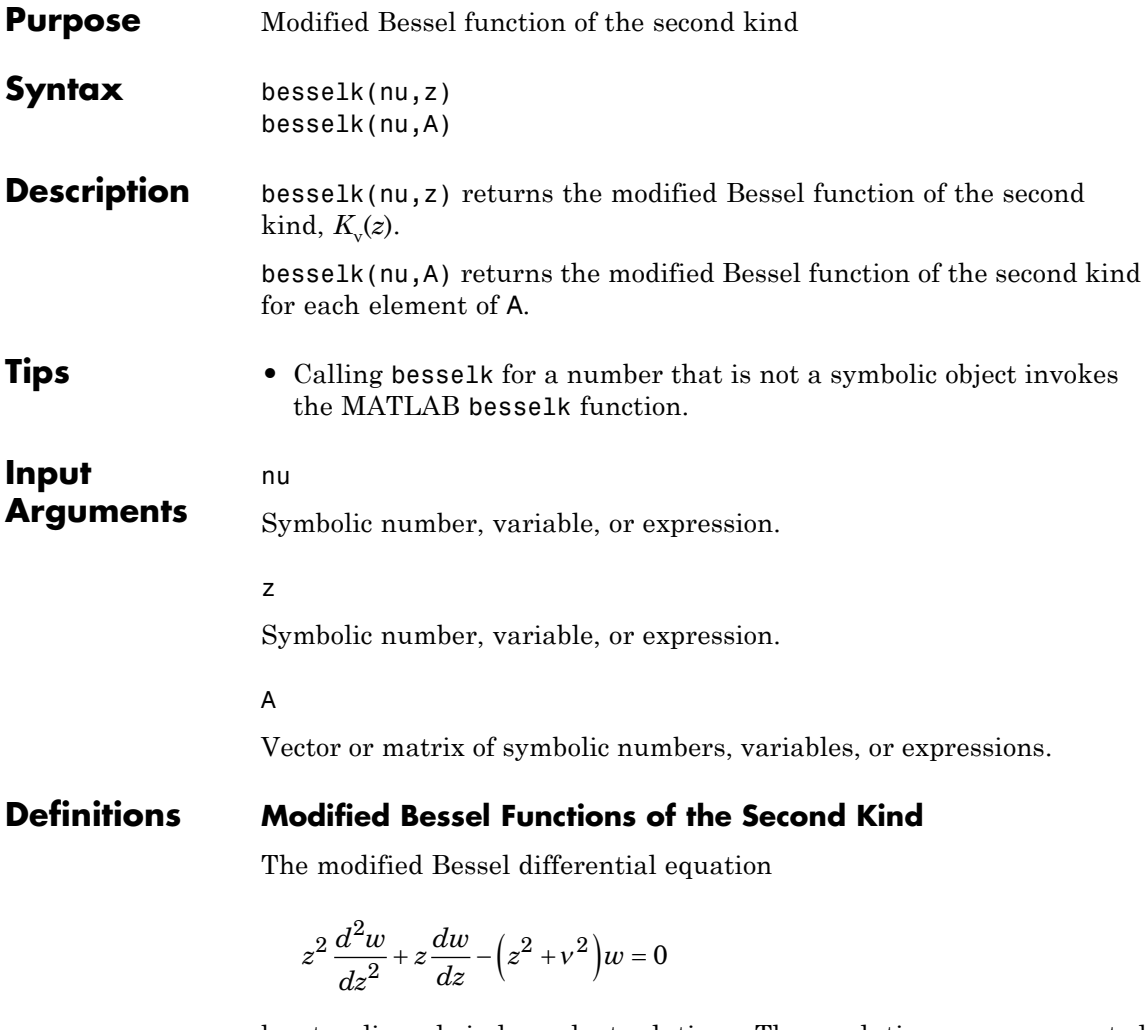

has two linearly independent solutions. These solutions are represented by the modified Bessel functions of the first kind,  $I_{\rm v}(z)$ , and the modified Bessel functions of the second kind,  $K_\mathbf{v}(z)$ :

$$
w(z) = C_1 I_v(z) + C_2 K_v(z)
$$

The modified Bessel functions of the second kind are defined via the modified Bessel functions of the first kind:

$$
K_{_{V}}\left(z\right)=\frac{\pi/2}{\sin\left(\nu\pi\right)}\big(I_{-\nu}\left(z\right)-I_{_{V}}\left(z\right)\big)
$$

Here  $I(x)$  are the modified Bessel functions of the first kind:

$$
I_V(z) = \frac{(z/2)^V}{\sqrt{\pi}\Gamma(\nu+1/2)} \int_0^{\pi} e^{z\cos(t)} \sin(t)^{2\nu} dt
$$

**Examples** Solve this second-order differential equation. The solutions are the modified Bessel functions of the first and the second kind.

```
syms nu w(z)
dsolve(z^2*diff(w, 2) + z*diff(w) -(z^2 + nu^2)*w == 0)ans =C2*besseli(nu, z) + C3*besselk(nu, z)
```
Verify that the modified Bessel function of the second kind is a valid solution of the modified Bessel differential equation:

```
syms nu z
simplify(z^2*diff(besselk(nu, z), z,
2) + z * diff(besselk(nu, z), z) - (z^2 +nu^2)*besselk(nu, z)) == 0
ans =1
```
Compute the modified Bessel functions of the second kind for these numbers. Because these numbers are not symbolic objects, you get floating-point results.

```
[besselk(0, 5), besselk(-1, 2), besselk(1/3, 7/4),
besselk(1, 3/2 + 2* i)]ans =0.0037 0.1399 0.1594
-0.1620 - 0.1066i
```
Compute the modified Bessel functions of the second kind for the numbers converted to symbolic objects. For most symbolic (exact) numbers, besselk returns unresolved symbolic calls.

```
[besselk(sym(0), 5), besselk(sym(-1), 2), besselk(1/3,sym(7/4)), besselk(sym(1), 3/2 + 2 \cdot i)]
ans =[ besselk(0, 5), besselk(1, 2), besselk(1/3, 7/4),
besselk(1, 3/2 + 2 * i)]
```
For symbolic variables and expressions, besselk also returns unresolved symbolic calls:

```
syms x y
[besselk(x, y), besselk(1, x^2), besselk(2, x -y), besselk(x^2, x^*y)]
ans =[ besselk(x, y), besselk(1, x^2), besselk(2, x -
y), besselk(x^2, x^*y)]
```
If the first parameter is an odd integer multiplied by 1/2, besselk rewrites the Bessel functions in terms of elementary functions:

```
syms x
besselk(1/2, x)
ans =
```

```
(2^{(1/2)*pi^{(1/2)*exp(-x)})/(2*x^{(1/2)})besselk(-1/2, x)ans =(2^{(1/2) *pi^{(1/2) * exp(-x)})/(2*x^{(1/2)})besselk(-3/2, x)
ans =(2^{(1/2) *pi^{(1/2) *exp(-x) * (1/x + 1)})/(2*x^{(1/2)})besselk(5/2, x)ans =(2^{(1/2) *pi^{(1/2) *exp(-x) * (3/x + 3/x^{2} + 1)})/(2*x^{(1/2)})
```
Differentiate the expressions involving the modified Bessel functions of the second kind:

```
syms x y
diff(besselk(1, x))
diff(diff(besselk(0, x^2 + x^2y -y^2), x), y)
ans =- besselk(1, x)/x - besselk(0, x)ans =(2*x + y)*(besselk(0, x^2 + x*y - y^2)*(x - 2*y) +...(besselk(1, x^2 + x^*y - y^2)*(x - 2^*y))/(x^2 + x^*y - y^2) ...
besselk(1, x^2 + x^2y - y^2)
```
Call besselk for the matrix A and the value 1/2. The result is a matrix of the modified Bessel functions besselk $(1/2, A(i,j))$ .

## **besselk**

```
syms x
A = [-1, pi; x, 0];
besselk(1/2, A)
ans =[ -(2^{(1/2)*pi^{(1/2)*exp(1)*i)/2}, (2^{(1/2)*exp(-pi))/2}][( (2^(1/2)*pi^(1/2)*exp(-x))/(2*x^(1/2)),Inf]
```
Plot the modified Bessel functions of the second kind for  $v = 0, 1, 2, 3$ :

```
syms x y
for nu =[0, 1, 2, 3]
  ezplot(besselk(nu, x) - y, [0, 4, 0, 4])
  colormap([0 0 1])
  hold on
end
title('Modified Bessel functions of the second kind')
ylabel('besselK(x)')
grid
hold off
```
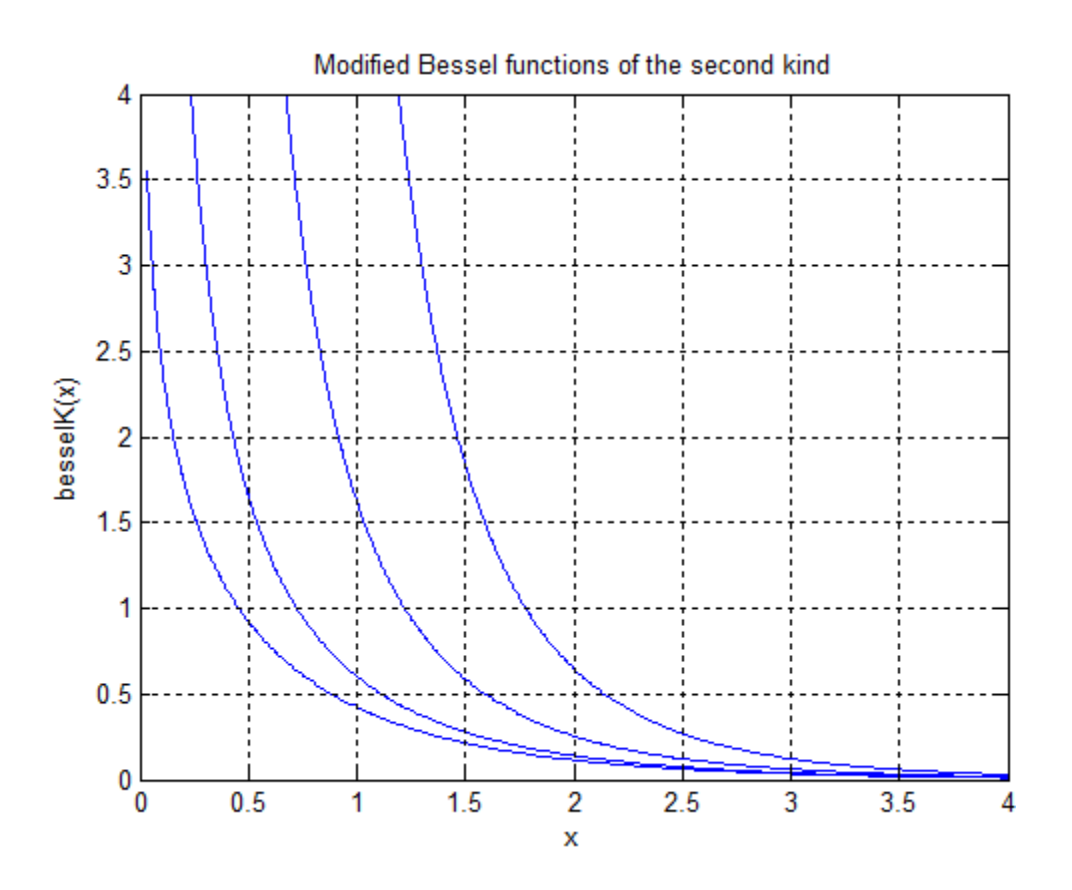

### **References** [1] Olver, F. W. J. "Bessel Functions of Integer Order." *Handbook of Mathematical Functions with Formulas, Graphs, and Mathematical Tables.* (M. Abramowitz and I. A. Stegun, eds.). New York: Dover, 1972.

[2] Antosiewicz, H. A. "Bessel Functions of Fractional Order." *Handbook of Mathematical Functions with Formulas, Graphs, and Mathematical Tables.* (M. Abramowitz and I. A. Stegun, eds.). New York: Dover, 1972.

**See Also** airy | besseli | besselj | bessely | mfun | mfunlist

# **besselk**

**How To** • ["Special Functions of Applied Mathematics" on page 2-108](#page-157-0)

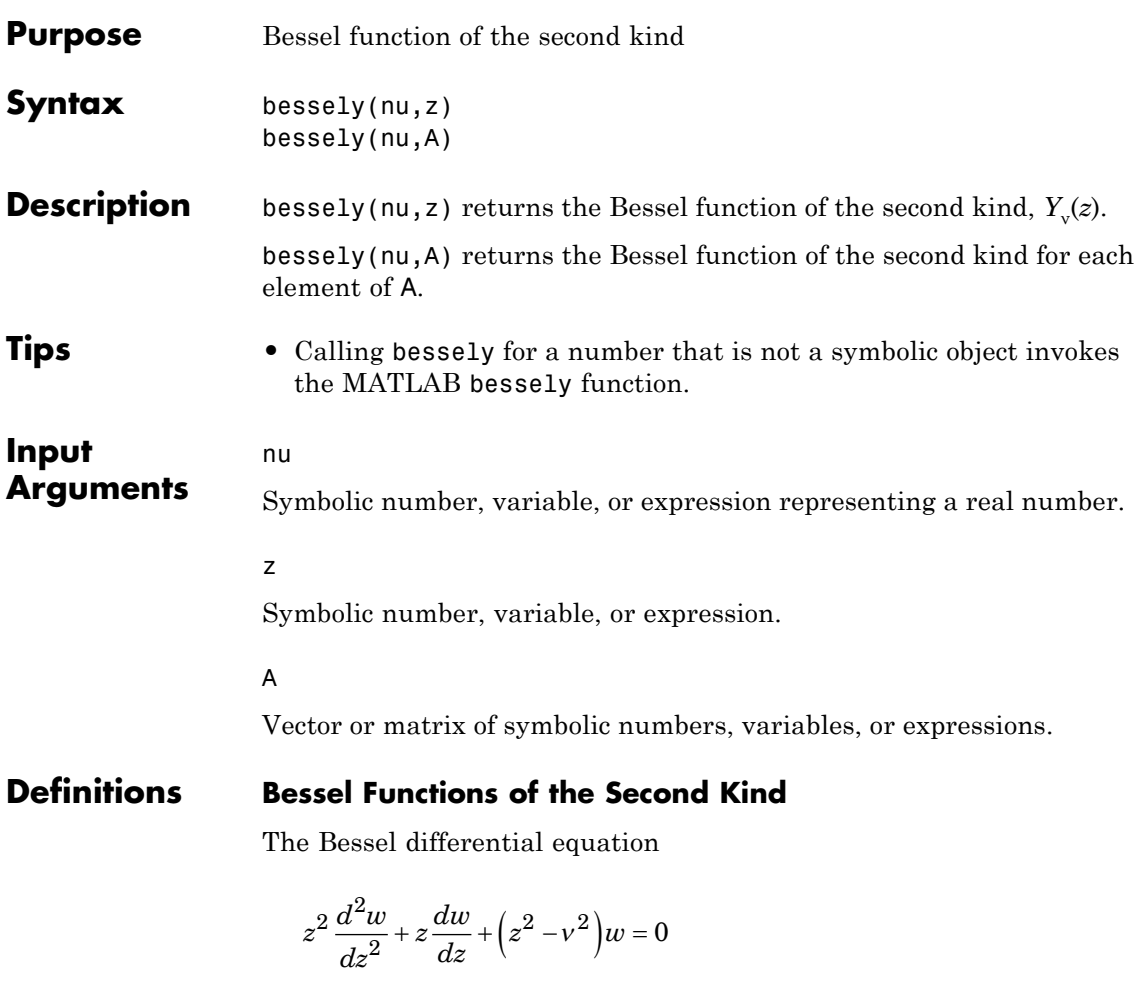

has two linearly independent solutions. These solutions are represented by the Bessel functions of the first kind,  $J_v(z)$ , and the Bessel functions of the second kind,  $Y_{y}(z)$ :

$$
w(z) = C_1 J_v(z) + C_2 Y_v(z)
$$

The Bessel functions of the second kind are defined via the Bessel functions of the first kind:

$$
Y_{V}(z) = \frac{J_{V}(z)\cos(v\pi) - J_{-V}(z)}{\sin(v\pi)}
$$

Here  $J_{\nu}(z)$  are the Bessel function of the first kind:

$$
J_{V}(z) = \frac{(z/2)^{V}}{\sqrt{\pi}\Gamma(V+1/2)}\int_{0}^{\pi} \cos(z\cos(t))\sin(t)^{2V} dt
$$

**Examples** Solve this second-order differential equation. The solutions are the Bessel functions of the first and the second kind.

```
syms nu w(z)
dsolve(z^2*diff(w, 2) + z*diff(w) +(z^2 - nu^2)*w == 0)
ans =C2*besselj(nu, z) + C3*bessely(nu, z)
```
Verify that the Bessel function of the second kind is a valid solution of the Bessel differential equation:

```
syms nu z
simplify(z^2*diff(bessely(nu, z), z,
2) + z * diff(bessely(nu, z), z) + (z^2 - z^2)nu^2)*bessely(nu, z)) == 0
ans =1
```
Compute the Bessel functions of the second kind for these numbers. Because these numbers are not symbolic objects, you get floating-point results.

```
[bessely(0, 5), bessely(-1, 2), bessely(1/3, 7/4),
bessely(1, 3/2 + 2 \cdot i)]
ans =-0.3085 0.1070 0.2358
-0.4706 + 1.5873i
```
Compute the Bessel functions of the second kind for the numbers converted to symbolic objects. For most symbolic (exact) numbers, bessely returns unresolved symbolic calls.

```
[bessely(sym(0), 5), bessely(sym(-1), 2), bessely(1/3,sym(7/4)), bessely(sym(1), 3/2 + 2*i)]
ans =[ bessely(0, 5), -bessely(1, 2), bessely(1/3, 7/4),
```
For symbolic variables and expressions, bessely also returns unresolved symbolic calls:

```
syms x y
[bessely(x, y), bessely(1, x^2), bessely(2, x -
y), bessely(x^2, x*y)]
ans =[ bessely(x, y), bessely(1, x^2), bessely(2, x -
y), bessely(x^2, x^*y)]
```
If the first parameter is an odd integer multiplied by 1/2, besseli rewrites the Bessel functions in terms of elementary functions:

```
syms x
bessely(1/2, x)
ans =
```
bessely(1,  $3/2 + 2 \cdot i$ )]

```
-(2^{(1/2)*cos(x))/(pi^{(1/2)*x^{(1/2)})bessely(-1/2, x)
ans =(2^{(1/2)*sin(x)})/(pi^{(1/2)*x^{(1/2)})bessely(-3/2, x)
ans =(2^{(1/2)*}(\cos(x) - \sin(x)/x))/(pi^{(1/2)*}x^{(1/2)})bessely(5/2, x)ans =-(2^{(1/2)*((3*sin(x))/x + cos(x)*(3/x^2 -1)))/(pi^*(1/2)*x^*(1/2))
```
Differentiate the expressions involving the Bessel functions of the second kind:

```
syms x y
diff(bessely(1, x))
diff(diff(bessely(0, x^2 + x^2y -y^2), x), y)
ans =bessely(0, x) - bessely(1, x)/x
ans =- bessely(1, x^2 + x^2 + y^2) -...
(2*x + y)*(bessely(0, x^2 + x*y - y^2)*(x - 2*y) - \dots(bessely(1, x^2 + x^*y - y^2)*(x - 2^*y))/(x^2 + x^*y - y^2)
```
Call bessely for the matrix A and the value 1/2. The result is a matrix of the Bessel functions bessely( $1/2$ ,  $A(i,j)$ ).

```
syms x
A = [-1, pi; x, 0];
bessely(1/2, A)
ans =[ (2^{(1/2) * cos(1) * i)}/pi^{(1/2)}, 2^{(1/2)}/pi][-(2^{(1/2)*cos(x)})/(pi^{(1/2)*x^{(1/2)}), Inf]
```
Plot the Bessel functions of the second kind for  $v = 0, 1, 2, 3$ :

```
syms x y
for nu =[0, 1, 2, 3]
  ezplot(bessely(nu, x) - y, [0, 10, -1, 0.6])
  colormap([0 0 1])
  hold on
end
title('Bessel functions of the second kind')
ylabel('besselY(x)')
grid
hold off
```
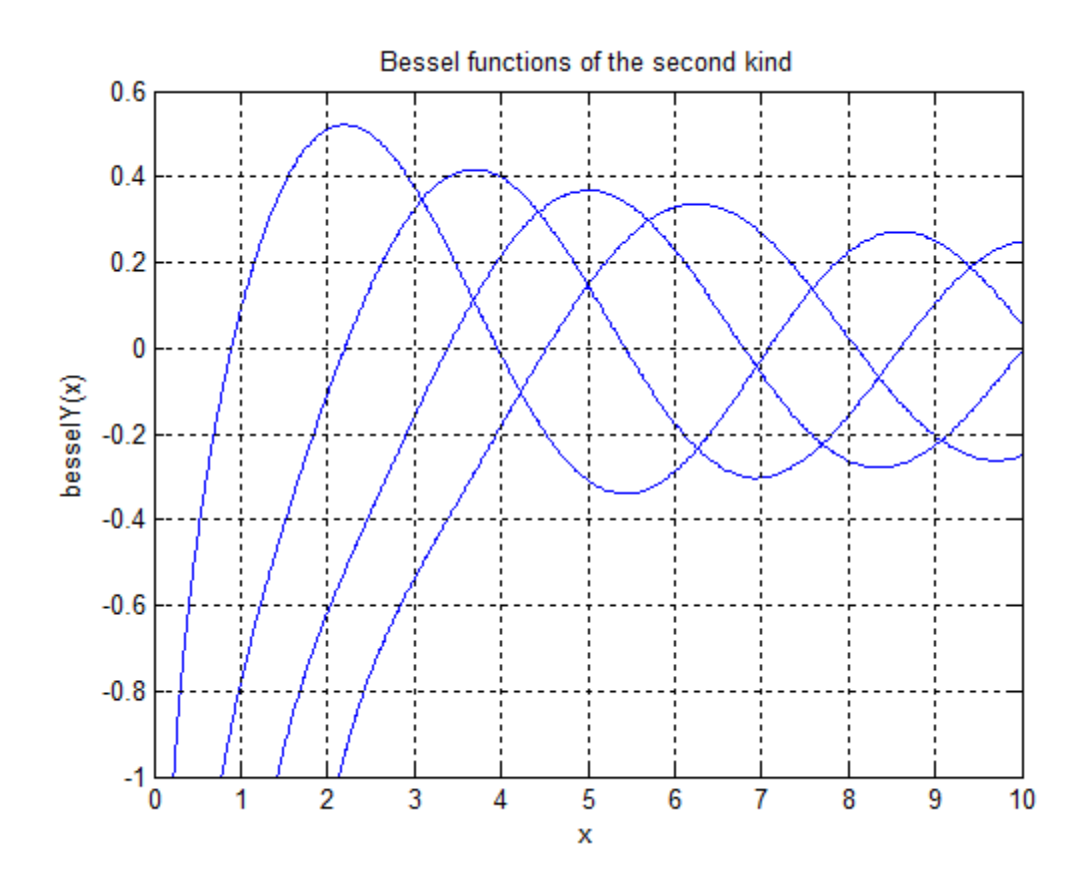

### **References** [1] Olver, F. W. J. "Bessel Functions of Integer Order." *Handbook of Mathematical Functions with Formulas, Graphs, and Mathematical Tables.* (M. Abramowitz and I. A. Stegun, eds.). New York: Dover, 1972.

[2] Antosiewicz, H. A. "Bessel Functions of Fractional Order." *Handbook of Mathematical Functions with Formulas, Graphs, and Mathematical Tables.* (M. Abramowitz and I. A. Stegun, eds.). New York: Dover, 1972.

**See Also** airy | besseli | besselj | besselk | mfun | mfunlist

**How To** • ["Special Functions of Applied Mathematics" on page 2-108](#page-157-0)

## **beta**

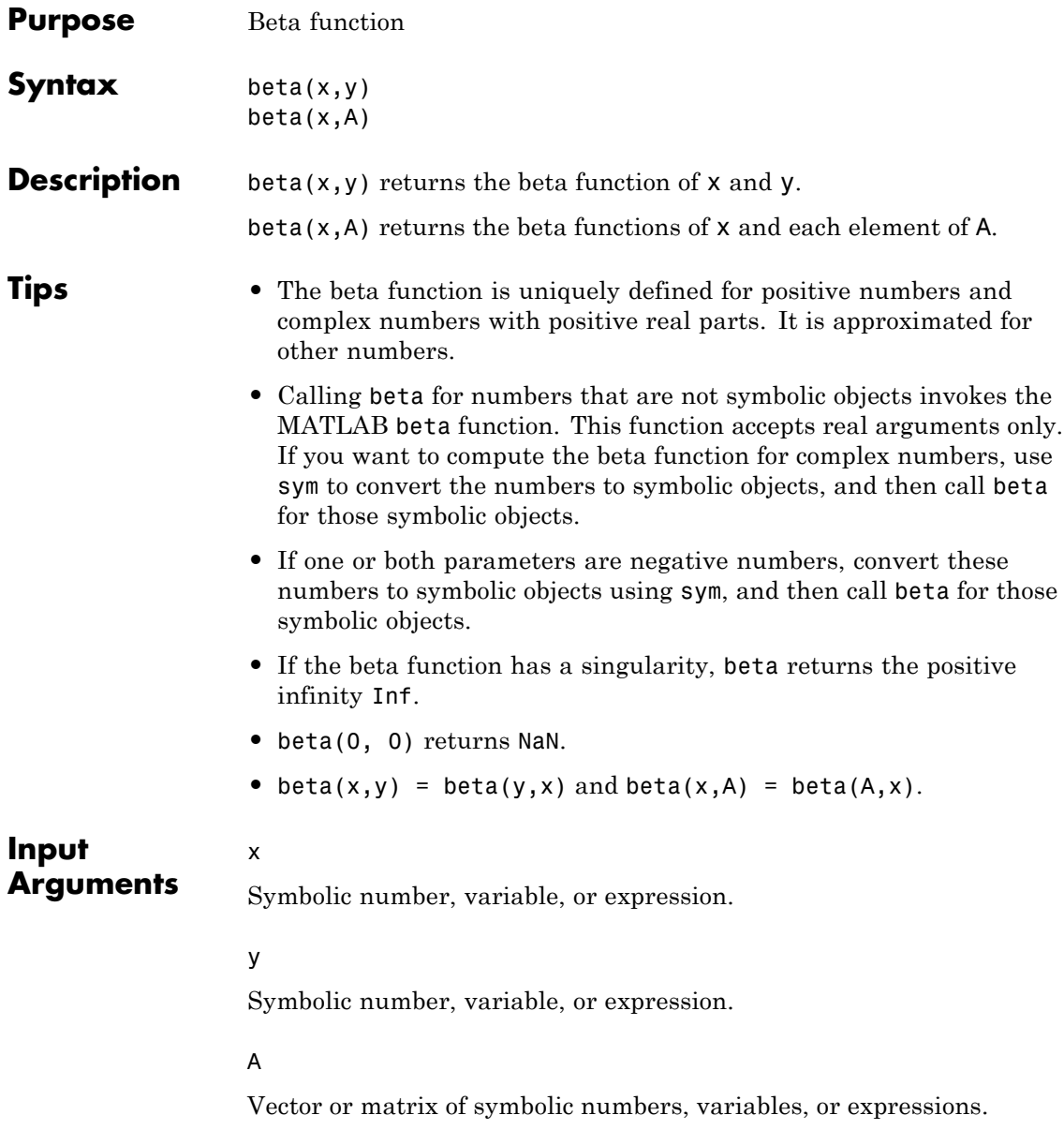

## **Definitions Beta Function**

This integral defines the beta function:

$$
B(x,y) = \int_{0}^{1} t^{x-1} (1-t)^{y-1} dt = \frac{\Gamma(x)\Gamma(y)}{\Gamma(x+y)}
$$

**Examples** Compute the beta function for these numbers. Because these numbers are not symbolic objects, you get floating-point results:

```
[beta(1, 5), beta(3, sqrt(2)), beta(pi,exp(1), beta(0, 1)]
ans =0.2000 0.1716 0.0379 Inf
```
Compute the beta function for the numbers converted to symbolic objects:

```
[beta(sym(1), 5), beta(3, sym(2)), beta(sym(4), sym(4))]
```

```
ans =[ 1/5, 1/12, 1/140]
```
If one or both parameters are complex numbers, convert these numbers to symbolic objects:

```
[beta(sym(i), 3/2), beta(sym(i), i), beta(sym(i
+ 2), 1 - i)]
ans =[ (pi^(1/2)*gamma(i)))/(2*gamma(3/2 + i)),gamma(i)^2/gamma(2*i), (pi*(1/2 + i/2))/sinh(pi)]
```
Compute the beta function for negative parameters. If one or both arguments are negative numbers, convert these numbers to symbolic objects:

```
[beta(sym(-3), 2), beta(sym(-1/3), 2), beta(sym(-3),
4), beta(sym(-3), -2)]
ans =[ 1/6, -9/2, Inf, Inf]
```
Call beta for the matrix A and the value 1. The result is a matrix of the beta functions beta $(A(i, j), 1)$ :

```
A = sym([1 2; 3 4]);beta(A,1)ans =[ 1, 1/2][ 1/3, 1/4]
```
Differentiate the beta function, and then substitute the variable *t* with the value 2/3:

```
syms t
u = diff(beta(t^2 + 1, t))subs(u, t, 2/3)
u =beta(t, t^2 + 1)*(psi(t) + 2*t*psi(t^2 + 1) -...
psi(t<sup>2</sup> + t + 1)*(2*t + 1))
ans =-2.8369
```
Expand these beta functions:

```
syms x y
expand(beta(x, y))
expand(beta(x + 1, y - 1))ans =(gamma(x)*gamma(y))/gamma(x + y)ans =-(x*gamma(x)*gamma(y))/(gamma(x + y) - y*gamma(x + y))
```
Simplify this expression involving beta functions:

```
syms x y
simplify(beta(x, y)*beta(x + y, 1 - y))
ans =pi/(x*sin(pi*y))
```

```
References Zelen, M. and N. C. Severo. "Probability Functions." Handbook of
                  Mathematical Functions with Formulas, Graphs, and Mathematical
                  Tables. (M. Abramowitz and I. A. Stegun, eds.). New York: Dover, 1972.
See Also gamma | factorial | mfun | mfunlist | nchoosek | psi
```

```
How To "Special Functions of Applied Mathematics" on page 2-108
```
## **ccode**

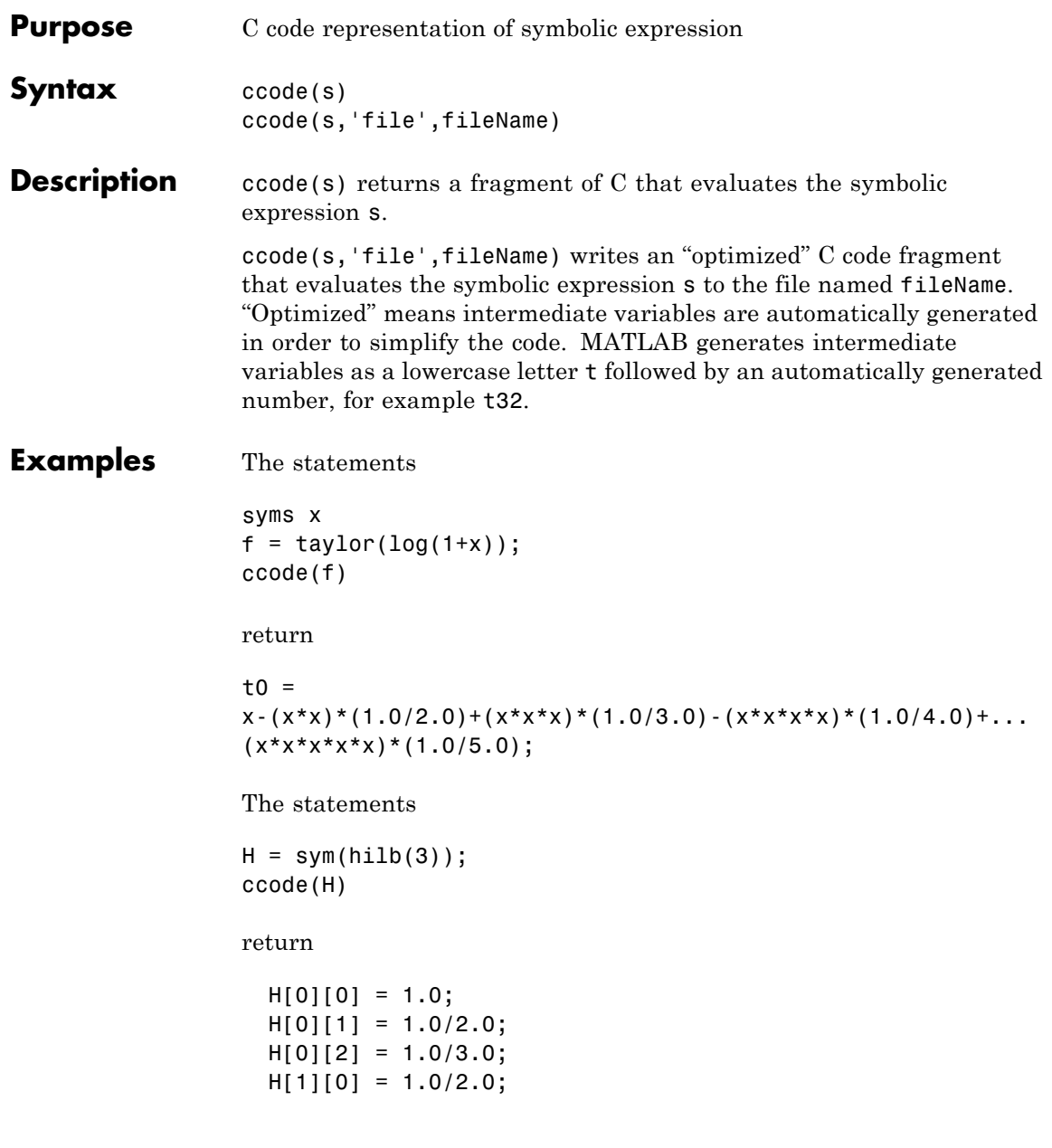

 $H[1][1] = 1.0/3.0;$ H[1][2] = 1.0/4.0; H[2][0] = 1.0/3.0; H[2][1] = 1.0/4.0;  $H[2][2] = 1.0/5.0;$ 

The statements

syms x  $z = exp(-exp(-x));$ ccode(diff(z,3),'file','ccodetest');

return a file named ccodetest containing the following:

 $t2 = exp(-x)$ ;  $t3 = exp(-t2);$ t0 =  $t3*exp(x*(-2.0))*(-3.0)+t3*exp(x*(-3.0))+t2*t3;$ 

- **See Also** fortran | latex | matlabFunction | pretty
- **How To** • ["Generating Code from Symbolic Expressions" on page 2-135](#page-184-0)

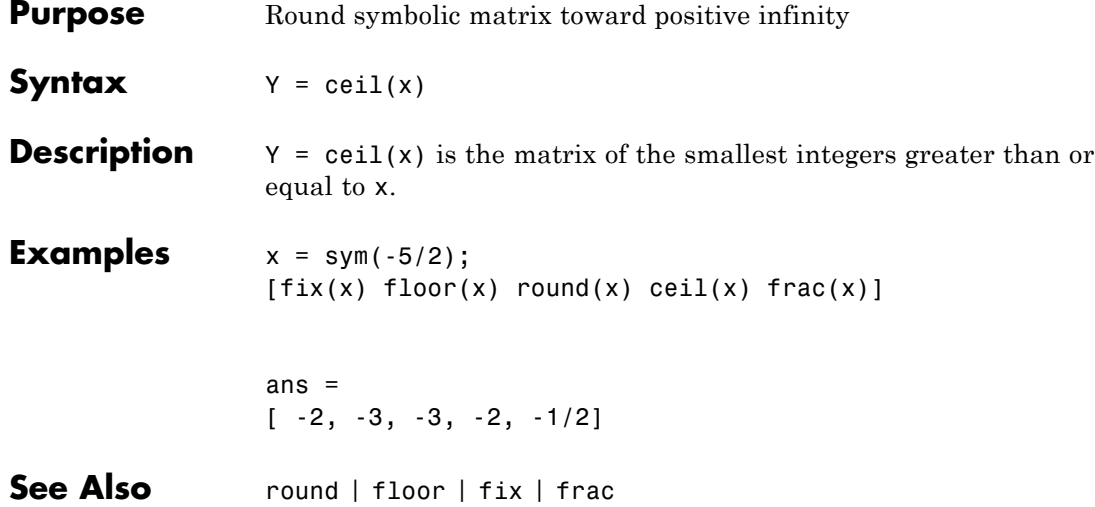

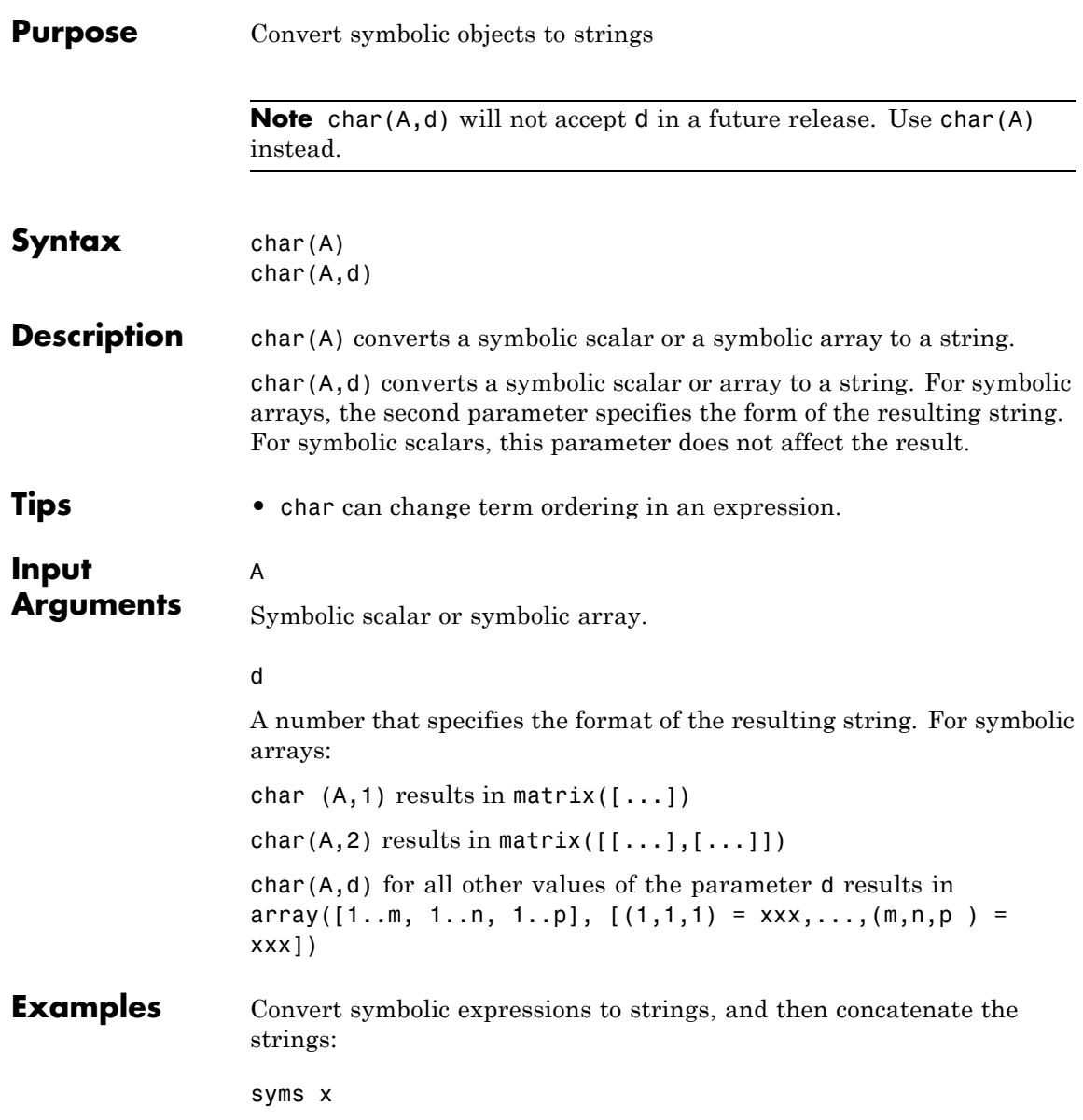

```
y = char(x^3 + x^2 + 2*x - 1);name = [y, ' represents a polynomial expression']
name =2*x + x^2 + x^3 - 1 represents a polynomial expression
```
Note that char changes the order of the terms in the resulting string.

Convert a symbolic matrix to a string:

```
A = sym(hilb(3))char(A)
A =[ 1, 1/2, 1/3][ 1/2, 1/3, 1/4]
[ 1/3, 1/4, 1/5]
ans =matrix([[1,1/2,1/3],[1/2,1/3,1/4],[1/3,1/4,1/5]])
```
See Also sym | double | pretty

# **children**

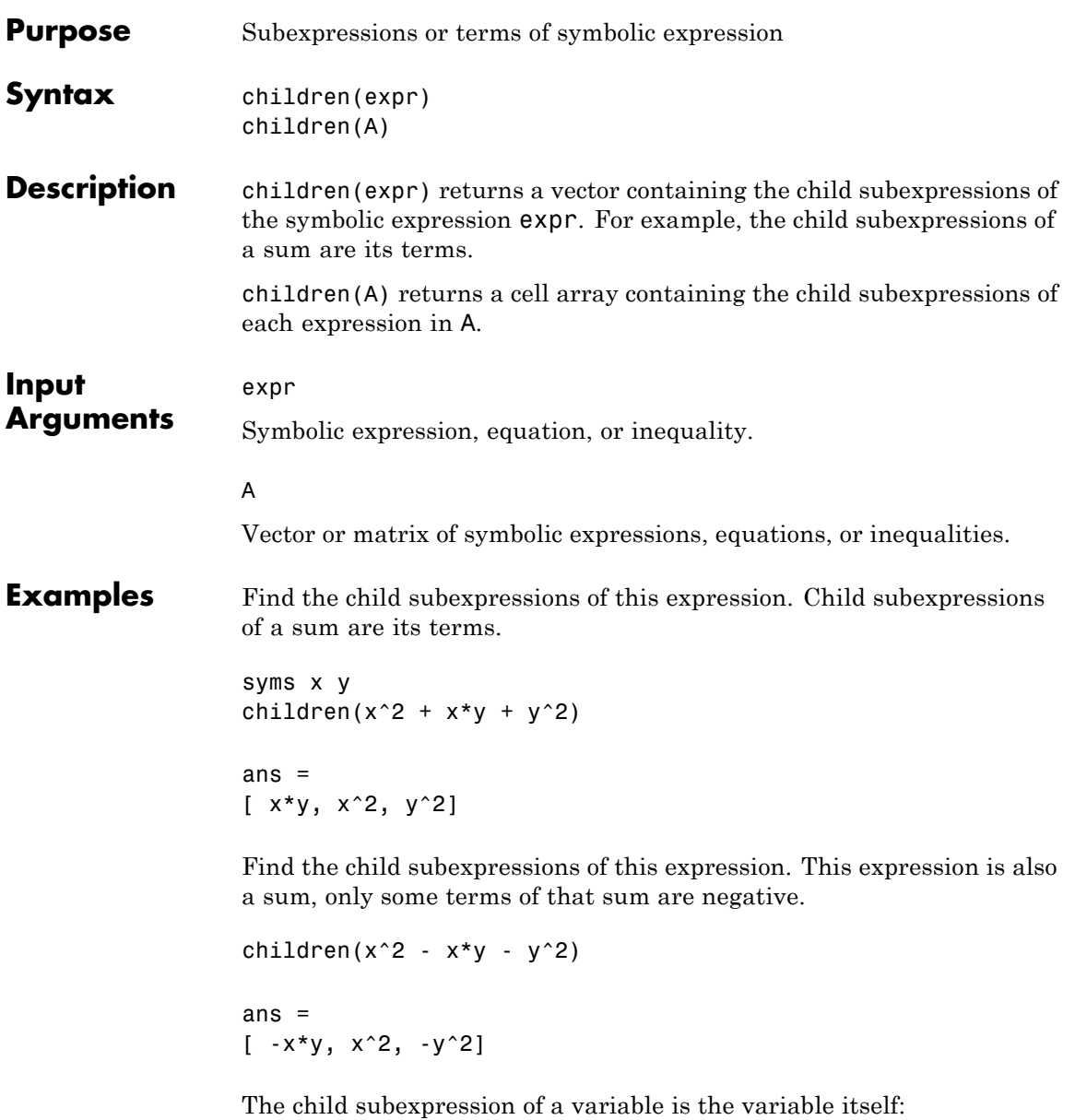

```
children(x)
ans =
```
x

Create the symbolic expression using sym. With this approach, you do not create symbolic variables corresponding to the terms of the expression. Nevertheless, children finds the terms of the expression:

```
children(sym('a + b + c'))ans =[ a, b, c]
```
Find the child subexpressions of this equation. The child subexpressions of an equation are the left and right sides of that equation.

```
syms x y
children(x^2 + x*y == y^2 + 1)
ans =[x^2 + y^*x, y^2 + 1]
```
Find the child subexpressions of this inequality. The child subexpressions of an inequality are the left and right sides of that inequality.

```
children(sin(x) < cos(x))ans =[sin(x), cos(x)]
```
Call the children function for this matrix. The result is the cell array containing the child subexpressions of each element of the matrix.

```
syms x y
s = children([x + y, sin(x)*cos(y); x^3 - y^3, exp(x*y^2)])s =[1x2 sym] [1x2 sym]
    [1x2 sym] [1x1 sym]
To access the contents of cells in the cell array, use braces:
s{1:4}
ans =[ x, y]
```

```
ans =[x^3, -y^3]ans =[ cos(y), sin(x)]ans =x*y^2
See Also coeffs | numden | subs
More
About
                • "Creating Symbolic Expressions" on page 1-10
```
# **clear all**

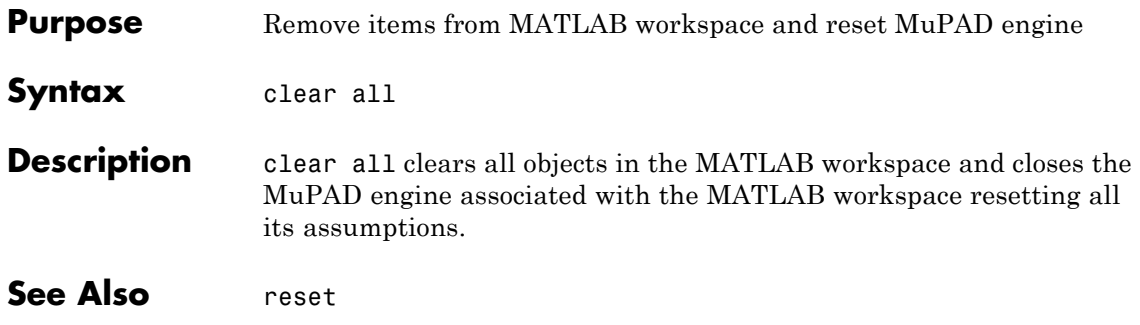
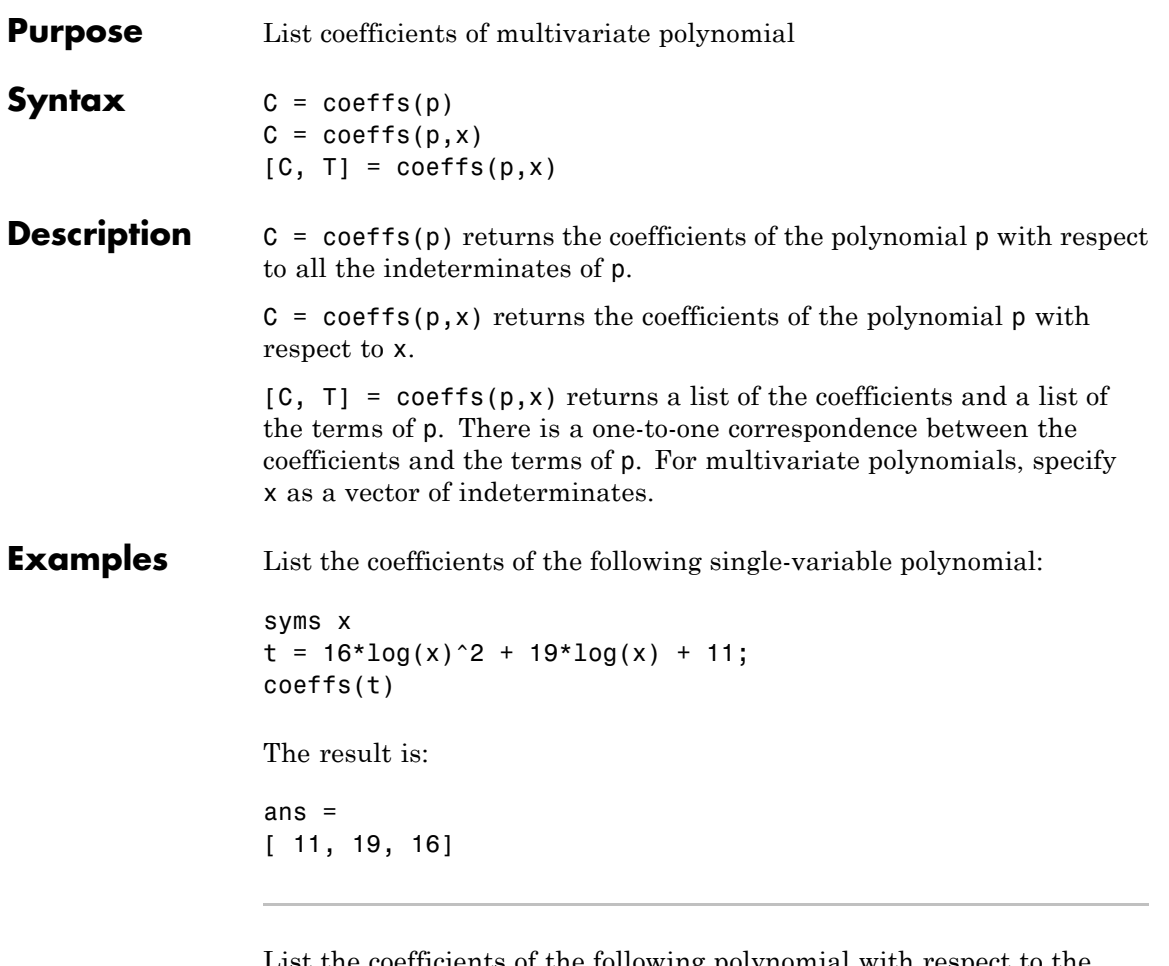

List the coefficients of the following polynomial with respect to the indeterminate sin(x):

```
syms a b c x
y = a + b*sin(x) + c*sin(2*x);coeffs(y, sin(x))
```
The result is:

ans  $=$  $[a + c*sin(2*x), b]$ 

List the coefficients of the following multivariable polynomial with respect to all the indeterminates and with respect to the variable x only:

```
syms x y
z = 3*x^2*y^2 + 5*x*y^3;coeffs(z)
coeffs(z,x)
```
The results are:

ans  $=$ [ 5, 3] ans  $=$  $[5* y^3, 3* y^2]$ 

Display the list of the coefficients and the list of the terms of this polynomial expression with respect to the variable x:

syms x y  $z = 3*x^2*y^2 + 5*x*y^3;$  $[c, t] = coefficients(z, x)$ 

The results are:

```
c =[3* y^2, 5* y^3]t =[x^2, x]
```
Display the list of the coefficients and the list of the terms of this polynomial expression with respect to x and y:

 $[c, t] = coefficients(z, [x y])$ The results are:  $c =$ [ 3, 5]  $t =$ 

 $[x^2*y^2, x*y^3]$ 

#### See Also sym2poly

**5-81**

## **collect**

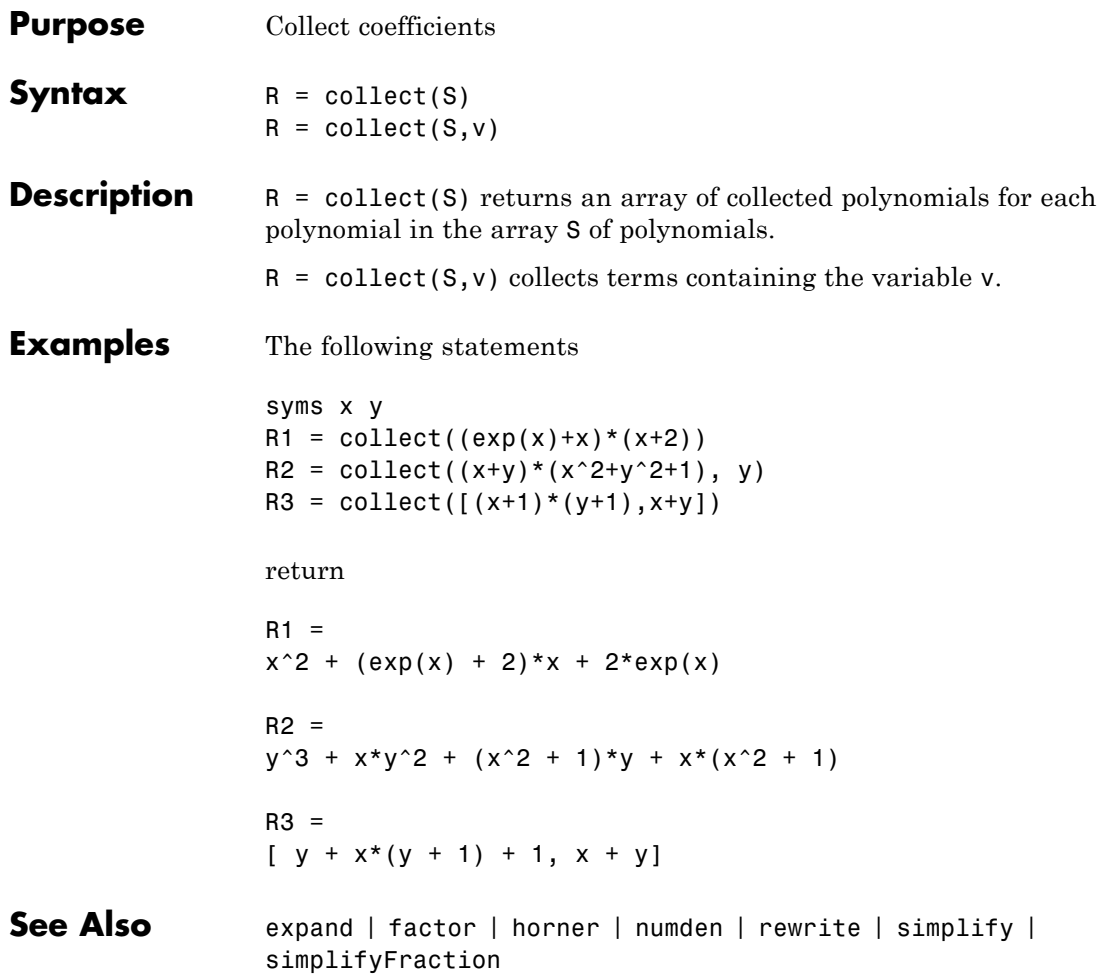

# **colspace**

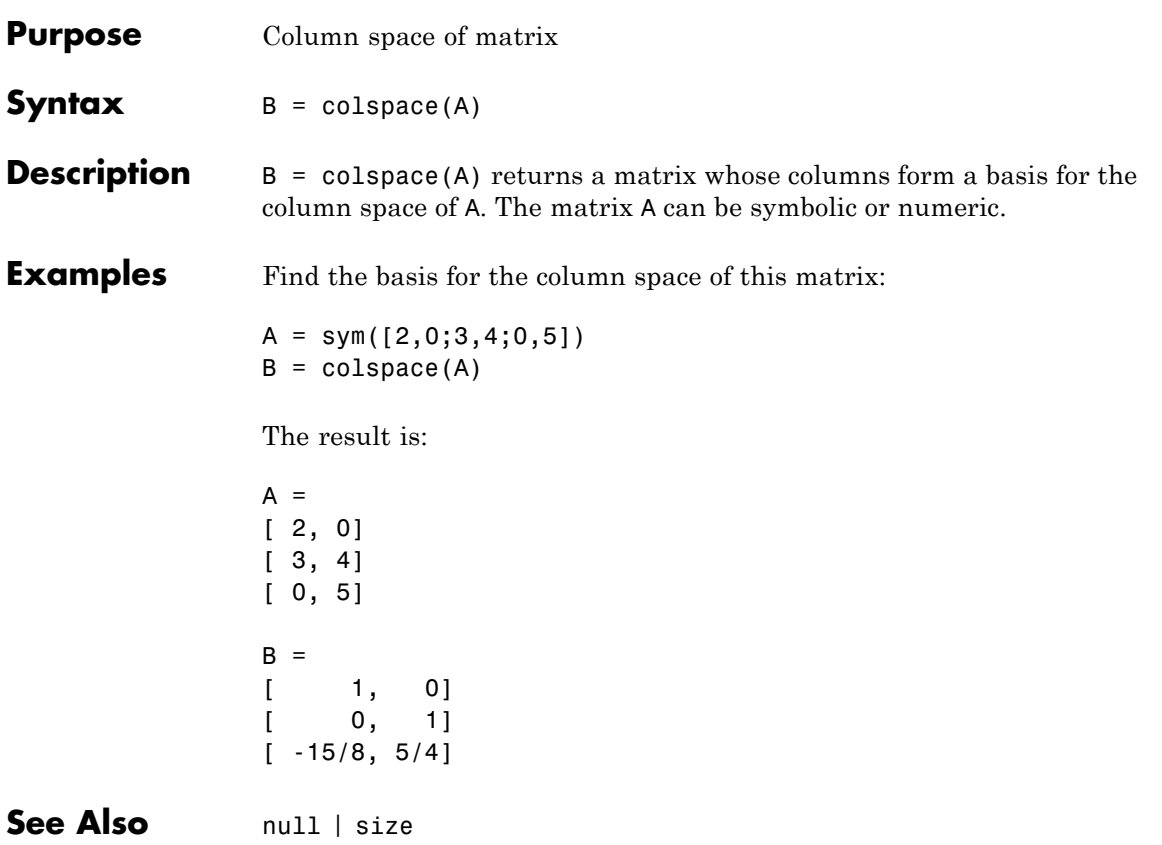

#### **compose**

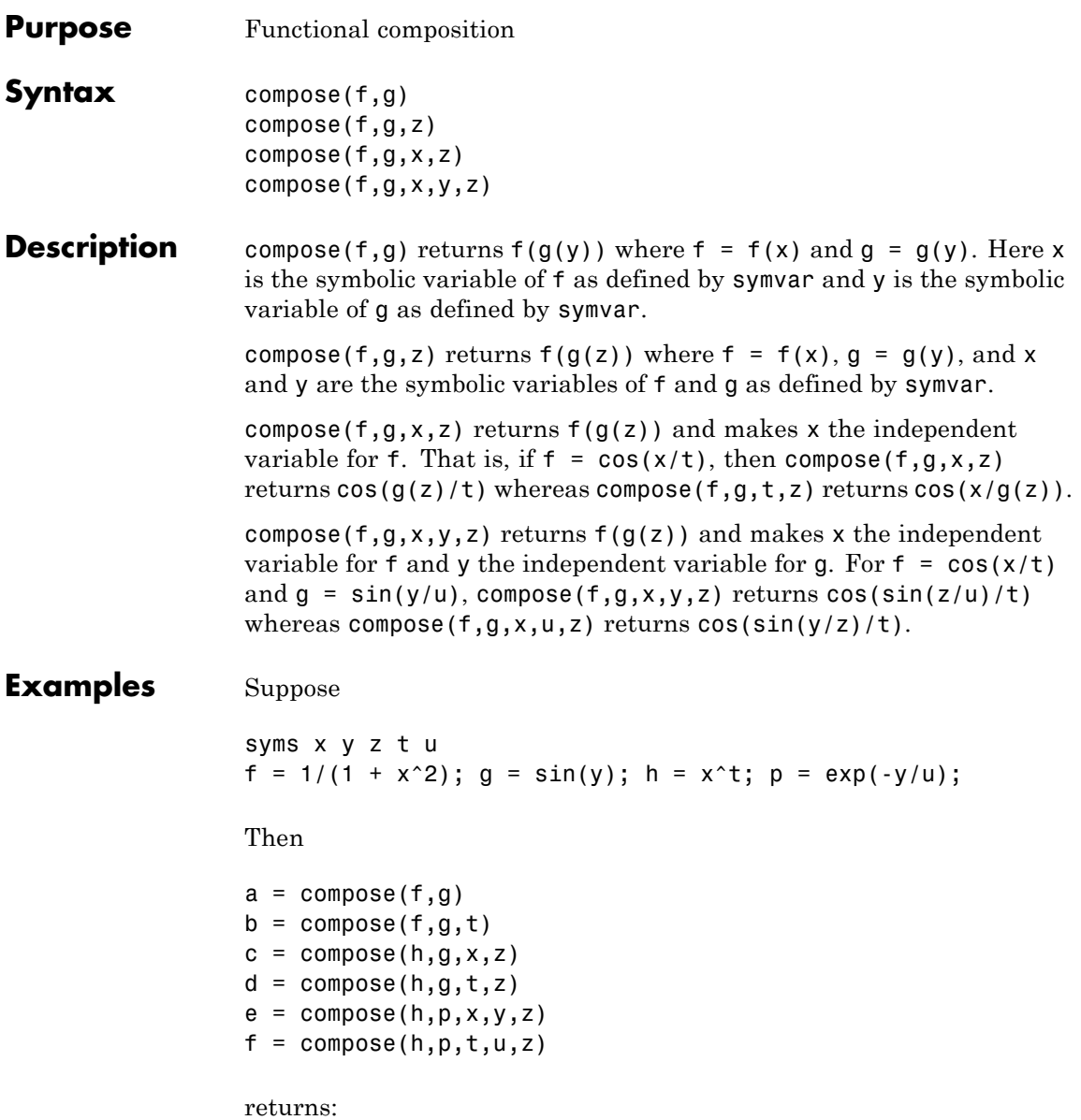

```
a =1/(sin(y)^2 + 1)b =1/(sin(t)^2 + 1)c =sin(z)^t
                d =x^sin(z)
                e =exp(-z/u)^t
                f =x^exp(-y/z)
See Also finverse | subs | syms
```
## **conj**

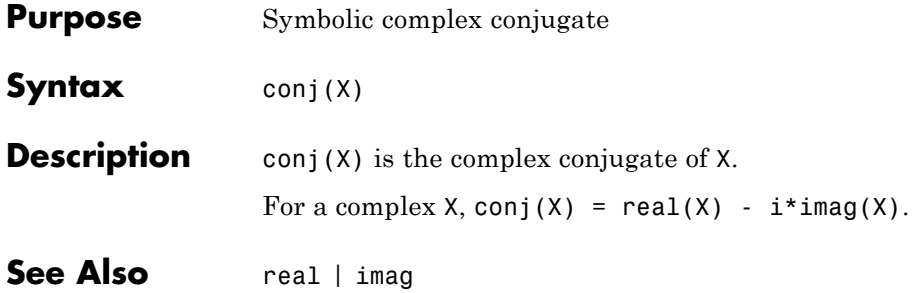

#### **cosint**

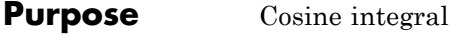

**Syntax**  $Y = \text{cosint}(X)$ 

**Description** Y = cosint(X) evaluates the cosine integral function at the elements of X, a numeric matrix, or a symbolic matrix. The cosine integral function is defined by

$$
Ci(x) = \gamma + \ln(x) + \int_{0}^{x} \frac{\cos t - 1}{t} dt,
$$

where  $\gamma$  is Euler's constant 0.577215664...

**Examples** Compute cosine integral for a numerical value:

cosint(7.2)

The result is:

0.0960

Compute the cosine integral for [0:0.1:1] :

cosint([0:0.1:1])

The result is:

Columns 1 through 6 -Inf -1.7279 -1.0422 -0.6492 -0.3788 -0.1778 Columns 7 through 11 -0.0223 0.1005 0.1983 0.2761 0.3374 The statements

syms x

 $f = \text{cosint}(x)$ ; diff(f) return cos(x)/x See Also sinint

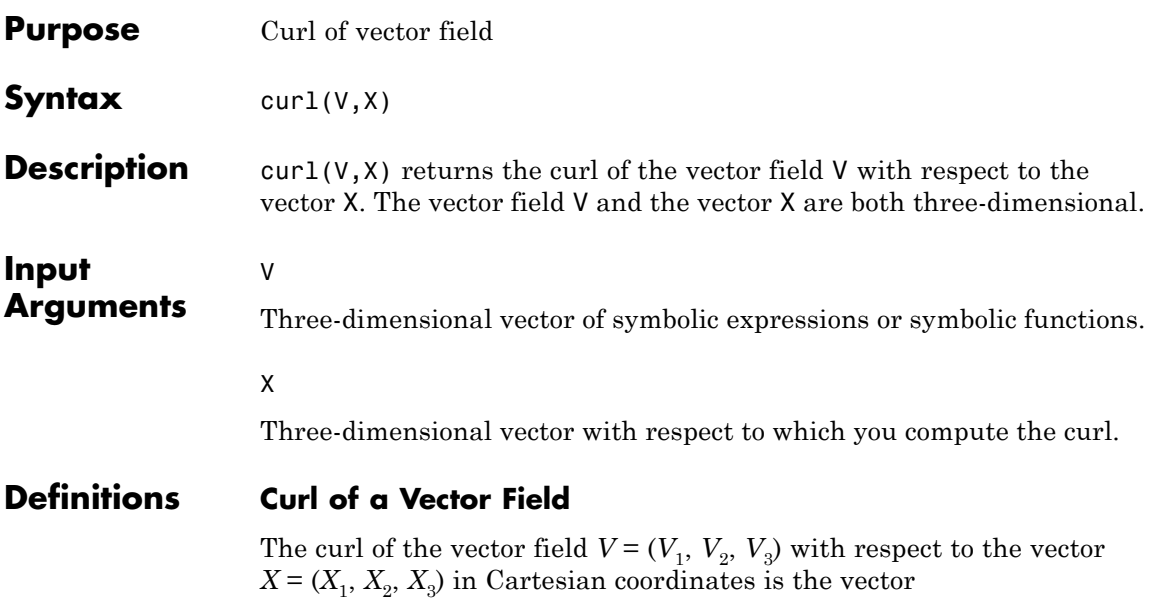

$$
curl(V) = \nabla \times V = \begin{pmatrix} \frac{\partial V_3}{\partial X_2} - \frac{\partial V_2}{\partial X_3} \\ \frac{\partial V_1}{\partial X_3} - \frac{\partial V_3}{\partial X_1} \\ \frac{\partial V_2}{\partial X_1} - \frac{\partial V_1}{\partial X_2} \end{pmatrix}
$$

**Examples** Compute the curl of this vector field with respect to vector  $X = (x, y, z)$ in Cartesian coordinates:

```
syms x y z
curl([x^3*y^2*z, y^3*z^2*x, z^3*x^2*y], [x, y, z])
ans =x^2*z^3 - 2*x*y^3*z
   x^3*y^2 - 2*x^*y^*z^3
```
- 2\*x^3\*y\*z + y^3\*z^2

Compute the curl of the gradient of this scalar function. The curl of the gradient of any scalar function is the vector of 0s:

```
syms x y z
f = x^2 + y^2 + z^2;curl(gradient(f, [x, y, z]), [x, y, z])ans =\Omega0
 \Omega
```
The vector Laplacian of a vector field *V* is defined as:

 $\nabla^2 V = \nabla(\nabla \cdot V) - \nabla \times (\nabla \times V)$ 

Compute the vector Laplacian of this vector field using the curl, divergence, and gradient functions:

```
syms x y z
V = [x^2 * y, y^2 * z, z^2 * x];
gradient(divergence(V, [x, y, z])) - curl(curl(V,
[x, y, z], [x, y, z]ans =2*y2*z
 2*x
```
**See Also** diff | divergence | gradient | jacobian | hessian | laplacian | potential | vectorPotential

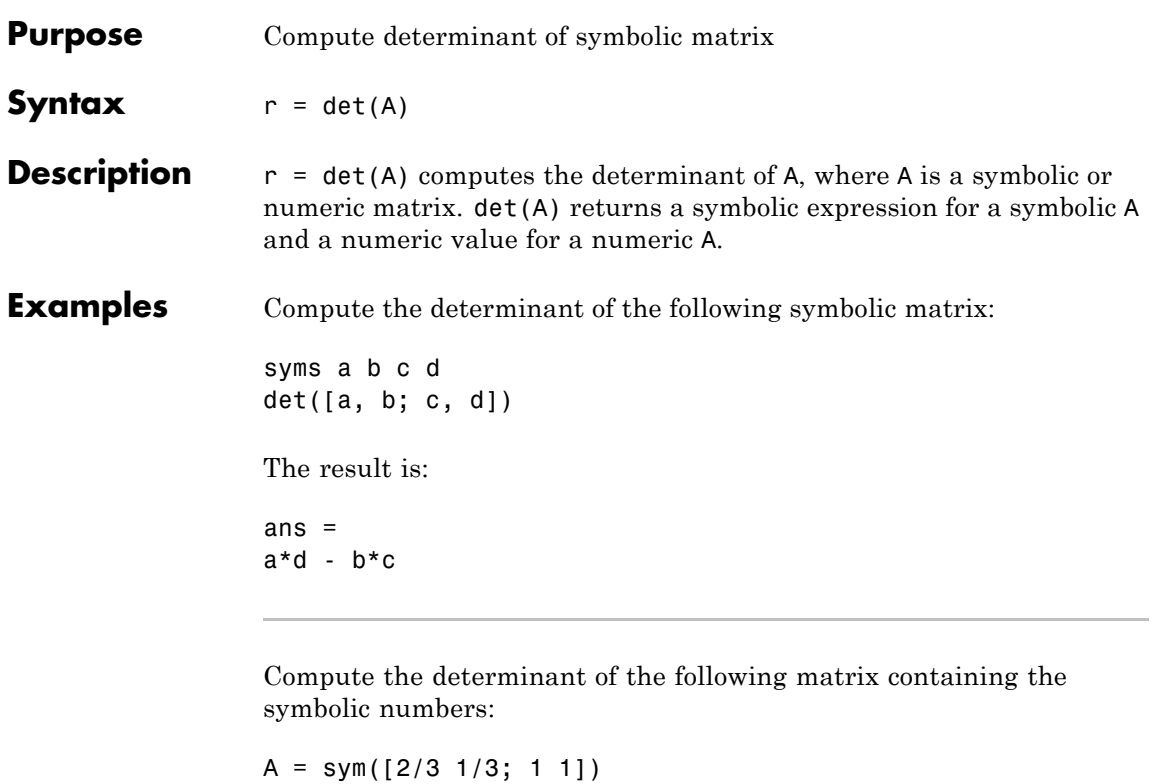

The result is:

 $r = det(A)$ 

```
A =[ 2/3, 1/3]
[-1, 1]r =1/3
```
**See Also** rank | eig

## **diag**

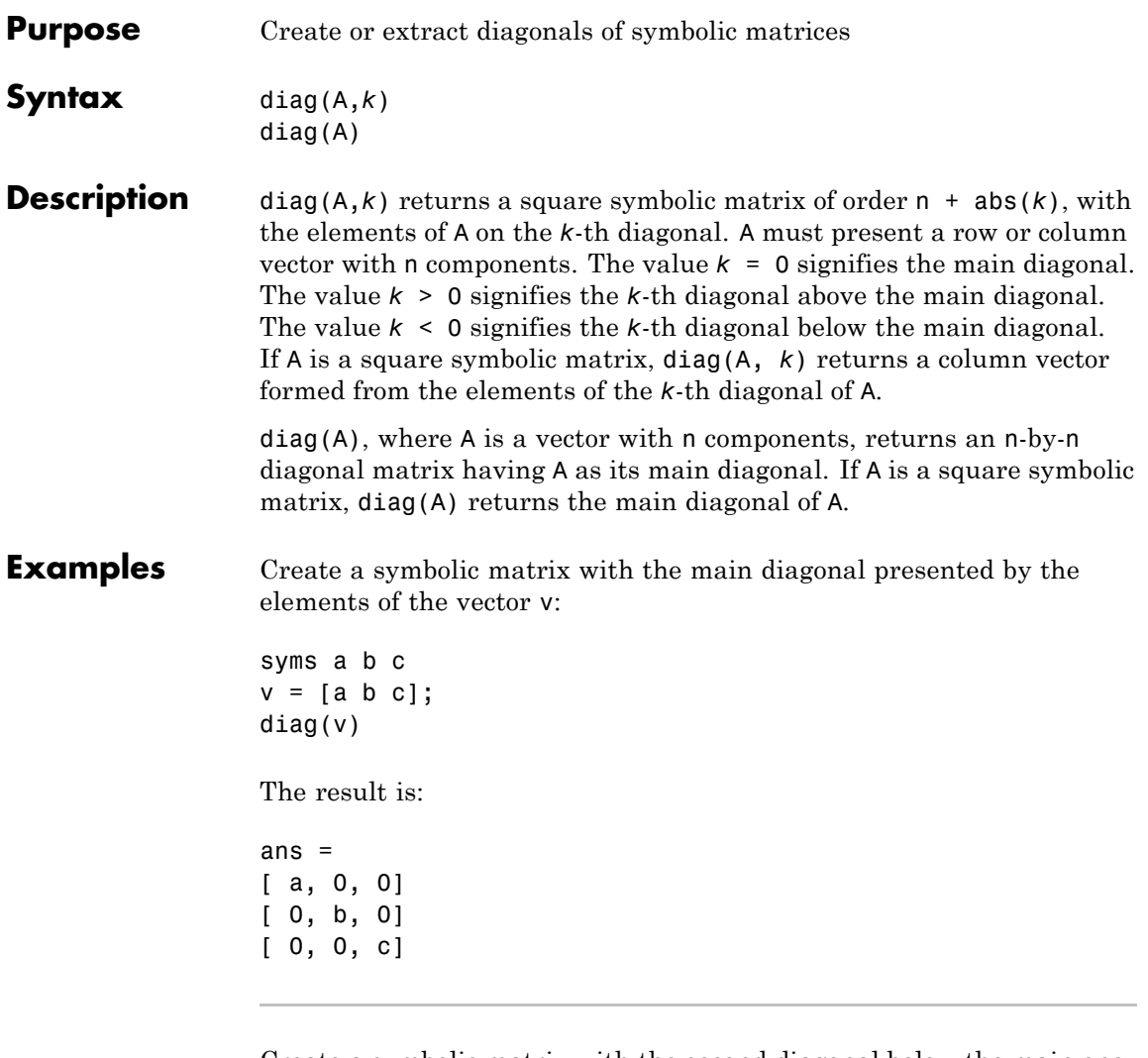

Create a symbolic matrix with the second diagonal below the main one presented by the elements of the vector v:

syms a b c  $v = [a b c];$   $diag(v, -2)$ 

The result is:

ans  $=$ [ 0, 0, 0, 0, 0] [ 0, 0, 0, 0, 0] [ a, 0, 0, 0, 0] [ 0, b, 0, 0, 0] [ 0, 0, c, 0, 0]

Extract the main diagonal from a square matrix:

```
syms a b c x y z
A = [a, b, c; 1, 2, 3; x, y, z];
diag(A)
The result is
ans =
 a
 2
 z
```
Extract the first diagonal above the main one:

```
syms a b c x y z
A = [a, b, c; 1, 2, 3; x, y, z];
diag(A, 1)
```
The result is:

ans  $=$ b 3

**diag**

 $\mathbf{I}$ 

See Also tril | triu

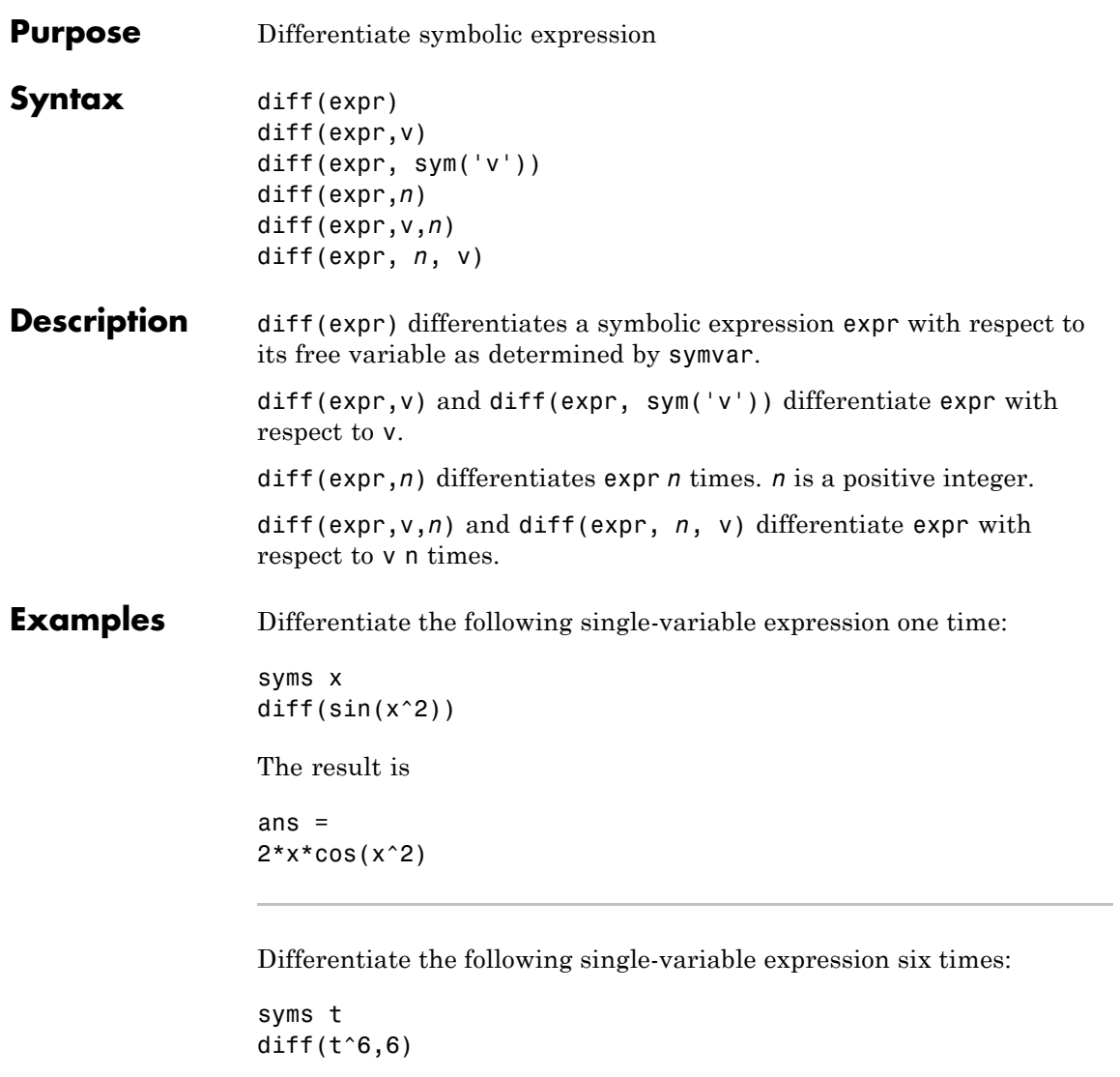

The result is

ans =

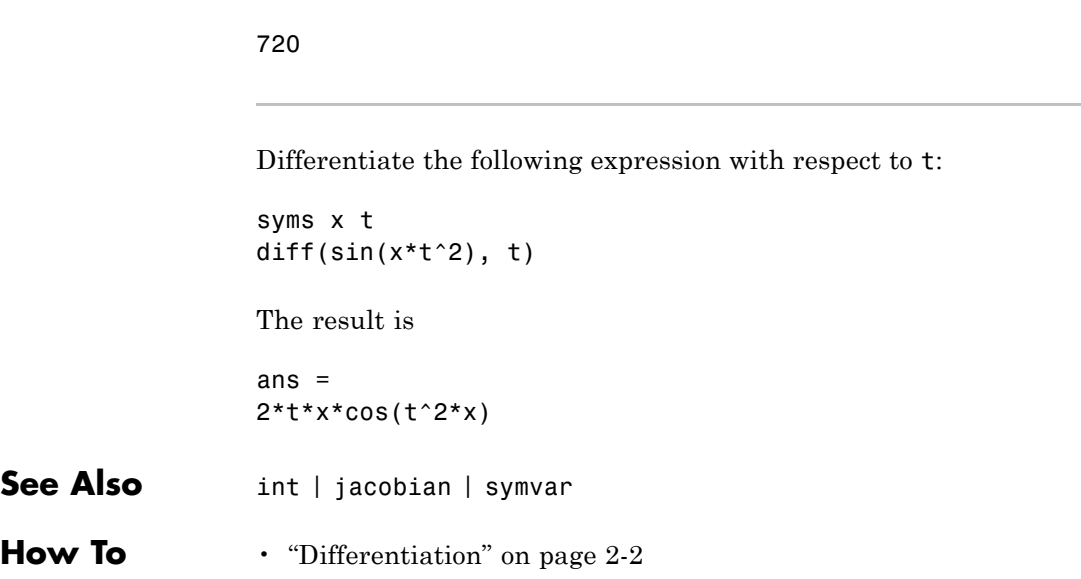

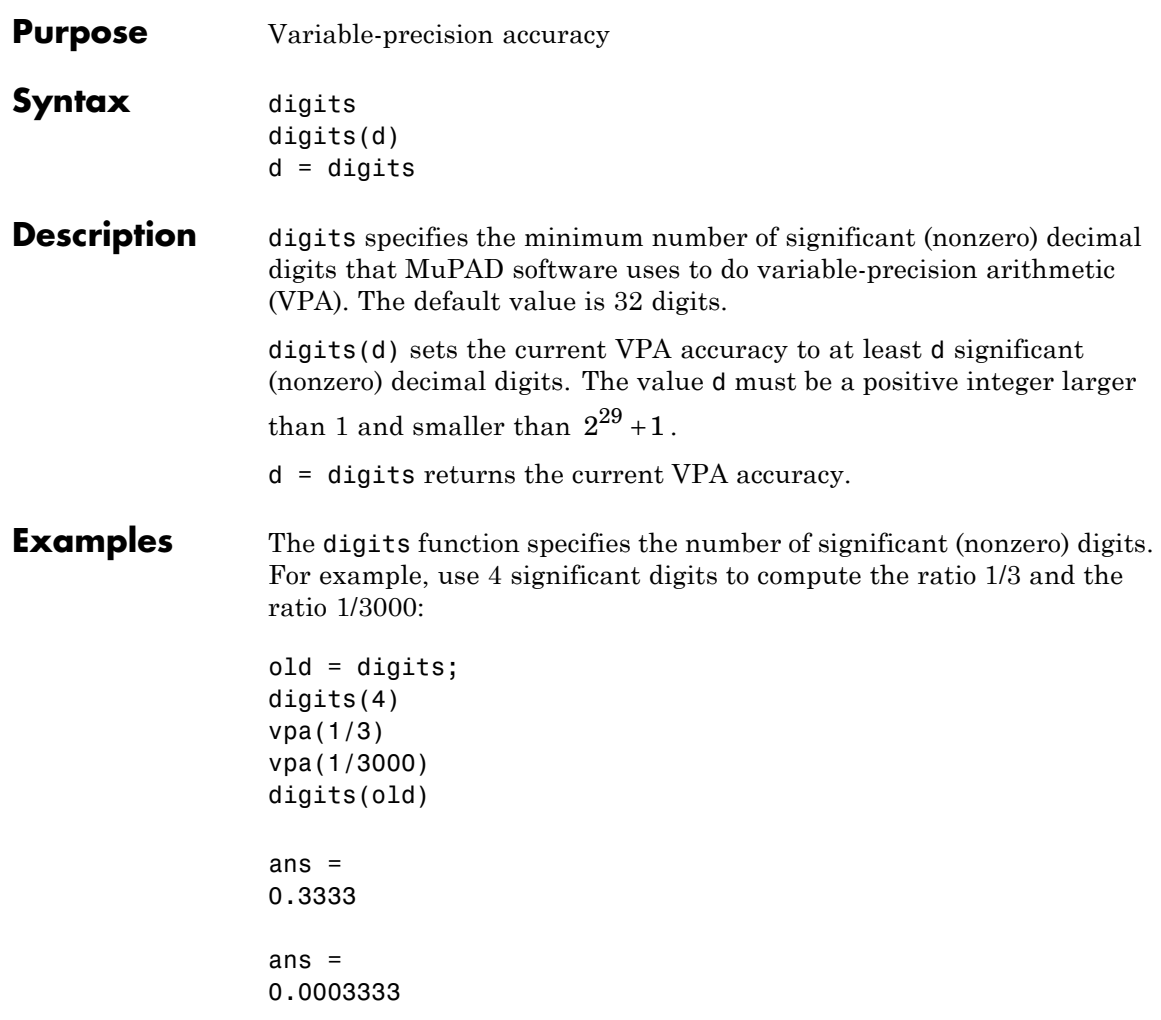

To change the VPA accuracy for one operation without changing the current digits setting, use the vpa function. For example, compute the ratio 1/3 with the default 32 digits, 10 digits, and 40 digits:

```
vpa(1/3)
vpa(1/3, 10)
vpa(1/3, 40)
ans =0.33333333333333333333333333333333
ans =0.3333333333
ans =0.3333333333333333333333333333333333333333
```
The number of digits that you specify by the vpa function or the digits function is the minimal number of digits. Internally, the toolbox can use more digits than you specify. These additional digits are called guard digits. For example, set the number of digits to 4, and then display the floating-point approximation of 1/3 using 4 digits:

```
old = digits;
digits(4)
a = vpa(1/3)a =0.3333
```
Now, display a using 20 digits. The result shows that the toolbox internally used more than 4 digits when computing a. The last digits in the following result are incorrect because of the round-off error:

```
digits(20)
vpa(a)
digits(old)
ans =0.33333333333303016843
```
Hidden round-off errors can cause unexpected results. For example, compute the number 1/10 with the default 32 digits accuracy and with the 10 digits accuracy:

```
a = vpa(1/10)old = digits;
digits(10)
b = vpa(1/10)digits(old)
a =0.1
h =0.1
Now, compute the difference a - b. The result is not zero:
a-b
ans =0.000000000000000000086736173798840354720600815844403
```
The difference  $a - b$  is not equal to zero because the toolbox approximates the number b=0.1 with 32 digits. This approximation produces round-off errors because the floating-point number 0.1 is different from the rational number 1/10. When you compute the difference  $a - b$ , the toolbox actually computes the difference as follows:

```
b = vpa(b)a-b
h =0.09999999999999999991326382620116
ans =0.000000000000000000086736173798840354720600815844403
```
Suppose, you convert a number to a symbolic object, and then perform VPA operations on that object. The results can depend on the conversion technique that you used to convert a floating-point number to a symbolic object. The sym function lets you choose the conversion technique by specifying the optional second argument, which can be 'r', 'f', 'd', or 'e'. The default is 'r'. For example, convert the constant *π*=3.141592653589793... to a symbolic object:

```
r = sym(pi)f = sym(pi, 'f')d = sym(pi, 'd')e = sym(pi, 'e')
r =pi
f =884279719003555/281474976710656
d =3.1415926535897931159979634685442
e =pi - (198*eps)/359
```
Set the number of digits to 4. Three of the four numeric approximations give the same result:

digits(4) vpa(r) vpa(f) vpa(d) vpa(e) ans  $=$ 3.142

```
ans =3.142
ans =3.142
ans =3.142 - 0.5515*eps
```
Now, set the number of digits to 40. The numeric approximation of 1/10 depends on the technique that you used to convert 1/10 to the symbolic object:

```
digits(40)
                 vpa(r)
                 vpa(f)
                 vpa(d)
                 vpa(e)
                 ans =3.141592653589793238462643383279502884197
                 ans =3.141592653589793115997963468544185161591
                 ans =3.1415926535897931159979634685442
                 ans =3.141592653589793238462643383279502884197 -...
                 0.5515320334261838440111420612813370473538*eps
See Also double | vpa
How To "Variable-Precision Arithmetic" on page 2-49
```
## **dirac**

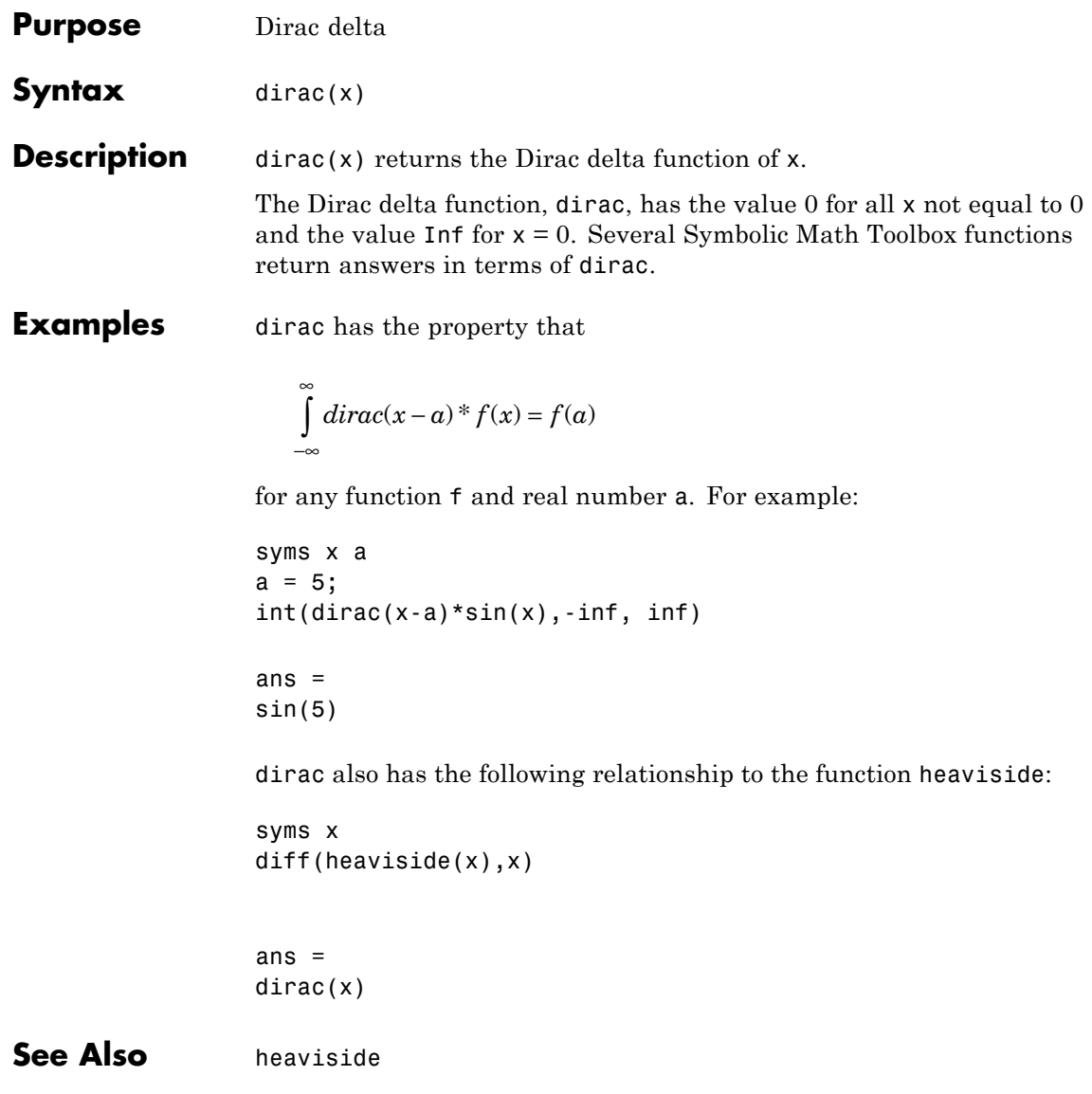

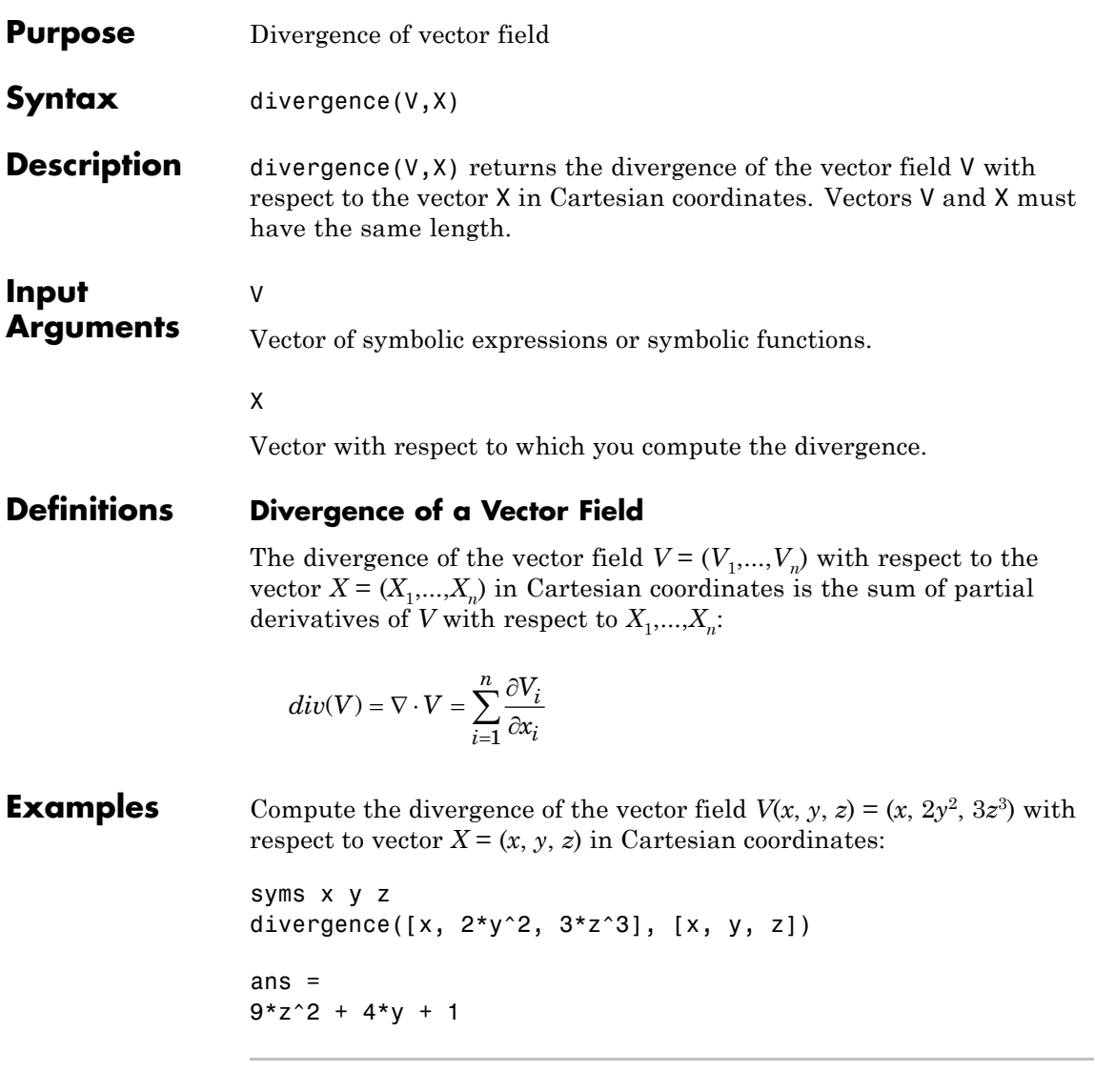

Compute the divergence of the curl of this vector field. The divergence of the curl of any vector field is 0.

```
syms x y z
divergence(curl([x, 2*y^2, 3*z^3], [x, y, z]), [x, y, z])
ans =0
```
Compute the divergence of the gradient of this scalar function. The result is the Laplacian of the scalar function:

```
syms x y z
                f = x^2 + y^2 + z^2;divergence(gradient(f, [x, y, z]), [x, y, z])
                 ans =6
See Also curl | diff | gradient | jacobian | hessian | laplacian |
                 potential | vectorPotential
```
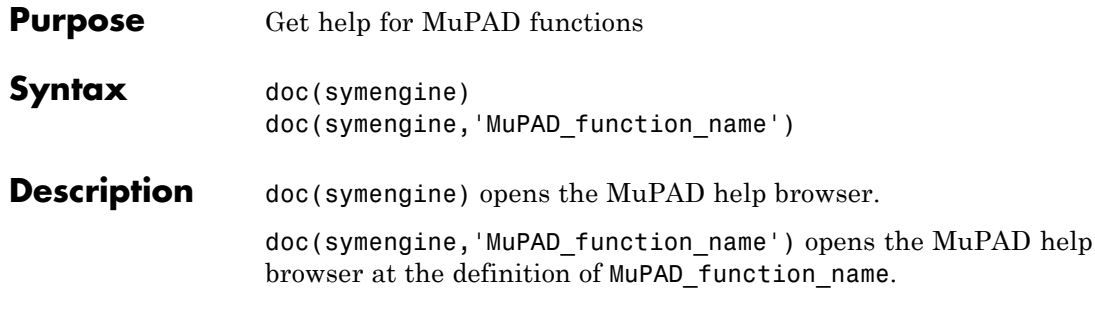

**Examples** doc(symengine, 'simplify') opens the following window.

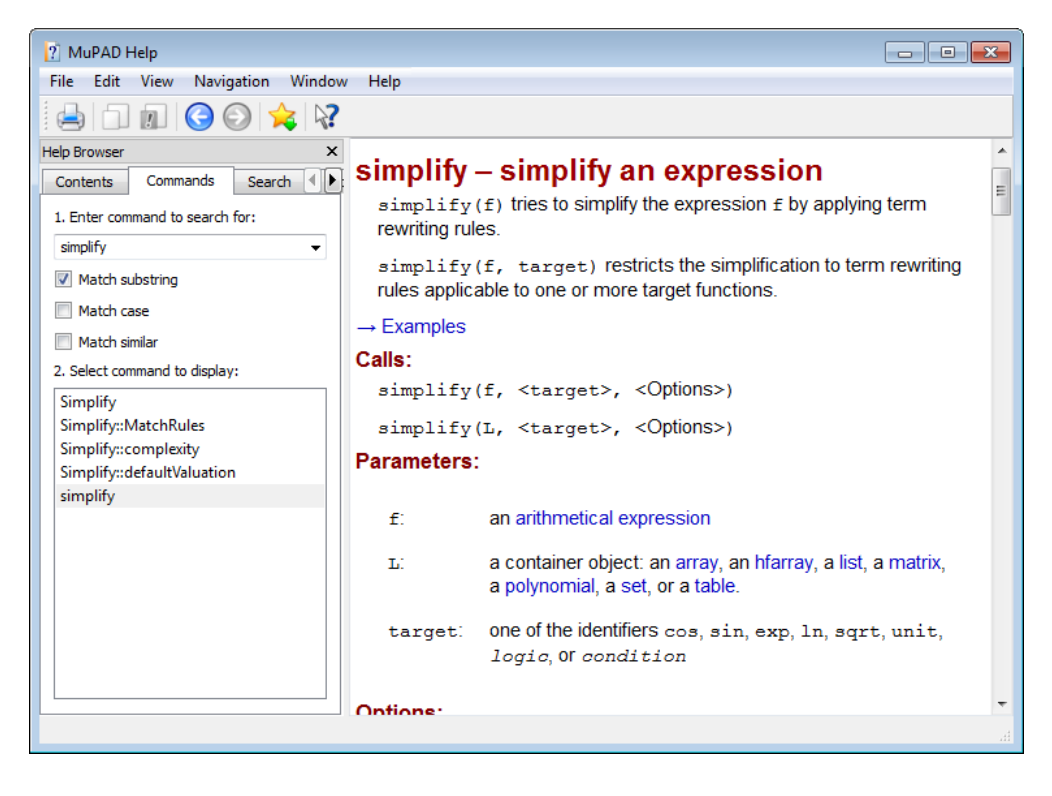

**How To** • ["Getting Help for MuPAD" on page 3-10](#page-207-0)

## **double**

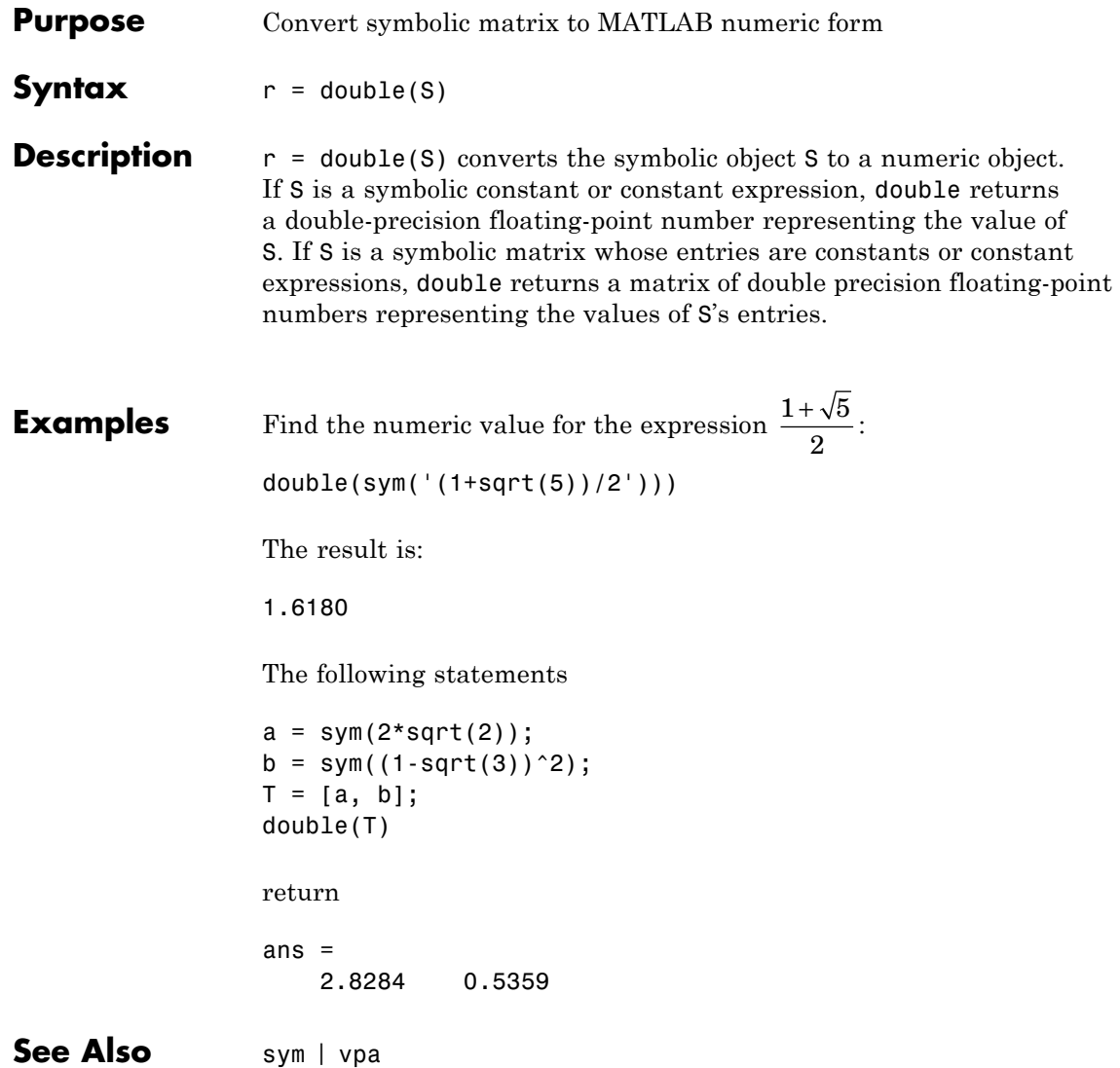

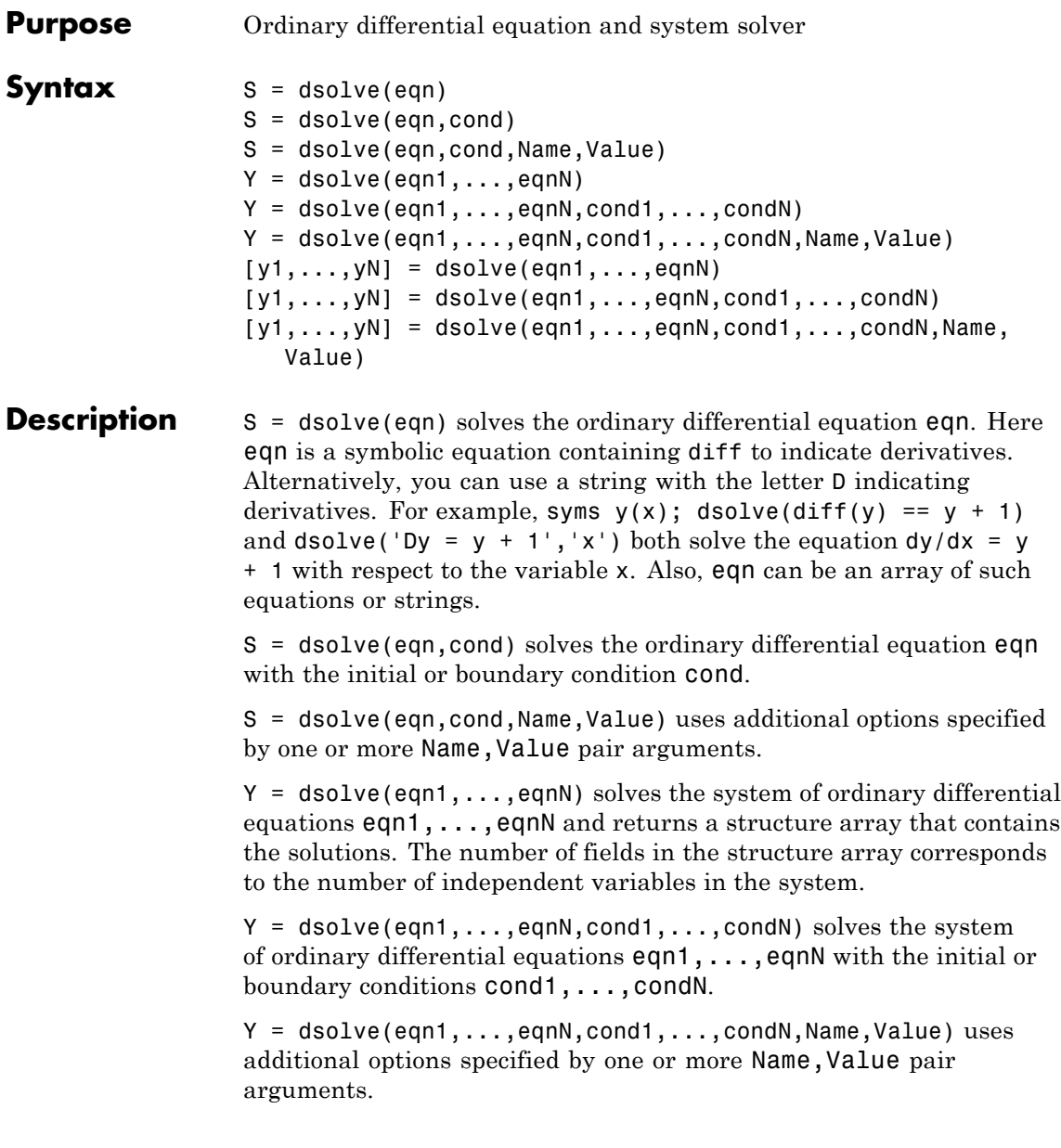

### **dsolve**

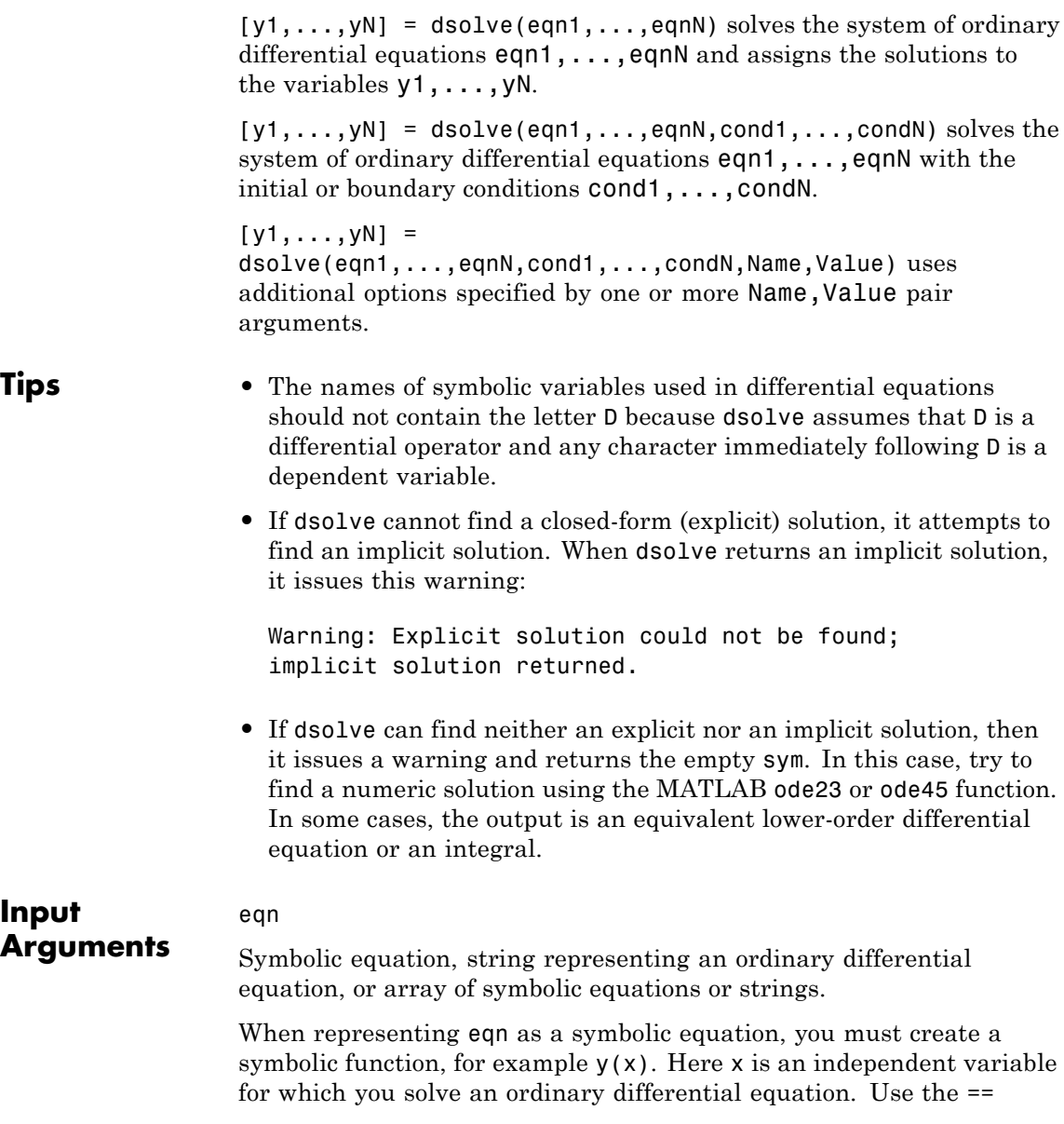

operator to create an equation. Use the diff function to indicate differentiation. For example, to solve  $d^2y(x)/dx^2 = x*y(x)$ , enter:

syms y(x)  $dsolve(diff(y, 2) = x*y)$ 

When representing eqn as a string, use the letter D to indicate differentiation. By default, dsolve assumes that the independent variable is t. Thus, Dy means dy/dt. You can specify the independent variable. The letter D followed by a digit indicates repeated differentiation. Any character immediately following a differentiation operator is a dependent variable. For example, to solve  $y'$  (x) =  $x \star y(x)$ , enter:

dsolve('D2y =  $x*y'$ , ' $x'$ )

or

dsolve('D2y ==  $x*y'$ , 'x')

cond

Equation or string representing an initial or boundary condition. If you use equations, assign expressions with diff to some intermediate variables. For example, use Dy, D2y, and so on as intermediate variables:

 $Dy = diff(y)$ ; D2y =  $diff(y, 2)$ ;

Then define initial conditions using symbolic equations, such as  $y(a)$  $=$  b and  $Dy(a) = b$ . Here a and b are constants.

If you represent initial and boundary conditions as strings, you do not need to create intermediate variables. In this case, follow the same rules as you do when creating an equation eqn as a string. For example, specify ' $v(a) = b'$  and ' $Dv(a) = b'$ . When using strings, you can use  $=$  or  $=$   $=$  in equations.

eqn1,...,eqnN

Symbolic equations or strings separated by commas and representing a system of ordinary differential equations. Each equation or string represents an ordinary differential equation.

cond1,...,condN

Symbolic equations or strings separated by commas and representing initial or boundary conditions or both types of conditions. Each equation or string represents an initial or boundary condition. If the number of the specified conditions is less than the number of dependent variables, the resulting solutions contain arbitrary constants C1, C2,....

#### **Name-Value Pair Arguments**

Specify optional comma-separated pairs of Name, Value arguments, where Name is the argument name and Value is the corresponding value. Name must appear inside single quotes (' '). You can specify several name and value pair arguments in any order as Name1,Value1,...,NameN,ValueN.

IgnoreAnalyticConstraints

By default, the solver applies the purely algebraic simplifications to the expressions on both sides of equations. These simplifications might not be generally valid. Therefore, by default the solver does not guarantee general correctness and completeness of the results. To solve ordinary differential equations without additional assumptions, set IgnoreAnalyticConstraints to false. The results obtained with IgnoreAnalyticConstraints set to false are correct for all values of the arguments.

If you do not set IgnoreAnalyticConstraints to false, always verify results returned by the dsolve command.

**Default:** true

MaxDegree

Do not use explicit formulas that involve radicals when solving polynomial equations of degrees larger than the specified value. This value must be a positive integer smaller than 5.

#### **Default:** 2

#### **Output Arguments** S Symbolic array that contains solutions of an equation. The size of a symbolic array corresponds to the number of the solutions. Y Structure array that contains solutions of a system of equations. The number of fields in the structure array corresponds to the number of independent variables in a system. y1,...,yN Variables to which the solver assigns the solutions of a system of equations. The number of output variables or symbolic arrays must equal the number of independent variables in a system. The toolbox sorts independent variables alphabetically, and then assigns the solutions for these variables to output variables or symbolic arrays. **Examples** Solve these ordinary differential equations. Use == to create an equation, and diff to indicate differentiation: syms a x(t)  $dsolve(diff(x) == -a*x)$ ans  $=$  $C2*exp(-a*t)$ syms f(t)  $dsolve(diff(f) == f + sin(t))$ ans  $=$  $C4*exp(t) - sin(t)/2 - cos(t)/2$

Solve this ordinary differential equation with the initial condition  $y(0) = b$ :

```
syms a b y(t)dsolve(diff(y) == a*y, y(0) == b)
```
Specifying the initial condition lets you eliminate arbitrary constants, such as C1, C2,...:

ans  $=$ b\*exp(a\*t)

Solve this ordinary differential equation with the initial and boundary conditions. To specify a condition that contains a derivative, assign the derivative to a variable:

```
syms a y(t)
Dy = diff(y);
dsolve(diff(y, 2) == -a^2*y, y(0) == 1, Dy(pi/a) == 0)
```
Because the equation contains the second-order derivative  $d^2y/dt^2$ , specifying two conditions lets you eliminate arbitrary constants in the solution:

ans  $=$  $exp(-a*t*t)/2 + exp(a*t*t)/2$ 

Solve this system of ordinary differential equations:

```
syms x(t) y(t)z = dsolve(diff(x) == y, diff(y) == x)
```
When you assign the solution of a system of equations to a single output, dsolve returns a structure containing the solutions:

 $z =$ 

```
y: [1x1 sym]
    x: [1x1 sym]
To see the results, enter z.x and z.y:
z.x
ans =C11*cos(t) + C12*sin(t)z.y
ans =C12*cos(t) - C11*sin(t)
```
By default, the solver applies a set of purely algebraic simplifications that are not correct in general, but that can produce simple and practical solutions:

```
syms y(t)
dsolve(diff(y) == 1/\sqrt{(y)}, y(0) == 1)
ans =((3*t)/2 + 1)^(2/3)
```
To obtain complete and generally correct solutions, set the value of IgnoreAnalyticConstraints to false:

```
dsolve(diff(y) == 1/\sqrt{(y)}, y(0) == 1, ...'IgnoreAnalyticConstraints', false)
```

```
Warning: Explicit solution could not be found;
implicit solution returned.
```

```
Warning: The solutions are parametrized by the symbols:
l = Z intersect Dom::Interval(\lbrack -(3*(PI/2 - \ldotsarg(C19 + t)/3))/(2*PI)], (3*(PI/2 + ...
```

```
arg(C19 + t)/3) / (2*PI) intersect...
solve([C21 in Dom::Interval([-(2*(PI/2 -(3*arg(exp((4*PI*X397*I)/3)))/4))/(3*PI)],...(2*(PI/2 + (3*arg(exp((4*PI*X397*I)/3)))/4))/(3*PI)),C21 in Z_], X397, NoWarning)
```

```
ans =exp(-(pi*1*4*1)/3)*((3*t)/2 + ...exp(-C21*pi*3*i)*exp((pi*l*4*i)/3)^(3/2))^(2/3)
```
If you apply algebraic simplifications, you can get explicit solutions for some equations for which the solver cannot compute them using strict mathematical rules:

```
syms y(t)
dsolve(sqrt(diff(y)) == sqrt(y) + 1/y)ans =((3^(1/2)*i)/2 + 1/2)^2
```

```
((3^(1/2)*i)/2 - 1/2)^2
```
versus

```
dsolve(sqrt(diff(y)) == sqrt(y) + 1/y,'IgnoreAnalyticConstraints', false)
```

```
Warning: Explicit solution could not be found;
implicit solution returned.
```

```
ans =
```

```
solve(signIm(((y(t)^{3}/2) + 1)*i)/y(t)) == 1, y(t)) intersect...
Dom::ImageSet(exp(pi*l*(-(4*i)/3))*(exp((3*C28)/2 +...
(3*t)/2 *exp(wrightOmega(- (3*C28)/2 + pi* i - ...(3*t)/2)) - 1)^(2/3), 1, Z intersect...
Dom::Interval([-(3*(pi/2 - arg(exp((3*C28)/2 +...(3*t)/2)*exp(wrightOmega(- (3*C28)/2 + pi*i - ...(3*t)/2)) - 1)/3))/(2*pi)], (3*(pi/2 + arg(exp((3*C28)/2 + ...)))
```
```
(3*t)/2)*exp(wrightOmega(- (3*C28)/2 + pi*i -
(3*t)/2)) - 1)/3))/(2*pi))
```
When you solve a higher-order polynomial equation, the solver sometimes uses RootOf to return the results:

```
syms a y(x)
dsolve(diff(y) == a/(y^2 + 1))
```
Warning: Explicit solution could not be found; implicit solution returned.

ans  $=$ RootOf( $z^3 + 3*z - 3*a*x - 3*C32, z$ )

To get an explicit solution for such equations, try calling the solver with MaxDegree. The option specifies the maximum degree of polynomials for which the solver tries to return explicit solutions. The default value is 2. By increasing this value, you can get explicit solutions for higher-order polynomials. For example, increase the value of MaxDegree to 4 and get explicit solutions instead of RootOf for this equation:

 $s = dsolve(diff(y) == a/(y^2 + 1), 'MaxDegree', 4);$ pretty(s)

```
+- -+
| 1|
| #1 - -| #1 |
| |
          1/2 / 1
         3 \mid - - + \# 1 \mid i1 \quad #1 \quad \qquad \frac{1}{1} \quad /| ---- - -- + ------------------ |
\begin{array}{|c|c|c|c|c|c|c|c|} \hline 2 & \#1 & 2 & 2 & \ \hline \end{array}| |
\frac{1}{2} / 1/2 / 1
```
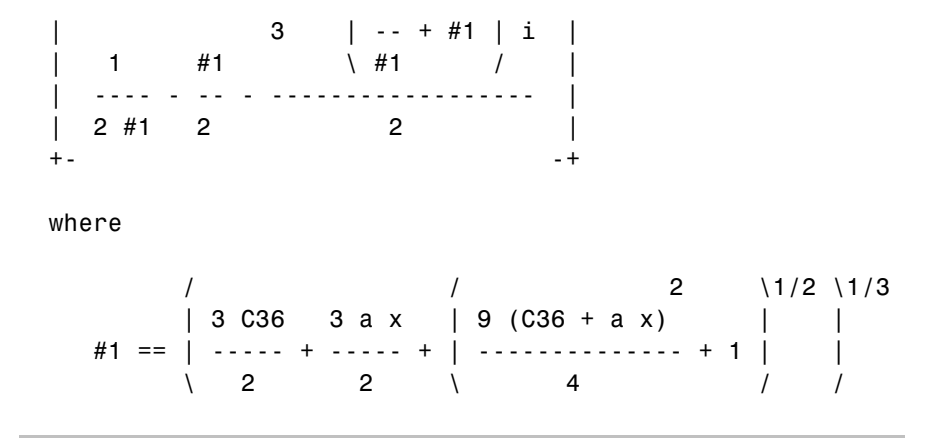

If dsolve can find neither an explicit nor an implicit solution, then it issues a warning and returns the empty sym:

```
syms y(x)
dsolve(exp(diff(y)) == 0)Warning: Explicit solution could not be found.
ans =[ empty sym ]
```
Returning the empty symbolic object does not prove that there are no solutions.

Solve this equation specifying it as a string. By default, dsolve assumes that the independent variable is t:

```
dsolve('Dy^2 + y^2 == 1')
ans =1
               -1
 cosh(C45 + t * i)
```
 $cosh(C41 - t * i)$ 

Now solve this equation with respect to the variable s:

```
dsolve('Dy^2 + y^2 == 1','s')
ans =1
```

```
-1
cosh(C53 + s * i)cosh(C49 - s * i)
```
**Algorithms** If you do not set the value of IgnoreAnalyticConstraints to false, the solver applies these rules to the expressions on both sides of an equation:

> •  $\log(a) + \log(b) = \log(a \cdot b)$  for all values of *a* and *b*. In particular, the following equality is valid for all values of *a*, *b*, and *c*:

 $(a \cdot b)^c = a^c \cdot b^c$ .

•  $\log(a^b) = b \log(a)$  for all values of *a* and *b*. In particular, the following equality is valid for all values of *a*, *b*, and *c*:

 $(a^b)^c = a^{b^c}$ .

- If *f* and *g* are standard mathematical functions and  $f(g(x)) = x$  for all small positive numbers,  $f(g(x)) = x$  is assumed to be valid for all complex *x*. In particular:
	- $\log(e^x) = x$
	- $\blacksquare$  asin(sin(x)) = x, acos(cos(x)) = x, atan(tan(x)) = x
	- $\blacksquare$  asinh(sinh(x)) = x, acosh(cosh(x)) = x, atanh(tanh(x)) = x
	- **-**  $W_k(x e^x) = x$  for all values of *k*
- **•** The solver can multiply both sides of an equation by any expression except 0.
- **•** The solutions of polynomial equations must be complete.

### **See Also** ode23 | ode45 | odeToVectorField | solve | syms

**How To** • ["Solving Equations" on page 2-82](#page-131-0)

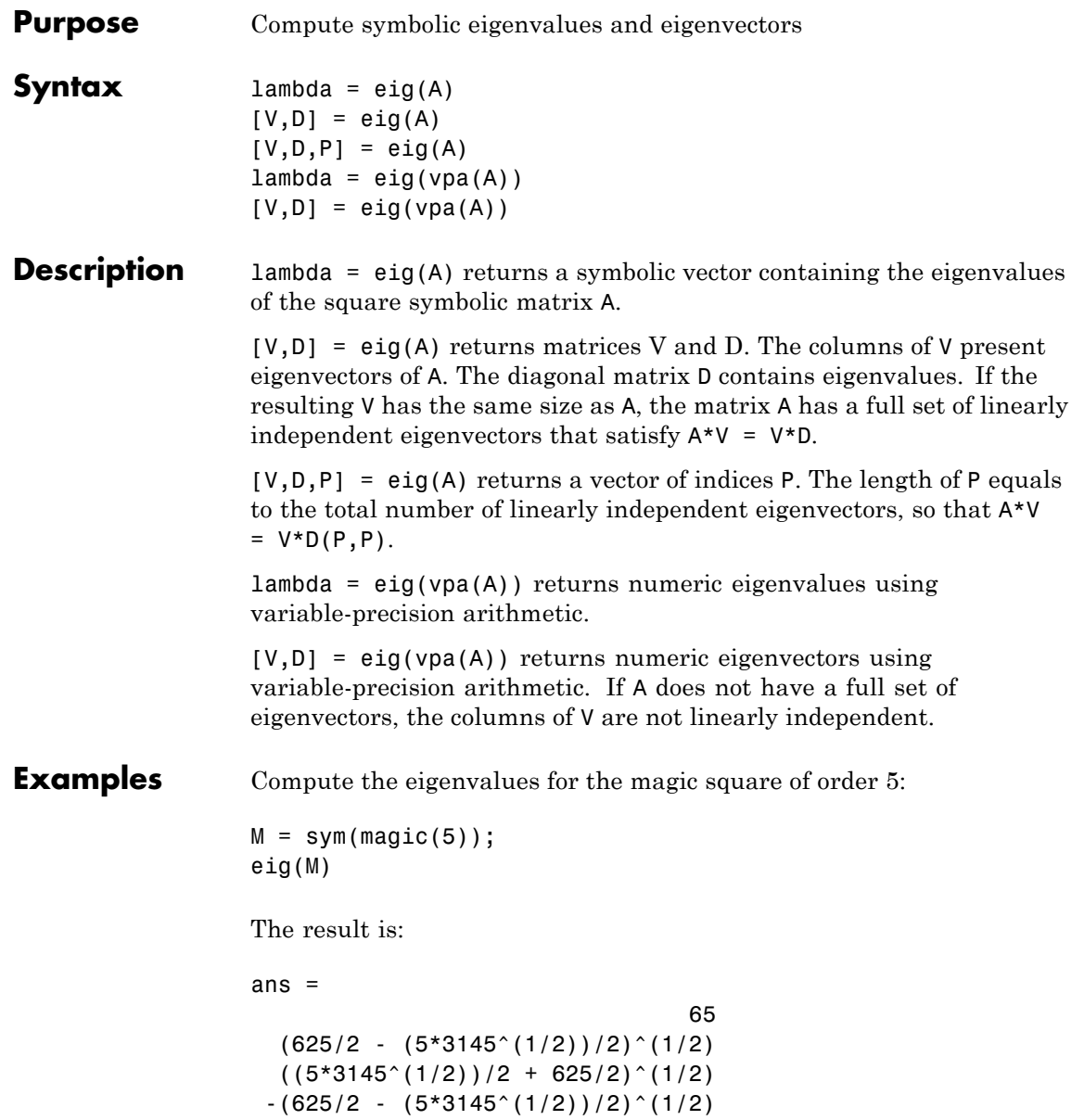

Compute the eigenvalues for the magic square of order 5 using variable-precision arithmetic:

```
M = sym(magic(5));eig(vpa(M))
```
The result is:

```
ans =65.0
21.27676547147379553062642669797423
13.12628093070921880252564308594914
 -13.126280930709218802525643085949
 -21.276765471473795530626426697974
```
Compute the eigenvalues and eigenvectors for one of the MATLAB test matrices:

 $A = sym(gallowy(5))$  $[v, \text{lambda}] = eig(A)$ 

The results are:

 $A =$  $[-9, 11, -21, 63, -252]$ [ 70, -69, 141, -421, 1684] [ -575, 575, -1149, 3451, -13801] [ 3891, -3891, 7782, -23345, 93365] [ 1024, -1024, 2048, -6144, 24572]  $v =$ 0 21/256 -71/128

973/256 1 lambda = [ 0, 0, 0, 0, 0] [ 0, 0, 0, 0, 0] [ 0, 0, 0, 0, 0] [ 0, 0, 0, 0, 0] [ 0, 0, 0, 0, 0] See Also jordan | poly | svd | vpa **How To** • ["Eigenvalues" on page 2-61](#page-110-0) **eig**

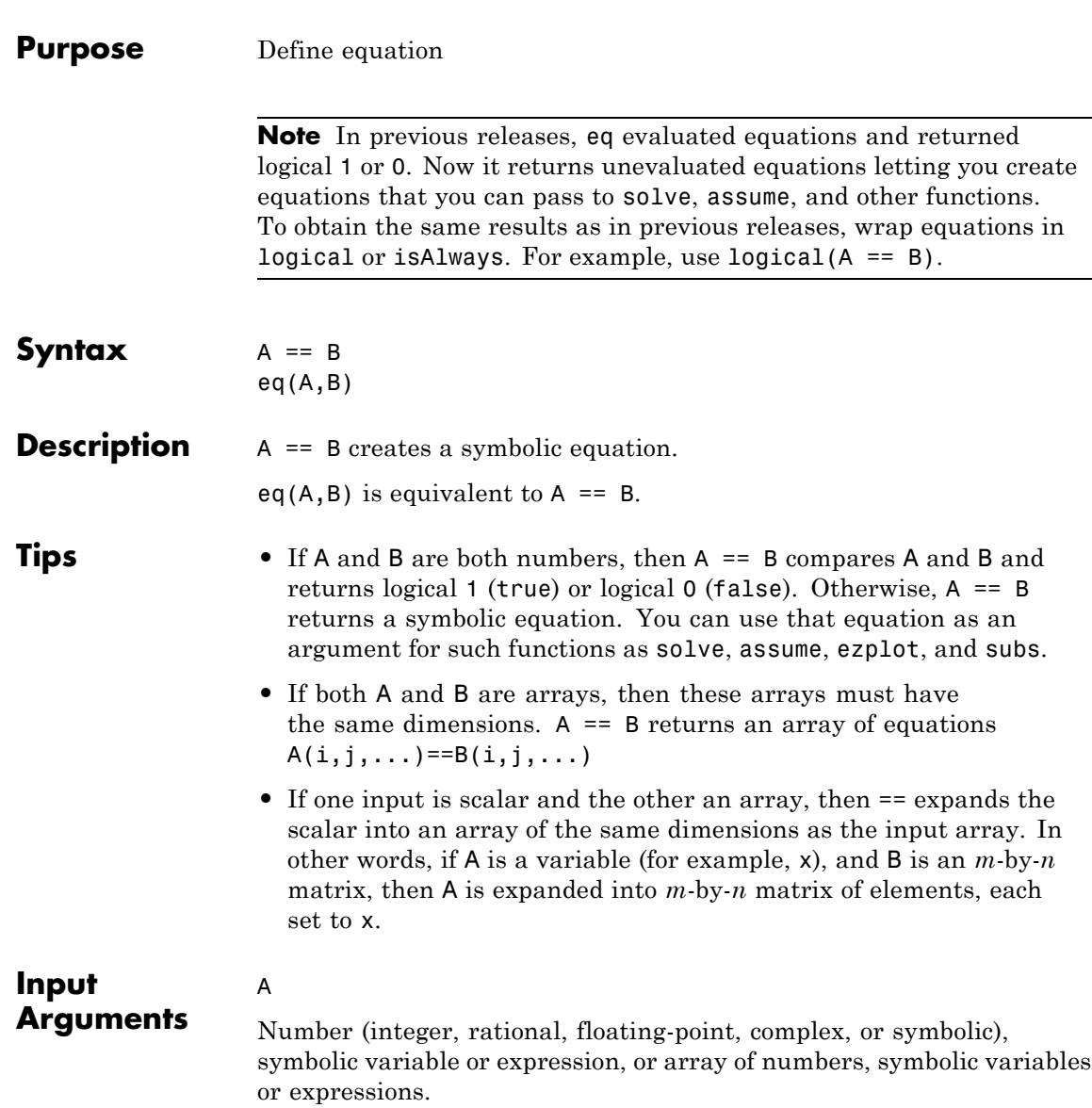

B

Number (integer, rational, floating-point, complex, or symbolic), symbolic variable or expression, or array of numbers, symbolic variables or expressions.

#### **Examples** Solve this trigonometric equation. To define the equation, use the relational operator ==.

syms x  $solve(sin(x) == cos(x), x)$ ans  $=$ pi/4

Plot this trigonometric equation. To define the equation, use the relational operator ==.

syms x y ezplot(sin(x^2) ==  $sin(y^2)$ )

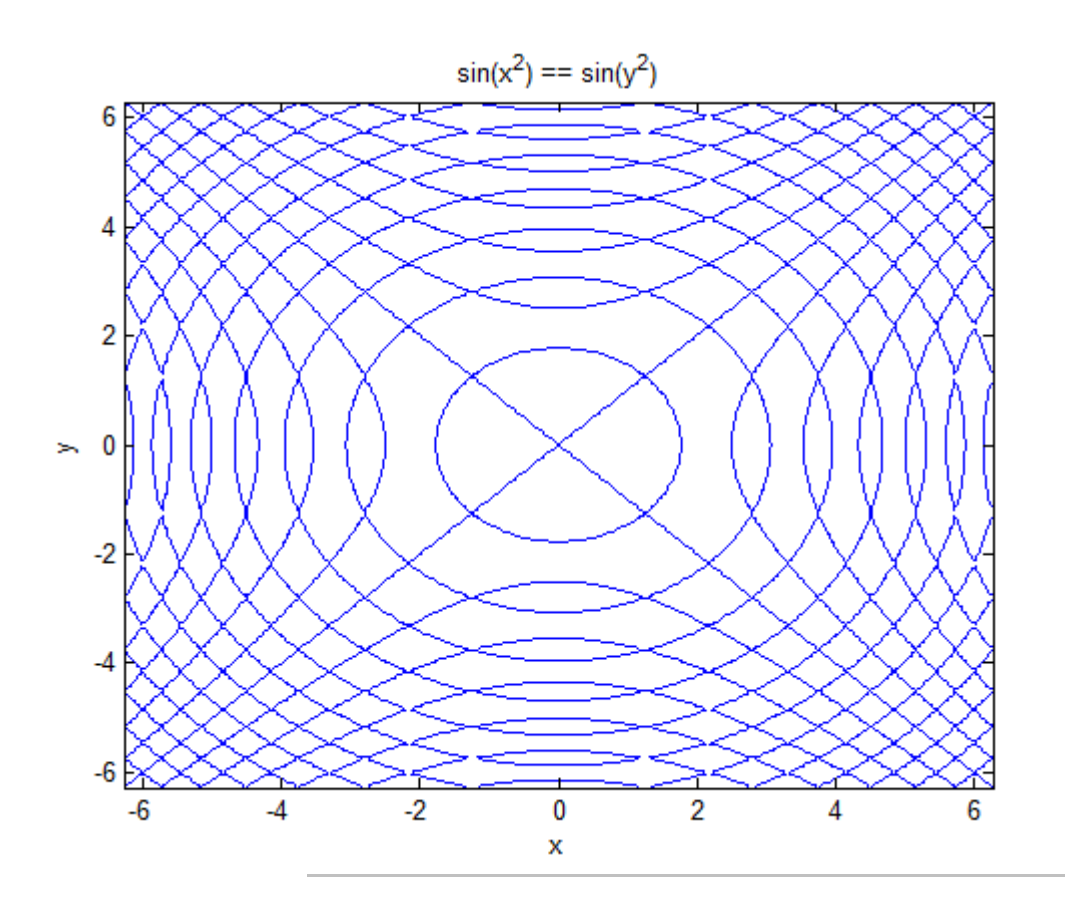

Check the equality of two symbolic matrices. Because the elements of both matrices are numbers, == returns logical 1s and 0s:

```
A = sym(hilb(3));B = sym([1, 1/2, 5; 1/2, 2, 1/4; 1/3, 1/8, 1/5]);
A == Bans =1 1 0
    101
```
101

If you use == to compare a matrix and a scalar, then == expands the scalar into a matrix of the same dimensions as the input matrix:

```
A = sym(hilb(3));B = sym(1/2);
A == Bans =0 1 0
   100
   0 0 0
```
If the input arguments are symbolic variables or expression, == does not return logical 1s and 0s. Instead, it creates equations:

```
syms x
x + 1 == x + 1sin(x)/cos(x) == tan(x)ans =x + 1 == x + 1ans =sin(x)/cos(x) == tan(x)
```
To test the equality of two symbolic expressions, use logical or isAlways. Use logical when expressions on both sides of the equation do not require simplification or transformation:

```
logical(x + 1 == x + 1)ans =1
```
Use isAlways when expressions need to be simplified or transformed or when you use assumptions on variables:

```
isAlways(sin(x)/cos(x) == tan(x))ans =
                      1
See Also ge | gt | isAlways | le | logical | lt | ne | solve
More
About
                 • "Relational Operators"
                 • "Solving Equations" on page 1-29
                 • "Setting Assumptions" on page 1-36
```
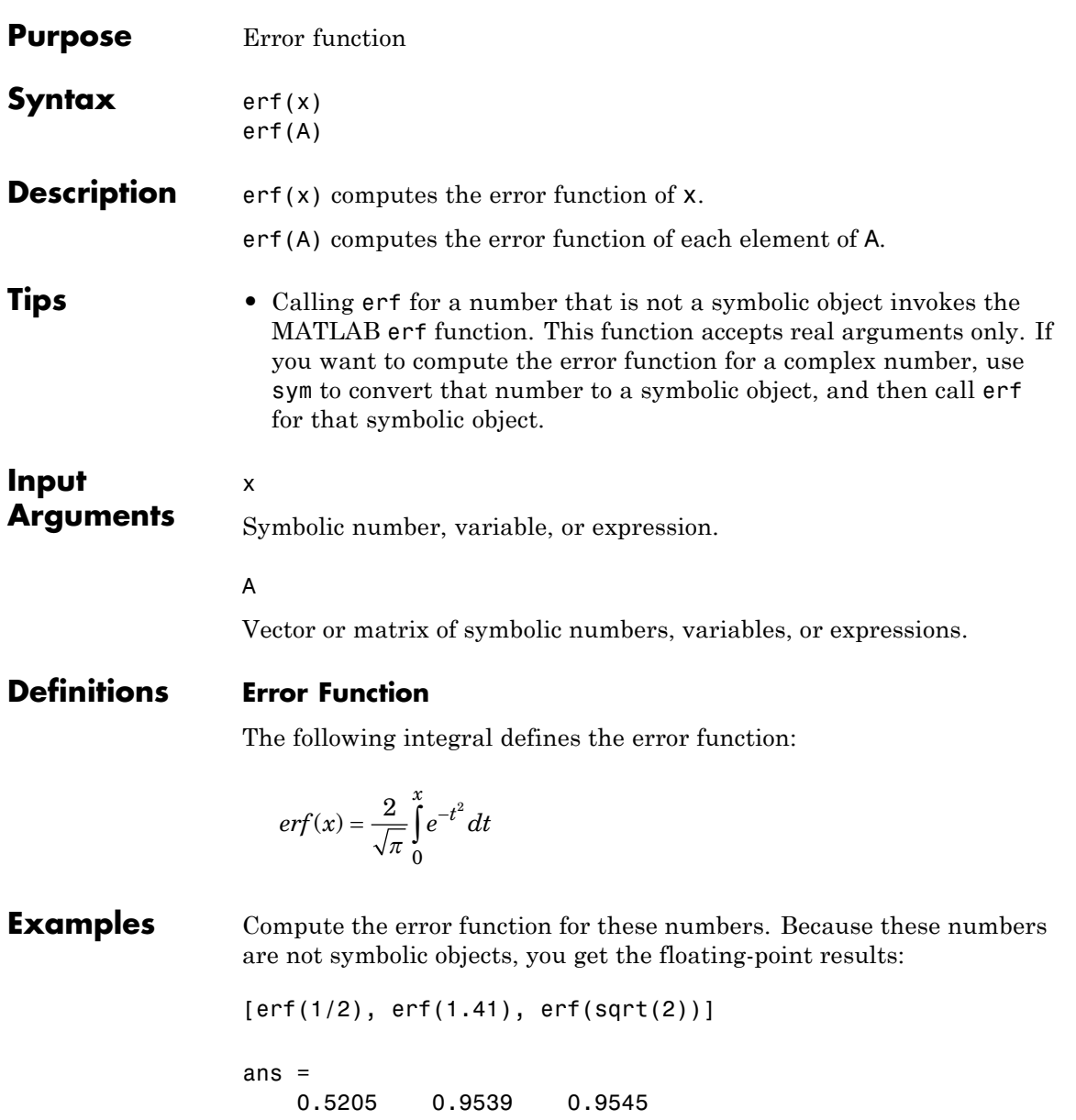

Compute the error function for the numbers converted to symbolic objects. For most symbolic (exact) numbers, erf returns unresolved symbolic calls:

```
[erf(sym(1/2)), erf(sym(1.41))]
ans =[ erf(1/2), erf(141/100)]
```
Compute the error function for  $x = 0$ ,  $x = \infty$ , and  $x = -\infty$ . The error function has special values for these parameters:

```
[erf(0), erf(int), erf(-inf)]ans =0 \t 1 \t -1
```
Compute the error function for complex infinities. Use sym to convert complex infinities to symbolic objects:

```
[erf(sym(i * inf)), erf(sym(-i * inf))]
```
ans  $=$ [ Inf\*i, -Inf\*i]

Compute the error function for x and  $sin(x) + x*exp(x)$ . For most symbolic variables and expressions, erf returns unresolved symbolic calls:

```
syms x
f = sin(x) + x*exp(x);erf(x)
erf(f)
ans =
```

```
erf(x)
ans =erf(sin(x) + x*exp(x))
```
Now compute the derivatives of these expressions:

```
diff(errf(x), x, 2)diff(erf(f), x)ans =-(4*x*exp(-x^2))/pi^*(1/2)ans =(2*exp(-(sin(x) + x*exp(x))^2)*(cos(x) + exp(x) + x*exp(x)))/pi^(1/2)
```
Compute the error function for elements of matrix M and vector V:

```
M = sym([0 inf; 1/3 - inf]);V = sym([1; -i * inf]);erf(M)
erf(V)
ans =[ 0, 1]
[ erf(1/3), -1]ans =erf(1)
 -Inf*i
```
**Algorithms** The toolbox can simplify expressions that contain error functions and their inverses. For real values x, the toolbox applies these simplification rules:

> •  $erfinv(erf(x)) = erfinv(1 - erfc(x)) = erfcinv(1$  $erf(x)$ ) =  $erfcinv(erfc(x)) = x$

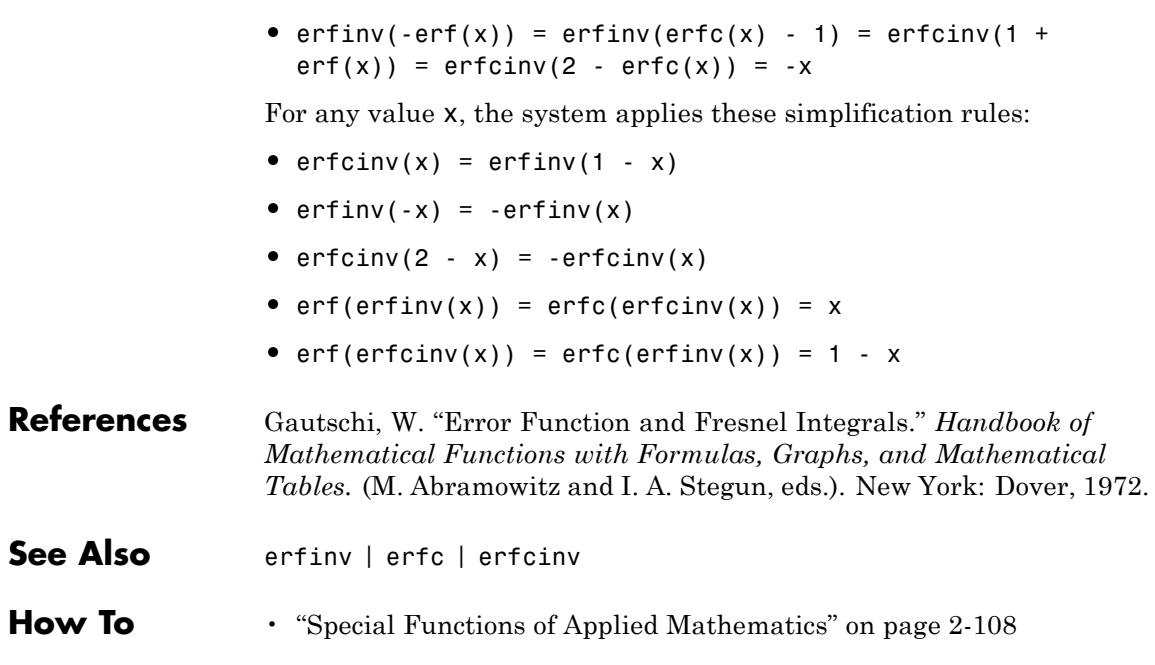

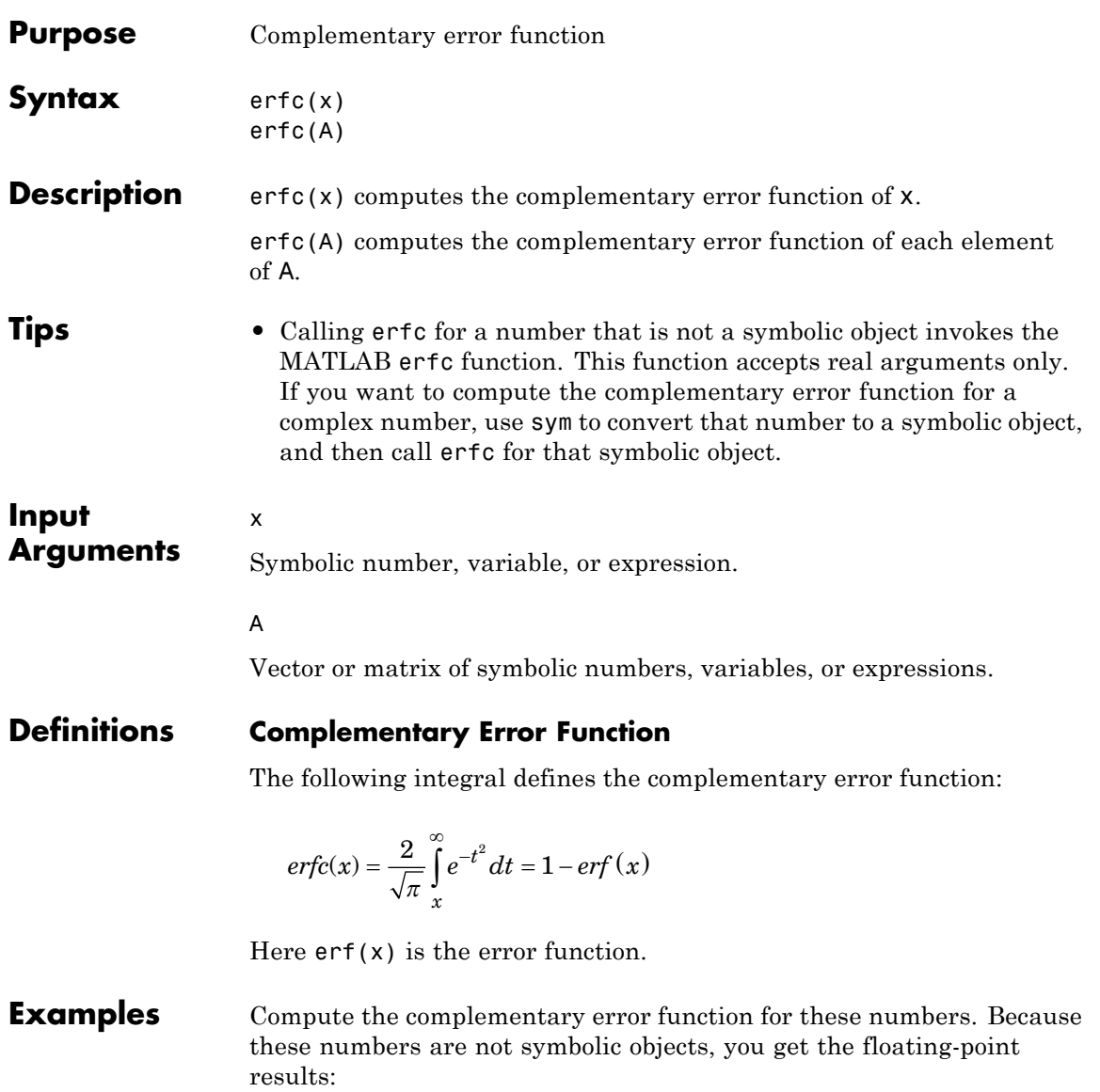

 $[erfc(1/2), erfc(1.41), erfc(sqrt(2))]$ 

```
ans =0.4795 0.0461 0.0455
```
Compute the complementary error function for the numbers converted to symbolic objects. For most symbolic (exact) numbers, erfc returns unresolved symbolic calls:

```
[erfc(sym(1/2)), erfc(sym(1.41))]ans =[ erfc(1/2), erfc(141/100)]
```
Compute the complementary error function for  $x = 0$ ,  $x = \infty$ , and  $x =$ –∞. The complementary error function has special values for these parameters:

```
[erfc(0), erfc(int), erfc(-inf)]ans =102
```
Compute the complementary error function for complex infinities. Use sym to convert complex infinities to symbolic objects:

```
[erfc(sym(i*inf)), erfc(sym(-i*inf))]
[ 1 - Inf*i, Inf*i + 1]
```
Compute the complementary error function for  $x$  and  $sin(x)$  + x\*exp(x). For most symbolic variables and expressions, erfc returns unresolved symbolic calls:

```
syms x
f = sin(x) + x*exp(x);erfc(x)
```

```
erfc(f)
ans =erfc(x)
ans =erfc(sin(x) + x*exp(x))
```
Now compute the derivatives of these expressions:

```
diff(erfc(x), x, 2)diff(erfc(f), x)
ans =(4*x*exp(-x^2))/pi^*(1/2)ans =-(2*exp(-(sin(x) + x*exp(x))^2)*(cos(x) + exp(x) + x*exp(x)))/pi^(1/2)
```
Compute the complementary error function for elements of matrix M and vector V:

```
M = sym([0 inf; 1/3 - inf]);V = sym([1; -i * inf]);erfc(M)
erfc(V)
ans =[ 1, 0]
[ erfc(1/3), 2]
ans =erfc(1)
 Inf*i + 1
```
#### **Algorithms** The toolbox can simplify expressions that contain error functions and their inverses. For real values x, the toolbox applies these simplification rules:

- $erfinv(erf(x)) = erfinv(1 erfc(x)) = erfcinv(1$  $erf(x)$ ) =  $erfcinv(erfc(x)) = x$
- $erfinv(-erf(x)) = erfinv(erfc(x) 1) = erfcinv(1 +$  $erf(x)$  =  $erfcinv(2 - erfc(x)) = -x$

For any value x, the system applies these simplification rules:

- $erfcinv(x) = erfinv(1 x)$
- $erfinv(-x) = -erfinv(x)$
- $erfcinv(2 x) = -erfcinv(x)$
- $erf(errfinv(x)) = erfc(errfinv(x)) = x$
- $erf(erricinv(x)) = erfc(errinv(x)) = 1 x$

#### **References** Gautschi, W. "Error Function and Fresnel Integrals." *Handbook of Mathematical Functions with Formulas, Graphs, and Mathematical Tables.* (M. Abramowitz and I. A. Stegun, eds.). New York: Dover, 1972.

#### See Also erf | erfiny | erfciny

**How To** • ["Special Functions of Applied Mathematics" on page 2-108](#page-157-0)

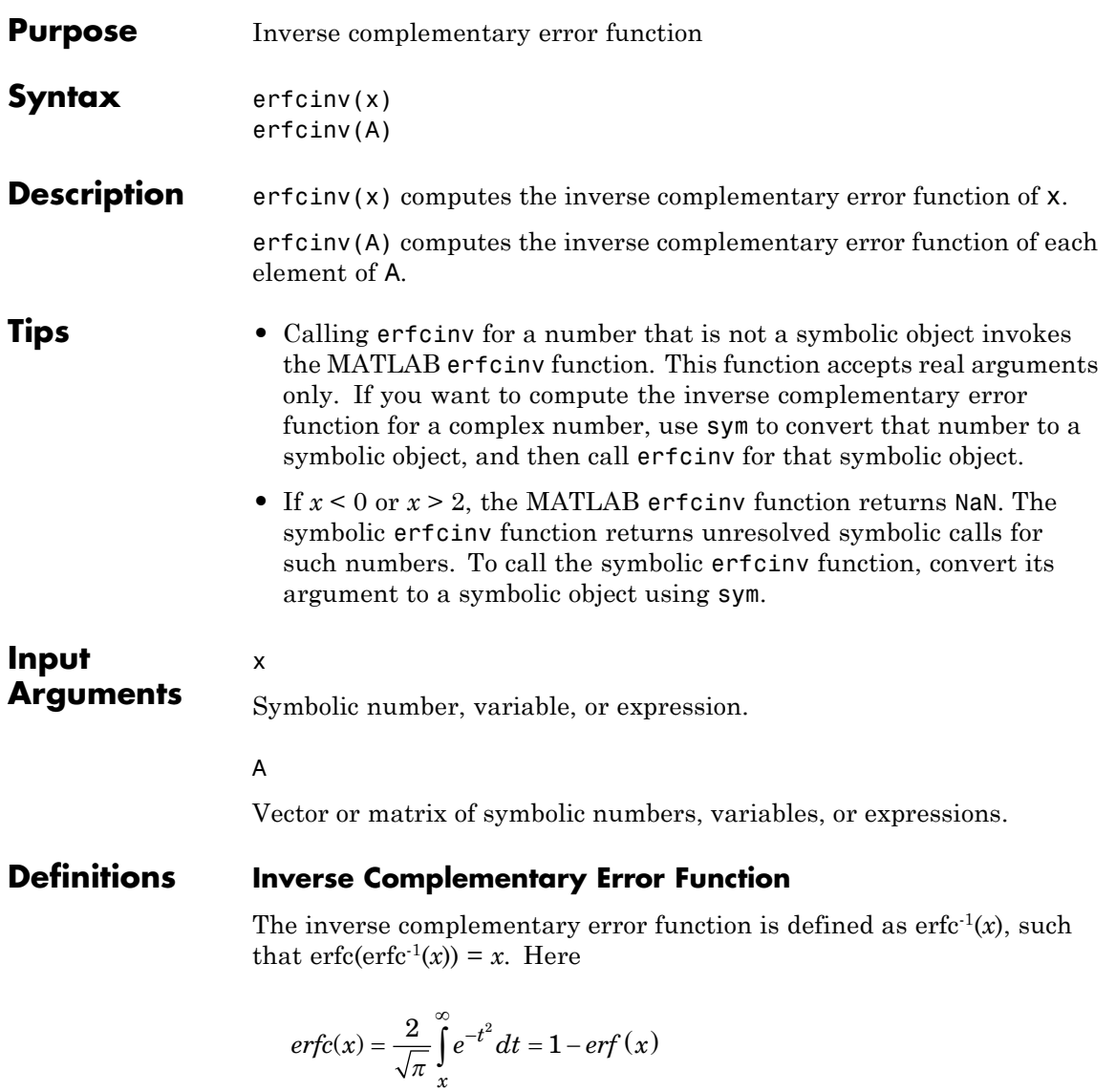

is the complementary error function.

**Examples** Compute the inverse complementary error function for these numbers. Because these numbers are not symbolic objects, you get floating-point results: [erfcinv(1/2), erfcinv(1.33), erfcinv(3/2), erfcinv(-1), erfcinv(15)] ans  $=$ 

0.4769 - 0.3013 - 0.4769 NaN NaN

Compute the inverse complementary error function for the numbers converted to symbolic objects. For most symbolic (exact) numbers, erfcinv returns unresolved symbolic calls:

```
[erfcinv(sym(1/2)), erfcinv(sym(1.33)), erfcinv(sym(-2))]ans =[-erfcinv(3/2), erfcinv(133/100), -erfcinv(4)]
```
Compute the inverse complementary error function for  $x = 0$ ,  $x = 1$ , and  $x = 2$ . The inverse complementary error function has special values for these parameters:

```
[erfcinv(0), erfcinv(1), erfcinv(2)]
```
ans  $=$ Inf 0 -Inf

Compute the inverse complementary error function for complex numbers. Use sym to convert complex numbers to symbolic objects:

```
[erfcinv(sym(2 + 3<sup>*</sup>i)), erfcinv(sym(1 - i))]ans =[ erfcinv(2 + 3*i), -erfcinv(1 + i)]
```
Compute the inverse complementary error function for  $x$  and  $sin(x)$ + x\*exp(x). For most symbolic variables and expressions, erfcinv returns unresolved symbolic calls:

```
syms x
f = sin(x) + x*exp(x);erfcinv(x)
erfcinv(f)
ans =erfcinv(x)
ans =erfcinv(sin(x) + x*exp(x))
```
Now compute the derivatives of these expressions:

```
diff(erfcinv(x), x, 2)
diff(erfcinv(f), x)
ans =(pi*exp(2*erfcinv(x)^2)*erfcinv(x))/2
ans =-(pi^(1/2)*exp(erfcinv(sin(x) + ...x*exp(x))^2)*(cos(x) + exp(x) + x*exp(x))/2
```
Compute the inverse complementary error function for elements of matrix M and vector V:

```
M = sym([0 1 + i; 1/3 1]);V = sym([2; inf]);erfcinv(M)
erfcinv(V)
```

```
ans =[\quad \text{Inf, erfcinv}(1 + i)][-\text{erfcinv}(5/3), 0]
ans =-Inf
erfcinv(Inf)
```
#### **Algorithms** The toolbox can simplify expressions that contain error functions and their inverses. For real values x, the toolbox applies these simplification rules:

- $erfinv(erf(x)) = erfinv(1 erfc(x)) = erfcinv(1$  $erf(x)$ ) =  $erfcinv(erfc(x)) = x$
- $erfinv(-erf(x)) = erfinv(erfc(x) 1) = erfcinv(1 +$  $erf(x)$  =  $erfcinv(2 - erfc(x)) = -x$

For any value x, the toolbox applies these simplification rules:

- $erfcinv(x) = erfinv(1 x)$
- $erfinv(-x) = -erfinv(x)$
- $erfcinv(2 x) = -erfcinv(x)$
- $erf(errfinv(x)) = erfc(errfinv(x)) = x$
- $erf(erricinv(x)) = erfc(errinv(x)) = 1 x$

#### **References** Gautschi, W. "Error Function and Fresnel Integrals." *Handbook of Mathematical Functions with Formulas, Graphs, and Mathematical Tables.* (M. Abramowitz and I. A. Stegun, eds.). New York: Dover, 1972.

#### **See Also** erf | erfiny | erfc

**How To** • ["Special Functions of Applied Mathematics" on page 2-108](#page-157-0)

# **erfinv**

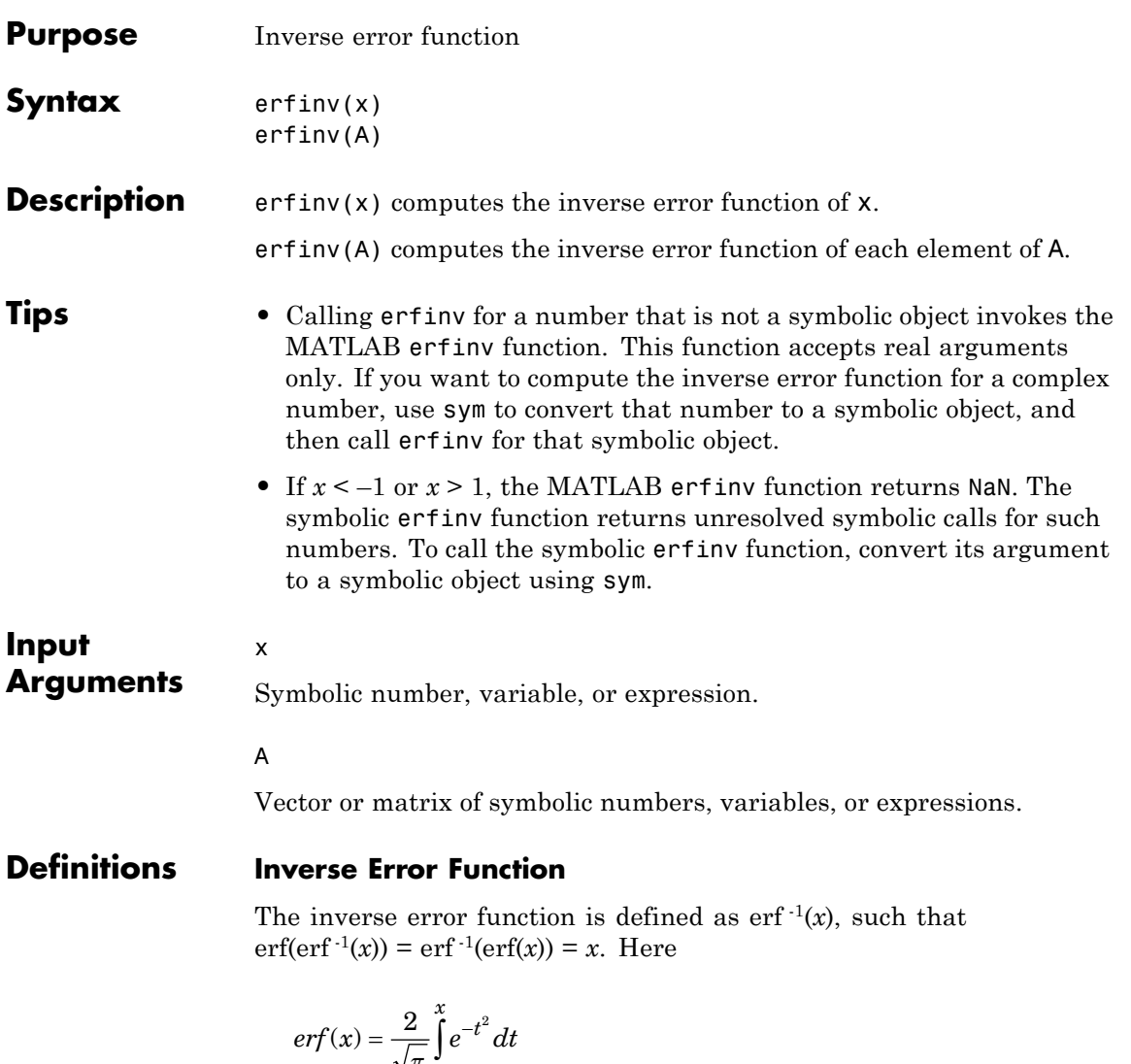

is the error function.

 $\pi$   $\frac{1}{0}$ 

**Examples** Compute the inverse error function for these numbers. Because these numbers are not symbolic objects, you get floating-point results:  $[erfinv(1/2), erfinv(0.33), erfinv(-1/3),$ erfinv(-2), erfinv(15)] ans  $=$ 0.4769 0.3013 -0.3046 NaN NaN

> Compute the inverse error function for the numbers converted to symbolic objects. For most symbolic (exact) numbers, erfinv returns unresolved symbolic calls:

```
[erfinv(sym(1/2)), erfinv(sym(0.33)), erfinv(sym(-2))]
ans =[ erfinv(1/2), erfinv(33/100), -erfinv(2)]
```
Compute the inverse error function for  $x = -1$ ,  $x = 0$ , and  $x = 1$ . The inverse error function has special values for these parameters:

```
[erfinv(-1), erfinv(0), erfinv(1)]ans =
```
-Inf 0 Inf

Compute the inverse error function for complex numbers. Use sym to convert complex numbers to symbolic objects:

```
[erfinv(sym(2 + 3<sup>*</sup>i)), erfinv(sym(1 - i))]
ans =[ erfinv(2 + 3*i), erfinv(1 - i)]
```
Compute the inverse error function for x and  $sin(x) + x*exp(x)$ . For most symbolic variables and expressions, erfinv returns unresolved symbolic calls:

```
syms x
f = sin(x) + x*exp(x);erfinv(x)
erfinv(f)
ans =erfinv(x)
ans =erfinv(sin(x) + x*exp(x))
```
Now compute the derivatives of these expressions:

```
diff(erfinv(x), x, 2)diff(erfinv(f), x)
ans =(pi*exp(2*erfinv(x)^2)*erfinv(x))/2ans =(pi^{(1/2) * exp(errinv(sin(x) + ...x*exp(x))^2)*(cos(x) + exp(x) + x*exp(x))/2
```
Compute the inverse error function for elements of matrix M and vector V:

```
M = sym([0 1 + i; 1/3 1]);V = sym([-1; inf]);erfinv(M)
erfinv(V)
ans =[ 0, erfinv(1 + i)]
```

```
[ erfinv(1/3), Inf]
                  ans =-Inf
                   erfinv(Inf)
Algorithms The toolbox can simplify expressions that contain error functions and
                  their inverses. For real values x, the toolbox applies these simplification
                  rules:
                  • erfinv(erf(x)) = erfinv(1 - erfc(x)) = erfcinv(1 -erf(x)) = erfcinv(erfc(x)) = x• erfinv(-erf(x)) = erfinv(erfc(x) - 1) = erfcinv(1 +erf(x)) = erfcinv(2 - erfc(x)) = -xFor any value x, the toolbox applies these simplification rules:
                  • erfcinv(x) = erfinv(1 - x)• erfinv(-x) = -erfinv(x)• erfcinv(2 - x) = -erfcinv(x)• erf(errinv(x)) = erfc(erricinv(x)) = x• erf(erricinv(x)) = erfc(errinv(x)) = 1 - xReferences Gautschi, W. "Error Function and Fresnel Integrals." Handbook of
                  Mathematical Functions with Formulas, Graphs, and Mathematical
                  Tables. (M. Abramowitz and I. A. Stegun, eds.). New York: Dover, 1972.
See Also erf | erfc | erfcinv
How To "Special Functions of Applied Mathematics" on page 2-108
```
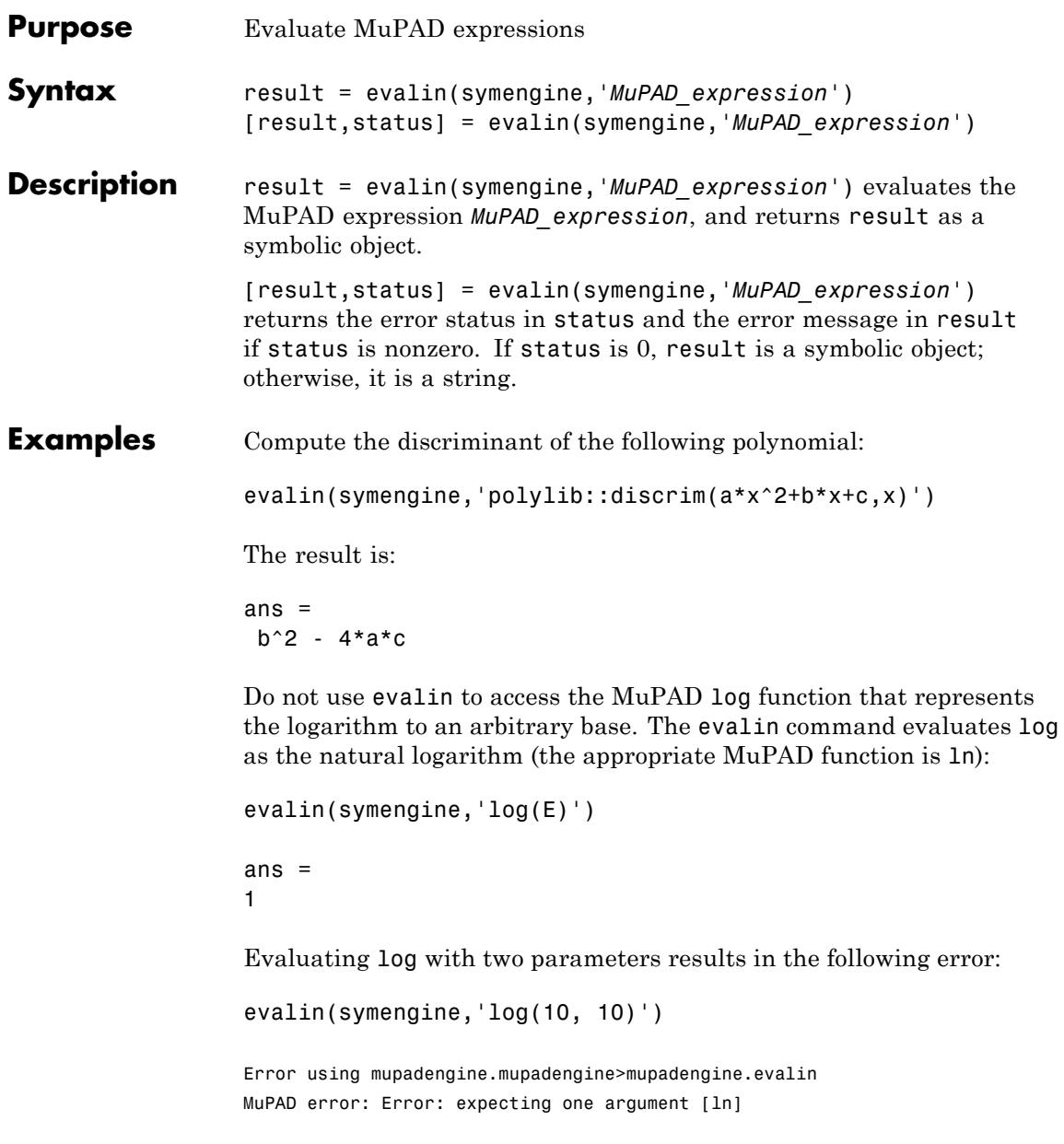

# **evalin**

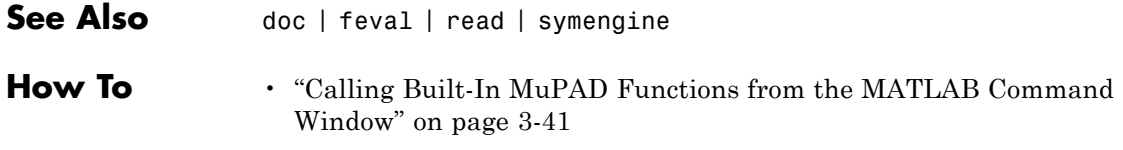

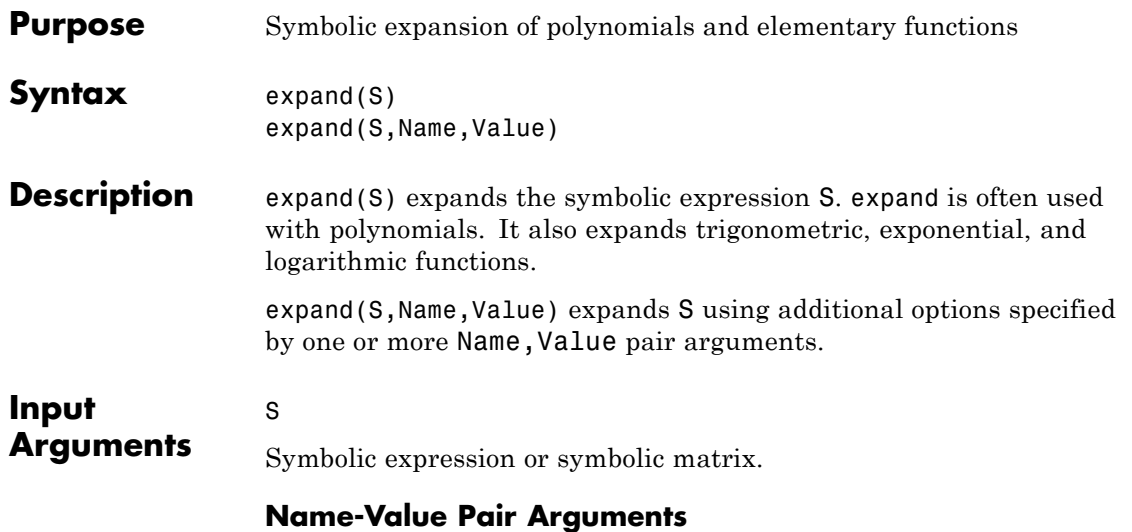

Specify optional comma-separated pairs of Name, Value arguments, where Name is the argument name and Value is the corresponding value. Name must appear inside single quotes (' '). You can specify several name and value pair arguments in any order as Name1,Value1,...,NameN,ValueN.

ArithmeticOnly

If the value is true, expand the arithmetic part of an expression without expanding trigonometric, hyperbolic, logarithmic, and special functions. This option does not prevent expansion of powers and roots.

**Default:** false

IgnoreAnalyticConstraints

If the value is true, apply purely algebraic simplifications to an expression. With IgnoreAnalyticConstraints, expand can return simpler results for the expressions for which it would return more complicated results otherwise. Using IgnoreAnalyticConstraints also can lead to results that are not equivalent to the initial expression.

## **expand**

#### **Default:** false

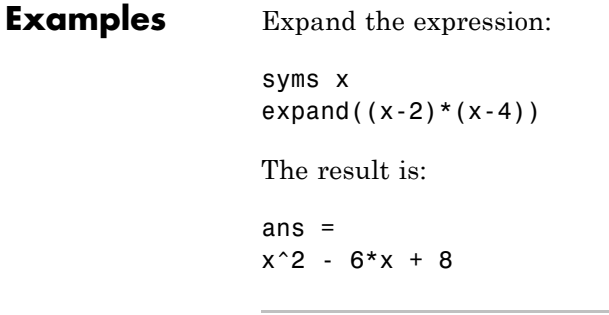

Expand the trigonometric expression:

```
syms x y
expand(cos(x+y))
The result is:
ans =cos(x)*cos(y) - sin(x)*sin(y)
```
Expand the exponent:

syms a b  $expand(exp((a + b)^2))$ 

The result is:

ans  $=$  $exp(2*ax+b)*exp(a^2)*exp(b^2)$ 

Expand the expressions that form a vector:

syms t

```
expand([sin(2*t), cos(2*t)])
```
The result is:

```
ans =[2*cos(t)*sin(t), cos(t)^2 - sin(t)^2]
```
Expand this expression:

```
syms x
expand((sin(3*x) - 1)^2)
```
By default, expand works on all subexpressions including trigonometric subexpressions:

```
ans =2*sin(x) + sin(x)^2 - 8*cos(x)^2*sin(x) - 8*cos(x)^2*sin(x)^2+ 16*cos(x)^4*sin(x)^2 + 1
```
To prevent expansion of trigonometric, hyperbolic, and logarithmic subexpressions and subexpressions involving special functions, use ArithmeticOnly:

```
expand((sin(3*x) - 1)^2, 'ArithmeticOnly', true)
```
The result is the expression with expanded arithmetical parts:

ans  $=$  $sin(3*x)^2 - 2*sin(3*x) + 1$ 

Expand this logarithm:

syms a b c expand(log( $(a*b/c)^2$ ))

By default, the expand function does not expand logarithms because expanding logarithms is not valid for generic complex values:

ans  $=$  $log((a^2*b^2)/c^2)$ 

To apply the simplification rules that let the expand function expand logarithms, use IgnoreAnalyticConstraints:

```
expand(log((a*b/c)^2), 'IgnoreAnalyticConstraints', true)
```
The result is:

ans  $=$  $2*log(a) + 2*log(b) - 2*log(c)$ 

#### Algorithms When you use IgnoreAnalyticConstraints, expand applies these rules:

•  $\log(a) + \log(b) = \log(a \cdot b)$  for all values of *a* and *b*. In particular, the following equality is valid for all values of *a*, *b*, and *c*:

 $(a \cdot b)^c = a^c \cdot b^c$ .

•  $log(a^b) = b log(a)$  for all values of *a* and *b*. In particular, the following equality is valid for all values of *a*, *b*, and *c*:

 $(a^b)^c = a^{b^c}$ .

- If *f* and *g* are standard mathematical functions and  $f(g(x)) = x$  for all small positive numbers,  $f(g(x)) = x$  is assumed to be valid for all complex *x*. In particular:
	- $\log(e^x) = x$
	- $\blacksquare$  asin(sin(x)) = x, acos(cos(x)) = x, atan(tan(x)) = x
	- $\blacksquare$  asinh(sinh(x)) = x, acosh(cosh(x)) = x, atanh(tanh(x)) = x
	- **-**  $W_k(x e^x) = x$  for all values of *k*

### **See Also** collect | factor | horner | numden | rewrite | simplify | simplifyFraction

#### **How To** • ["Simplifications" on page 2-30](#page-79-0)

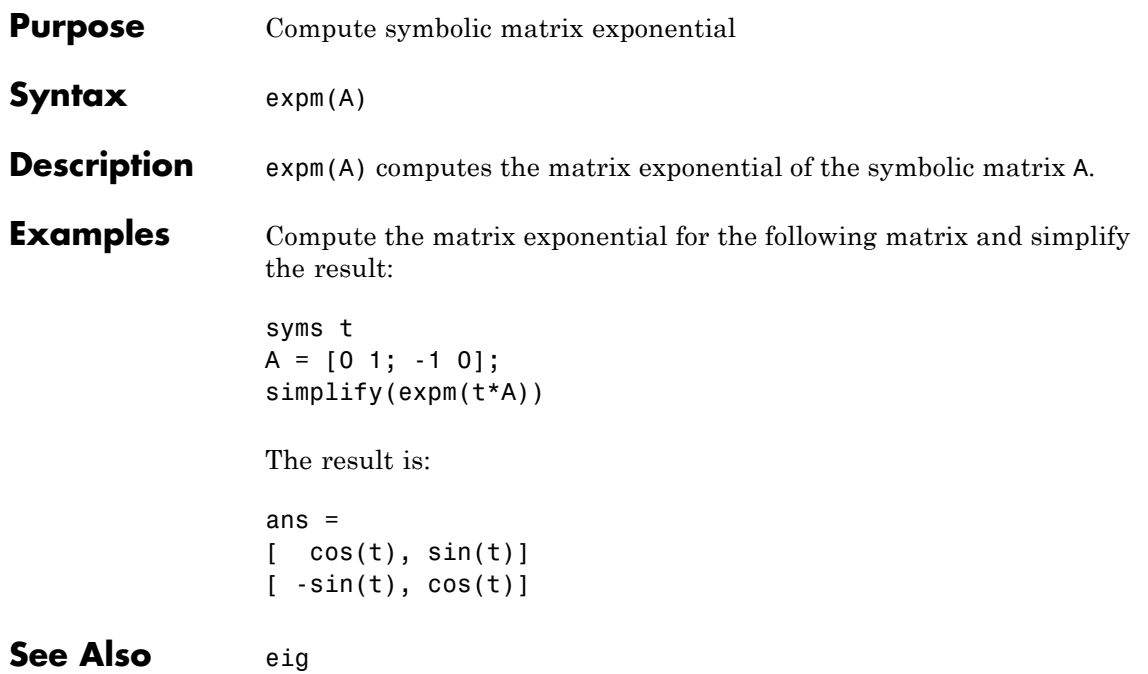

## **ezcontour**

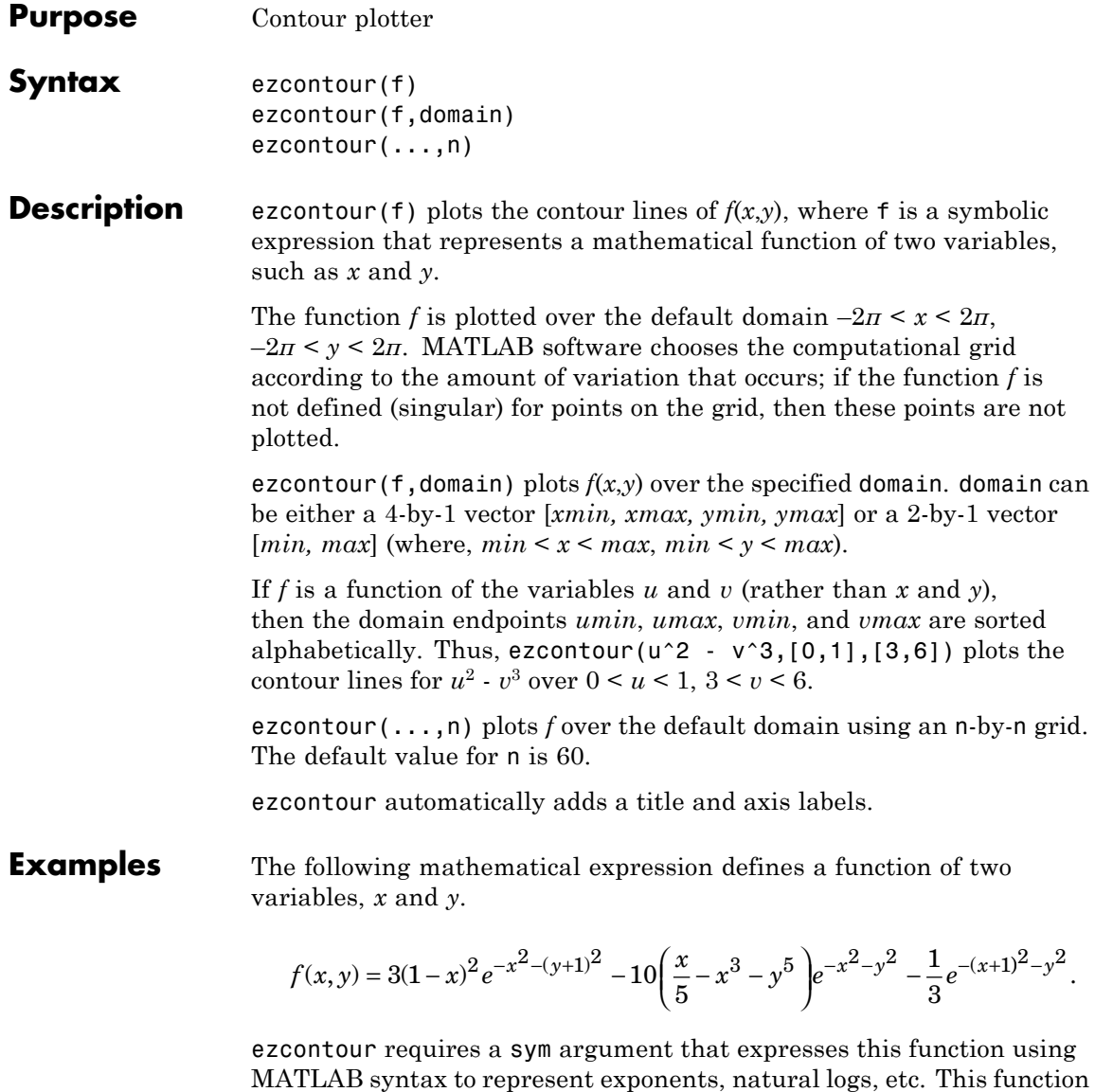

is represented by the symbolic expression
```
syms x y
f = 3*(1-x)^2*exp(-(x^2)-(y+1)^2)...- 10*(x/5 - x^3 - y^5)*exp(-x^2-y^2)...-1/3*exp(-(x+1)^2 - y^2);
```
For convenience, this expression is written on three lines.

Pass the sym f to ezcontour along with a domain ranging from -3 to 3 and specify a computational grid of 49-by-49.

ezcontour(f,[-3,3],49)

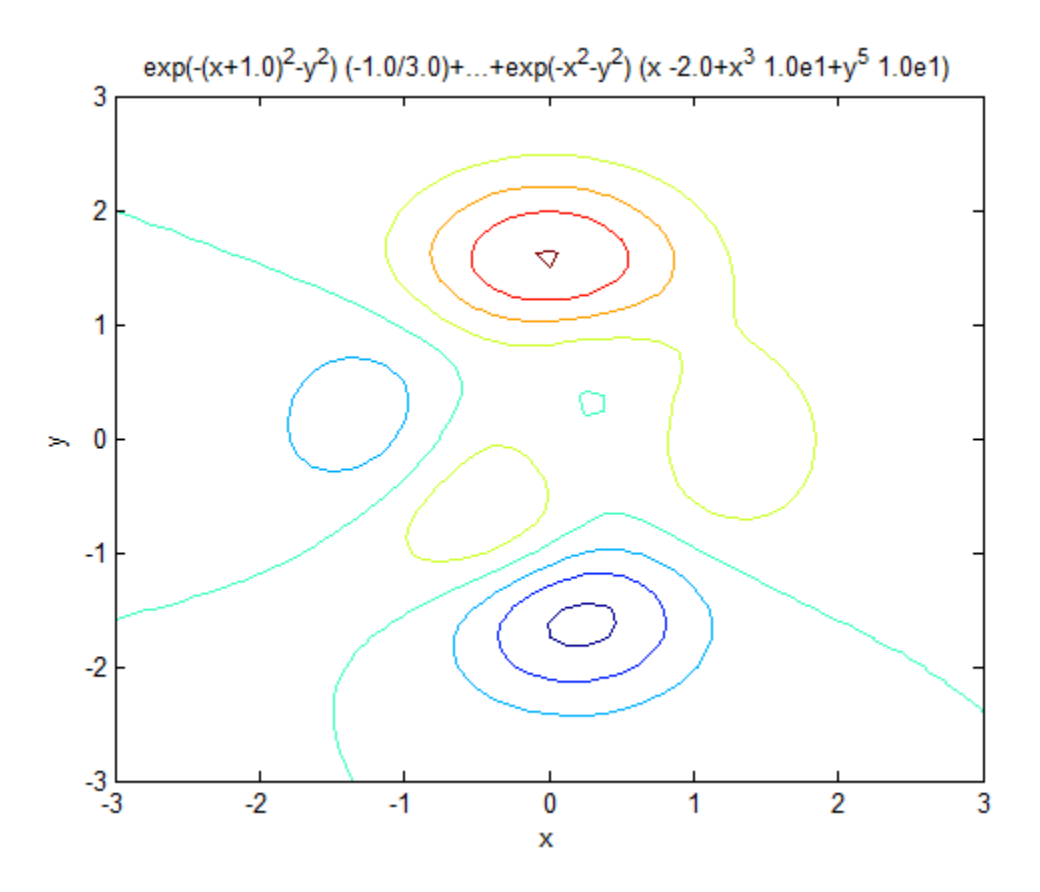

In this particular case, the title is too long to fit at the top of the graph so MATLAB abbreviates the string.

**See Also** contour | ezcontourf | ezmesh | ezmeshc | ezplot | ezplot3 | ezpolar | ezsurf | ezsurfc

## **ezcontourf**

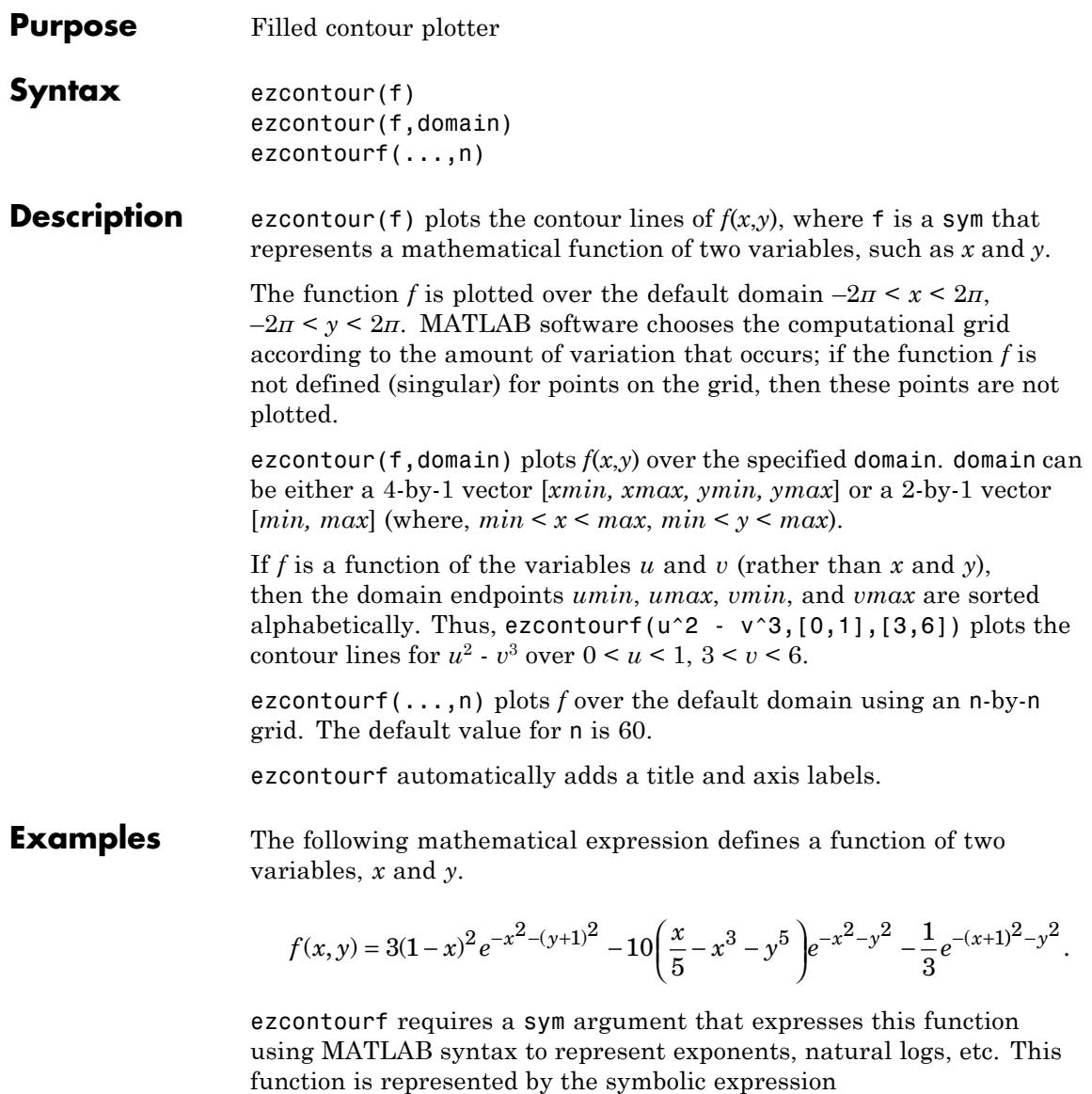

```
syms x y
f = 3*(1-x)^2*exp(-(x^2)-(y+1)^2)...- 10*(x/5 - x^3 - y^5)*exp(-x^2-y^2)...-1/3*exp(-(x+1)^2 - y^2);
```
For convenience, this expression is written on three lines.

Pass the sym f to ezcontourf along with a domain ranging from -3 to 3 and specify a grid of 49-by-49.

ezcontourf(f,[-3,3],49)

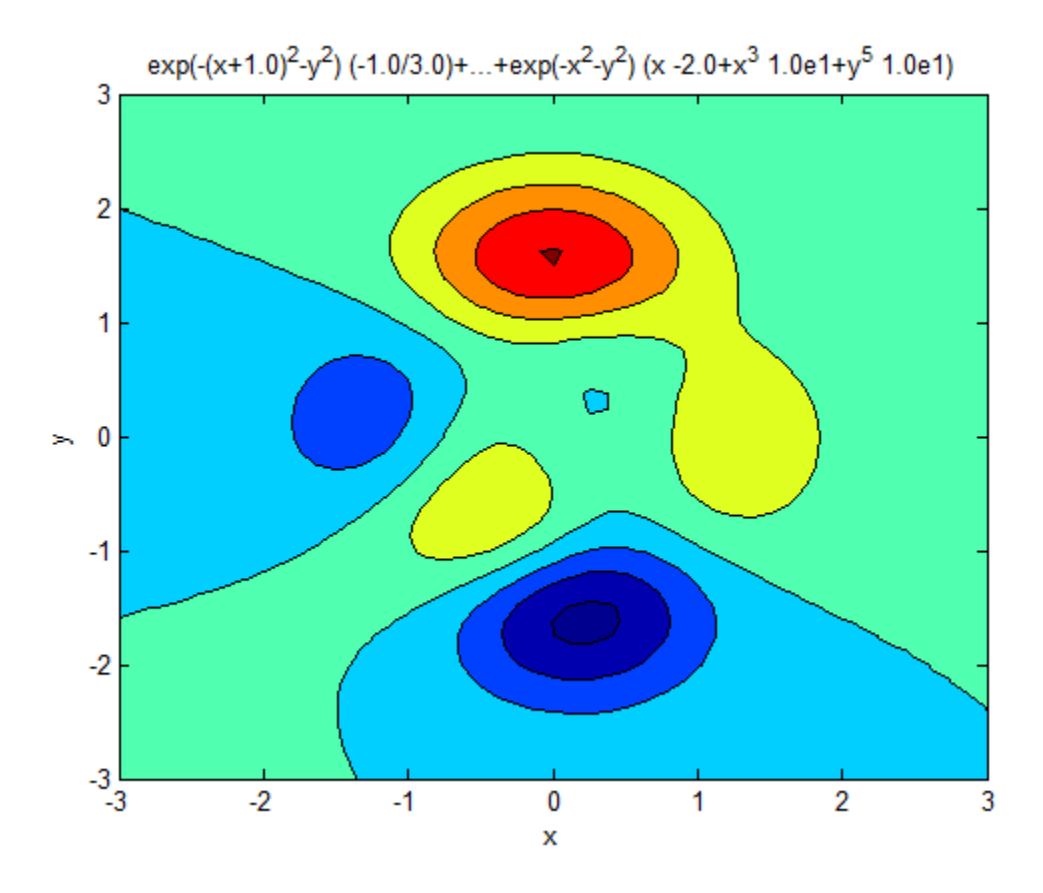

In this particular case, the title is too long to fit at the top of the graph so MATLAB abbreviates the string.

#### **See Also** contourf | ezcontour | ezmesh | ezmeshc | ezplot | ezplot3 | ezpolar | ezsurf | ezsurfc

### **ezmesh**

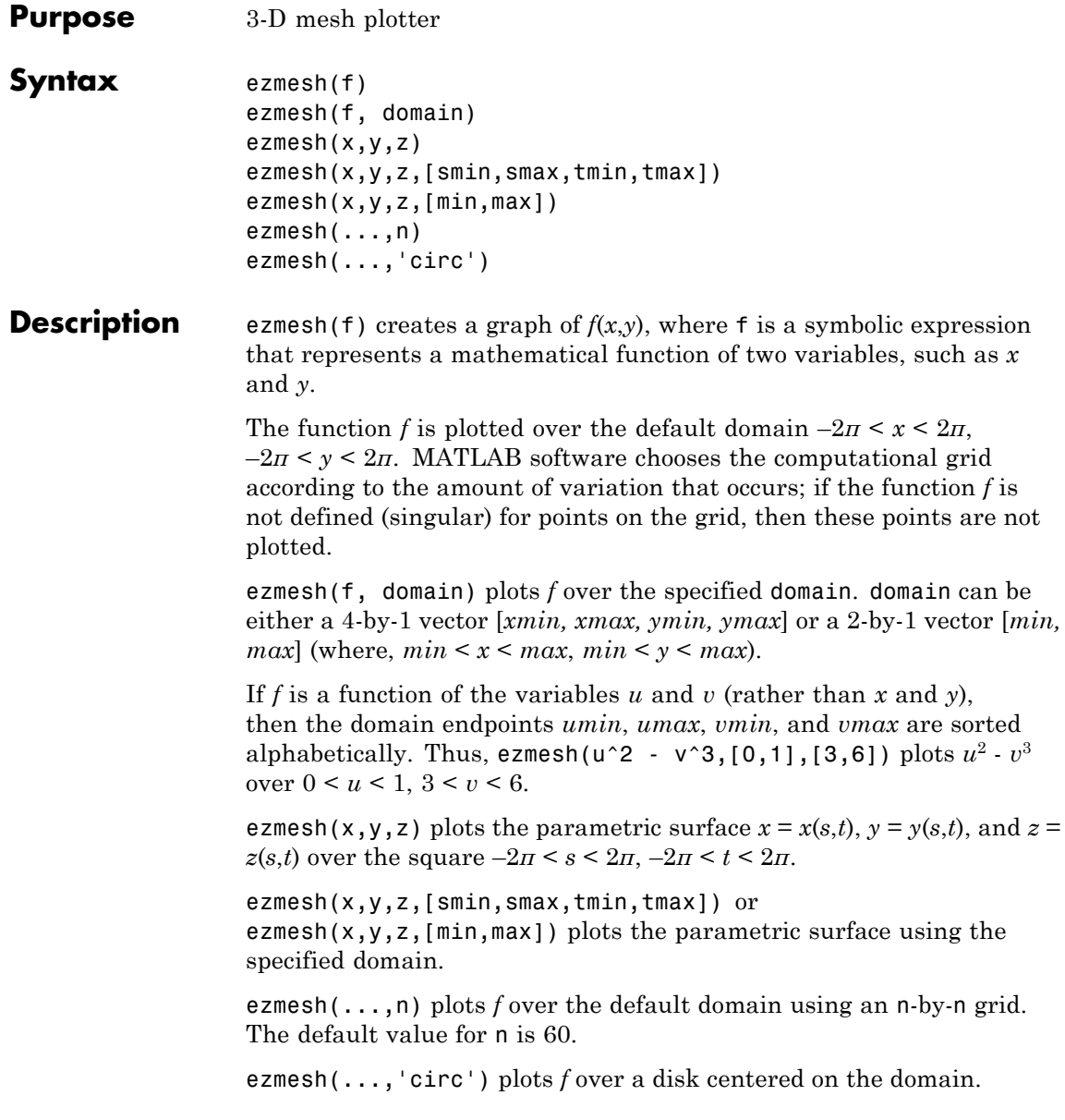

**Examples** This example visualizes the function,

$$
f(x,y) = xe^{-x^2-y^2},
$$

with a mesh plot drawn on a 40-by-40 grid. The mesh lines are set to a uniform blue color by setting the colormap to a single color.

```
syms x y
ezmesh(x*exp(-x^2-y^2),[-2.5,2.5],40)
colormap([0 0 1])
```
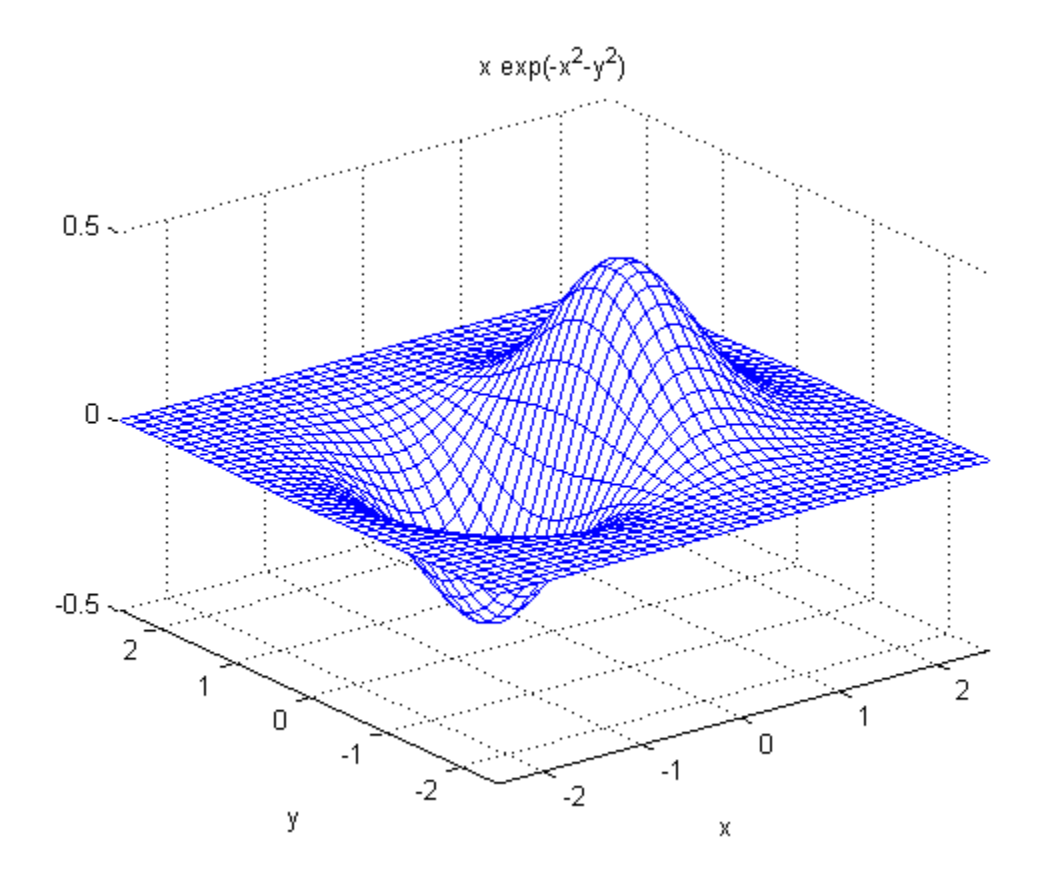

See Also ezcontour | ezcontourf | ezmeshc | ezplot | ezplot3 | ezpolar | ezsurf | ezsurfc | mesh

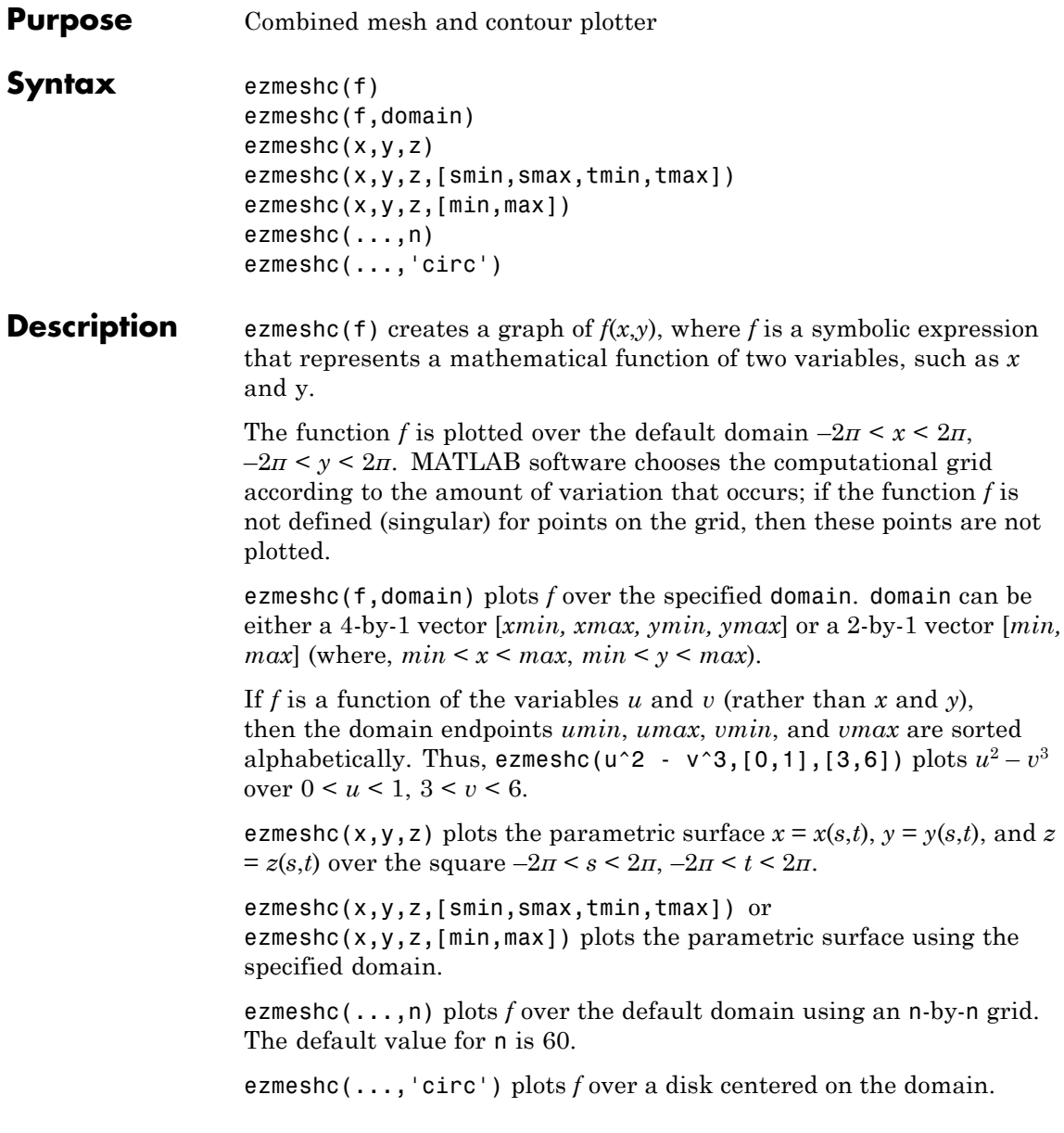

#### **ezmeshc**

**Examples** Create a mesh/contour graph of the expression,

$$
f(x, y) = \frac{y}{1 + x^2 + y^2},
$$

over the domain  $-5 < x < 5$ ,  $-2\pi < y < 2\pi$ .

syms x y ezmeshc(y/(1 + x^2 + y^2),[-5,5,-2\*pi,2\*pi])

Use the mouse to rotate the axes to better observe the contour lines (this picture uses a view of azimuth  $= -65$  and elevation  $= 26$ ).

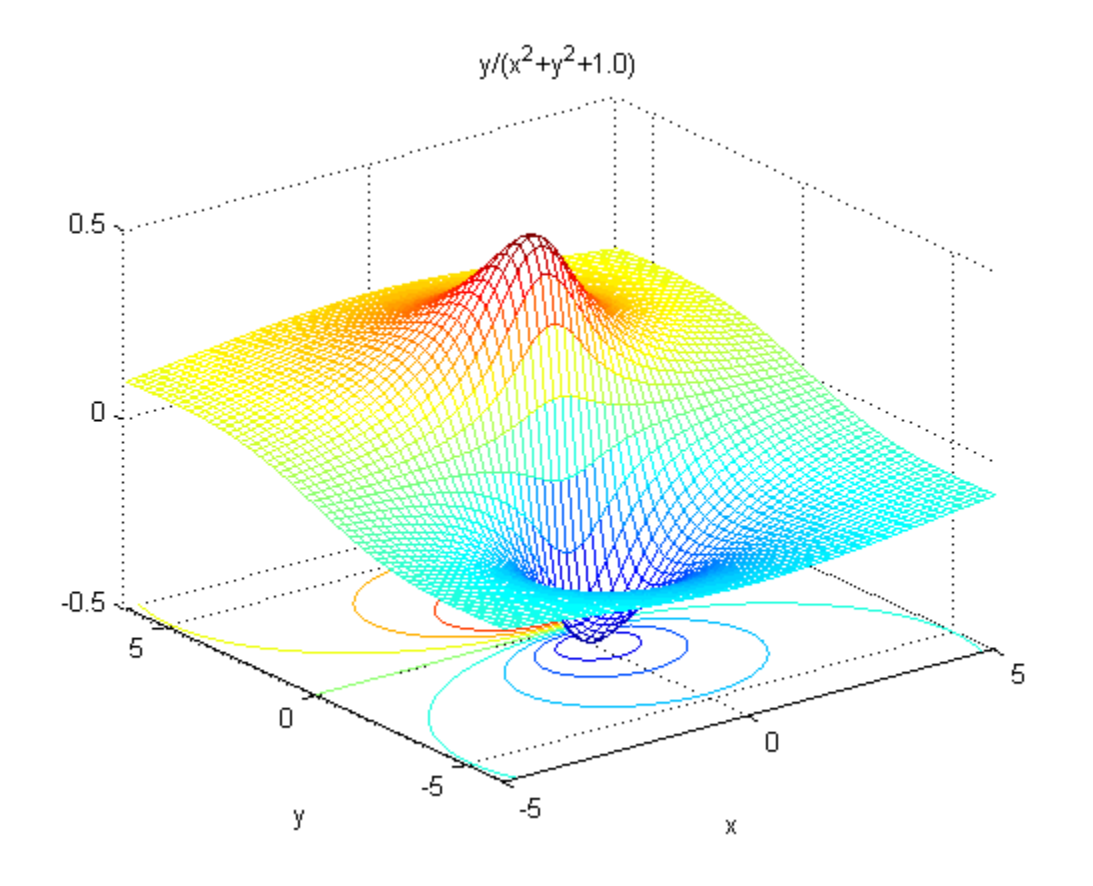

See Also ezcontour | ezcontourf | ezmesh | ezplot | ezplot3 | ezpolar | ezsurf | ezsurfc | meshc

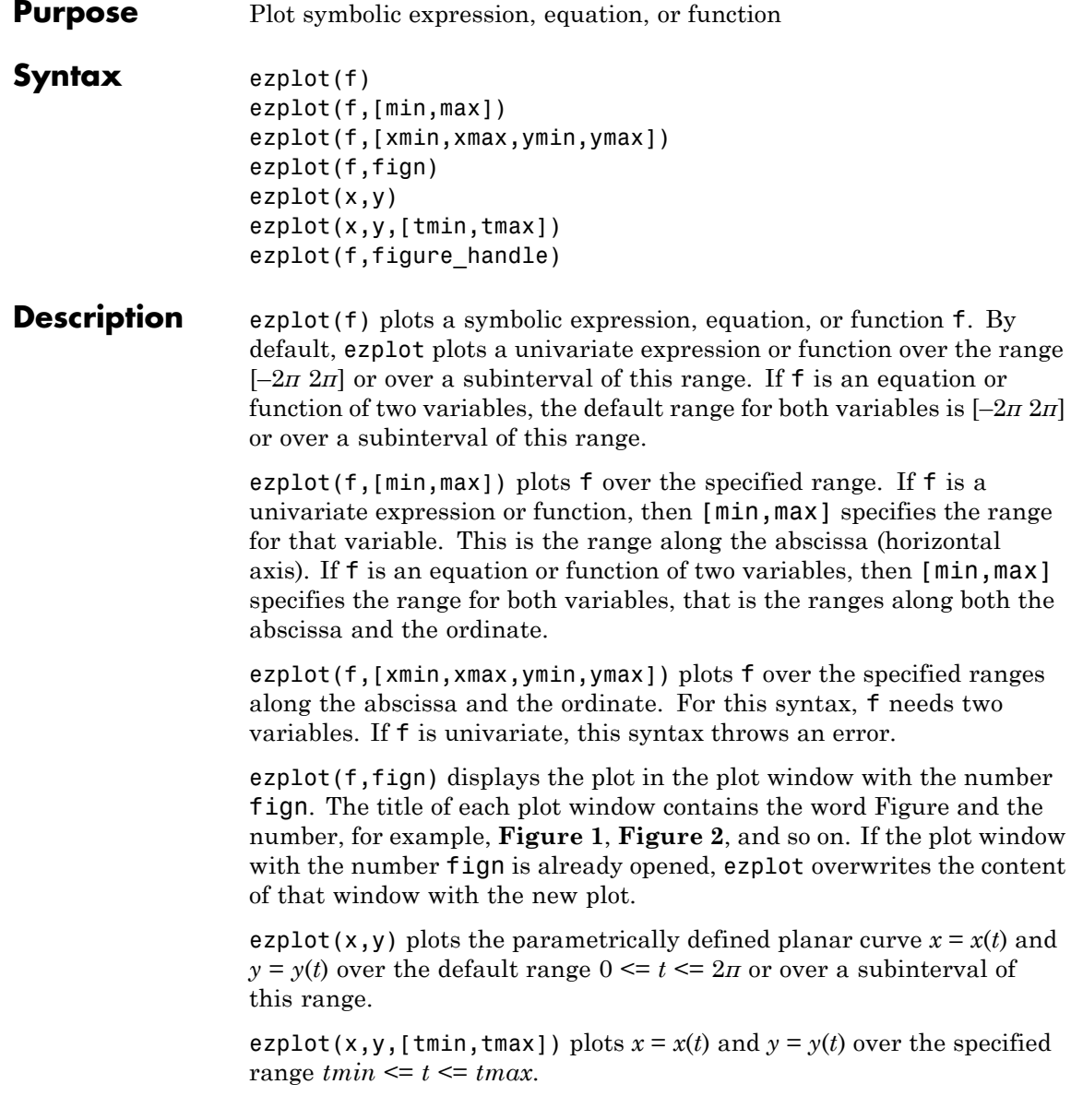

ezplot(f,figure\_handle) plots f in the plot window identified by the handle figure handle.

- **Tips •** If you do not specify a plot range, ezplot uses the interval  $[-2\pi 2\pi]$  as a starting point. Then it can choose to display a part of the plot over a subinterval of  $[-2\pi 2\pi]$  where the plot has significant variation. Also, when selecting the plotting range, ezplot omits extreme values associated with singularities.
	- **•** ezplot open a plot window and displays a plot there. If any plot windows are already open, ezplot does not create a new window. Instead, it displays the new plot in the currently active window. (Typically, it is the window with the highest number.) To display the new plot in a new plot window or in an existing window other than that with highest number, use fign.
	- **•** If f is an equation or function of two variables, then the alphabetically first variable defines the abscissa (horizontal axis) and the other variable defines the ordinate (vertical axis). Thus,  $e$ zplot(x^2 ==  $a^2$ , [-3,3,-2,2]) creates the plot of the equation  $x^2 = a^2$  with  $-3 \le a \le 3$  along the horizontal axis, and  $-2 \le x \le 2$  along the vertical axis.

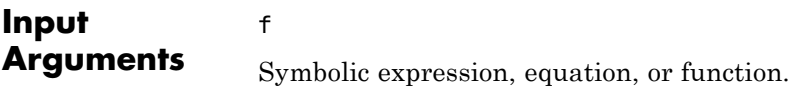

[min,max]

Numbers specifying the plotting range. For a univariate expression or function, the plotting range applies to that variable. For an equation or function of two variables, the plotting range applies to both variables. In this case, the range is the same for the abscissa and the ordinate.

**Default:** [-2\*pi,2\*pi] or its subinterval.

[xmin,xmax,ymin,ymax]

Numbers specifying the plotting range along the abscissa (first two numbers) and the ordinate (last two numbers).

**Default:** [-2\*pi,2\*pi,-2\*pi,2\*pi] or its subinterval.

fign

Number of the figure window where you want to display a plot.

**Default:** If no plot windows are open, then 1. If one plot window is open, then the number in the title of that window. If more than one plot window is open, then the highest number in the titles of open windows.

x,y

Symbolic expressions or functions defining a parametric curve  $x = x(t)$ and  $y = y(t)$ .

[tmin,tmax]

Numbers specifying the plotting range for a parametric curve.

**Default:** [0,2\*pi] or its subinterval.

figure handle

Figure handle specifying the plot window in which you create or modify a plot.

**Default:** Current figure handle returned by gcf.

**Examples** Plot the expression erf(x)\*sin(x) over the range  $[-\pi, \pi]$ :

syms x ezplot(erf(x), [-pi, pi])

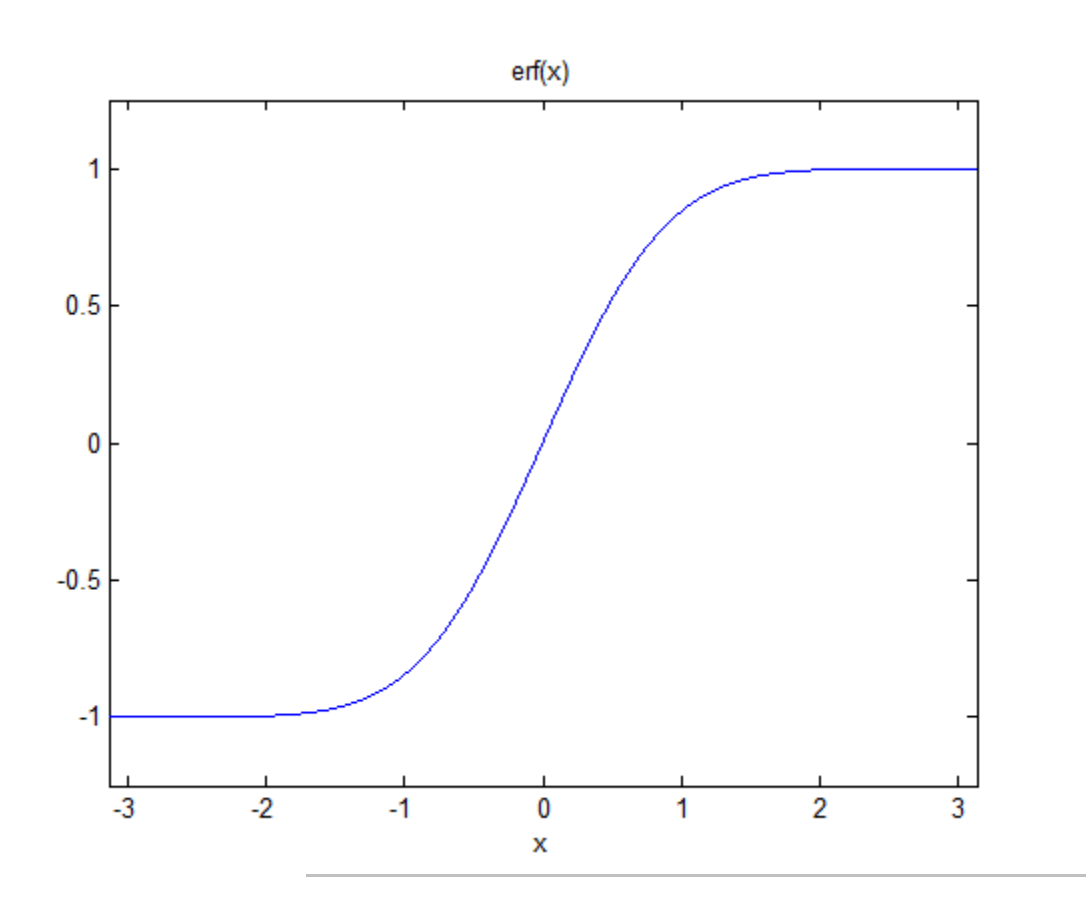

Plot this equation over the default range:

syms x y ezplot(x^2 == y^4)

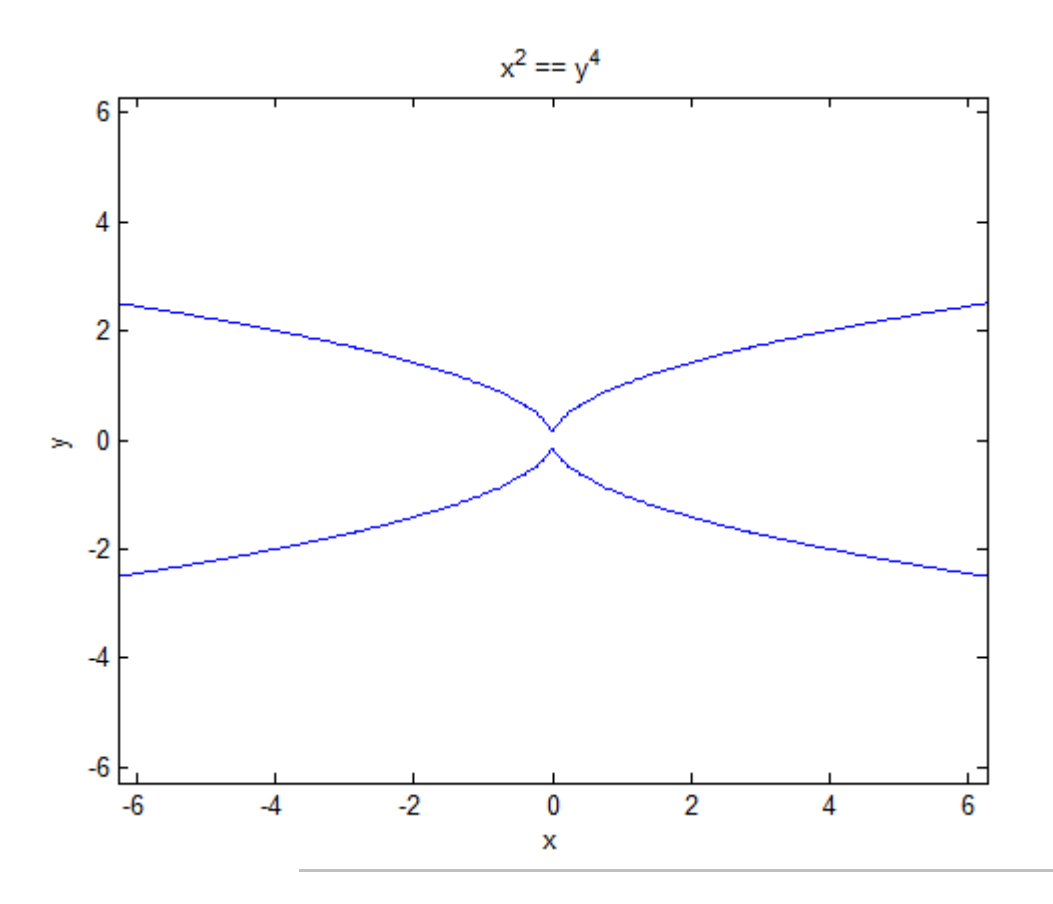

Create this symbolic function  $f(x, y)$ :

syms x y  $f(x, y) = sin(x + y) * sin(x * y);$ 

Plot this function over the default range:

ezplot(f)

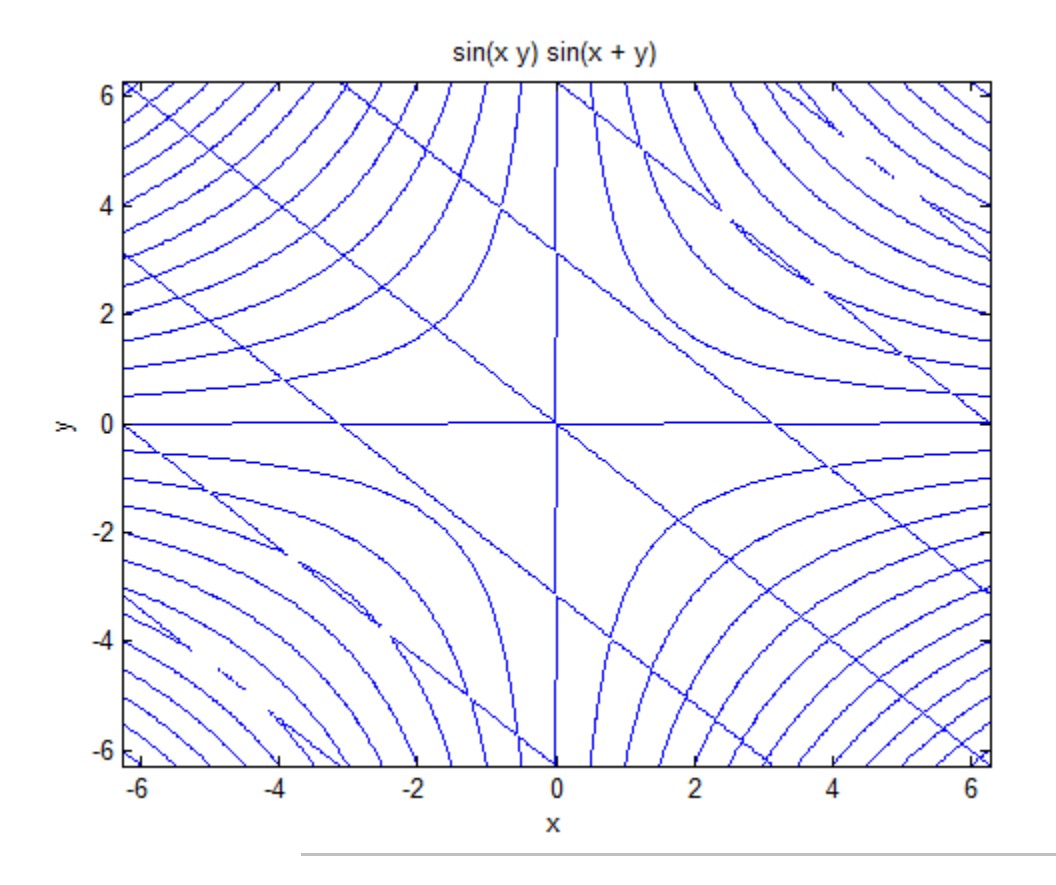

Plot this parametric curve:

syms t  $x = t * sin(5 * t)$ ;  $y = t * cos(5 * t)$ ; ezplot(x, y)

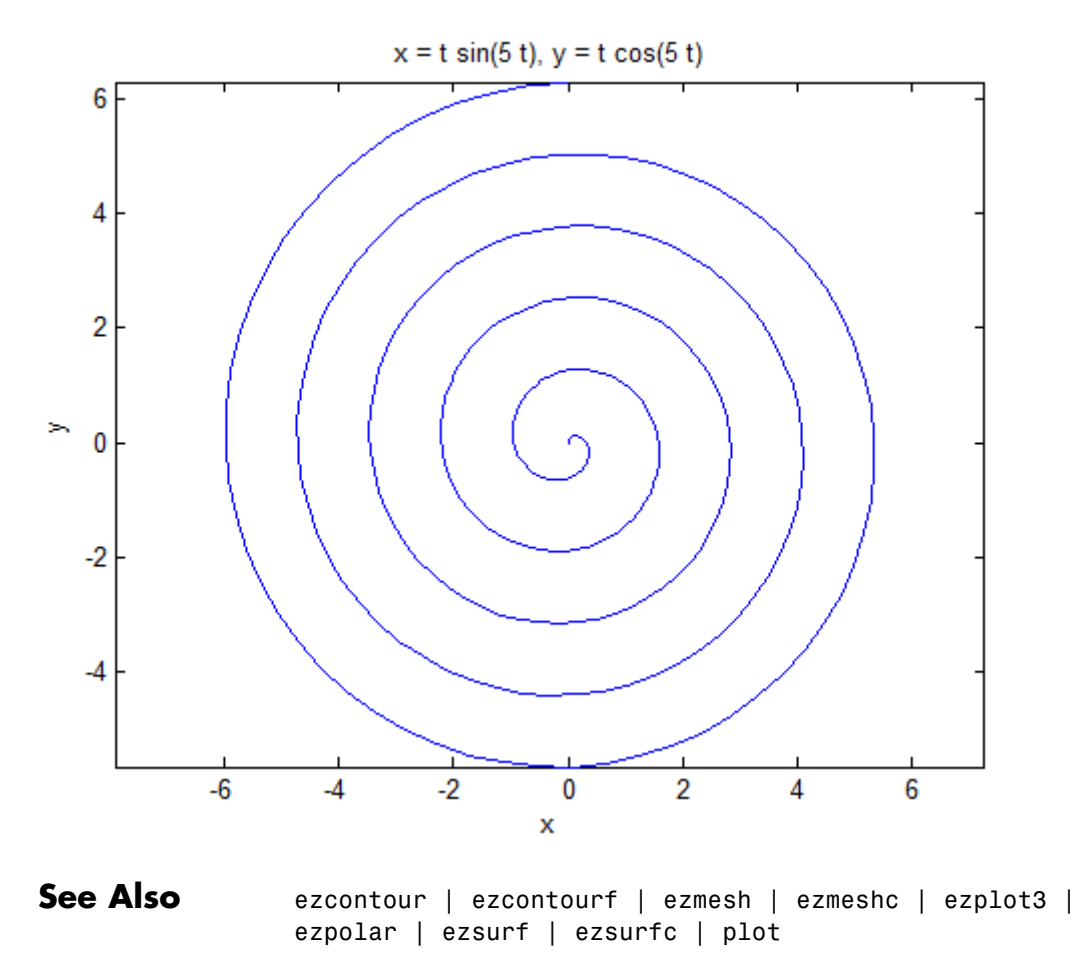

**More About •** ["Using Graphics" on page 2-118](#page-167-0)

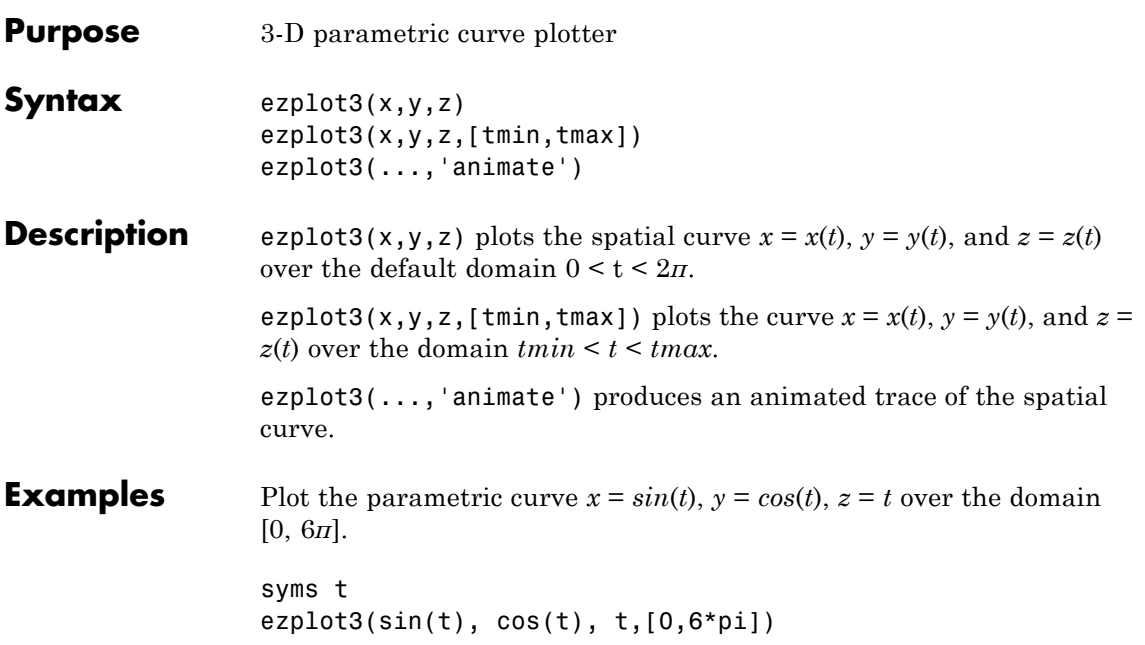

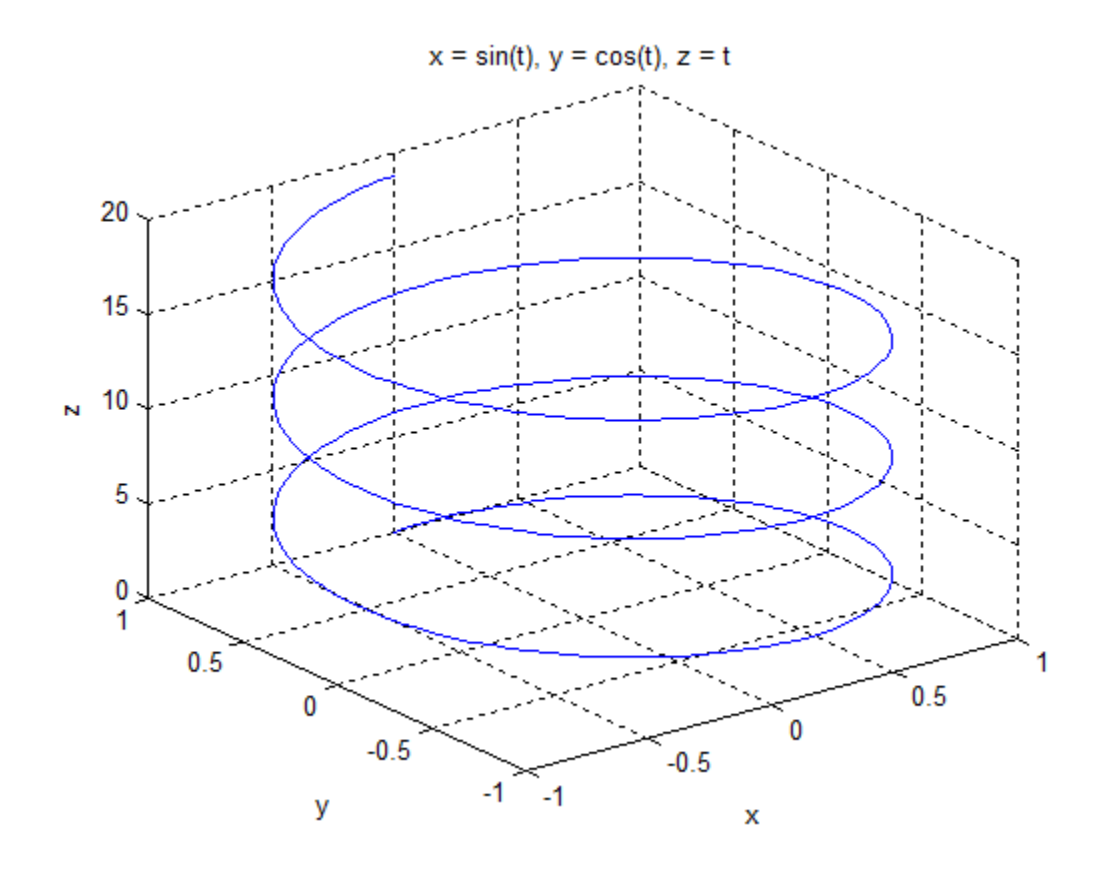

See Also ezcontour | ezcontourf | ezmesh | ezmeshc | ezplot | ezpolar | ezsurf | ezsurfc | plot3

## **ezpolar**

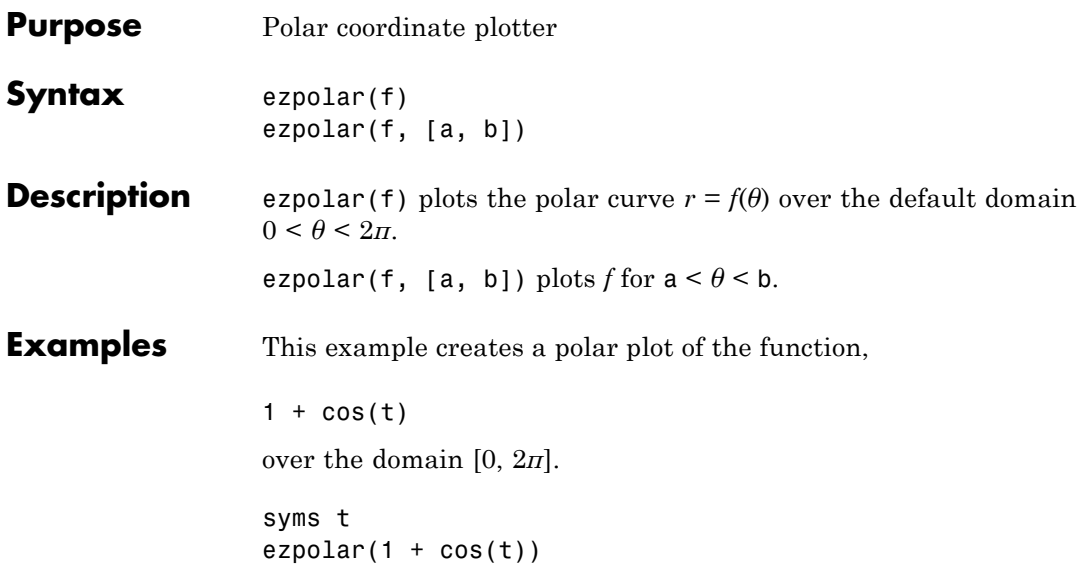

# **ezpolar**

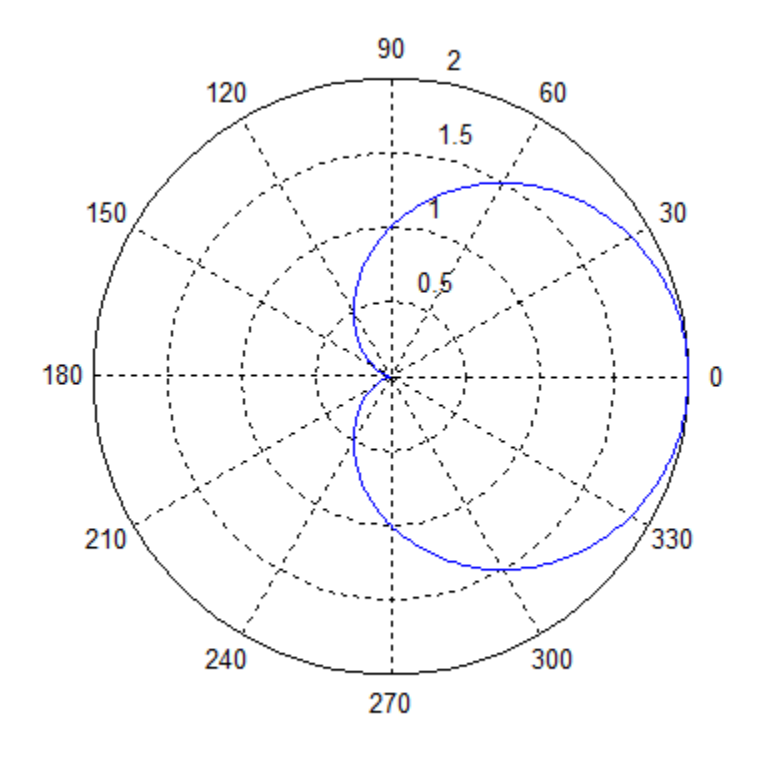

 $r = cos(t) + 1$ 

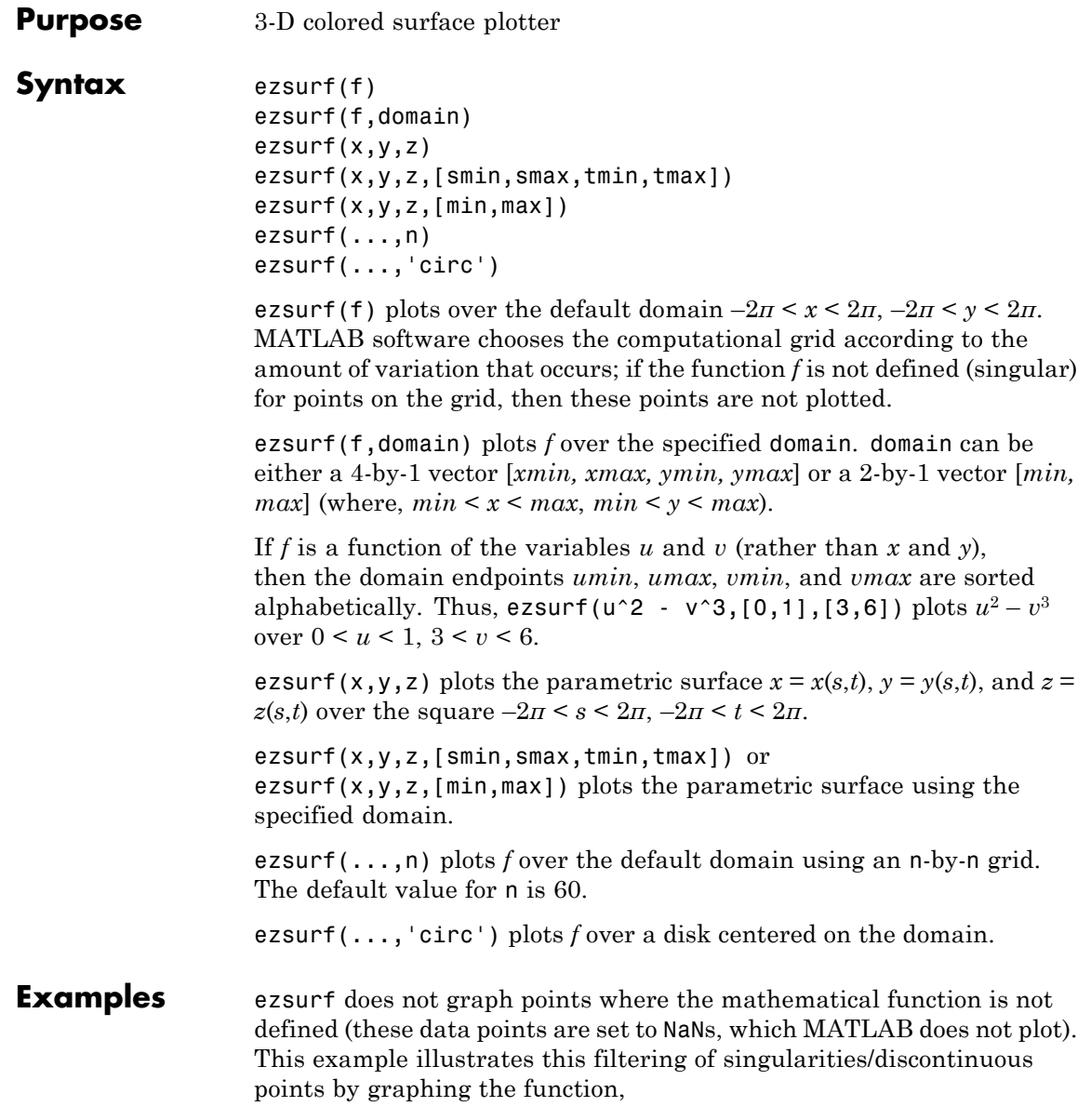

 $f(x,y) = real(atan(x + iy))$ 

over the default domain  $-2\pi < x < 2\pi, -2\pi < y < 2\pi$ .

syms x y ezsurf(real(atan(x+i\*y)))

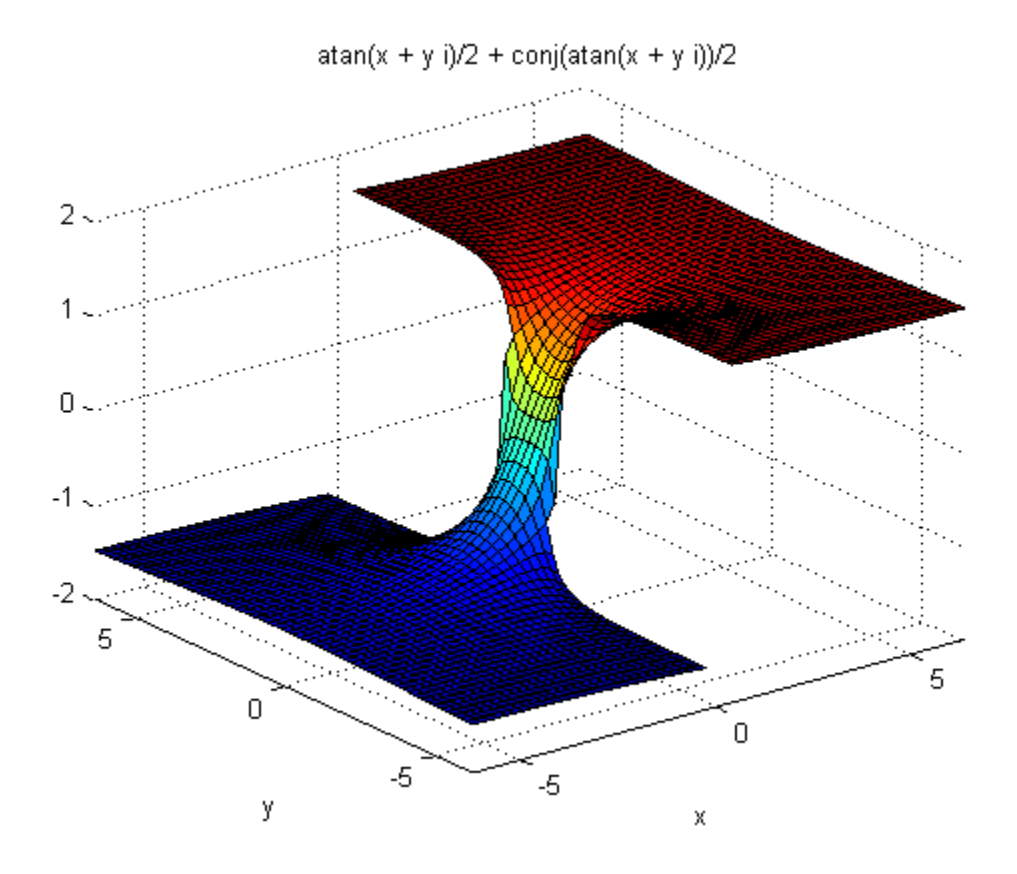

Note also that ezsurf creates graphs that have axis labels, a title, and extend to the axis limits.

See Also ezcontour | ezcontourf | ezmesh | ezmeshc | ezplot | ezpolar | ezsurfc | surf

## **ezsurfc**

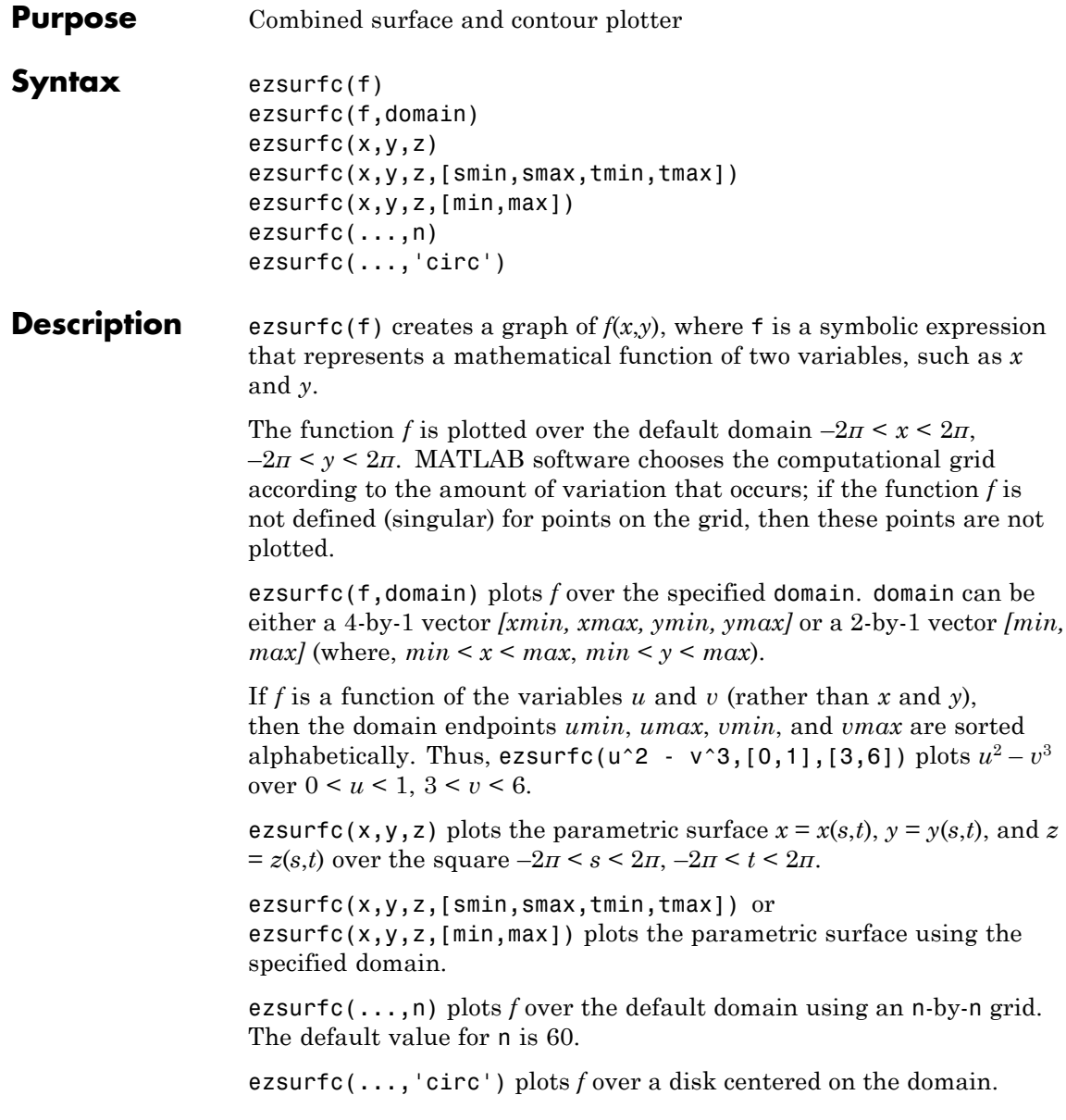

**Examples** Create a surface/contour plot of the expression,

$$
f(x, y) = \frac{y}{1 + x^2 + y^2},
$$

over the domain  $-5 < x < 5$ ,  $-2\pi < y < 2\pi$ , with a computational grid of size 35-by-35

syms x y ezsurfc(y/(1 + x<sup>2</sup> + y<sup>2</sup>),[-5,5,-2\*pi,2\*pi],35)

Use the mouse to rotate the axes to better observe the contour lines (this picture uses a view of azimuth = -65 and elevation = 26).

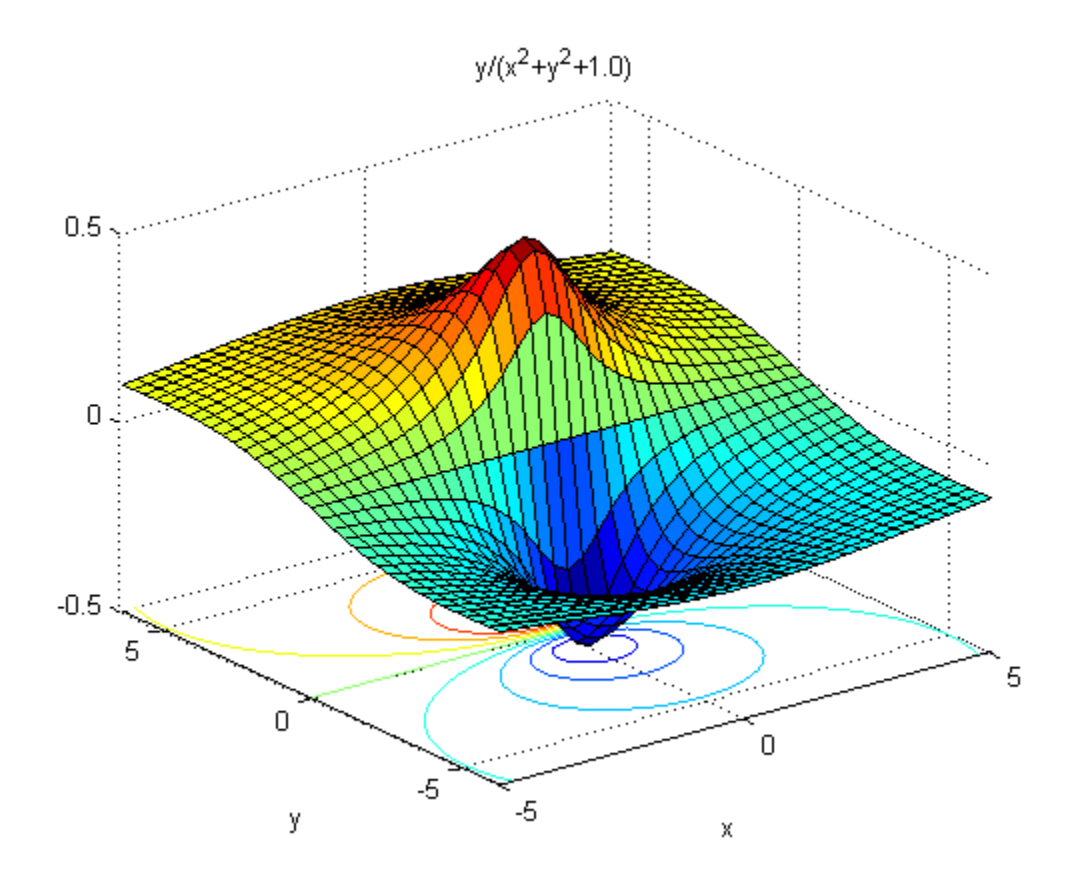

See Also ezcontour | ezcontourf | ezmesh | ezmeshc | ezplot | ezpolar | ezsurf | surfc

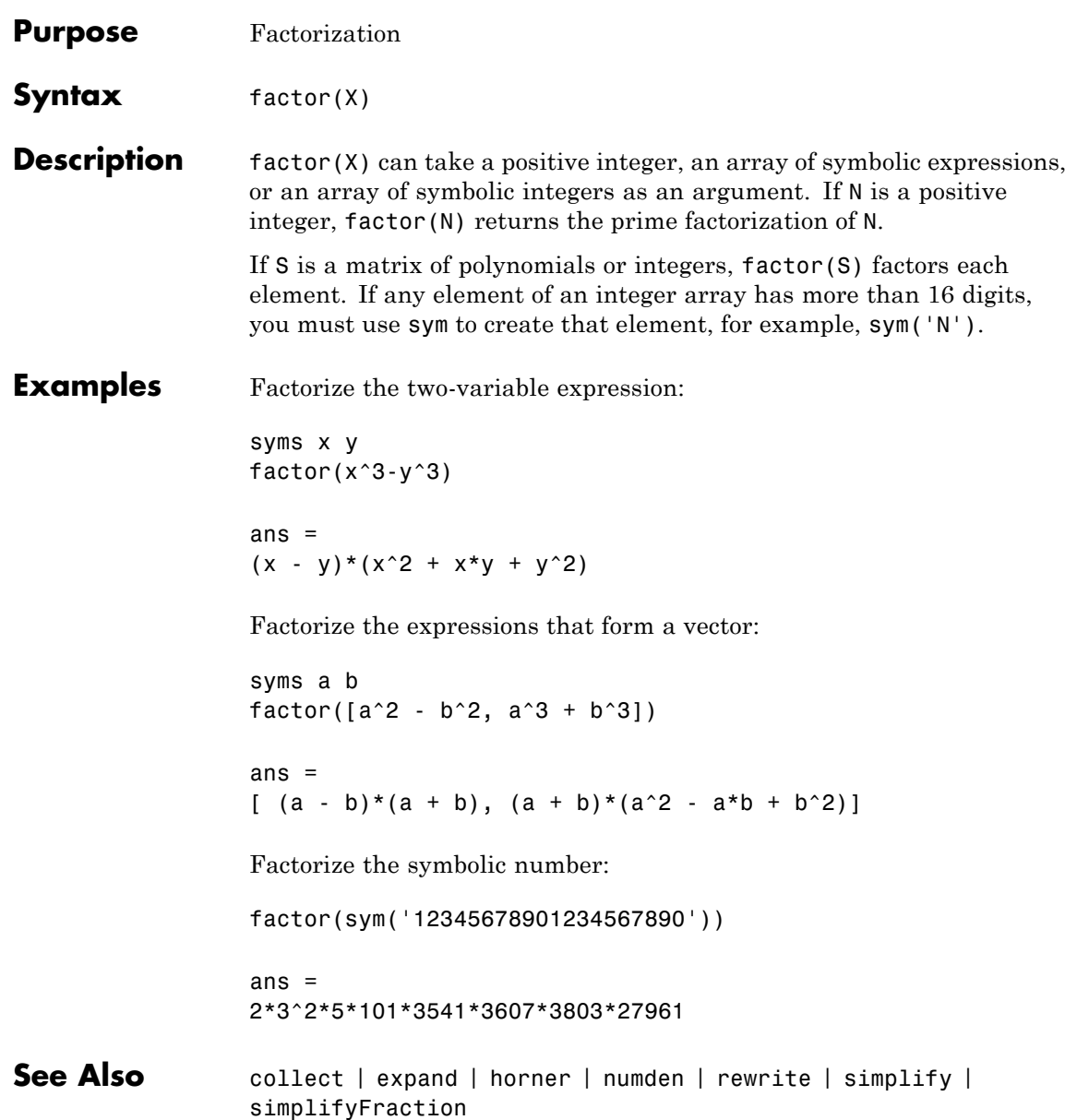

## **factorial**

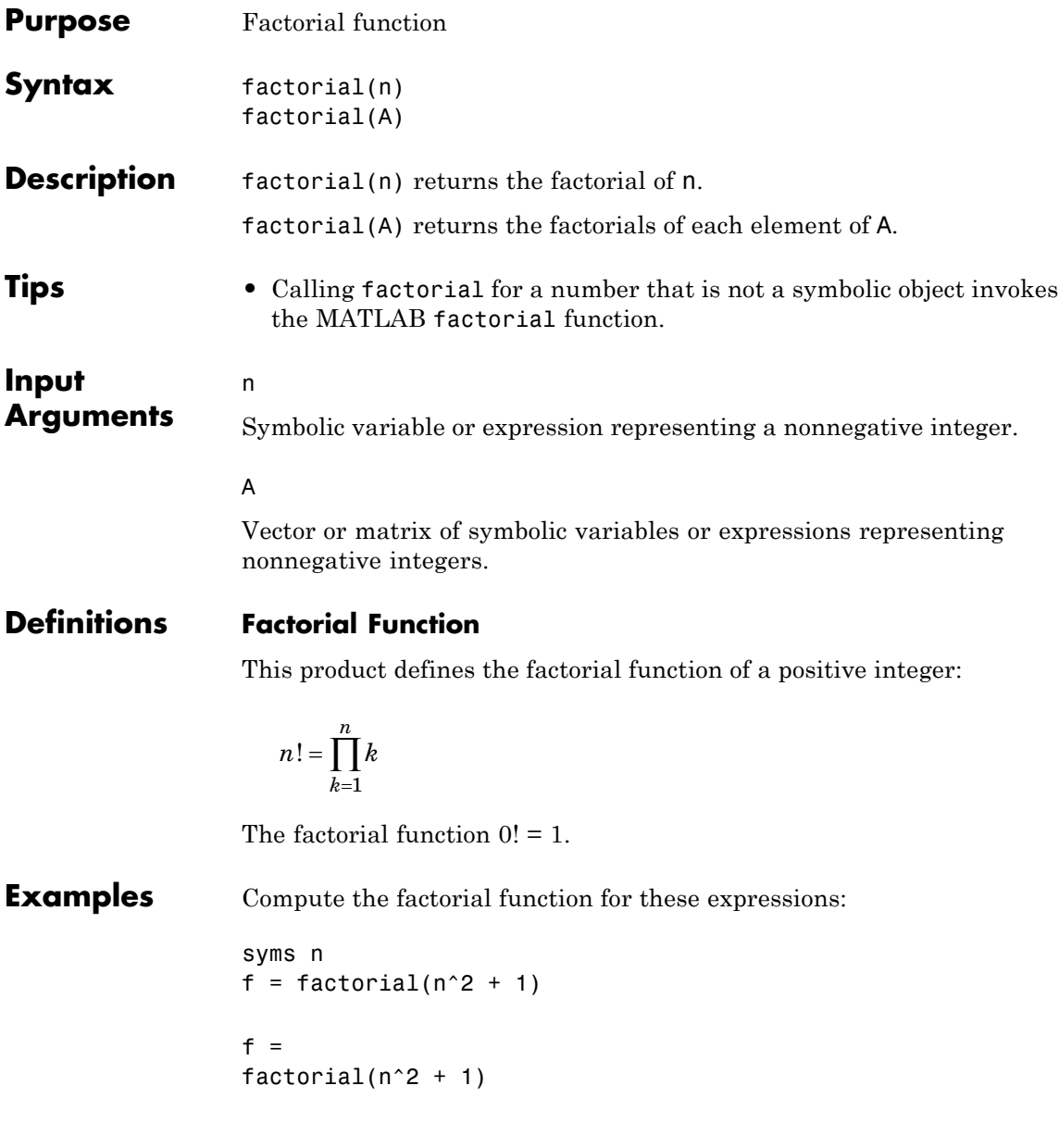

Now substitute the variable n with the value 3:

```
subs(f, n, 3)
ans =3628800
```
Differentiate the expression involving the factorial function:

```
syms n
diff(factorial(n^2 + n + 1))
ans =factorial(n^2 + n + 1) *psi(n^2 + n + 2) * (2*n + 1)
```
Expand the expression involving the factorial function:

```
syms n
expand(factorial(n^2 + n + 1))
ans =factorial(n^2 + n)*(n^2 + n + 1)
```
Compute the limit for the expression involving the factorial function:

```
syms n
limit(factorial(n)/exp(n), n, inf)
ans =Inf
```
Call factorial for the matrix A. The result is a matrix of the factorial functions:

### **factorial**

```
A = sym([1 2; 3 4]);factorial(A)
                ans =
                [ 1, 2]
                [ 6, 24]
See Also beta | gamma | mfun | mfunlist | nchoosek | psi
How To "Special Functions of Applied Mathematics" on page 2-108
```
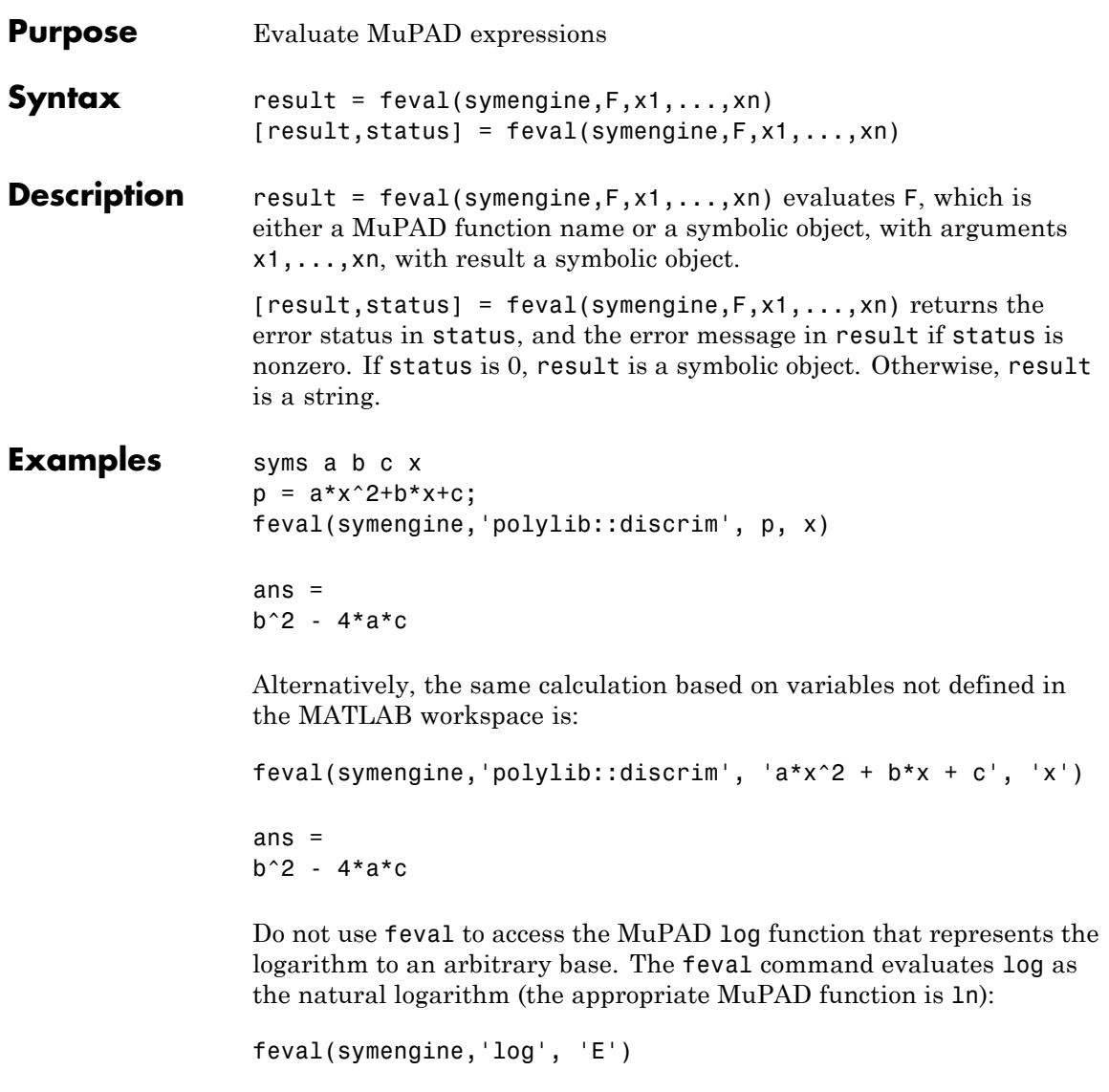

ans = 1

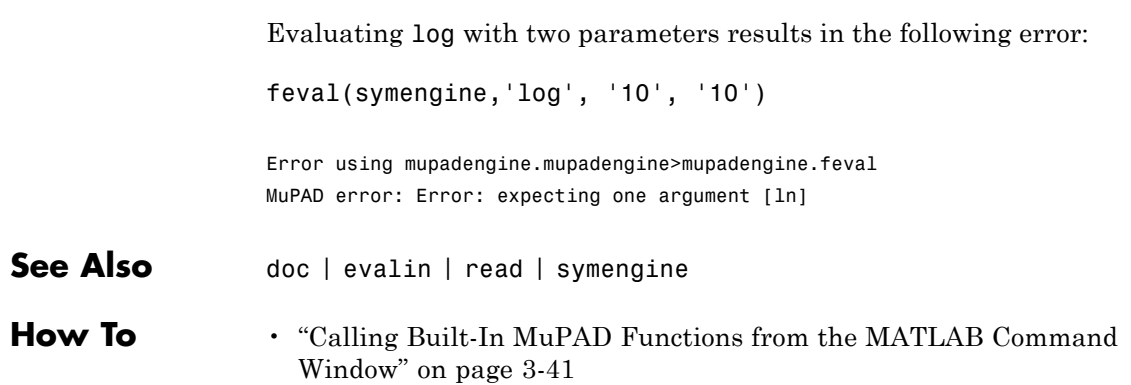

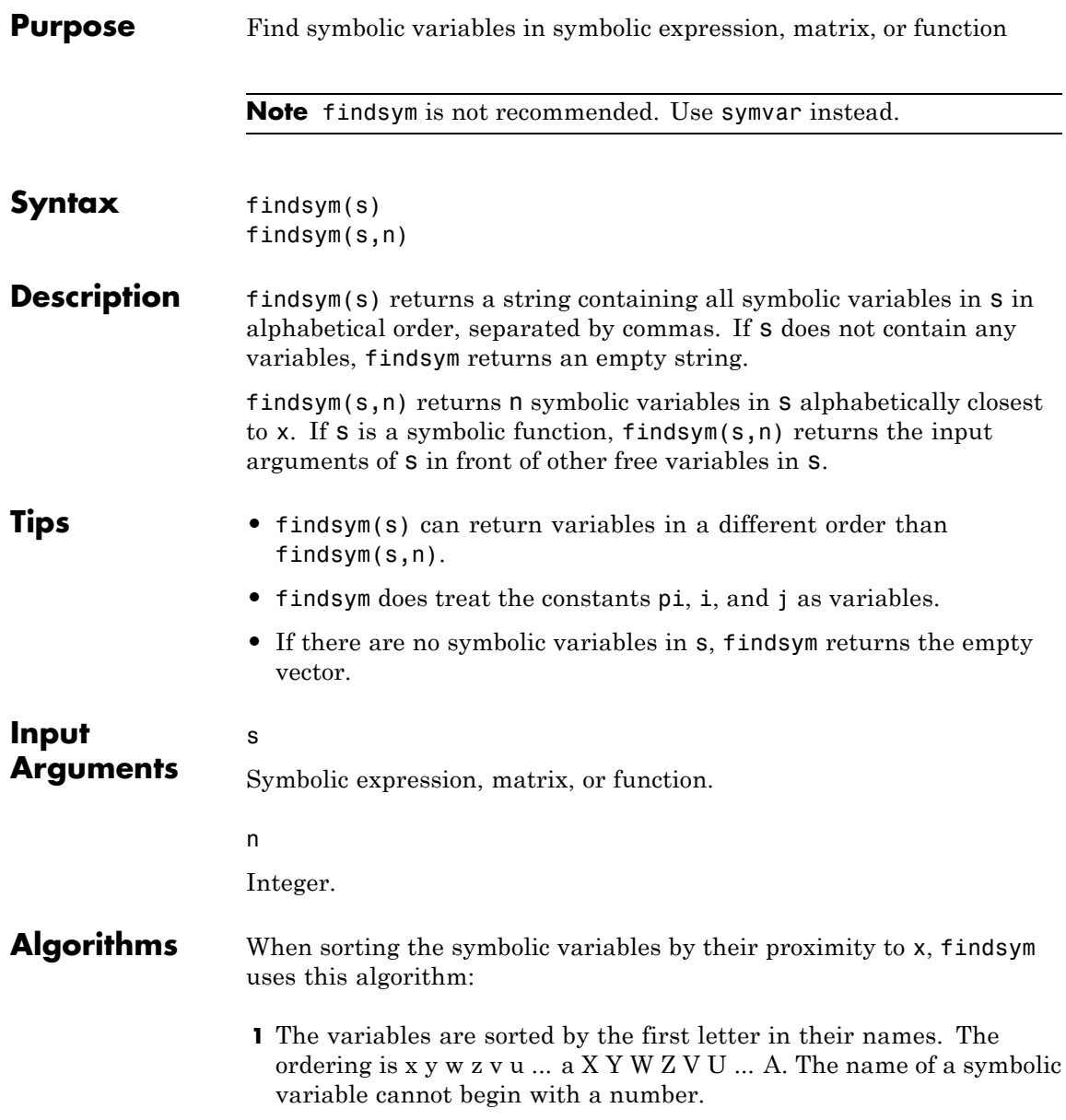

## **findsym**

**2** For all subsequent letters, the ordering is alphabetical, with all uppercase letters having precedence over lowercase: 0 1 ... 9 A B ... Z a b ... z.

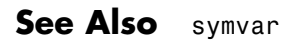
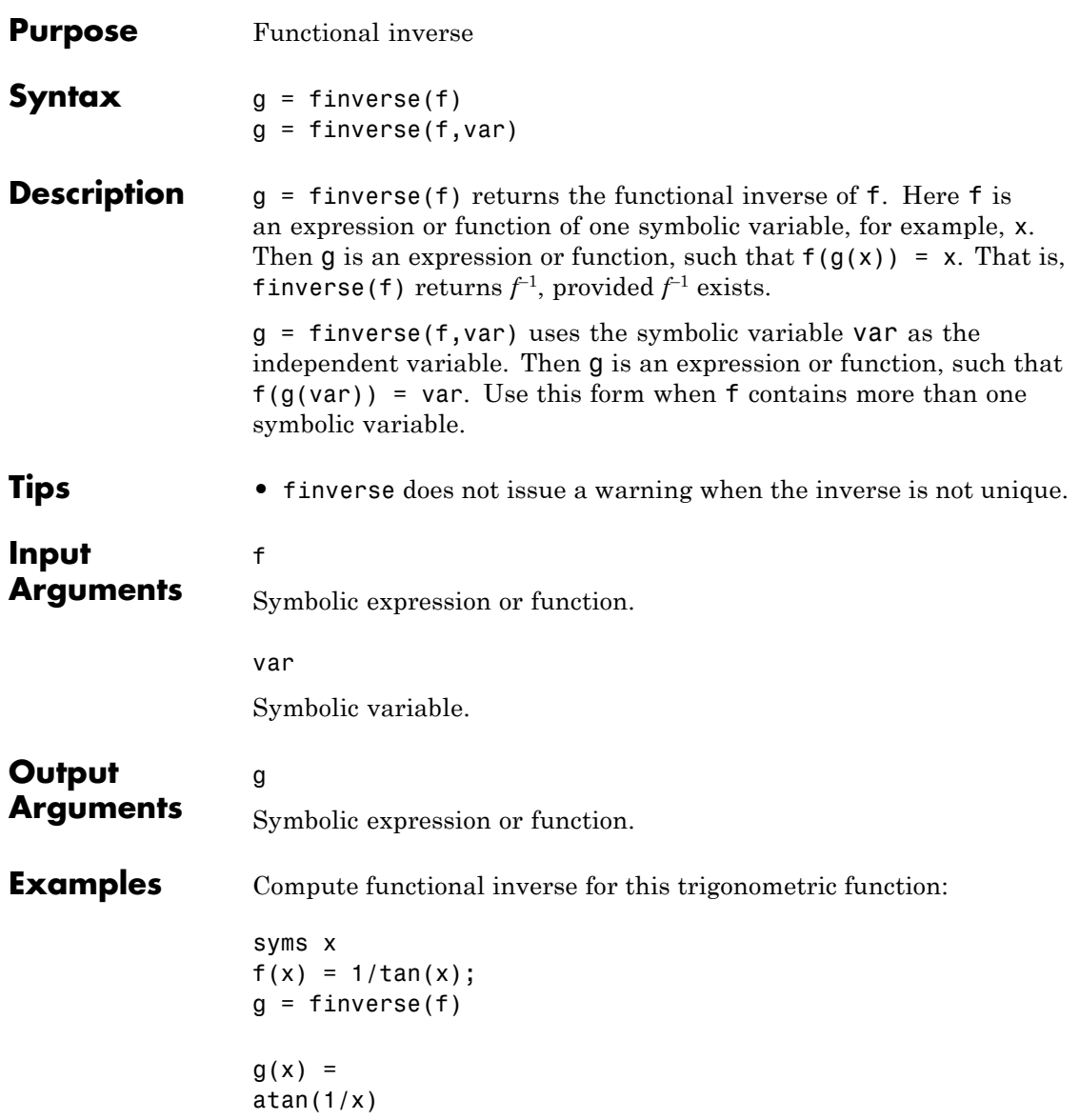

## **finverse**

Compute functional inverse for this exponent function:

```
syms u v
finverse(exp(u - 2*v), u)
ans =2 * v + log(u)
```
See Also compose | syms

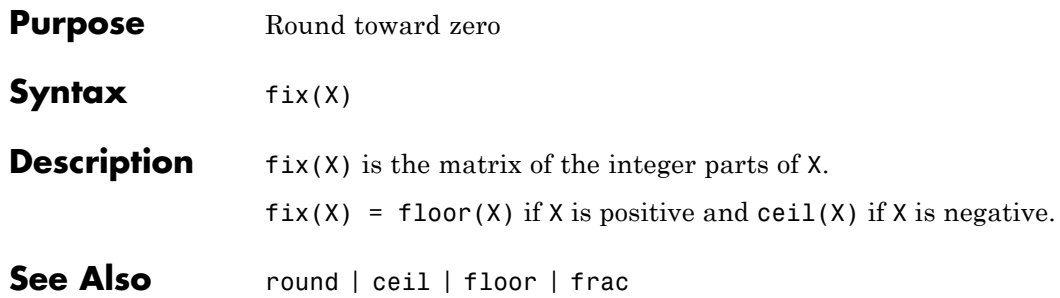

# **floor**

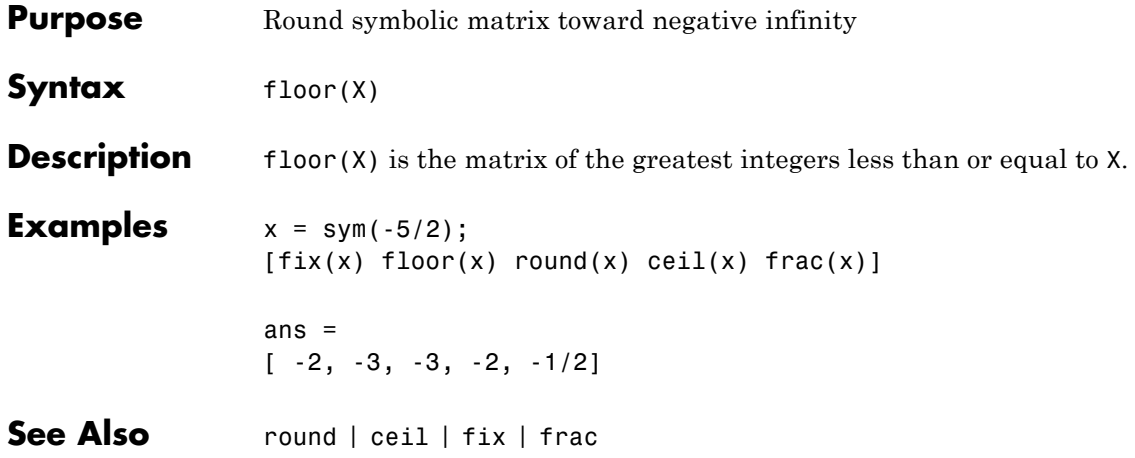

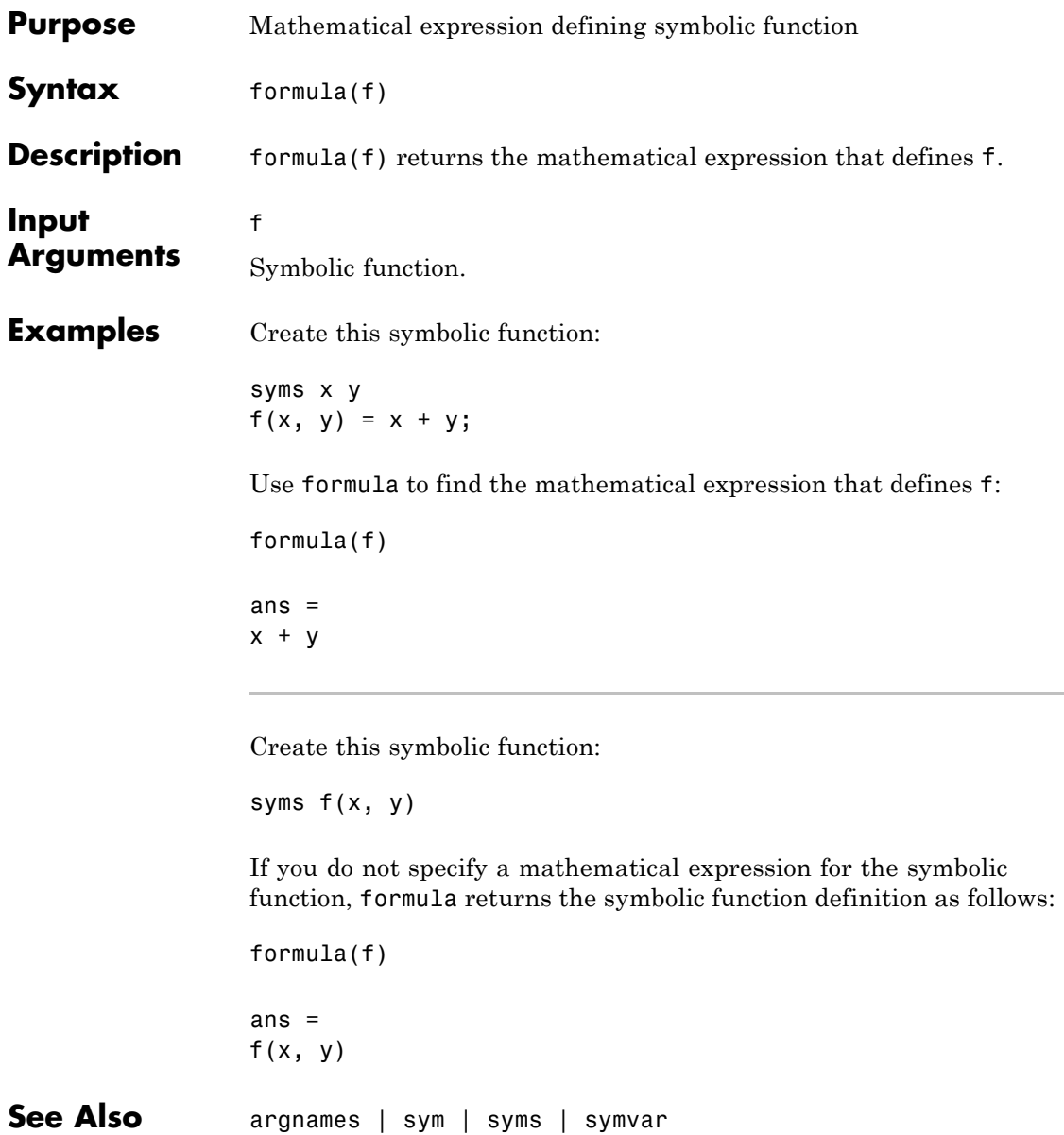

## **fortran**

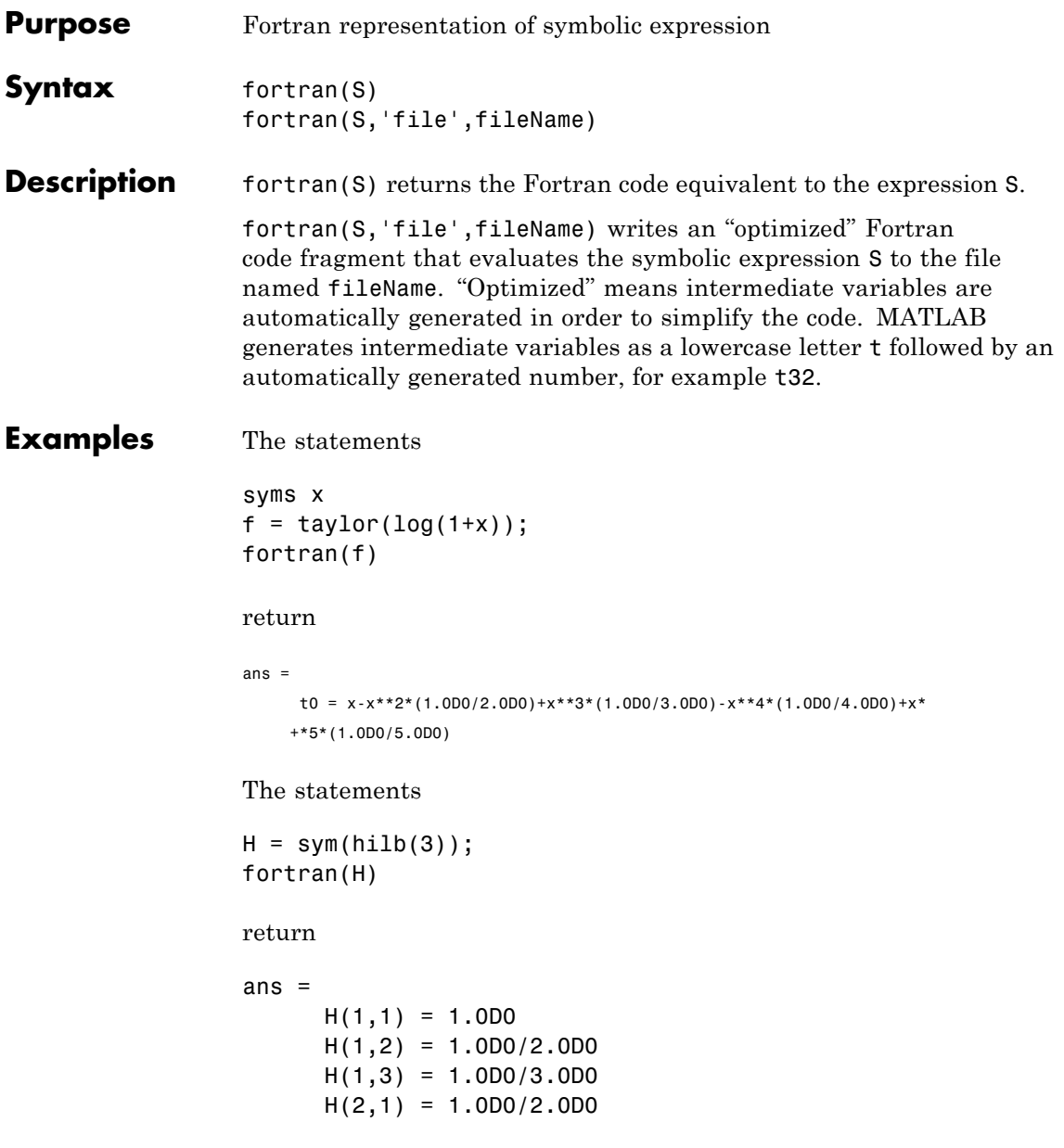

 $H(2,2) = 1.0D0/3.0D0$  $H(2,3) = 1.0D0/4.0D0$  $H(3,1) = 1.0D0/3.0D0$  $H(3,2) = 1.0D0/4.0D0$  $H(3,3) = 1.0D0/5.0D0$ 

The statements

```
syms x
z = exp(-exp(-x));fortran(diff(z,3),'file','fortrantest');
```
return a file named fortrantest containing the following:

```
t7 = exp(-x)t8 = exp(-t7)t0 = t8*exp(x*(-2))*(-3)+t8*exp(x*(-3))+t7*t8
```
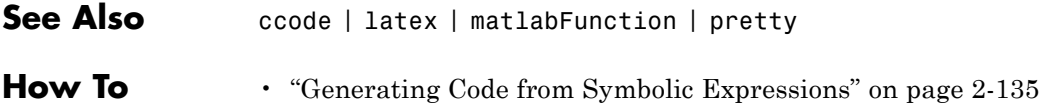

## **fourier**

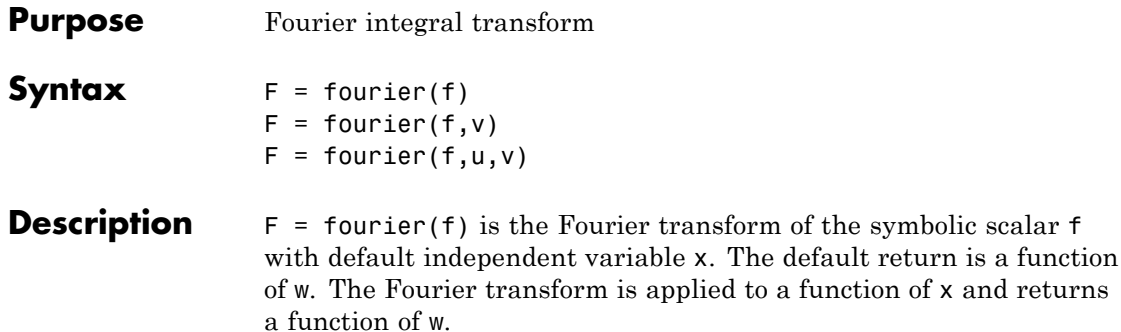

$$
f = f(x) \Rightarrow F = F(w)
$$

If  $f = f(w)$ , fourier returns a function of t.

 $F = F(t)$ 

By definition,

$$
F(w) = \int_{-\infty}^{\infty} f(x)e^{-iwx}dx
$$

where x is the symbolic variable in f as determined by symvar.

 $F = fourier(f, v)$  makes F a function of the symbol v instead of the default w.

$$
F(v) = \int_{-\infty}^{\infty} f(x)e^{-ivx}dx
$$

 $F = fourier(f, u, v)$  makes f a function of u and F a function of v instead of the default variables x and w, respectively.

$$
F(v) = \int_{-\infty}^{\infty} f(u)e^{-ivu} du
$$

## **Examples**

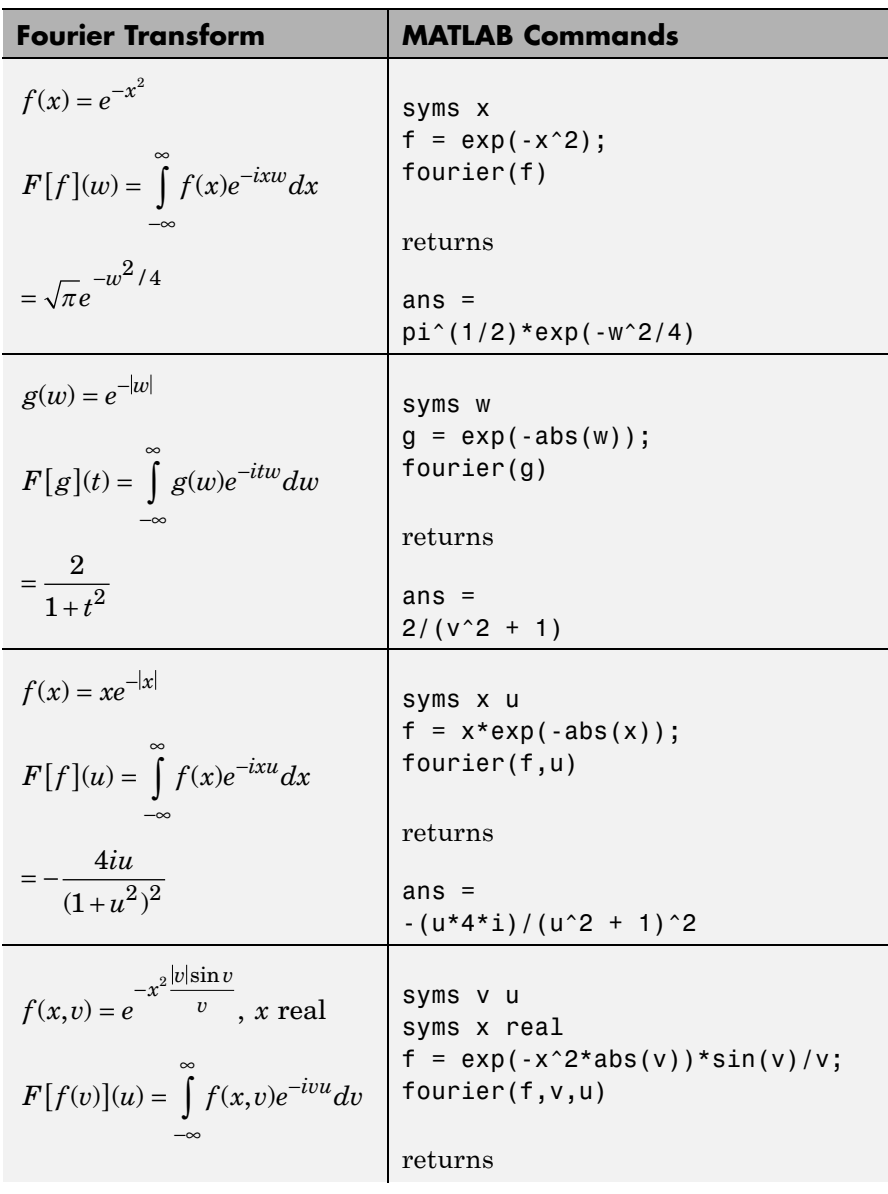

# **fourier**

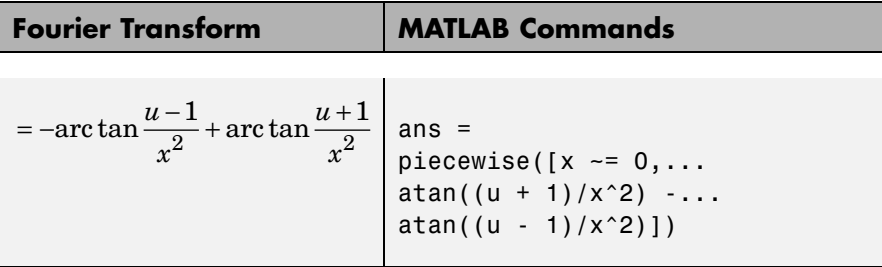

See Also ifourier | laplace | ztrans

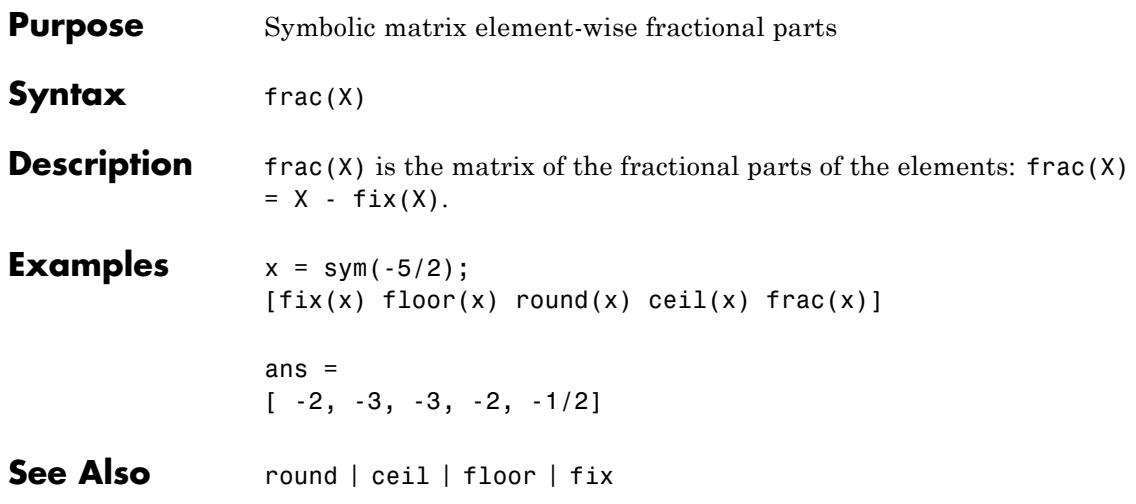

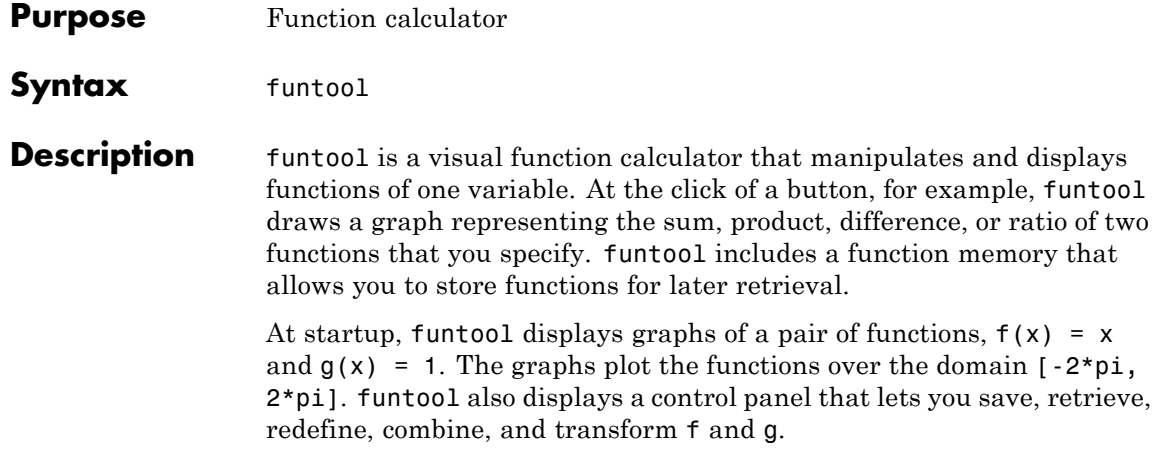

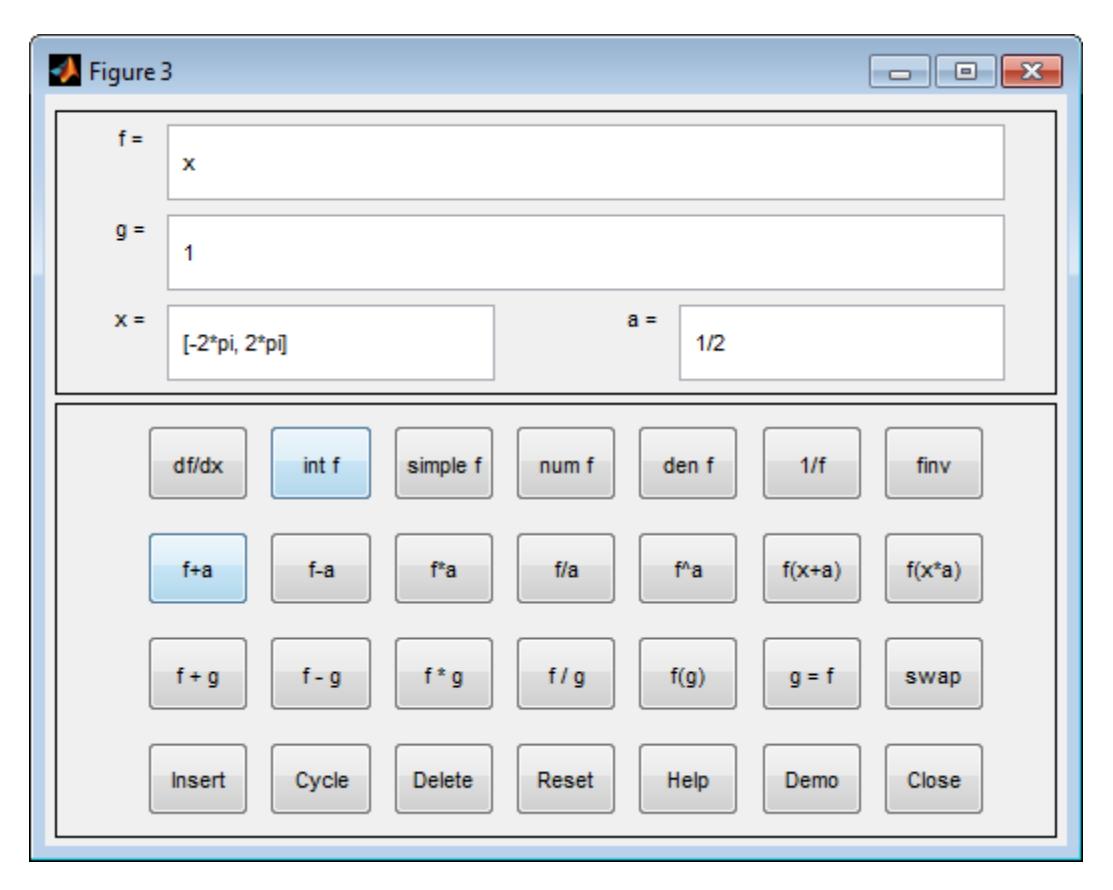

## **Text Fields**

The top of the control panel contains a group of editable text fields.

**f=** Displays a symbolic expression representing f. Edit this field to redefine f. **g=** Displays a symbolic expression representing g. Edit this field to redefine g.

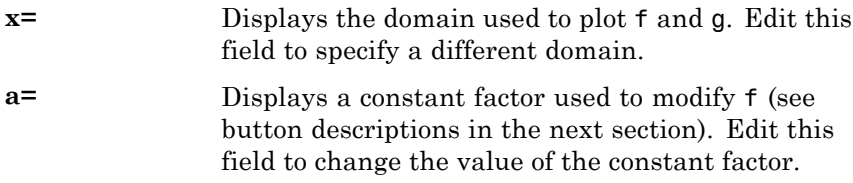

funtool redraws f and g to reflect any changes you make to the contents of the control panel's text fields.

### **Control Buttons**

The bottom part of the control panel contains an array of buttons that transform f and perform other operations.

The first row of control buttons replaces f with various transformations of f.

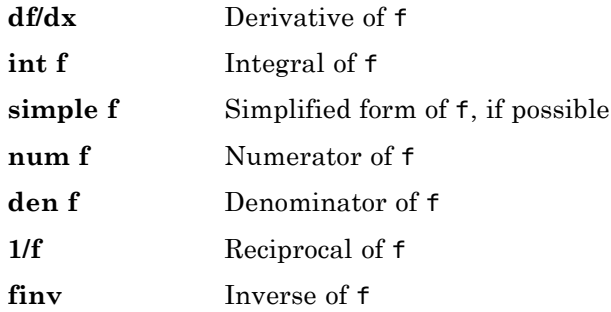

The operators **intf** and **finv** may fail if the corresponding symbolic expressions do not exist in closed form.

The second row of buttons translates and scales f and the domain of f by a constant factor. To specify the factor, enter its value in the field labeled **a=** on the calculator control panel. The operations are

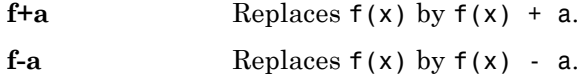

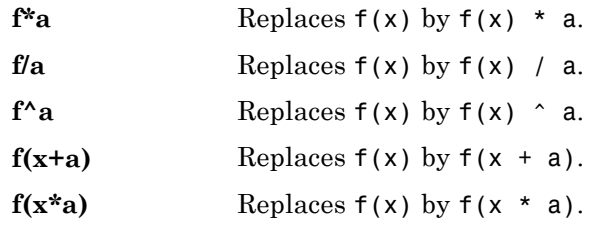

The first four buttons of the third row replace f with a combination of f and g.

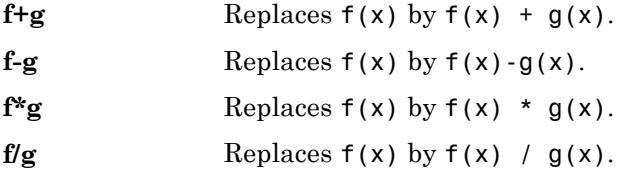

The remaining buttons on the third row interchange f and g.

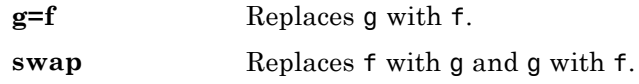

The first three buttons in the fourth row allow you to store and retrieve functions from the calculator's function memory.

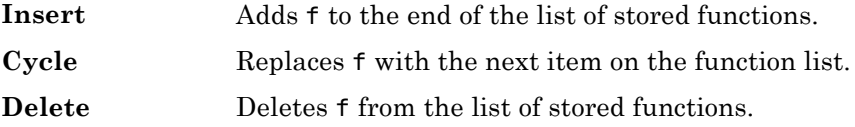

The other four buttons on the fourth row perform miscellaneous functions:

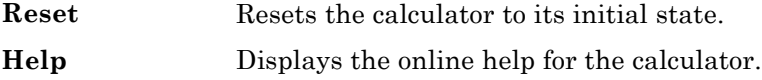

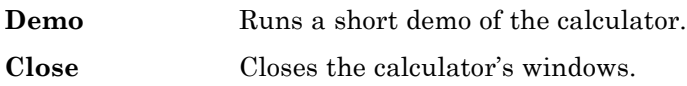

See Also ezplot | syms

## **gamma**

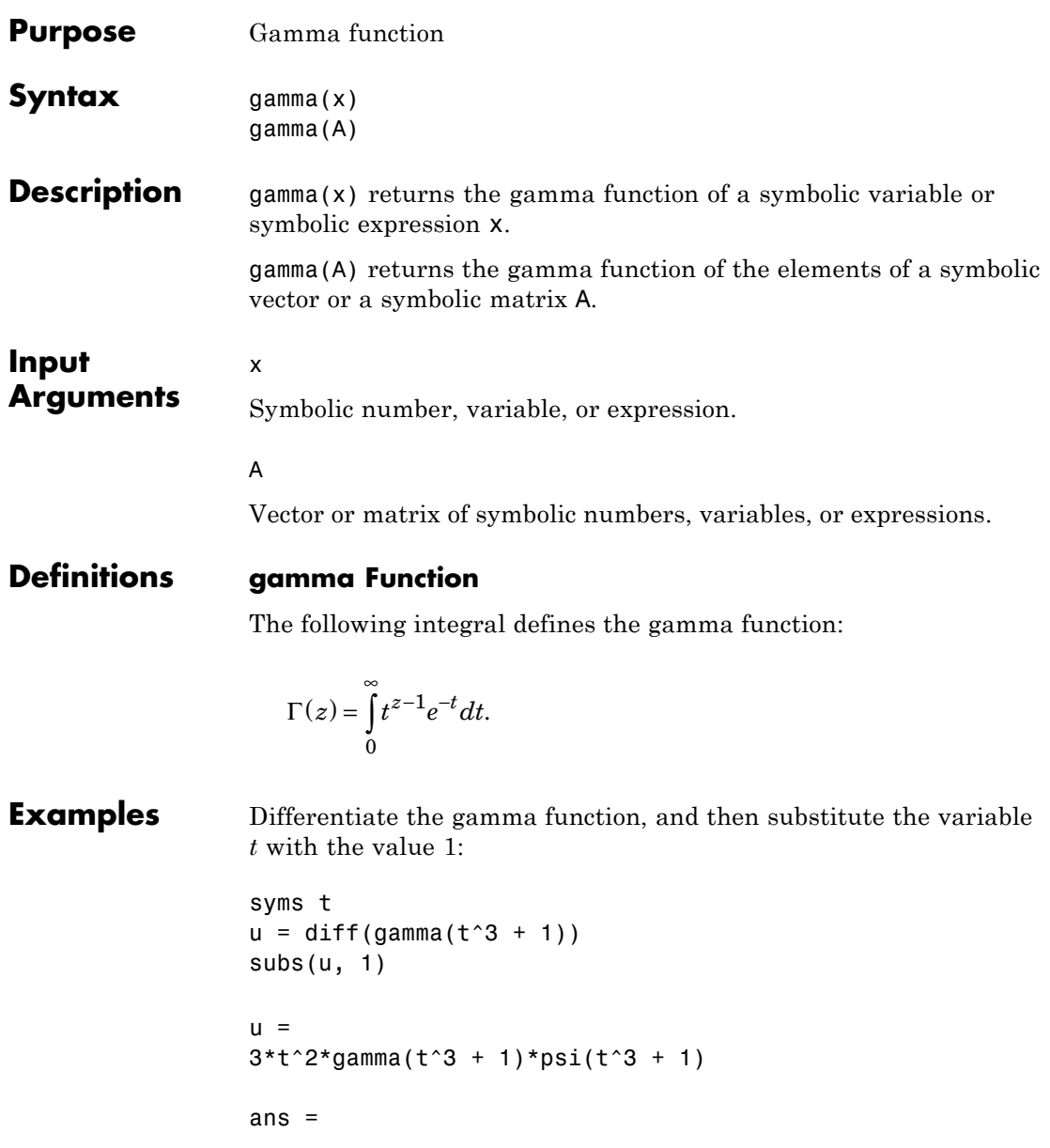

1.2684

Compute the limit of the following expression that involves the gamma function:

```
syms x
limit(x/gamma(x), x, inf)
ans =0
```
Simplify the following expression:

syms x simplify(gamma(x)\*gamma(1 - x)) ans  $=$ pi/sin(pi\*x)

**See Also** beta | factorial | mfun | mfunlist | nchoosek | psi

**How To** • ["Special Functions of Applied Mathematics" on page 2-108](#page-157-0)

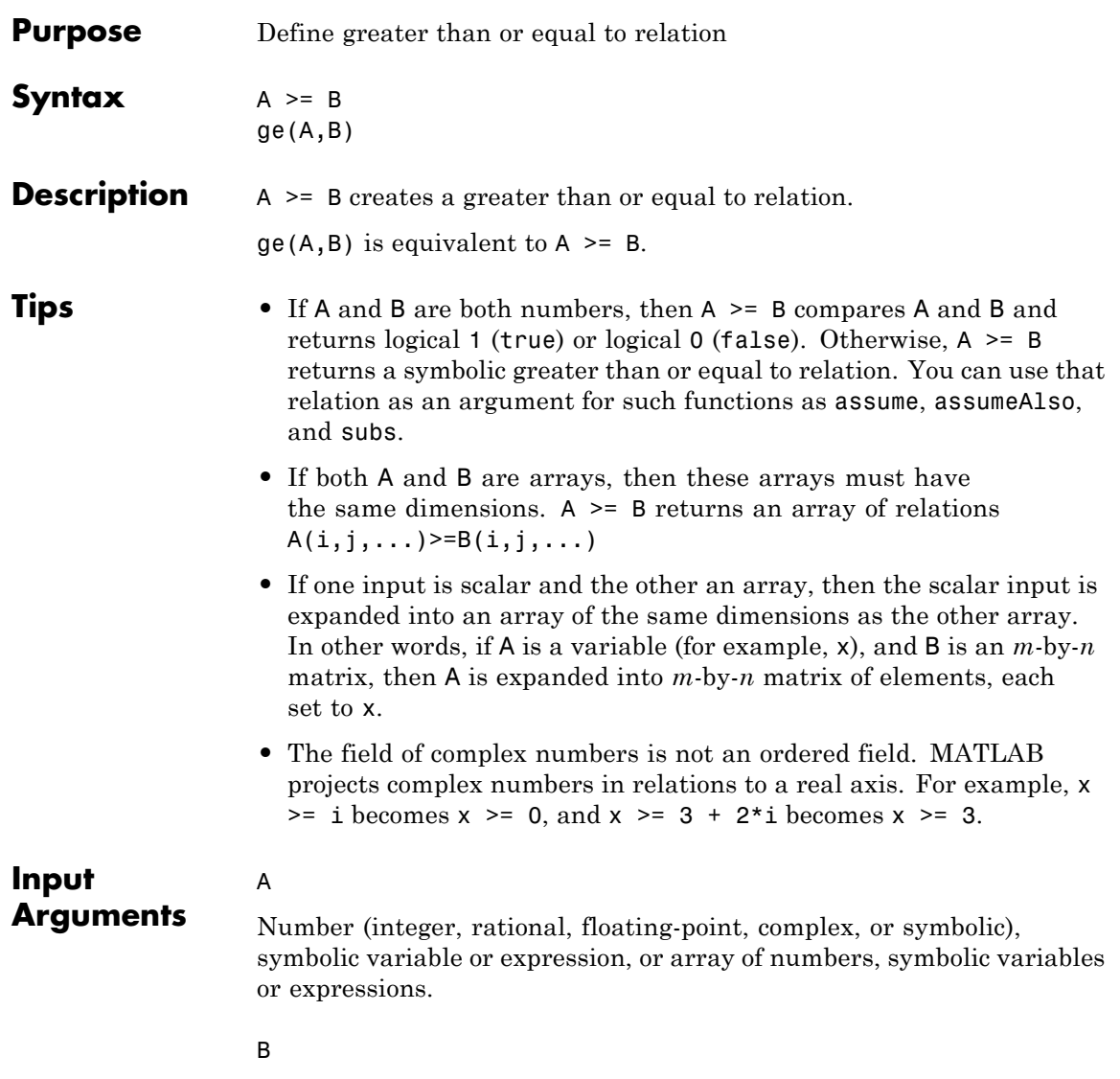

Number (integer, rational, floating-point, complex, or symbolic), symbolic variable or expression, or array of numbers, symbolic variables or expressions.

**Examples** Use assume and the relational operator  $>$ = to set the assumption that x is greater than or equal to 3:

```
syms x
assume(x \geq 3)
```
Solve this equation. The solver takes into account the assumption on variable x, and therefore returns these two solutions.

```
solve((x - 1)^*(x - 2)^*(x - 3)^*(x - 4) == 0, x)
ans =3
4
```
Use the relational operator  $\ge$  to set this condition on variable x:

```
syms x
cond = (abs(sin(x)) \ge 1/2);
for i = 0:sym(pi/12):sym(pi)if subs(cond, x, i)
    disp(i)
  end
end
```
Use the for loop with step  $\pi/24$  to find angles from 0 to  $\pi$  that satisfy that condition:

```
pi/6
pi/4
pi/3
(5*pi)/12
```
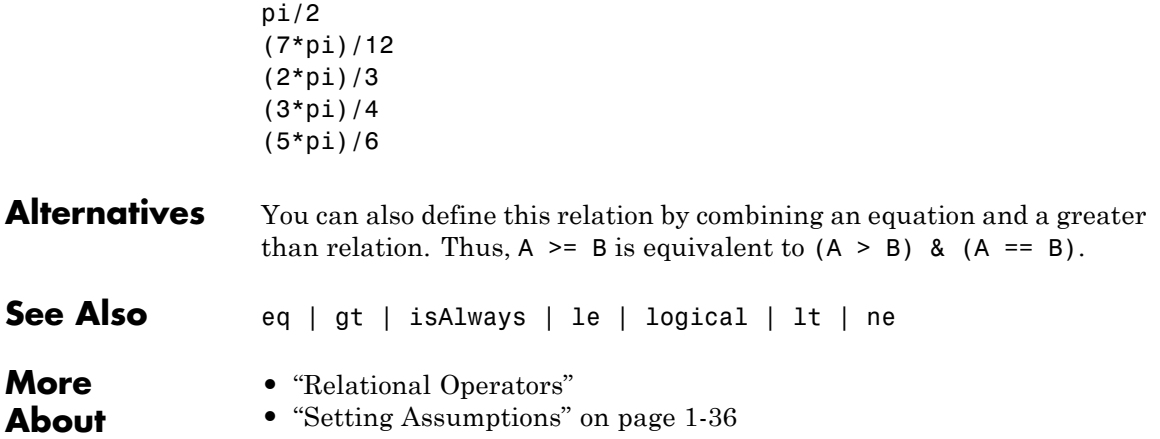

**ge**

# **getVar**

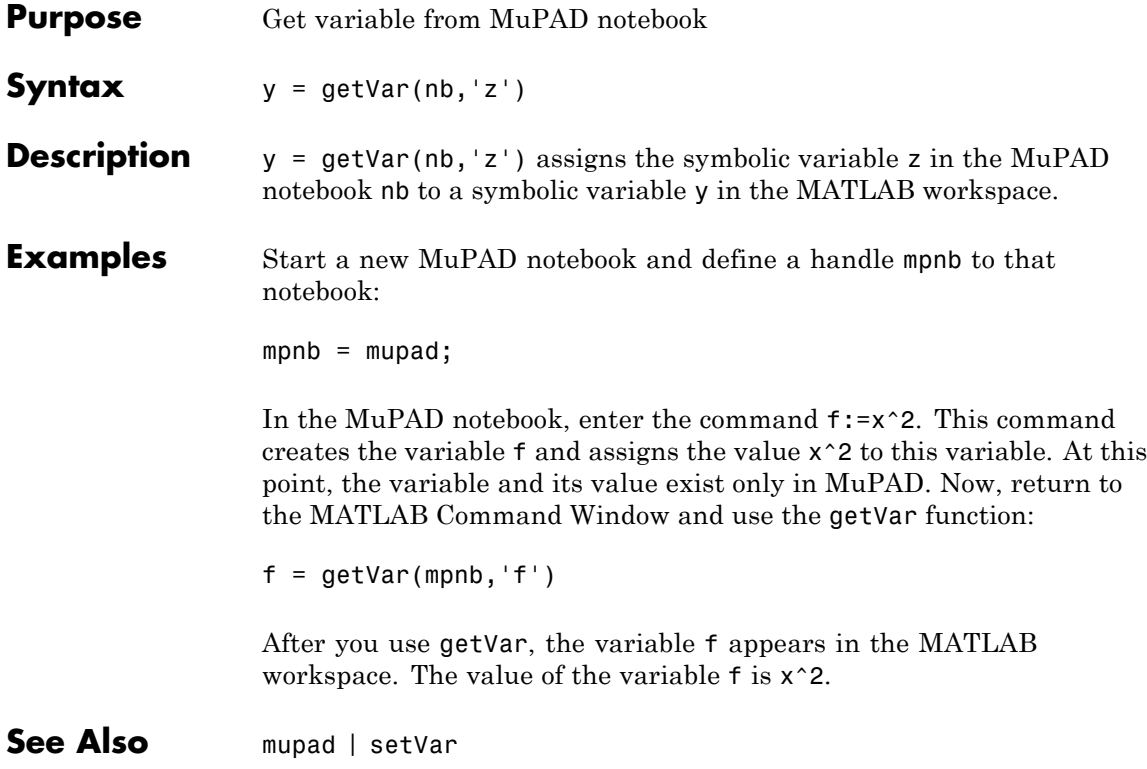

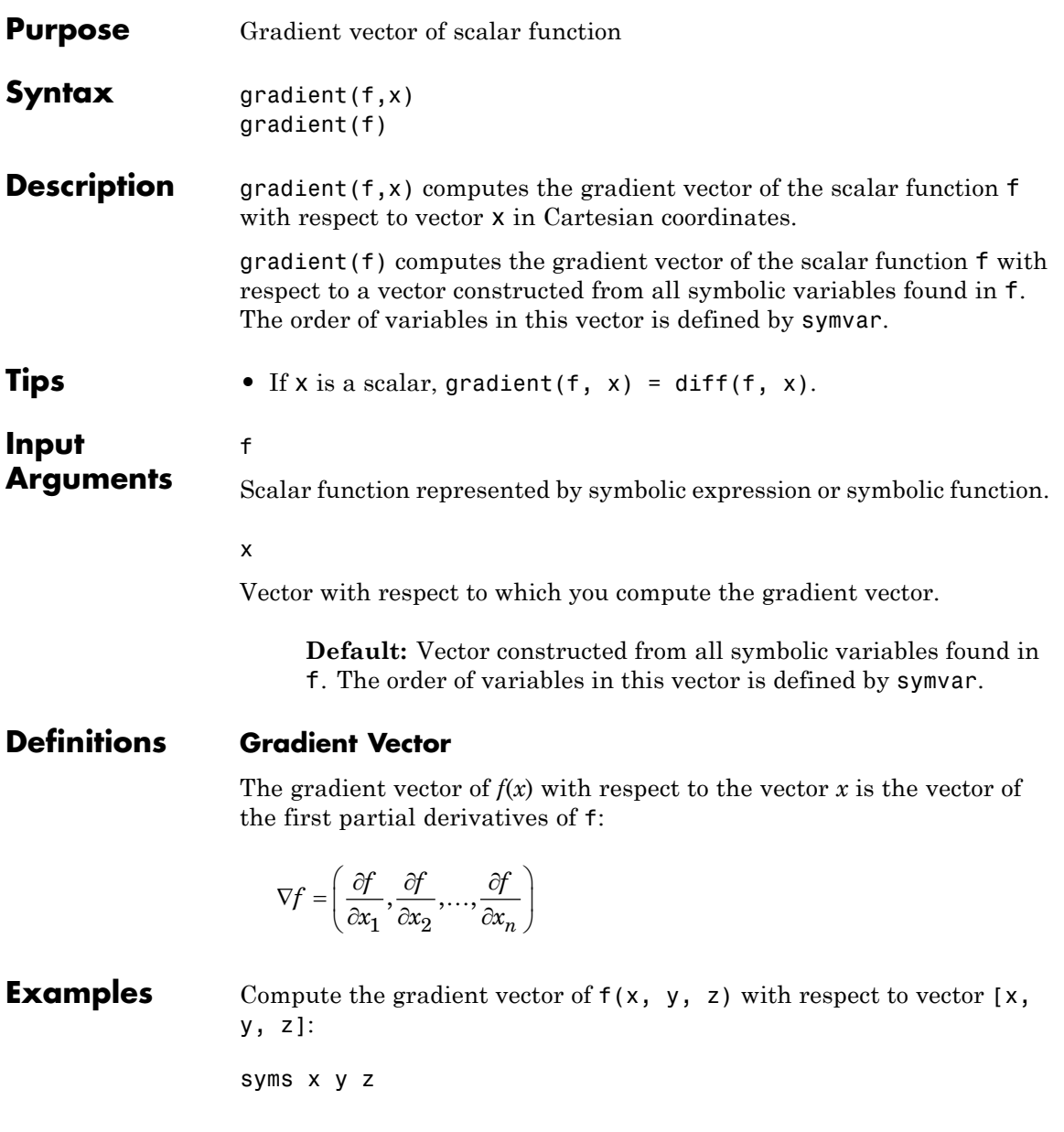

```
f = 2*y*z*sin(x) + 3*x*sin(z)*cos(y);gradient(f, [x, y, z])
```
The gradient is a vector with these components:

```
ans =3*cos(y)*sin(z) + 2*yz*cos(x)2*z*sin(x) - 3*x*sin(y)*sin(z)2*y*sin(x) + 3*x*cos(y)*cos(z)
```
Compute the gradient vector of  $f(x, y, z)$  with respect to vector [x, y]:

```
syms x y
f = -(sin(x) + sin(y))^2;g = gradient(f, [x, y])
```
The gradient is vector g with these components:

```
g =-2*cos(x)*(sin(x) + sin(y))-2*cos(y)*(sin(x) + sin(y))
```
Now plot the vector field defined by these components. MATLAB provides the quiver plotting function for this task. The function does not accept symbolic arguments. First, replace symbolic variables in expressions for components of g with numeric values. Then use quiver:

 $[X, Y] = meshgrid(-1:.1:1;1,-1:.1:1);$ G1 = subs(g(1), [x y], {X,Y}); G2 = subs(g(2), [x y], {X,Y}); quiver(X, Y, G1, G2)

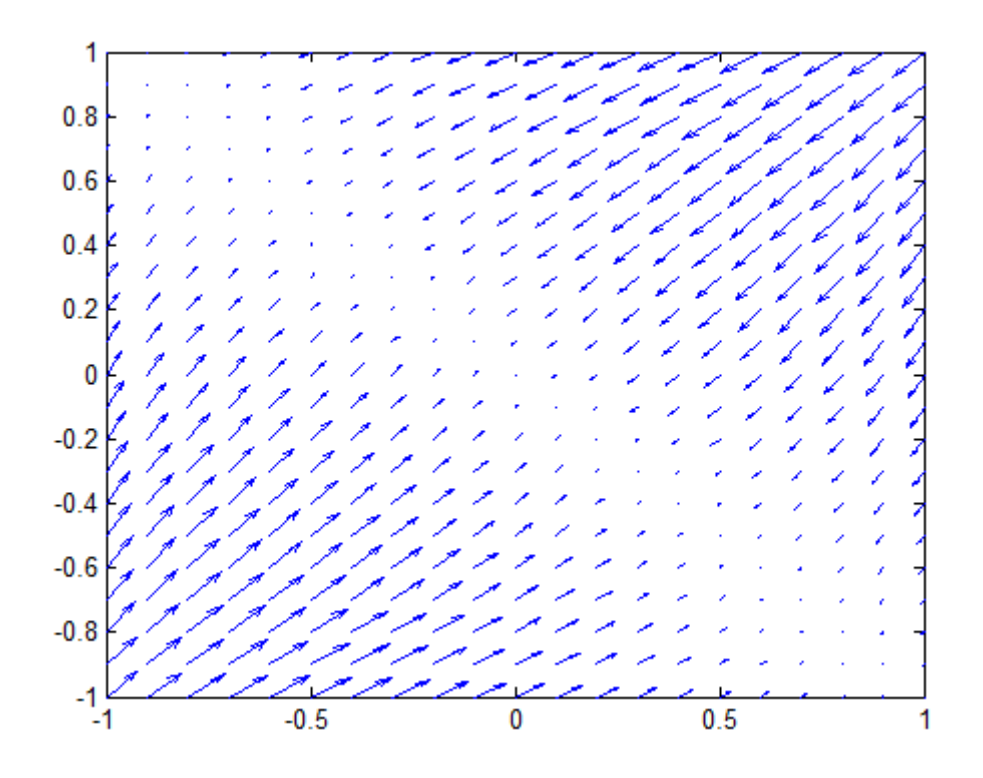

**See Also** curl | divergence | diff | hessian | jacobian | laplacian | potential | quiver | vectorPotential

## **Purpose** Define greater than relation **Syntax**  $A > B$  $gt(A, B)$ **Description** A > B creates a greater than relation.  $gt(A,B)$  is equivalent to  $A > B$ . **Tips •** If A and B are both numbers, then A>B compares A and B and returns logical 1 (true) or logical 0 (false). Otherwise,  $A > B$  returns a symbolic greater than relation. You can use that relation as an argument for such functions as assume, assumeAlso, and subs. **•** If both A and B are arrays, then these arrays must have the same dimensions.  $A > B$  returns an array of relations  $A(i, j, \ldots) > B(i, j, \ldots)$ **•** If one input is scalar and the other an array, then the scalar input is expanded into an array of the same dimensions as the other array. In other words, if A is a variable (for example, x), and B is an *m*-by-*n* matrix, then A is expanded into *m*-by-*n* matrix of elements, each set to x. **•** The field of complex numbers is not an ordered field. MATLAB projects complex numbers in relations to a real axis. For example, x  $> i$  becomes  $x > 0$ , and  $x > 3 + 2 \cdot i$  becomes  $x > 3$ . **Input Arguments** A Number (integer, rational, floating-point, complex, or symbolic), symbolic variable or expression, or array of numbers, symbolic variables or expressions.

### B

Number (integer, rational, floating-point, complex, or symbolic), symbolic variable or expression, or array of numbers, symbolic variables or expressions.

### **Examples** Use assume and the relational operator > to set the assumption that x is greater than 3:

```
syms x
assume(x > 3)
```
Solve this equation. The solver takes into account the assumption on variable x, and therefore returns this solution.

```
solve((x - 1)*(x - 2)*(x - 3)*(x - 4) == 0, x)
ans =4
```
Use the relational operator  $>$  to set this condition on variable x:

```
syms x
cond = abs(sin(x)) + abs(cos(x)) > 7/5;
for i= 0:sym(pi/24):sym(pi)if subs(cond, x, i)
    disp(i)
 end
end
```
Use the for loop with step *π*/24 to find angles from 0 to *π* that satisfy that condition:

```
(5*pi)/24
pi/4
(7*pi)/24
(17*pi)/24
(3*pi)/4
(19*pi)/24
```
**See Also** eq | ge | isAlways | le | logical | lt | ne

**gt**

**More About**

- **•** "Relational Operators"
- **•** ["Setting Assumptions" on page 1-36](#page-45-0)

# **heaviside**

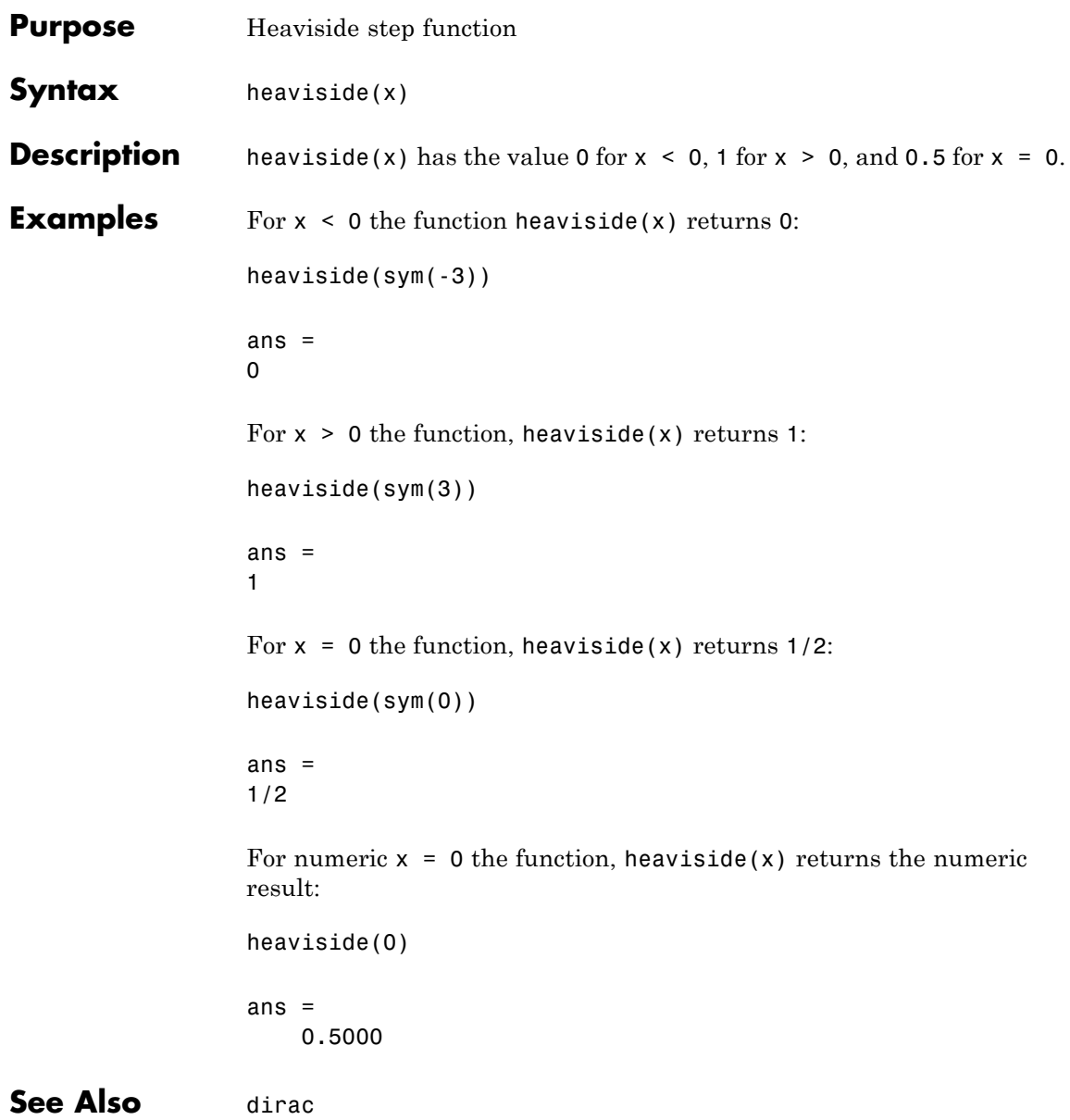

## **hessian**

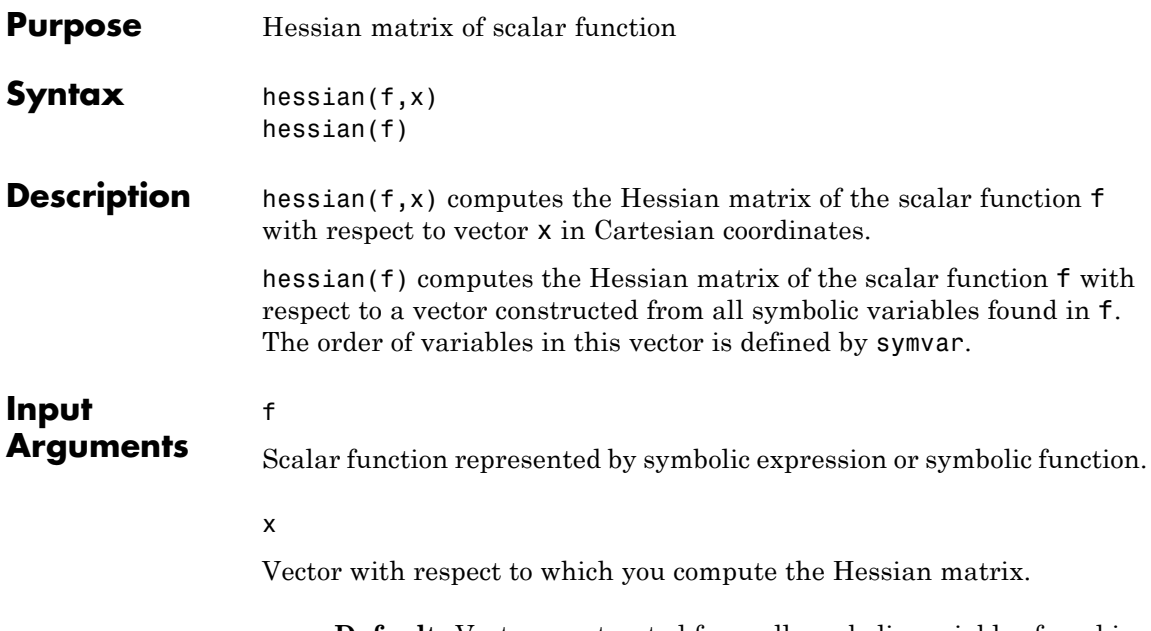

**Default:** Vector constructed from all symbolic variables found in f. The order of variables in this vector is defined by symvar.

## **Definitions Hessian Matrix**

The Hessian matrix of  $f(x)$  is the square matrix of the second partial derivatives of *f*(*x*):

$$
H(f) = \begin{bmatrix} \frac{\partial^2 f}{\partial x_1^2} & \frac{\partial^2 f}{\partial x_1 \partial x_2} & \cdots & \frac{\partial^2 f}{\partial x_1 \partial x_n} \\ \frac{\partial^2 f}{\partial x_2 \partial x_1} & \frac{\partial^2 f}{\partial x_2^2} & \cdots & \frac{\partial^2 f}{\partial x_2 \partial x_n} \\ \vdots & \vdots & \ddots & \vdots \\ \frac{\partial^2 f}{\partial x_n \partial x_1} & \frac{\partial^2 f}{\partial x_n \partial x_2} & \cdots & \frac{\partial^2 f}{\partial x_n^2} \end{bmatrix}
$$

## **Examples** Compute the Hessian of this function of three variables:

```
syms x y z
f = x*y + 2*z*x;hessian(f)
ans =[0, 1, 2][ 1, 0, 0]
[ 2, 0, 0]
```
You also can compute the Hessian matrix of a scalar function as the Jacobian of the gradient of that function:

```
syms x y z
f = x*y + 2*z*x;jacobian(gradient(f))
ans =[0, 1, 2][ 1, 0, 0]
[ 2, 0, 0]
```
**See Also** curl | divergence | diff | gradient | jacobian | laplacian | potential | vectorPotential

## **horner**

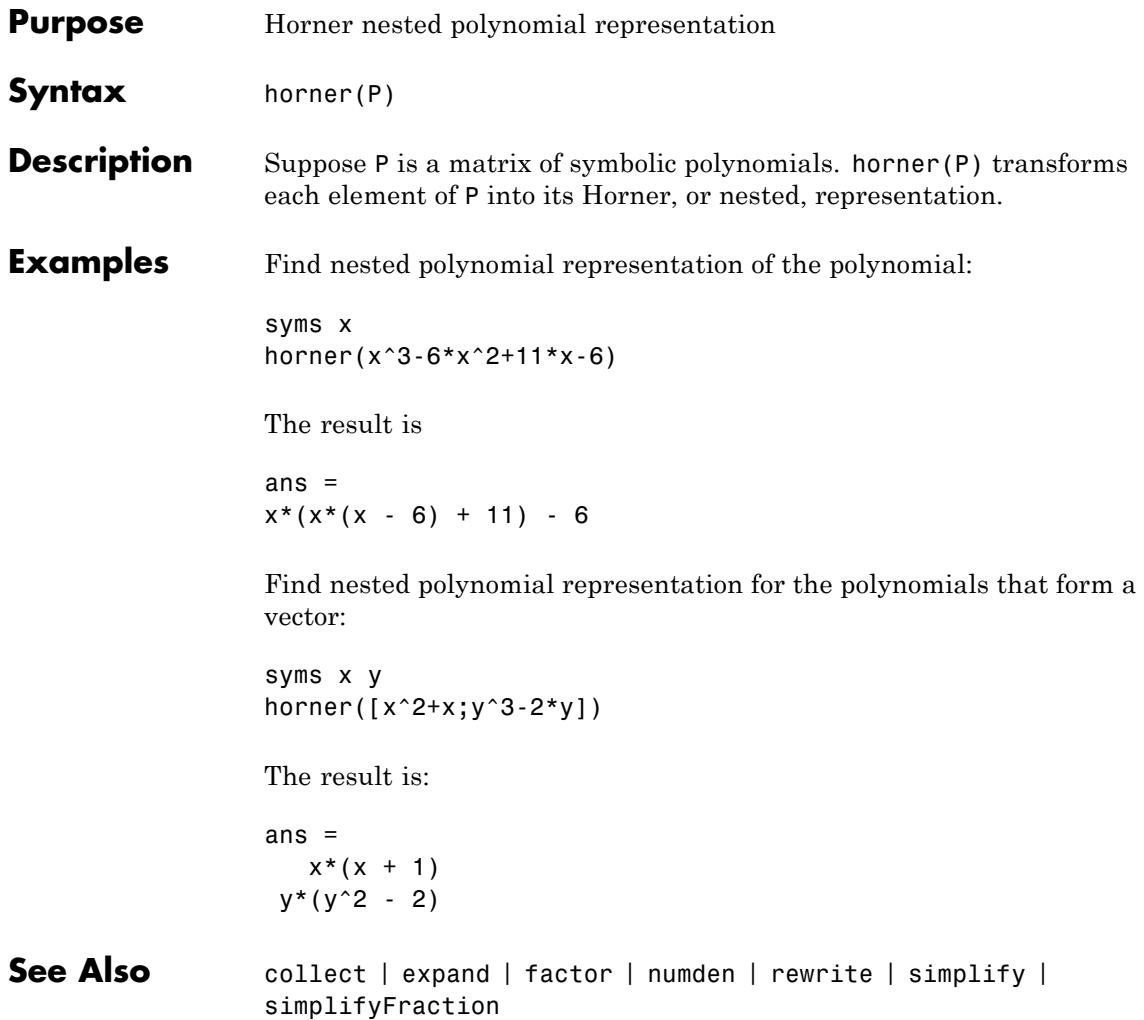

- **Purpose** Generalized hypergeometric
- **Syntax** hypergeom(n,d,z)

**Description** hypergeom(n,d,z) is the generalized hypergeometric function  $F(n, d, d)$ *z*), also known as the Barnes extended hypergeometric function and denoted by  ${}_{j}F_{k}$  where  $j = 1$ ength(n) and  $k = 1$ ength(d). For scalar  $a$ , b, and c, hypergeom([a,b],c,z) is the Gauss hypergeometric function  $_{2}F_{1}(a,b;c;z).$ 

The definition by a formal power series is

$$
F(n,d,z)=\sum_{k=0}^\infty \frac{C_{n,k}}{C_{d,k}}\cdot \frac{z^k}{k!},
$$

where

$$
C_{v,k} = \prod_{j=1}^{|v|} \frac{\Gamma(v_j + k)}{\Gamma(v_j)}.
$$

Either of the first two arguments may be a vector providing the coefficient parameters for a single function evaluation. If the third argument is a vector, the function is evaluated point-wise. The result is numeric if all the arguments are numeric and symbolic if any of the arguments is symbolic.

## **Examples** Compute hypergeometric functions:

syms a z

 $q = hypergeom([], [], z)$  $r = hypergeom(1, [], z)$  $s = hypergeom(a, [], z)$ 

The results are:

 $q =$ 

exp(z)  $r =$  $-1/(z - 1)$  $s =$  $1/(1 - z)^{a}$ 

## **References** Oberhettinger, F. "Hypergeometric Functions." *Handbook of Mathematical Functions with Formulas, Graphs, and Mathematical Tables.* (M. Abramowitz and I. A. Stegun, eds.). New York: Dover, 1972.

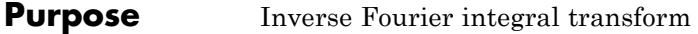

**Syntax** f = ifourier(F)  $f = ifourier(F, u)$  $f = ifourier(F, v, u)$ 

### **Description** f = ifourier(F) is the inverse Fourier transform of the scalar symbolic object F with default independent variable w. The default return is a function of x. The inverse Fourier transform is applied to a function of w and returns a function of x.

$$
F = F(w) \Rightarrow f = f(x).
$$

If  $F = F(x)$ , if ourier returns a function of t:

 $f = f(t)$ 

By definition

$$
f(x) = 1/(2\pi) \int_{-\infty}^{\infty} F(w)e^{iwx} dw.
$$

 $f = ifourier(F, u)$  makes f a function of u instead of the default x.

$$
f(u) = 1/(2\pi) \int_{-\infty}^{\infty} F(w)e^{iwu} dw.
$$

Here u is a scalar symbolic object.

 $f = ifourier(F, v, u)$  takes F to be a function of v and f to be a function of u instead of the default w and x, respectively.

$$
f(u) = 1/(2\pi) \int_{-\infty}^{\infty} F(v)e^{ivu} dv.
$$

# **ifourier**

## **Examples**

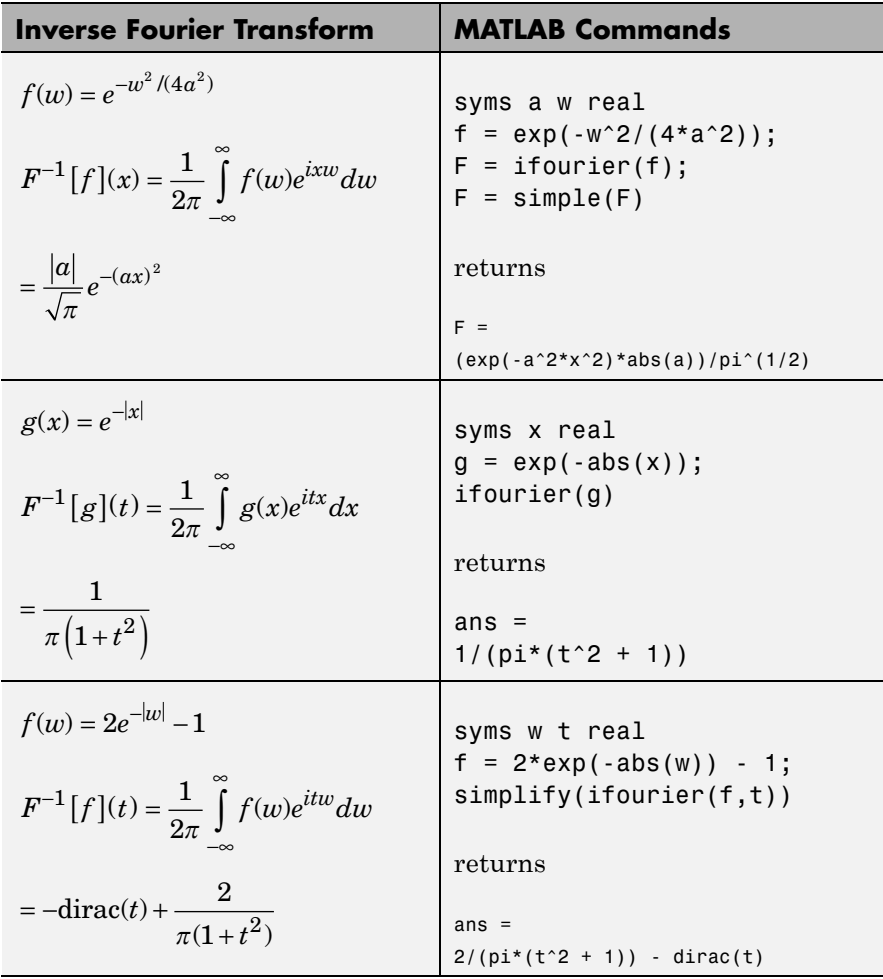

See Also fourier | ilaplace | iztrans
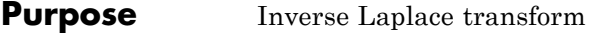

#### **Syntax**  $F = i \text{laplace}(L)$  $F = ilaplace(L, y)$  $F = ilaplace(L, y, x)$

## **Description** F = ilaplace(L) computes the inverse Laplace transform of the symbolic expression L. This syntax assumes that L is a function of the variable s, and the returned value F is a function of t.

$$
L = L(s) \Rightarrow F = F(t)
$$

If  $L = L(t)$ , ilaplace returns a function of x.

$$
F=F(x)
$$

By definition, the inverse Laplace transform is

$$
F(t) = \frac{1}{2\pi i} \int_{c-i\infty}^{c+i\infty} L(s)e^{st}ds,
$$

where c is a real number selected so that all singularities of  $L(s)$  are to the left of the line  $s = c$ , i.

 $F = i1$ aplace(L,y) computes the inverse Laplace transform  $F$  as a function of y instead of the default variable t.

$$
F(y) = \frac{1}{2\pi i} \int_{c-i\infty}^{c+i\infty} L(y)e^{sy} ds
$$

 $F = i1$ aplace(L,y,x) computes the inverse Laplace transform and lets you specify that F is a function of x and L is a function of y.

# **ilaplace**

$$
F(x) = \frac{1}{2\pi i} \int_{c-i\infty}^{c+i\infty} L(y)e^{xy} dy
$$

## **Examples**

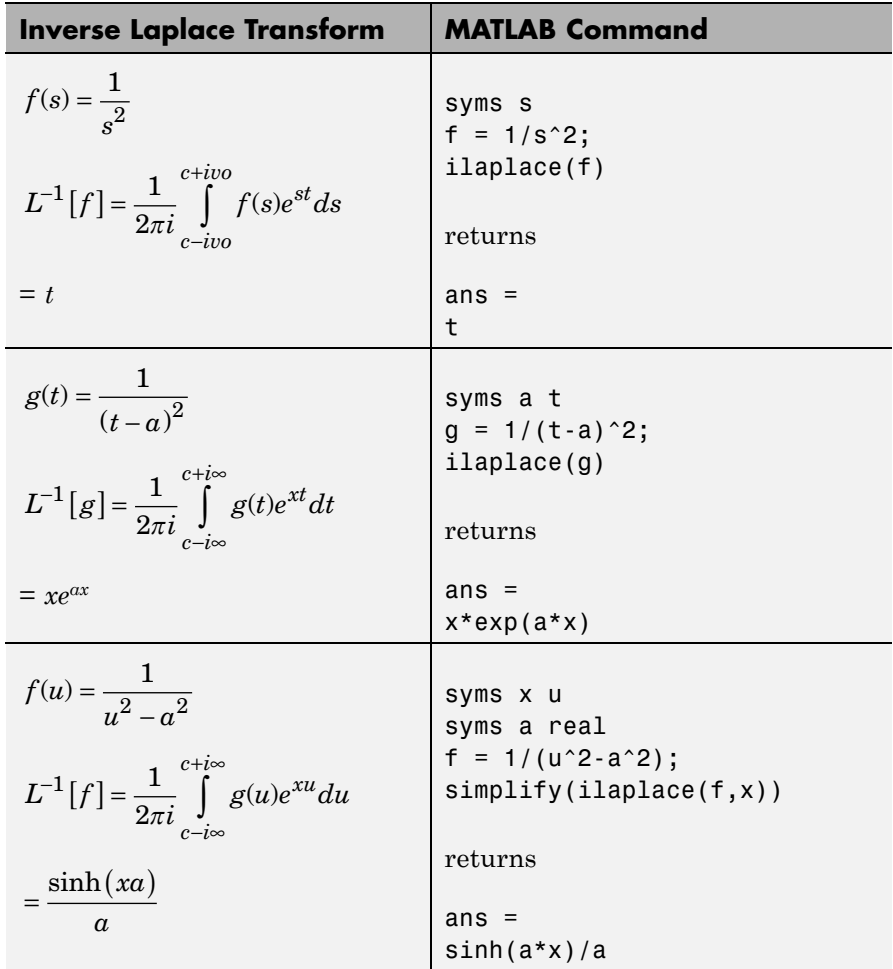

See Also ifourier | iztrans | laplace

# **imag**

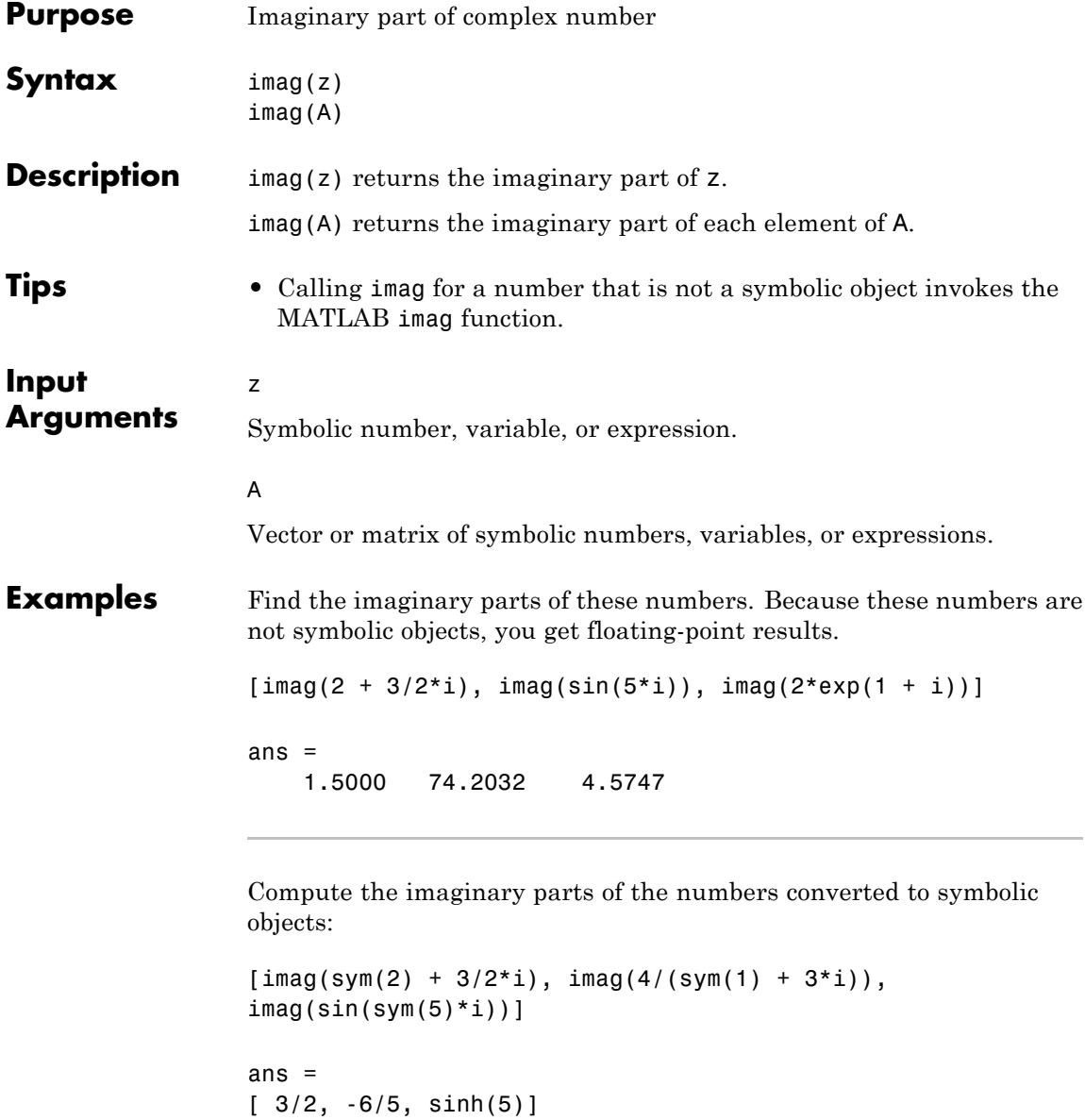

Compute the imaginary part of this symbolic expression:

```
imag(sym('2*exp(1 + i)'))ans =2*exp(1)*sin(1)
```
In general, imag cannot extract the entire imaginary parts from symbolic expressions containing variables. However, imag can rewrite and sometimes simplify the input expression:

```
syms a x y
imag(a + 2)imag(x + y * i)ans =imag(a)
ans =imag(x) + real(y)
```
If you assign numeric values to these variables or if you specify that these variables are real, imag can extract the imaginary part of the expression:

```
syms a
 a = 5 + 3* i;imag(a + 2)ans =3
syms x y real
imag(x + y * i)ans =y
```
Clear the assumption that x and y are real: syms x y clear Find the imaginary parts of the elements of matrix A: A = sym('[-1 + i, sinh(x);  $exp(10 + 7* i)$ ,  $exp(p i * i)$ ]'); imag(A) ans  $=$  $[$  1, imag(sinh(x))] [ exp(10)\*sin(7), 0] **Alternatives** You can compute the imaginary part of z via the conjugate: imag(z)=  $(z - conj(z))/2i.$ See Also conj | real

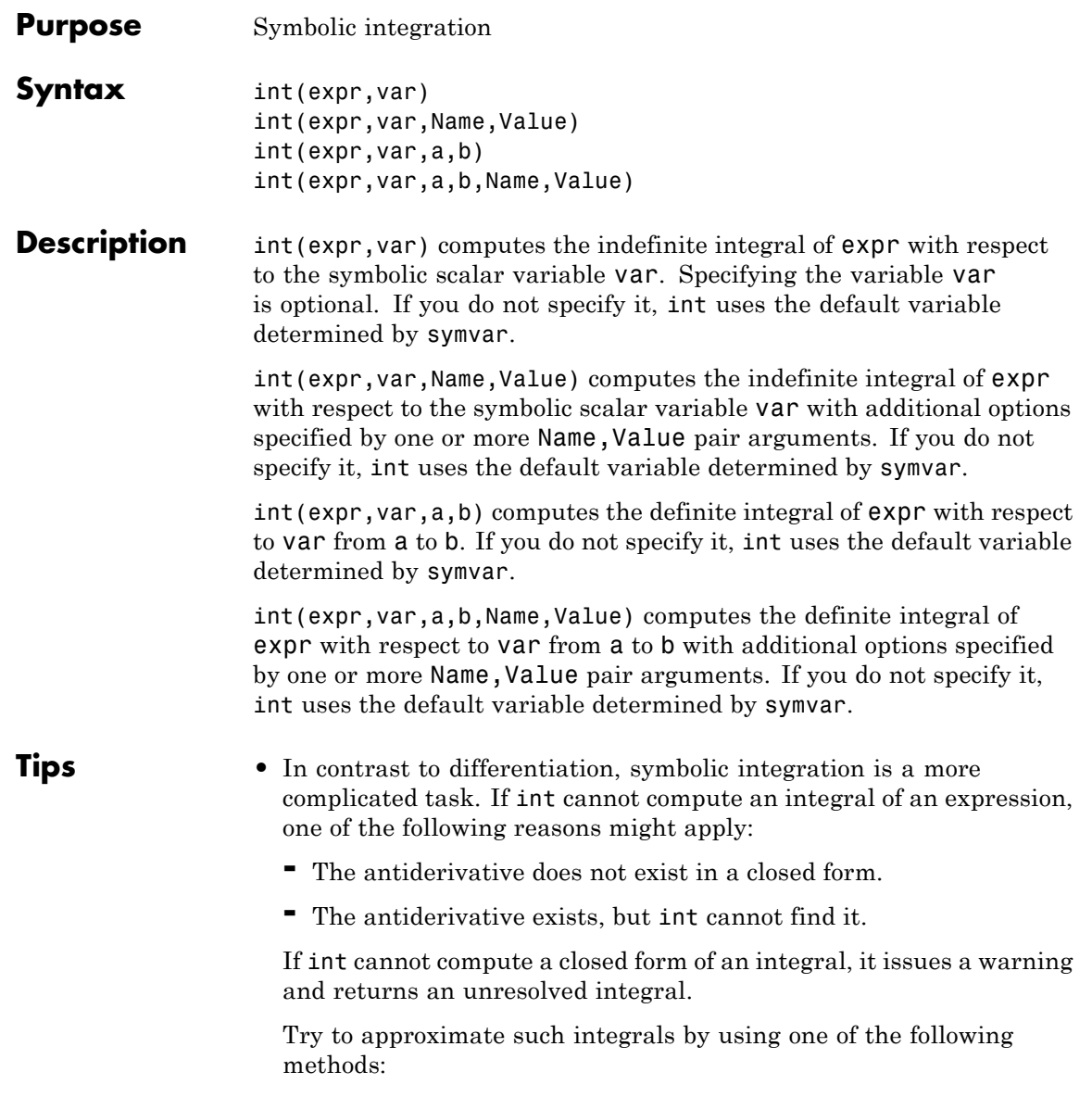

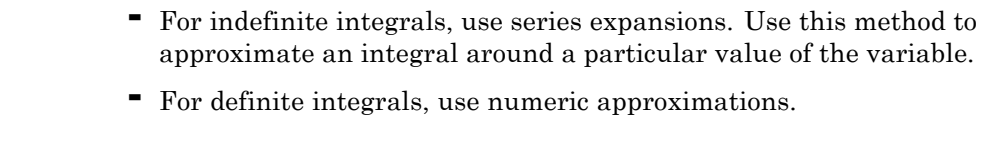

## **Input Arguments**

Symbolic expression or matrix of symbolic expressions.

var

expr

Differentiation variable.

**Default:** Variable determined by symvar.

#### a

Number or symbolic expression, including expressions with infinities.

#### b

Number or symbolic expression, including expressions with infinities.

## **Name-Value Pair Arguments**

Specify optional comma-separated pairs of Name, Value arguments, where Name is the argument name and Value is the corresponding value. Name must appear inside single quotes (' '). You can specify several name and value pair arguments in any order as Name1,Value1,...,NameN,ValueN.

#### IgnoreAnalyticConstraints

If the value is true, apply purely algebraic simplifications to the integrand. This option can provide simpler results for expressions, for which the direct use of the integrator returns complicated results. In some cases, it also enables int to compute integrals that cannot be computed otherwise. Note that using this option can lead to wrong or incomplete results.

### **Default:** false

#### IgnoreSpecialCases

If the value is true and integration requires case analysis, ignore cases that require one or more parameters to be elements of a comparatively small set, such as a fixed finite set or a set of integers

## **Default:** false

#### PrincipalValue

If the value is true, compute the Cauchy principal value of the integral

## **Default:** false

**Examples** Find an indefinite integral of the following single-variable expression:

syms x int( $-2*x/(1 + x^2)^2$ )

The result is:

ans  $=$  $1/(x^2 + 1)$ 

Find an indefinite integral of the following multivariate expression with respect to z:

syms x z  $int(x/(1 + z^2)), z)$ 

The result is:

ans  $=$ x\*atan(z)

Integrate the following expression from 0 to 1:

```
syms x
int(x * log(1 + x), 0, 1)The result is:
ans =
1/4
```
Integrate the following expression from sin(t) to 1:

```
syms x t
int(2*x, sin(t), 1)
```
The result is:

ans  $=$  $cos(t)^2$ 

Find indefinite integrals for the expressions listed as the elements of a matrix:

```
syms x t z
alpha = sym('alpha');
int([exp(t), exp(alpha*t)])
```
The result is:

```
ans =[ exp(t), exp(alpha*t)/alpha]
```
Compute this indefinite integral:

syms x  $int(acos(sin(x)), x)$  By default, int uses strict mathematical rules. These rules do not let int rewrite  $asin(sin(x))$  and  $acos(cos(x))$  as x. Therefore, int cannot compute this integral:

Warning: Explicit integral could not be found.

```
ans =int(acos(sin(x)), x)
```

```
If you want a simple practical solution, try
IgnoreAnalyticConstraints:
```

```
int(acos(sin(x)), x, 'IgnoreAnalyticConstraints', true)
```
With this option, int uses a set of simplified mathematical rules that are not generally correct, such as  $a\sin(\sin(x))$ = $a\cos(\cos(x))$ =x. As a result, int can find a closed form for this integral:

ans  $=$  $(x*(pi - x))/2$ 

Compute this integral with respect to the variable x:

```
syms x t
int(x^t, x)
```
By default, int returns the integral as a piecewise object where every branch corresponds to a particular value (or a range of values) of the symbolic parameter t:

```
ans =piecewise([t == -1, \log(x)], [t \sim = -1, x^*(t + 1)/(t + 1)])
```
To ignore special cases of parameter values, use IgnoreSpecialCases:

```
int(x^t, x, 'IgnoreSpecialCases', true)
```
With this option, int ignores the special case  $t = -1$  and returns only the branch where t<> 1:

ans  $=$  $x^{\wedge}(t + 1)/(t + 1)$ 

Compute this definite integral, where the integrand has a pole in the interior of the interval of integration:

syms x  $int(1/(x - 1), x, 0, 2)$ 

Mathematically, this integral is not defined:

ans  $=$ NaN

However, the Cauchy principal value of the integral exists. Use PrincipalValue to compute the Cauchy principal value of the integral:

 $int(1/(x - 1), x, 0, 2, 'PrincipalValue', true)$ 

The result is:

ans  $=$ 0

If int cannot compute a closed form of an integral, it issues a warning and returns an unresolved integral:

```
syms x
F = sin(sin(x));int(F, x)Warning: Explicit integral could not be found.
```

```
ans =int(sin(sinh(x)), x)
```
If int cannot compute a closed form of an indefinite integral, try to approximate the expression around some point using taylor, and then compute the integral. For example, approximate the expression around  $x = 0$ :

```
int(taylor(F, x, 'ExpansionPoint', 0, 'Order', 10), x)
ans =x^10/56700 - x^8/720 - x^6/90 + x^2/2
```
Compute this definite integral:

```
syms x
F = int(cos(x)/sqrt(1 + x^2), x, 0, 10)
```
Warning: Explicit integral could not be found.

 $F =$  $int(cos(x)/(x^2 + 1)^(1/2), x == 0..10)$ 

If int cannot compute a closed form of a definite integral, try approximating that integral numerically using vpa. For example, approximate F with 5 significant digits:

```
vpa(F, 5)
ans =0.37571
```
## Algorithms When you use IgnoreAnalyticConstraints, int applies these rules:

•  $\log(a) + \log(b) = \log(a \cdot b)$  for all values of *a* and *b*. In particular, the following equality is valid for all values of *a*, *b*, and *c*:

 $(a \cdot b)^c = a^c \cdot b^c$ .

•  $log(a^b) = b log(a)$  for all values of *a* and *b*. In particular, the following equality is valid for all values of *a*, *b*, and *c*:  $(a^b)^c = a^{b^c}$ . • If *f* and *g* are standard mathematical functions and  $f(g(x)) = x$  for all small positive numbers,  $f(g(x)) = x$  is assumed to be valid for all complex *x*. In particular:  $\log(e^x) = x$  $\blacksquare$  asin(sin(x)) = x, acos(cos(x)) = x, atan(tan(x)) = x **-** asinh(sinh(*x*)) = *<sup>x</sup>*, acosh(cosh(*x*)) = *<sup>x</sup>*, atanh(tanh(*x*)) = *<sup>x</sup>* **-**  $W_k(x e^x) = x$  for all values of *k* **See Also** diff | symsum | symvar **How To** • ["Integration" on page 2-11](#page-60-0)

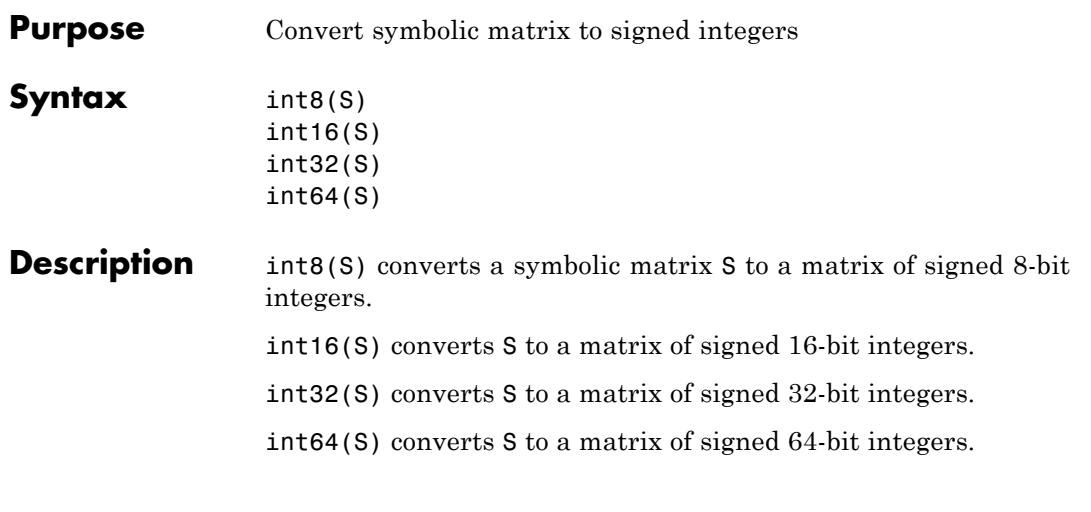

**Note** The output of int8, int16, int32, and int64 does not have data type symbolic.

The following table summarizes the output of these four functions.

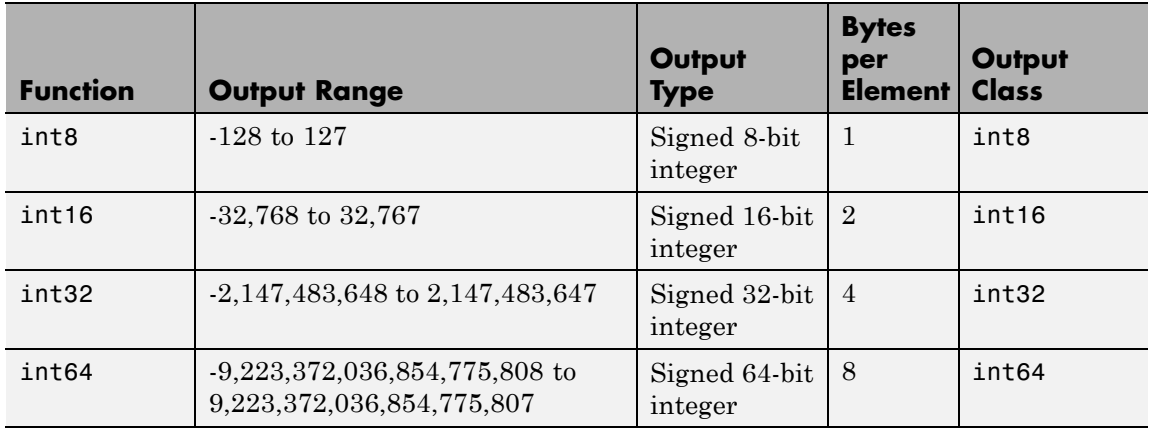

See Also sym | vpa | single | double | uint8 | uint16 | uint32 | uint64

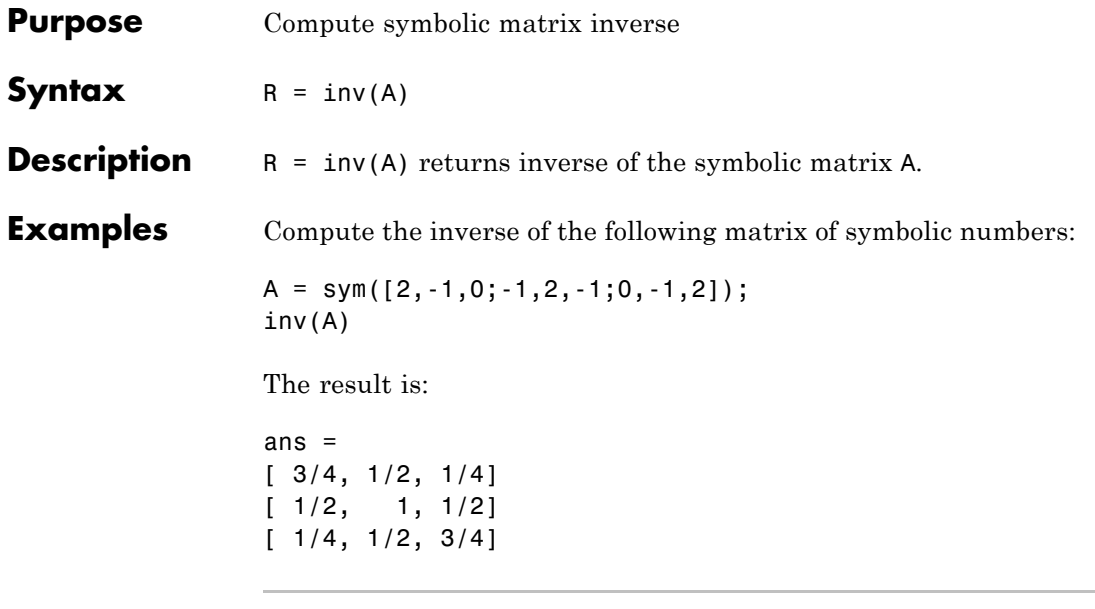

Compute the inverse of the following symbolic matrix:

```
syms a b c d
A = [a b; c d];inv(A)
```
The result is:

ans  $=$  $[d/(a*d - b*c), -b/(a*d - b*c)]$  $[-c/(a*d - b*c), a/(a*d - b*c)]$ 

Compute the inverse of the symbolic Hilbert matrix:

inv(sym(hilb(4)))

The result is:

**inv**

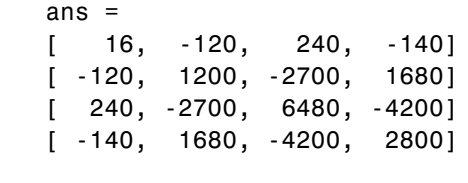

See Also eig | det | rank

## **isAlways**

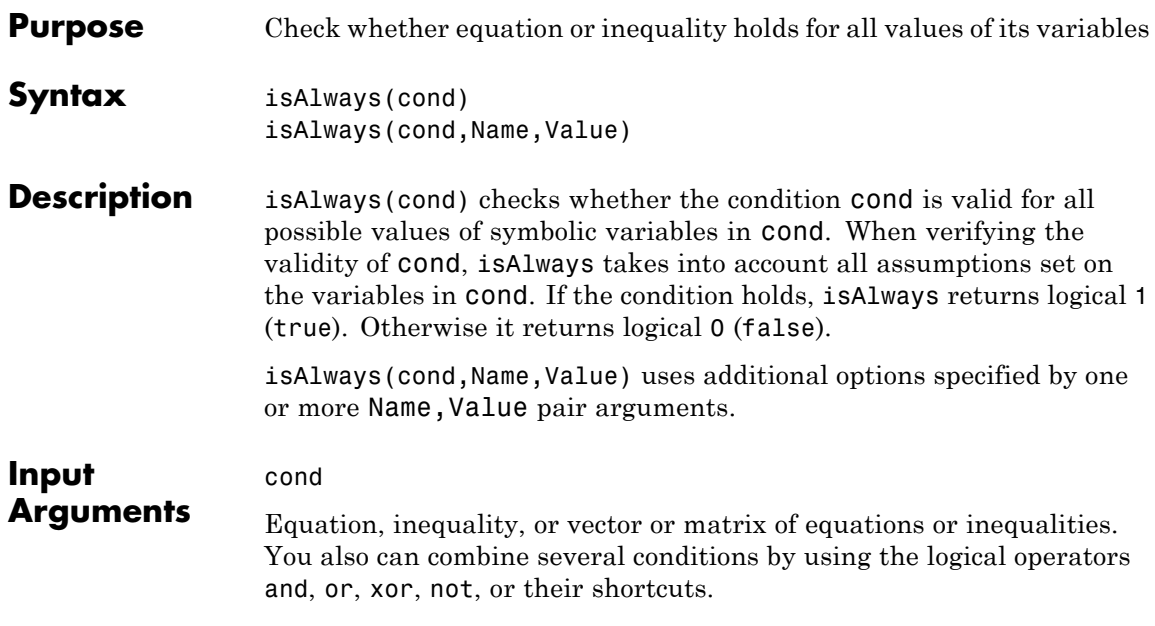

## **Name-Value Pair Arguments**

Specify optional comma-separated pairs of Name, Value arguments, where Name is the argument name and Value is the corresponding value. Name must appear inside single quotes (' '). You can specify several name and value pair arguments in any order as Name1,Value1,...,NameN,ValueN.

#### Unknown

One of these strings: false, true, or error. If isAlways cannot determine whether the specified condition holds for all values of its variables and at the same time cannot prove that the condition does not hold, then the function can return logical 0 or 1 or throw an error. By default, it returns logical 0 (false). If you specify true, then isAlways will return logical 1 (true) when it cannot decide whether the condition holds or not. If you specify error, isAlways will throw an error.

**Default:** false

**Examples** Check whether this inequality is valid for all values of x:

```
syms x
isAlways(abs(x) \ge 0)
ans =1
```
Now check whether this equation is valid for all values of x:

```
isAlways(sin(x)^2 + cos(x)^2 == 1)
ans =1
```
Check if at least one of the following two conditions is valid. To check if at least one of several conditions is valid, combine these conditions by using the logical operator or or its shortcut |.

```
syms x
isAlways(sin(x)^2 + cos(x)^2 == 1 | x^2 > 0)
ans =1
```
Check the validity of this inequality. When isAlways cannot determine whether the condition is valid, it returns logical  $\theta$  by default:

```
syms x
isAlways(2*x \ge x)
ans =0
```
To change this default behavior, use Unknown. For example, specify that isAlways must return logical 1 if it cannot determine the validity of this inequality:

```
isAlways(2*x \ge x, 'Unknown', 'true')ans =1
```
Instead of true, you can also specify error. In this case, isAlways will throw an error if it cannot determine the validity of the condition.

Check validity of this inequality under the assumption that x is positive. When isAlways determines validity of an equation or inequality, it takes into account assumptions on variables in that equation or inequality:

```
syms x
                  assume(x < 0)isAlways(2*x < x)
                  ans =1
                  For further computations, clear the assumption on x:
                  syms x clear
See Also assume | assumeAlso | assumptions | logical | sym | syms
More
About
                  "Assumptions on Symbolic Objects" on page 1-36
                  • "Clearing Assumptions and Resetting the Symbolic Engine" on page
                  3-52
```
## **iztrans**

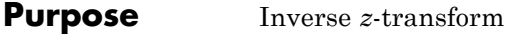

**Syntax**  $f = iztrans(F)$  $f = iztrans(F, k)$ 

**Description**  $f = i \text{ztrans}(F)$  computes the inverse *z*-transform of the symbolic expression F. This syntax assumes that F is a function of the variable z, and the returned value f is a function of n.

$$
f(n)=\frac{1}{2\pi i}\mathop{\bigoplus}\limits_{|z|=R}F(z)z^{n-1}dz,\;n=1,2,\ldots
$$

where  $R$  is a positive number, such that the function  $F(z)$  is analytic on and outside the circle  $|z| = R$ .

If  $F = F(n)$ , iztrans computes the inverse *z*-transform f as a function of the variable k.

$$
f=f(k)
$$

f = iztrans(F,k) computes the inverse *z*-transform f as a function of the variable k instead of the default variable n.

 $f = i$ ztrans( $F, w, k$ ) computes the inverse *z*-transform and lets you specify that F is a function of w and f is a function of k.

$$
F = F(w) \Rightarrow f = f(k)
$$

## **iztrans**

## **Examples**

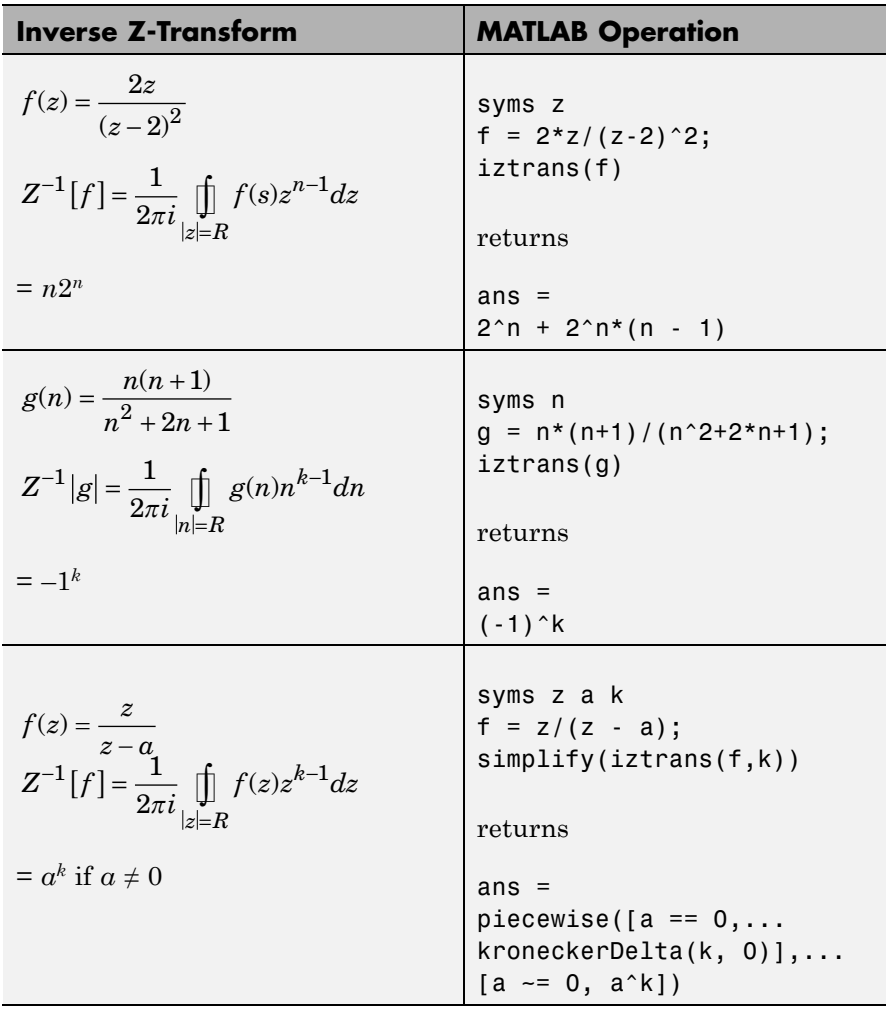

See Also ifourier | ilaplace | ztrans

# **jacobian**

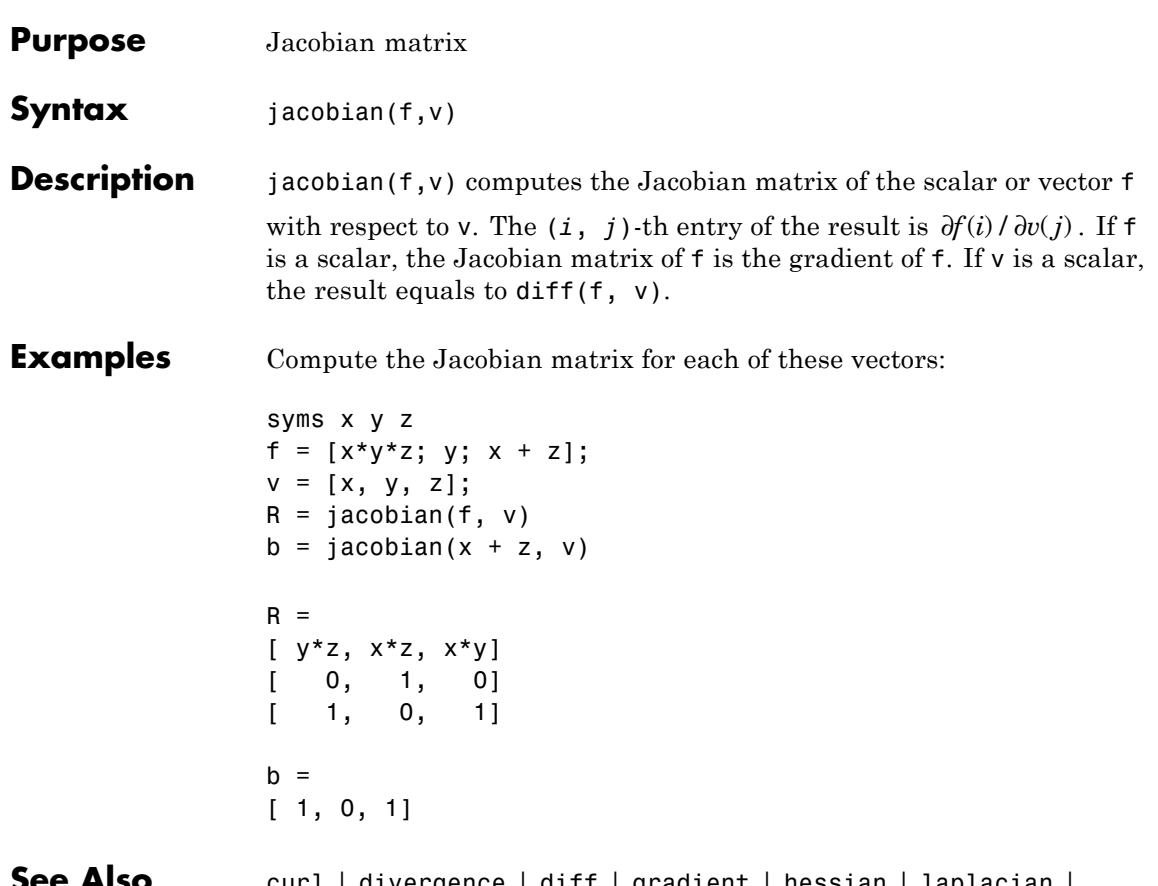

**See Also** curl | divergence | diff | gradient | hessian | laplacian | potential | vectorPotential

# **jordan**

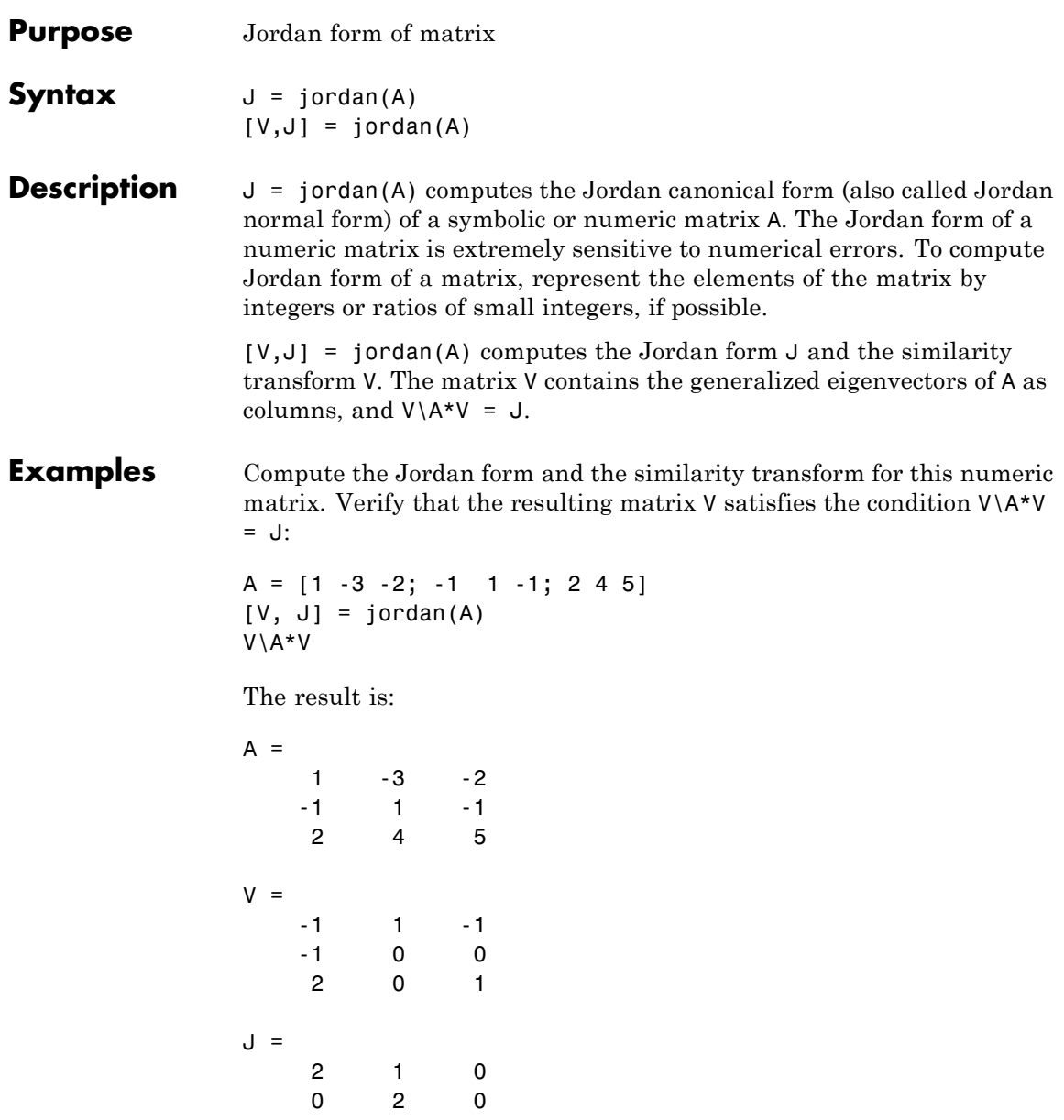

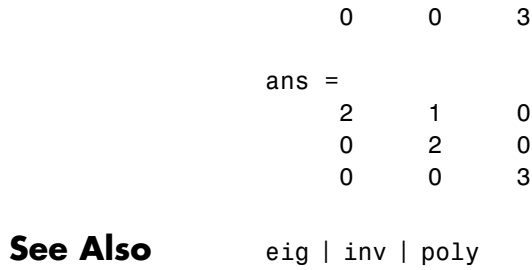

## **lambertw**

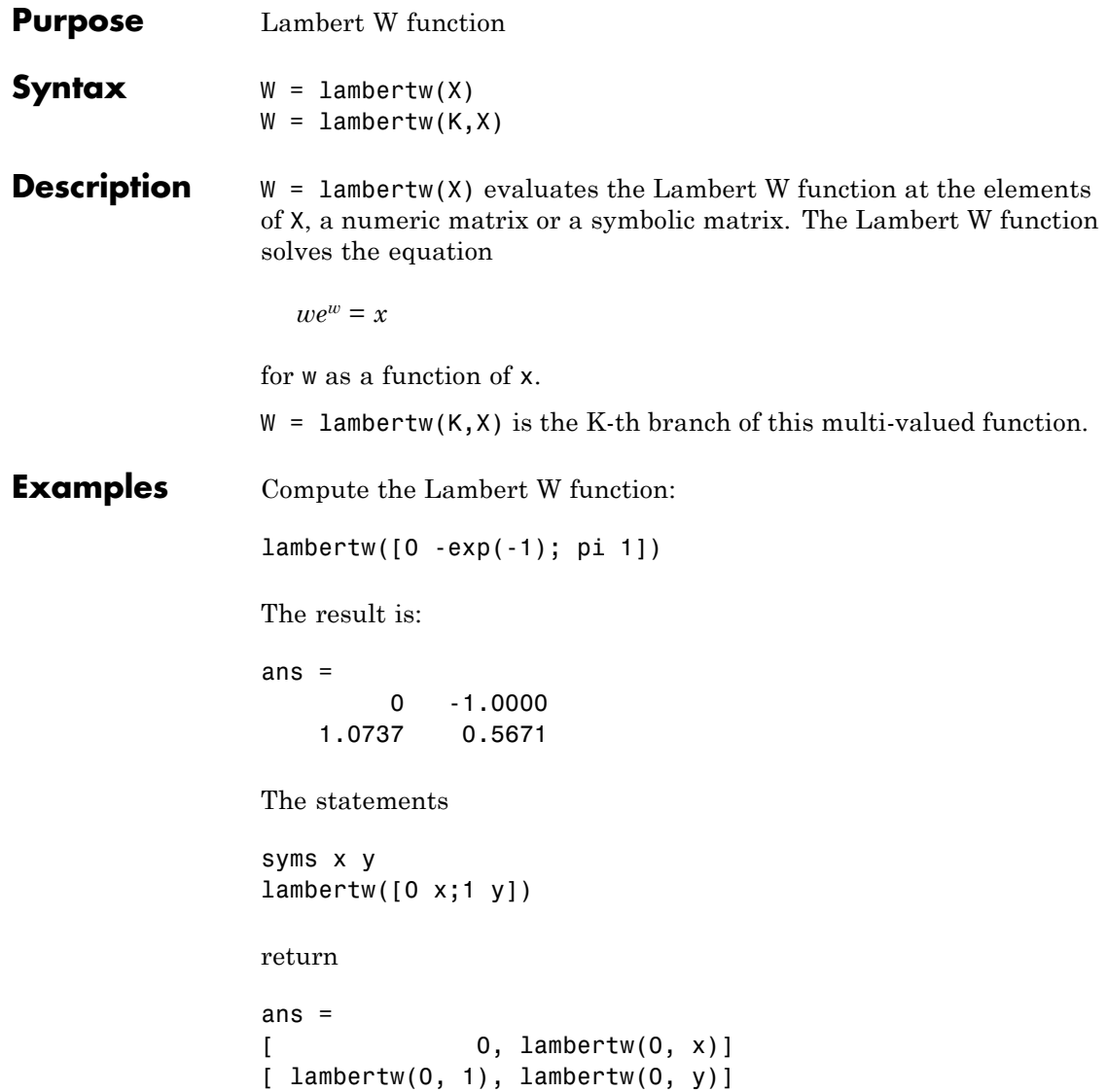

## **References** [1] Corless, R.M, G.H. Gonnet, D.E.G. Hare, and D.J. Jeffrey, *Lambert's W Function in Maple™*, Technical Report, Dept. of Applied Math., Univ. of Western Ontario, London, Ontario, Canada.

[2] Corless, R.M, Gonnet, G.H. Gonnet, D.E.G. Hare, and D.J. Jeffrey, *On Lambert's W Function*, Technical Report, Dept. of Applied Math., Univ. of Western Ontario, London, Ontario, Canada.

Both papers are available by anonymous FTP from

cs-archive.uwaterloo.ca

## **laplace**

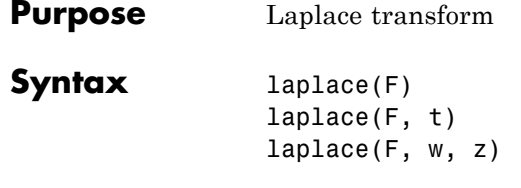

**Description** L = laplace(F) computes the Laplace transform of the symbolic expression F. This syntax assumes that F is a function of the variable t, and the returned value L as a function of s.

 $F = F(t) \Rightarrow L = L(s)$ 

If  $F = F(s)$ , laplace returns a function of t.

 $L = L(t)$ 

By definition, the Laplace transform is

$$
L(s) = \int_{0}^{\infty} F(t)e^{-st}dt
$$

 $L = Laplace(F, t)$  computes the Laplace transform L as a function of t instead of the default variable s.

$$
L(t) = \int_{0}^{\infty} F(x)e^{-tx}dx
$$

 $L = Laplace(F, w, z)$  computes the Laplace transform L and lets you specify that L is a function of z and F is a function of w.

$$
L(z) = \int_{0}^{\infty} F(w)e^{-zw}dw
$$

## **Examples**

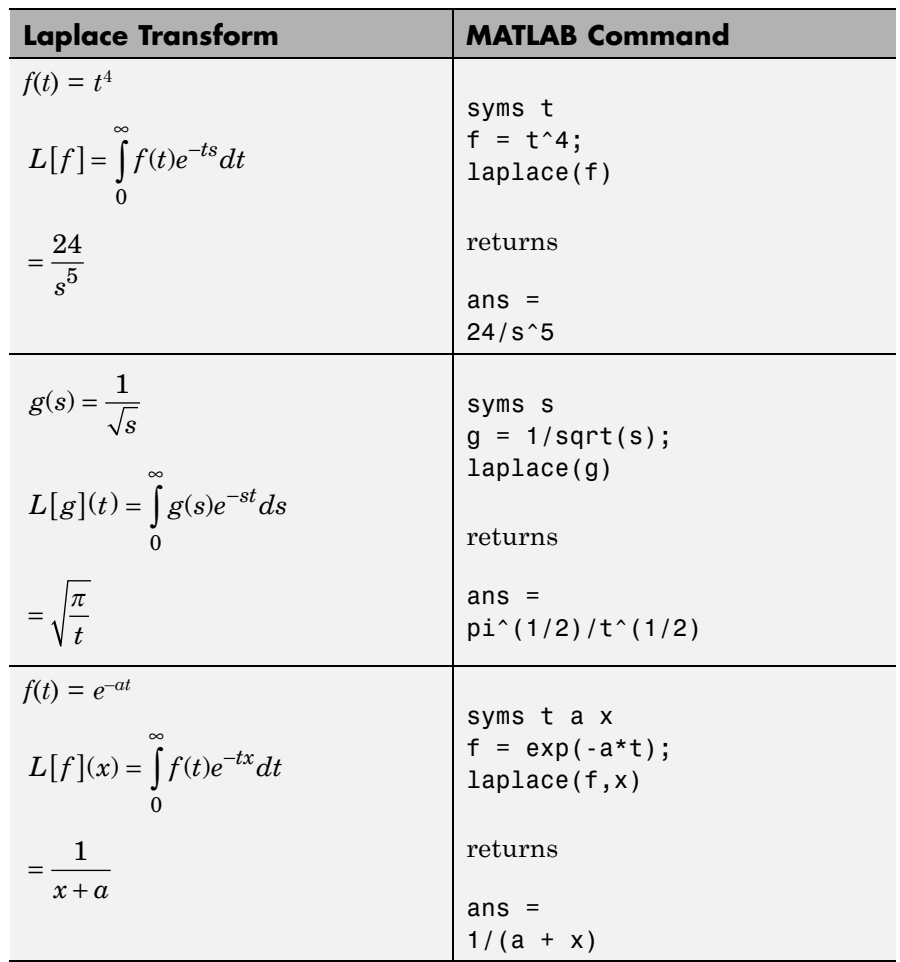

See Also fourier | ilaplace | ztrans

# **laplacian**

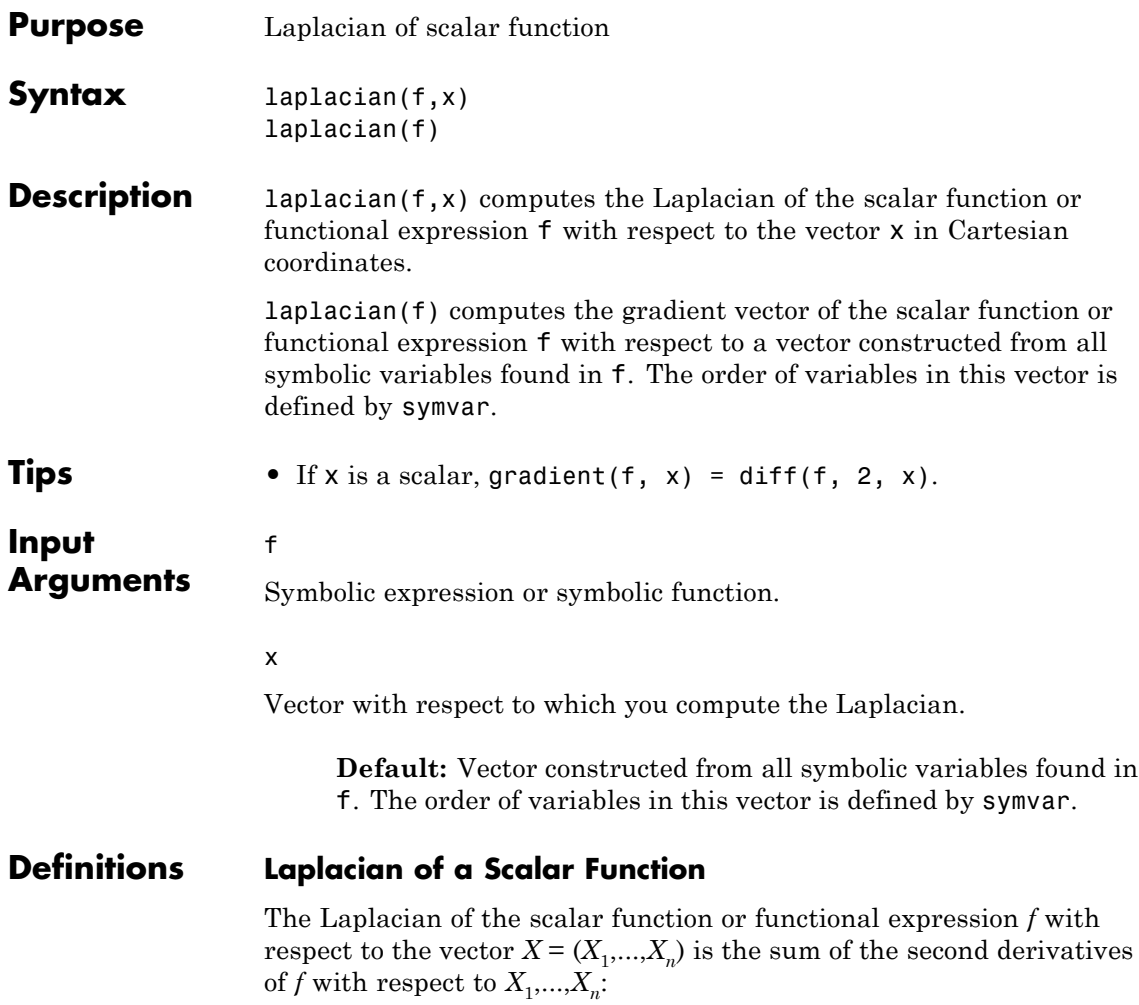

$$
\Delta f = \sum_{i=1}^n \frac{\partial^2 f_i}{\partial x_i^2}
$$

## **Examples** Compute the Laplacian of this symbolic expression. By default, laplacian computes the Laplacian of an expression with respect to a vector of all variables found in that expression. The order of variables is defined by symvar.

syms x y t laplacian( $1/x^3 + y^2 - log(t)$ ) ans  $=$  $1/t^2$  +  $12/x^5$  + 2

Create this symbolic function:

syms x y z f(x, y, z) =  $1/x + y^2 + z^3$ ;

Compute the Laplacian of this function with respect to the vector [x, y, z]:

```
L = Laplacian(f, [x y z])
```
 $L(x, y, z) =$  $6*z + 2/x^3 + 2$ 

## **Alternatives** The Laplacian of a scalar function or functional expression is the divergence of the gradient of that function or expression:

 $\Delta f = \nabla \cdot (\nabla f)$ 

Therefore, you can compute the Laplacian using the divergence and gradient functions:

```
syms f(x, y)divergence(gradient(f(x, y)), [x y])
```
**See Also** curl | diff | divergence | gradient | hessian | jacobian | potential | vectorPotential

## **latex**

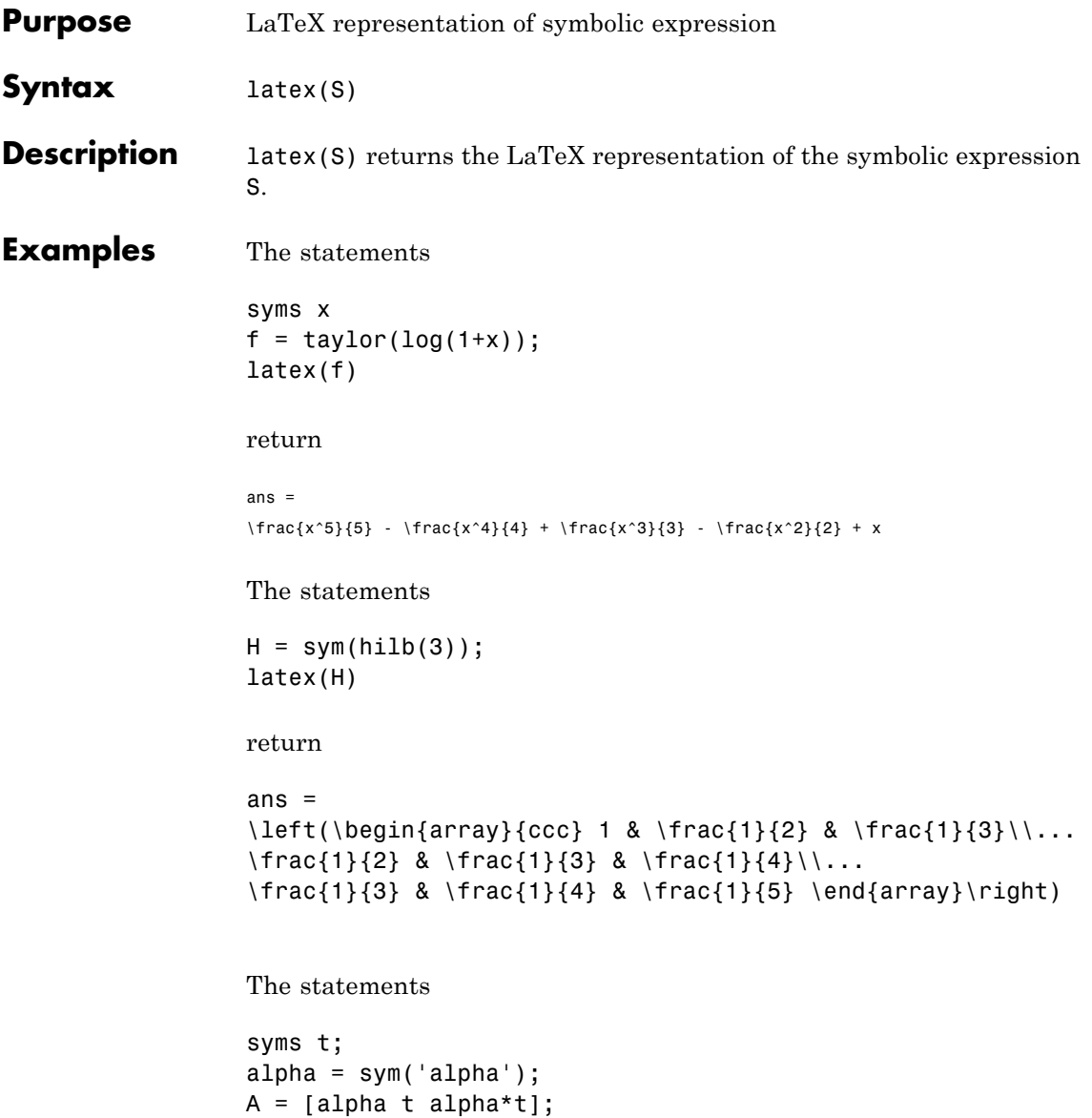

latex(A)

```
return
```

```
ans =\left(\begin{array}{ccc} \mathrm{alpha} & t & \mathrm{alpha}\, t...
\end{array}\right)
```
You can use the latex command to annotate graphs:

```
syms x
f = taylor(log(1+x));ezplot(f)
hold on
title(['$' latex(f) '$'],'interpreter','latex')
hold off
```
See Also pretty | ccode | fortran

# **Purpose** Define less than or equal to relation **Syntax**  $A \leq B$  $le(A,B)$ **Description** A <= B creates a less than or equal to relation.  $le(A,B)$  is equivalent to  $A \leq B$ .

## **Tips •** If A and B are both numbers, then A <= B compares A and B and returns logical 1 (true) or logical 0 (false). Otherwise, A <= B returns a symbolic less than or equal to relation. You can use that relation as an argument for such functions as assume, assumeAlso, and subs.

- **•** If both A and B are arrays, then these arrays must have the same dimensions.  $A \leq B$  returns an array of relations  $A(i, j, \ldots) \le B(i, j, \ldots)$
- **•** If one input is scalar and the other an array, then the scalar input is expanded into an array of the same dimensions as the other array. In other words, if A is a variable (for example, x), and B is an *m*-by-*n* matrix, then A is expanded into *m*-by-*n* matrix of elements, each set to x.
- **•** The field of complex numbers is not an ordered field. MATLAB projects complex numbers in relations to a real axis. For example, x  $\le$  i becomes x  $\le$  0, and x  $\le$  3 + 2\*i becomes x  $\le$  3.

## **Input Arguments**

Number (integer, rational, floating-point, complex, or symbolic), symbolic variable or expression, or array of numbers, symbolic variables or expressions.

B

A

Number (integer, rational, floating-point, complex, or symbolic), symbolic variable or expression, or array of numbers, symbolic variables or expressions.

### **Examples** Use assume and the relational operator  $\leq$  to set the assumption that x is less than or equal to 3:

syms x assume  $(x \leq 3)$ 

Solve this equation. The solver takes into account the assumption on variable x, and therefore returns these three solutions.

```
solve((x - 1)*(x - 2)*(x - 3)*(x - 4) == 0, x)ans =1
2
3
```
Use the relational operator  $\leq$  to set this condition on variable x:

```
syms x
cond = (abs(sin(x)) \le 1/2);
for i = 0:sym(pi/12):sym(pi)if subs(cond, x, i)
    disp(i)
 end
end
```
Use the for loop with step  $\pi/24$  to find angles from 0 to  $\pi$  that satisfy that condition:

0 pi/12 pi/6

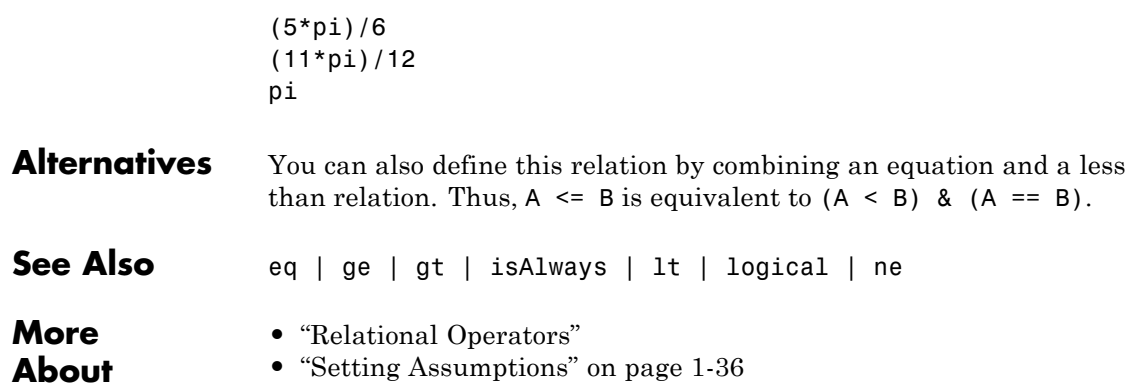

**le**

 $\mathsf{l}$
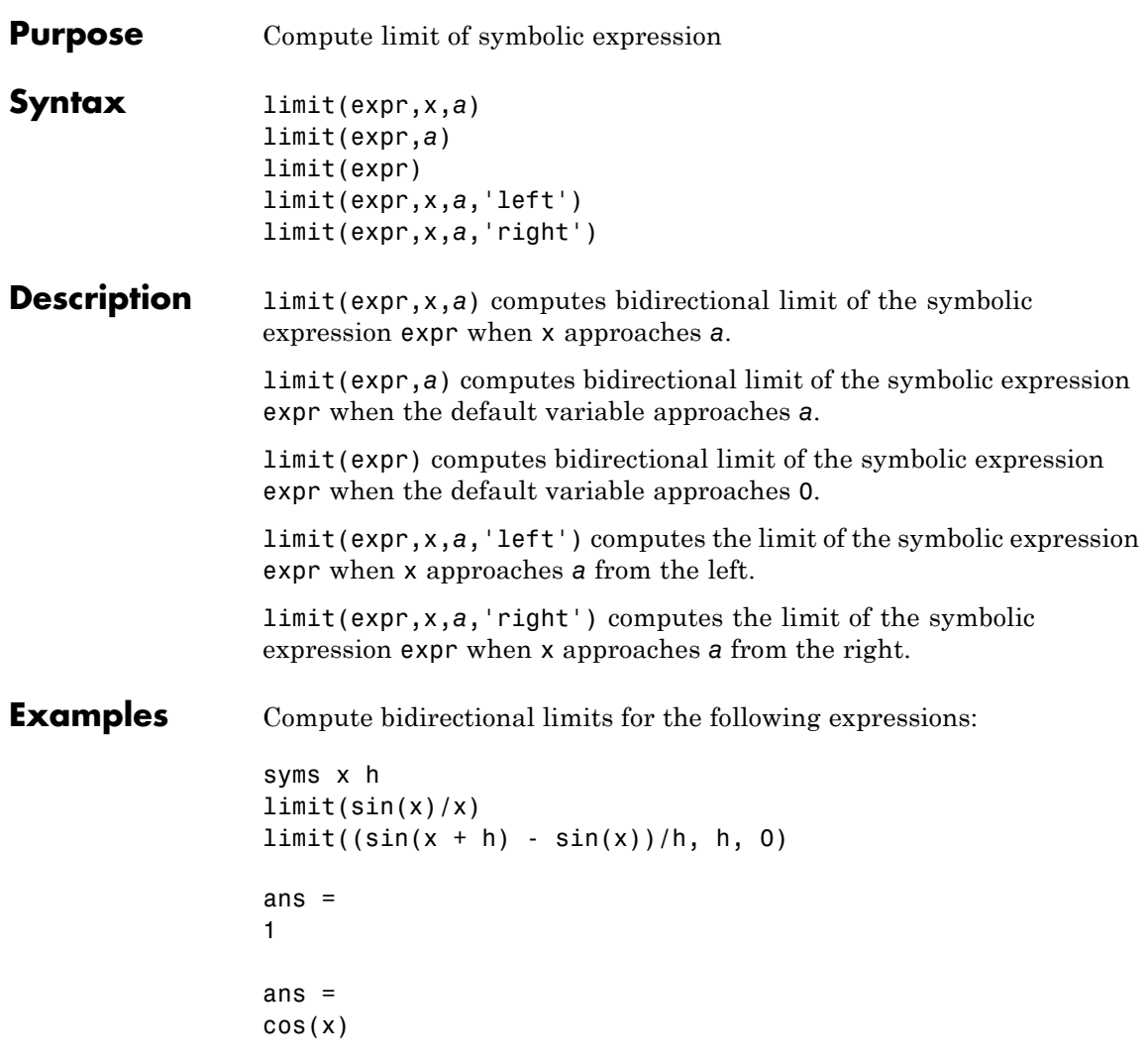

Compute the limits from the left and right for the following expressions:

syms x

```
limit(1/x, x, 0, 'right')
limit(1/x, x, 0, 'left')
ans =Inf
ans =
-Inf
```
Compute the limit for the functions presented as elements of a vector:

```
syms x a
v = [(1 + a/x)^{x}, exp(-x)];limit(v, x, inf)
```
ans  $=$ [ exp(a), 0]

See Also diff | taylor

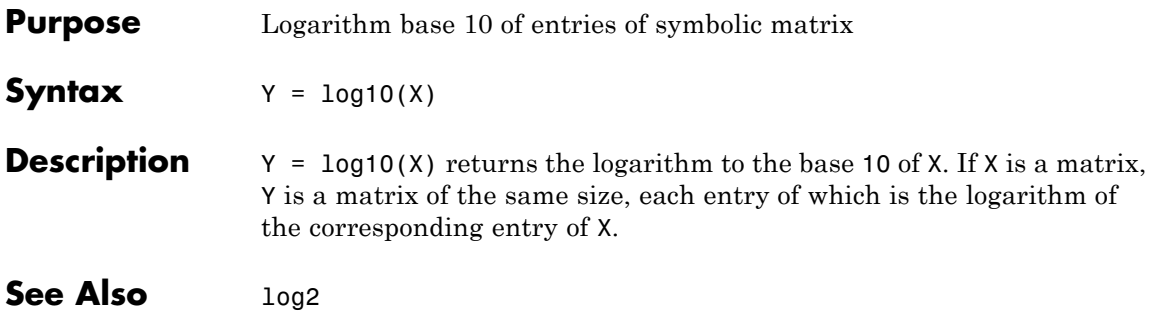

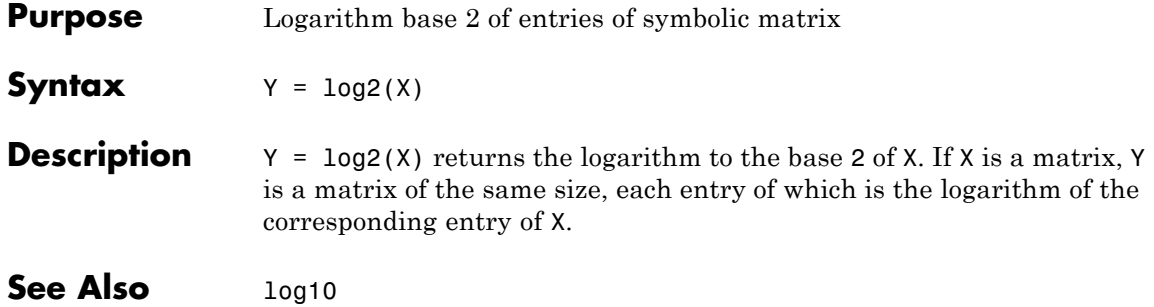

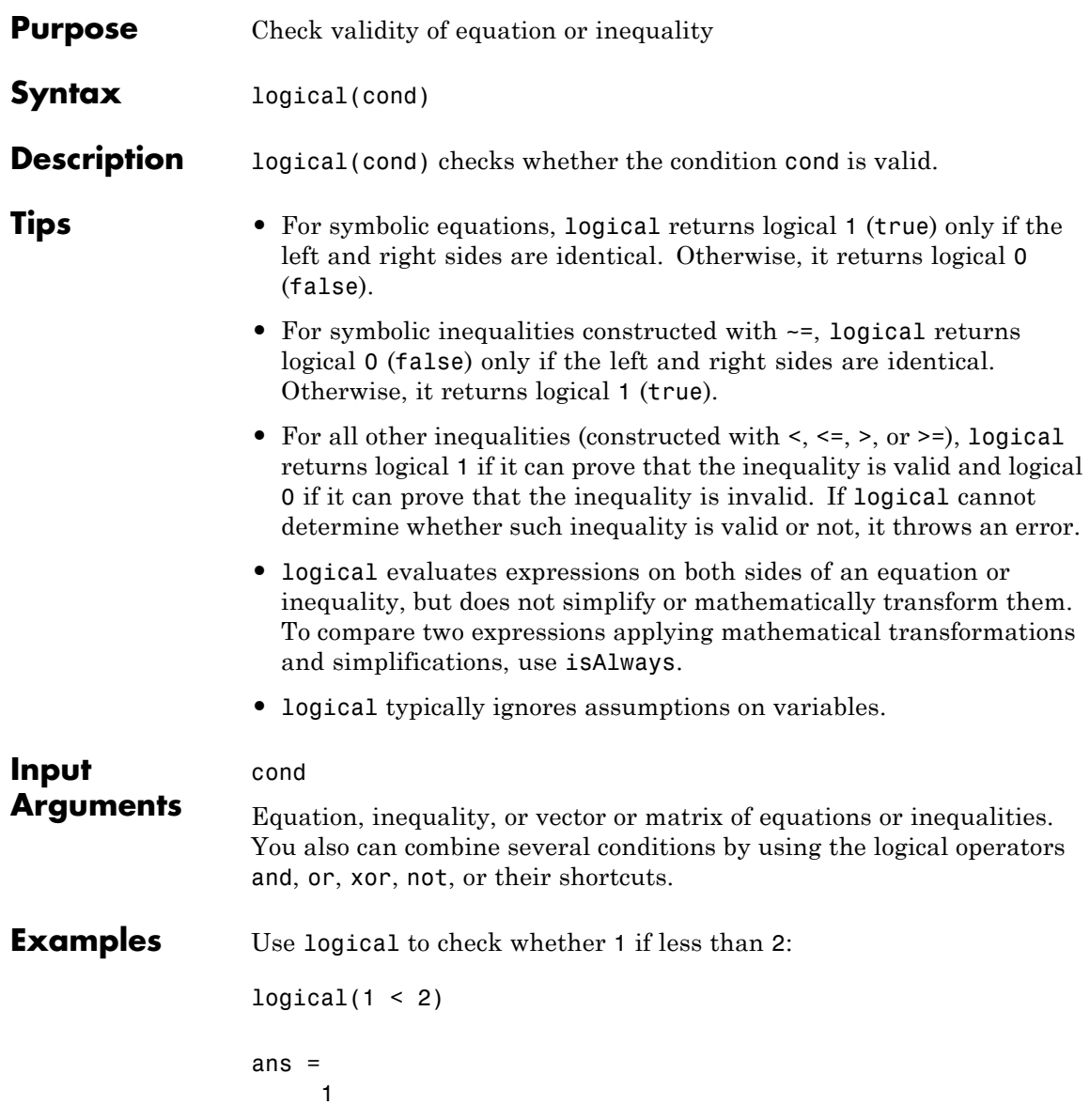

# **logical**

Check if the following two conditions are both valid. To check if several conditions are valid at the same time, combine these conditions by using the logical operator and or its shortcut &.

```
syms x
logical(1 < 2 & x == x)ans =1
```
Check this inequality. Note that logical evaluates the left side of the inequality.

```
logical(4 - 1 > 2)ans =1
```
logical also evaluates more complicated symbolic expressions on both sides of equations and inequalities. For example, it evaluates the integral on the left side of this equation:

```
syms x
logical(int(x, x, 0, 2) - 1 == 1)ans =1
```
Check the validity of this equation using logical. Without an additional assumption that x is nonnegative, this equation is invalid.

```
syms x
logical(x == sqrt(x^2))ans =
```
0

Use assume to set an assumption that x is nonnegative. Now the expression  $sqrt(x^2)$  evaluates to x, and logical returns 1:

```
assume(x \ge 0)logical(x == sqrt(x^2))ans =1
```
Note that logical typically ignores assumptions on variables:

```
syms x
assume(x == 5)logical(x == 5)ans =0
```
To compare expressions taking into account assumptions on their variables, use isAlways:

```
isAlways(x == 5)
ans =1
```
For further computations, clear the assumption on x:

syms x clear

Do not use logical to check equations and inequalities that require simplification or mathematical transformations. For such equations and inequalities, logical might return unexpected results. For example, logical does not recognize mathematical equivalence of these expressions:

```
syms x
logical(sin(x)/cos(x) == tan(x))ans =0
```
logical also does not realize that this inequality is invalid:

```
logical(sin(x)/cos(x) \sim = tan(x))
```
ans  $=$ 1

To test the validity of equations and inequalities that require simplification or mathematical transformations, use isAlways:

```
isAlways(sin(x)/cos(x) == tan(x))ans =1
                 isAlways(sin(x)/cos(x) \sim = tan(x))ans =0
See Also assume | assumeAlso | assumptions | isAlways | sym | syms
```
**More About •** ["Assumptions on Symbolic Objects" on page 1-36](#page-45-0) **•** ["Clearing Assumptions and Resetting the Symbolic Engine" on page](#page-249-0) [3-52](#page-249-0)

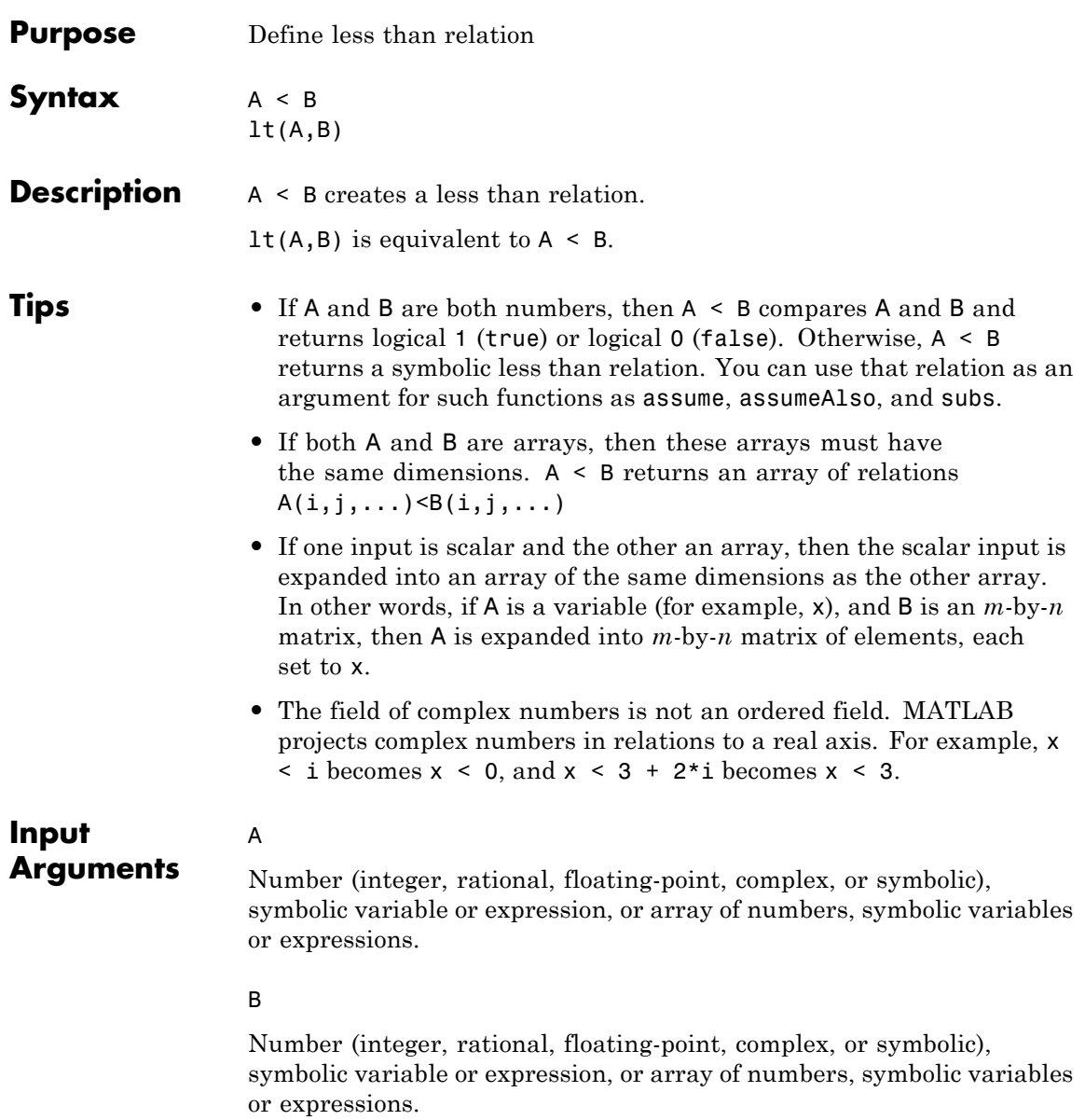

**lt**

#### **Examples** Use assume and the relational operator < to set the assumption that x is less than 3:

```
syms x
assume(x < 3)
```
Solve this equation. The solver takes into account the assumption on variable x, and therefore returns these two solutions.

```
solve((x - 1)*(x - 2)*(x - 3)*(x - 4) == 0, x)ans =1
2
```
Use the relational operator < to set this condition on variable x:

```
syms x
cond = abs(sin(x)) + abs(cos(x)) < 6/5;
```
Use the for loop with step  $\pi/24$  to find angles from 0 to  $\pi$  that satisfy that condition:

```
for i = 0:sym(pi/24):sym(pi)if subs(cond, x, i)
    disp(i)
  end
end
0
pi/24
(11*pi)/24
pi/2
(13*pi)/24
(23*pi)/24
pi
```
**lt**

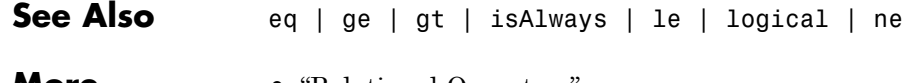

#### **More About**

**•** "Relational Operators" **•** ["Setting Assumptions" on page 1-36](#page-45-0)

**5-269**

# **matlabFunction**

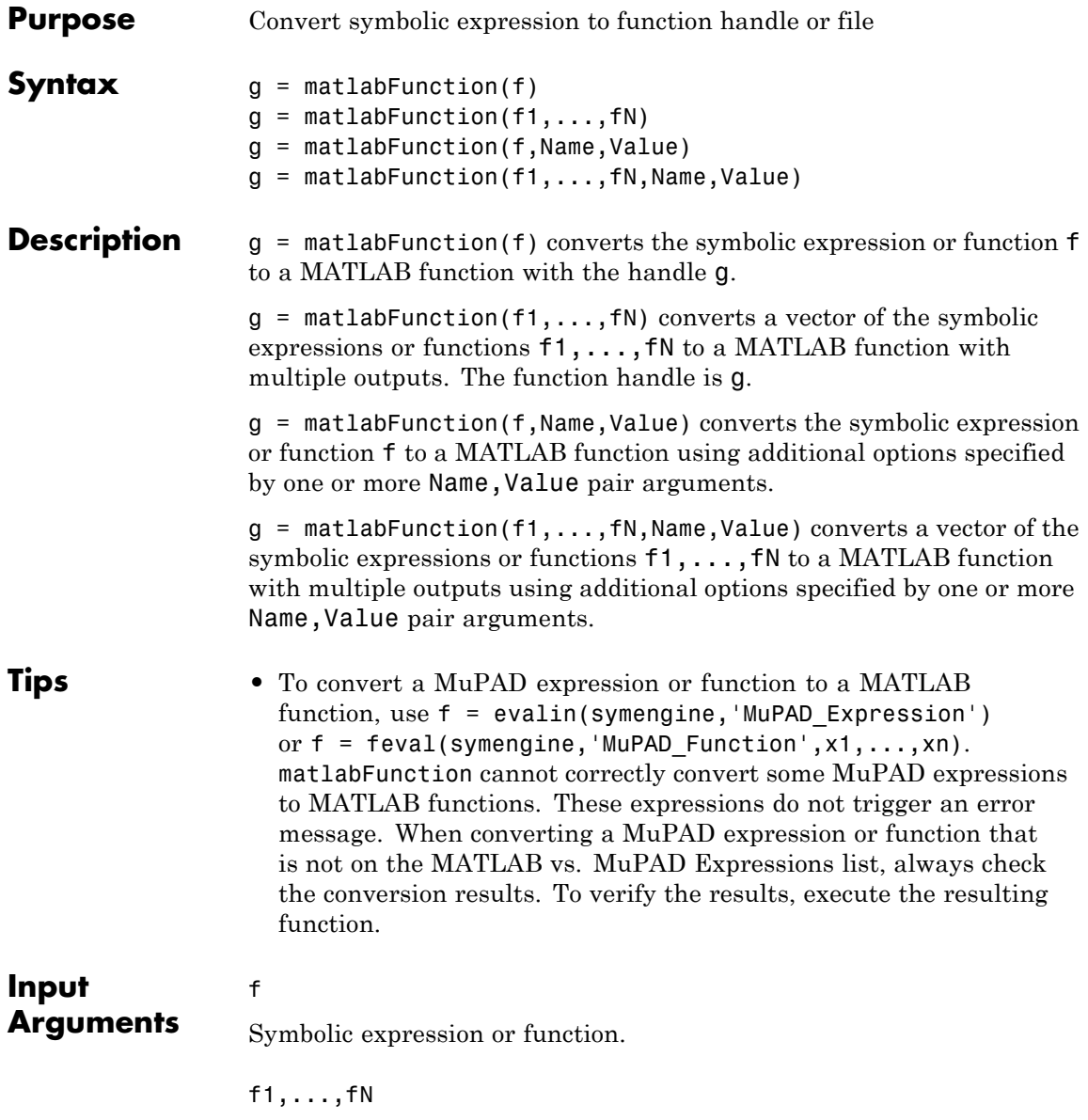

Vector of symbolic expressions or functions.

### **Name-Value Pair Arguments**

Specify optional comma-separated pairs of Name, Value arguments, where Name is the argument name and Value is the corresponding value. Name must appear inside single quotes (' '). You can specify several name and value pair arguments in any order as Name1,Value1,...,NameN,ValueN.

#### file

Generate a file with *optimized* code. The generated file can accept double or matrix arguments and evaluate the symbolic expression applied to the arguments. Optimized means intermediate variables are automatically generated to simplify or speed up the code. MATLAB generates intermediate variables as a lowercase letter t followed by an automatically generated number, for example t32. The value of this parameter must be a string representing the path to the file.

**Default:** If the value string is empty, matlabFunction generates an anonymous function. If the string does not end in .m, the function appends .m.

#### outputs

Specify the names of output variables. The value must be a cell array of strings.

**Default:** The names of output variables coincide with the names you use calling matlabFunction. If you call matlabFunction using an expression instead of individual variables, the default names of output variables consist of the word out followed by a number, for example, out3.

#### vars

Specify the order of the input variables or symbolic vectors in the resulting function handle or the file. The value of this parameter must be either a cell array of strings or symbolic arrays, or a vector of symbolic variables. The number of value entries must equal or exceed the number of free variables in f.

**Default:** When converting symbolic expressions, the order is alphabetical. When converting symbolic functions, the input arguments appear in front of other variables. Other variables are sorted alphabetically.

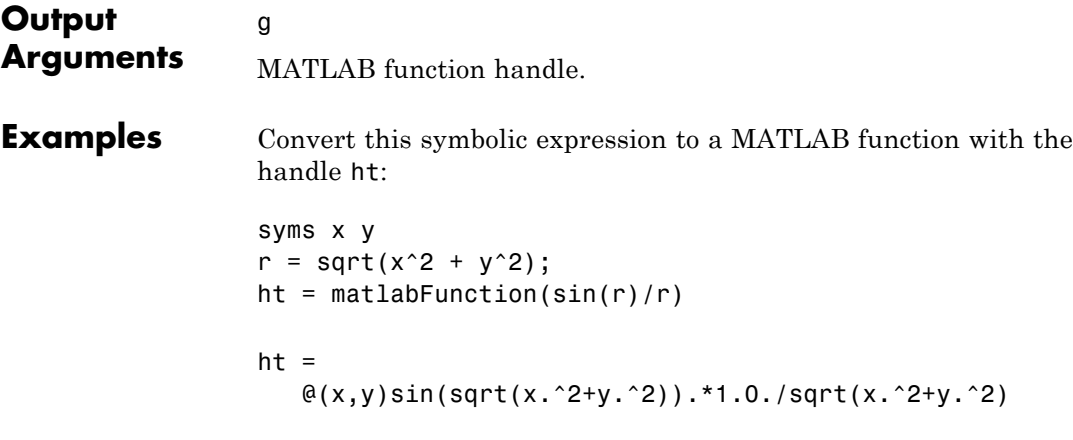

Create this symbolic function:

syms x y  $f(x, y) = x^3 + y^3;$ 

Convert f to a MATLAB function:

```
ht = matlabFunction(f)
```
 $ht =$  $Q(x,y)x.^3+y.^3$  Convert this expression to a MATLAB function generating the file myfile that contains the function:

```
syms x y z
r = x^2 + y^2 + z^2;f = \text{mathFunction}(\log(r) + r^(-1/2), 'file', 'myfile');
```
If the file myfile.m already exists in the current folder, matlabFunction replaces the existing function with the converted symbolic expression. You can open and edit the resulting file:

```
function out1 = myfile(x,y,z)%MYFILE
% OUT1 = MYFILE(X, Y, Z)t2 = x.^2;t3 = y.^2;t4 = z.^2;t5 = t2 + t3 + t4;out1 = log(t5) + 1.0./sqrt(t5);
```
Convert this expression to a MATLAB function using an empty string to represent a path to the file. An empty string causes matlabFunction to generate an anonymous function:

```
syms x y z
r = x^2 + y^2 + z^2;f = \text{mathFunction}(\log(r) + r^(-1/2), 'file', '')f =@(x,y,z)log(x.^2+y.^2+z.^2)+1.0./sqrt(x.^2+y.^2+z.^2)
```
When converting this expression to a MATLAB function, specify the order of the input variables:

syms x y z

```
r = x^2 + y^2 + z^2;matlabFunction(r, 'file', 'my_function',...
'vars', [y z x]);
```
The created my function accepts variables in the required order:

```
function r = my function(y,z,x)
%MY_FUNCTION
\% R = MY FUNCTION(Y,Z,X)
r = x.^2 + y.^2 + z.^2;
```
When converting this expression to a MATLAB function, specify its second input argument as a vector:

```
syms x y z t
r = (x^2 + y^2 + z^2) * exp(-t);matlabFunction(r, 'file', 'my function',...
'vars', {t, [x y z]});
```
The resulting function operates on vectors:

```
function r = my function(t,in2)
%MY_FUNCTION
% R = MY FUNCTION(T, IN2)
x = \text{in2}(:,1);y = in2(:,2);z = \text{in2}(:,3);r = exp(-t).*(x.^2+y.^2+z.^2);
```
When converting this expression to a MATLAB function, specify the names of the output variables:

syms x y z  $r = x^2 + y^2 + z^2;$ 

```
q = x^2 - y^2 - z^2;f = \text{math} matlabFunction(r, q, 'file', 'my_function',...
'outputs', {'name1','name2'});
```
The generated function returns name1 and name2:

```
function [name1, name2] = my_function(x,y,z)%MY_FUNCTION
% [NAME1, NAME2] = MY_FUNCTION(X, Y, Z)t2 = x.^2;t3 = y.^2;t4 = z.^2;name1 = t2+t3+t4;if nargout > 1name2 = t2-t3-t4;end
```
Convert this MuPAD expression to a MATLAB function:

```
syms x y;
f = evalin(symengine, 'arcsin(x) + arccos(y)');matlabFunction(f, 'file', 'my_function');
```
The generated file contains the same expressions written in the MATLAB language:

```
function f = my function(x,y)
%MY_FUNCTION
\% F = MY_FUNCTION(X,Y)
```
 $f = \text{asin}(x) + \text{acos}(y)$ ;

**See Also** ccode | evalin | feval | fortran | matlabFunctionBlock | simscapeEquation | subs | sym2poly

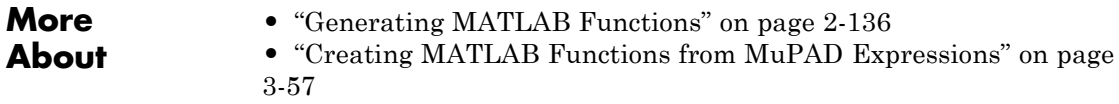

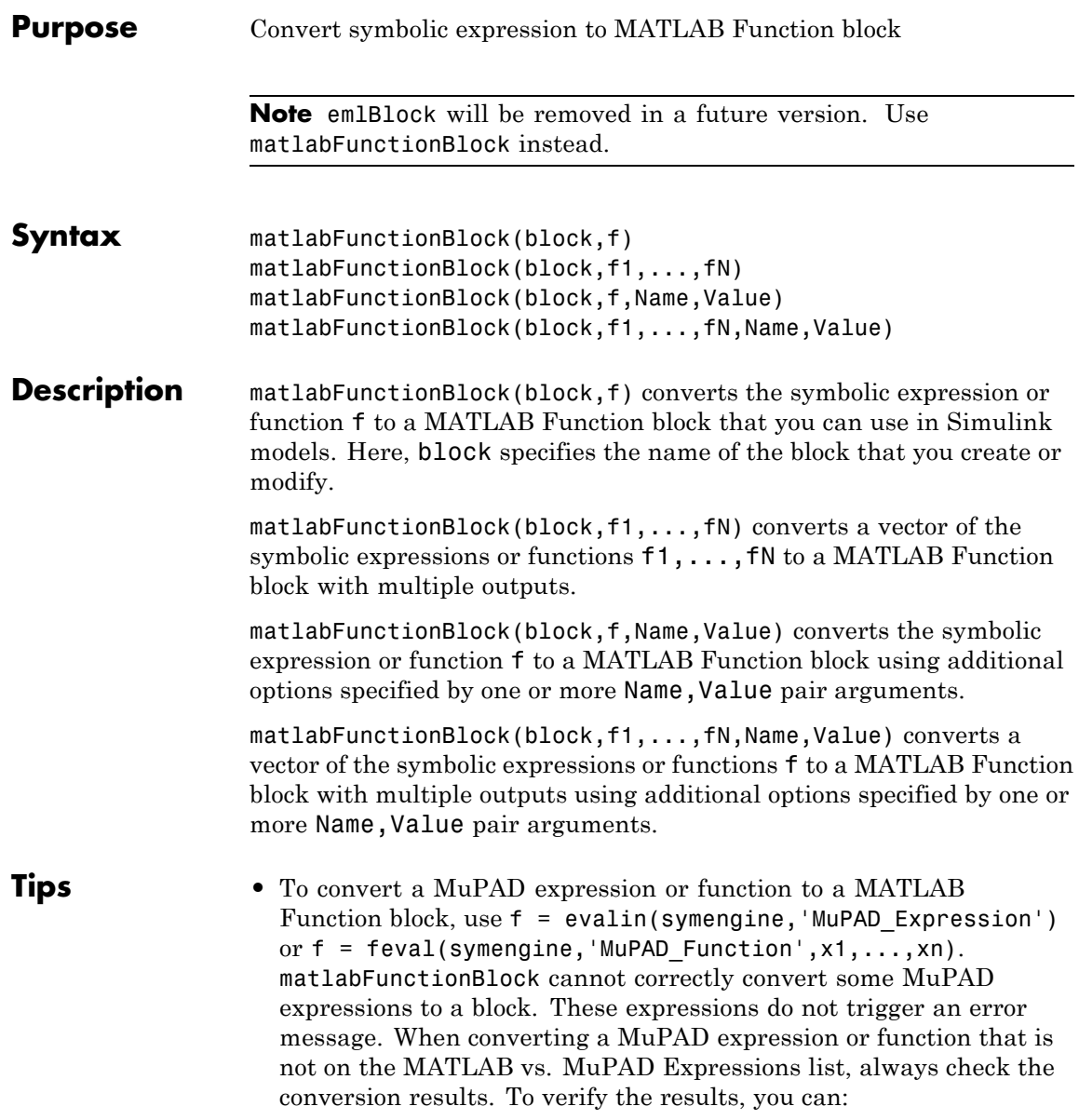

**Input**

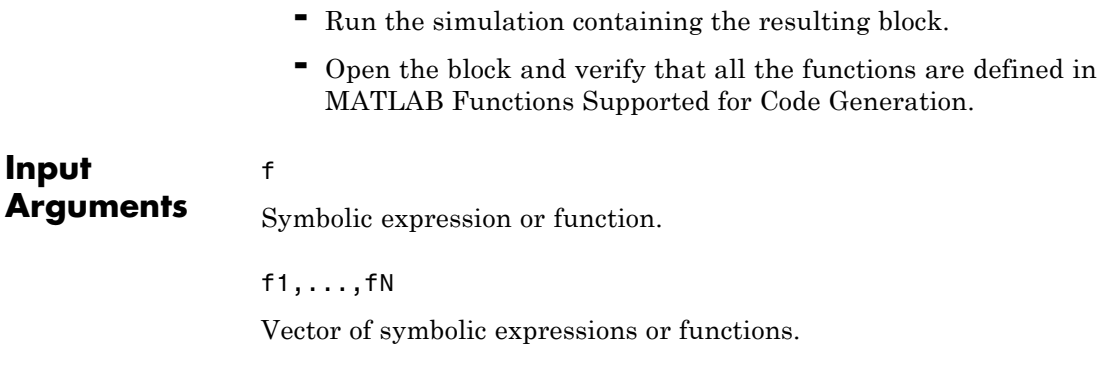

block

String specifying the block name that you create or modify.

#### **Name-Value Pair Arguments**

Specify optional comma-separated pairs of Name, Value arguments, where Name is the argument name and Value is the corresponding value. Name must appear inside single quotes (' '). You can specify several name and value pair arguments in any order as Name1,Value1,...,NameN,ValueN.

functionName

Specify the name of the function. The value must be a string.

**Default:** The value coincides with the block name.

outputs

Specify the names of output ports. The value must be a cell array of strings. The number of entries must equal or exceed the number of free variables in f.

**Default:** The name of an output port consists of the word out followed by the output port number, for example, out3.

vars

Specify the order of the variables and the corresponding input ports of a block. The value must be either a cell array of strings or symbolic arrays, or a vector of symbolic variables. The number of entries must equal or exceed the number of free variables in f.

**Default:** When converting symbolic expressions, the order is alphabetical. When converting symbolic functions, the input arguments appear in front of other variables. Other variables are sorted alphabetically.

**Examples** Before you can convert a symbolic expression to a MATLAB Function block, create an empty model or open an existing one:

```
new system('my system');
open system('my system');
```
Use matlabFunctionBlock to create the block my block containing the symbolic expression:

syms x y z  $f = x^2 + y^2 + z^2;$ matlabFunctionBlock('my system/my block',f);

If you use the name of an existing block, matlabFunctionBlock replaces the definition of an existing block with the converted symbolic expression.

You can open and edit the resulting block. To open a block, double-click it:

```
function f = my block(x,y,z)%#codegen
```

```
f = x.^2 + y.^2 + z.^2;
```
Save and close my\_system:

save system('my system'); close system('my system'); Create this symbolic function:

syms x y z f(x, y, z) =  $x^2 + y^2 + z^2$ ;

Convert f to a MATLAB Function block:

```
new system('my system');
open_system('my_system');
matlabFunctionBlock('my_system/my_block',f);
```
Generate a block and set the function name to my\_function:

```
syms x y z
f = x^2 + y^2 + z^2;new_system('my_system');
open_system('my_system');
matlabFunctionBlock('my_system/my_block', x, y,
z,'functionName', 'my_function')
```
When generating a block, specify the order of the input variables:

```
syms x y z
f = x^2 + y^2 + z^2;new system('my system');
open_system('my_system');
matlabFunctionBlock('my system/my block', x, y,
z, 'vars', [y z x])
```
When generating a block, rename the output variables and the corresponding ports:

syms x y z

```
f = x^2 + y^2 + z^2;new system('my system');
open system('my system');
matlabFunctionBlock('my_system/my_block', x, y, z,
'outputs',{'name1','name2','name3'})
```
Call matlabFunctionBlock using several options simultaneously:

```
syms x y z
f = x^2 + y^2 + z^2;new_system('my_system');
open_system('my_system');
matlabFunctionBlock('my_system/my_block', x, y, z,...
'functionName', 'my function','vars', [y \ z \ x], \ldots'outputs',{'name1','name2','name3'})
```
Convert this MuPAD expression to a MATLAB Function block:

```
syms x y
new_system('my_system');
open system('my system');
f = evalin(symengine, 'arcsin(x) + arccos(y)');matlabFunctionBlock('my_system/my_block', f);
```
The resulting block contains the same expressions written in the MATLAB language:

```
function f = my\_block(x, y)%#codegen
```
 $f = \text{asin}(x) + \text{acos}(y)$ ;

**See Also** ccode | evalin | feval | fortran | matlabFunction | simscapeEquation | subs | sym2poly

**More About**

- **•** ["Generating MATLAB Function Blocks" on page 2-141](#page-190-0)
- **•** ["Creating MATLAB Function Blocks from MuPAD Expressions" on](#page-257-0) [page 3-60](#page-257-0)

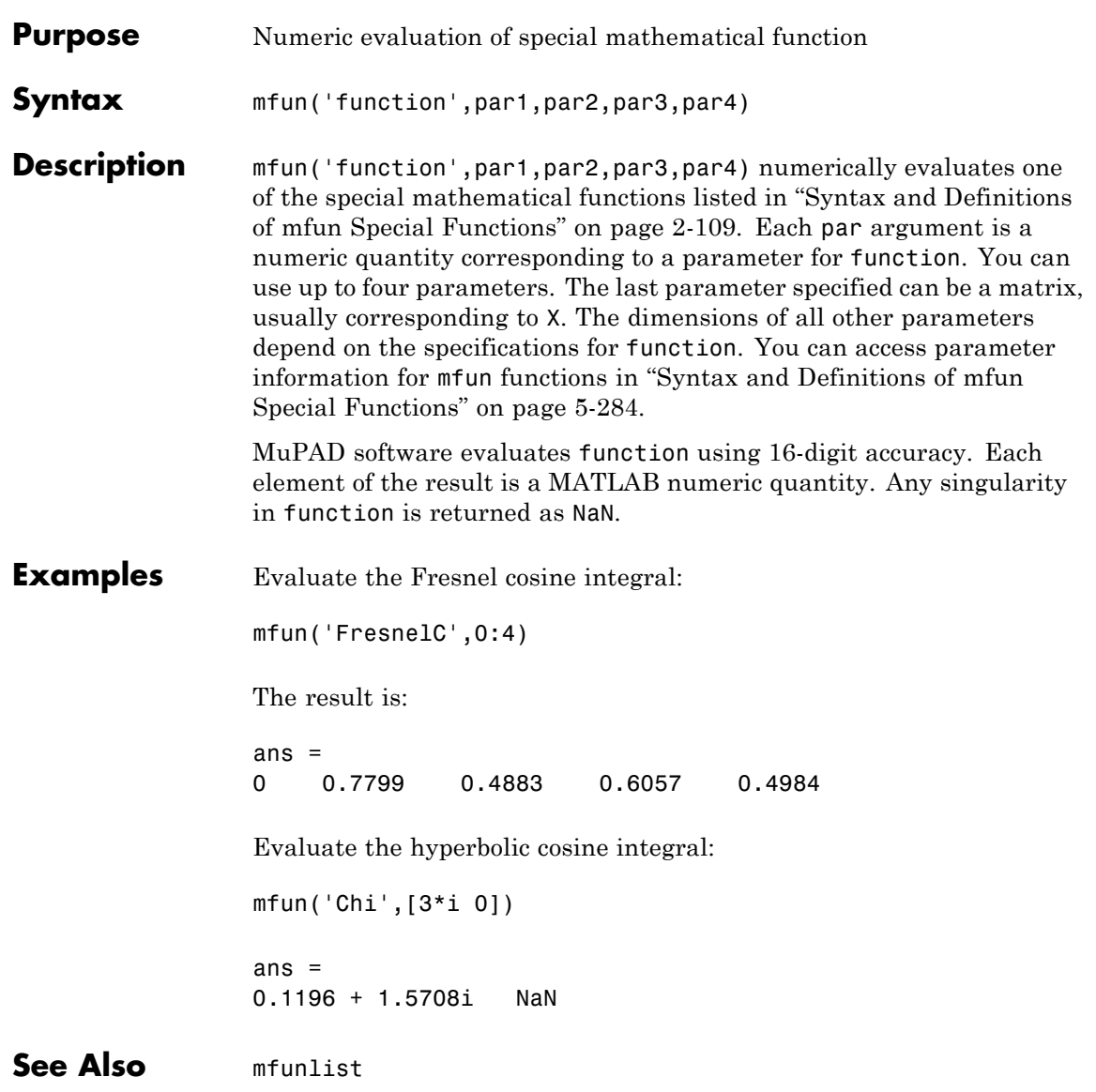

# <span id="page-565-0"></span>**mfunlist**

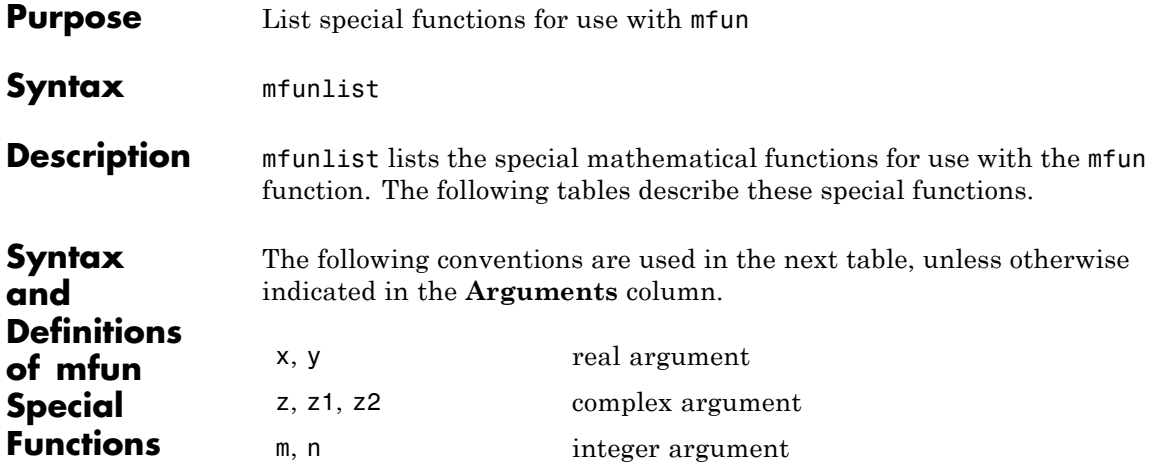

## **mfun Special Functions**

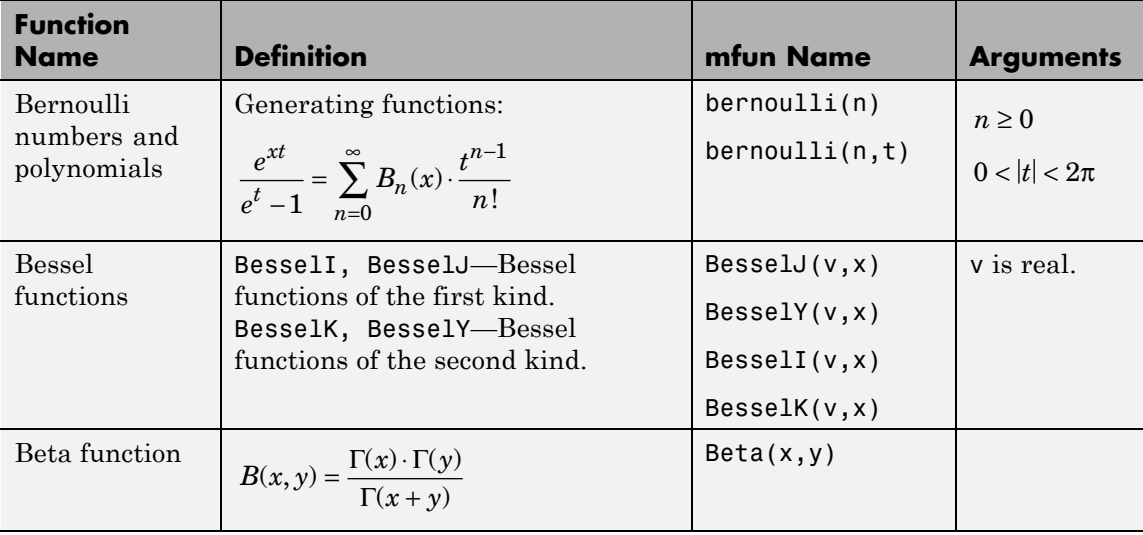

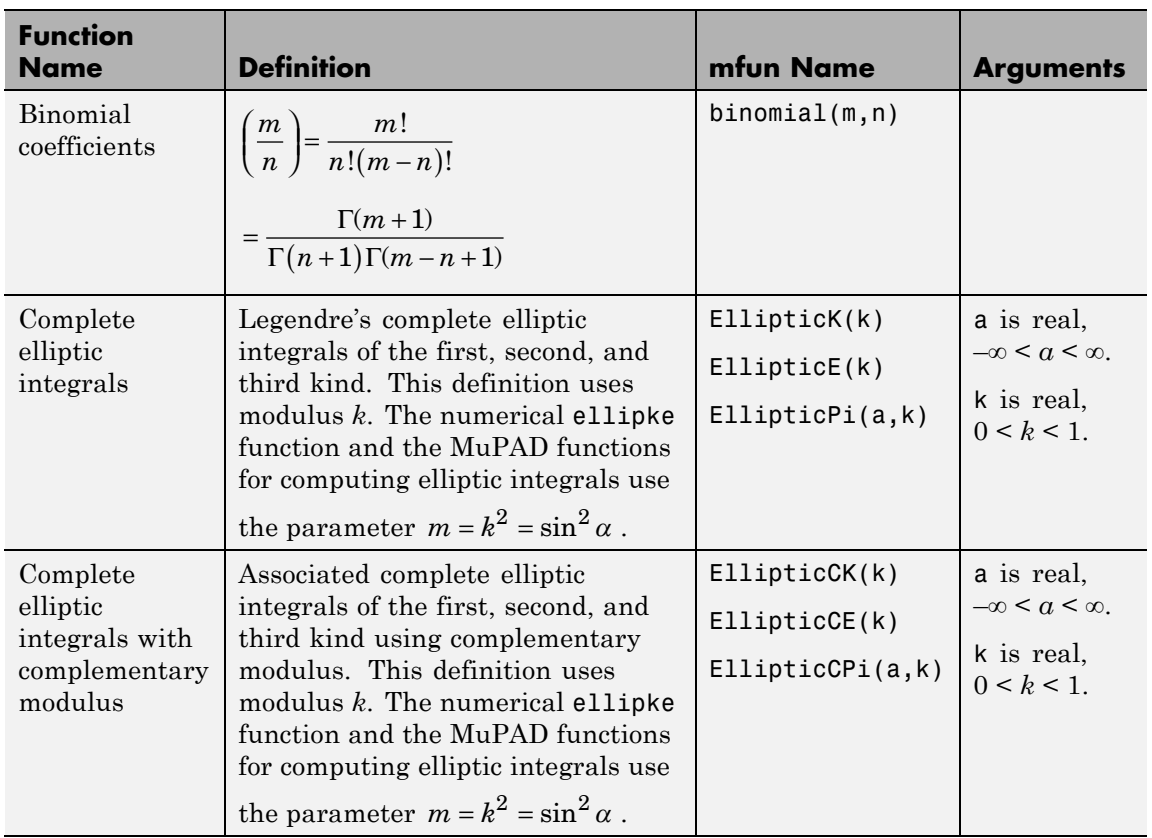

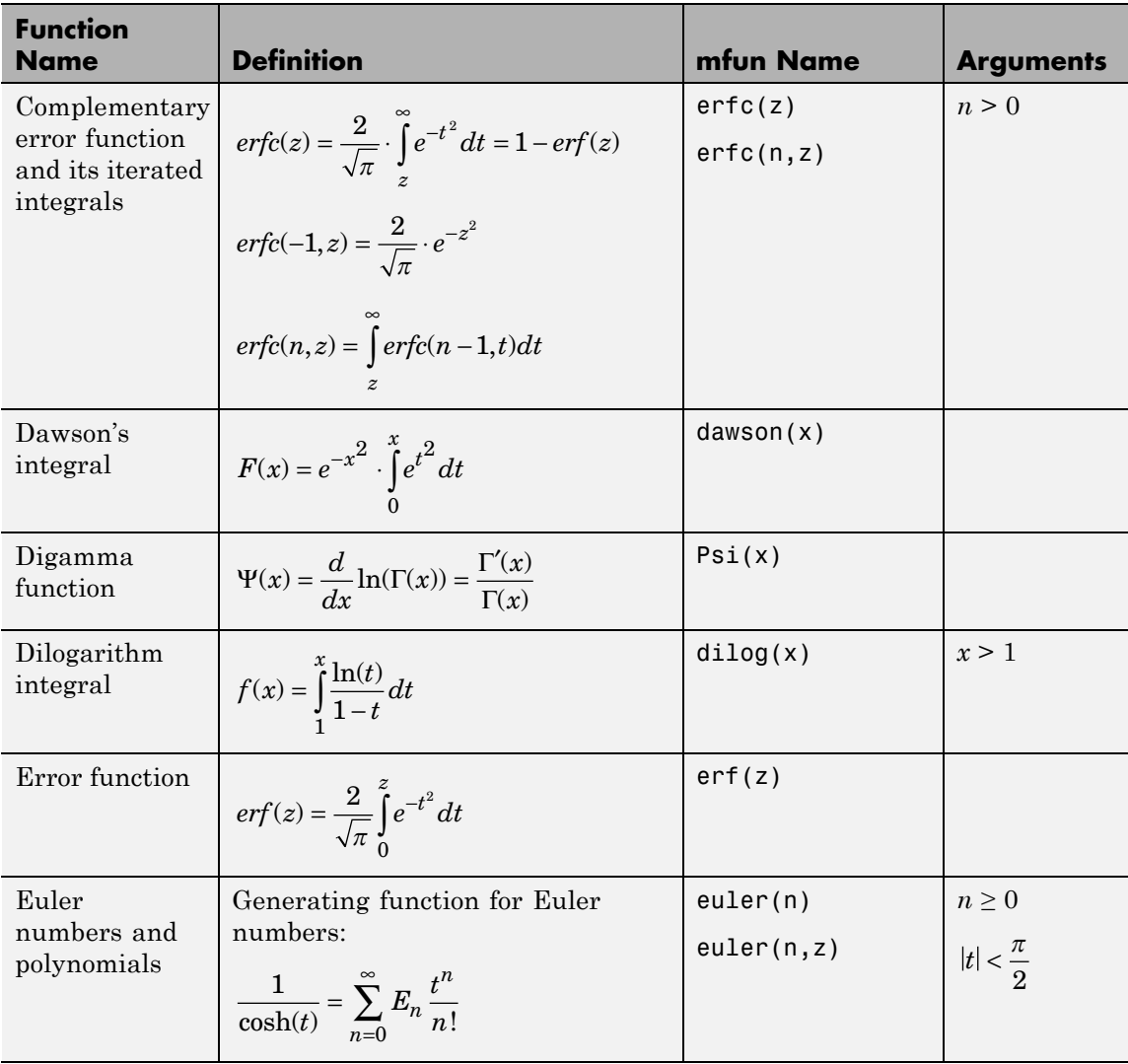

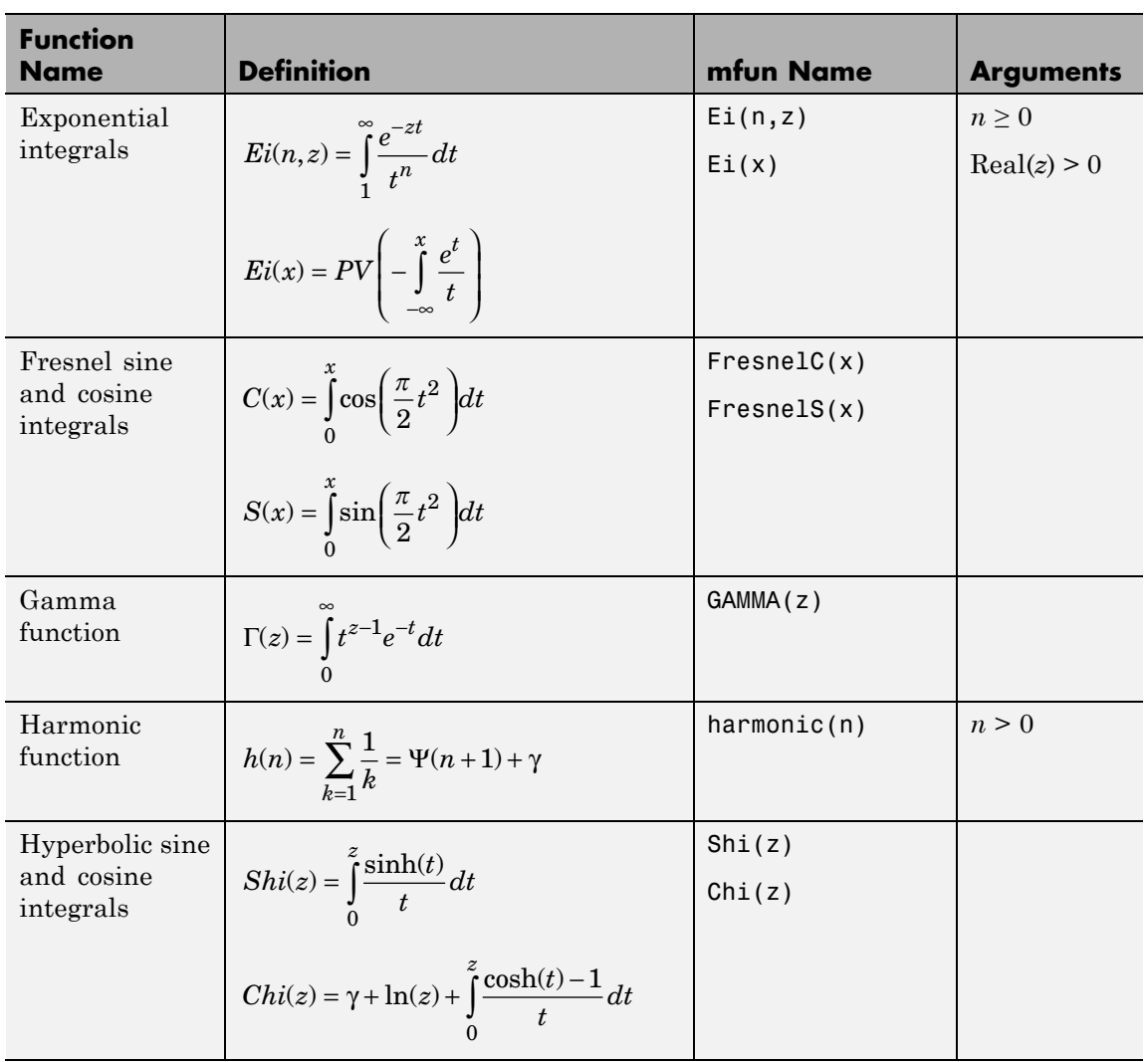

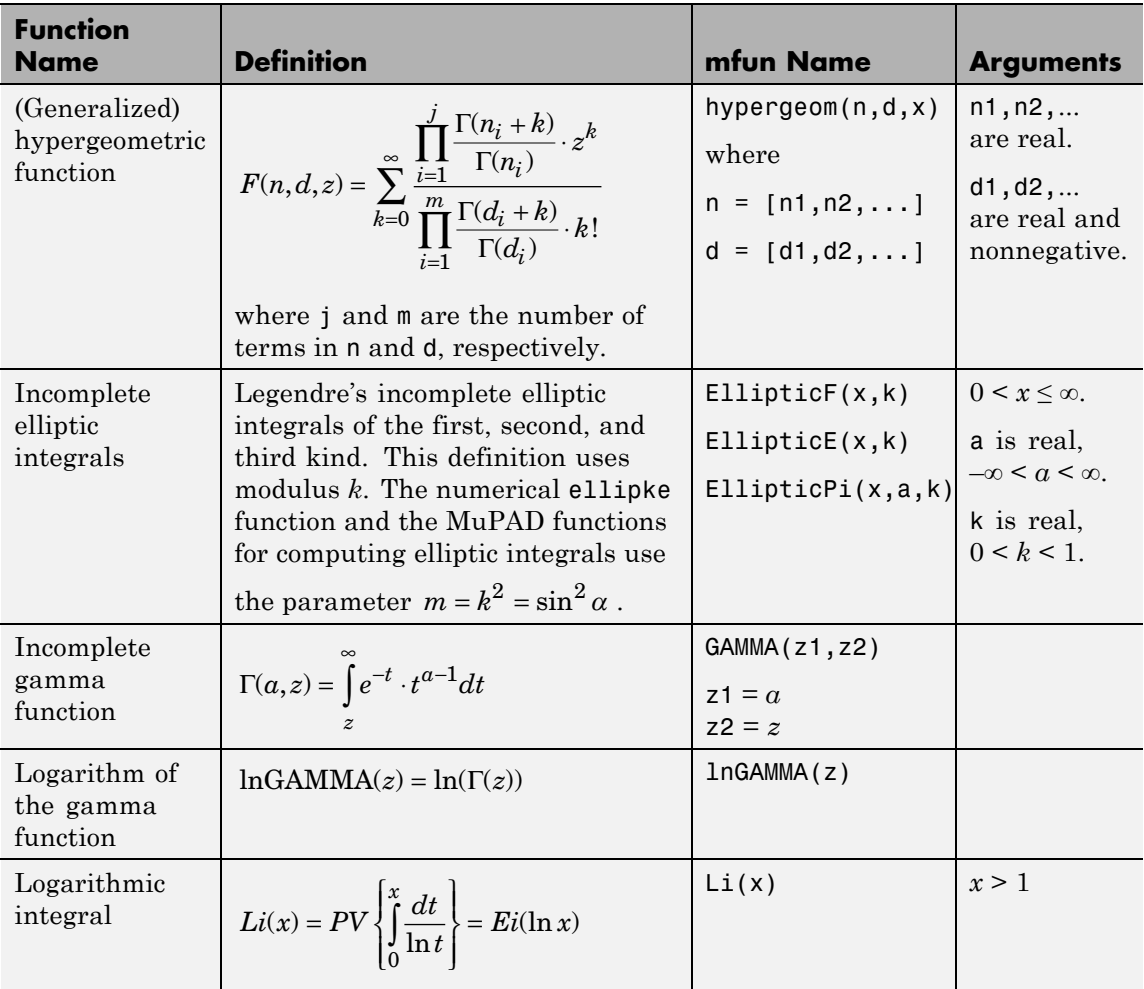

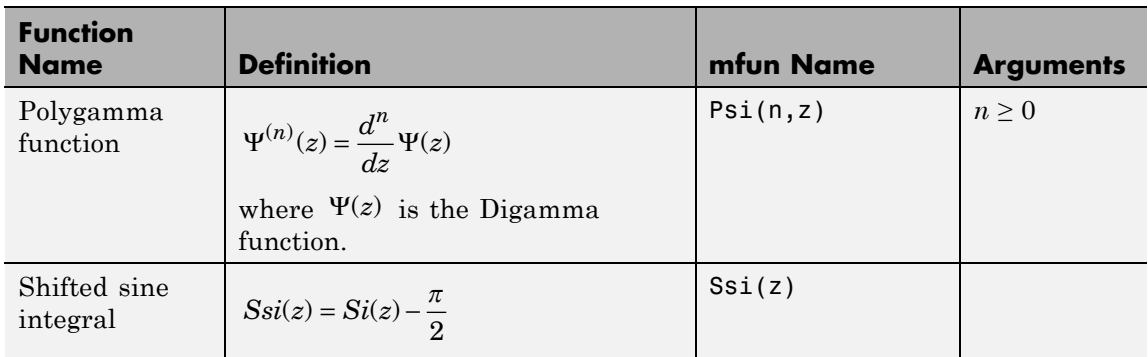

The following orthogonal polynomials are available using mfun. In all cases, n is a nonnegative integer and x is real.

### **Orthogonal Polynomials**

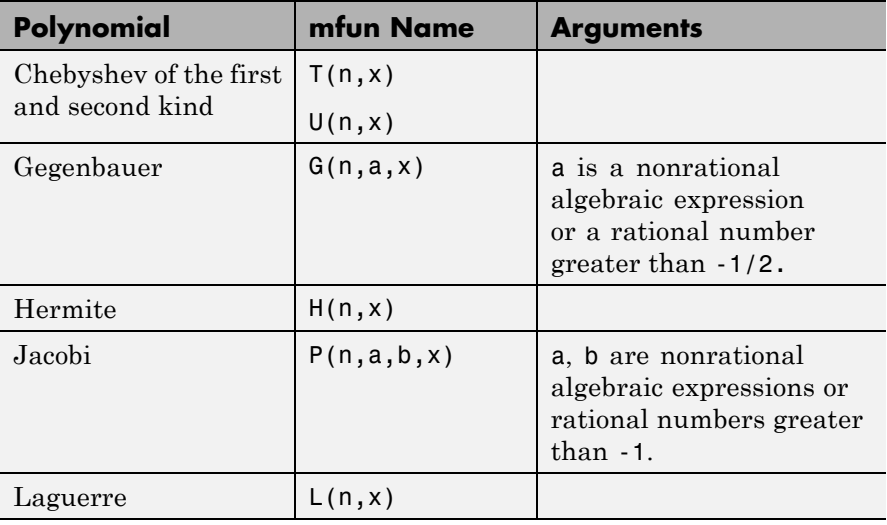

### **Orthogonal Polynomials (Continued)**

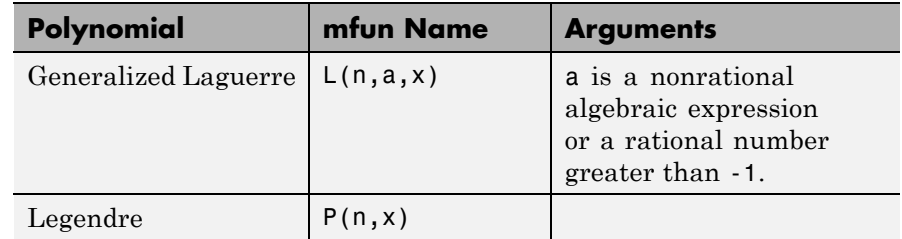

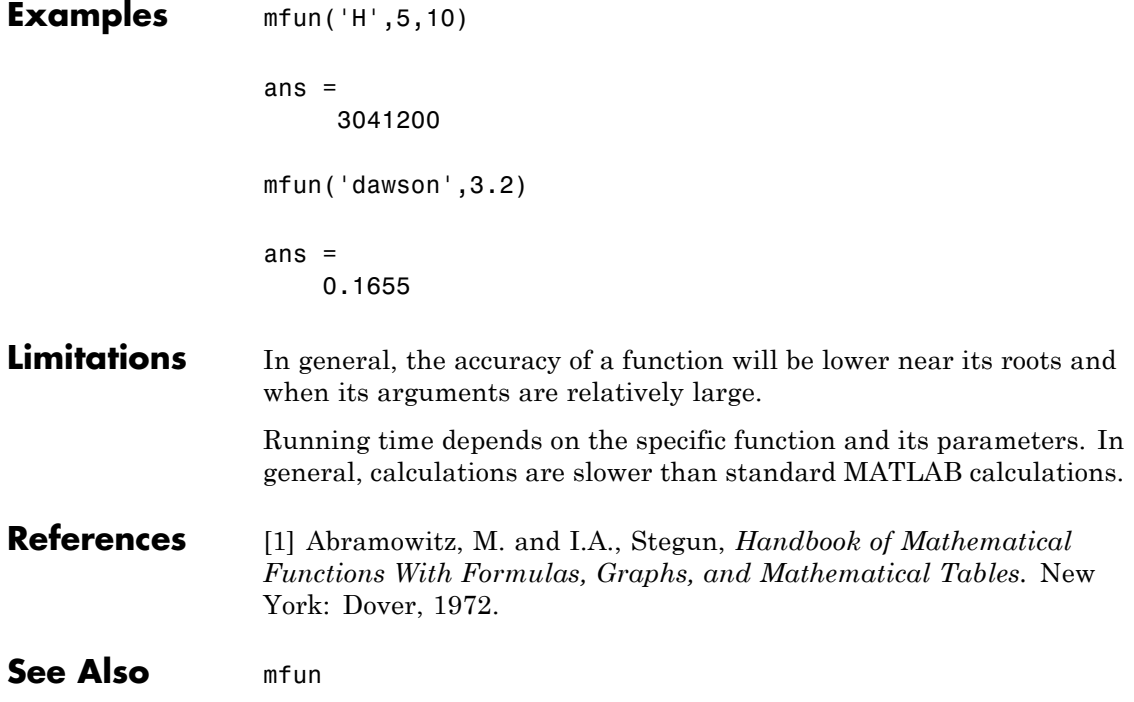

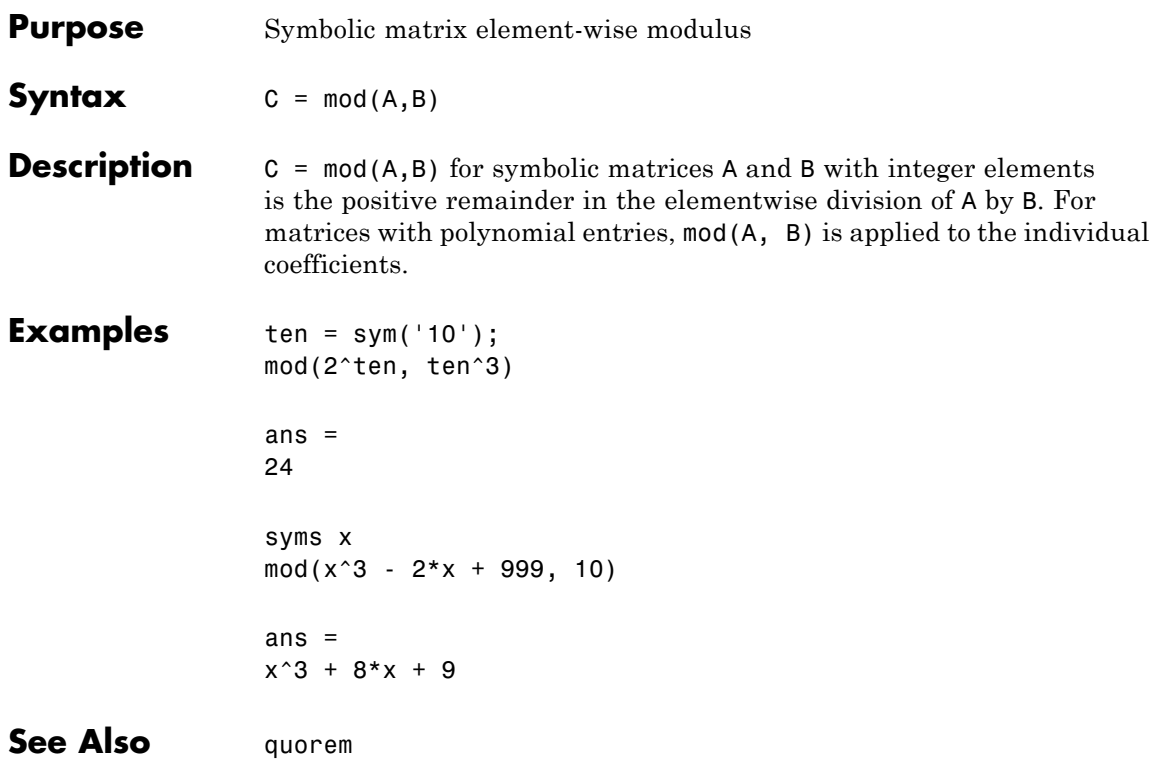

# **mupad**

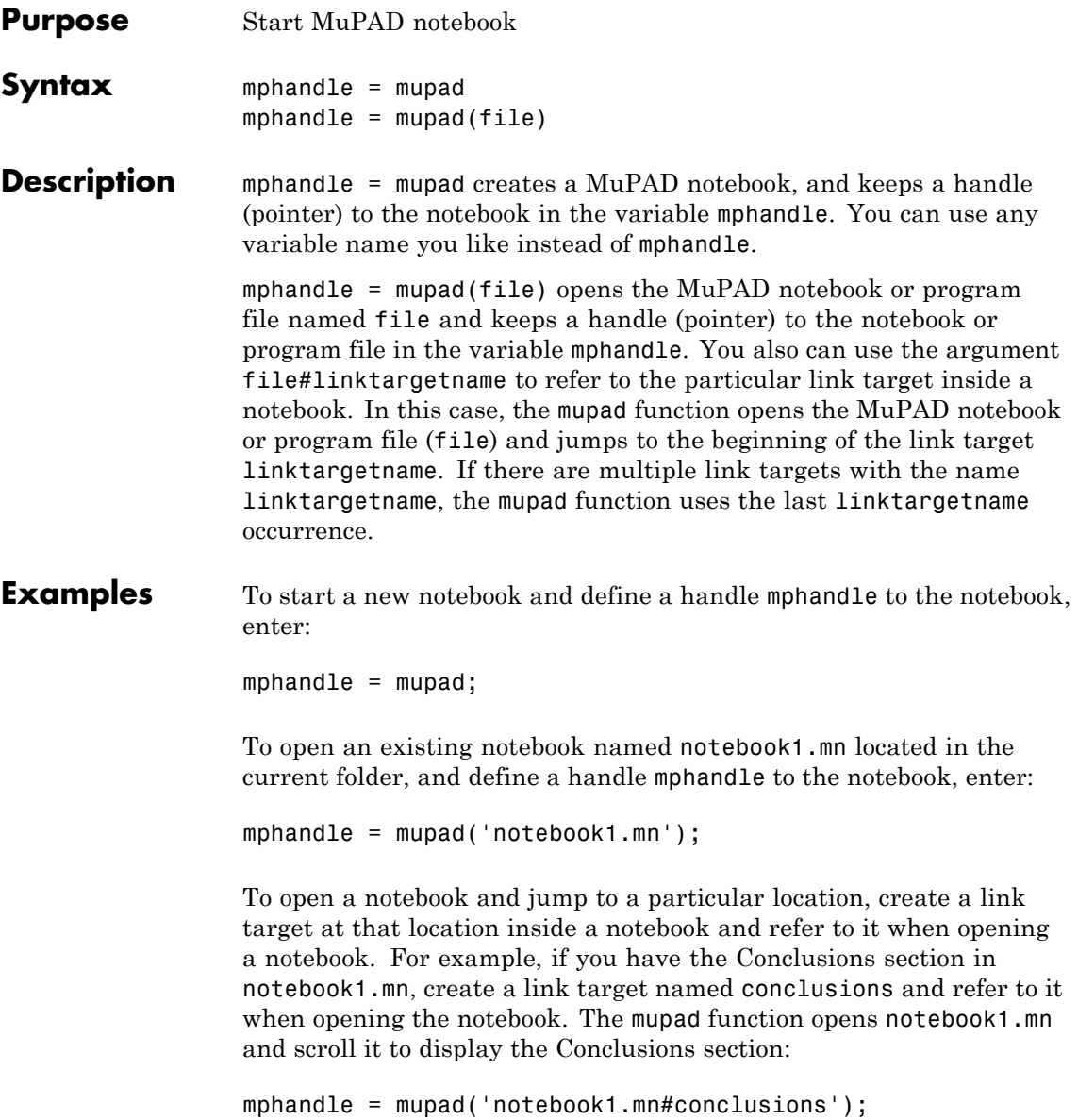

For information about creating link targets, see the Formatting and Exporting MuPAD Documents and Graphics section in the MuPAD Getting Started documentation.

**See Also** getVar | mupadwelcome | openmn | openmu | setVar

# **mupadwelcome**

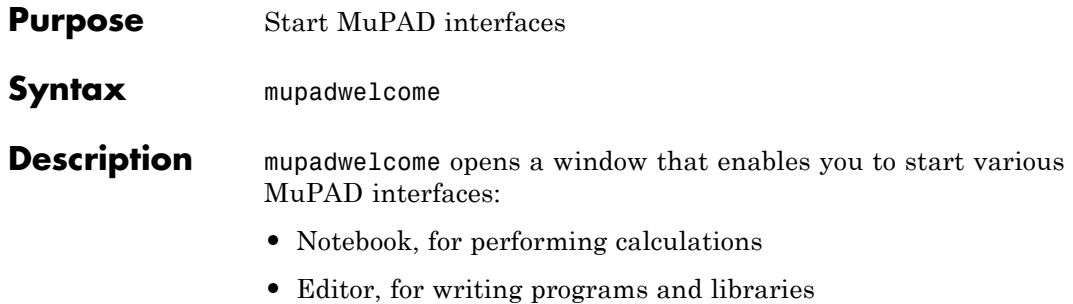

**•** Help, in the **First Steps** pane

It also enables you to access recent MuPAD files or browse for files.

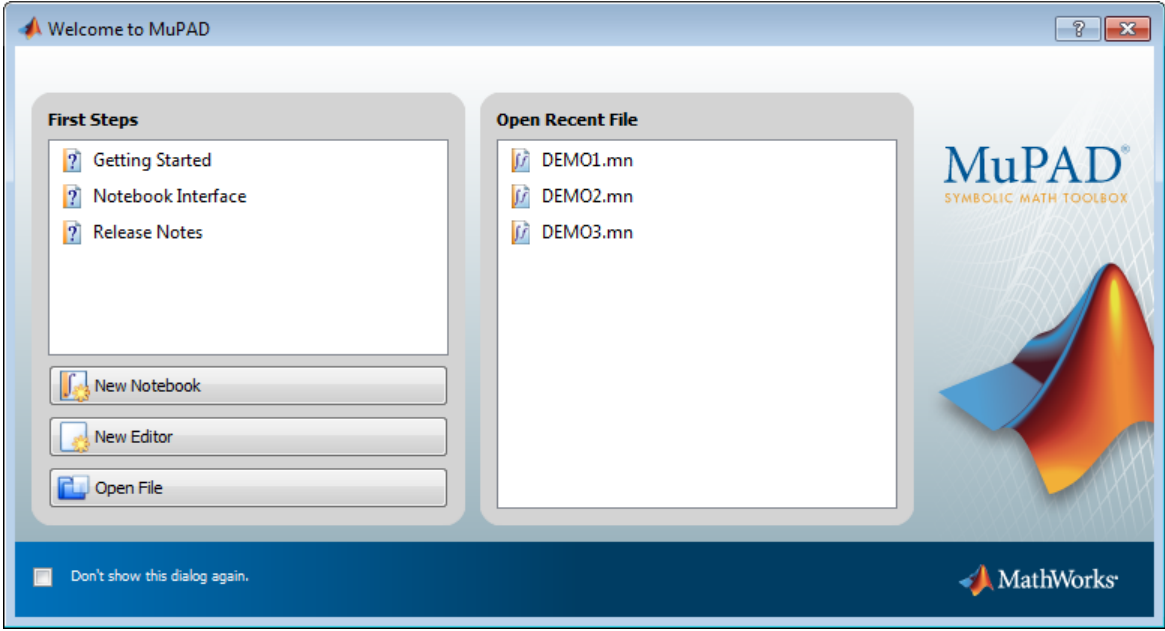

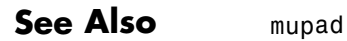
**How To** • ["Creating, Opening, and Saving](#page-208-0) MuPAD Notebooks" on page 3-[11](#page-208-0)

## **nchoosek**

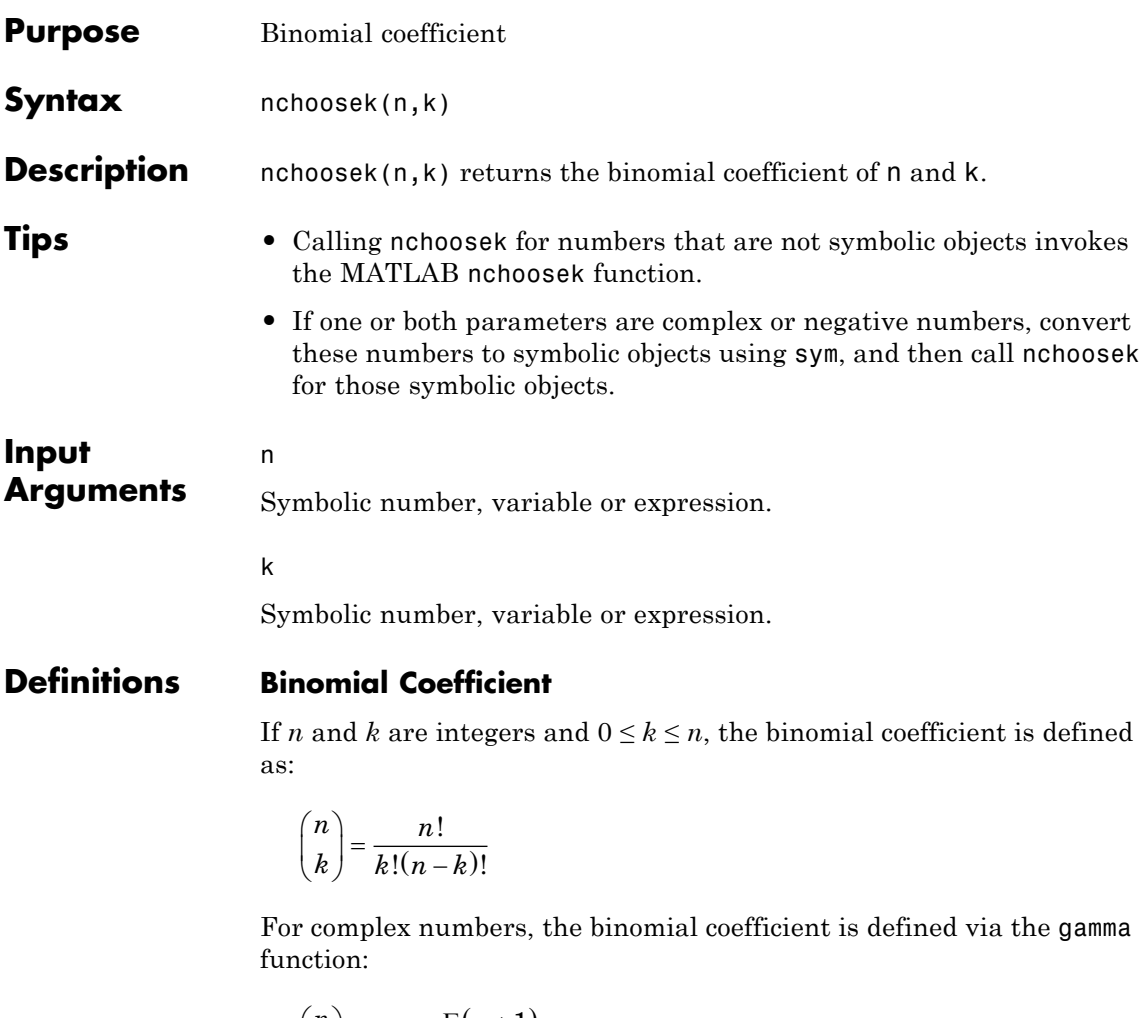

$$
\binom{n}{k} = \frac{\Gamma(n+1)}{\Gamma(k+1)\Gamma(n-k+1)}
$$

## **nchoosek**

#### **Examples** Compute the binomial coefficients for these expressions:

```
syms n
[nchoosek(n, n), nchoosek(n, n + 1), nchoosek(n, n - 1)]ans =[ 1, 0, n]
```
If one or both parameters are negative numbers, convert these numbers to symbolic objects:

```
[nchoosek(sym(-1), 3), nchoosek(sym(-7), 2),
nchoosek(sym(-5), -5)]
ans =[ -1, 28, 1]
```
If one or both parameters are complex numbers, convert these numbers to symbolic objects:

```
[nchoosek(sym(i), 3), nchoosek(sym(i), i),
nchoosek(sym(i), i + 1)]ans =[ 1/2 + i/6, 1, 0]
```
Differentiate the binomial coefficient:

```
syms n
diff(nchoosek(n, 2))
ans =-(psi(n - 1) - psi(n + 1)) * nchoosek(n, 2)
```
Expand the binomial coefficient:

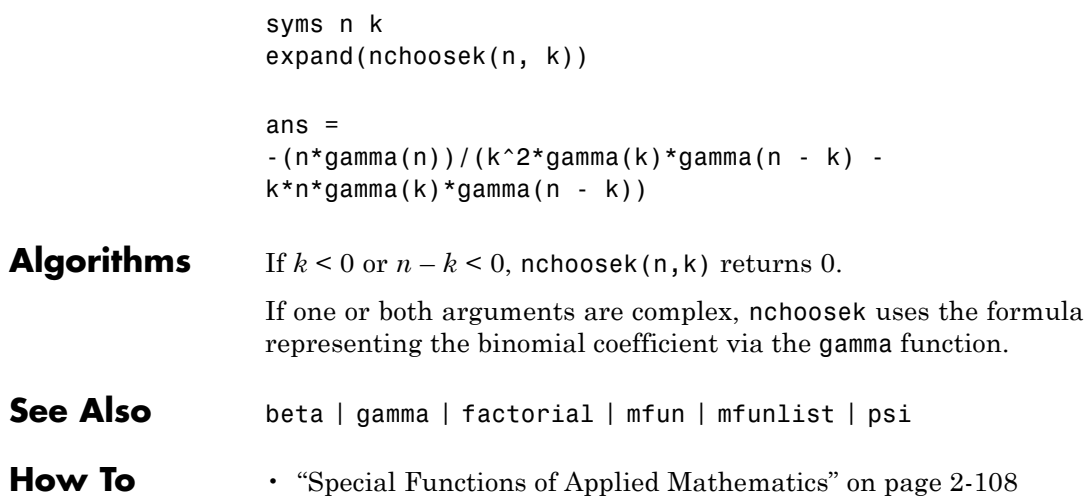

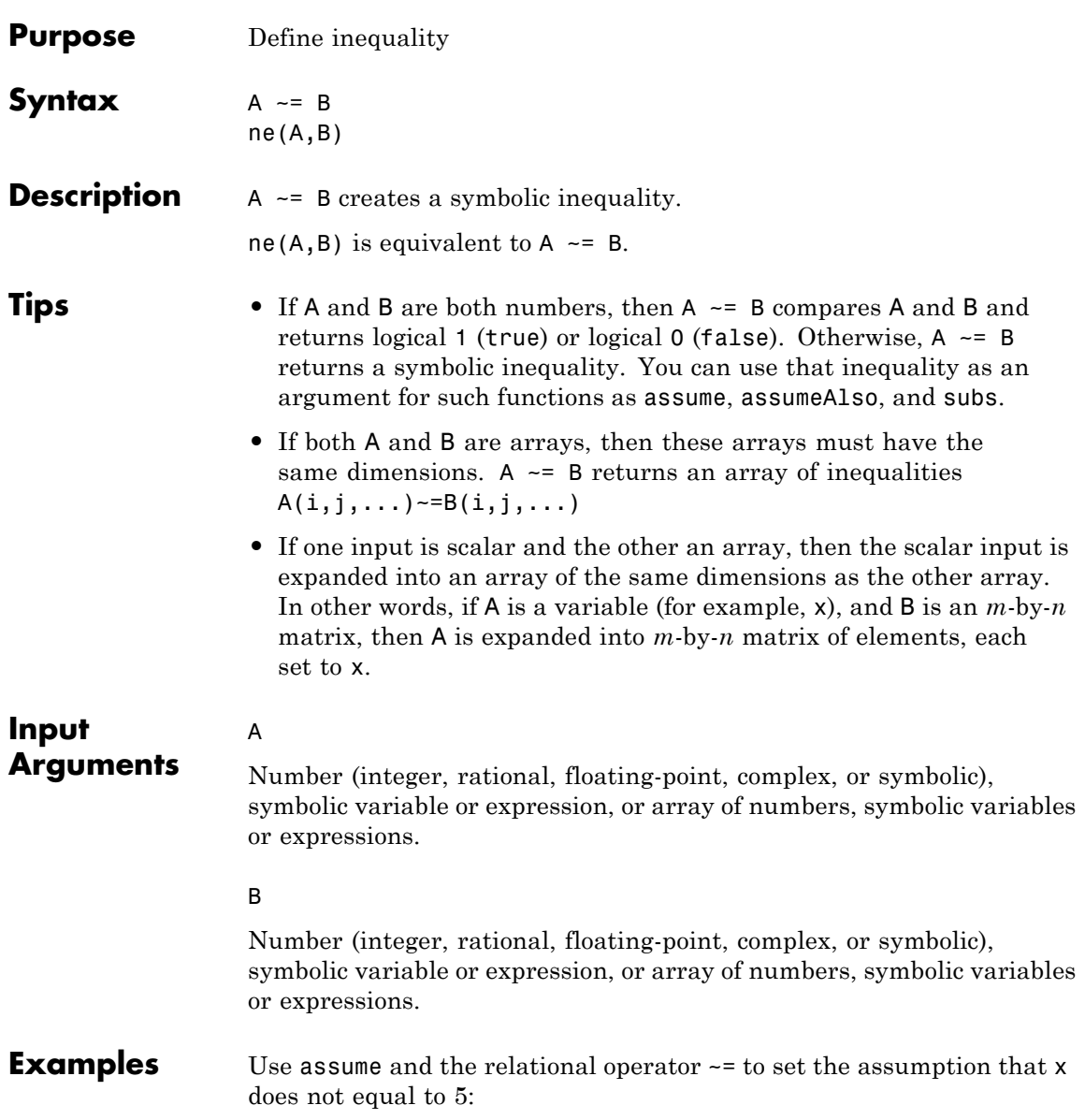

```
syms x
                   assume (x \sim= 5)Solve this equation. The solver takes into account the assumption on
                   variable x, and therefore returns only one solution.
                   solve((x - 5)*(x - 6) == 0, x)
                   ans =6
Alternatives You can also define inequality using eq (or its shortcut ==) and the
                   logical negation not (or ~). Thus, A \sim B is equivalent to ~(A = B).
See Also eq | ge | gt | isAlways | le | logical | lt
More
About
                   • "Relational Operators"
                   • "Setting Assumptions" on page 1-36
```
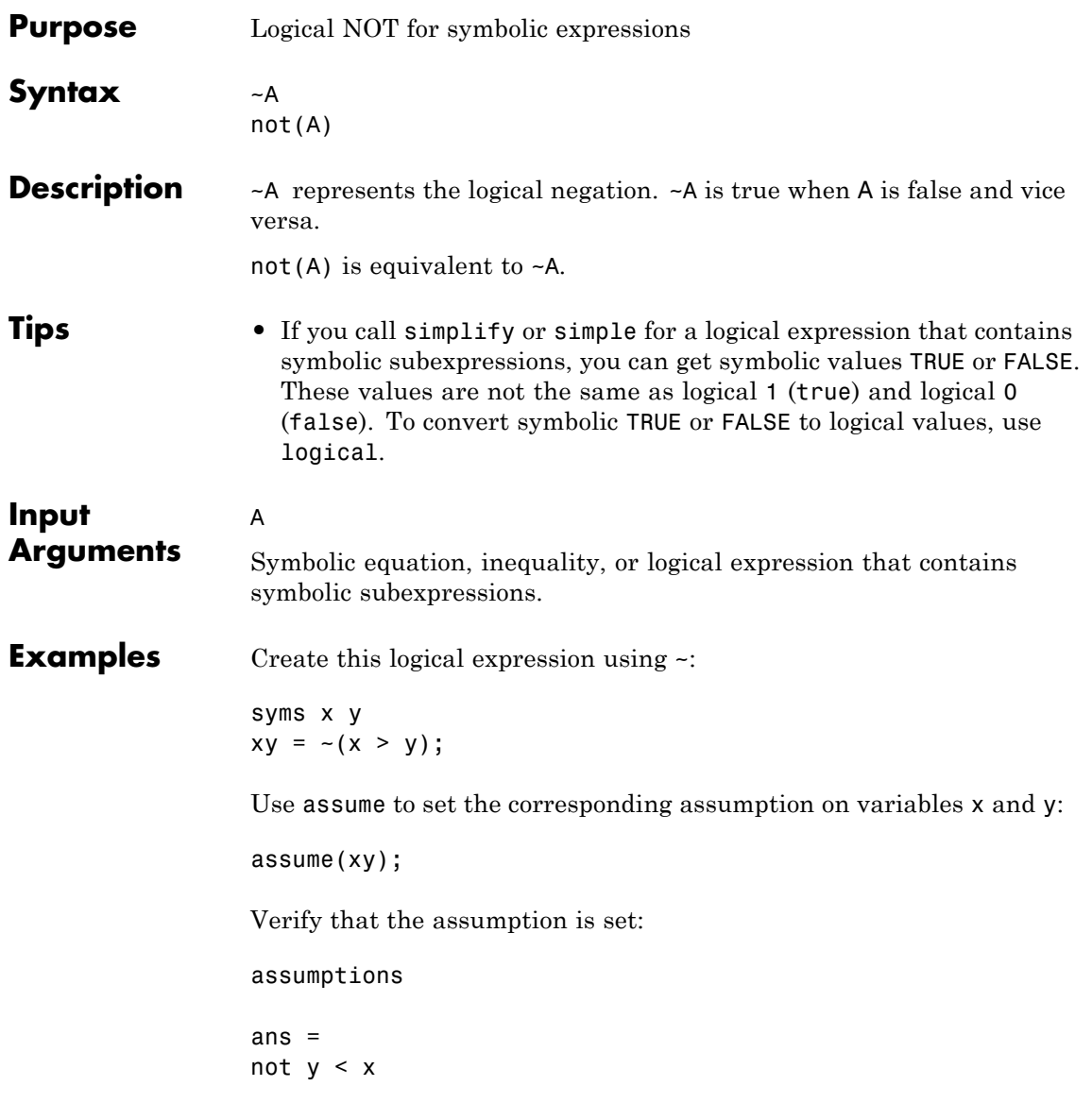

Create this logical expression using logical operators ~ and &:

```
syms x
range = abs(x) < 1 & \sim (abs(x) < 1/3);
```
Replace variable x with these numeric values. Note that subs does not evaluate these inequalities to logical 1 or 0.

```
x1 =subs(range, x, 0)
x2 =subs(range, x, 2/3)
x1 =0 < 1 and not 0 < 1/3x2 =2/3 < 1 and not 2/3 < 1/3
```
To evaluate these inequalities to logical 1 or 0, use logical or isAlways:

```
logical(x1)
isAlways(x2)
ans =0
ans =1
```
Note that simplify and simple do not simplify these logical expressions to logical 1 or 0. Instead, they return *symbolic* values TRUE or FALSE.

```
s1 =simplify(x1)
s2 =simplify(x2)
s1 =FALSE
s2 =TRUE
```
Convert symbolic TRUE or FALSE to logical values using logical:

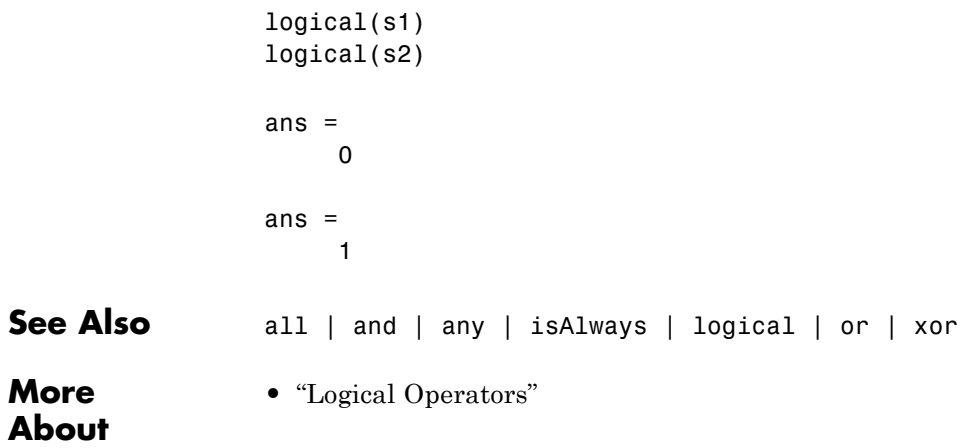

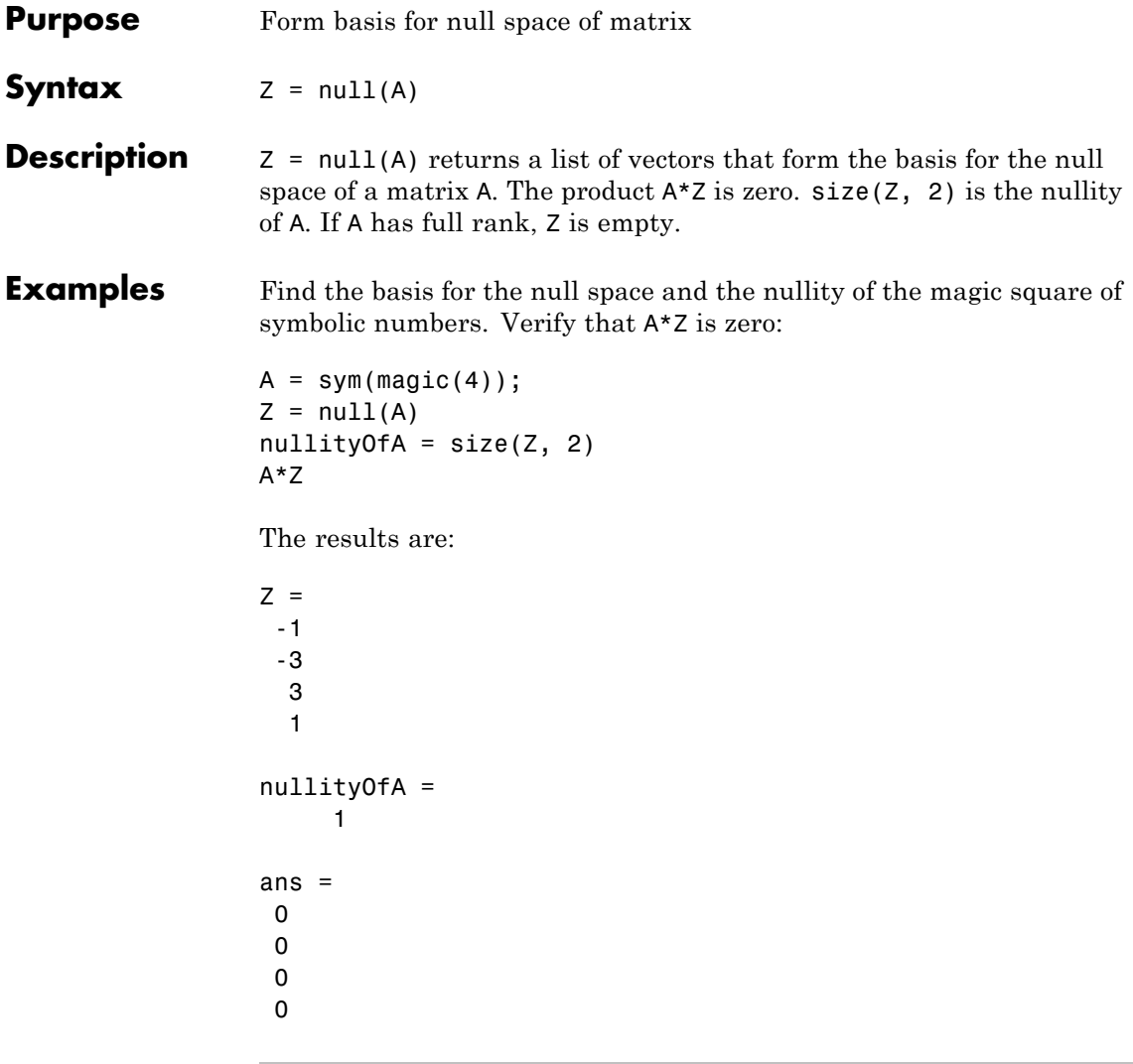

Find the basis for the null space of the matrix B that has full rank:

 $B = sym(hilb(3))$ 

 $Z = null(B)$ The result is:  $B =$  $[ 1, 1/2, 1/3]$ [ 1/2, 1/3, 1/4] [ 1/3, 1/4, 1/5]  $Z =$ [ empty sym ] See Also rank | rref | size | svd

# **numden**

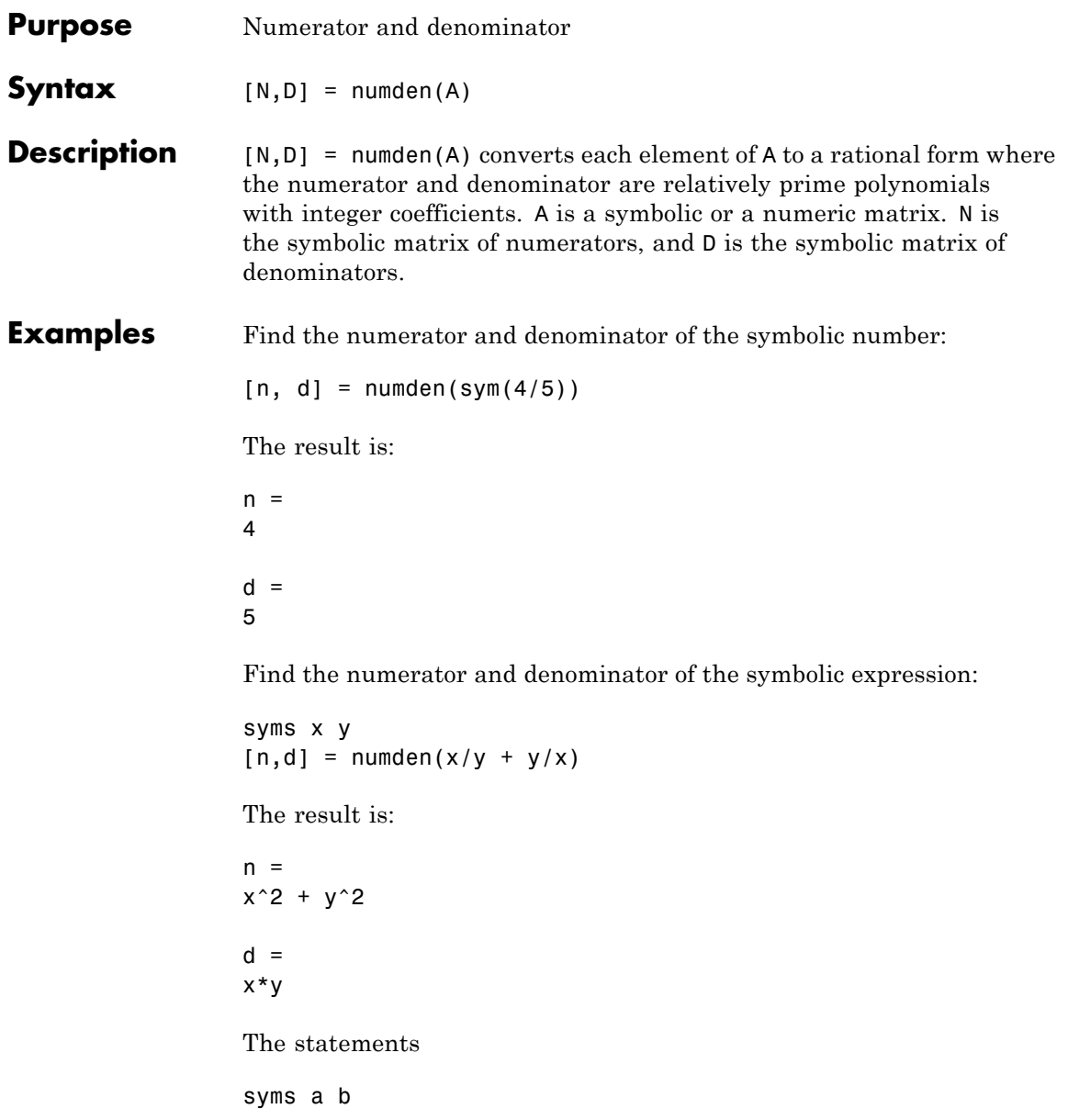

 $A = [a, 1/b]$  $[n,d] = numden(A)$ return  $A =$ [a, 1/b]  $n =$ [a, 1]  $d =$ [1, b]

## **odeToVectorField**

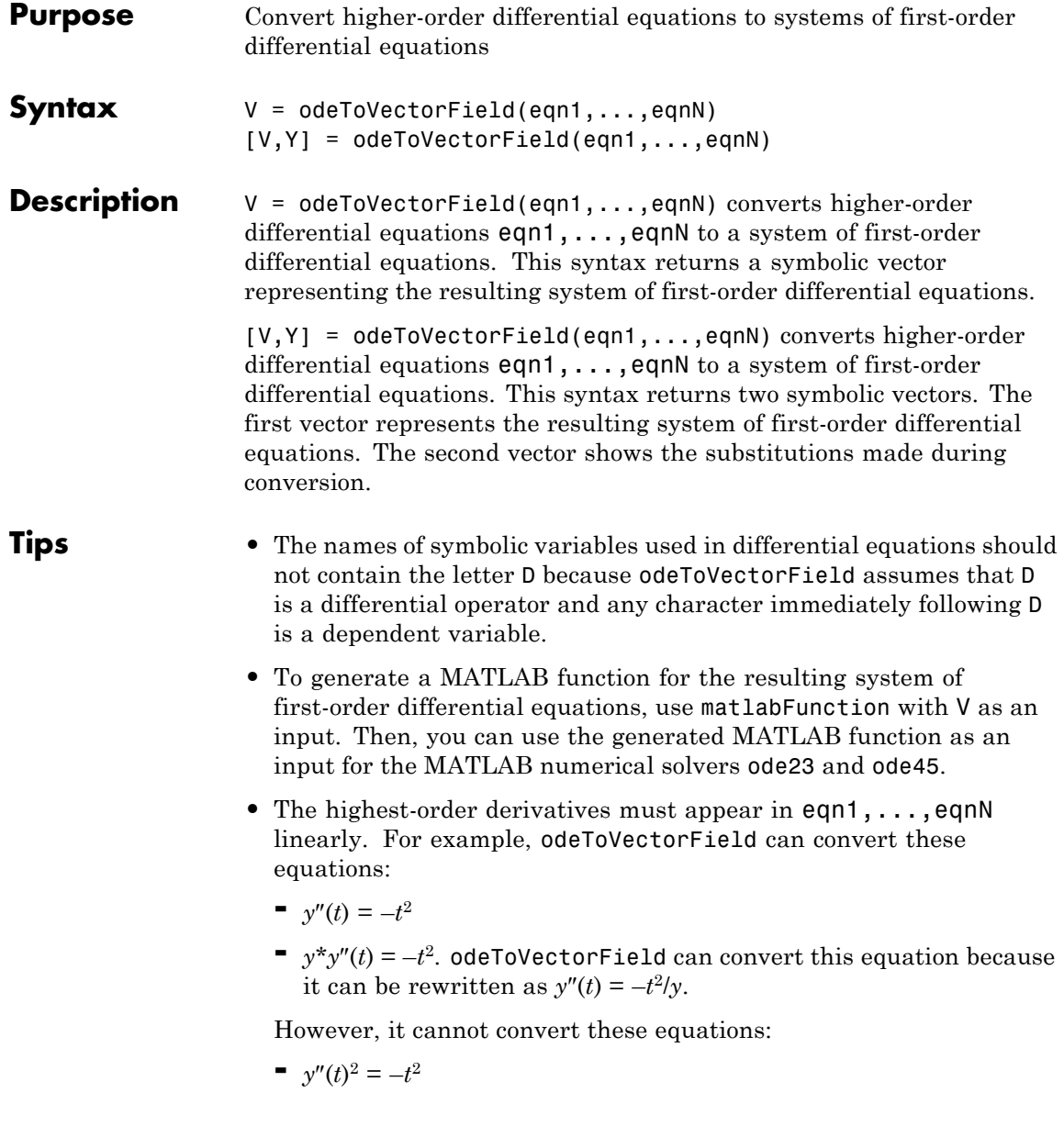

```
= \sin(y''(t)) = -t^2
```
#### **Input Arguments**

eqn1,...,eqnN

Symbolic equations, strings separated by commas and representing a system of ordinary differential equations, or array of symbolic equations or strings. Each equation or string represents an ordinary differential equation.

When representing eqn as a symbolic equation, you must create a symbolic function, for example  $y(x)$ . Here x is an independent variable for which you solve an ordinary differential equation. Use the == operator to create an equation. Use the diff function to indicate differentiation. For example, to convert  $d^2y(x)/dt^2 = x*y(x)$ , use:

syms y(x)  $V = odeToVectorField(diff(y, 2) == x*y)$ 

When representing eqn as a string, use the letter D to indicate differentiation. By default, odeToVectorField assumes that the independent variable is t. Thus, Dy means dy/dt. You can specify the independent variable. The letter D followed by a digit indicates repeated differentiation. Any character immediately following a differentiation operator is a dependent variable. For example, to convert  $d^2y(x)/dt^2$  =  $x * y(x)$ , enter:

```
V = odeToVectorField('D2y = x*y', 'x')
```
or

V

```
V = odeToVectorField('D2y == x*y', 'x')
```
#### **Output Arguments**

Symbolic vector representing the system of first-order differential equations. Each element of this vector is the right side of the first-order differential equation  $Y[i]' = V[i]$ .

Y

## **odeToVectorField**

Symbolic vector representing the substitutions made when converting the input equations eqn1,...,eqnN to the elements of V.

```
Examples Convert this fifth-order differential equation to a system of first-order
                   differential equations:
```

```
syms y(t)
V = odeToVectorField(t^3*diff(y, 5) + 2*t*diff(y,
4) + diff(y, 2) + y^2 = -3*tV =Y[2]
                                  Y[3]
                                  Y[4]
                                  Y[5]
 -(3*t + Y[1]^2 + 2*t*Y[5] + Y[3])/t^3
```
Convert this system of first- and second-order differential equations to a system of first-order differential equations. To see the substitutions that odeToVectorField makes for this conversion, use two output arguments:

```
syms f(t) g(t)[V, Y] = 0deToVectorField(diff(f, 2) == f + g,
diff(g) == -f + g)
V =Y[1] - Y[2]
        Y[3]
Y[1] + Y[2]
Y =g
  f
 Df
```
Convert this second-order differential equation to a system of first-order differential equations:

```
syms y(t)
V = 0deToVectorField(diff(y, 2) == (1 - y^2) * diff(y) - y)
V =Y[2]
 - (Y[1]^2 - 1)*Y[2] - Y[1]
```
Generate a MATLAB function from this system of first-order differential equations using matlabFunction with V as an input:

```
M = \text{matha} \text{LabFunction}(V, 'vars', { 't', 'Y'} )
```
 $M =$  $\mathcal{Q}(t, Y)$ [Y(2);-(Y(1).^2-1.0).\*Y(2)-Y(1)]

To solve this system, call the MATLAB ode45 numerical solver using the generated MATLAB function as an input:

 $sol = ode45(M, [0 20], [2 0]);$ 

Plot the solution using linspace to generate 100 points in the interval [0,20] and deval to evaluate the solution for each point:

 $x = 1$ inspace(0,20,100);  $y = \text{deval}(\text{sol}, x, 1)$ ; plot(x,y);

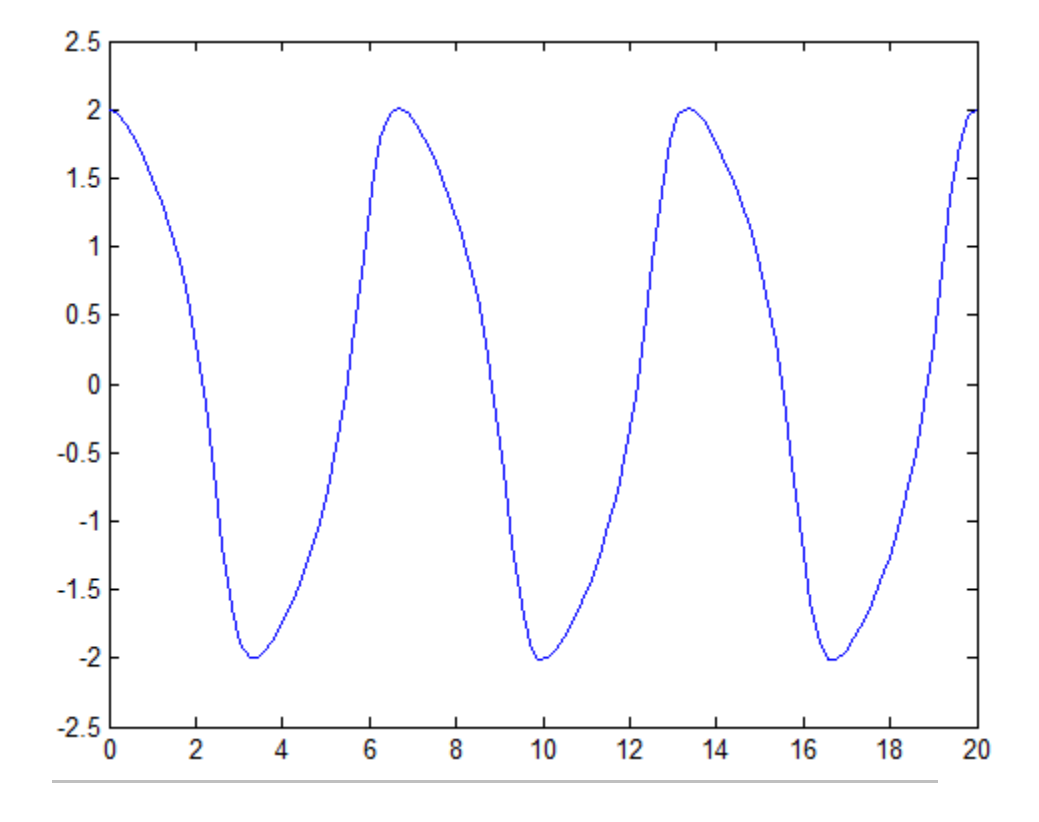

Convert the second-order differential equation  $y''(x) = x$  with the initial condition  $y(0) = t$  to a system. Specify the differential equation and initial condition as strings. Also specify that x is an independent variable:

 $V = odeToVectorField('D2y = x', 'y(0) = t', 'x')$ 

 $V =$ Y[2] x

If you define equations by strings and do not specify the independent variable, odeToVectorField assumes that the independent variable is **t**. This assumption makes the equation  $y''(t) = x$  inconsistent with the initial condition  $y(0) = t$ . In this case,  $y''(t) = d^2t/dt^2 = 0$ , and odeToVectorField errors.

#### **Algorithms** To convert an *n*th-order differential equation

$$
a_n(t)y^{(n)} + a_{n-1}(t)y^{(n-1)} + a_{n-2}(t)y^{(n-2)} + \dots + a_2(t)y'' + a_1(t)y' + a_0(t)y + r(t) = 0
$$

into a system of first-order differential equations, make these substitutions:

$$
Y_1 = y
$$
  
\n
$$
Y_2 = y'
$$
  
\n
$$
Y_3 = y''
$$
  
\n...  
\n
$$
Y_{n-1} = y^{(n-2)}
$$
  
\n
$$
Y_n = y^{(n-1)}
$$

Using the new variables, you can rewrite the equation as a system of *n* first-order differential equations:

$$
Y_1' = y' = Y_2
$$
  
\n
$$
Y_2' = y'' = Y_3
$$
  
\n...  
\n
$$
Y_{n-1}' = y^{(n-1)} = Y_n
$$
  
\n
$$
Y_n' = -\frac{a_{n-1}(t)}{a_n(t)} Y_n - \frac{a_{n-2}(t)}{a_n(t)} Y_{n-1} - \dots - \frac{a_1(t)}{a_n(t)} Y_2 - \frac{a_0(t)}{a_n(t)} Y_1 + \frac{r(t)}{a_n(t)}
$$

odeToVectorField returns the right sides of these equations as the elements of vector V.

When you convert a system of higher-order differential equations to a system of first-order differential equations, it can be helpful to see the substitutions that odeToVectorField made during the conversion. These substitutions are listed as elements of vector Y.

**See Also** dsolve | matlabFunction | ode23 | ode45syms

### **openmn**

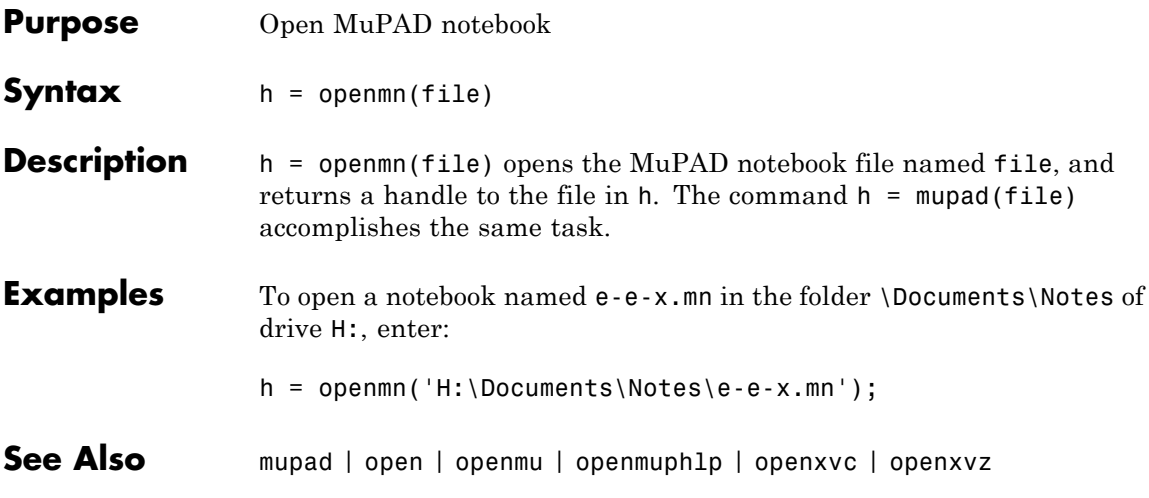

## **openmu**

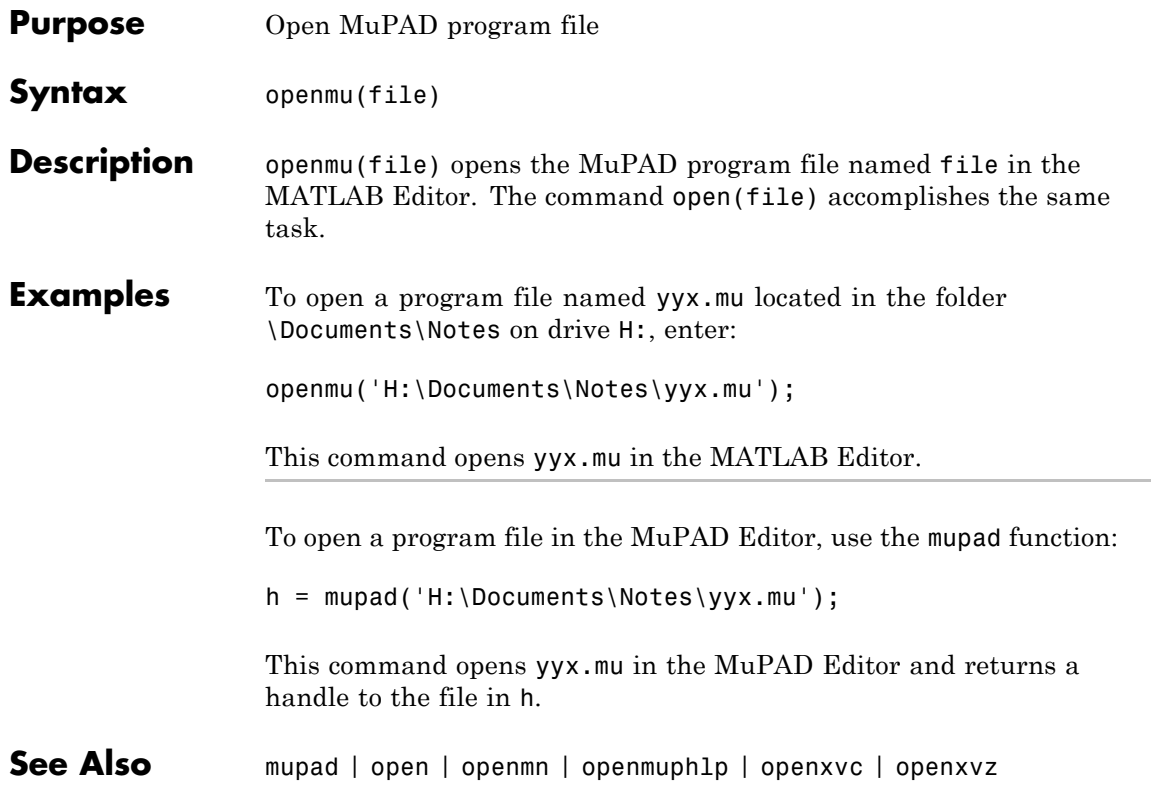

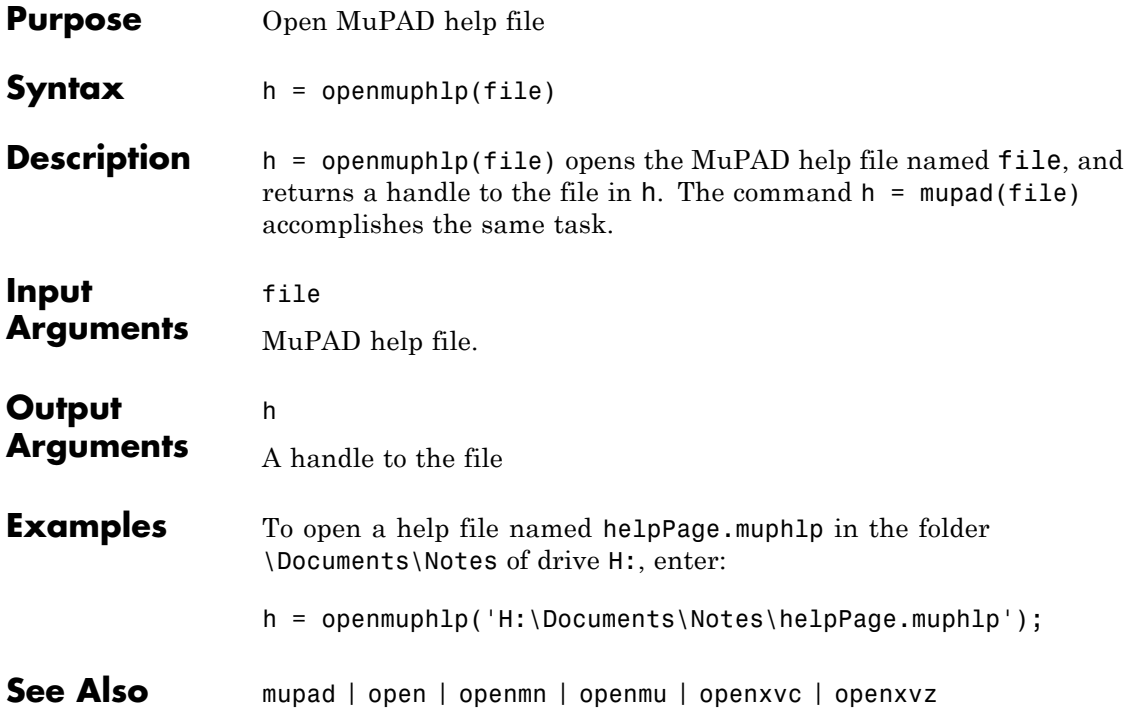

### **openxvc**

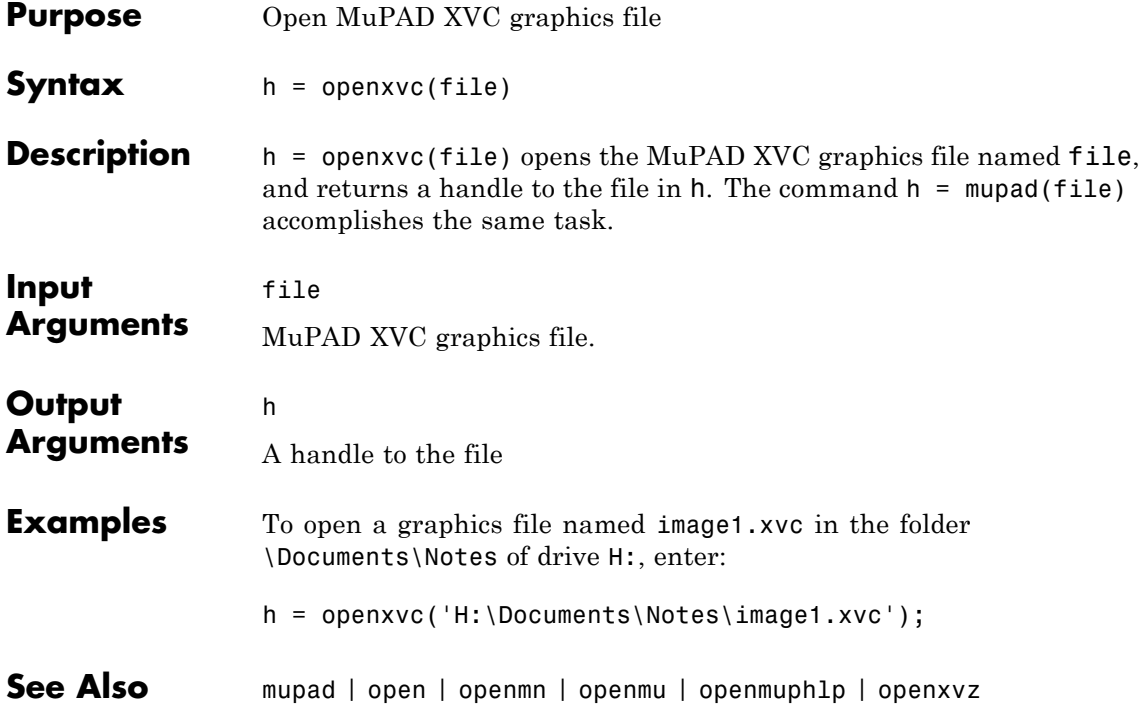

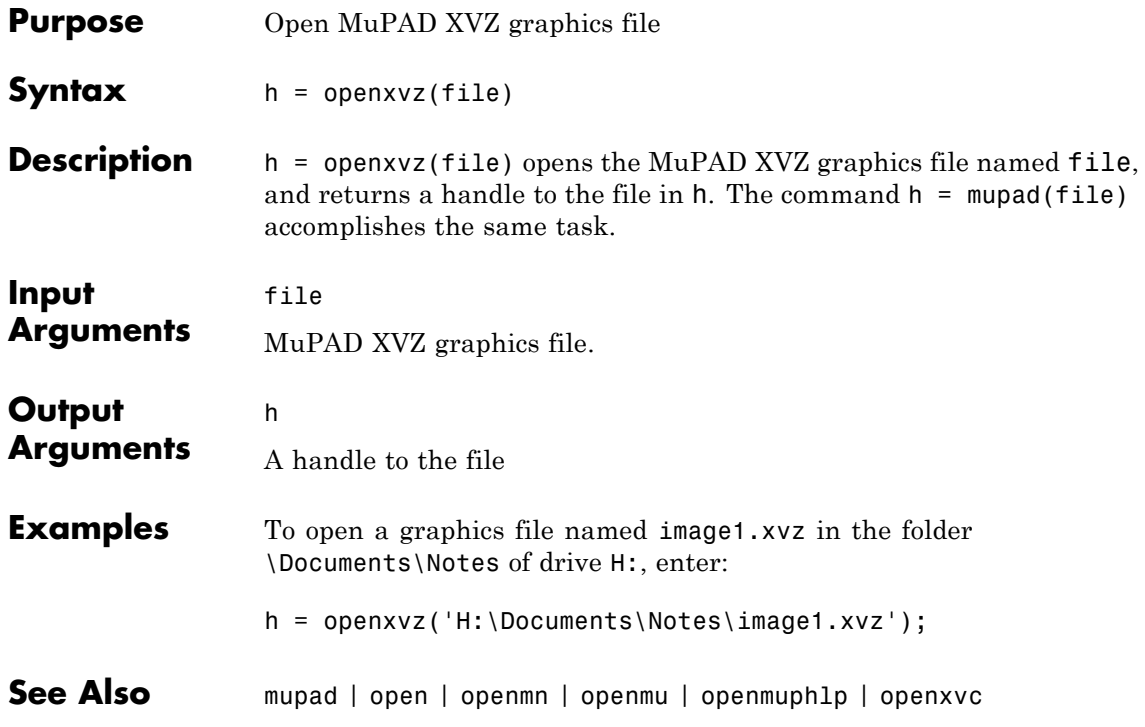

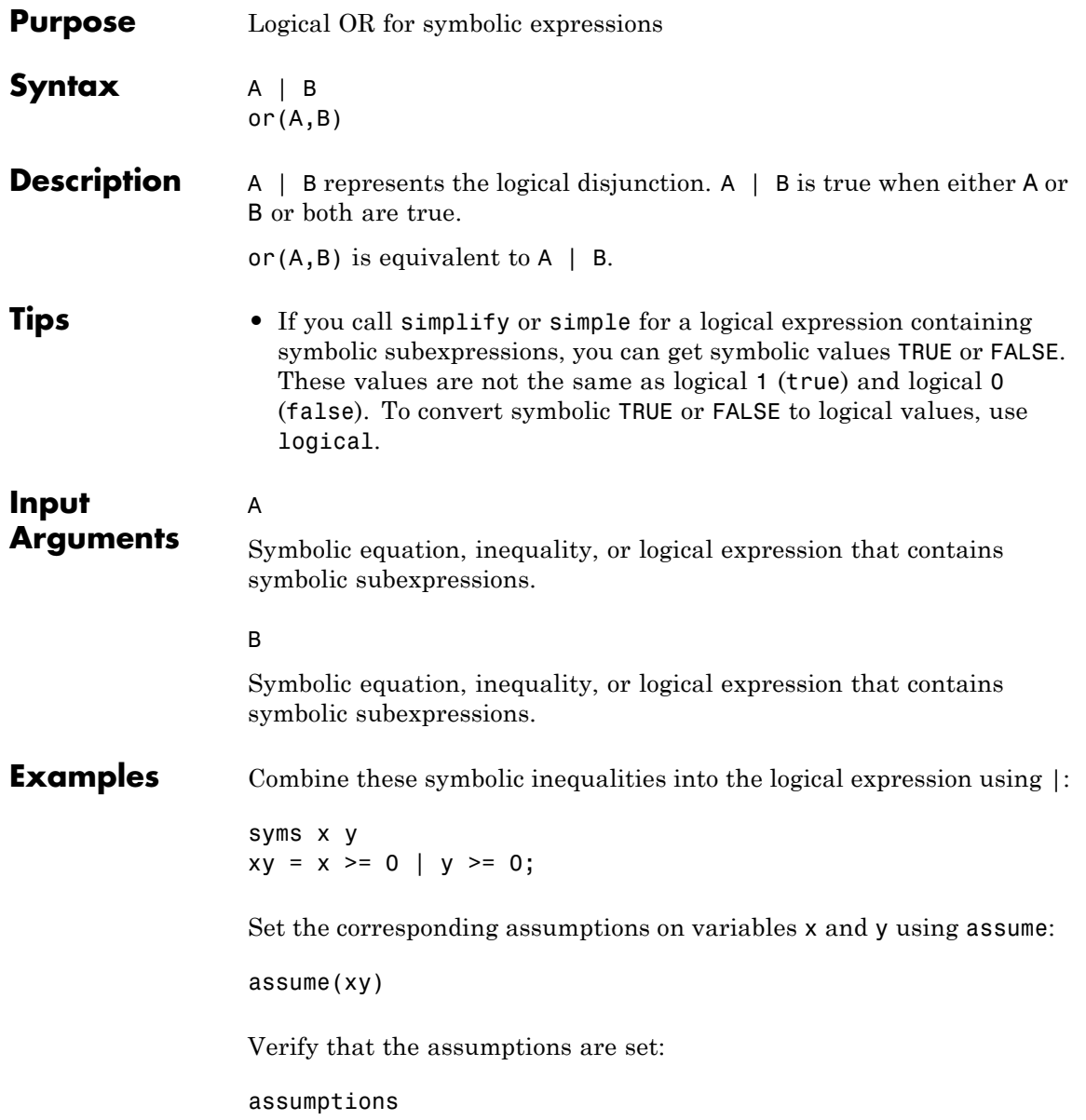

 $0 \le x$  or  $0 \le y$ 

Combine two symbolic inequalities into the logical expression using |:

syms x range =  $x < -1$  |  $x > 1$ ;

Replace variable x with these numeric values. If you replace x with 10, one inequality is valid. If you replace x with 0, both inequalities are invalid. Note that subs does not evaluate these inequalities to logical 1 or 0.

```
x1 =subs(range, x, 10)
x2 =subs(range, x, 0)
x1 =1 < 10 or 10 < -1x2 =0 < -1 or 1 < 0
```
To evaluate these inequalities to logical 1 or 0, use logical or isAlways:

```
logical(x1)
isAlways(x2)
ans =1
ans =0
```
Note that simplify and simple do not simplify these logical expressions to logical 1 or 0. Instead, they return *symbolic* values TRUE or FALSE.

 $s1 =$  simplify(x1)  $s2 =$ simplify(x2)

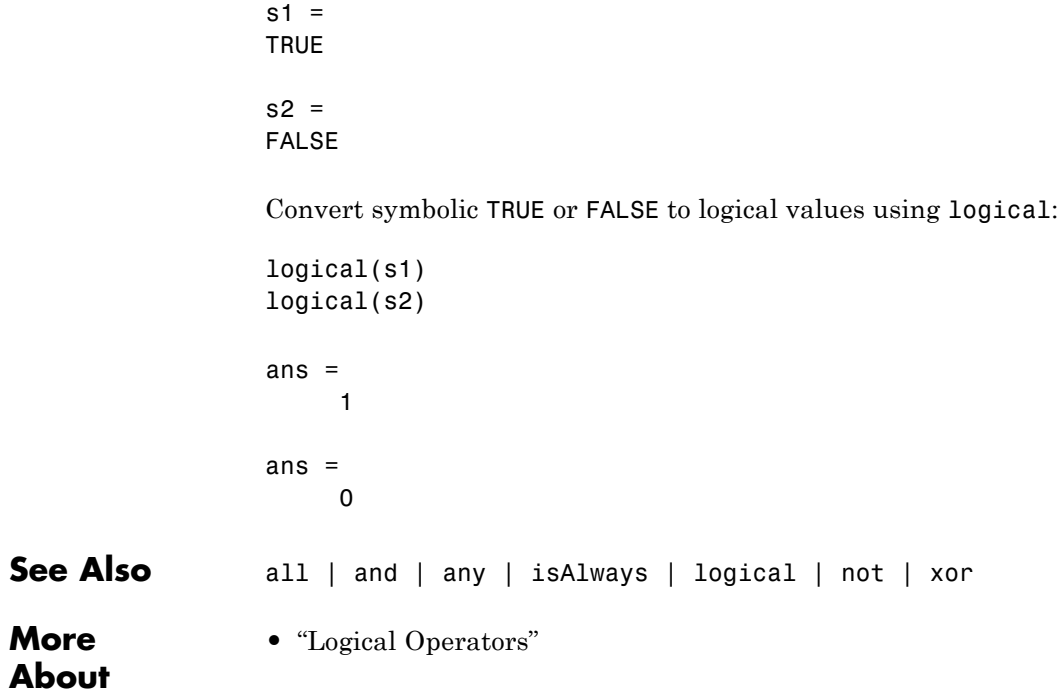

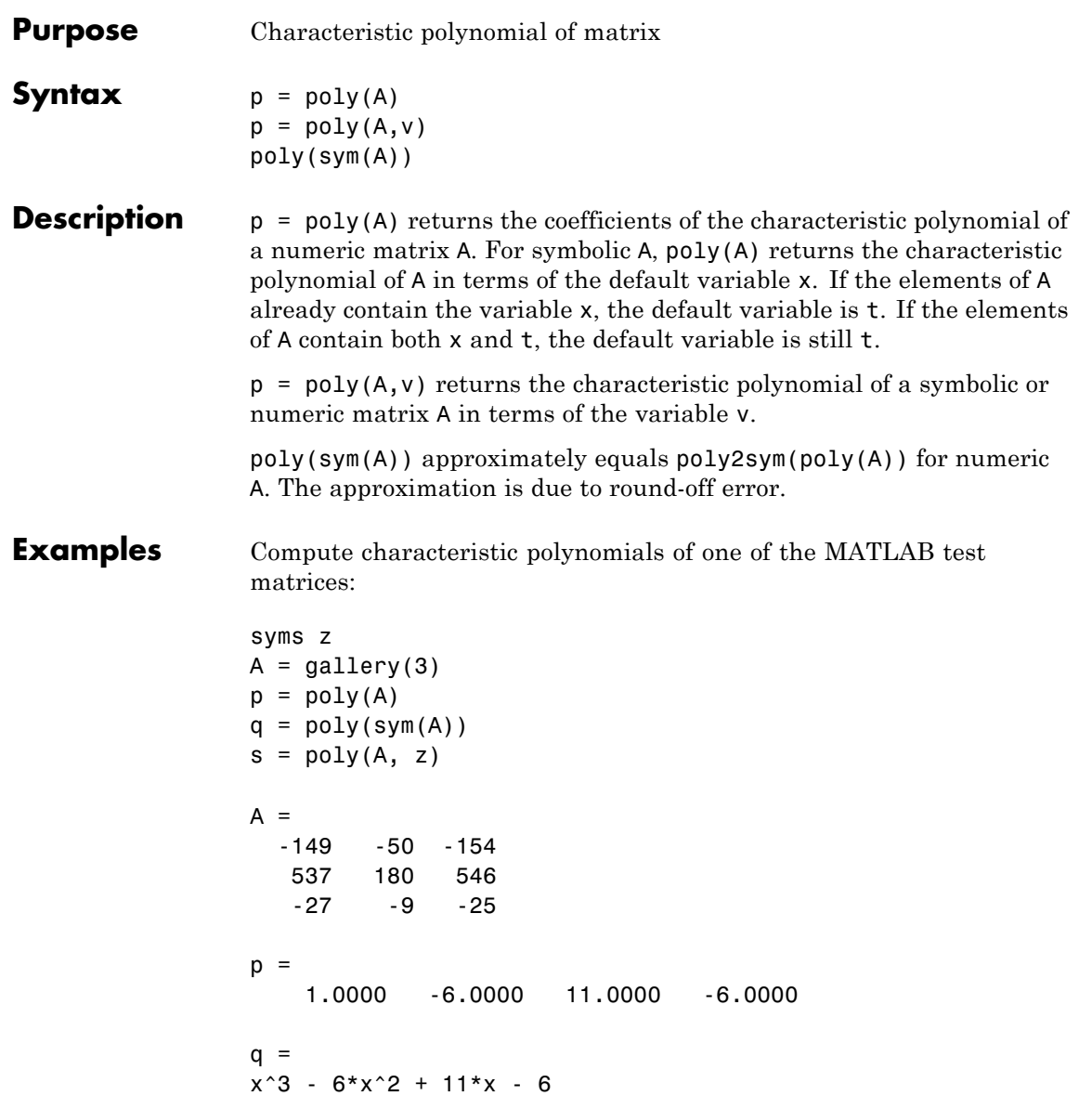

 $s =$  $z^3 - 6*z^2 + 11*z - 6$ 

Compute the characteristic polynomial of the following symbolic matrix in terms of the default variable:

```
syms x y
B = x * hilb(3)a = poly(B)B =[x, x/2, x/3][x/2, x/3, x/4][X/3, X/4, X/5]a =t^3 - (23*t^2*x)/15 + (127*t*x^2)/720 - x^3/2160
```
Compute the characteristic polynomial of B in terms of the specified variable y:

 $b = poly(B, y)$ 

 $b =$ -  $x^3/2160 + (127*x^2*y)/720 - (23*x*y^2)/15 + y^3$ 

See Also eig | jordan | poly2sym | solve

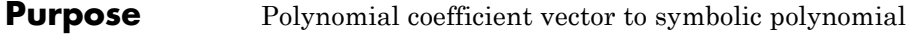

**Syntax**  $r = poly2sym(c)$  $r = \text{poly2sym}(c, v)$ 

**Description**  $r = \text{poly2sym}(c)$  returns a symbolic representation of the polynomial whose coefficients are in the numeric vector c. The default symbolic variable is x. The variable v can be specified as a second input argument. If  $c = [c1 c2 ... cn]$ ,  $r = poly2sym(c)$  has the form

 $c_1 x^{n-1} + c_2 x^{n-2} + \dots + c_n$ 

poly2sym uses sym's default (rational) conversion mode to convert the numeric coefficients to symbolic constants. This mode expresses the symbolic coefficient approximately as a ratio of integers, if sym can find a simple ratio that approximates the numeric value, otherwise as an integer multiplied by a power of 2.

 $r = \text{poly2sym}(c, v)$  is a polynomial in the symbolic variable v with coefficients from the vector c. If v has a numeric value and sym expresses the elements of  $c$  exactly,  $eval(poly2sym(c))$  returns the same value as polyval(c, v).

# **Examples** The command

poly2sym([1 3 2]) returns ans  $=$  $x^2 + 3*x + 2$ The command poly2sym([.694228, .333, 6.2832]) returns

```
ans =
                   (6253049924220329*x^2)/9007199254740992 + (333*x)/1000 + 3927/625
                   The command
                   poly2sym([1 0 1 -1 2], y)
                   returns
                   ans =
                   y^4 + y^2 - y + 2See Also sym | sym2poly | polyval
```
# **potential**

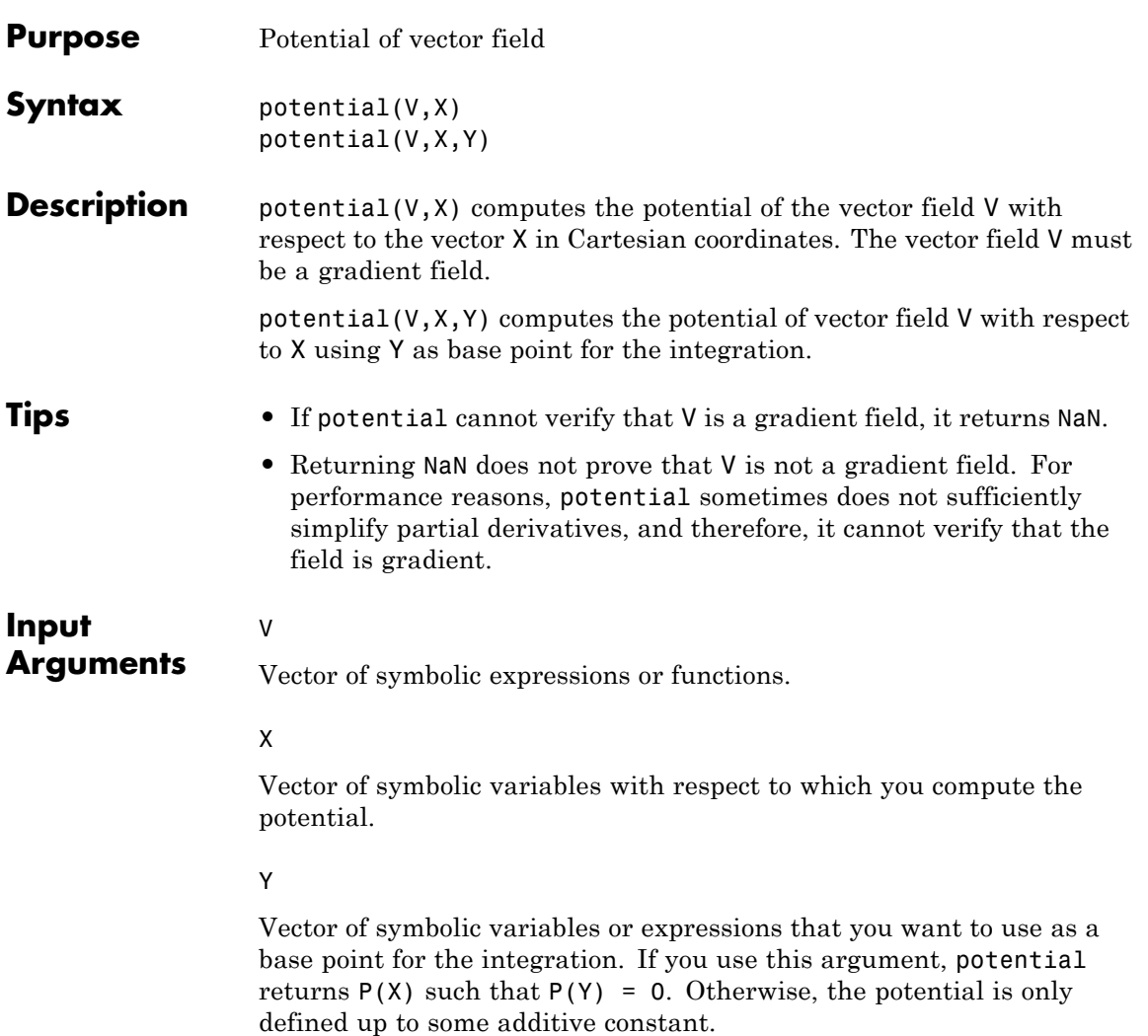

#### **Definitions Scalar Potential of a Gradient Vector Field**

The potential of a gradient vector field  $V(X) = [v_1(x_1, x_2,...), v_2(x_1, x_2,...),...]$ is the scalar  $P(X)$  such that  $V(X) = \nabla P(X)$ .

The vector field is gradient if and only if the corresponding Jacobian is symmetrical:

$$
\left(\frac{\partial v_i}{\partial x_j}\right)\!=\!\left(\frac{\partial v_j}{\partial x_i}\right)
$$

The potential function represents the potential in its integral form:

$$
P(X) = \int_{0}^{1} (X-Y) \cdot V(Y + \lambda (X-Y)) d\lambda
$$

**Examples** Compute the potential of this vector field with respect to the vector [x, y, z]:

```
syms x y z
P = potential([x, y, z*exp(z)], [x y z])
```

```
P =x^2/2 + y^2/2 + \exp(z)^*(z - 1)
```
Use the gradient function to verify the result:

```
simplify(gradient(P, [x y z]))
ans =x
        y
 z*exp(z)
```
Compute the potential of this vector field specifying the integration base point as [0 0 0]:

```
syms x y z
P = potential([x, y, z*exp(z)], [x y z], [0 0 0])P =x^2/2 + y^2/2 + exp(z)^*(z - 1) + 1Verify that P([0 \ 0 \ 0]) = 0:
subs(P, [x y z], [0 0 0])
ans =0
```
If a vector field is not gradient, potential returns NaN:

```
potential([x*y, y], [x y])
```
ans  $=$ NaN

**See Also** curl | diff | divergence | gradient | jacobian | hessian | laplacian | vectorPotential

# **pretty**

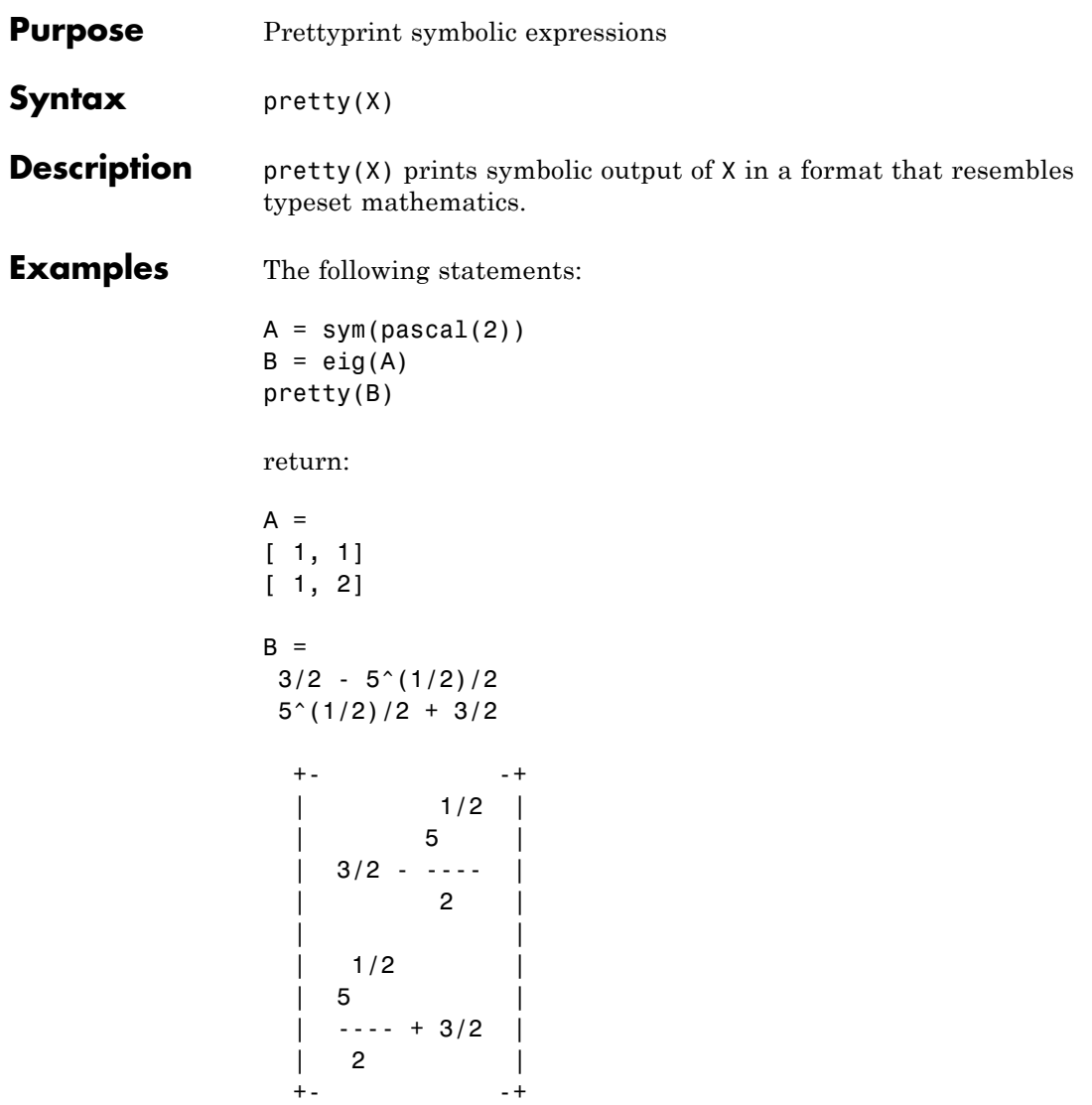
Solve this equation, and then use pretty to represent the solutions in the format similar to typeset mathematics:

```
syms a b c d x
s = solve(a*x^3 + b*x^2 + c*x + d, x);pretty(s)
```
For better readability, pretty uses abbreviations when representing long expressions:

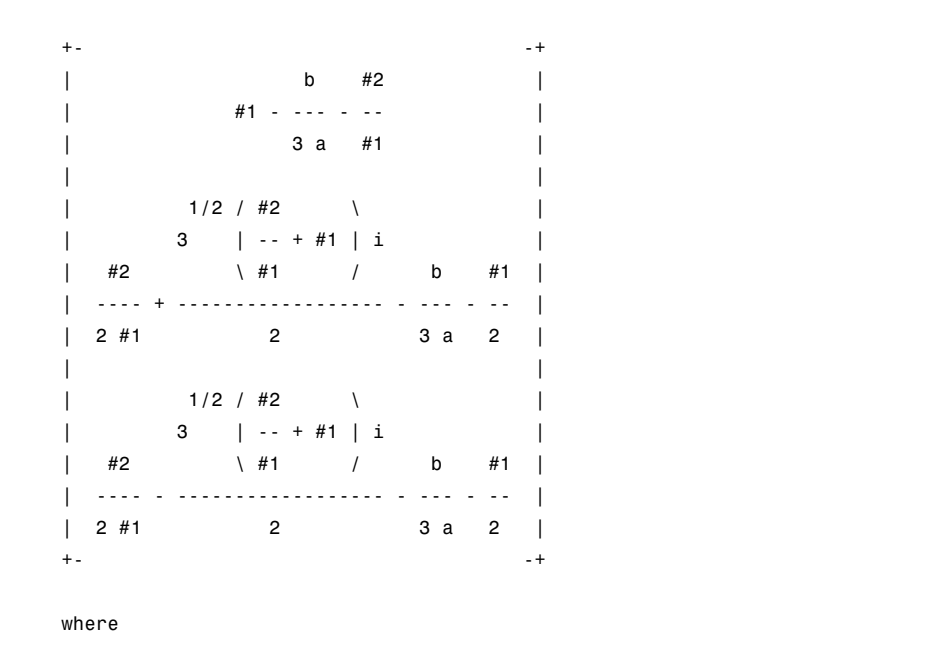

 $/ / /$  3 \2 \1/2 3 \1/3  $| \t| \t d$  b bc  $| 3|$  b d bc  $|$ #1 == | | | --- + ----- - ---- | + #2 | - ----- - --- + ---- | |||2a 3 2| | 3 2a 2| \ \ \ 27 a 6 a / / 27 a 6 a /

**pretty**

b c #2 ==  $- - - - - + - -$ 2 3a 9 a

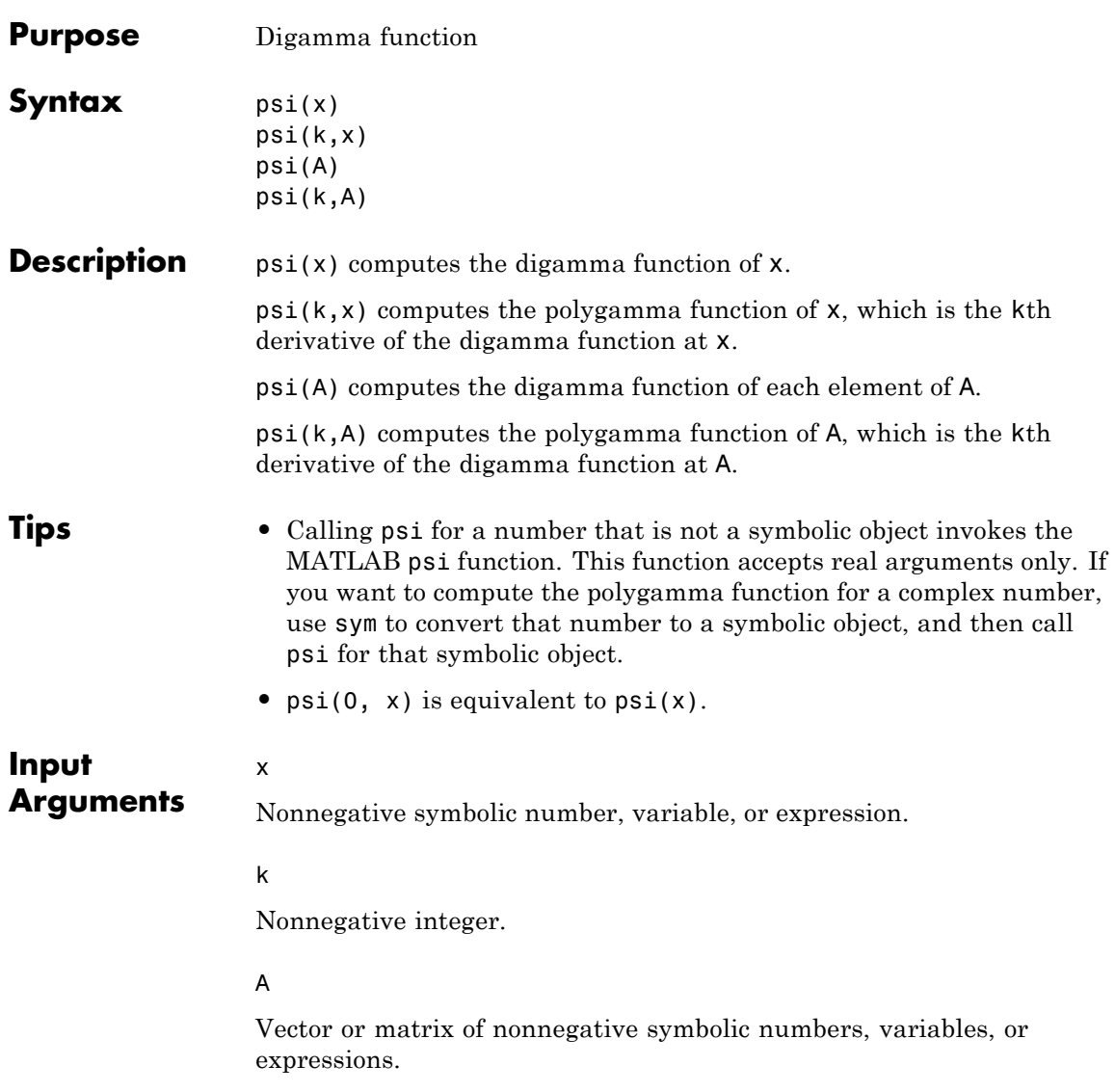

# **psi**

### **Definitions digamma Function**

The digamma function is the first derivative of the logarithm of the gamma function:

$$
\psi(x) = \frac{d}{dx} \ln \Gamma(x) = \frac{\Gamma'(x)}{\Gamma(x)}
$$

#### **polygamma Function**

The polygamma function of the order  $k$  is the  $(k + 1)$ <sup>th</sup> derivative of the logarithm of the gamma function:

$$
\psi^{(k)}(x) = \frac{d^{k+1}}{dx^{k+1}} \ln \Gamma(x) = \frac{d^k}{dx^k} \psi(x)
$$

**Examples** Compute the digamma and polygamma functions for these numbers. Because these numbers are not symbolic objects, you get the floating-point results:

 $[psi(1/2) psi(2, 1/2) psi(1.34) psi(1, sin(pi/3))]$ 

The results are:

ans  $=$ -1.9635 -16.8288 -0.1248 2.0372

Compute the digamma and polygamma functions for the numbers converted to symbolic objects:

```
[psi(sym(1/2)), psi(1, sym(1/2)), psi(sym(1/4))]
```
ans  $=$  $\lceil$  - eulergamma -  $2*log(2)$ ,  $pi^2/2$ , - eulergamma -  $pi/2$  -  $3*log(2)$ ]

For some symbolic (exact) numbers, psi returns unresolved symbolic calls:

### **psi**

```
psi(sym(sqrt(2)))
ans =psi(2^{(1/2)}
```
Compute the derivatives of these expressions containing the digamma and polygamma functions:

```
syms x
diff(psi(1, x^3 + 1), x)
diff(psi(sin(x)), x)ans =3*x^2*psi(2, x^3 + 1)ans =cos(x)*psi(1, sin(x))
```
Expand the expressions containing the digamma functions:

```
syms x
expand(psi(2*x + 3))
expand(psi(x + 2)*psi(x))ans =psi(x + 1/2)/2 + log(2) + psi(x)/2 + ...1/(2*x + 1) + 1/(2*x + 2) + 1/(2*x)ans =psi(x)/x + psi(x)^2 + psi(x)/(x + 1)
```
Compute the limits for expressions containing the digamma and polygamma functions:

```
syms x
limit(x * psi(x), x, 0)limit(psi(3, x), x, inf)
ans =-1
ans =0
```
Compute the digamma function for elements of these matrix M and vector V:

```
M =sym([0 inf; 1/3 1/2]);
                V = sym([1; inf]);psi(M)
                psi(V)
                ans =[ Inf, Inf]
                [ - eulergamma - (3 * log(3))/2 - (pi * 3 (1/2))/6, - eulergamma - 2 * log(2)]ans =
                 -eulergamma
                      Inf
See Also beta | gamma | nchoosek | factorial | mfun | mfunlist
How To "Special Functions of Applied Mathematics" on page 2-108
```
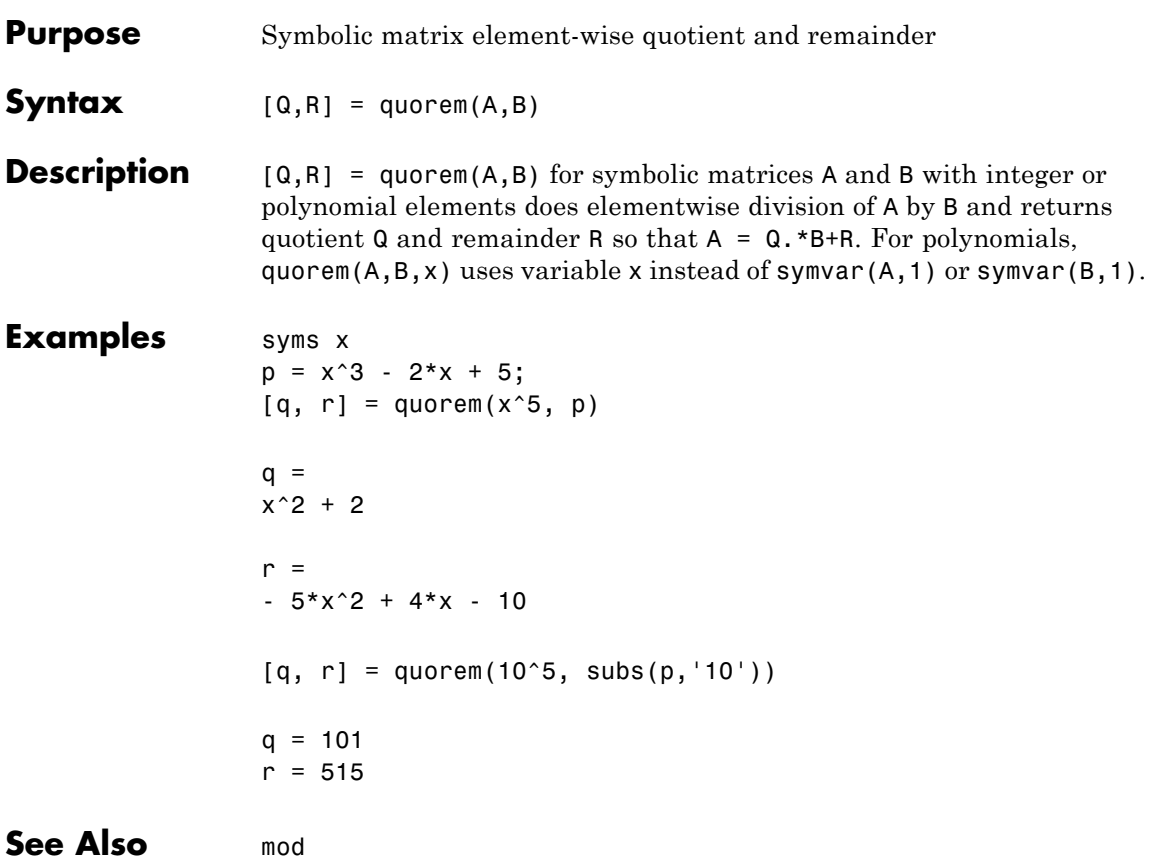

## **rank**

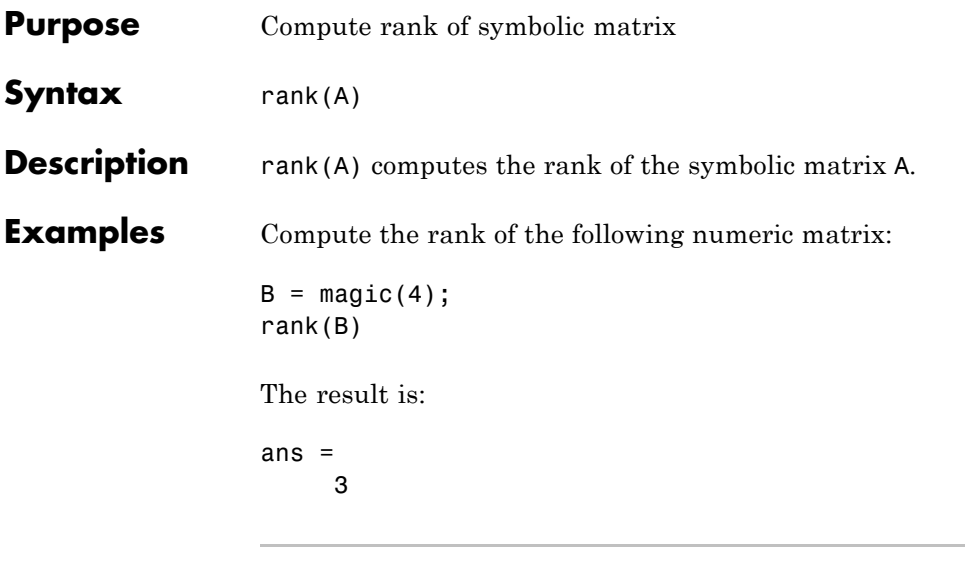

Compute the rank of the following symbolic matrix:

```
syms a b c d
A = [a b; c d];rank(A)
```
The result is:

ans = 2

See Also eig | null | rref | size

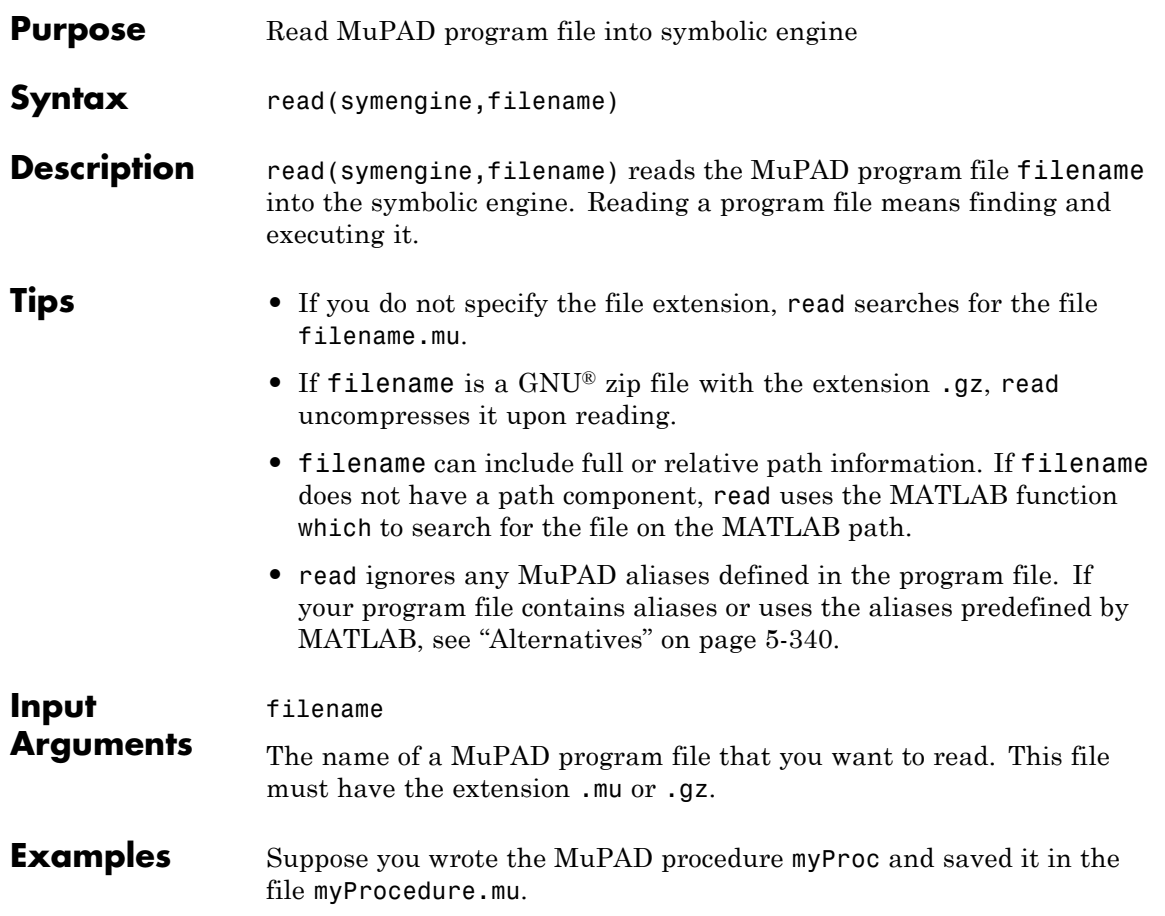

<span id="page-621-0"></span>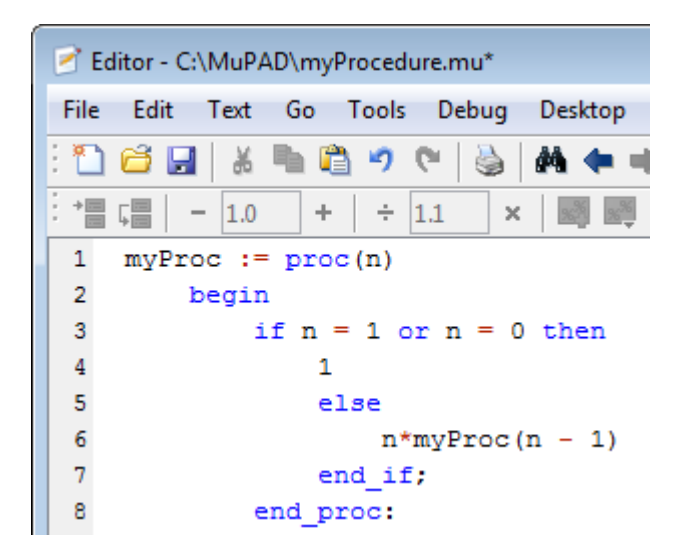

Before you can call this procedure at the MATLAB Command Window, you must read the file myProcedure.mu into the symbolic engine. To read a program file into the symbolic engine, use read:

read(symengine, 'myProcedure.mu');

If the file is not on the MATLAB path, specify the full path to this file. For example, if myProcedure.mu is in the MuPAD folder on disk C, enter:

read(symengine, 'C:/MuPAD/myProcedure.mu');

Now you can access the procedure myProc using evalin or feval. For example, compute the factorial of 10:

```
feval(symengine, 'myProc', 10)
```
ans  $=$ 3628800

#### **Alternatives** You also can use feval to call the MuPAD read function. The read function available from the MATLAB Command Window is equivalent

```
to calling the MuPAD read function with the Plain option. It ignores
                  any MuPAD aliases defined in the program file:
                  eng=symengine;
                  eng.feval('read',' "myProcedure.mu" ', 'Plain');
                  If your program file contains aliases or uses the aliases predefined by
                  MATLAB, do not use Plain:
                  eng=symengine;
                  eng.feval('read',' "myProcedure.mu" ');
See Also evalin | feval | symengine
How To "Using Your Own MuPAD Procedures" on page 3-49
                  • "Conflicts Caused by Syntax Conversions" on page 3-38
```
### **real**

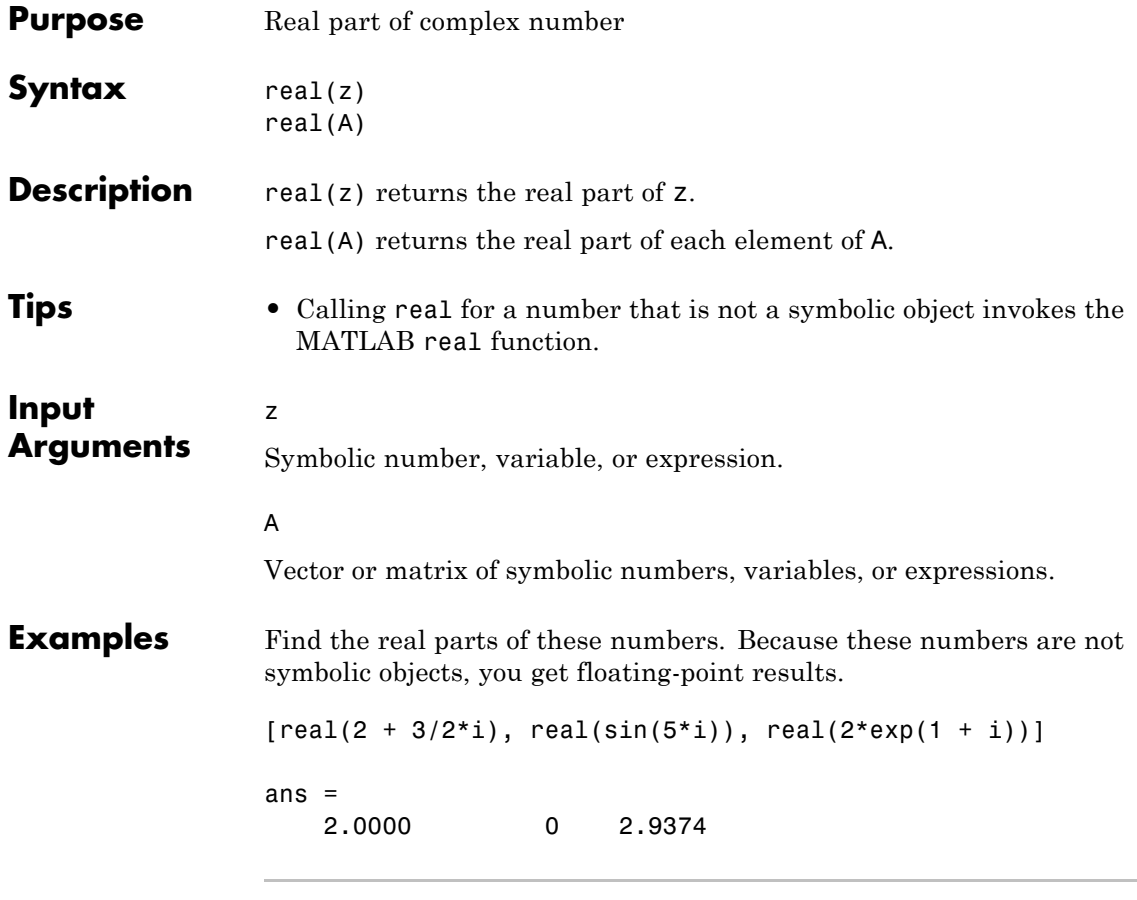

Compute the real parts of the numbers converted to symbolic objects:

```
[real(sym(2) + 3/2*i), real(4/(sym(1) + 3*i)),real(sin(sym(5)*i))]
ans =
[ 2, 2/5, 0]
```
Compute the real part of this symbolic expression:

```
real(sym('2*exp(1 + i)'))
ans =2*cos(1)*exp(1)
```
In general, real cannot extract the entire real parts from symbolic expressions containing variables. However, real can rewrite and sometimes simplify the input expression:

```
syms a x y
real(a + 2)real(x + y * i)ans =real(a) + 2ans =real(x) - imag(y)
```
If you assign numeric values to these variables or specify that these variables are real, real can extract the real part of the expression:

```
syms a
a = 5 + 3* i;real(a + 2)ans =7
syms x y real
real(x + y * i)
ans =x
```
Clear the assumption that x and y are real:

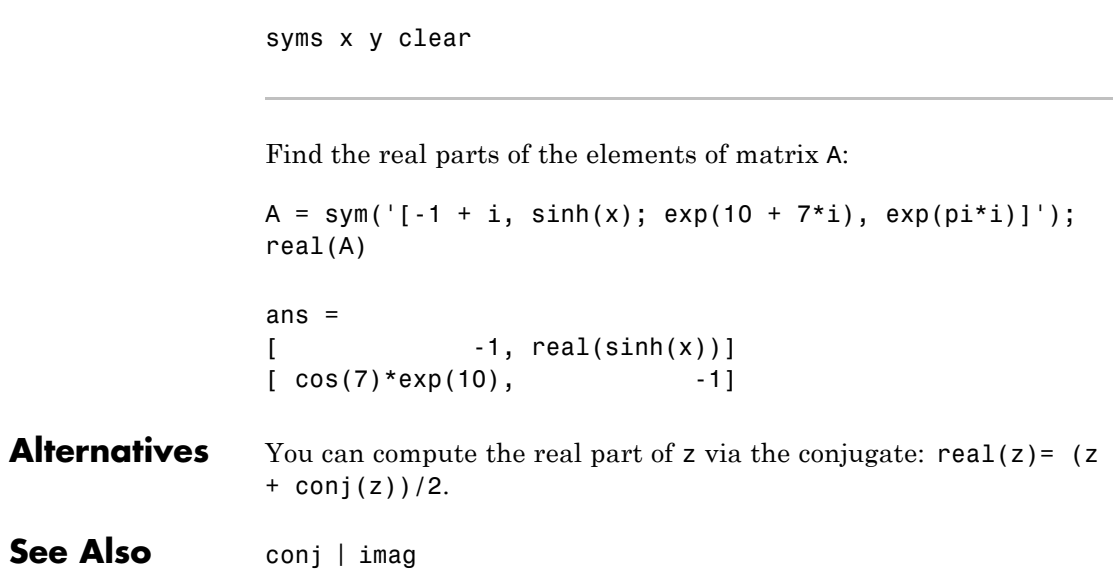

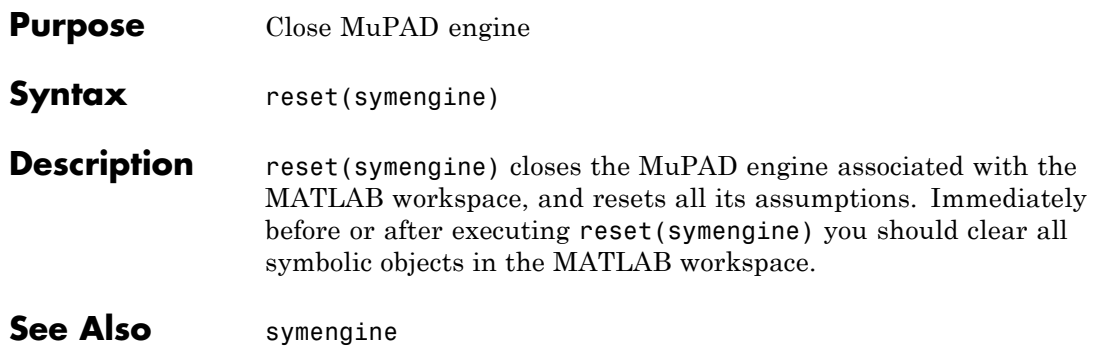

## **rewrite**

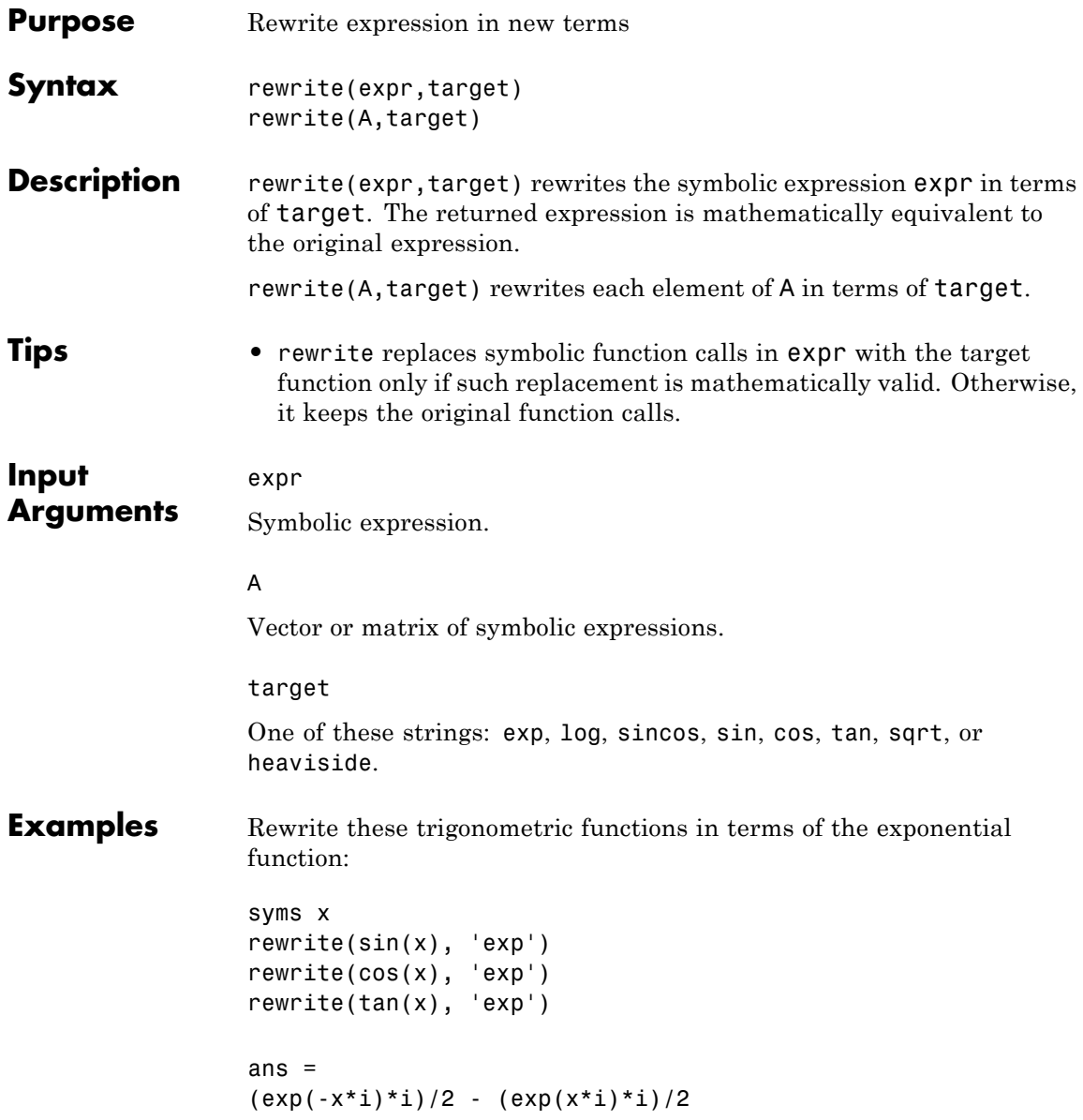

```
ans =exp(-x^*i)/2 + exp(x^*i)/2ans =-(exp(x*2*1)*i - i)/(exp(x*2*1) + 1)
```
Rewrite the tangent function in terms of the sine function:

```
syms x
rewrite(tan(x), 'sin')
ans =-sin(x)/(2*sin(x/2)^2 - 1)
```
Rewrite the hyperbolic tangent function in terms of the sine function:

```
syms x
rewrite(tanh(x), 'sin')
ans =(sin(x * i) * i)/(2 * sin((x * i) / 2) ^2 - 1)
```
Rewrite these inverse trigonometric functions in terms of the natural logarithm:

```
syms x
rewrite(acos(x), 'log')
rewrite(acot(x), 'log')
ans =-log(x + (1 - x^2)^(1/2) *i)*ians =
```

```
(\log(1 - i/x)^{*i})/2 - (\log(i/x + 1)^{*i})/2Call rewrite to rewrite each element of this matrix of symbolic
                 expressions in terms of the exponential function:
                 syms x
                 A = [sin(x) cos(x); sinh(x) cosh(x)];rewrite(A, 'exp')
                 ans =[ (exp(-x^*i)*i)/2 - (exp(x^*i)*i)/2, exp(-x^*i)/2 + exp(x^*i)/2][ exp(x)/2 - exp(-x)/2, exp(-x)/2
                 + exp(x)/2]
See Also collect | expand | factor | horner | numden | simplify |
                 simplifyFraction
More
About
                 • "Simplifications" on page 2-30
```
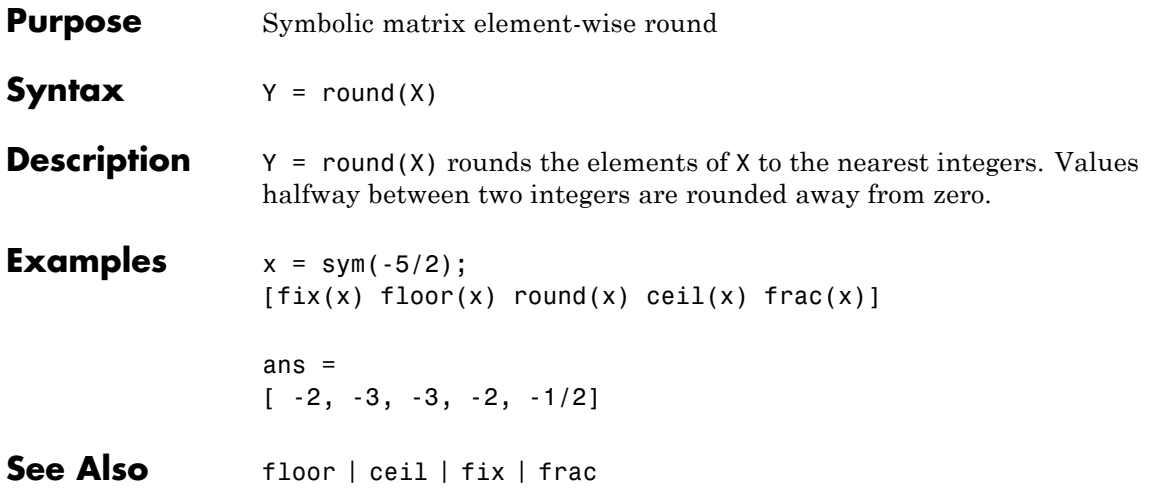

 $\mathbf{I}$ 

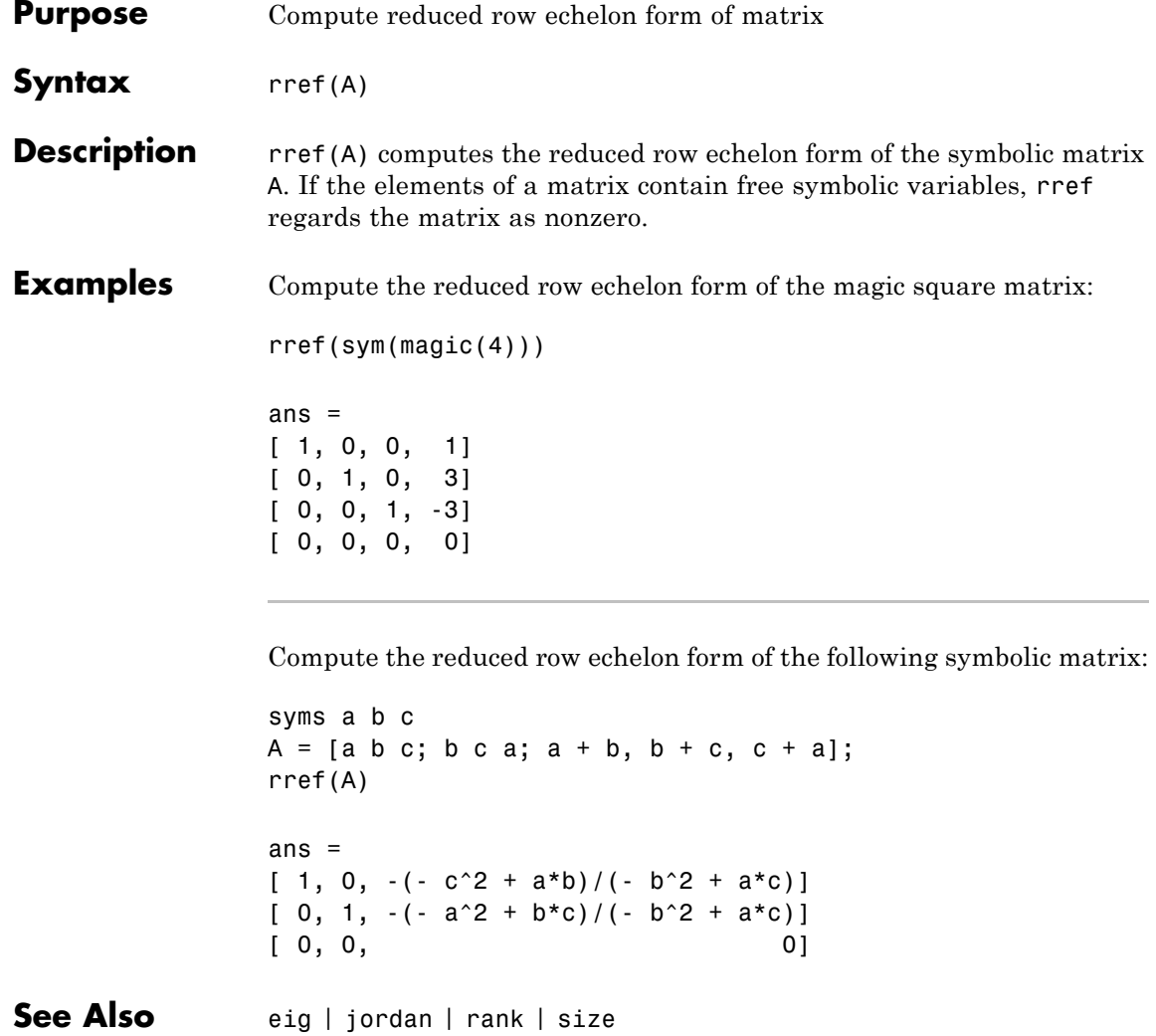

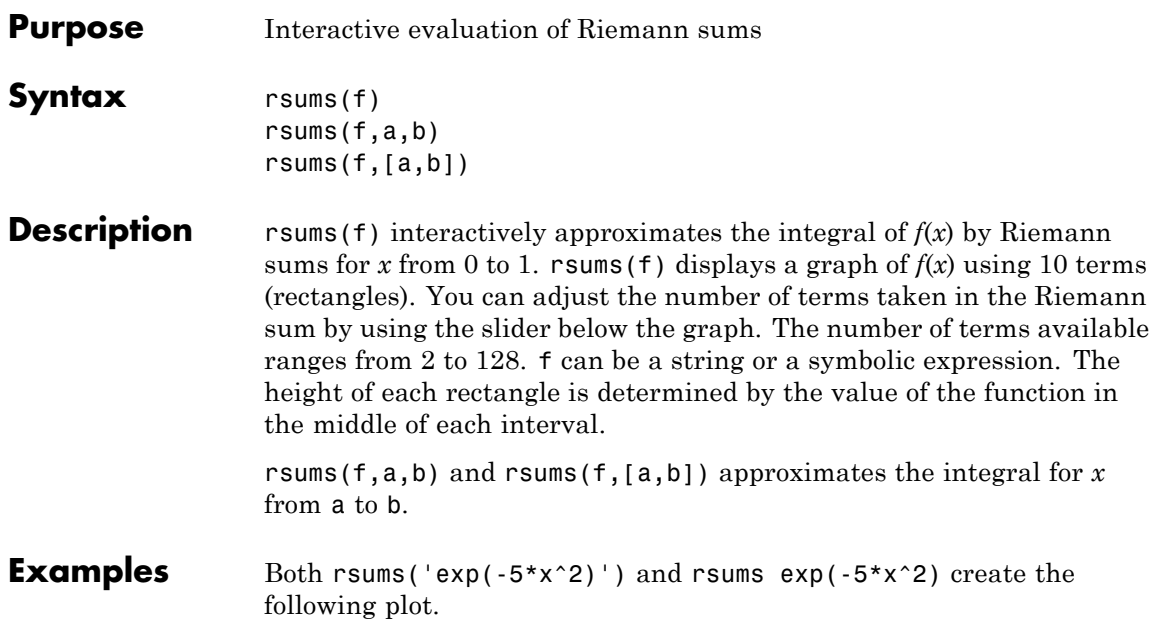

### **rsums**

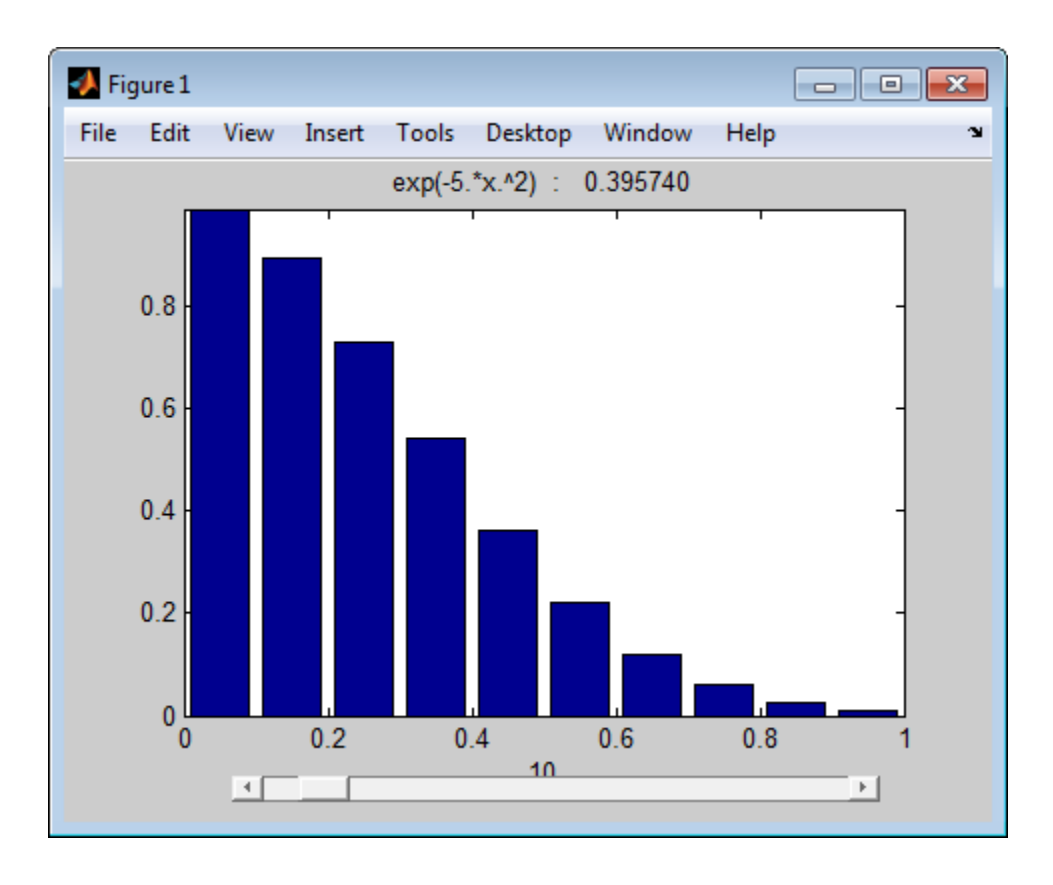

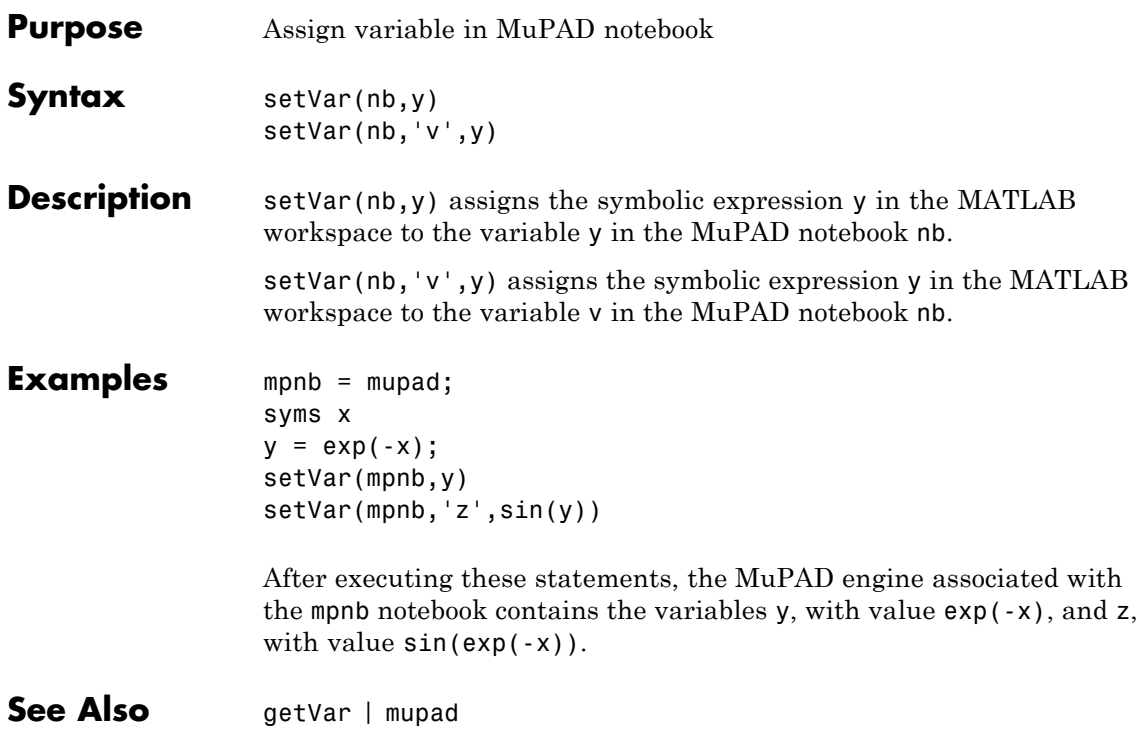

## **simple**

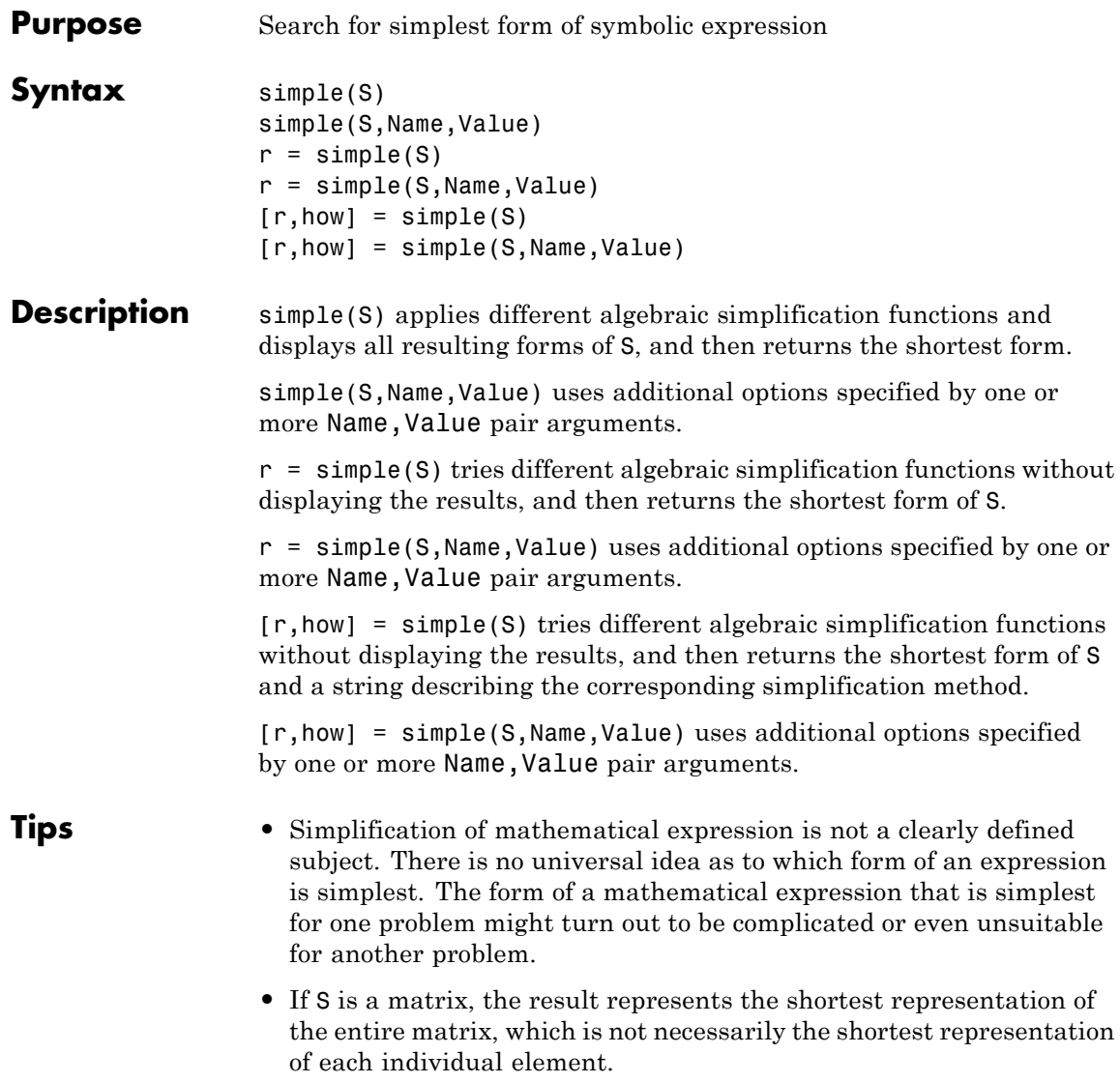

#### **Input Arguments**

S

Symbolic expression or symbolic matrix.

**Default:** false

#### **Name-Value Pair Arguments**

Specify optional comma-separated pairs of Name, Value arguments, where Name is the argument name and Value is the corresponding value. Name must appear inside single quotes (' '). You can specify several name and value pair arguments in any order as Name1,Value1,...,NameN,ValueN.

#### IgnoreAnalyticConstraints

If the value is true, apply purely algebraic simplifications to an expression. With IgnoreAnalyticConstraints, simple can return simpler results for expressions for which it would return more complicated results otherwise. Using IgnoreAnalyticConstraints also can lead to results that are not equivalent to the initial expression.

#### **Default:** false

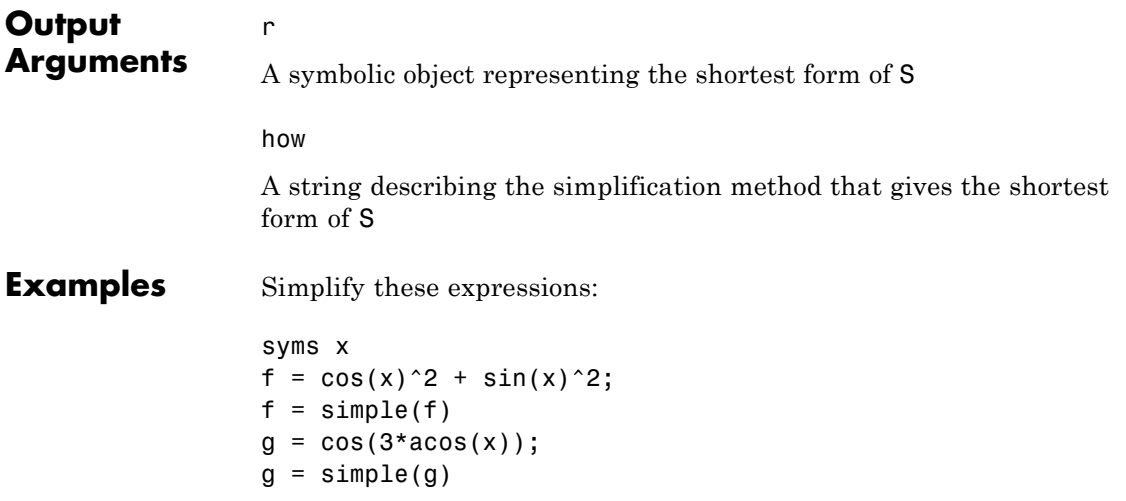

The results are:

 $f =$ 1  $g =$  $4*x^3 - 3*x$ 

Simplify this expression displaying all possible simplifications:

syms x  $f = cos(x) + i * sin(x);$ simple(f)

The result is:

```
simplify:
cos(x) + sin(x)*iradsimp:
cos(x) + sin(x)*isimplify(100):
cos(x) + sin(x)*icombine(sincos):
cos(x) + sin(x)*icombine(sinhcosh):
cos(x) + sin(x)*icombine(ln):
cos(x) + sin(x)*ifactor:
cos(x) + sin(x)*i
```

```
expand:
cos(x) + sin(x)*icombine:
cos(x) + sin(x)*irewrite(exp):
exp(x*i)
rewrite(sincos):
cos(x) + sin(x)*irewrite(sinhcosh):
cosh(x^*i) + sinh(x^*i)rewrite(tan):
(tan(x/2)*2* i)/(tan(x/2)^2 + 1) - (tan(x/2)^2 - 1)/(tan(x/2)^2 + 1)mwcos2sin:
sin(x)*i - 2*sin(x/2)^2 + 1collect(x):
cos(x) + sin(x)*ians =exp(x*i)
```
Simplify this expression and display the simplification method that gives the shortest form of the expression:

syms x  $f = (x + 1) * x * (x - 1);$  $[f, how] = simple(f)$ 

simplify with 100 simplification steps gives the shortest form of the original expression:

```
f =x^3 - xhow =simplify(100)
```
#### **Algorithms** When you use IgnoreAnalyticConstraints, simple applies these rules:

•  $\log(a) + \log(b) = \log(a \cdot b)$  for all values of *a* and *b*. In particular, the following equality is valid for all values of *a*, *b*, and *c*:

 $(a \cdot b)^c = a^c \cdot b^c$ .

•  $\log(a^b) = b \log(a)$  for all values of *a* and *b*. In particular, the following equality is valid for all values of *a*, *b*, and *c*:

 $(a^b)^c = a^{b^c}$ .

- If *f* and *g* are standard mathematical functions and  $f(g(x)) = x$  for all small positive numbers,  $f(g(x)) = x$  is assumed to be valid for all complex *x*. In particular:
	- $\log(e^x) = x$
	- $\blacksquare$  asin(sin(x)) = x, acos(cos(x)) = x, atan(tan(x)) = x
	- $\blacksquare$  asinh(sinh(*x*)) = *x*, acosh(cosh(*x*)) = *x*, atanh(tanh(*x*)) = *x*
	- **-**  $W_k(x e^x) = x$  for all values of *k*

**See Also** collect | expand | factor | horner | numden | rewrite | simplify

**How To** • ["Simplifications" on page 2-30](#page-79-0)

## **simplify**

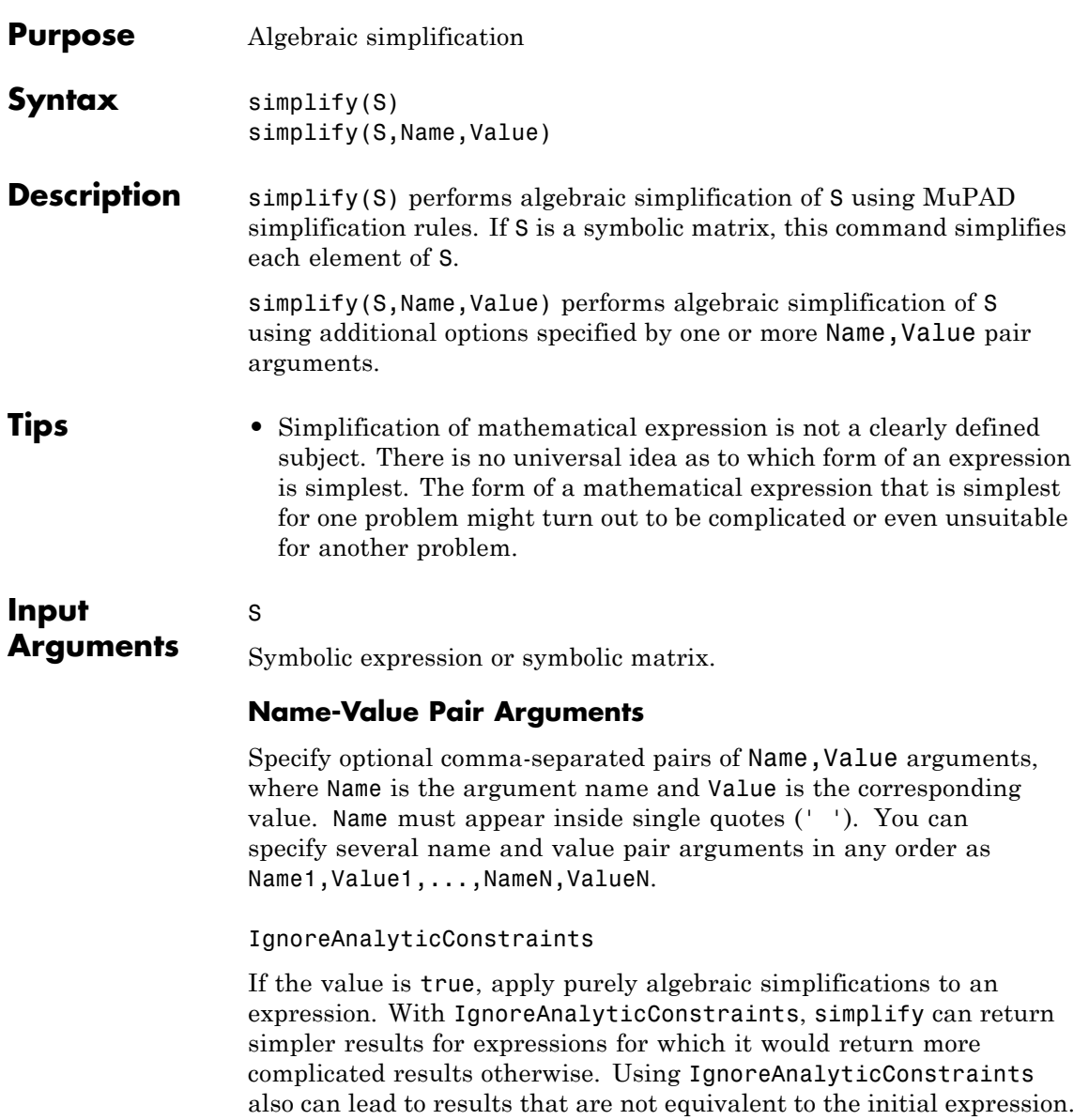

#### **Default:** false

#### Seconds

Limit the time allowed for the internal simplification process. The value denotes the maximal time in seconds.

**Default:** not limited

#### Steps

Terminate algebraic simplification after the specified number of simplification steps. The value must be a positive integer. simplify(S,'Steps',n) is equivalent to simplify(S,n), where n is the number of simplification steps.

#### **Default:** 100

**Examples** Simplify the trigonometric expression: syms x simplify(sin(x)^2 + cos(x)^2) ans  $=$ 1

Simplify the expression:

```
syms a b c
simplify(exp(c*log(sqrt(a+b))))
ans =(a + b)<sup>(c/2)</sup>
```
Simplify the expressions from the matrix:

```
syms x
S = [(x^2 + 5*x + 6)/(x + 2), sqrt(16)];R = simplify(S)
R =[x + 3, 4]
```
Simplify this expression:

```
syms a b
simplify(log(a^2 - b^2) - log(a - b))
```
By default, simplify does not combine logarithms because combining logarithms is not valid for generic complex values:

ans  $=$  $log(a^2 - b^2) - log(a - b)$ 

To apply the simplification rules that let the simplify function combine logarithms, use IgnoreAnalyticConstraints:

```
simplify(log(a^2 - b^2) - log(a - b), \ldots'IgnoreAnalyticConstraints', true)
ans =log(a + b)
```
To change the maximum number of possible simplification steps, use Steps:

```
syms x
f = (\cos(x)^2 - \sin(x)^2) \cdot \sin(2^x x) \cdot (\exp(2^x x) \ldots- 2*exp(x) + 1)/(exp(2*x) - 1);simplify(f, 'Steps', 10)
simplify(f, 'Steps', 50)
simplify(f, 'Steps', 100)
```

```
ans =(sin(4*x)*(exp(2*x) - 2*exp(x) + 1))/(2*(exp(2*x) - 1))ans =(sin(4*x)*(exp(x) - 1))/(2*(exp(x) + 1))ans =(sin(4*x)*tanh(x/2))/2Decreasing the number of simplification steps can speed up your
                     computations. Increasing the number of simplification steps can
                     improve simplification results.
Algorithms When you use IgnoreAnalyticConstraints, simplify applies these
                     rules:
                     • \log(a) + \log(b) = \log(a \cdot b) for all values of a and b. In particular, the
                        following equality is valid for all values of a, b, and c:
                          (a \cdot b)^c = a^c \cdot b^c.
                     • \log(a^b) = b \log(a) for all values of a and b. In particular, the following
                        equality is valid for all values of a, b, and c:
                          (a^b)^c = a^{b^c}.
                     • If f and g are standard mathematical functions and f(g(x)) = x for
                        all small positive numbers, f(g(x)) = x is assumed to be valid for all
                        complex x. In particular:
                        \log(e^x) = x\blacksquare asin(sin(x)) = x, acos(cos(x)) = x, atan(tan(x)) = x
                        \blacksquare asinh(sinh(x)) = x, acosh(cosh(x)) = x, atanh(tanh(x)) = x
                        - W_k(x e^x) = x for all values of k
Alternatives Besides the general simplification function simplify, the toolbox
                     provides a set of functions for transforming mathematical expressions
                     to particular forms. For example, you can use particular functions to
```
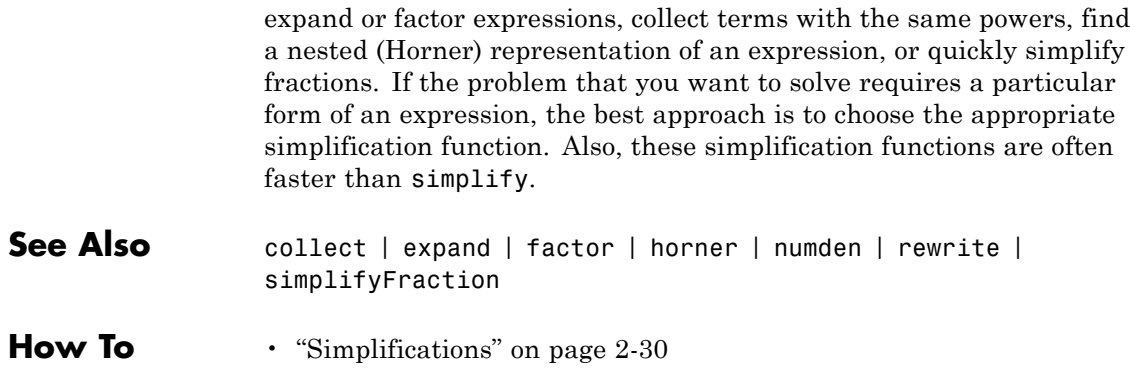

## **simplifyFraction**

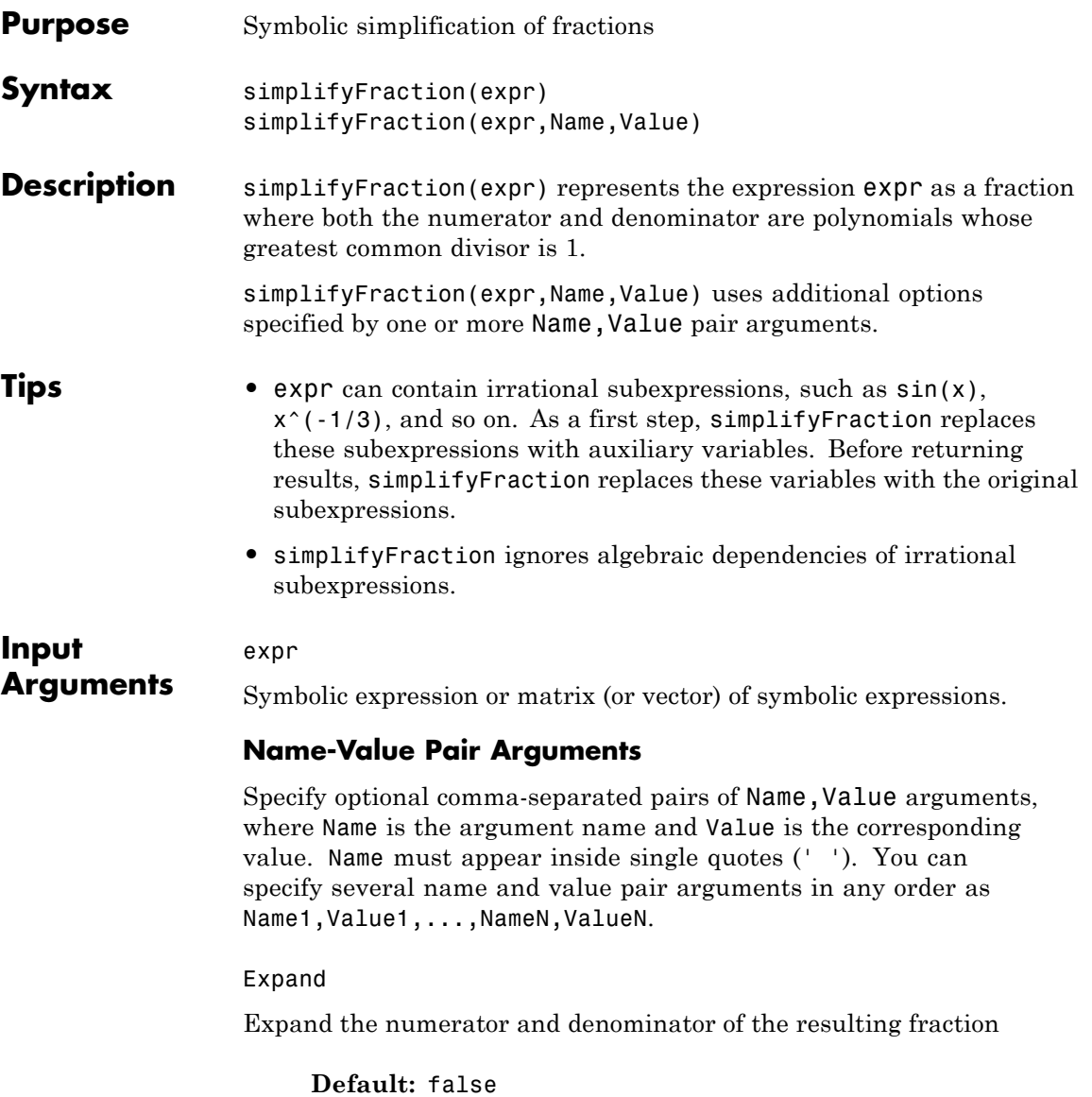

**Examples** Simplify these fractions:

```
syms x y
simplifyFraction((x^2 - 1)/(x + 1))
simplifyFraction(((y + 1)^3*x)/((x^3 - x*(x
+ 1) * (x - 1)) * y))
ans =x - 1ans =(y + 1)^3
```
Use Expand to expand the numerator and denominator in the resulting fraction:

```
syms x y
simplifyFraction(((y + 1)^3*x)/((x^3 - x*(x + 1)*(x - 1))*y),...
'Expand', true)
ans =(y^3 + 3^y)^2 + 3^y + 1)/y
```
Use simplifyFraction to simplify rational subexpressions of irrational expressions:

```
syms x
simplifyFraction(((x^2 + 2*x + 1)/(x + 1))^(1/2))
ans =(x + 1)^{(1/2)}
```
Also, use simplifyFraction to simplify rational expressions containing irrational subexpressions:

```
simplifyFraction((1 - sin(x)^2)/(1 - sin(x)))
```

```
ans =sin(x) + 1When you call simplifyFraction for an expression that contains
                  irrational subexpressions, the function ignores algebraic dependencies
                  of irrational subexpressions:
                   simplifyFraction((1 - cos(x)^2)/sin(x))ans =-(\cos(x)^2 - 1)/\sin(x)Alternatives You also can simplify fractions using the general simplification function
                   simplify. Note that in terms of performance, simplifyFraction is
                  significantly more efficient for simplifying fractions than simplify.
See Also collect | expand | factor | horner | numden | rewrite | simplify
How To "Simplifications and Substitutions" on page 2-30
```
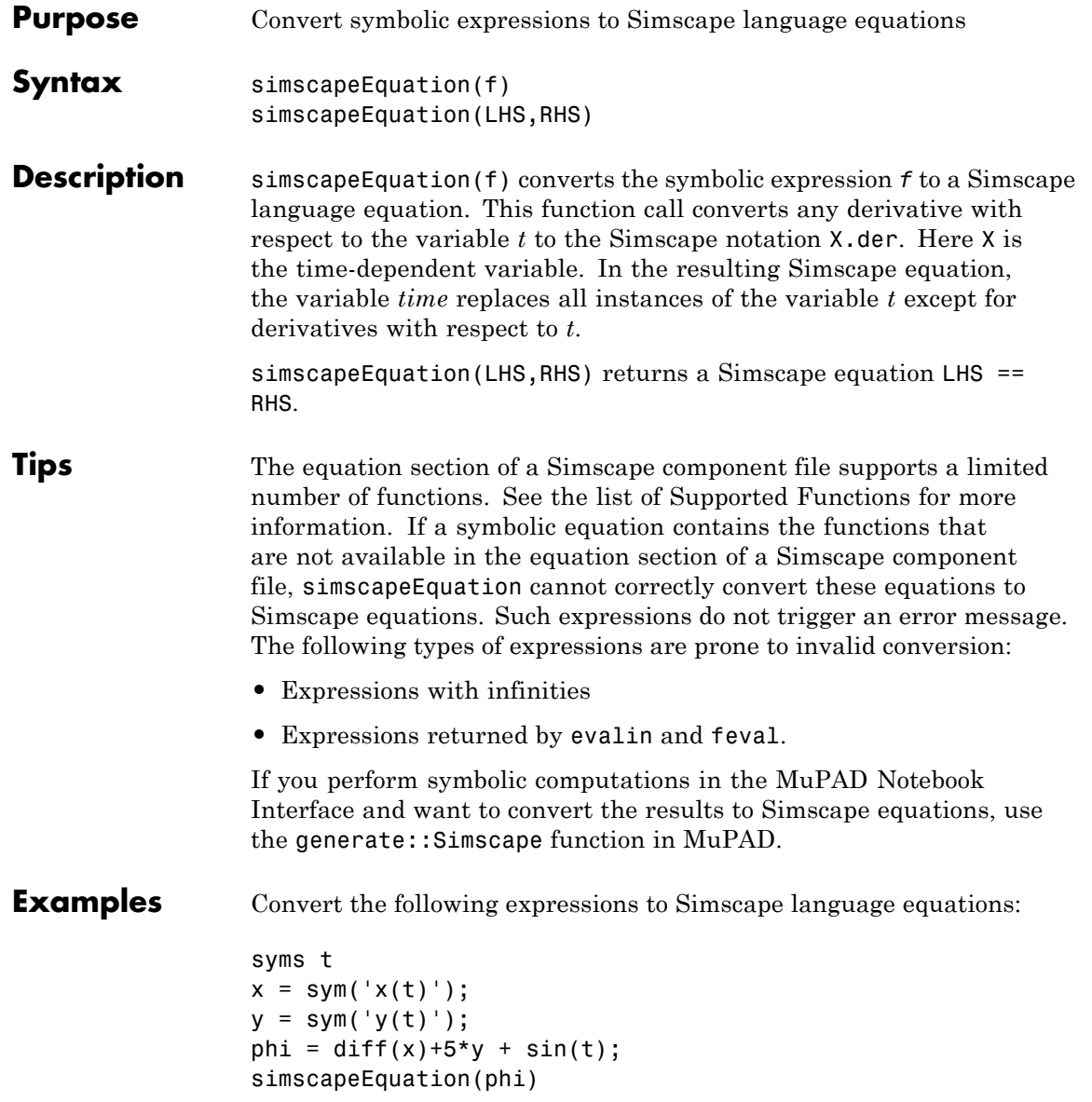

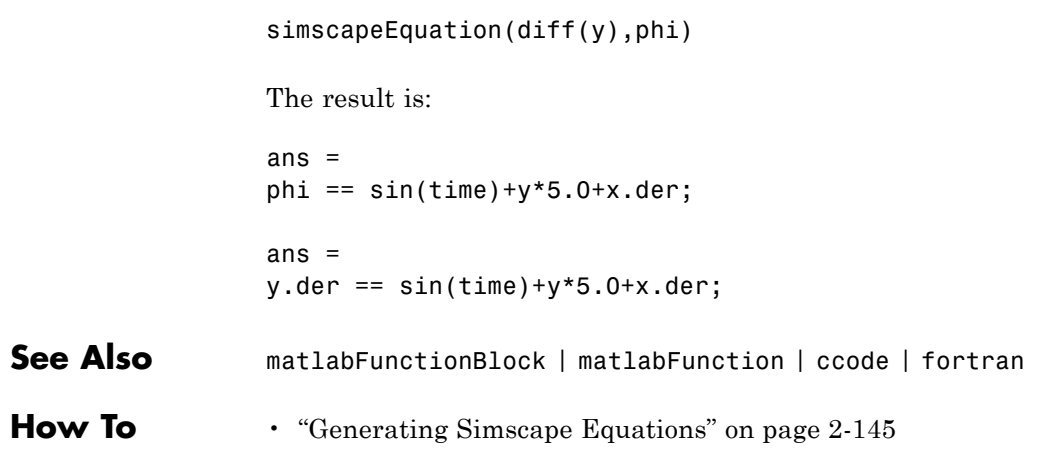

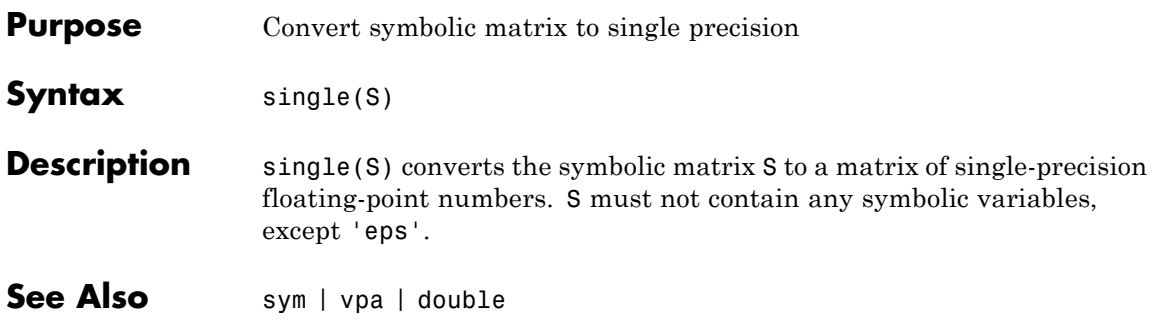

# **sinint**

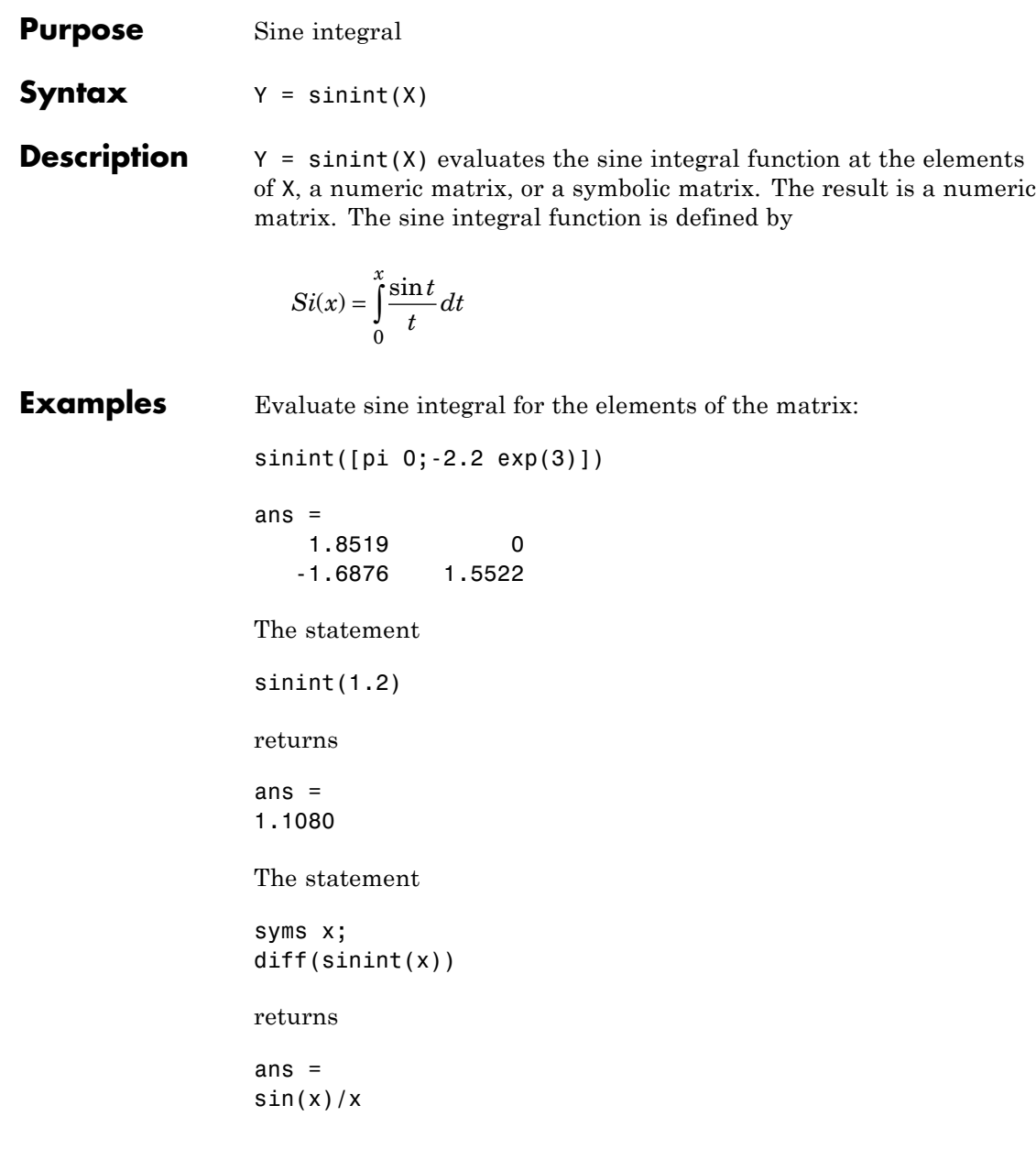

See Also cosint

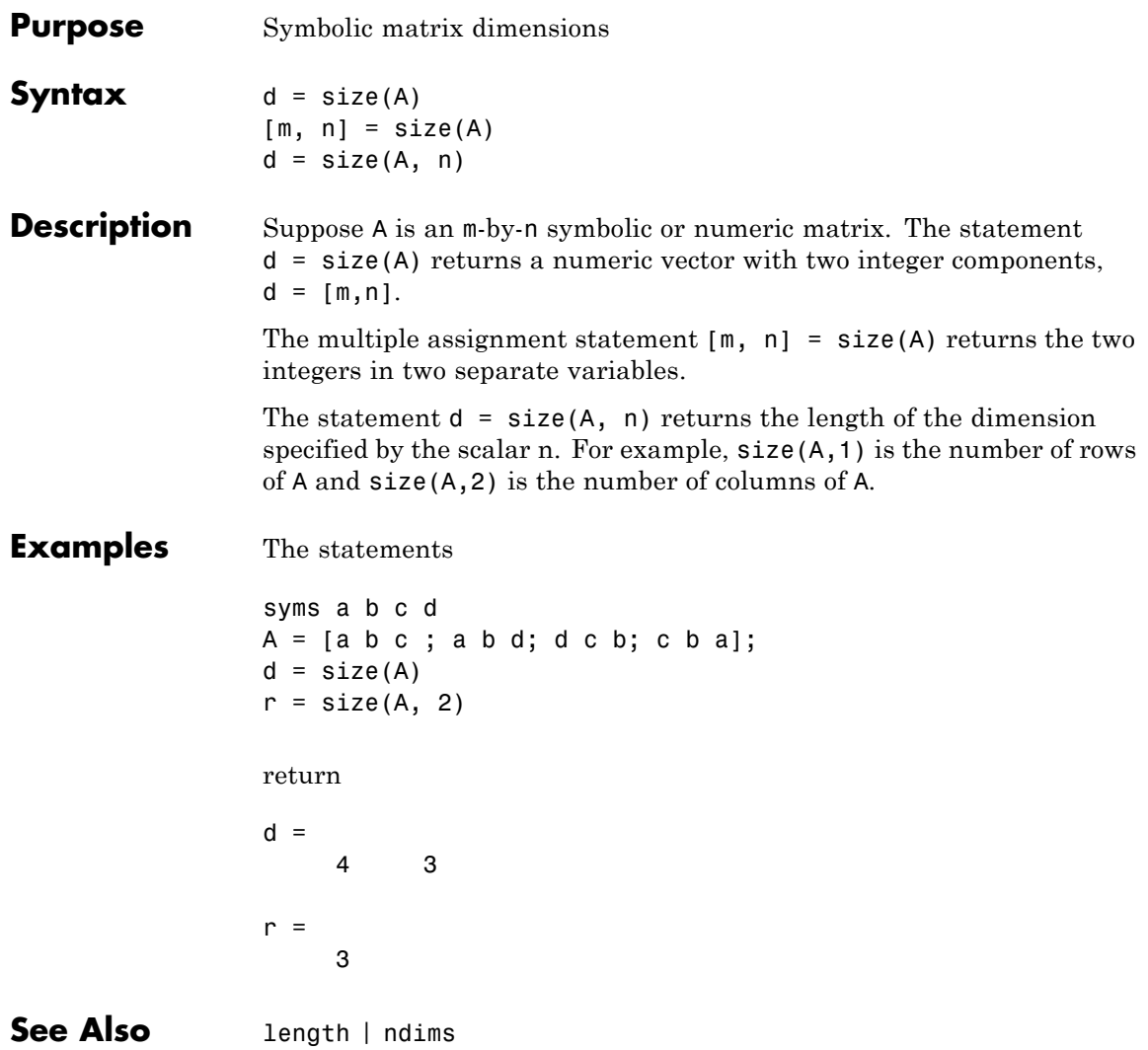

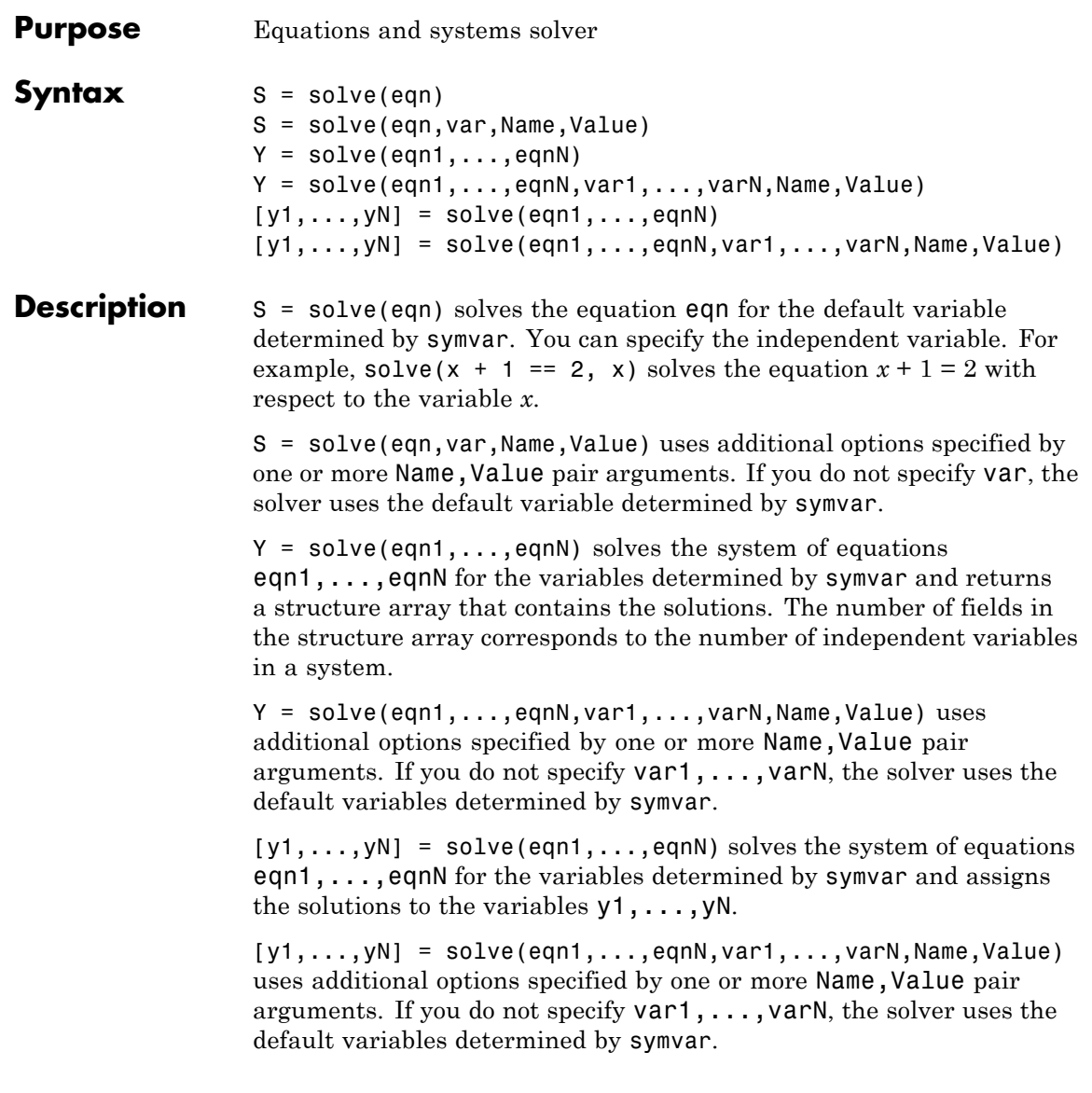

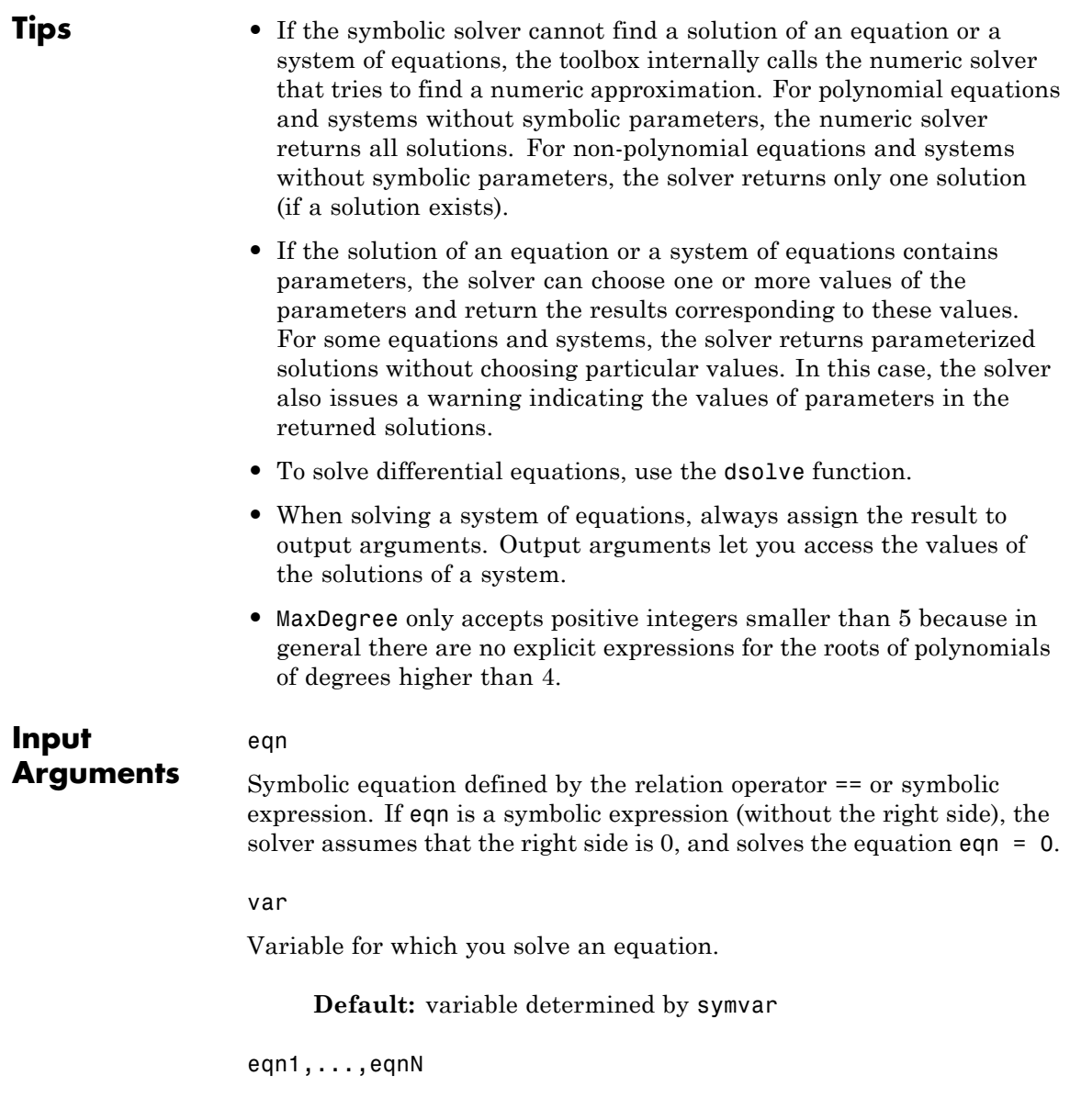

Symbolic equations or expressions that need to be solve as a system. If any of eqn1,...,eqnN are symbolic expressions (without the right side), the solver assumes that the right sides of those equations are 0s.

var1,...,varN

Variables for which you solve an equation or a system of equations.

**Default:** variables determined by symvar

## **Name-Value Pair Arguments**

Specify optional comma-separated pairs of Name,Value arguments, where Name is the argument name and Value is the corresponding value. Name must appear inside single quotes (' '). You can specify several name and value pair arguments in any order as Name1,Value1,...,NameN,ValueN.

## IgnoreAnalyticConstraints

If the value is true, apply purely algebraic simplifications to expressions and equations. Using the option can give you simple solutions for the equations for which the direct use of the solver returns complicated results. In some cases, it also enables solve to solve equations and systems that cannot be solved otherwise. Note that using this option can lead to wrong or incomplete results.

## **Default:** false

### IgnoreProperties

If the value is true, do not exclude solutions inconsistent with the properties of variables.

## **Default:** false

MaxDegree

Do not use explicit formulas that involve radicals when solving polynomial equations of degree larger than the specified value. This value must be a positive integer smaller than 5.

## **Default:** 3

### PrincipalValue

If the value is true, return only one solution. If an equation or a system of equations does not have a solution, the solver returns an empty symbolic object.

## **Default:** false

### Real

If the value is true, return only those solutions for which every subexpression of the original equation represents a real number. Also, assume that all symbolic parameters of an equation represent real numbers.

## **Default:** false

## **Output Arguments**

A symbolic array that contains solutions of an equation when you solve one equation. The size of a symbolic array corresponds to the number of the solutions.

### Y

S

A structure array that contains solutions of a system when you solve a system of equations. The number of fields in the structure array corresponds to the number of independent variables in a system.

### y1,...,yN

Variables to which the solver assigns the solutions of a system of equations. The number of output variables or symbolic arrays must be equal to the number of independent variables in a system. The toolbox sorts independent variables alphabetically, and then assigns the solutions for these variables to the output variables or symbolic arrays.

## **Examples** If the right side of an equation is 0, you can specify either a symbolic expression without the left side or an equation with the == operator:

```
syms x
solve(x^2 - 1)solve(x^2 + 4*x + 1 == 0)ans =1
 -1
ans =3^{\wedge}(1/2) - 2-3^{\wedge}(1/2) - 2
```
If the right side of an equation is not 0, specify the equation using  $==$ :

```
syms x
solve(x^4 + 1 == 2*x^2 - 1)ans =(1 + i)^{(1/2)}(1 - i)^{(1/2)}-(1 + i)^{(1/2)}-(1 - i)^{(1/2)}
```
To avoid ambiguities when solving equations with symbolic parameters, specify the variable for which you want to solve an equation:

syms a b c x solve( $a*x^2 + b*x + c == 0$ , a) solve( $a*x^2 + b*x + c == 0, b$ ) The result is:

ans  $=$  $-(c + b*x)/x^2$ ans  $=$  $-(a*x^2 + c)/x$ 

If you do not specify the variable for which you want to solve the equation, the toolbox chooses a variable by using the symvar function. In this example, the solver chooses the variable *x*:

```
syms a b c x
solve(a*x^2 + b*x + c == 0)ans =-(b + (b^2 - 4*a*c)^(1/2))/(2*a)-(b - (b^2 - 4*a*c)^(1/2))/(2*a)
```
When solving a system of equations, use one output argument to return the solutions in the form of a structure array:

```
syms x y
S = solve(x + y == 1, x - 11*y == 5)
S =x: [1x1 sym]
    y: [1x1 sym]
```
To display the solutions, access the elements of the structure array S:

 $S = [S.x S.y]$  $S =$  $[ 4/3, -1/3]$ 

When solving a system of equations, use multiple output arguments to assign the solutions directly to output variables:

```
syms a u v
[solutions a, solutions u, solutions v] =...
solve(a^*u^2 + v^2 = 0, u - v = 1, a^2 + 6 = 5*a)
```
The solver returns a symbolic array of solutions for each independent variable:

```
solutions a =
 3
 2
 2
 3
solutions u =(3^(1/2)*i)/4 + 1/4(2^{(1/2)*i})/3 + 1/31/3 - (2^{(1/2)}\cdot i)/31/4 - (3^{(1/2)*i)/4solutions v =(3^(1/2)*i)/4 - 3/4(2^{(1/2)*i})/3 - 2/3-(2^{(1/2)*i})/3 - 2/3-(3^(1/2)*i)/4 - 3/4
```
Entries with the same index form the solutions of a system:

```
solutions = [solutions a, solutions u, solutions v]
solutions =
[ 3, (3^(1/2)*i)/4 + 1/4, (3^(1/2)*i)/4 - 3/4][ 2, (2^{(1/2)*i})/3 + 1/3, (2^{(1/2)*i})/3 - 2/3][ 2, 1/3 - (2^{(1/2)*i})/3, - (2^{(1/2)*i})/3 - 2/3][ 3, 1/4 - (3^(1/2)*i)/4, - (3^(1/2)*i)/4 - 3/4]
```
Solve the following equation:

syms x  $solve(sin(x) == x^2 - 1)$ 

The symbolic solver cannot find an exact symbolic solution for this equation, and therefore, it calls the numeric solver. Because the equation is not polynomial, an attempt to find all possible solutions can take a long time. The numeric solver does not try to find all numeric solutions for this equation. Instead, it returns only the first solution that it finds:

ans  $=$ -0.63673265080528201088799090383828

Plotting the left and the right sides of the equation in one graph shows that the equation also has a positive solution:

```
ezplot(sin(x), -2, 2)hold on
ezplot(x^2 - 1, -2, 2)hold off
```
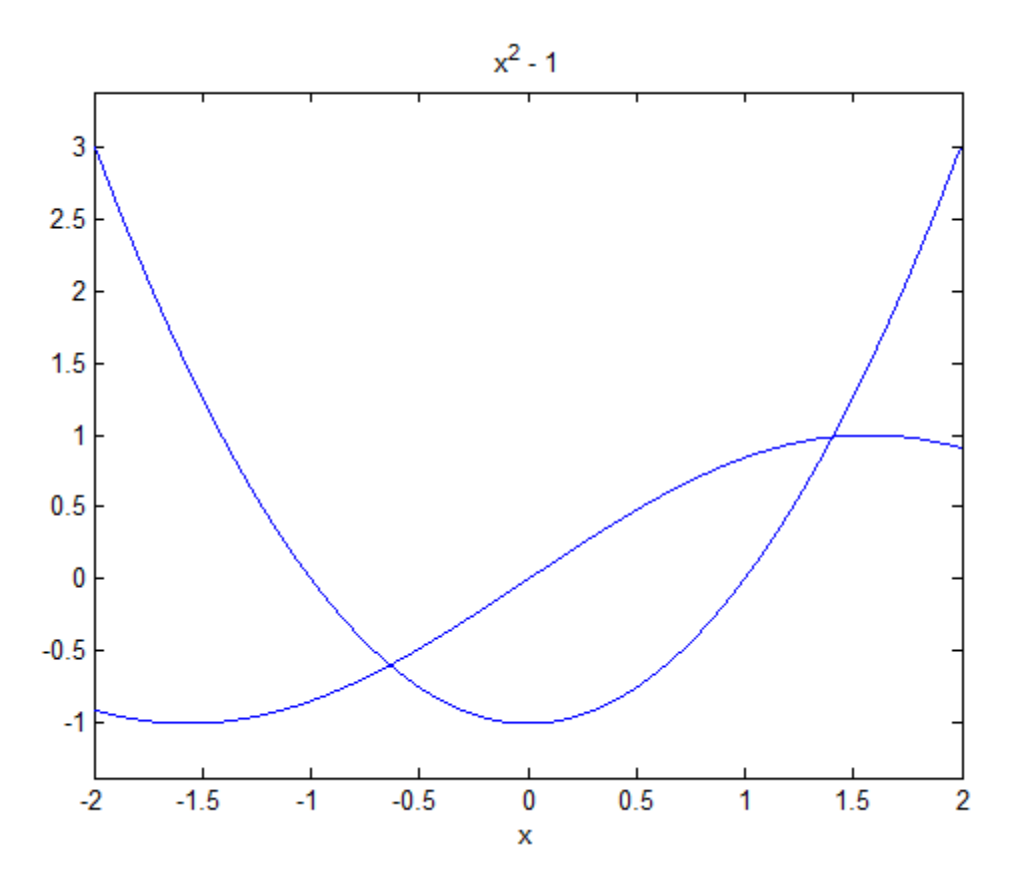

You can find this solution by calling the MuPAD numeric solver directly and specifying the interval where this solution can be found. To call MuPAD commands from the MATLAB Command Window, use the evalin or feval function:

```
evalin(symengine, 'numeric::solve(sin(x) =x^2 - 1, x = 0..2)')
ans =1.4096240040025962492355939705895
```
Solve these trigonometric equations:

```
syms x
solve(sin(1/sqrt(x)) == 0, x)solve(sin(1/x) == 0, x)
```
For the first equation, the solver returns the solution with one parameter and issues a warning indicating the values of the parameter. For the second equation, the solver chooses one value of the parameter and returns the solution corresponding to this value:

```
Warning: The solutions are parametrized by the symbols:
k = Z
```

```
ans =1/(pi^2*k^2)
ans =1/pi
```
Solve this equation:

syms x solve( $x^5 = 3125$ , x)

This equation has five solutions:

```
ans =5
   (5*5^(1/2))/4 + (2^(1/2)*(5^(1/2) + 5)^(1/2)*5*i)/4 - 5/4(5*5^(1/2))/4 - (2^(1/2)*(5^(1/2) + 5)^(1/2)*5*i)/4 - 5/4(2^{(1/2)*}(5 - 5^{(1/2)})^{(1/2)*5*i})/4 - (5*5^{(1/2)})/4 - 5/4- (2^{(1/2)*}(5 - 5^{(1/2)})^{(1/2)*5*i})/4 - (5*5^{(1/2)})/4 - 5/4
```
If you need a solution in real numbers, use Real. The only real solution of this equation is 5:

```
solve(x^5 == 3125, x, 'Real', true)ans =5
```
Solve this equation:

syms x  $solve(sin(x) + cos(2*x) == 1, x)$ 

Instead of returning an infinite set of periodic solutions, the solver picks these three solutions that it considers to be most practical:

ans  $=$ 0 pi/6 (5\*pi)/6

To pick only one solution, use PrincipalValue:

 $solve(sin(x) + cos(2*x) == 1, x, 'PrincipalValue', true)$ ans  $=$ 0

Solve this equation. By default, the solver returns a complete, but rather long and complicated solution:

```
syms x
solve(x^(7/2) + 1/x^(7/2) == 1, x)ans =1/((3^(1/2)*i)/2 + 1/2)^(2/7)1/(1/2 - (3^(1/2)*i)/2)^(2/7)exp((pi*4*1)/7)/(3^(1/2)*(i/2) + 1/2)^(2/7)exp((pi*4*1)/7)/(3^(1/2)*(-1/2) + 1/2)^(2/7)
```

```
-exp((pi*3*1)/7)/(3^(1/2)*(i/2) + 1/2)^(2/7)-exp((pi*3* i)/7)/(3^(1/2)*(-i/2) + 1/2)^(2/7)
```
To apply the simplification rules that shorten the result, use IgnoreAnalyticConstraints:

```
solve(x^(7/2) + 1/x^(7/2) == 1, x,...'IgnoreAnalyticConstraints', true)
```

```
ans =1/((3^(1/2)*i)/2 + 1/2)^(2/7)1/(1/2 - (3^(1/2)*i)/2)^(2/7)
```
The sym and syms functions let you set assumptions for symbolic variables. For example, declare that the variable *x* can have only positive values:

syms x positive

When you solve an equation or a system of equations with respect to such a variable, the solver verifies the results against the assumptions and returns only the solutions consistent with the assumptions:

```
solve(x^2 + 5*x - 6 == 0, x)ans =
1
```
To ignore the assumptions and return all solutions, use IgnoreProperties:

```
solve(x^2 + 5*x - 6 == 0, x, 'IgnoreProperties', true)ans =1
 -6
```
For further computations, clear the assumption that you set for the variable *x*:

syms x clear

When you solve a higher-order polynomial equation, the solver sometimes uses RootOf to return the results:

```
syms x a
solve(x^4 + 2*x + a == 0, x)ans =RootOf(z^4 + 2*z + a, z)
```
To get an explicit solution for such equations, try calling the solver with MaxDegree. The option specifies the maximal degree of polynomials for which the solver tries to return explicit solutions. The default value is 3. Increasing this value, you can get explicit solutions for higher-order polynomials. For example, increase the value of MaxDegree to 4 and get explicit solutions instead of RootOf for the fourth-order polynomial:

 $s = solve(x^4 + 2*x + a == 0, x, 'MaxDegree', 4);$ pretty(s)

```
+ - - +#2 - #3 |
| |
| #3 + #1 |
| |
| #3 - #1 |
| |
| - #3 - #2 |
+-+where
```
## **solve**

1/2 1/2 1/2 1/2 1/2 1/2 3 1/2 1/2 1/2 3 (- 3 3 #4 #5 - 4 3 a #4 - 4 3 6 (3 (27 - 16 a ) + 9) ) #1 == ---------------------------------------------------------------------------------- / 1/2 3 1/2 \1/6  $1/4$  | 2 3 (27 - 16 a ) | 6 (12 a + 9 #5) | ----------------------+2|  $\sqrt{9}$  / 1/2 1/2 1/2 1/2 3 1/2 1/2 1/2 1/2 1/2 3 (4 3 6 (3 (27 - 16 a ) + 9) - 4 3 a #4 - 3 3 #4 #5) #2 == -------------------------------------------------------------------------------- / 1/2 3 1/2 \1/6  $1/4$  | 2 3 (27 - 16 a ) | 6 (12 a + 9 #5) | ----------------------+2|  $\sqrt{9}$  / 1/2 3 #4 #3 == ----------------------------------- / 1/2 3 1/2 \1/6  $\begin{array}{|c|c|c|c|c|c|}\n\hline\n & 2 & 3 & (27 & - & 16 & a & )\n\hline\n\end{array}$ 6 | ---------------------- + 2 |  $\sqrt{9}$  / 1/2  $#4 == (4 a + 3 #5)$  $/ \t1/2$  3 1/2 \2/3  $| 23 (27 - 16 a) |$  $#5 == \mid \cdots \cdots \cdots \cdots \cdots \cdots + 2 \mid$  $\sqrt{9}$  /

## **Algorithms** When you use IgnoreAnalyticConstraints, the solver applies these rules to the expressions on both sides of an equation:

•  $\log(a) + \log(b) = \log(a \cdot b)$  for all values of *a* and *b*. In particular, the following equality is valid for all values of *a*, *b*, and *c*:

 $(a \cdot b)^c = a^c \cdot b^c$ .

•  $\log(a^b) = b \cdot \log(a)$  for all values of *a* and *b*. In particular, the following equality is valid for all values of *a*, *b*, and *c*:

 $(a^b)^c = a^{b^c}$ .

- If *f* and *g* are standard mathematical functions and  $f(g(x)) = x$  for all small positive numbers,  $f(g(x)) = x$  is assumed to be valid for all complex *x*. In particular:
	- $\log(e^x) = x$
	- $\blacksquare$  asin(sin(x)) = x, acos(cos(x)) = x, atan(tan(x)) = x
	- **-** asinh(sinh(*x*)) = *<sup>x</sup>*, acosh(cosh(*x*)) = *<sup>x</sup>*, atanh(tanh(*x*)) = *<sup>x</sup>*
	- **-**  $W_k(x e^x) = x$  for all values of *k*
- **•** The solver can multiply both sides of an equation by any expression except 0.
- **•** The solutions of polynomial equations must be complete.

## **References**

- **See Also** dsolve | symvar
- **How To** • ["Solving Equations" on page 2-82](#page-131-0)

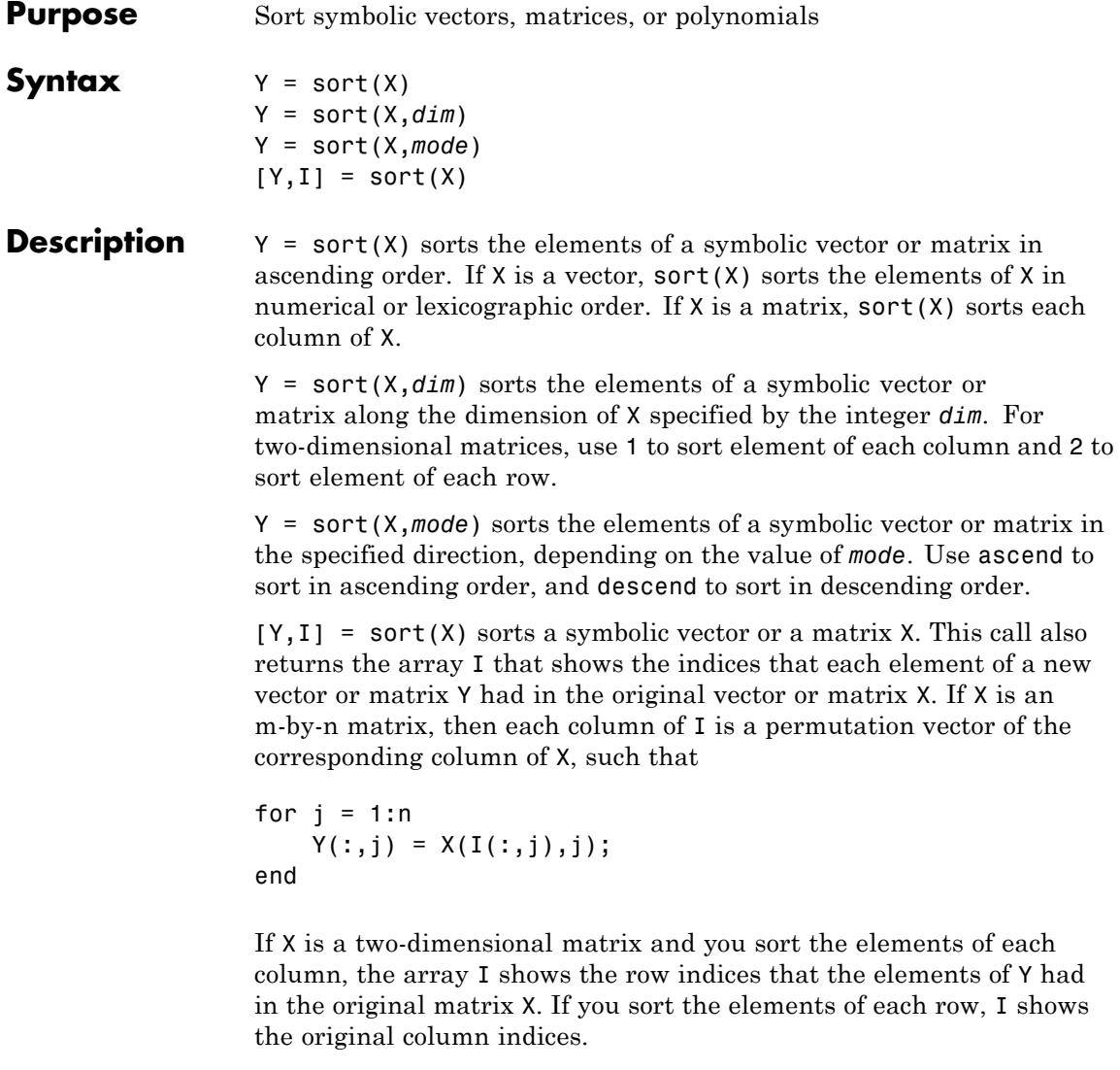

## **Examples** Sort the elements of the following symbolic vector in ascending and descending order:

```
syms a b c d e
sort([7 e 1 c 5 d a b])
sort([7 e 1 c 5 d a b], 'descend')
```
The results are:

ans  $=$ [ 1, 5, 7, a, b, c, d, e] ans  $=$ [ e, d, c, b, a, 7, 5, 1]

Sort the elements of the following symbolic matrix:

```
X = sym(magic(3))X =[ 8, 1, 6]
[ 3, 5, 7]
[ 4, 9, 2]
```
By default, the sort command sorts elements of each column:

sort(X)

```
ans =[ 3, 1, 2]
[ 4, 5, 6]
[ 8, 9, 7]
```
To sort the elements of each row, use set the value of the *dim* option to 2:

```
sort(X, 2)ans =[ 1, 6, 8]
[ 3, 5, 7]
[ 2, 4, 9]
```
Sort the elements of each row of X in descending order:

```
sort(X, 2, 'descend')
ans =[ 8, 6, 1]
[ 7, 5, 3]
[ 9, 4, 2]
```
Sort the matrix X returning the array with indices that each element of the resulting matrix had in X:

```
[Y, I] = sort(X)Y =[ 3, 1, 2]
[ 4, 5, 6]
[ 8, 9, 7]
I =213
   321
   132
```
See Also sym2poly | coeffs

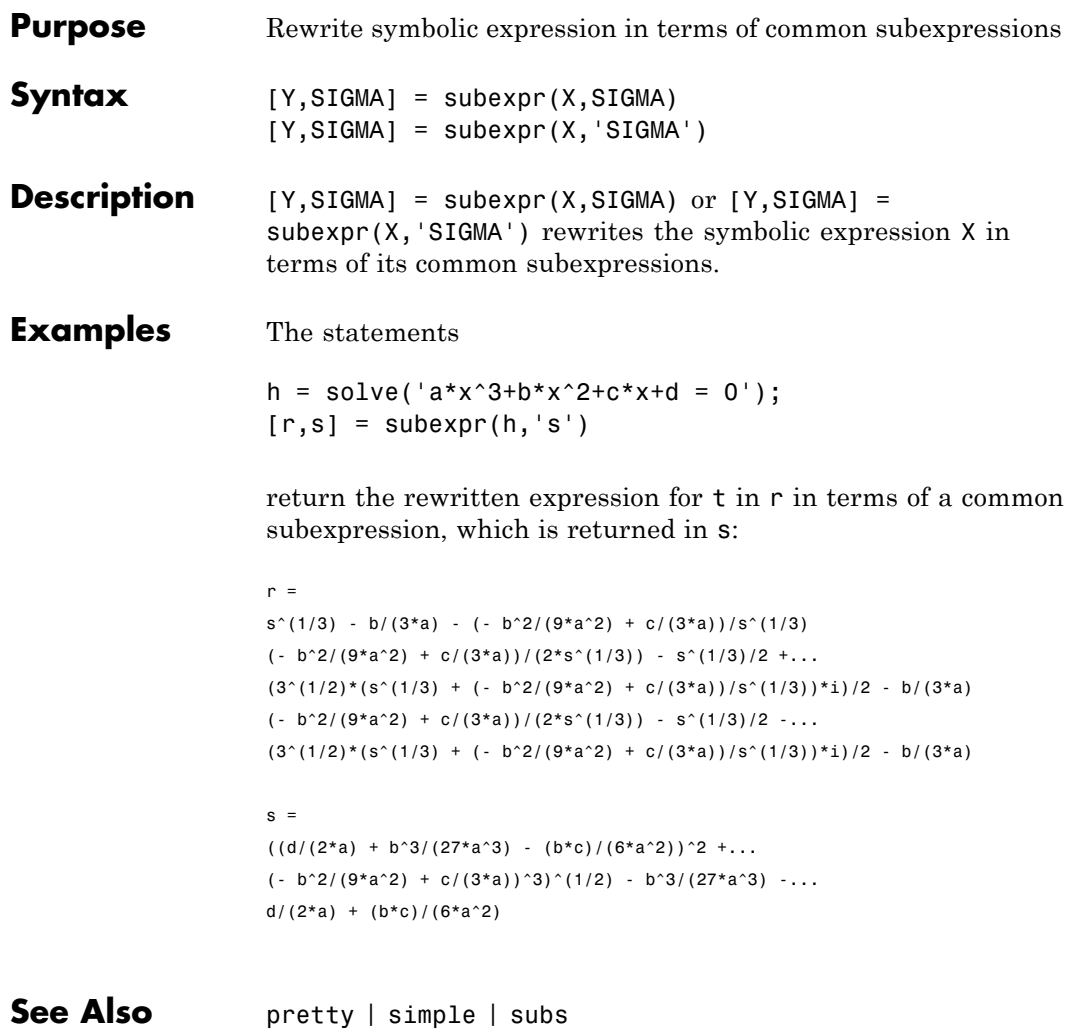

## **subs**

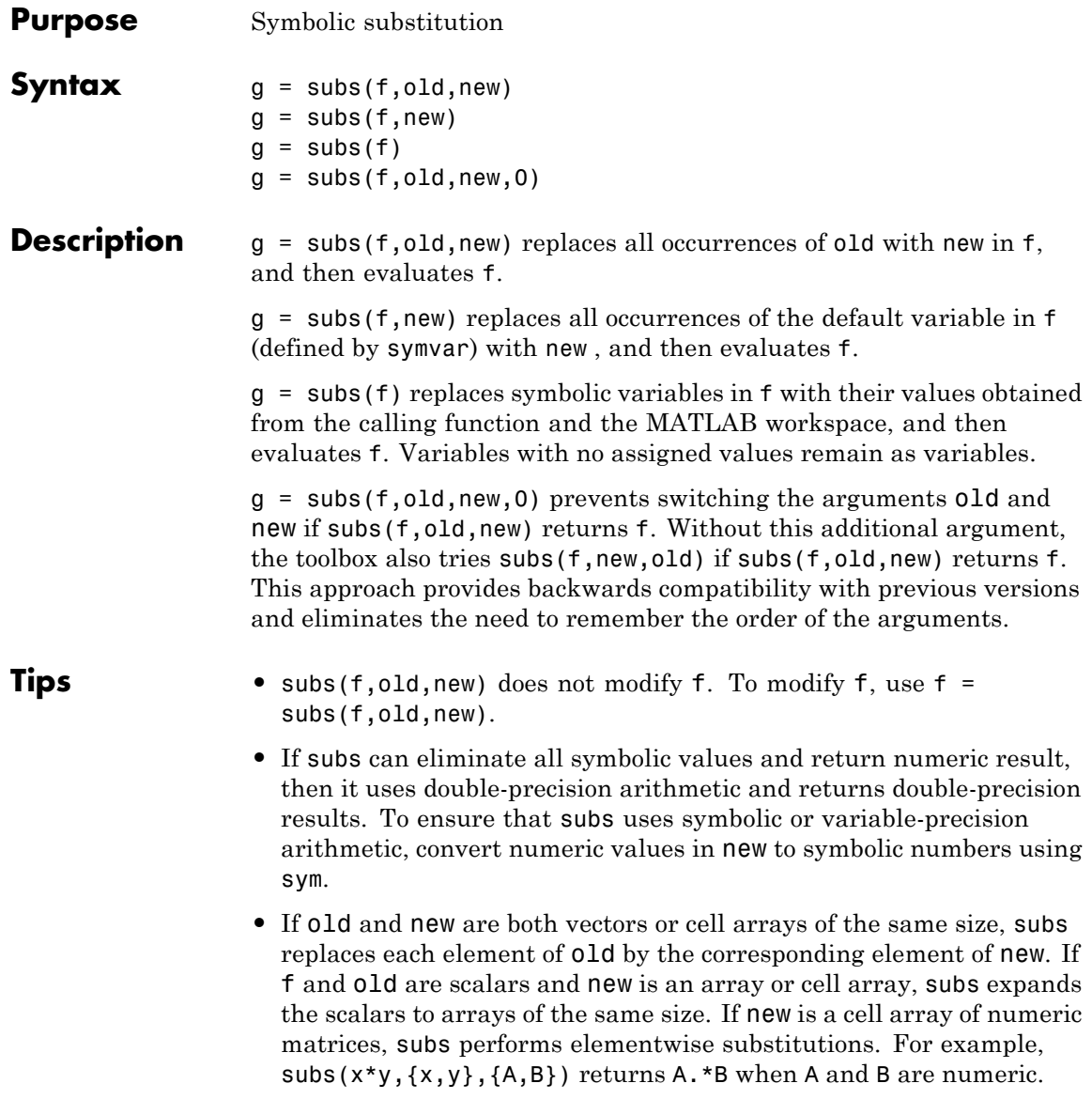

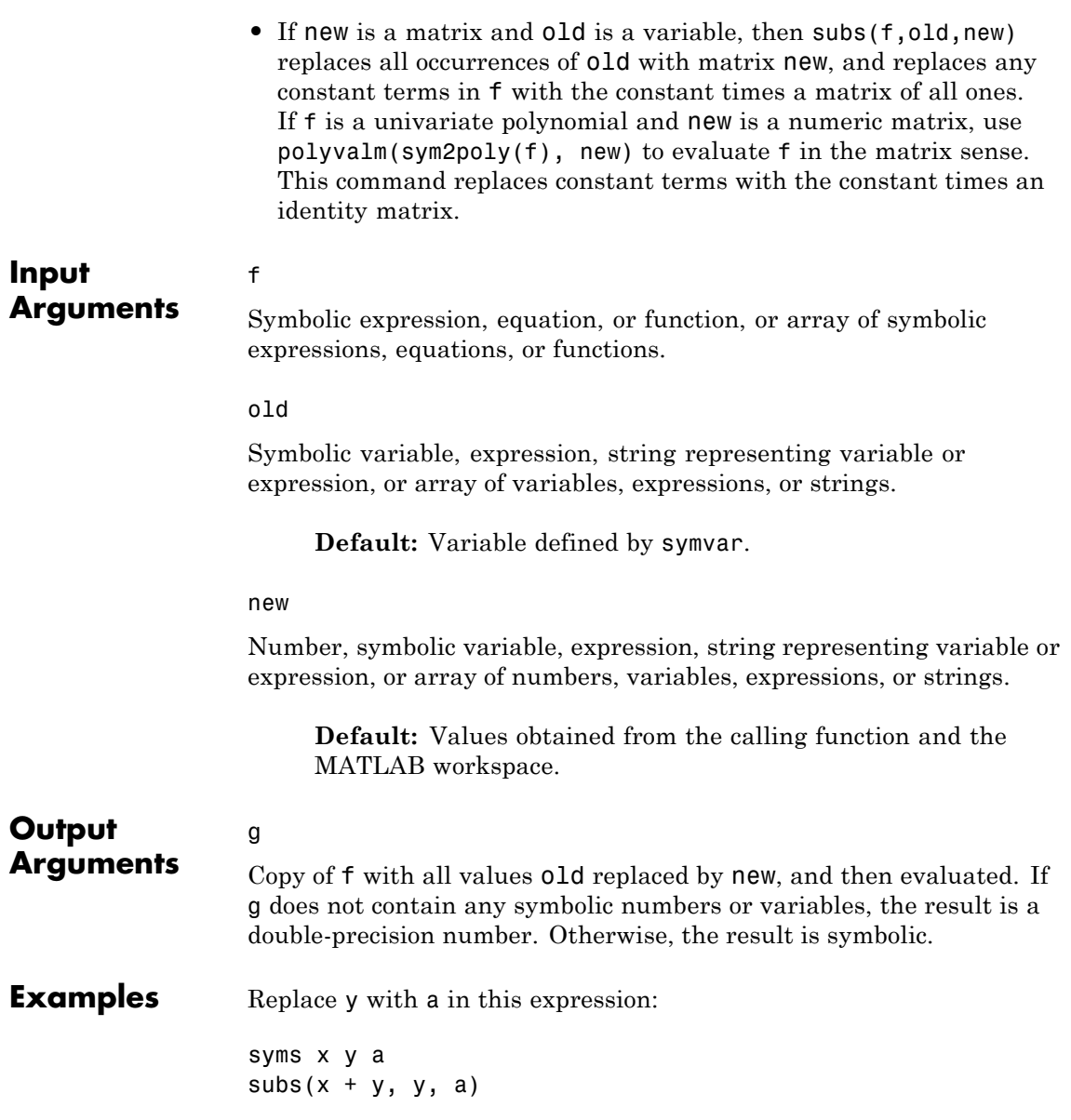

ans  $=$ a+x

If you do not specify which variable or expression you want to replace, subs uses symvar to find the default variable. For  $x + y$ , the default variable is x:

```
symvar(x + y, 1)ans =x
```
Therefore, subs replaces x with a by default:

```
subs(x + y, a)ans =a + y
```
Replace x with 1/3 in this expression. The result is a double-precision number:

```
syms x
subs(x + 4, x, 1/3)ans =4.3333
```
To replace x with the exact symbolic number 1/3, use sym:

```
subs(x + 4, x, sym(1/3))ans =
```
13/3

Replace  $sin(x + 1)$  with a in this equation:

```
syms x a
subs(sin(x + 1) + 1 == x, sin(x + 1), a)ans =a + 1 == x
```
Assign the expression  $x + y$  to f:

```
syms x y
f = x + y;
```
Replace y in this expression with the value 1. Here f itself does not change:

```
subs(f, y, 1); f
f =x + y
```
To replace the value of f with the new expression, assign the result returned be subs to f:

```
f = \text{subs}(f, y, 1); ff =x + 1
```
Replace x with a in this symbolic function:

```
syms x y a
syms f(x, y);
f(x, y) = x + y;f = \text{subs}(f, x, a)f(x, y) =a + y
```
subs replaces the values in the symbolic function formula, but does not replace input arguments of the function:

```
formula(f)
argnames(f)
ans =a + yans =[ x, y]
```
You can replace the arguments of a symbolic function explicitly:

```
syms x y
f(x, y) = x + y;f(x, a) = \text{subs}(f, x, a);f
f(x, a) =a + y
```
Make multiple substitutions by specifying the old and new values vectors:

```
syms a b x y
subs(sin(a) + cos(b), [a, b], [x + y, x - y])ans =cos(x - y) + sin(x + y)
```
You also can use cell arrays for that purpose:

```
syms a b x y
subs(sin(a) + cos(b), {a, b}, {x + y, x - y})ans =cos(x - y) + sin(x + y)
```
Replace variables x and y with these 2-by-2 matrices. subs expand the scalars x and y to arrays of the same size and performs substitutions:

```
syms x y
subs(x*y, {x, y}, {[0 1; -1 0], [1 -1; -2 1]})
ans =0 -1
    2 0
```
Note that these substitutions are elementwise:

```
[0 1; -1 0].*[1 -1; -2 1]ans =0 -12 0
```
Replace variable a in this expression with the 2-by-2 magic square matrix. Note that the constant 1 expands to the 2-by-2 matrix with all its elements equal to 1:

```
syms a t
subs(exp(a*t) + 1, a, magic(2))returns
ans =[ exp(t) + 1, exp(3*t) + 1]
[ exp(4*t) + 1, exp(2*t) + 1]
```
Solve this ordinary differential equation:

syms a y(t)  $y = dsolve(diff(y) == -a*y)$ 

 $y =$  $C2*exp(-a*t)$ 

Now specify the values of the symbolic parameters a and C2:

 $a = 980$ ;  $C2 = 3$ ;

Although the values a and C2 are now in the MATLAB workspace, y is not evaluated with the account of these values:

y  $y =$  $C2*exp(-a*t)$ 

To evaluate y taking into account the new values of a and C2, use subs:

subs(y)

ans  $=$ 3\*exp(-980\*t)

Alternatively, use eval for the same purpose:

eval(y)

ans  $=$ 3\*exp(-980\*t)

- **Alternatives** To replace variables in f with their values obtained from the calling function and the MATLAB workspace and then evaluate f, you also can use eval.
- **See Also** eval | simplify | subexpr

#### **More •** ["Substituting in Symbolic Expressions" on page 1-20](#page-29-0)

**About •** ["Substitutions" on page 2-42](#page-91-0)

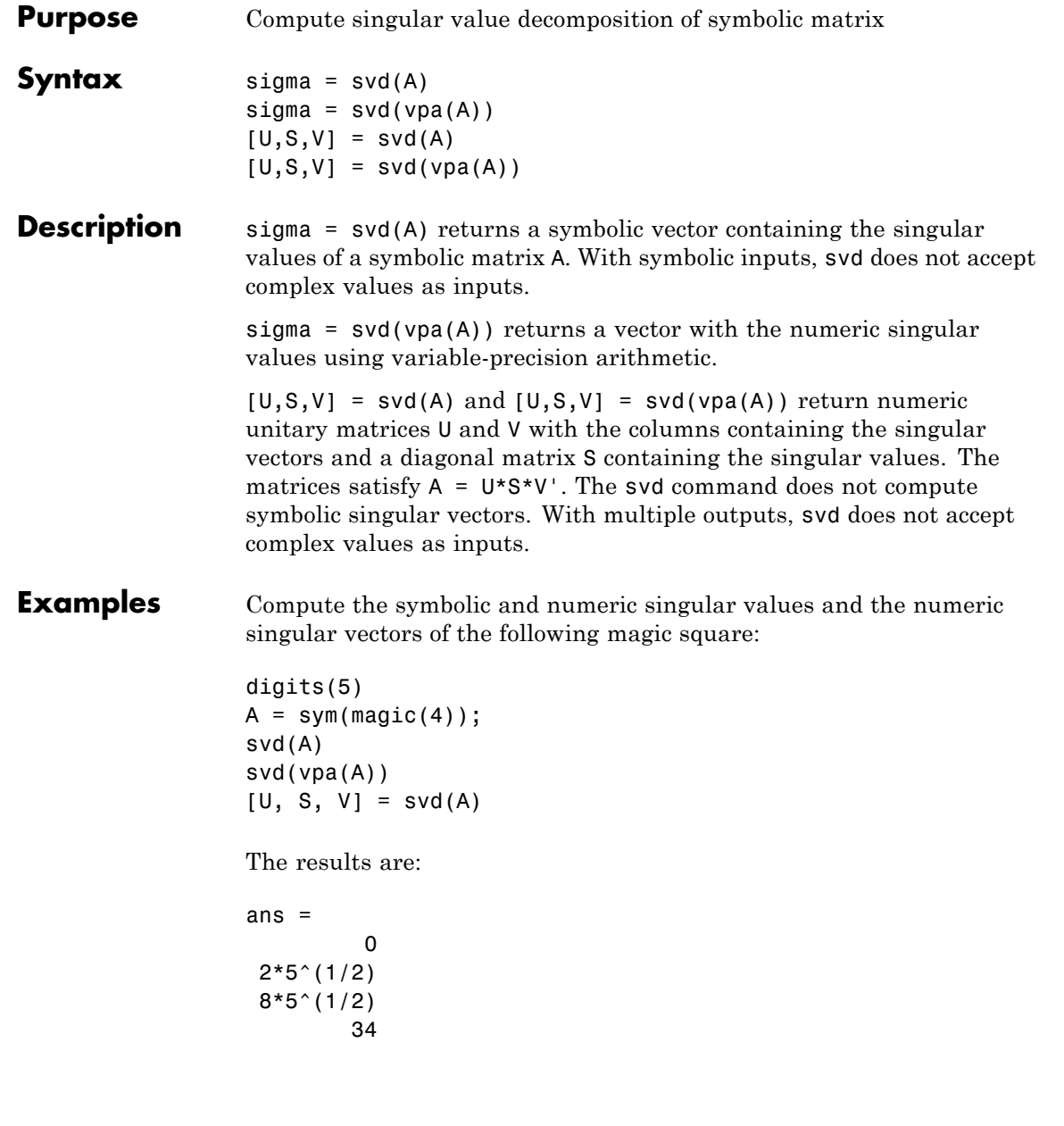

```
ans =34.0
                       17.889
                       4.4721
                2.8024*10^(-7)U =[ 0.5, 0.67082, 0.5, 0.22361]
               [ 0.5, -0.22361, -0.5, 0.67082]
               [ 0.5, 0.22361, -0.5, -0.67082]
               [ 0.5, -0.67082, 0.5, -0.22361]
               S =[34.0, 0, 0, 0][ 0, 17.889, 0, 0]
               [ 0, 0, 4.4721, 0]
               [ 0, 0, 0, 0]V =[ 0.5, 0.5, 0.67082, 0.22361]
               [ 0.5, -0.5, -0.22361, 0.67082]
               [ 0.5, -0.5, 0.22361, -0.67082]
               [ 0.5, 0.5, -0.67082, -0.22361]
See Also digits | eig | inv | vpa
How To "Singular Value Decomposition" on page 2-68
```
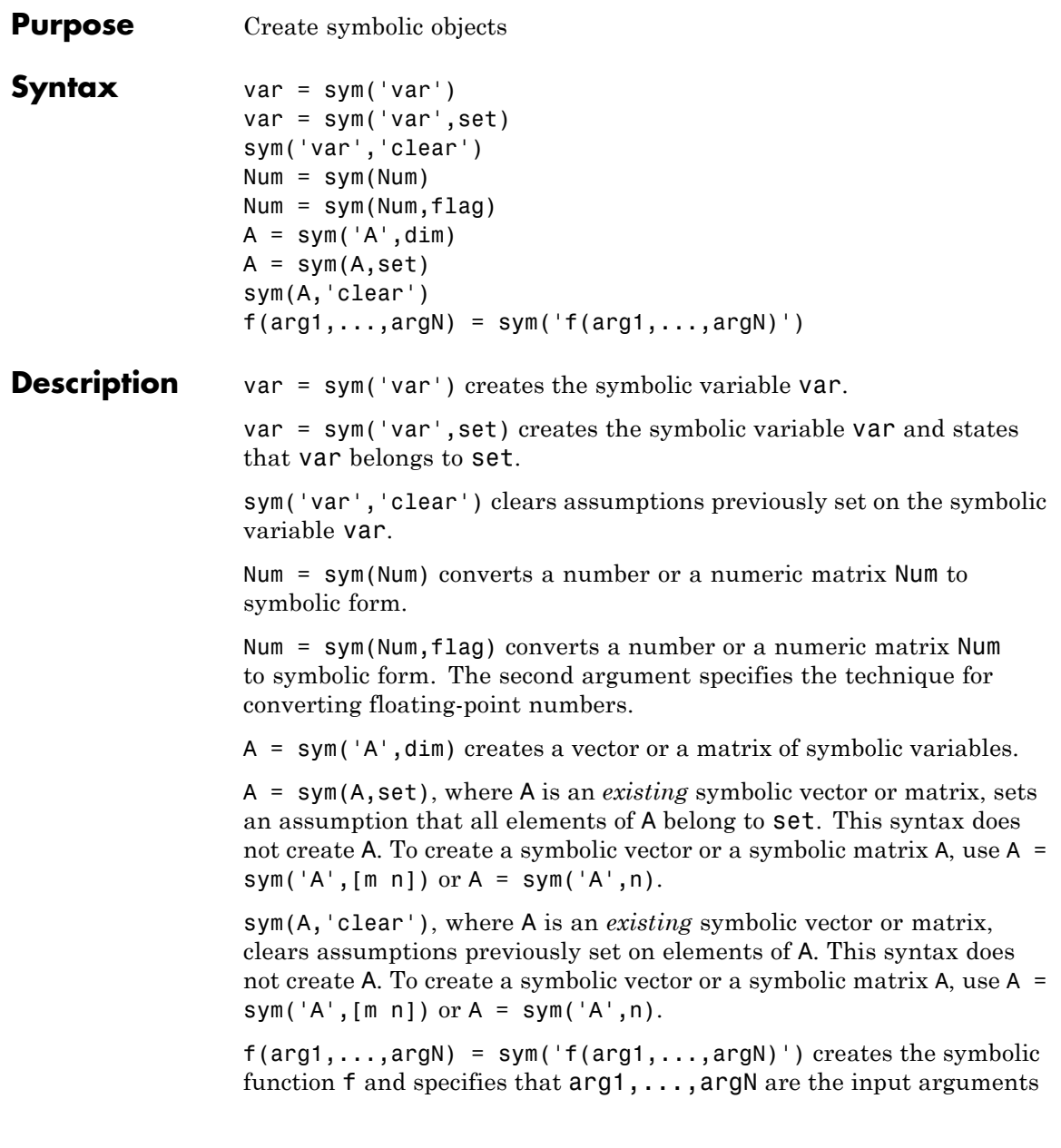

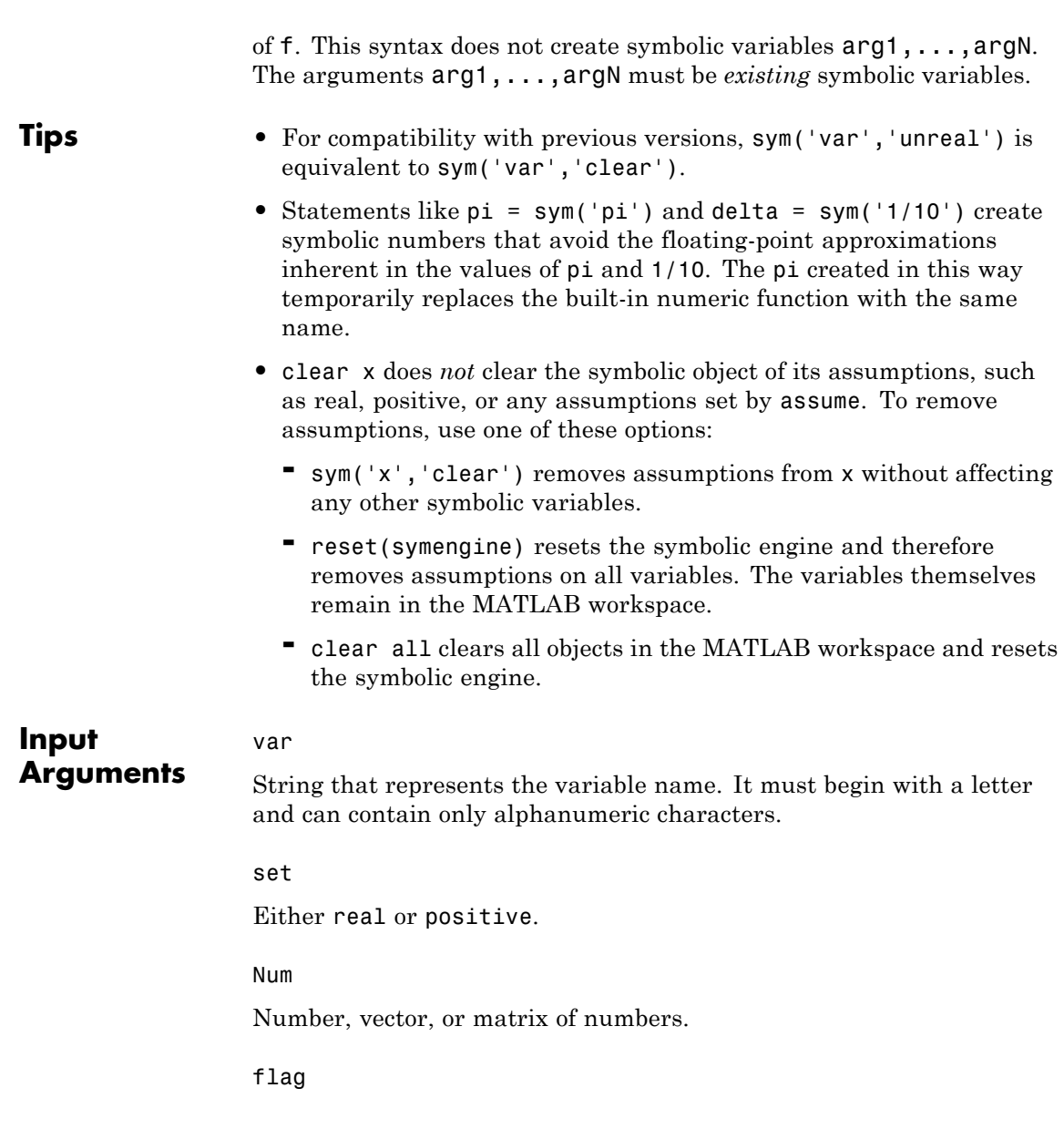
One of these strings: r, d, e, or f.

- r stands for "rational." Floating-point numbers obtained by evaluating expressions of the form  $p/q$ ,  $p * pi/q$ ,  $sqrt(p)$ ,  $2^q$ , and  $10^q$  for modest sized integers p and q are converted to the corresponding symbolic form. This effectively compensates for the round-off error involved in the original evaluation, but might not represent the floating-point value precisely. If no simple rational approximation can be found, an expression of the form p\*2^q with large integers p and q reproduces the floating-point value exactly. For example, sym(4/3,  $'r'$ ) is '4/3', but sym(1+sqrt(5),  $'r'$ ) is 7286977268806824\*2^(-51).
- **•** d stands for "decimal." The number of digits is taken from the current setting of digits used by vpa. Fewer than 16 digits loses some accuracy, while more than 16 digits might not be warranted. For example, with digits(10), sym(4/3,'d') is 1.333333333, while with digits digits(20), sym(4/3, 'd') is 1.33333333333333332593, which does not end in a string of 3s, but is an accurate decimal representation of the floating-point number nearest to 4/3.
- **•** e stands for "estimate error." The 'r' form is supplemented by a term involving the variable 'eps', which estimates the difference between the theoretical rational expression and its actual floating-point value. For example, sym(3\*pi/4,'e') is 3\*pi/4\*(1+3143276\*eps/65).
- **•** f stands for "floating-point." All values are represented in the form  $N^*2^e$  or  $-N^*2^e$ , where N and e are integers, N  $\geq$  0. For example, sym(1/10,'f') is 3602879701896397/36028797018963968 .

### **Default:** r

### A

String that represents the base for generated names of vector or matrix elements. It must be a valid variable name. (To verify if the name is a valid variable name, use isvarname.)

**Default:** The generated names of elements of a vector use the form Ak, and the generated names of elements of a matrix use the form Ai j. The values of k, i, and j range from 1 to m or 1 to n. To specify another form for generated names of matrix elements, use '%d' in the first input. For example, A = sym('A%d%d', [3 3]) generates the 3-by-3 symbolic matrix A with the elements A11, A12, ..., A33.

### dim

Integer or vector of two integers specifying dimensions of A. For example, if dim is a vector  $[m \nvert n]$ , then the syntax  $A = sym('A', [m$ n]) creates an m-by-n matrix of symbolic variables. If dim is an integer n, then the syntax  $A = sym('A', n)$  creates a square n-by-n matrix of symbolic variables.

### f

Name of a symbolic function. It must begin with a letter and contain only alphanumeric characters.

arg1,...,argN

Arguments of a symbolic function. Each argument must be an *existing* symbolic variable.

**Output Arguments**

var

Symbolic variable.

### Num

Symbolic number or vector or matrix of symbolic numbers.

### A

Vector or matrix of automatically generated symbolic variables.

f

Symbolic function.

**Examples** Create the symbolic variables x and y:  $x = sym('x')$  :  $y = sym('y')$ ;

> Create the symbolic variables x and y assuming that x is real and y is positive:

 $x = sym('x', 'real')$ ;  $y = sym('y', 'positive')$ ;

Check the assumptions on x and y using assumptions:

assumptions

ans  $=$  $[x \in R, 0 < y]$ 

For further computations, clear the assumptions:

```
sym('x','clear');
sym('y','clear');
assumptions
ans =[ empty sym ]
```
The sym function lets you choose the conversion technique by specifying the optional second argument, which can be 'r', 'f', 'd', or 'e'. The default is 'r'. For example, convert the number 1/3 to a symbolic object:

 $r = sym(1/3)$  $f = sym(1/3, 'f')$  $d = sym(1/3, 'd')$ 

```
e = sym(1/3, 'e')r =1/3
f =6004799503160661/18014398509481984
d =0.3333333333333333148296162562473909929395
e =1/3 - eps/12
```
Create the 3-by-4 symbolic matrix A with the auto-generated elements A1 $1, \ldots,$  A3 $4$  :

 $A = sym('A', [3 4])$  $A =$ [A1 1, A1 2, A1 3, A1 4] [ A2\_1, A2\_2, A2\_3, A2\_4] [ A3\_1, A3\_2, A3\_3, A3\_4]

Now create the 4-by-4 matrix B with the elements  $x_1$ -1, ...,  $x_4$ -4:

 $B = sym('x %d %d', [4 4])$  $B =$  $[X11, x12, x13, x14]$  $[X 2 1, X 2 2, X 2 3, X 2 4]$  $[x_3_1, x_3_2, x_3_3, x_3_4]$  $[X41, x42, x43, x44]$ 

This syntax does not define elements of a symbolic matrix as separate symbolic objects. To access an element of a matrix, use parentheses:

 $A(2, 3)$ B (4, 2) ans  $=$ A2\_3 ans  $=$  $x_4$ <sup>2</sup>

You can use symbolic matrices and vectors generated by the sym function to define other matrices:

```
A = diag(sym('A', [1 4]))A =[ A1, 0, 0, 0]
[ 0, A2, 0, 0]
[ 0, 0, A3, 0]
[ 0, 0, 0, A4]
```
Perform operations on symbolic matrices by using the operators that you use for numeric matrices. For example, find the determinant and the trace of the matrix A:

```
det(A)
ans =A1*A2*A3*A4
trace(A)
ans =A1 + A2 + A3 + A4
```
Use the sym function to set assumptions on all elements of a symbolic matrix. You cannot create a symbolic matrix and set an assumption on all its elements in one sym function call. Use two separate sym function calls. The first call creates a matrix, and the second call specifies an assumption:

```
A = sym('A%d%d', [2 2]);A = sym(A, 'positive')A =[ A11, A12]
[ A21, A22]
```
Now, MATLAB assumes that all elements of A are positive:

```
solve(A(1, 1)^2 - 1, A(1, 1))
```
ans  $=$ 1

To clear all previously set assumptions on elements of a symbolic matrix, also use the sym function:

```
A = sym(A, 'clear');solve(A(1, 1)^2 - 1, A(1, 1))ans =1
 -1
```
Create the symbolic function f whose input arguments are symbolic variables x and y:

```
x = sym('x');
y = sym('y');
f(x, y) = sym('f(x, y)')f(x, y) =f(x, y)
```
Alternatively, you can use the assignment operation to create the symbolic function f:

 $f(x, y) = x + y$ 

 $f(x, y) =$  $x + y$ 

### **Alternatives** • To create several symbolic variables in one function call, use syms. When using syms, do not enclose variables in quotes and do not use commas between variable names:

syms var1 var2 var3

syms also lets you create real variables or positive variables. It also lets you clear assumptions set on a variable.

- **•** assume and assumeAlso provide more flexibility for setting assumptions on variable.
- **•** When creating a symbolic function, use sym to create arg1,...,argN as symbolic variables. Then use the assignment operation to create the symbolic function f, for example:

 $x = sym('x')$ ;  $y = sym('y')$ ;  $f(x, y) = x + y$ 

**•** syms f(x, y) is equivalent to these commands:

```
x = sym('x');
y = sym('y');
f(x, y) = sym('f(x, y)')
```

```
See Also assume | assumeAlso | assumptions | clear | clear all |
                digits | double | eps | reset | symfun | syms | symvar
```
### **More About**

- **•** ["Creating Symbolic Variables and Expressions" on page 1-9](#page-18-0)
- **•** ["Creating Symbolic Functions" on page 1-11](#page-20-0)
- **•** ["Assumptions on Symbolic Objects" on page 1-36](#page-45-0)

**•** ["Estimating the Precision of Numeric to Symbolic Conversions" on](#page-32-0) [page 1-23](#page-32-0)

```
Purpose Symbolic-to-numeric polynomial conversion
Syntax c = sym2poly(s)
Description c = sym2poly(s) returns a row vector containing the numeric
                 coefficients of a symbolic polynomial. The coefficients are ordered in
                 descending powers of the polynomial's independent variable. In other
                 words, the vector's first entry contains the coefficient of the polynomial's
                 highest term; the second entry, the coefficient of the second highest
                 term; and so on.
Examples The command
                 syms x u v
                 sym2poly(x^3 - 2*x - 5)
                 returns
                 ans =1 0 -2 -5
                 The command
                 sym2poly(u^4 - 3 + 5*u^2)
                 returns
                 ans =1 0 5 0 -3
                 and the command
                 sym2poly(sin(pi/6)*v + exp(1)*v^2)
                 returns
                 ans =2.7183 0.5000 0
```
See Also poly2sym | subs | sym | polyval

# **symengine**

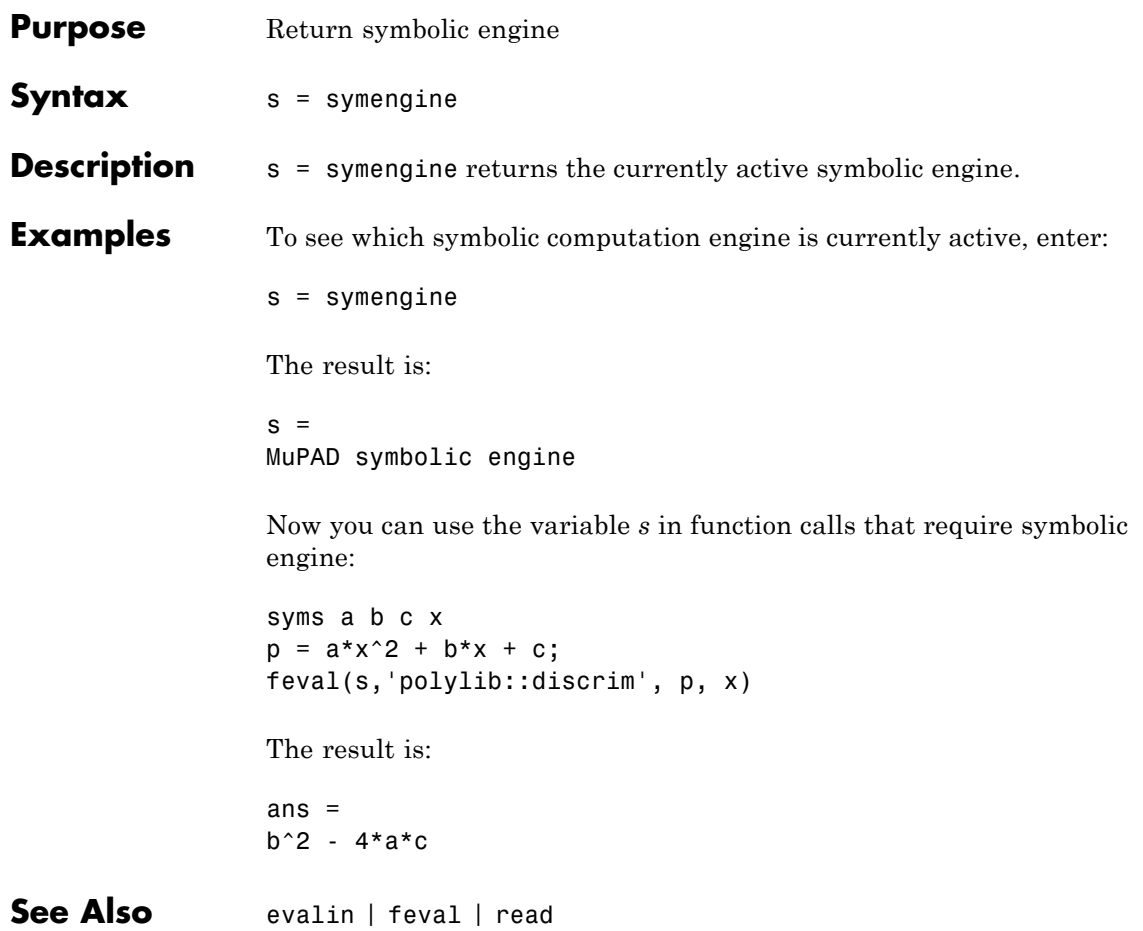

# **symfun**

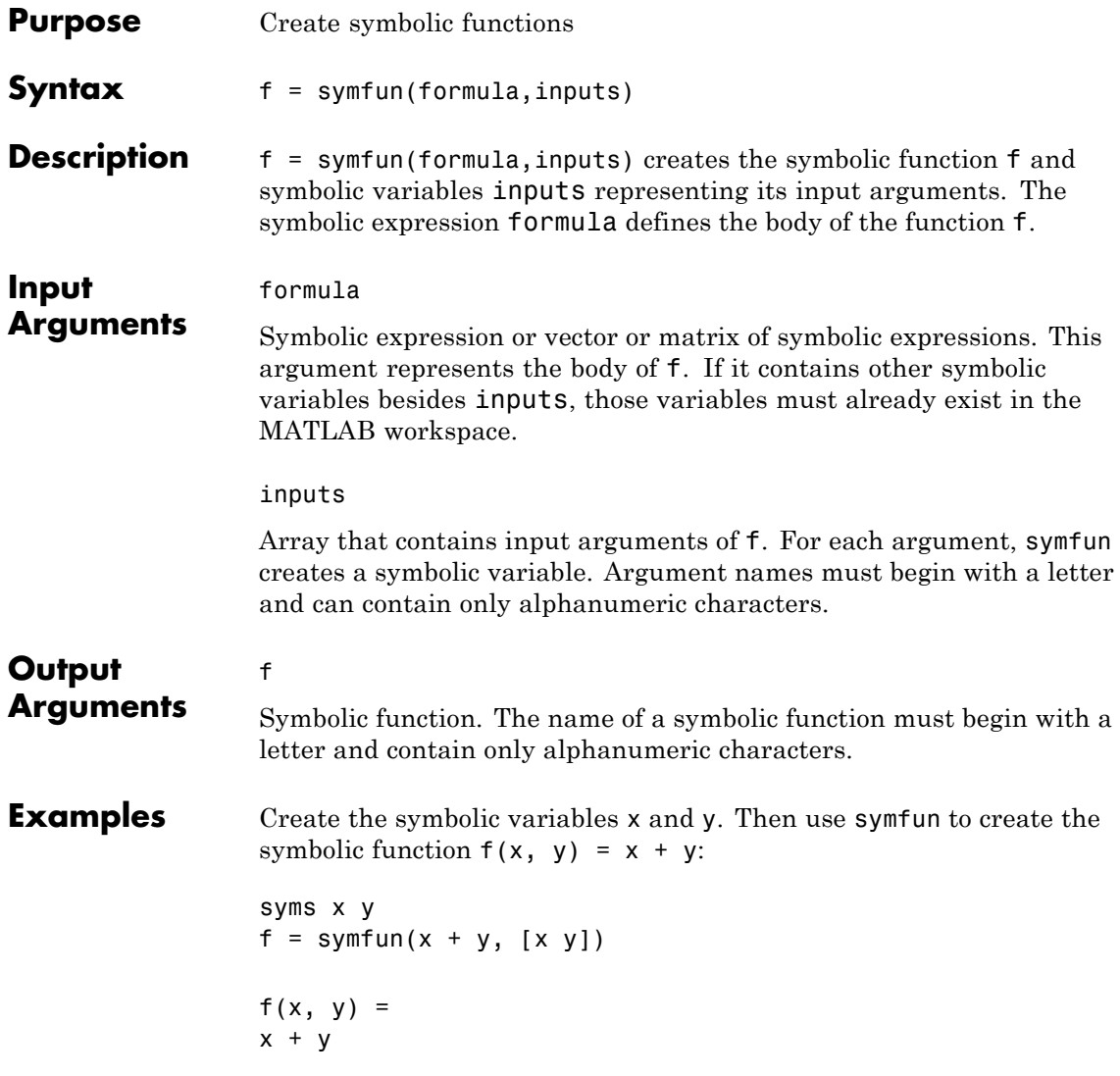

Create the symbolic variables x and y. Then use symfun to create an arbitrary symbolic function  $f(x, y)$ . An arbitrary symbolic function does not have a mathematical expression assigned to it.

```
syms x y
f = symfun(sym('f(x, y)')), [x y])f(x, y) =f(x, y)
```
**Alternatives** Use the assignment operation to simultaneously create a symbolic function and define its body. The arguments  $x$  and  $y$  must be symbolic variables in the MATLAB workspace.

> syms x y  $f(x, y) = x + y$

Use syms to create an arbitrary symbolic function  $f(x, y)$ . The following command creates the symbolic function f and the symbolic variables x and y.

```
syms f(x, y)
```
Use sym to create an arbitrary symbolic function  $f(x, y)$ . The arguments x and y must be symbolic variables in the MATLAB workspace.

syms x y  $f(x, y) = sym('f(x, y)')$ **See Also** argnames | dsolve | formula | matlabFunction | odeToVectorField | sym | syms | symvar **More •** ["Creating Symbolic Functions" on page 1-11](#page-20-0)

## **About**

# **symprod**

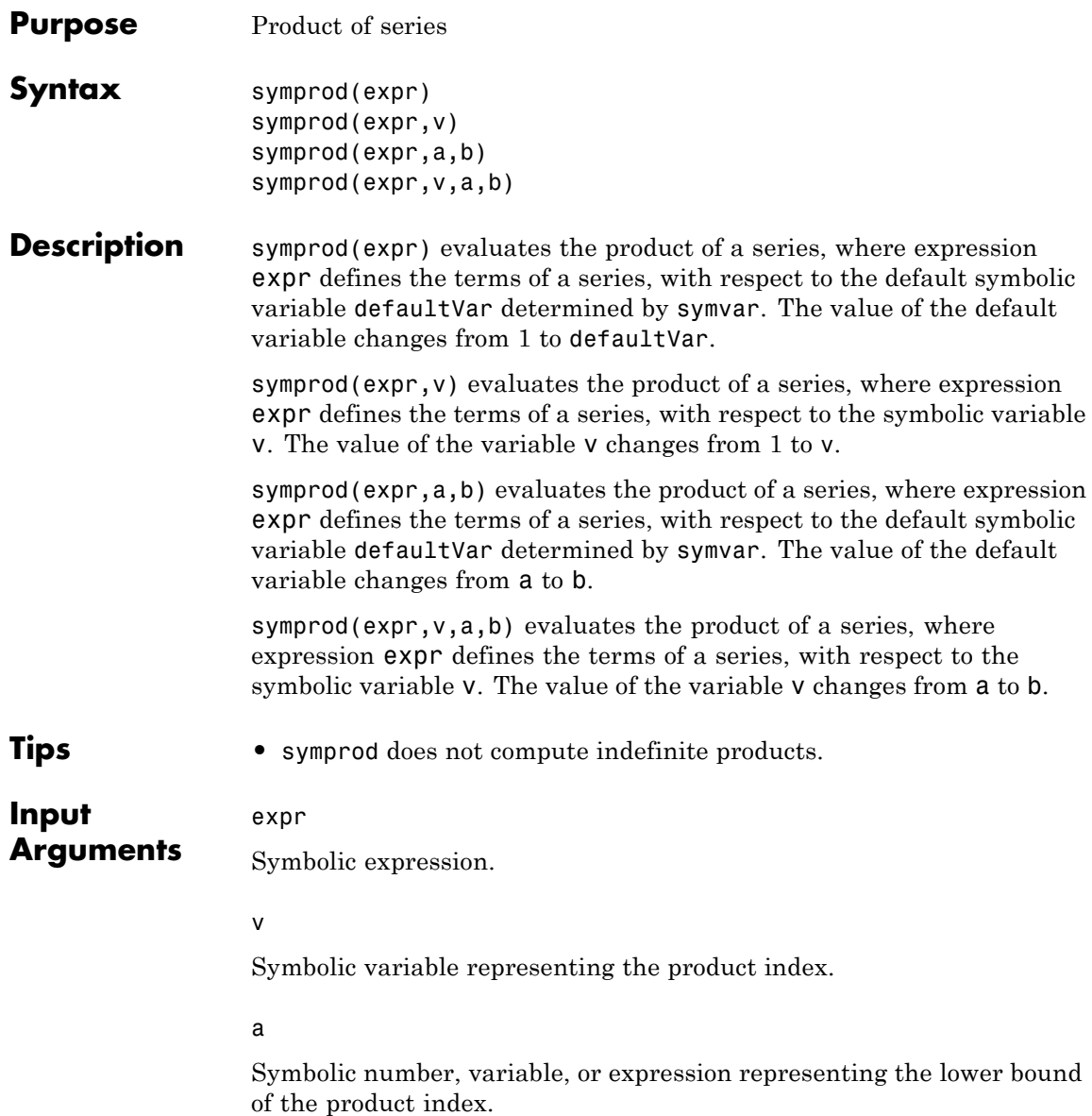

b

Symbolic number, variable, or expression representing the upper bound of the product index.

### **Definitions Definite Product**

The definite product of a series is defined as

$$
\prod_{i=a}^{b} x_i = x_a \cdot x_{a+1} \cdot \ldots \cdot x_b
$$

### **Indefinite Product**

$$
f(i) = \prod_i x_i
$$

is called the indefinite product of  $x_i$  over  $i$ , if the following identity holds for all values of *i*:

$$
\frac{f(i+1)}{f(i)} = x_i
$$

**Examples** Evaluate the product of a series for the symbolic expressions k and k<sup>2</sup>:

```
syms k
symprod(k)
symprod((2*k - 1)/k^2)
ans =
factorial(k)
ans =(1/2^{(2*k)*2^{(k + 1)*factorial(2*k)})/(2*factorial(k)^3)
```
Evaluate the product of a series for these expressions specifying the limits:

```
syms k
symprod(1 - 1/k^2, k, 2, Inf)
symprod(k^2/(k^2 - 1), k, 2, Inf)
ans =1/2
ans =2
```
Evaluate the product of a series for this multivariable expression with respect to k:

```
syms k x
symprod(exp(k*x)/x, k, 1, 10000)
ans =exp(50005000*x)/x^10000
```
See Also int | syms | symsum | symvar

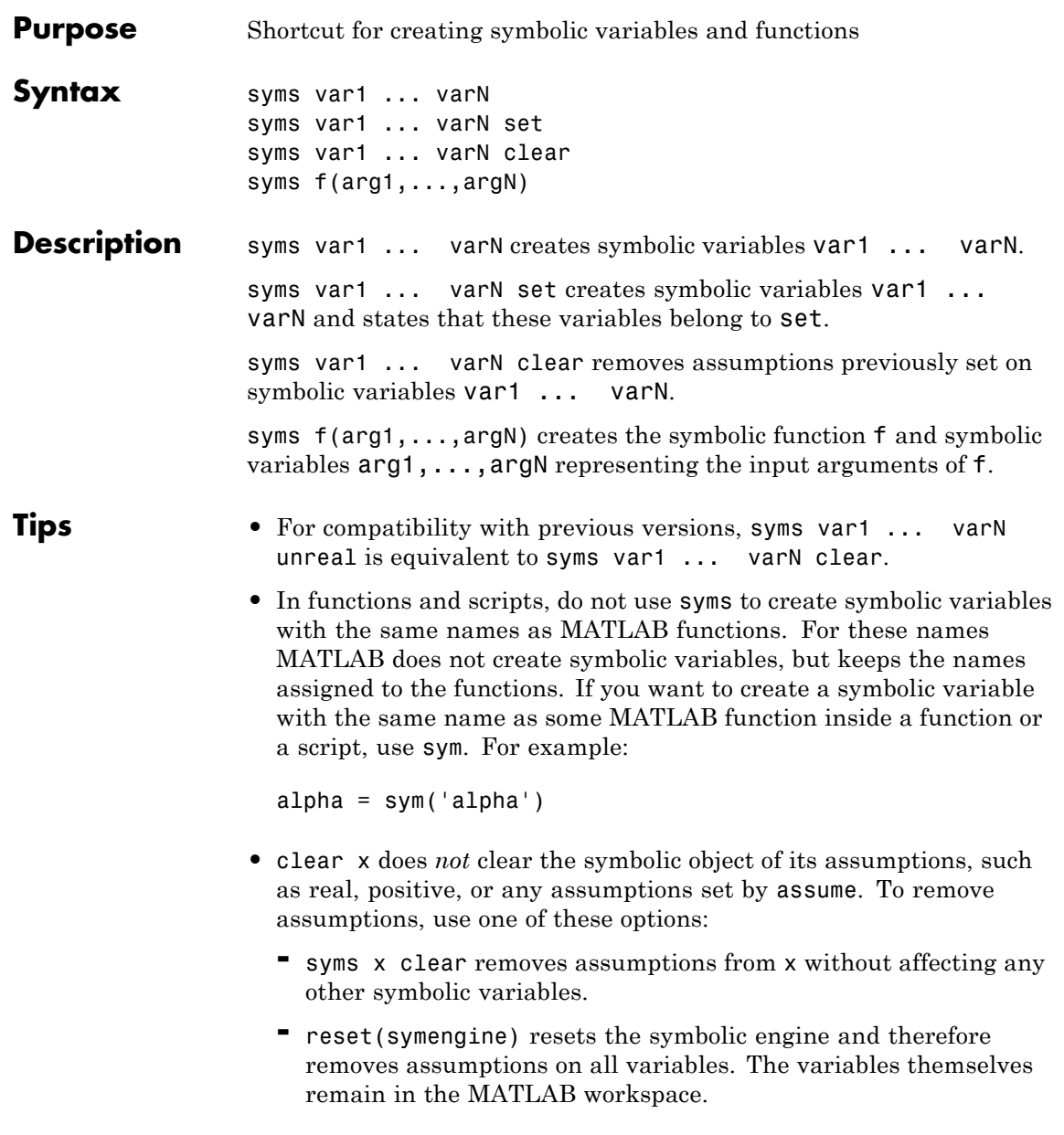

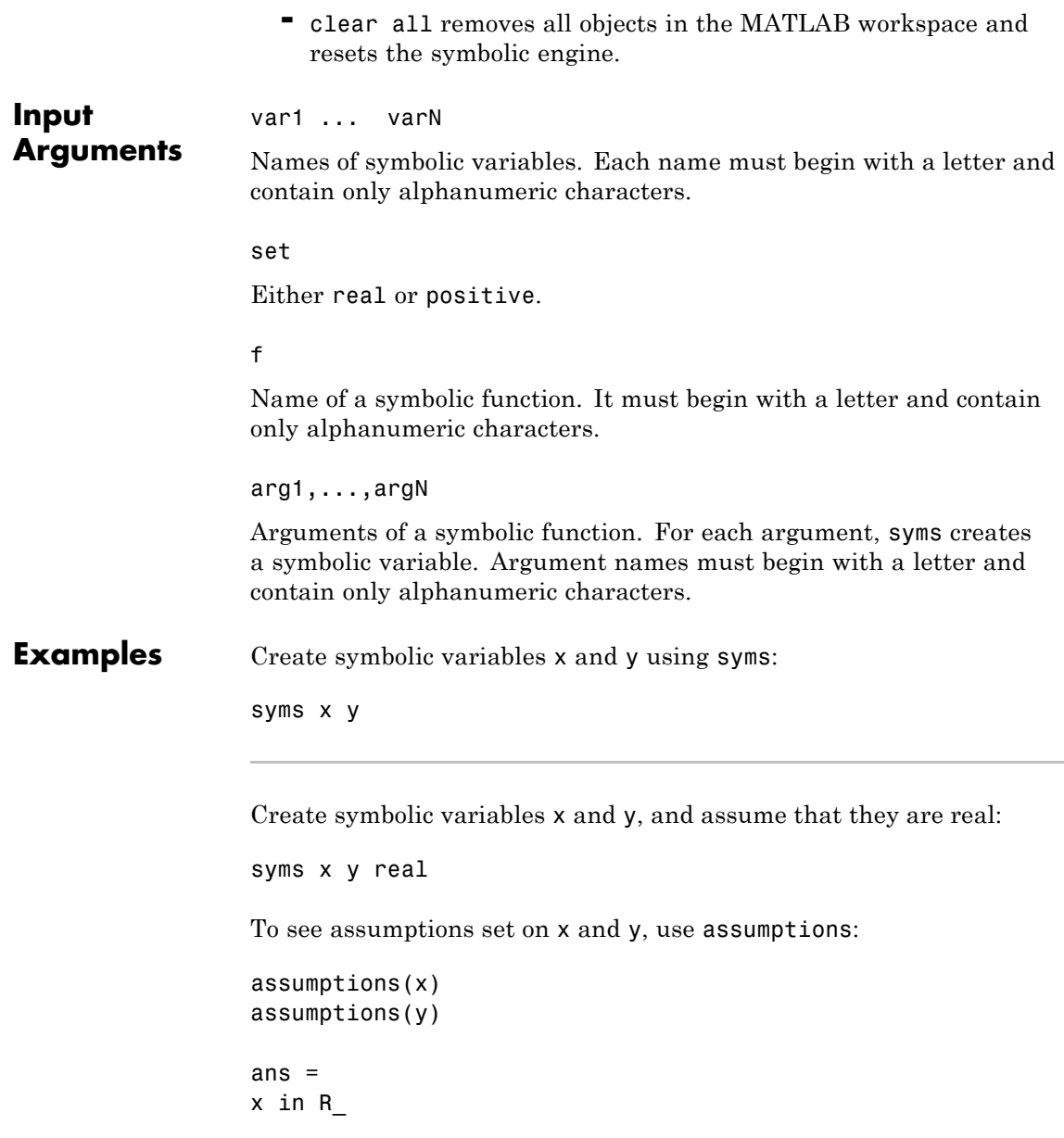

```
ans =
y in R_
Clear the assumptions that x and y are real:
syms x y clear
assumptions
ans =[ empty sym ]
```
Create a symbolic function f that accepts two arguments, x and y:

```
syms f(x, y)
```
Specify the formula for this function:

 $f(x, y) = x + 2*y$  $f(x, y) =$  $x + 2*y$ 

Compute the function value at the point  $x = 1$  and  $y = 2$ :

```
f(1, 2)
ans =5
```
Create symbolic function f and specify its formula by this symbolic matrix:

syms x  $f(x) = [x \ x^2; \ x^3 \ x^4];$ 

Compute the function value at the point  $x = 2$ :

f(2) ans  $=$ [ 2, 4] [ 8, 16]

Now compute the value of this function for  $x = \{1, 2, 3, 4\}$ . The result is a cell array of symbolic matrices:

```
y = f([1 2; 3 4])y =[2x2 sym] [2x2 sym]
   [2x2 sym] [2x2 sym]
```
To access the contents of each cell in a cell array, use braces:

```
y{1}
ans =
[1, 2][ 3, 4]
y{2}
ans =[ 1, 8][ 27, 64]
y{3}
ans =[ 1, 4]
[ 9, 16]
y{4}
ans =[ 1, 16]
```
[ 81, 256]

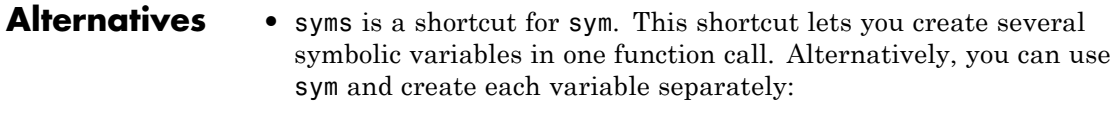

```
var1 = sym('var1');...
varN = sym('varN');
```
sym also lets you create real variables or positive variables. It also lets you clear assumptions set on a variable.

- **•** assume and assumeAlso provide more flexibility for setting assumptions on variable.
- **•** When creating a symbolic function, use syms to create arg1,...,argN as symbolic variables. Then use the assignment operation to create the symbolic function f, for example:

```
syms x y
f(x, y) = x + y
```
### **See Also** assume | assumeAlso | assumptions | clear all | reset | sym | symfun | symvar

**More About •** ["Creating Symbolic Variables and Expressions" on page 1-9](#page-18-0) **•** ["Creating Symbolic Functions" on page 1-11](#page-20-0) **•** ["Assumptions on Symbolic Objects" on page 1-36](#page-45-0)

## **symsum**

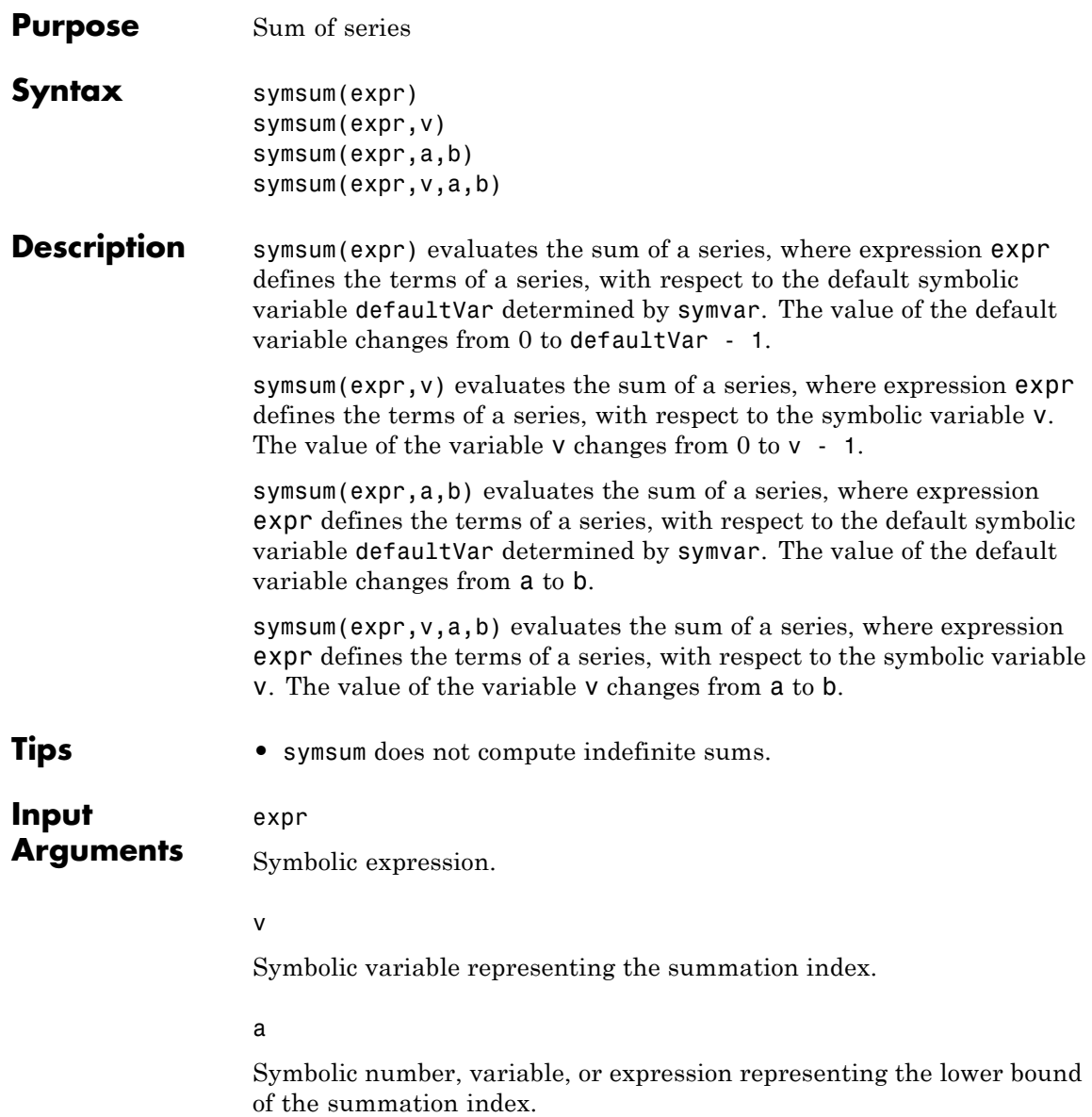

b

Symbolic number, variable, or expression representing the upper bound of the summation index.

### **Definitions Definite Sum**

The definite sum of series is defined as

$$
\sum_{i=a}^{b} x_i = x_a + x_{a+1} + \dots + x_b
$$

### **Indefinite Sum**

$$
f(i) = \sum_i x_i
$$

is called the indefinite sum of  $x_i$  over  $i$ , if the following identity is true for all values of *i*:

$$
f(i+1)-f(i)=x_i
$$

**Examples** Evaluate the sum of a series for the symbolic expressions k and k<sup>2</sup>:

```
syms k
symsum(k)
symsum(1/k^2)
ans =k^2/2 - k/2ans =-psi(1, k)
```
Evaluate the sum of a series for these expressions specifying the limits:

```
syms k
symsum(k^2, 0, 10)
symsum(1/k^2,1,Inf)
ans =385
ans =pi^2/6
```
Evaluate the sum of a series for this multivariable expression with respect to k:

syms k x symsum(x^k/sym('k!'), k, 0, Inf) ans  $=$ exp(x) See Also int | symprod | syms | symvar **How To** • ["Symbolic Summation" on page 2-18](#page-67-0)

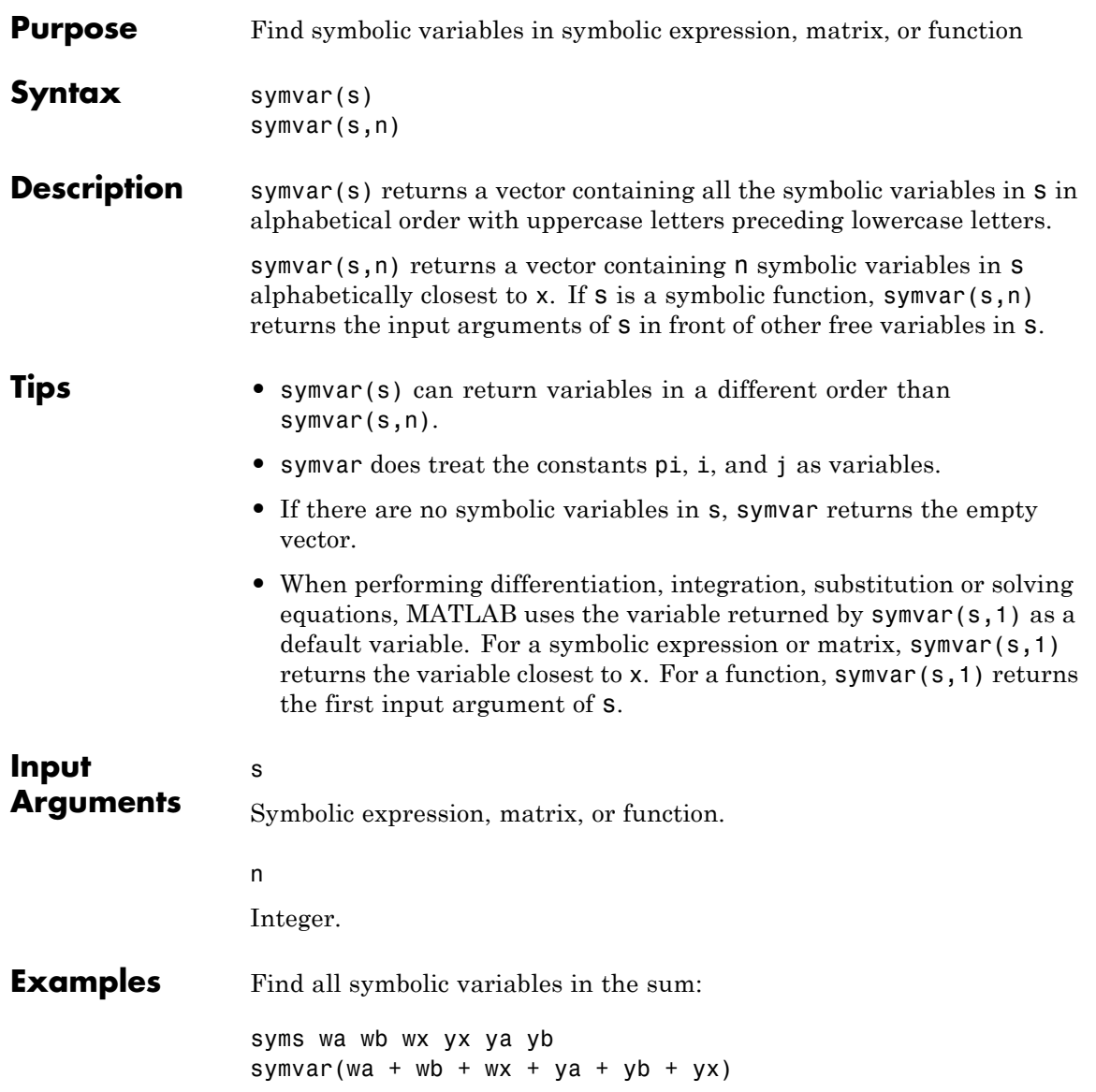

ans  $=$ [ wa, wb, wx, ya, yb, yx]

Find all symbolic variables in this function:

```
syms x y a b
f(a, b) = a*x^2/(sin(3*y - b));symvar(f)
ans =[ a, b, x, y]
```
Now find the first three symbolic variables in f. For a symbolic function, symvar with two arguments returns the function inputs in front of other variables:

```
symvar(f, 3)
ans =[ a, b, x]
```
For a symbolic expression or matrix, symvar with two arguments returns variables sorted by their proximity to x:

```
symvar(a*x^2/(sin(3*y - b)), 3)ans =[ x, y, b]
```
Find the default symbolic variable of these expressions:

```
syms v z
g = v + z;symvar(g, 1)
ans =
```
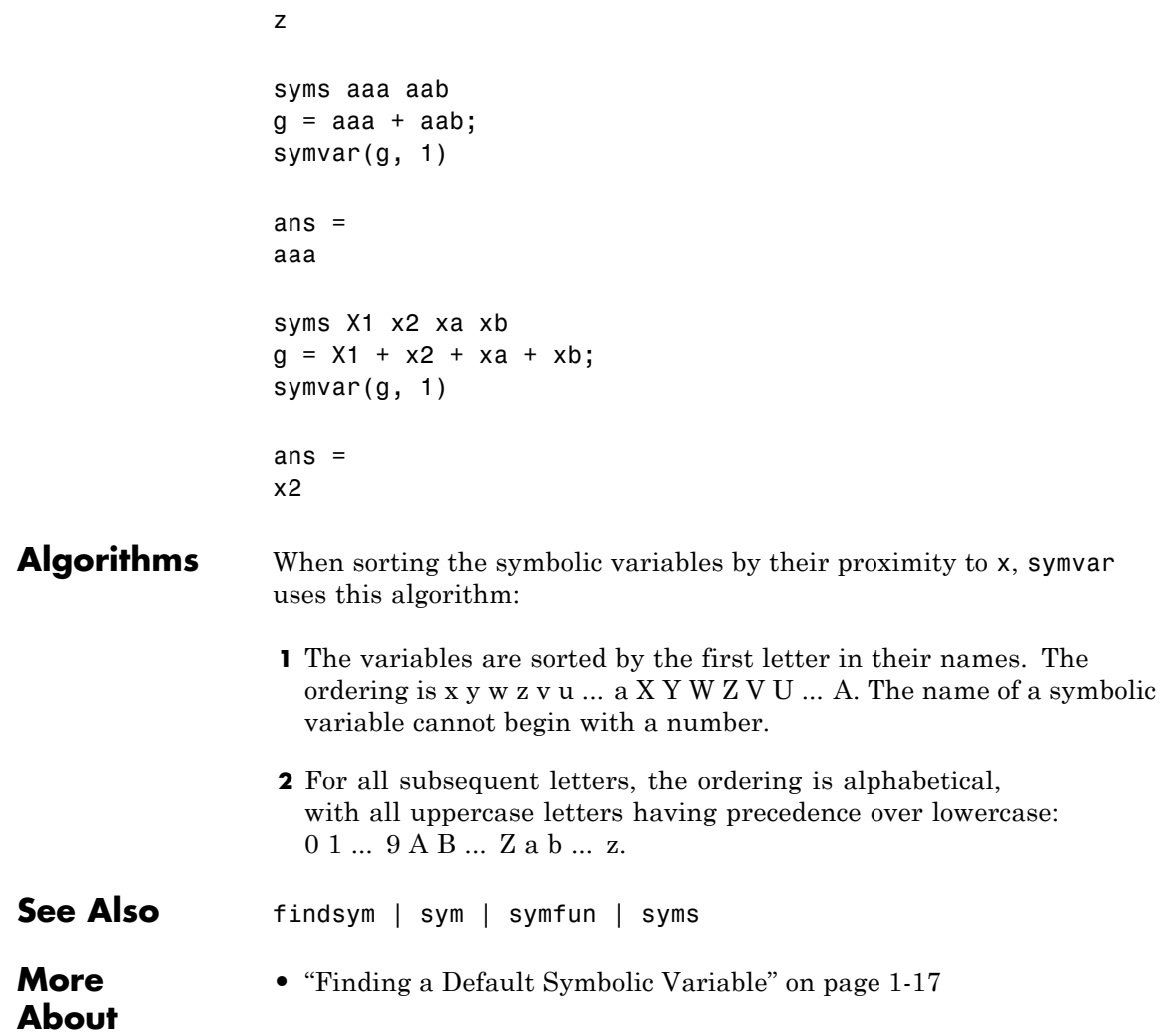

## **taylor**

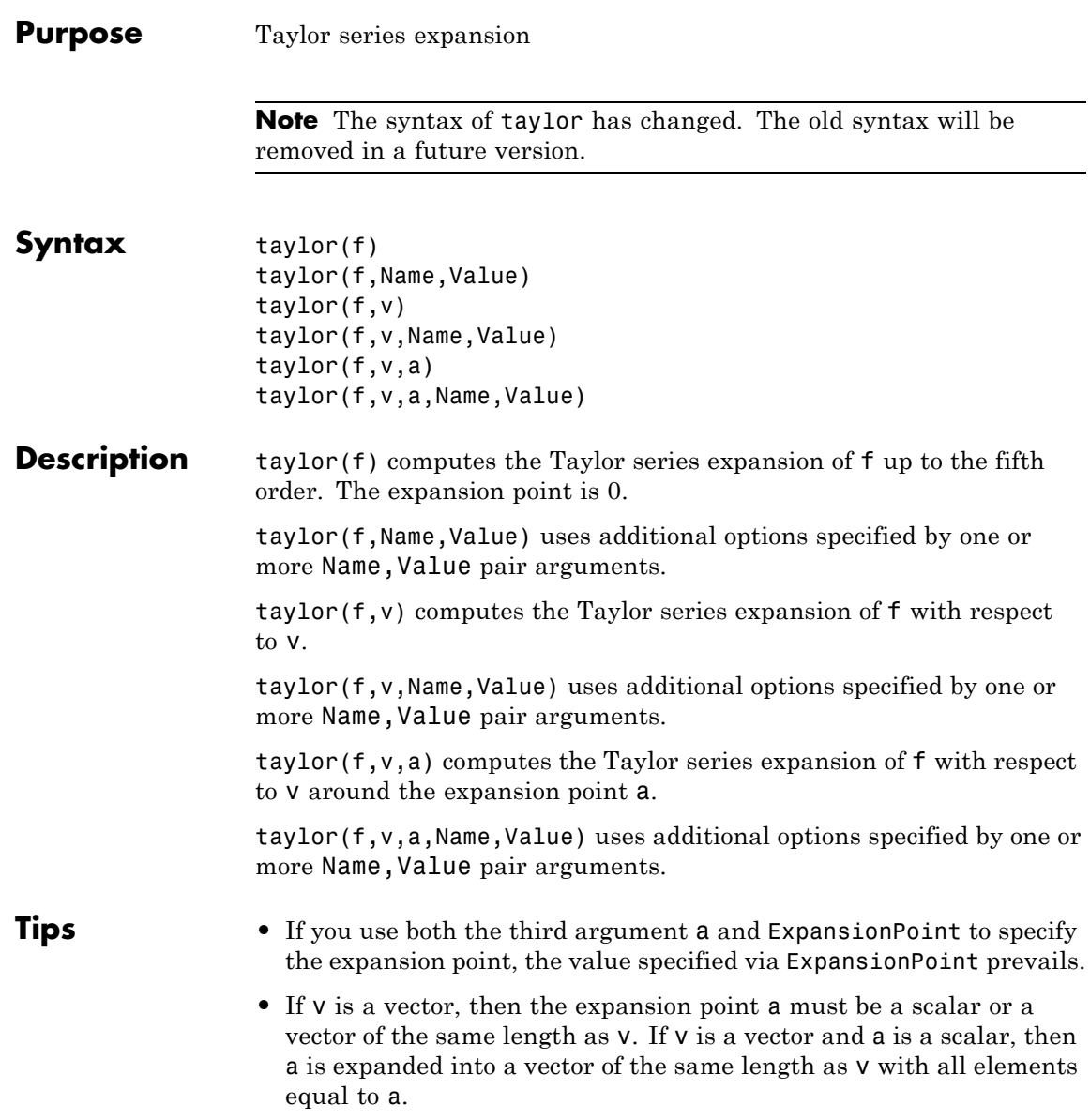

### **Input Arguments**

Symbolic expression.

v

f

Symbolic variable or vector of symbolic variables with respect to which you want to compute the Taylor series expansion.

**Default:** Symbolic variable or vector of symbolic variables of f determined by symvar.

### a

Real number (including infinities and symbolic numbers) specifying the expansion point. For multivariate Taylor series expansions, use a vector of numbers.

**Default:** 0

### **Name-Value Pair Arguments**

Specify optional comma-separated pairs of Name,Value arguments, where Name is the argument name and Value is the corresponding value. Name must appear inside single quotes (' '). You can specify several name and value pair arguments in any order as Name1,Value1,...,NameN,ValueN.

### ExpansionPoint

Specify the expansion point a. The value a is a scalar or a vector.

**Default:** If you specify the expansion point as a third argument a of taylor, then the value of that argument. Otherwise, 0.

### Order

Specify the truncation order n, where n is a positive integer. taylor computes the Taylor polynomial approximation with the order n-1. The truncation order n is the exponent in the *O*-term:  $O(v^n)$ .

### **Default:** 6

### OrderMode

Specify whether you want to use absolute or relative order when computing the Taylor polynomial approximation. The value must be one of these strings: Absolute or Relative. *Absolute order* is the truncation order of the computed series. *Relative order* n means that the exponents of v in the computed series range from the leading order m to the highest exponent  $m + n - 1$ . Here  $m + n$  is the exponent of v in the *O*-term:  $O(v^{m+n})$ .

### **Default:** Absolute

### **Definitions Taylor Series Expansion**

Taylor series expansion represents an analytic function *f*(*x*) as an infinite sum of terms around the expansion point  $x = a$ :

$$
f(x) = f(a) + \frac{f'(a)}{1!}(x-a) + \frac{f''(a)}{2!}(x-a)^2 + \dots = \sum_{m=0}^{\infty} \frac{f^{(m)}(a)}{m!} \cdot (x-a)^m
$$

Taylor series expansion requires a function to have derivatives up to an infinite order around the expansion point.

### **Maclaurin Series Expansion**

Taylor series expansion around  $x = 0$  is called Maclaurin series expansion:

$$
f(x) = f(0) + \frac{f'(0)}{1!}x + \frac{f''(0)}{2!}x^2 + \dots = \sum_{m=0}^{\infty} \frac{f^{(m)}(0)}{m!}x^m
$$

**Examples** Compute the Maclaurin series expansions of these functions:

syms x taylor(exp(x))

```
taylor(sin(x))
taylor(cos(x))
ans =x^5/120 + x^4/24 + x^3/6 + x^2/2 + x + 1ans =x^5/120 - x^3/6 + xans =x^4/24 - x^2/2 + 1
```
Compute the Taylor series expansions around  $x = 1$  for these functions. The default expansion point is 0. To specify a different expansion point, use ExpansionPoint:

```
syms x
taylor(log(x), x, 'ExpansionPoint', 1)
ans =x - (x - 1)^2/2 + (x - 1)^3/3 - (x - 1)^4/4+ (x - 1)^5/5 - 1
```
Alternatively, specify the expansion point as the third argument of taylor:

```
taylor(acot(x), x, 1)ans =pi/4 - x/2 + (x - 1)^2/4 - (x - 1)^3/12 + (x - 1)^5/40 + 1/2
```
Compute the Maclaurin series expansion for this function. The default truncation order is 6. Taylor series approximation of this function does not have a fifth-degree term, so taylor approximates this function with the fourth-degree polynomial:

```
syms x
f = \sin(x)/x;t6 = taylor(f)t6 =x^4/120 - x^2/6 + 1
```
Use Order to control the truncation order. For example, approximate the function up to the orders 8 and 10:

```
t8 = taylor(f, 'Order', 8)t10 = taylor(f, 'Order', 10)t8 =- x^6/5040 + x^4/120 - x^2/6 + 1t10 =x^8/362880 - x^6/5040 + x^4/120 - x^2/6 + 1
```
Plot the original function f and its approximations t6, t8, and t10. Note how the accuracy of the approximation depends on the truncation order.

```
plotT6 = exploit(t6, [-4, 4]);hold on
set(plotT6,'Color','red')
plotT8 = ezplot(t8, [-4, 4]):set(plotT8,'Color','magenta')
plotT10 = explot(t10, [-4, 4]);set(plotT10,'Color','cyan')
plotF = ezplot(f, [-4, 4]);set(plotF,'Color','blue','LineWidth', 2)
legend('approximation of sin(x)/x up to 0(x<sup>6</sup>)',...
'approximation of sin(x)/x up to 0(x<sup>8</sup>)',...
'approximation of sin(x)/x up to 0(x^1)^0,...
```
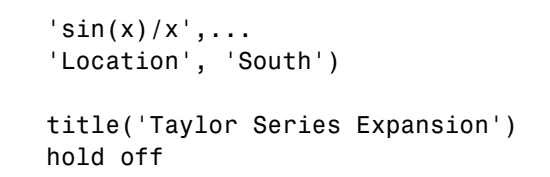

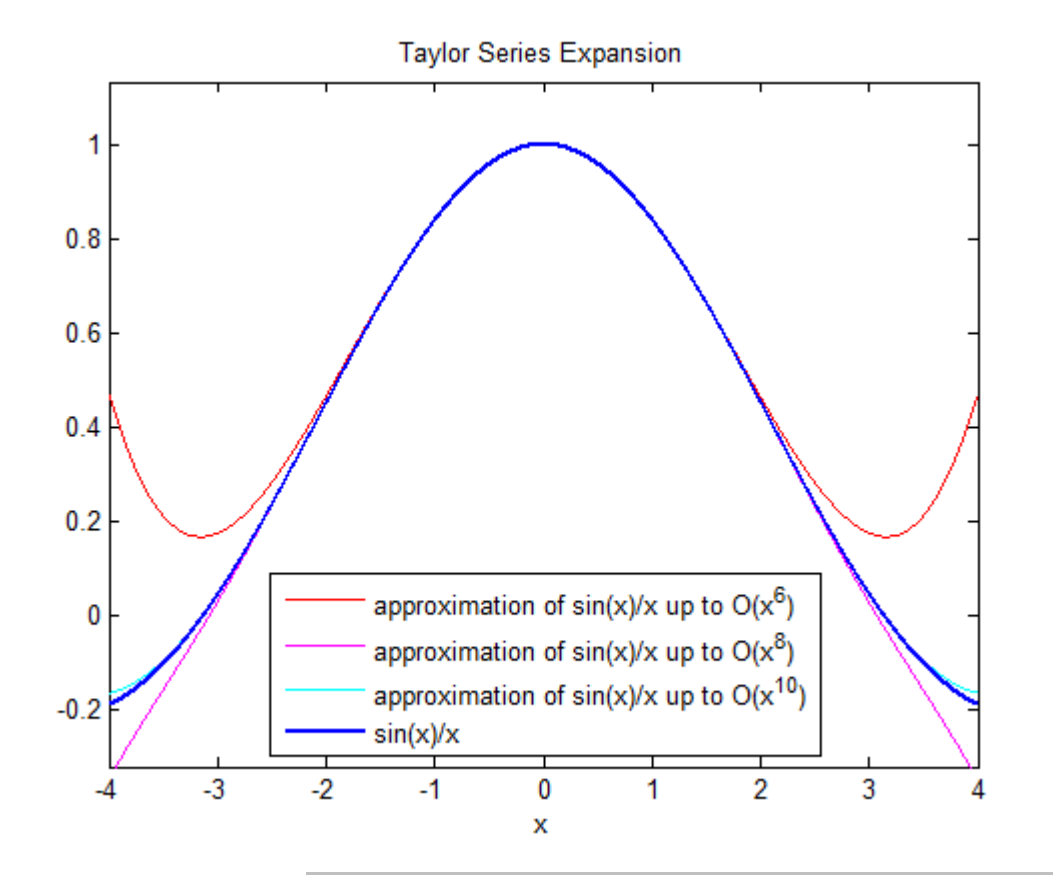

Compute the Taylor series expansion of this expression. By default, taylor uses an absolute order, which is the truncation order of the computed series.

```
taylor(1/(exp(x)) - exp(x) + 2*x, x, 'Order', 5)ans =-x^3/3
```
To compute the Taylor series expansion with a relative truncation order, use OrderMode. For some expressions, a relative truncation order provides more accurate approximations.

```
taylor(1/(exp(x)) - exp(x) + 2*x, x, 'Order', 5,'OrderMode', 'Relative')
ans =- x^7/2520 - x^5/60 - x^3/3
```
Compute the Maclaurin series expansion of this multivariate function. If you do not specify the vector of variables, taylor treats f as a function of one independent variable.

```
syms x y z
f = sin(x) + cos(y) + exp(z);taylor(f)
ans =
```
 $x^5/120 - x^3/6 + x + cos(y) + exp(z)$ 

Compute the multivariate Maclaurin expansion by specifying the vector of variables:

```
syms x y z
f = sin(x) + cos(y) + exp(z);taylor(f, [x, y, z])ans =x^5/120 - x^3/6 + x + y^4/24 - y^2/2 + z^5/120 +z^4/24 + z^3/6 + z^2/2 + z + 2
```
Compute the multivariate Taylor expansion by specifying both the vector of variables and the vector of values defining the expansion point:

```
syms x y
f = y*exp(x - 1) - x*log(y);taylor(f, [x, y], [1, 1], 'Order', 3)
ans =x + (x - 1)^{2}/2 + (y - 1)^{2}/2
```
If you specify the expansion point as a scalar a, taylor transforms that scalar into a vector of the same length as the vector of variables. All elements of the expansion vector equal a:

```
taylor(f, [x, y], 1, 'Order', 3)
ans =x + (x - 1)^2/2 + (y - 1)^2/2
```
This page demonstrates the new syntax of the taylor function. The syntax used in previous releases works, but it will be removed in a future release:

```
taylor(log(x), 5, x, 1)
```
Warning: The syntax of TAYLOR has changed. The old syntax is partially supported in this release, but will be removed in a future release. Second argument must be a variable. See doc taylor for details.

```
ans =x - (x - 1)^2/2 + (x - 1)^3/3 - (x - 1)^4/4 - 1
```
To use a new syntax, changes the taylor function calls as follows:

```
• Specify the truncation order using the name-value pair argument
                     Order.
                   • Specify the expansion point using the name-value pair argument
                     ExpansionPoint.
                     Alternatively, specify the expansion point as a third input argument
                     a. In this case, you must also specify the independent variable or the
                     vector of variables as the second input argument.
                   Using the new syntax, rewrite the function call taylor(log(x), 5, 5)x, 1) as follows:
                   taylor(log(x), x, 'ExpansionPoint', 1, 'Order', 5)
                   ans =x - (x - 1)^{2}/2 + (x - 1)^{3}/3 - (x - 1)^{4}/4 - 1Alternatively, rewrite it as:
                   taylor(log(x), x, 1, 'Order', 5)ans =x - (x - 1)^{2}/2 + (x - 1)^{3}/3 - (x - 1)^{4}/4 - 1See Also symvar | taylortool
How To "Taylor Series" on page 2-19
```
# **taylortool**

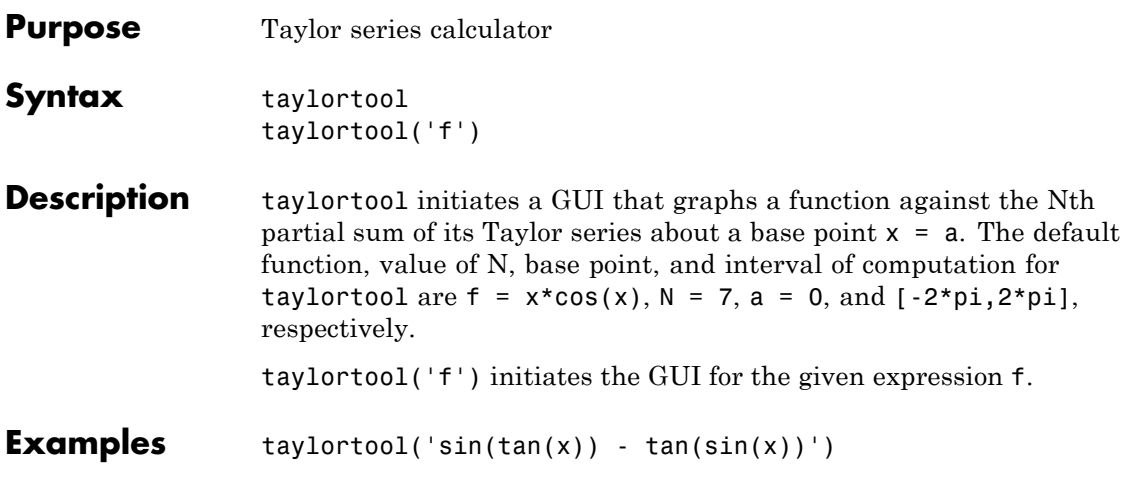

### **taylortool**

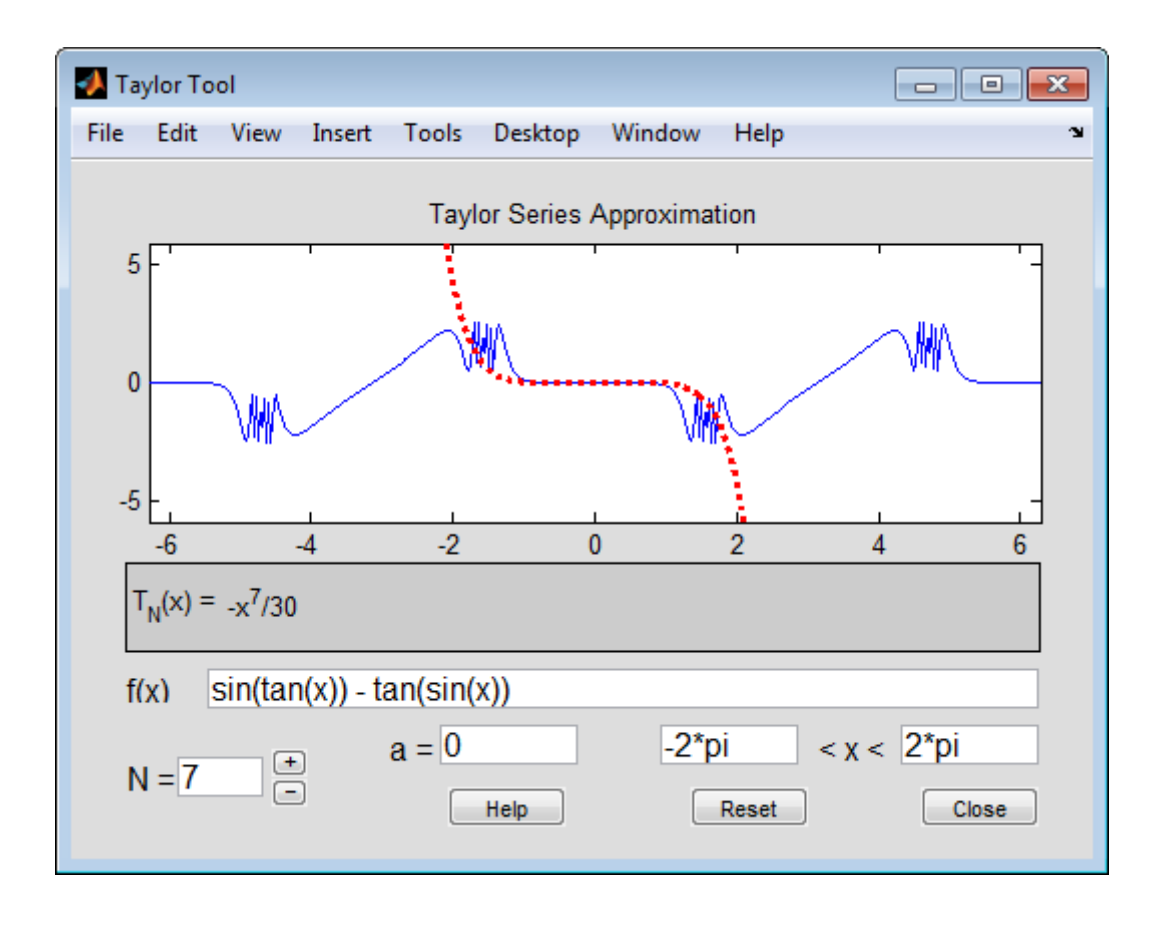

- See Also funtool | rsums
- **How To** • ["Taylor Series" on page 2-19](#page-68-0)

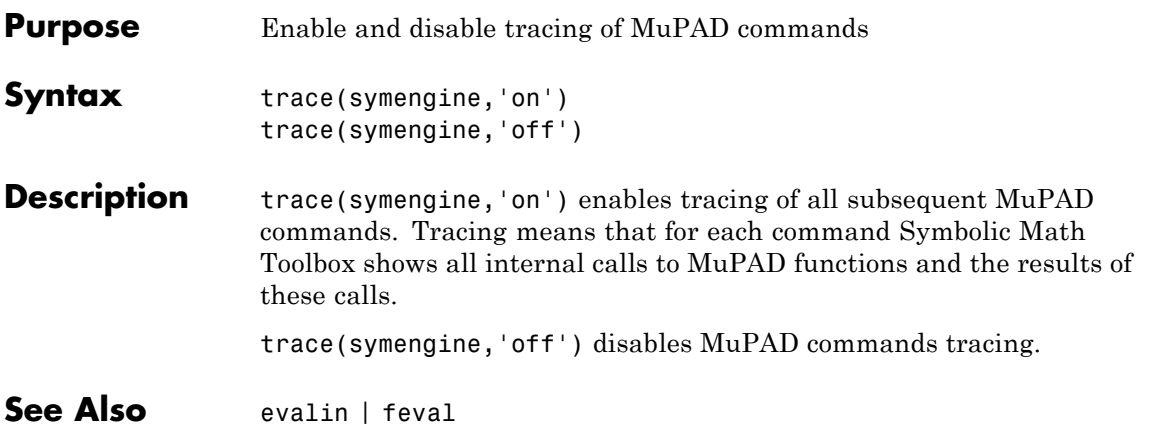

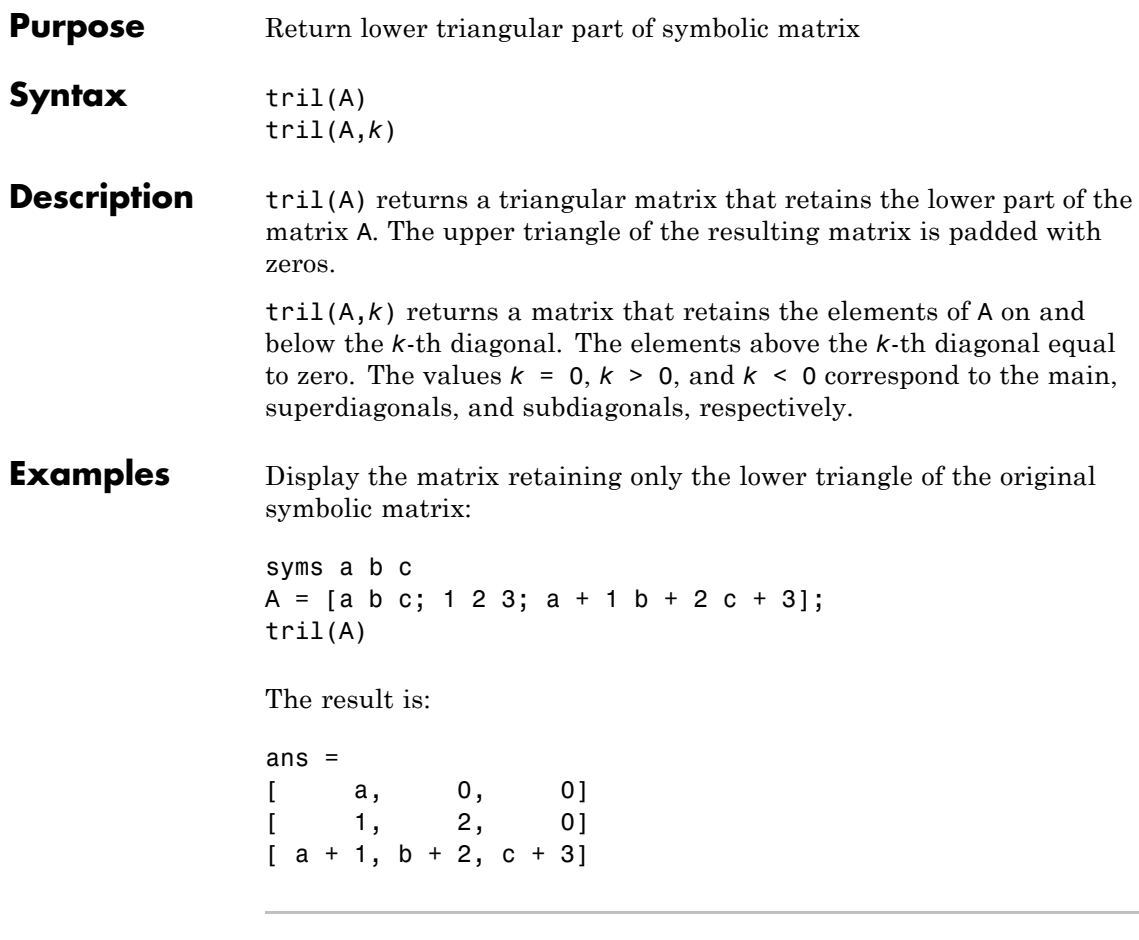

Display the matrix that retains the elements of the original symbolic matrix on and below the first superdiagonal:

syms a b c  $A = [a \ b \ c; 1 \ 2 \ 3; a + 1 \ b + 2 \ c + 3];$  $tril(A, 1)$ 

The result is:

```
ans =
[ a, b, 0]
[ 1, 2, 3][a + 1, b + 2, c + 3]
```
Display the matrix that retains the elements of the original symbolic matrix on and below the first subdiagonal:

syms a b c  $A = [a \ b \ c; 1 \ 2 \ 3; a + 1 \ b + 2 \ c + 3];$  $tril(A, -1)$ 

The result is:

ans  $=$  $[$  0, 0, 0]  $[ 1, 0, 0]$  $[a + 1, b + 2, 0]$ 

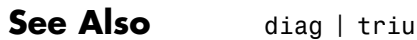

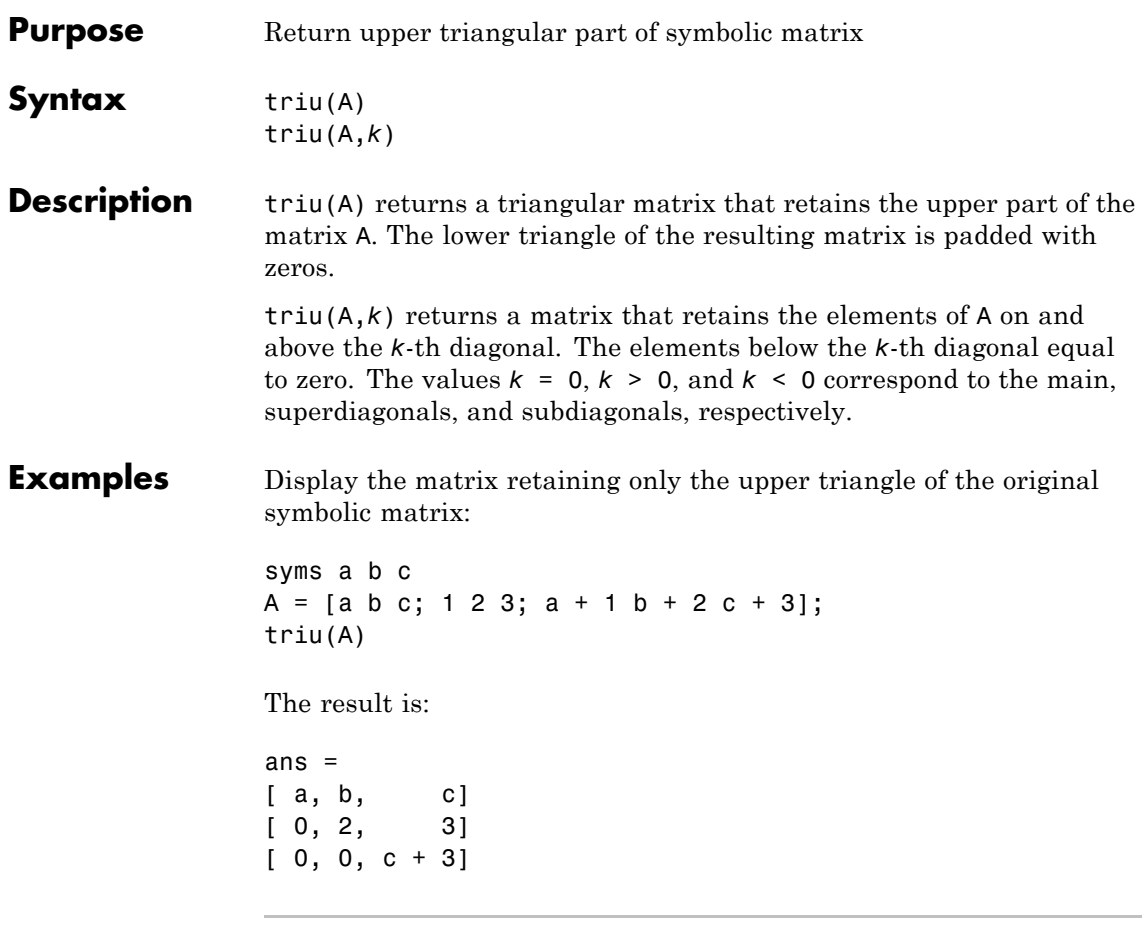

Display the matrix that retains the elements of the original symbolic matrix on and above the first superdiagonal:

syms a b c  $A = [a \ b \ c; 1 \ 2 \ 3; a + 1 \ b + 2 \ c + 3];$  $triu(A, 1)$ 

The result is:

**triu**

ans = [ 0, b, c] [ 0, 0, 3] [ 0, 0, 0]

Display the matrix that retains the elements of the original symbolic matrix on and above the first subdiagonal:

syms a b c  $A = [a \ b \ c; 1 \ 2 \ 3; a + 1 \ b + 2 \ c + 3];$  $triu(A, -1)$ The result is:

```
ans =[ a, b, c]
[1, 2, 3][0, b + 2, c + 3]
```
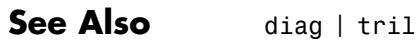

#### **uint8**

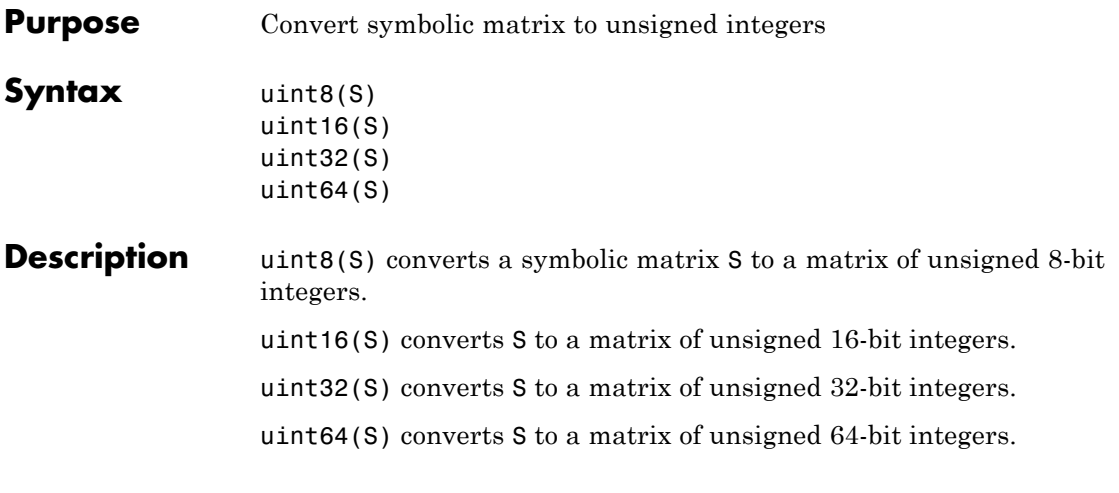

**Note** The output of uint8, uint16, uint32, and uint64 does not have type symbolic.

The following table summarizes the output of these four functions.

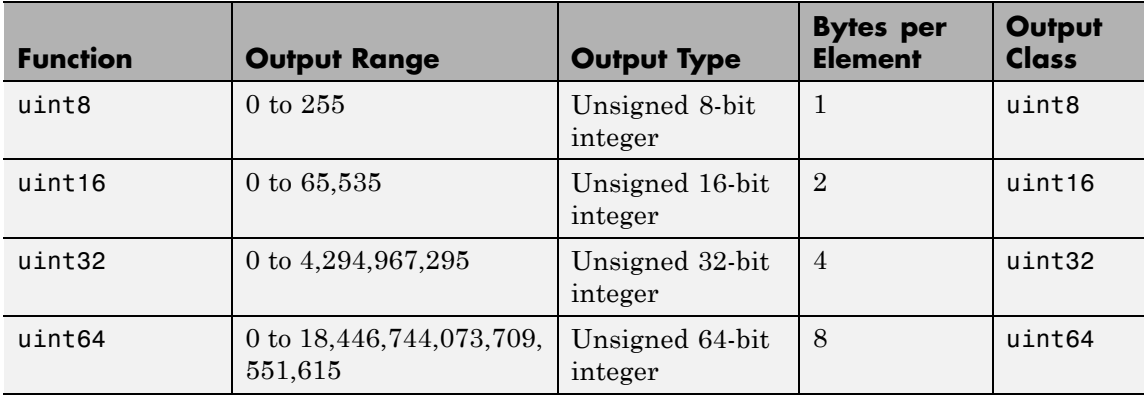

See Also sym | vpa | single | double | int8 | int16 | int32 | int64

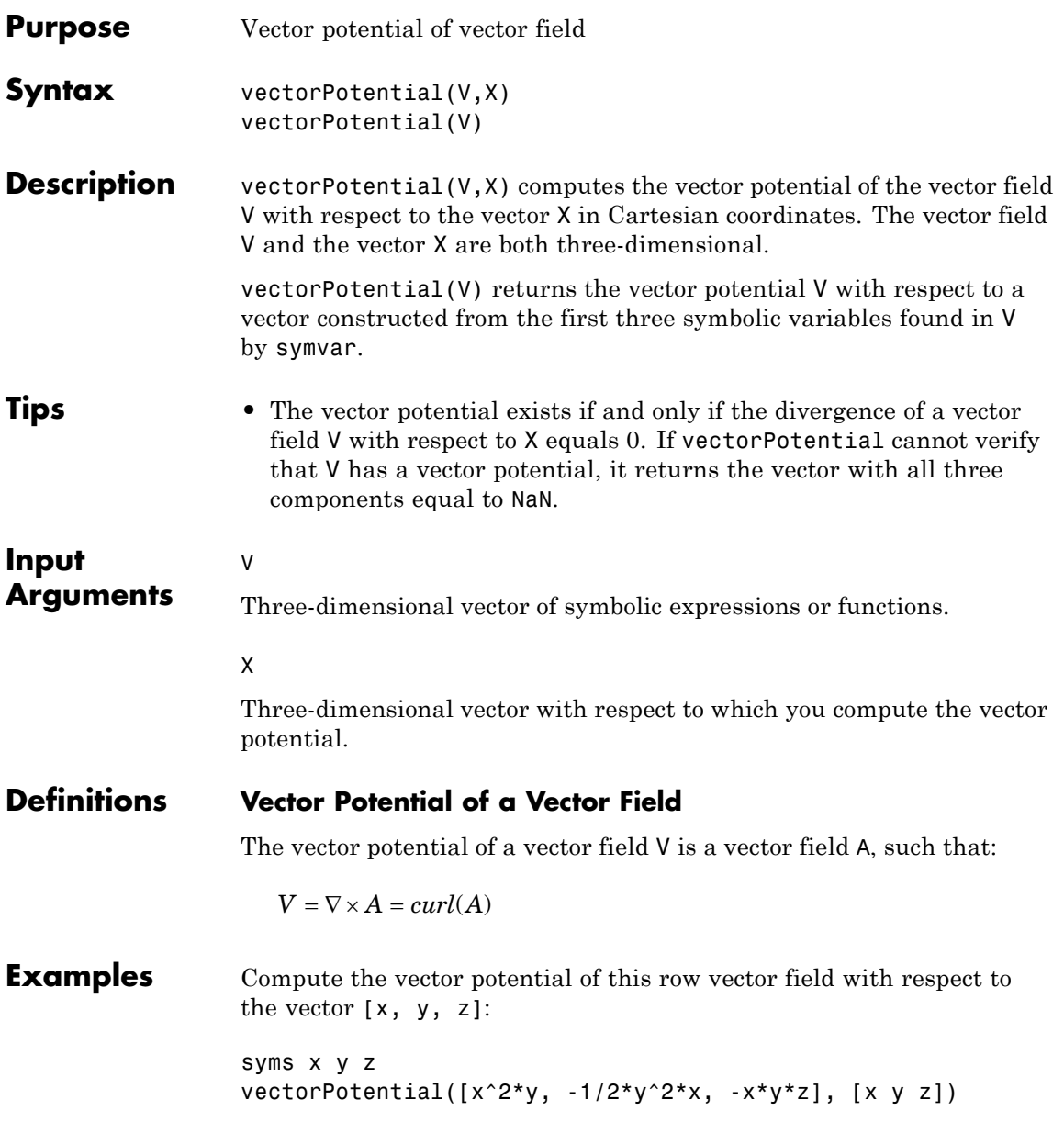

```
ans =-(x*y^2z^*z)/2-x^2*y*z
            0
```
Compute the vector potential of this column vector field with respect to the vector  $[x, y, z]$ :

```
syms x y z
f(x,y,z) = 2*y^3 - 4*x*y;g(x,y,z) = 2*y^2 - 16*z^2+18;h(x,y,z) = -32*x^2 - 16*x*y^2;
A = vectorPotential([f; g; h], [x y z])A(x, y, z) =(2*z*(3*y^2 - 8*z^2 + 27))/3 + (16*x*y*(y^2 + 6*x))/32*y*z*( - y^2 + 2*x)0
```
To check whether the vector potential exists for a particular vector field, compute the divergence of that vector field:

```
syms x y z
V = [x^2 2^* y z];divergence(V, [x y z])
ans =2*x + 3
```
If the divergence is not equal to 0, the vector potential does not exist. In this case, vectorPotential returns the vector with all three components equal to NaN:

```
vectorPotential(V, [x y z])
ans =
```
NaN NaN NaN

#### **See Also** curl | diff | divergence | gradient | jacobian | hessian | laplacian | potential

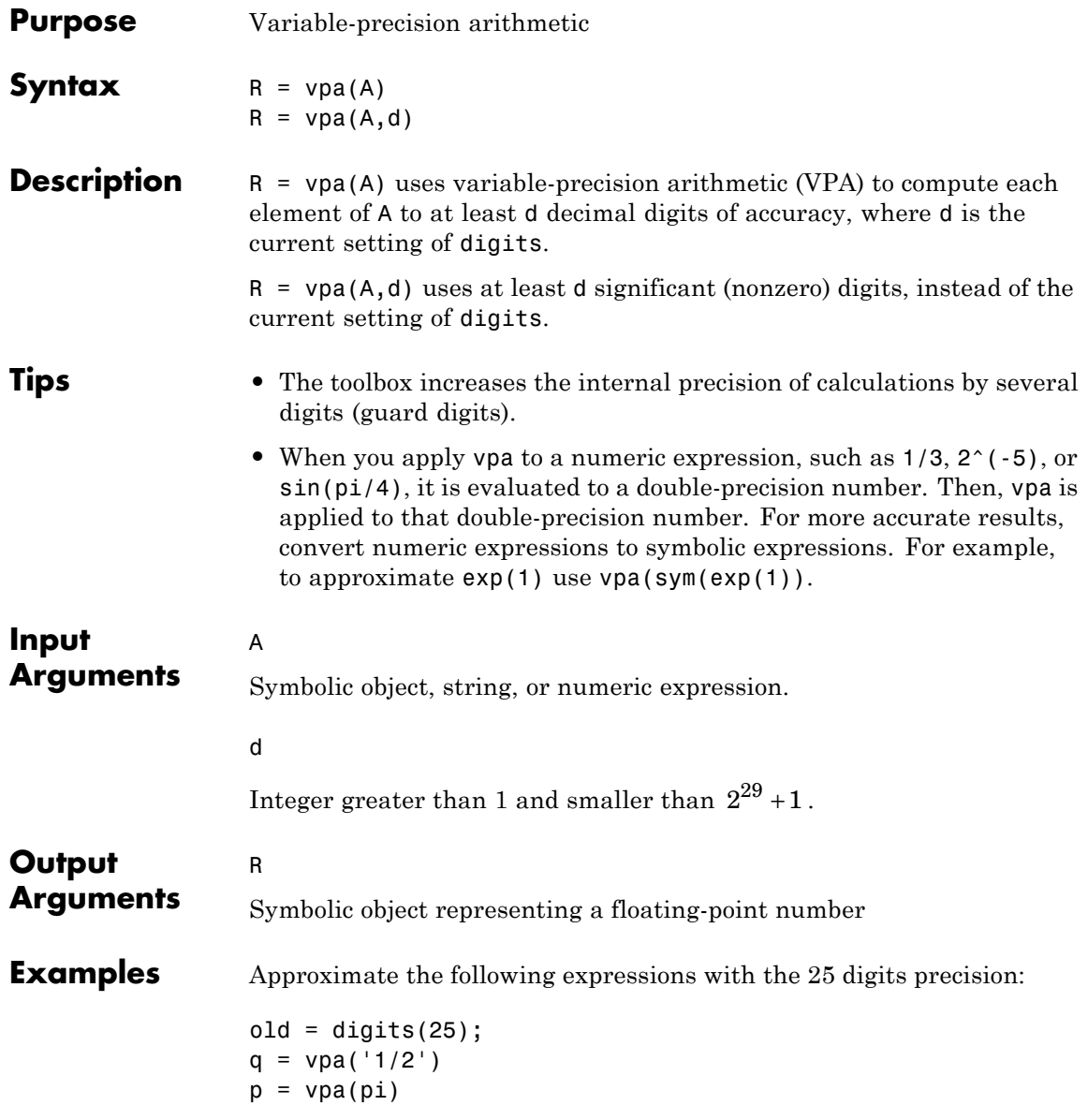

```
w = vpa('(1+sqrt(5))/2')digits(old)
q =0.5
p =3.141592653589793238462643
w =1.618033988749894848204587
```
Solve the following equation:

```
y = solve('x^2 - 2')y =2^{\wedge}(1/2)-2^(1/2)
```
Approximate the solutions with floating-point numbers:

```
vpa(y(1))
vpa(y(2))ans =1.4142135623730950488016887242097
ans =-1.4142135623730950488016887242097
```
Use the vpa function to approximate elements of the following matrices:

 $A = vpa(hilb(2), 25)$  $B = vpa(hilb(2), 5)$ 

```
A =[1.0, 0.5][ 0.5, 0.3333333333333333333333333]
B =[1.0, 0.5][ 0.5, 0.33333]
```
The vpa function lets you specify the number of significant (nonzero) digits that is different from the current digits setting. For example, compute the ratio 1/3 and the ratio 1/3000 with 4 significant digits:

```
vpa(1/3, 4)
vpa(1/3000, 4)
ans =0.3333
ans =0.0003333
```
The number of digits that you specify by the vpa function or the digits function is the minimal number of digits. Internally, the toolbox can use more digits than you specify. These additional digits are called guard digits. For example, set the number of digits to 4, and then display the floating-point approximation of 1/3 using 4 digits:

```
old = digits;
digits(4)
a = vpa(1/3, 4)a =0.3333
```
Now, display a using 20 digits. The result shows that the toolbox internally used more than 4 digits when computing a. The last digits in the following result are incorrect because of the round-off error:

```
vpa(a, 20)
digits(old)
ans =0.33333333333303016843
```
Hidden round-off errors can cause unexpected results. For example, compute the number 1/10 with the default 32 digits accuracy and with the 10 digits accuracy:

```
a = vpa(1/10, 32)b = vpa(1/10, 10)a =0.1
h =0.1
Now, compute the difference a-b. The result is not zero:
a-b
ans =0.000000000000000000086736173798840354720600815844403
```
The difference is not equal to zero because the toolbox approximates the number b=0.1 with 32 digits. This approximation produces round-off errors because the floating point number 0.1 is different from the rational number 1/10. When you compute the difference  $a - b$ , the toolbox actually computes the difference as follows:

```
a - vpa(b, 32)
```
ans  $=$ 0.000000000000000000086736173798840354720600815844403

Suppose, you convert a number to a symbolic object, and then perform VPA operations on that object. The results can depend on the conversion technique that you used to convert a floating-point number to a symbolic object. The sym function lets you choose the conversion technique by specifying the optional second argument, which can be 'r', 'f', 'd' or 'e'. The default is 'r'. For example, convert the constant π=3.141592653589793... to a symbolic object:

```
r = sym(pi)f = sym(pi, 'f')d = sym(pi, 'd')e = sym(pi, 'e')r =pi
f =884279719003555/281474976710656
d =3.1415926535897931159979634685442
e =pi - (198*eps)/359
```
Compute these numbers with the 4 digits VPA precision. Three of the four numeric approximations give the same result:

vpa(r, 4)  $vpa(f, 4)$ vpa(d, 4) vpa(e, 4) ans  $=$ 

3.142 ans  $=$ 3.142 ans  $=$ 3.142 ans  $=$ 3.142 - 0.5515\*eps

Now, increase the VPA precision to 40 digits. The numeric approximation of 1/10 depends on the technique that you used to convert 1/10 to the symbolic object:

vpa(r, 40) vpa(f, 40) vpa(d, 40) vpa(e, 40) ans  $=$ 3.141592653589793238462643383279502884197 ans  $=$ 3.141592653589793115997963468544185161591 ans  $=$ 3.1415926535897931159979634685442 ans  $=$ 3.141592653589793238462643383279502884197 -... 0.5515320334261838440111420612813370473538\*eps See Also digits | double **How To** • ["Variable-Precision Arithmetic" on page 2-49](#page-98-0)

## **whittakerM**

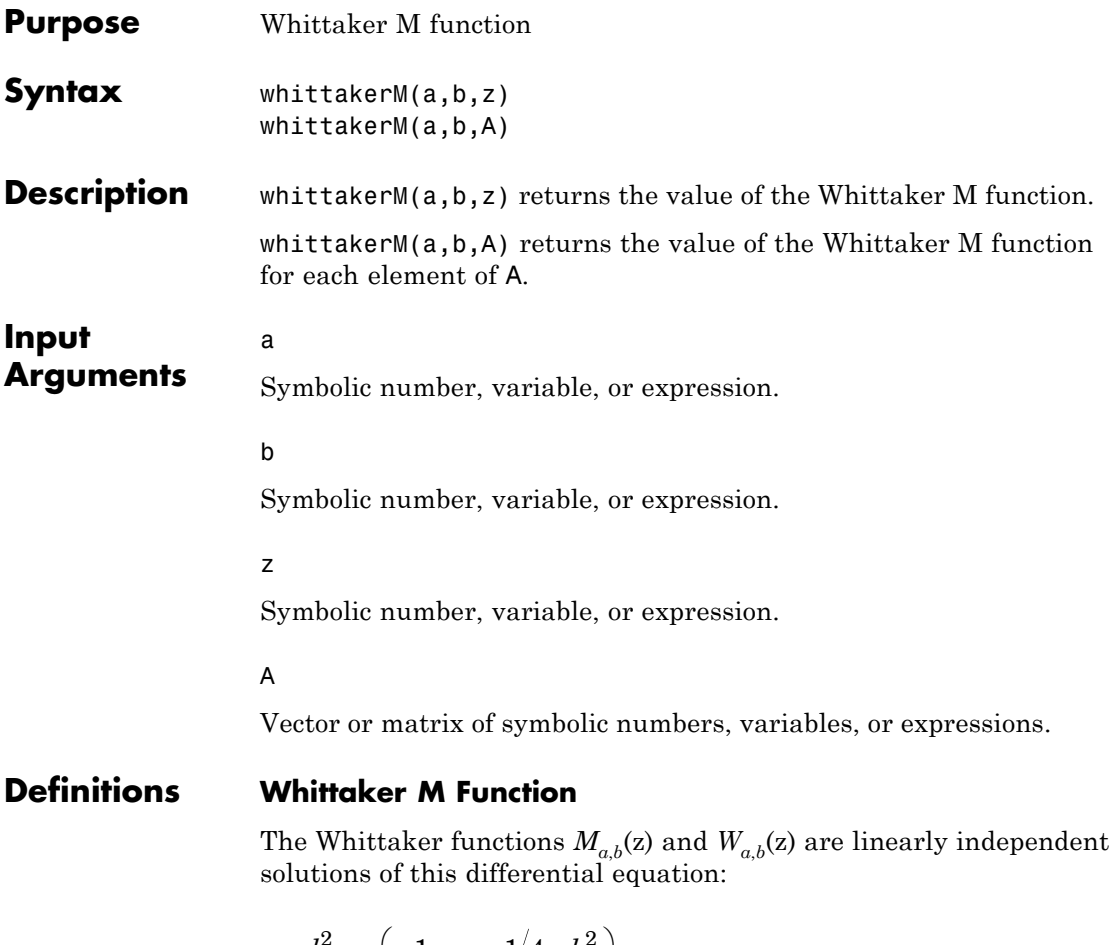

$$
\frac{d^2w}{dz^2} + \left(-\frac{1}{4} + \frac{a}{z} + \frac{1/4 - b^2}{z^2}\right)w = 0
$$

The Whittaker M function is defined via the confluent hypergeometric functions:

$$
M_{a,b}(z) = e^{-z/2} z^{b+1/2} M\left(b - a + \frac{1}{2}, 1 + 2b, z\right)
$$

**Examples** Solve this second-order differential equation. The solutions are given in terms of the Whittaker functions.

```
syms a b w(z)
dsolve(diff(w, 2) + (-1/4 + a/z + (1/4 - b^2)/z^2)*w == 0)
ans =C2*whittakerM(-a,-b,-z) + C3*whittakerW(-a,-b,-z)
```
Verify that the Whittaker M function is a valid solution of this differential equation:

```
syms a b z
simplify(diff(whittakerM(a,b,z), z, 2) + ...(-1/4 + a/z + (1/4 - b^2)/z^2)*whittakerM(a,b,z)) == 0
ans =1
```
Verify that whittakerM(-a,-b,-z) also is a valid solution of this differential equation:

```
syms a b z
simplify(diff(whittakerM(-a, -b, -z), z, 2) +...(-1/4 + a/z + (1/4 - b^2)/z^2)*whittakerM(-a,-b,-z)) == 0
ans =1
```
Compute the Whittaker M function for these numbers. Because these numbers are not symbolic objects, you get floating-point results.

```
[whittakerM(1, 1, 1), whittakerM(-2, 1, 3/2 + 2*<i>i</i>),...]whittakerM(2, 2, 2), whittakerM(3, -0.3, 1/101)]
ans =0.7303 -9.2744 + 5.4705i
2.6328 0.3681
```
Compute the Whittaker M function for the numbers converted to symbolic objects. For most symbolic (exact) numbers, whittakerM returns unresolved symbolic calls.

```
[whittakerM(sym(1), 1, 1), whittakerM(-2,
sym(1), 3/2 + 2*i),...
whittakerM(2, 2, sym(2)), whittakerM(sym(3), -0.3, 1/101)]
ans =[ whittakerM(1, 1, 1), whittakerM(-2, 1, 3/2 + 2*i),
whittakerM(2, 2, 2), whittakerM(3, -3/10, 1/101)]
```
For symbolic variables and expressions, whittakerM also returns unresolved symbolic calls:

```
syms a b x y
[whittakerM(a, b, x), whittakerM(1, x, x^2),...]whittakerM(2, x, y), whittakerM(3, x + y, x*y)]
ans =[ whittakerM(a, b, x), whittakerM(1, x, x^2),...
whittakerM(2, x, y), whittakerM(3, x + y, x*y)]
```
The Whittaker M function has special values for some parameters:

```
whittakerM(sym(-3/2), 1, 1)
ans =exp(1/2)
```

```
syms a b x
whittakerM(0, b, x)
ans =4^b x<sup>\land</sup> (1/2)*gamma(b + 1)*besseli(b, x/2)
whittakerM(a + 1/2, a, x)ans =x^*(a + 1/2) * exp(-x/2)whittakerM(a, a - 5/2, x)ans =(2*x^(a - 2)*exp(-x/2)*(2*a^2 - 7*a + x^2/2 - ...x*(2*a - 3) + 6))/pochhammer(2*a - 4, 2)
```
Differentiate the expression involving the Whittaker M function:

```
syms a b z
diff(whittakerM(a,b,z), z)
ans =(\text{whittakerM}(a + 1, b, z)*(a + b + 1/2))/z - \dots(a/z - 1/2)*whittakerM(a, b, z)
```
Compute the Whittaker M function for the elements of matrix A:

```
syms x
A= [-1, x^2; 0, x];whittakerM(-1/2, 0, A)
ans =[ exp(-1/2) * i, exp(x^2/2) * (x^2)^(1/2)][ 0, x^*(1/2)*exp(x/2)]
```
 $\mathsf{l}$ 

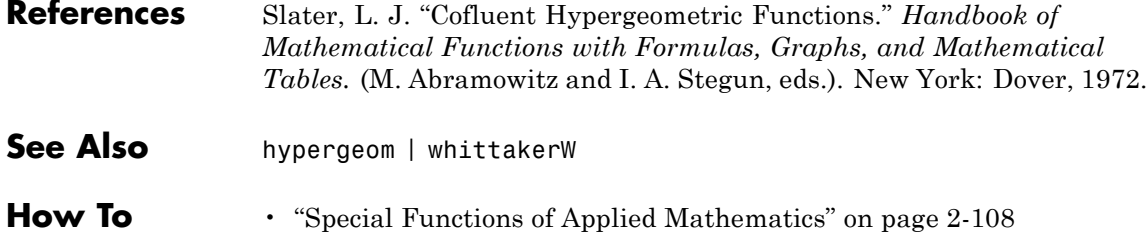

## **whittakerW**

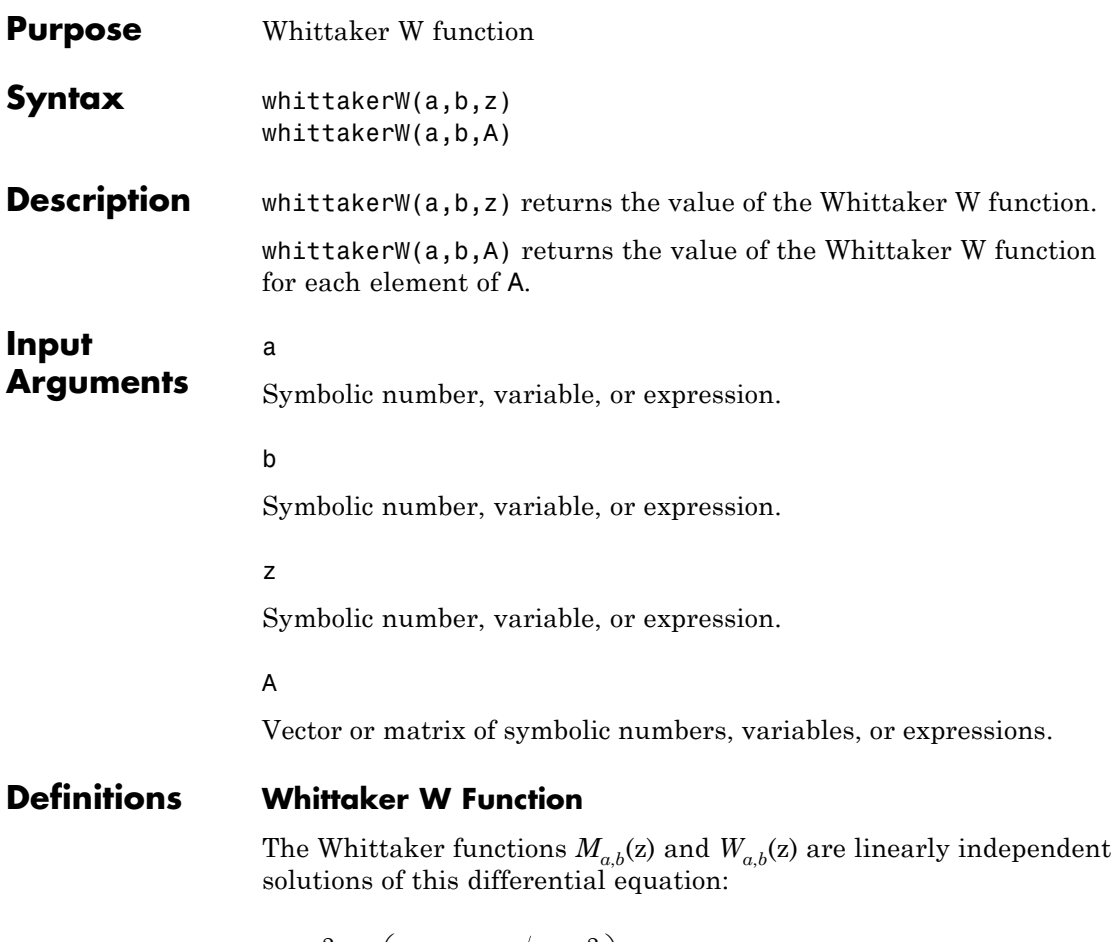

$$
\frac{d^2w}{dz^2} + \left(-\frac{1}{4} + \frac{a}{z} + \frac{1/4 - b^2}{z^2}\right)w = 0
$$

The Whittaker W function is defined via the confluent hypergeometric functions:

$$
W_{a,b}(z) = e^{-z/2} z^{b+1/2} U\left(b - a + \frac{1}{2}, 1 + 2b, z\right)
$$

**Examples** Solve this second-order differential equation. The solutions are given in terms of the Whittaker functions.

```
syms a b w(z)
dsolve(diff(w, 2) + (-1/4 + a/z + (1/4 - b^2)/z^2)*w == 0)
ans =C2*whittakerM(-a, -b, -z) + C3*whittakerW(-a, -b, -z)
```
Verify that the Whittaker W function is a valid solution of this differential equation:

```
syms a b z
simplify(diff(whittakerW(a, b, z), z, 2) + ...(-1/4 + a/z + (1/4 - b^2)/z^2)*whittakerW(a, b, z)) == 0
ans =1
```
Verify that whittakerW(-a, -b, -z) also is a valid solution of this differential equation:

```
syms a b z
simplify(diff(whittakerW(-a, -b, -z), z, 2) +...
(-1/4 + a/z + (1/4 - b^2)/z^2)*whittakerW(-a, -b, -z)) == 0ans =1
```
Compute the Whittaker W function for these numbers. Because these numbers are not symbolic objects, you get floating-point results.

```
[whittakerW(1, 1, 1), whittakerW(-2, 1, 3/2 + 2*1),...]whittakerW(2, 2, 2), whittakerW(3, -0.3, 1/101)]
ans =1.1953 -0.0156 - 0.0225i
4.8616 -0.1692
```
Compute the Whittaker W function for the numbers converted to symbolic objects. For most symbolic (exact) numbers, whittakerW returns unresolved symbolic calls.

```
[whittakerW(sym(1), 1, 1), whittakerW(-2,
sym(1), 3/2 + 2*<i>i</i>), \ldotswhittakerW(2, 2, sym(2)), whittakerW(sym(3), -0.3, 1/101)]
ans =[ whittakerW(1, 1, 1), whittakerW(-2, 1, 3/2 + 2*i),
whittakerW(2, 2, 2), whittakerW(3, -3/10, 1/101)]
```
For symbolic variables and expressions, whittakerW also returns unresolved symbolic calls:

```
syms a b x y
[whittakerW(a, b, x), whittakerW(1, x, x^2),...
whittakerW(2, x, y), whittakerW(3, x + y, x*y)]
ans =[ whittakerW(a, b, x), whittakerW(1, x, x^2),
whittakerW(2, x, y), whittakerW(3, x + y, x*y)]
```
The Whittaker W function has special values for some parameters:

```
whittakerW(sym(-3/2), 1/2, 0)
ans =4/(3*pi^(1/2))
```

```
syms a b x
whittakerW(0, b, x)
ans =(x^{(b + 1/2) * besselk(b, x/2))/(pi^{(1/2) *x^{b})}whittakerW(a, -a + 1/2, x)
ans =x^(1 - a)*x^(2*a - 1)*exp(-x/2)whittakerW(a - 1/2, a, x)
ans =(x^{(a + 1/2) * exp(-x/2) * exp(x) * igamma(2 * a, x)})/x^{(a + 1/2) * exp(-x/2) * exp(-x/2) * igamma(2 * a)}
```
Differentiate the expression involving the Whittaker W function:

```
syms a b z
diff(whittakerW(a,b,z), z)
ans =- (a/z - 1/2)*whittakerW(a, b, z) -...
whittakerW(a + 1, b, z)/z
```
Compute the Whittaker W function for the elements of matrix A:

```
syms x
A= [-1, x^2; 0, x];
whittakerW(-1/2, 0, A)
ans =[-exp(-1/2)*(pi* i + Ei(1))^*i,exp(x^2)*exp(-x^2/2)*Ei(1, x^2)*(x^2)^*(1/2)][0,
x^*(1/2)*exp(-x/2)*exp(x)*Ei(1, x)]
```
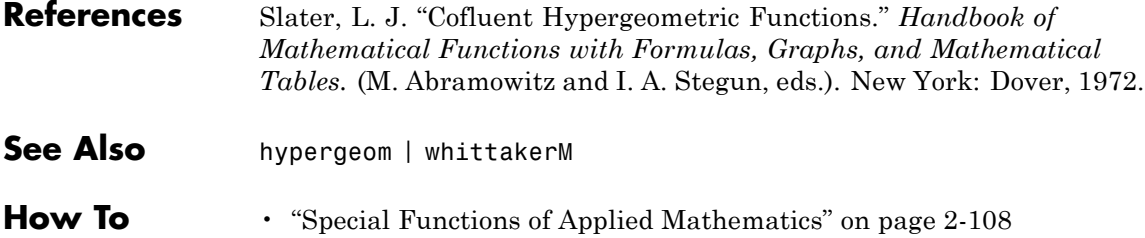

# **wrightOmega**

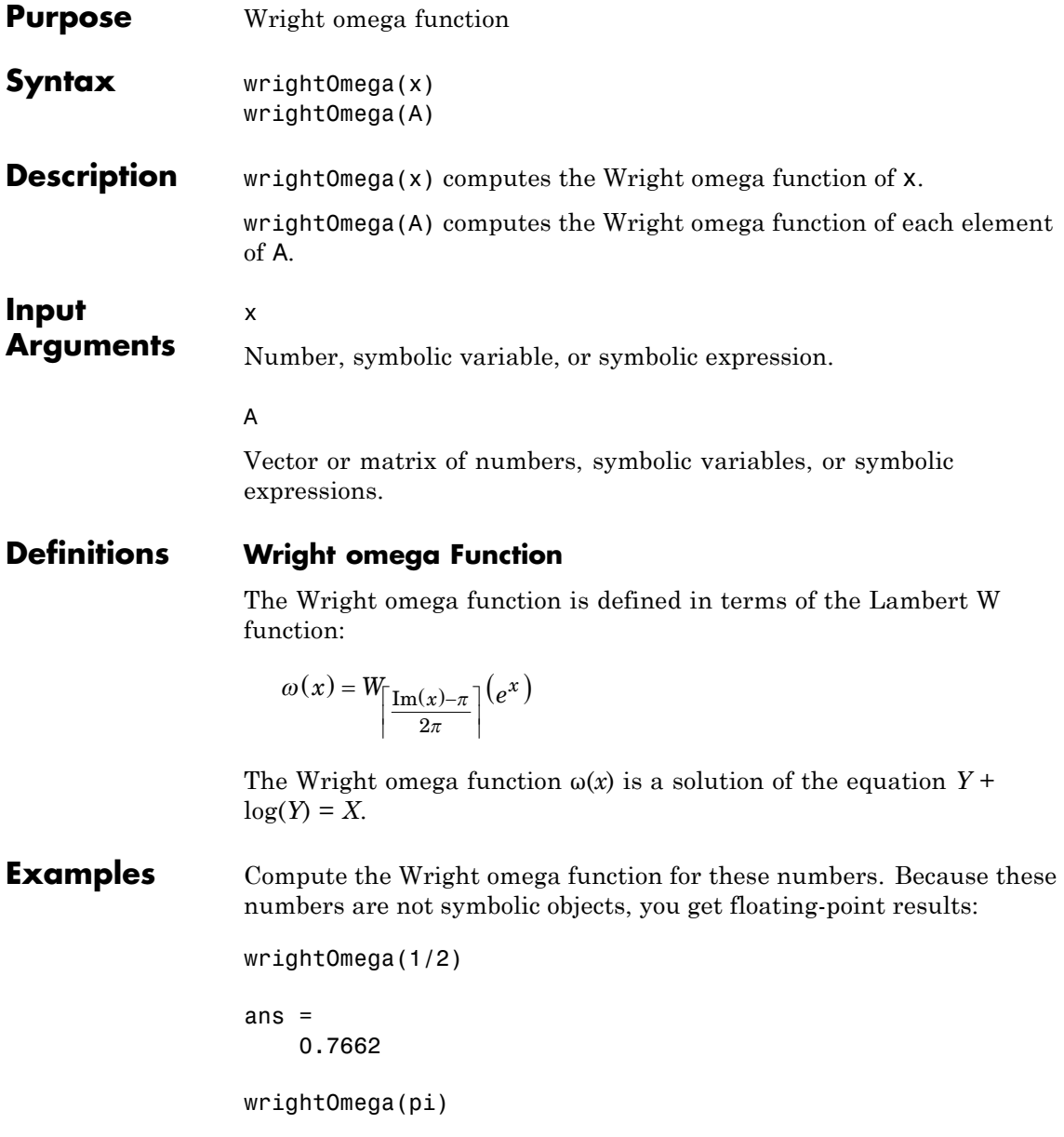

```
ans =2.3061
wrightOmega(-1+i*pi)
ans =-1
```
Compute the Wright omega function for the numbers converted to symbolic objects. For most symbolic (exact) numbers, wrightOmega returns unresolved symbolic calls:

```
wrightOmega(sym(1/2))
ans =wrightOmega(1/2)
wrightOmega(sym(pi))
ans =wrightOmega(pi)
For some exact numbers, wrightOmega has special values:
wrightOmega(-1+i*sym(pi))
ans =-1
```
Compute the Wright omega function for x and  $sin(x) + x*exp(x)$ . For symbolic variables and expressions, wrightOmega returns unresolved symbolic calls:

```
syms x
wrightOmega(x)
wrightOmega(sin(x) + x*exp(x))
```

```
ans =wrightOmega(x)
ans =wrightOmega(sin(x) + x*exp(x))
```
Now compute the derivatives of these expressions:

```
diff(wrightOmega(x), x, 2)
diff(wrightOmega(sin(x) + x*exp(x)), x)
ans =wrightOmega(x)/(wrightOmega(x) + 1)^2 - ...wrightOmega(x)^2/(wrightOmega(x) + 1)^3
ans =(wrightOmega(sin(x) + x*exp(x)) * (cos(x) + ...exp(x) + x*exp(x))/(wrightOmega(sin(x) + x*exp(x)) + 1)
```
Compute the Wright omega function for elements of matrix M and vector V:

```
M = [0 \text{ pi}; 1/3 - \text{pi}];V = sym([0; -1+i * pi]);wrightOmega(M)
wrightOmega(V)
ans =0.5671 2.3061
    0.6959 0.0415
ans =lambertw(0, 1)
              -1
```
#### **References** Corless, R. M. and D. J. Jeffrey. "The Wright omega Function." *Artificial Intelligence, Automated Reasoning, and Symbolic Computation* (J.

Calmet, B. Benhamou, O. Caprotti, L. Henocque, and V. Sorge, eds.). Berlin: Springer-Verlag, 2002, pp. 76-89.

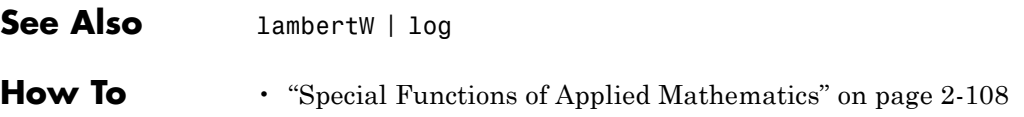

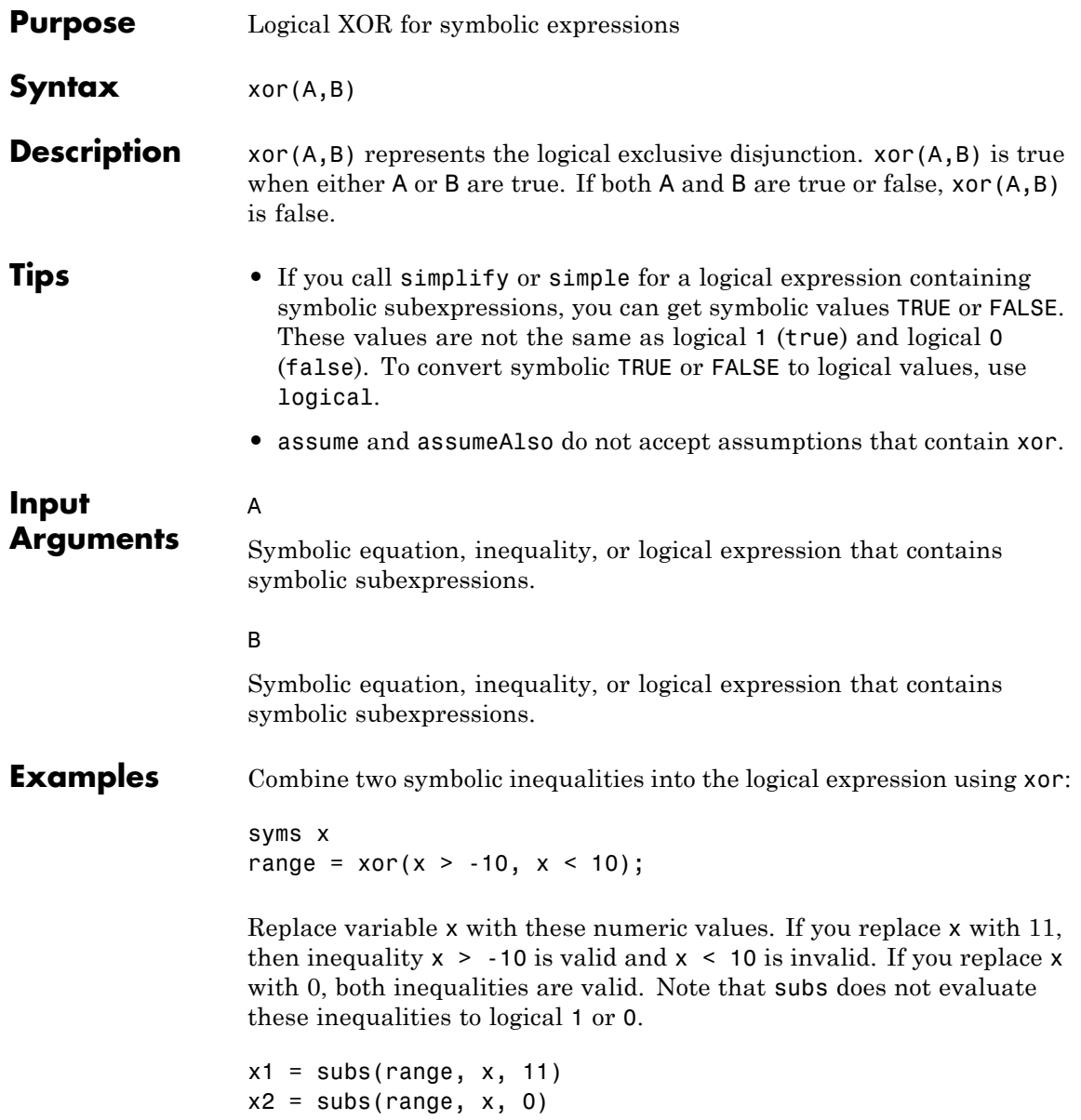

```
x1 =-10 < 11 xor 11 < 10
x2 =-10 < 0 xor 0 < 10
```
To evaluate these inequalities to logical 1 or 0, use logical or isAlways. If only one inequality is valid, the expression with xor evaluates to logical 1. If both inequalities are valid, the expression with xor evaluates to logical 0.

```
logical(x1)
isAlways(x2)
ans =1
ans =0
```
Note that simplify and simple do not simplify these logical expressions to logical 1 or 0. Instead, they return *symbolic* values TRUE or FALSE.

```
s1 = simplify(x1)
s2 =simplify(x2)
s1 =TRUE
s2 =FALSE
```
Convert symbolic TRUE or FALSE to logical values using logical:

```
logical(s1)
logical(s2)
ans =1
```
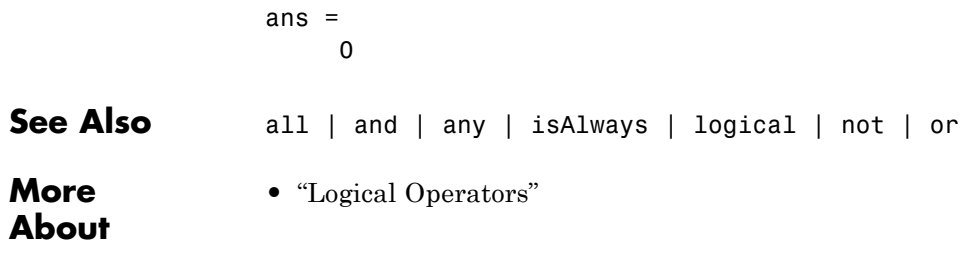

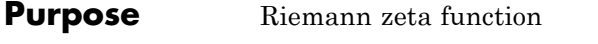

**Syntax**  $Y = zeta(X)$  $Y = zeta(n,X)$ 

**Description** Y = zeta(X) evaluates the zeta function at the elements of X, a numeric matrix, or a symbolic matrix. The zeta function is defined by

$$
\zeta(w) = \sum_{k=1}^{\infty} \frac{1}{k^w}
$$

 $Y = zeta(n,X)$  returns the n-th derivative of zeta $(X)$ .

**Examples** Compute the Riemann zeta function for the number:

zeta(1.5)

ans  $=$ 2.6124

Compute the Riemann zeta function for the matrix:

```
zeta(1.2:0.1:2.1)
ans =Columns 1 through 6
 5.5916 3.9319 3.1055 2.6124 2.2858 2.0543
Columns 7 through 10
 1.8822 1.7497 1.6449 1.5602
```
Compute the Riemann zeta function for the matrix of the symbolic expressions:

syms x y

```
zeta([x 2; 4 x + y])
ans =[ zeta(x), pi^2/6][pi^4/90, zeta(x + y)]
```
Differentiate the Riemann zeta function:

```
diff(zeta(x), x, 3)
ans =zeta(3, x)
```
<span id="page-756-0"></span>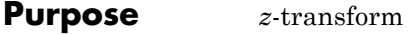

**Syntax** F = ztrans(f)  $F = ztrans(f, w)$  $F = ztrans(f, k, w)$ 

#### **Description** F = ztrans(f) computes the *z*-transform of the symbolic expression f. This syntax assumes that f is a function of the variable n, and the returned value F as a function of z.

If  $f = f(z)$ , then ztrans(f) returns a function of w.

$$
F=F(w)
$$

$$
f = f(n) \Rightarrow F = F(z)
$$

By definition, the *z*-transform is

$$
F(z) = \sum_{n=0}^{\infty} \frac{f(n)}{z^n}
$$

F = ztrans(f,w) computes the *z*-transform F as a function of w instead of the default variable z.

$$
F(w) = \sum_{n=0}^{\infty} \frac{f(n)}{w^n}
$$

 $F = ztrans(f, k, w)$  computes the *z*-transform and lets you specify that f is a function of k and L is a function of w.

$$
F(w) = \sum_{k=0}^{\infty} \frac{f(k)}{w^k}
$$

# **ztrans**

# **Examples**

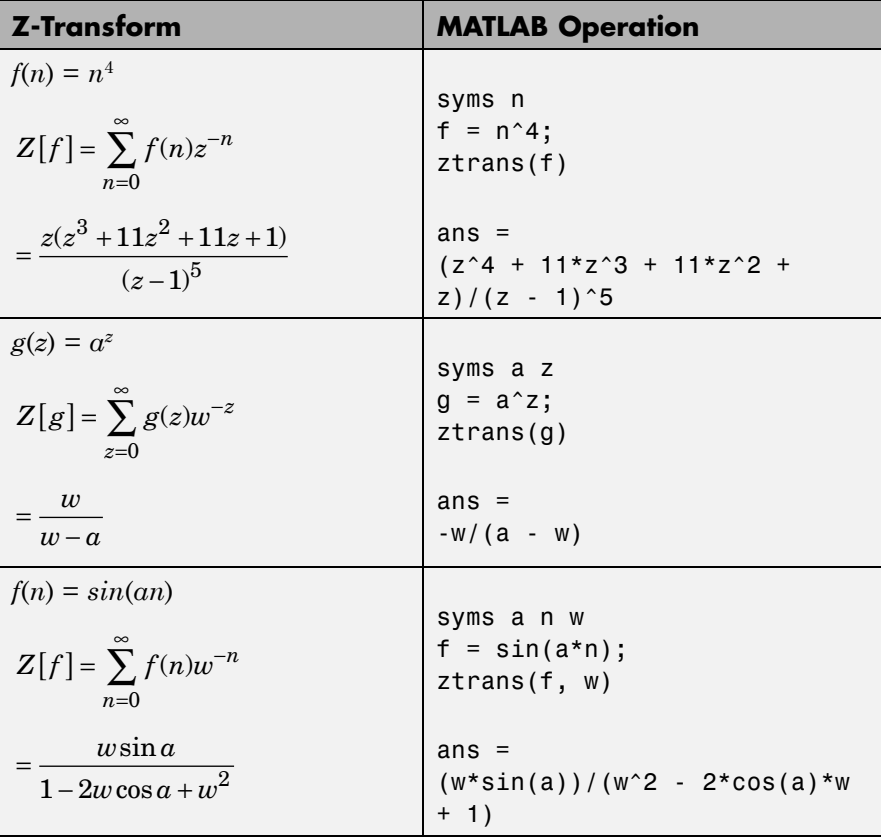

See Also fourier | iztrans | laplace

# **Index**

# **Symbols and Numerics**

['](#page-303-0) 5[-22](#page-303-0) [\\*](#page-302-0) 5[-21](#page-302-0) [+](#page-302-0) 5[-21](#page-302-0) [-](#page-302-0) 5[-21](#page-302-0) [.](#page-303-0) 5[-22](#page-303-0) [/](#page-303-0) 5[-22](#page-303-0)  $^{\sim}$  $^{\sim}$  5[-22](#page-303-0) [.'](#page-303-0) 5[-22](#page-303-0) [.\\*](#page-302-0) 5[-21](#page-302-0) [./](#page-303-0) 5[-22](#page-303-0)  $. \hat{5} - 22$ \\ 2[-58](#page-107-0) 5-[21](#page-302-0)

# **A**

[Airy differential equation](#page-138-0) 2[-89](#page-138-0) [Airy function](#page-138-0) 2[-89](#page-138-0) [algebraic equations](#page-654-0) [solving](#page-654-0) 5[-373](#page-654-0) [arithmetic operations](#page-302-0) 5[-21](#page-302-0) [left division](#page-303-0) [array](#page-303-0) 5-[22](#page-303-0) [matrix](#page-302-0) 5-[21](#page-302-0) [matrix addition](#page-302-0) 5[-21](#page-302-0) [matrix subtraction](#page-302-0) 5-[21](#page-302-0) [multiplication](#page-302-0) [array](#page-302-0) 5-[21](#page-302-0) [matrix](#page-302-0) 5-[21](#page-302-0) [power](#page-303-0) [array](#page-303-0) 5-[22](#page-303-0) [matrix](#page-303-0) 5-[22](#page-303-0) [right division](#page-303-0) [array](#page-303-0) 5-[22](#page-303-0) [matrix](#page-303-0) 5-[22](#page-303-0) [transpose](#page-303-0) [array](#page-303-0) 5-[22](#page-303-0) [matrix](#page-303-0) 5-[22](#page-303-0) [assigning variables to MuPAD notebooks](#page-634-0) 5[-353](#page-634-0)

#### **B**

[backslash operator](#page-107-0) 2[-58](#page-107-0) [beam equation](#page-143-0) 2[-94](#page-143-0) Bernoulli numbers 2-[108](#page-157-0) 5-[284](#page-565-0) Bernoulli polynomials 2-[108](#page-157-0) 5-[284](#page-565-0) Bessel functions 2-[108](#page-157-0) 5-[284](#page-565-0) [differentiating](#page-54-0) 2-[5](#page-54-0) [integrating](#page-64-0) 2[-15](#page-64-0) [besselj](#page-54-0) 2-[5](#page-54-0) [besselk](#page-138-0) 2-[89](#page-138-0) beta function 2[-108](#page-157-0) 5[-284](#page-565-0) binomial coefficients 2[-108](#page-157-0) 5[-284](#page-565-0)

# **C**

[calculations](#page-213-0) [propagating](#page-213-0) 3-[16](#page-213-0) [calculus](#page-51-0) 2-[2](#page-51-0) [example](#page-70-0) 2-[21](#page-70-0) [ccode](#page-351-0) 5[-70](#page-351-0) [ceil](#page-353-0) 5-[72](#page-353-0) [characteristic polynomial](#page-604-0) [poly function](#page-604-0) 5[-323](#page-604-0) [relation to eigenvalues](#page-110-0) 2[-61](#page-110-0) [Rosser matrix](#page-113-0) 2-[64](#page-113-0) Chebyshev polynomial 2[-113](#page-162-0) 5[-289](#page-570-0) [circuit analysis](#page-148-0) [using the Laplace transform for](#page-148-0) 2-[99](#page-148-0) [circulant matrix](#page-92-0) [eigenvalues](#page-92-0) 2-[43](#page-92-0) [symbolic](#page-22-0) 1[-13](#page-22-0) [clear all](#page-359-0) 5[-78](#page-359-0) [clearing assumptions](#page-46-0) [symbolic engine](#page-46-0) 1[-37](#page-46-0) [clearing variables](#page-46-0) [symbolic engine](#page-46-0) 1[-37](#page-46-0) [coeffs](#page-360-0) 5[-79](#page-360-0) collect 2-[31](#page-80-0) 5-[82](#page-363-0) [colspace](#page-364-0) 5-[83](#page-364-0) [column space](#page-108-0) 2[-59](#page-108-0)

complementary error function 2-[108](#page-157-0) 5-[131](#page-412-0) [complex conjugate](#page-367-0) 5-[86](#page-367-0) [complex number](#page-507-0) [imaginary part of](#page-507-0) 5-[226](#page-507-0) [real part of](#page-623-0) 5-[342](#page-623-0) [complex symbolic variables](#page-14-0) 1-[5](#page-14-0) [compose](#page-365-0) 5-[84](#page-365-0) [conj](#page-367-0) 5-[86](#page-367-0) [converting numeric matrices to symbolic](#page-24-0) [form](#page-24-0) 1[-15](#page-24-0) [cosine integral function](#page-368-0) 5-[87](#page-368-0) cosine integrals 2[-108](#page-157-0) 5[-284](#page-565-0) [cosint](#page-368-0) 5[-87](#page-368-0)

# **D**

Dawson's integral 2[-108](#page-157-0) 5[-284](#page-565-0) [decimal symbolic expressions](#page-33-0) 1-[24](#page-33-0) [default symbolic variable](#page-26-0) 1-[17](#page-26-0) [definite integration](#page-63-0) 2-[14](#page-63-0) [det](#page-372-0) 5-[91](#page-372-0) [diag](#page-373-0) 5-[92](#page-373-0) diff 2-[2](#page-51-0) 5-[95](#page-376-0) [difference equations](#page-154-0) [solving](#page-154-0) 2[-105](#page-154-0) [differentiation](#page-51-0) 2[-2](#page-51-0) [diffraction](#page-163-0) 2-[114](#page-163-0) digamma function 2[-108](#page-157-0) 5[-333](#page-614-0) digits 1[-25](#page-34-0) 5-[97](#page-378-0) [dirac](#page-383-0) 5[-102](#page-383-0) [Dirac Delta function](#page-143-0) 2[-94](#page-143-0) [discrim](#page-127-0) 2-[78](#page-127-0) [doc](#page-386-0) 5-[105](#page-386-0) [double](#page-387-0) 5[-106](#page-387-0) [converting to floating-point with](#page-101-0) 2-[52](#page-101-0) [dsolve](#page-388-0) 5[-107](#page-388-0) [examples](#page-135-0) 2[-86](#page-135-0)

#### **E**

eig 2-[61](#page-110-0) 5-[119](#page-400-0) [eigenvalue trajectories](#page-120-0) 2-[71](#page-120-0) [eigenvalues](#page-400-0) 5-[119](#page-400-0) [computing](#page-110-0) 2[-61](#page-110-0) [sensitive](#page-121-0) 2-[72](#page-121-0) [eigenvector](#page-111-0) 2-[62](#page-111-0) elliptic integrals 2[-108](#page-157-0) 5[-284](#page-565-0) [environment](#page-12-0) 1-[3](#page-12-0) [eps](#page-33-0) 1-[24](#page-33-0) error function 2[-108](#page-157-0) 5[-127](#page-408-0) Euler polynomials 2[-108](#page-157-0) 5-[284](#page-565-0) [evalin](#page-424-0) 5[-143](#page-424-0) [expand](#page-426-0) 5[-145](#page-426-0) [examples](#page-81-0) 2[-32](#page-81-0) [expm](#page-430-0) 5-[149](#page-430-0) exponential integrals 2[-108](#page-157-0) 5-[284](#page-565-0) [ezcontour](#page-431-0) 5[-150](#page-431-0)

#### **F**

[factor](#page-460-0) 5[-179](#page-460-0) [example](#page-82-0) 2-[33](#page-82-0) [fix](#page-470-0) 5-[189](#page-470-0) [floating-point arithmetic](#page-98-0) 2-[49](#page-98-0) [IEEE](#page-99-0) 2[-50](#page-99-0) [floating-point symbolic expressions](#page-32-0) 1[-23](#page-32-0) [floor](#page-471-0) 5[-190](#page-471-0) [format](#page-99-0) 2[-50](#page-99-0) [fortran](#page-473-0) 5-[192](#page-473-0) [fourier](#page-475-0) 5-[194](#page-475-0) Fourier transform 2-[92](#page-141-0) 5-[194](#page-475-0) [frac](#page-478-0) 5-[197](#page-478-0) Fresnel integral 2-[108](#page-157-0) 5[-284](#page-565-0) [function calculator](#page-479-0) 5-[198](#page-479-0) [functional composition](#page-365-0) 5-[84](#page-365-0) [funtool](#page-479-0) 5-[198](#page-479-0)

#### **G**

Gamma function 2-[108](#page-157-0) 5[-203](#page-484-0) Gegenbauer polynomial 2[-113](#page-162-0) 5-[289](#page-570-0) generalized hypergeometric function 2[-109](#page-158-0) 5-[284](#page-565-0) [getting variables from MuPAD notebooks](#page-489-0) 5-[208](#page-489-0) [getVar](#page-489-0) 5-[208](#page-489-0) [Givens transformation](#page-114-0) 2-[65](#page-114-0) [with basic operations](#page-104-0) 2-[55](#page-104-0) [golden ratio](#page-19-0) 1-[10](#page-19-0) [gradient](#page-490-0) 5[-209](#page-490-0)

#### **H**

[handle](#page-208-0) [MuPAD](#page-208-0) 3[-11](#page-208-0) harmonic function 2-[109](#page-158-0) 5-[284](#page-565-0) [heaviside](#page-496-0) 5[-215](#page-496-0) [Heaviside function](#page-146-0) 2-[97](#page-146-0) [Help](#page-386-0) [MuPAD](#page-386-0) 5[-105](#page-386-0) Hermite polynomial 2[-113](#page-162-0) 5[-289](#page-570-0) [hessian matrix](#page-497-0) 5[-216](#page-497-0) [Hilbert matrix](#page-24-0) [converting to symbolic](#page-24-0) 1-[15](#page-24-0) [with basic operations](#page-106-0) 2-[57](#page-106-0) [horner](#page-499-0) 5[-218](#page-499-0) [example](#page-82-0) 2-[33](#page-82-0) hyperbolic cosine integral 2-[109](#page-158-0) 5-[284](#page-565-0) hyperbolic sine integral 2-[109](#page-158-0) 5-[284](#page-565-0)

# **I**

[IEEE floating-point arithmetic](#page-99-0) 2-[50](#page-99-0) [ifourier](#page-502-0) 5-[221](#page-502-0) [ilaplace](#page-504-0) 5-[223](#page-504-0) [imag](#page-507-0) 5-[226](#page-507-0) incomplete Gamma function 2[-108](#page-157-0) 5[-284](#page-565-0) int 2-[11](#page-60-0) 5-[229](#page-510-0) [example](#page-60-0) 2-[11](#page-60-0) [int16](#page-518-0) 5[-237](#page-518-0)

[int32](#page-518-0) 5[-237](#page-518-0) [int64](#page-518-0) 5[-237](#page-518-0) [int8](#page-518-0) 5-[237](#page-518-0) [integral transforms](#page-141-0) 2[-92](#page-141-0) [Fourier](#page-141-0) 2-[92](#page-141-0) [Laplace](#page-147-0) 2[-98](#page-147-0) *z*[-transform](#page-153-0) 2[-104](#page-153-0) [integration](#page-60-0) 2[-11](#page-60-0) [definite](#page-63-0) 2[-14](#page-63-0) [with real constants](#page-64-0) 2-[15](#page-64-0) [interface](#page-12-0) 1-[3](#page-12-0) [inv](#page-519-0) 5-[238](#page-519-0) [inverse complementary error function](#page-416-0) 5[-135](#page-416-0) [inverse error function](#page-420-0) 5[-139](#page-420-0) [inverse Fourier transform](#page-502-0) 5-[221](#page-502-0) [inverse Laplace transform](#page-504-0) 5-[223](#page-504-0) inverse *z*[-transform](#page-524-0) 5[-243](#page-524-0) [iztrans](#page-524-0) 5-[243](#page-524-0)

#### **J**

Jacobi polynomial 2[-113](#page-162-0) 5[-289](#page-570-0) jacobian 2-[7](#page-56-0) 5-[245](#page-526-0) Jacobian matrix 2[-7](#page-56-0) 5[-245](#page-526-0) [jordan](#page-527-0) 5[-246](#page-527-0) [example](#page-116-0) 2-[67](#page-116-0) Jordan canonical form 2[-66](#page-115-0) 5[-246](#page-527-0)

#### **L**

Laguerre polynomial 2-[113](#page-162-0) 5-[289](#page-570-0) Lambert W function 2[-109](#page-158-0) 5[-248](#page-529-0) [lambertw](#page-529-0) 5-[248](#page-529-0) [laplace](#page-531-0) 5-[250](#page-531-0) Laplace transform 2[-98](#page-147-0) 5-[250](#page-531-0) [latex](#page-535-0) 5[-254](#page-535-0) [left division](#page-303-0) [array](#page-303-0) 5-[22](#page-303-0) [matrix](#page-302-0) 5-[21](#page-302-0) Legendre polynomial 2[-113](#page-162-0) 5-[289](#page-570-0) [limit](#page-540-0) 5[-259](#page-540-0) [limits](#page-57-0) 2[-8](#page-57-0) [undefined](#page-59-0) 2-[10](#page-59-0) [linear algebra](#page-104-0) 2-[55](#page-104-0) log Gamma function 2-[108](#page-157-0) 5-[284](#page-565-0) [log10](#page-542-0) 5[-261](#page-542-0) [log2](#page-543-0) 5-[262](#page-543-0) logarithmic integral 2[-109](#page-158-0) 5[-284](#page-565-0)

#### **M**

[machine epsilon](#page-33-0) 1[-24](#page-33-0) [Maclaurin series](#page-68-0) 2-[19](#page-68-0) [matrix](#page-302-0) [addition](#page-302-0) 5[-21](#page-302-0) [condition number](#page-107-0) 2-[58](#page-107-0) [diagonal](#page-373-0) 5-[92](#page-373-0) [exponential](#page-430-0) 5[-149](#page-430-0) [inverse](#page-519-0) 5-[238](#page-519-0) [left division](#page-302-0) 5[-21](#page-302-0) [lower triangular](#page-723-0) 5[-442](#page-723-0) [multiplication](#page-302-0) 5[-21](#page-302-0) [power](#page-303-0) 5[-22](#page-303-0) [rank](#page-619-0) 5-[338](#page-619-0) [right division](#page-303-0) 5[-22](#page-303-0) [size](#page-653-0) 5-[372](#page-653-0) [subtraction](#page-302-0) 5[-21](#page-302-0) [transpose](#page-303-0) 5-[22](#page-303-0) [upper triangular](#page-725-0) 5-[444](#page-725-0) mfun 2-[108](#page-157-0) 5[-283](#page-564-0) [mfunlist](#page-565-0) 5-[284](#page-565-0) [mod](#page-572-0) 5-[291](#page-572-0) [multiplication](#page-302-0) [array](#page-302-0) 5-[21](#page-302-0) [matrix](#page-302-0) 5-[21](#page-302-0) [MuPAD help](#page-386-0) 5[-105](#page-386-0) [MuPAD software](#page-575-0) [accessing](#page-575-0) 5[-294](#page-575-0) [mupadwelcome](#page-575-0) 5-[294](#page-575-0) [opening from Start menu](#page-211-0) 3[-14](#page-211-0)

#### **N**

[null](#page-585-0) 5-[304](#page-585-0) [null space](#page-108-0) 2-[59](#page-108-0) [null space basis](#page-585-0) 5-[304](#page-585-0) [numden](#page-587-0) 5[-306](#page-587-0) [numeric matrix](#page-24-0) [converting to symbolic form](#page-24-0) 1-[15](#page-24-0) [numeric symbolic expressions](#page-32-0) 1-[23](#page-32-0)

### **O**

[ordinary differential equations](#page-388-0) [solving](#page-388-0) 5[-107](#page-388-0) orthogonal polynomials 2-[113](#page-162-0) 5-[289](#page-570-0)

#### **P**

poly 2-[61](#page-110-0) 5-[323](#page-604-0) [poly2sym](#page-606-0) 5-[325](#page-606-0) [polygamma function](#page-158-0) 2-[109](#page-158-0) [polynomial discriminants](#page-127-0) 2[-78](#page-127-0) [power](#page-303-0) [array](#page-303-0) 5-[22](#page-303-0) [matrix](#page-303-0) 5-[22](#page-303-0) [pretty](#page-611-0) 5[-330](#page-611-0) [example](#page-68-0) 2-[19](#page-68-0) [propagating calculations](#page-213-0) 3[-16](#page-213-0)

#### **Q**

[quorem](#page-618-0) 5[-337](#page-618-0)

# **R**

[rank](#page-619-0) 5-[338](#page-619-0) [rational arithmetic](#page-99-0) 2-[50](#page-99-0) [rational symbolic expressions](#page-33-0) 1-[24](#page-33-0) [real](#page-623-0) 5-[342](#page-623-0) real [property](#page-14-0) 1-[5](#page-14-0) [real symbolic variables](#page-14-0) 1[-5](#page-14-0) [recover lost handle](#page-208-0) 3-[11](#page-208-0)

[reduced row echelon form](#page-631-0) 5[-350](#page-631-0) [reset](#page-626-0) 5-[345](#page-626-0) [Riemann sums](#page-632-0) [evaluating](#page-632-0) 5-[351](#page-632-0) [Riemann Zeta function](#page-754-0) 5[-473](#page-754-0) [right division](#page-303-0) [array](#page-303-0) 5-[22](#page-303-0) [matrix](#page-303-0) 5-[22](#page-303-0) [Rosser matrix](#page-112-0) 2[-63](#page-112-0) [round](#page-630-0) 5[-349](#page-630-0) [rref](#page-631-0) 5-[350](#page-631-0) [rsums](#page-632-0) 5[-351](#page-632-0)

#### **S**

[setVar](#page-634-0) 5[-353](#page-634-0) shifted sine integral 2-[109](#page-158-0) 5-[284](#page-565-0) simple 2[-38](#page-87-0) 5-[354](#page-635-0) [simplifications](#page-79-0) 2-[30](#page-79-0) simplify 2-[36](#page-85-0) 5-[359](#page-640-0) simultaneous differential equations solving 2[-89](#page-138-0) to 2[-90](#page-139-0) 2[-101](#page-150-0) simultaneous linear equations solving systems of 2-[58](#page-107-0) 2-[85](#page-134-0) sine integral 2-[109](#page-158-0) 5-[284](#page-565-0) [sine integral function](#page-651-0) 5-[370](#page-651-0) sine integrals 2[-108](#page-157-0) 5[-284](#page-565-0) [single](#page-650-0) 5[-369](#page-650-0) singular value decomposition 2[-68](#page-117-0) 5[-399](#page-680-0) [sinint](#page-651-0) 5[-370](#page-651-0) solve 2[-82](#page-131-0) 5[-373](#page-654-0) [solving equations](#page-131-0) 2-[82](#page-131-0) algebraic 2[-82](#page-131-0) 5[-373](#page-654-0) [difference](#page-154-0) 2[-105](#page-154-0) ordinary differential 2-[86](#page-135-0) 5-[107](#page-388-0) [sort](#page-669-0) 5-[388](#page-669-0) [special functions](#page-157-0) 2-[108](#page-157-0) [evaluating numerically](#page-564-0) 5[-283](#page-564-0) [listing](#page-565-0) 5-[284](#page-565-0) [spherical coordinates](#page-55-0) 2[-6](#page-55-0)

[start MuPAD interfaces](#page-575-0) 5-[294](#page-575-0) subexpr 2-[42](#page-91-0) 5-[391](#page-672-0) [subexpressions](#page-91-0) 2[-42](#page-91-0) subs 2-[43](#page-92-0) 5-[392](#page-673-0) [substitutions](#page-91-0) 2-[42](#page-91-0) [in symbolic expressions](#page-673-0) 5-[392](#page-673-0) [summation](#page-67-0) [symbolic](#page-67-0) 2[-18](#page-67-0) svd 2-[68](#page-117-0) 5-[399](#page-680-0) sym 1-[9](#page-18-0) 1-[15](#page-24-0) [sym2poly](#page-692-0) 5-[411](#page-692-0) [symbolic expressions](#page-131-0) 2[-82](#page-131-0) [C code representation of](#page-351-0) 5-[70](#page-351-0) [creating](#page-18-0) 1-[9](#page-18-0) [decimal](#page-33-0) 1[-24](#page-33-0) [differentiating](#page-376-0) 5-[95](#page-376-0) [expanding](#page-426-0) 5-[145](#page-426-0) [factoring](#page-460-0) 5[-179](#page-460-0) [floating-point](#page-32-0) 1-[23](#page-32-0) [Fortran representation of](#page-473-0) 5[-192](#page-473-0) [integrating](#page-510-0) 5[-229](#page-510-0) [LaTeX representation of](#page-535-0) 5[-254](#page-535-0) [limit of](#page-540-0) 5[-259](#page-540-0) [numeric](#page-32-0) 1[-23](#page-32-0) [prettyprinting](#page-611-0) 5-[330](#page-611-0) [product of](#page-697-0) 5[-416](#page-697-0) [rational](#page-33-0) 1-[24](#page-33-0) simplifying 5[-354](#page-635-0) 5-[359](#page-640-0) 5-[391](#page-672-0) [substituting in](#page-673-0) 5[-392](#page-673-0) [summation of](#page-705-0) 5[-424](#page-705-0) [Taylor series expansion of](#page-711-0) 5-[430](#page-711-0) [symbolic matrix](#page-113-0) [computing eigenvalue of](#page-113-0) 2[-64](#page-113-0) [creating](#page-22-0) 1-[13](#page-22-0) [differentiating](#page-55-0) 2-[6](#page-55-0) [symbolic objects](#page-14-0) [about](#page-14-0) 1-[5](#page-14-0) [creating](#page-700-0) 5-[419](#page-700-0) [symbolic polynomials](#page-692-0) [converting to numeric form](#page-692-0) 5-[411](#page-692-0)

[creating from coefficient vector](#page-606-0) 5[-325](#page-606-0) [Horner representation of](#page-499-0) 5-[218](#page-499-0) symbolic summation 2-[18](#page-67-0) to 2-[19](#page-68-0) [symbolic variables](#page-14-0) [complex](#page-14-0) 1-[5](#page-14-0) [creating](#page-18-0) 1-[9](#page-18-0) [real](#page-14-0) 1[-5](#page-14-0) [symengine](#page-694-0) 5[-413](#page-694-0) [symprod](#page-697-0) 5-[416](#page-697-0) syms 1-[9](#page-18-0) 5-[419](#page-700-0) [symsize](#page-653-0) 5-[372](#page-653-0) symsum 2[-19](#page-68-0) 5-[424](#page-705-0) [symvar](#page-708-0) 5[-427](#page-708-0)

# **T**

taylor 2[-19](#page-68-0) 5-[430](#page-711-0) [Taylor series](#page-68-0) 2[-19](#page-68-0) [Taylor series expansion](#page-711-0) 5[-430](#page-711-0) [taylortool](#page-720-0) 5-[439](#page-720-0) [transpose](#page-303-0) [array](#page-303-0) 5-[22](#page-303-0) [matrix](#page-303-0) 5-[22](#page-303-0)

[tril](#page-723-0) 5-[442](#page-723-0) [triu](#page-725-0) 5-[444](#page-725-0)

#### **U**

[uint16](#page-727-0) 5[-446](#page-727-0) [uint32](#page-727-0) 5[-446](#page-727-0) [uint64](#page-727-0) 5[-446](#page-727-0) [uint8](#page-727-0) 5[-446](#page-727-0)

#### **V**

variable-precision arithmetic 2[-49](#page-98-0) 5[-450](#page-731-0) [setting accuracy of](#page-378-0) 5-[97](#page-378-0) [variable-precision numbers](#page-101-0) 2[-52](#page-101-0) vpa 2-[52](#page-101-0) 5-[450](#page-731-0)

#### **Z**

*z*-transform 2[-104](#page-153-0) 5-[475](#page-756-0) [zeta](#page-754-0) 5-[473](#page-754-0) [ztrans](#page-756-0) 5[-475](#page-756-0)